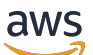

Panduan Pengguna

# AWS Compute Optimizer

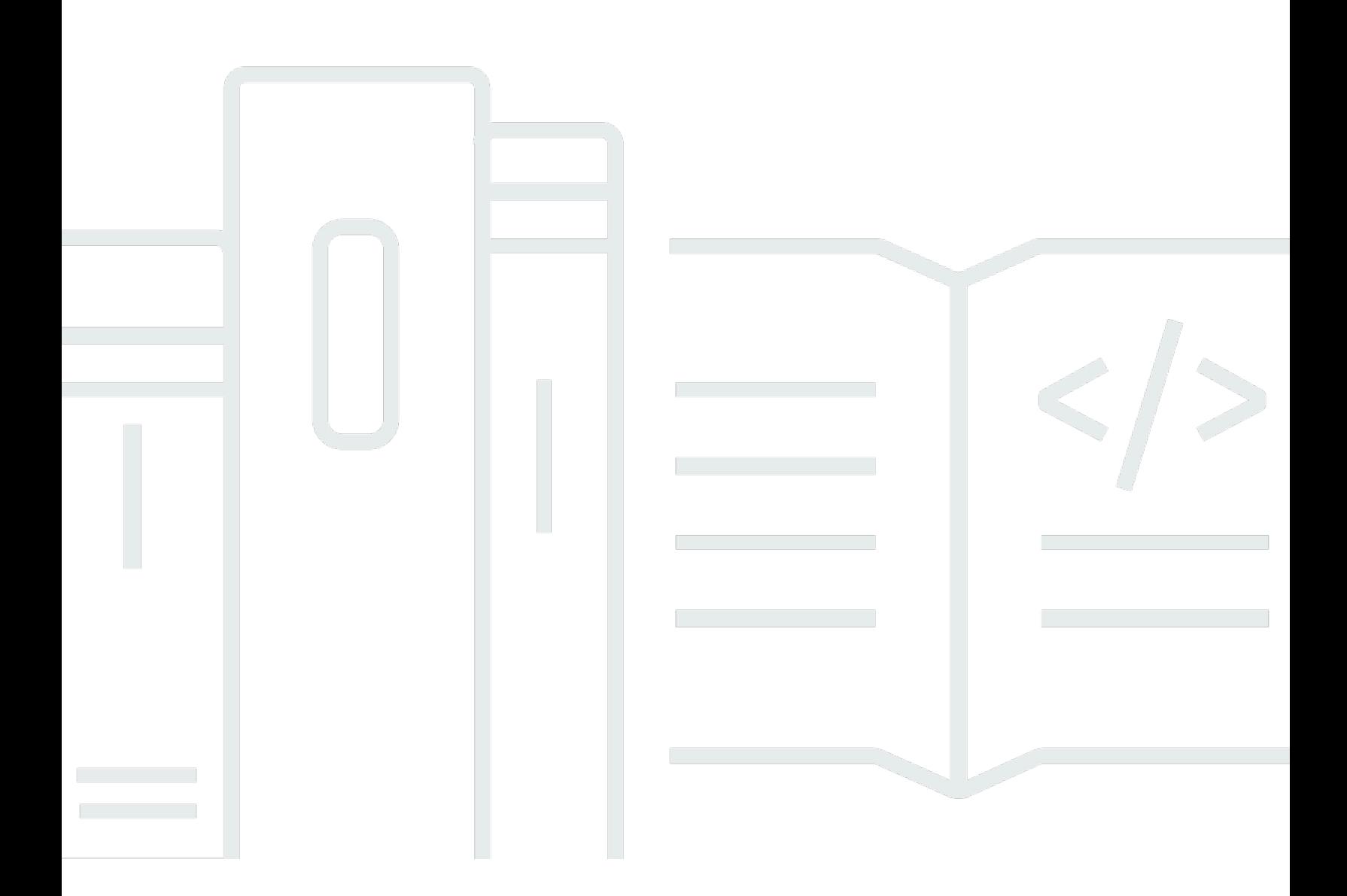

Copyright © 2024 Amazon Web Services, Inc. and/or its affiliates. All rights reserved.

### AWS Compute Optimizer: Panduan Pengguna

Copyright © 2024 Amazon Web Services, Inc. and/or its affiliates. All rights reserved.

Merek dagang dan tampilan dagang Amazon tidak boleh digunakan sehubungan dengan produk atau layanan apa pun yang bukan milik Amazon, dengan cara apa pun yang dapat menyebabkan kebingungan di antara pelanggan, atau dengan cara apa pun yang menghina atau mendiskreditkan Amazon. Semua merek dagang lain yang tidak dimiliki oleh Amazon merupakan kekayaan masingmasing pemiliknya, yang mungkin atau mungkin tidak berafiliasi, terkait dengan, atau disponsori oleh Amazon.

# **Table of Contents**

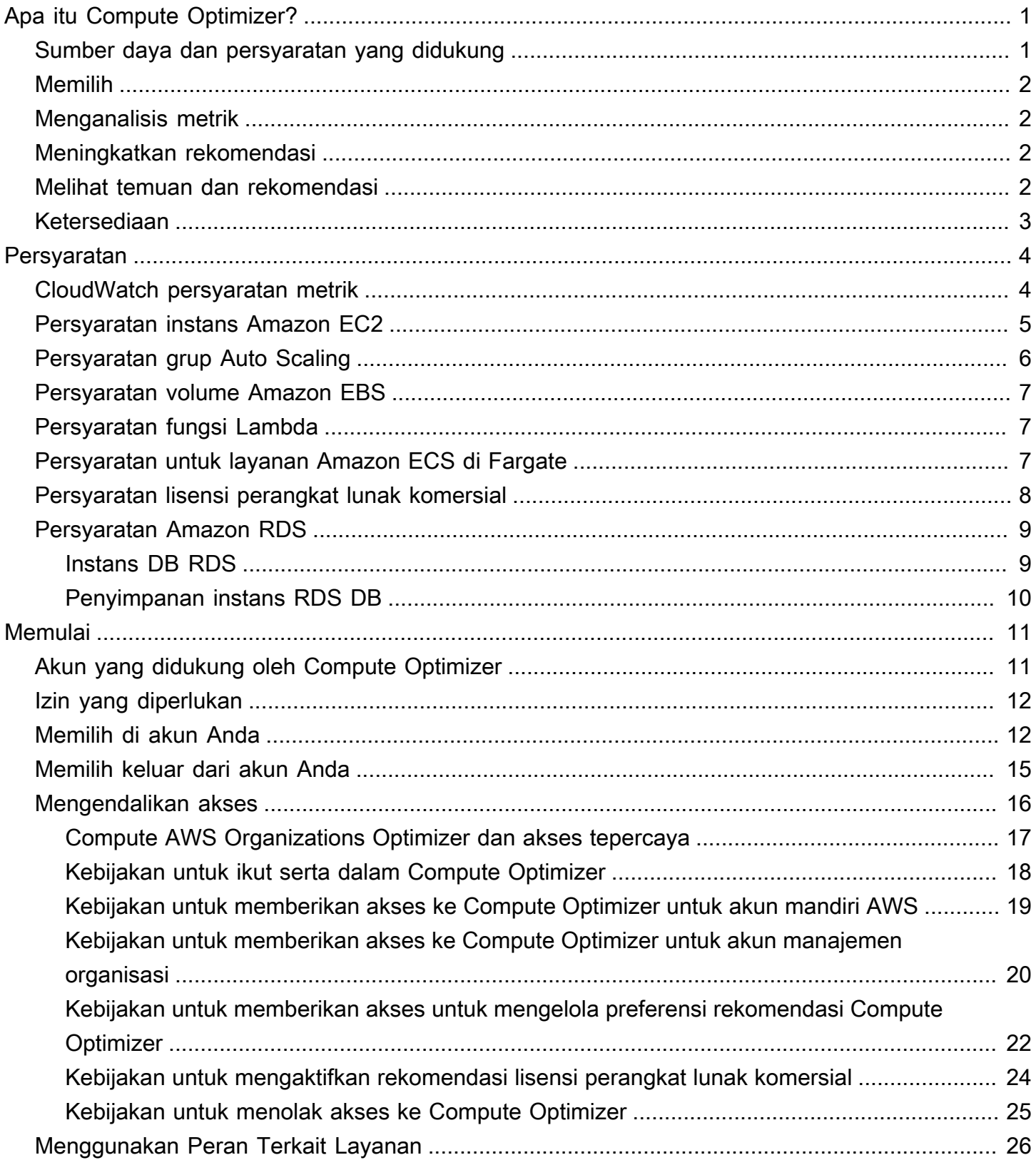

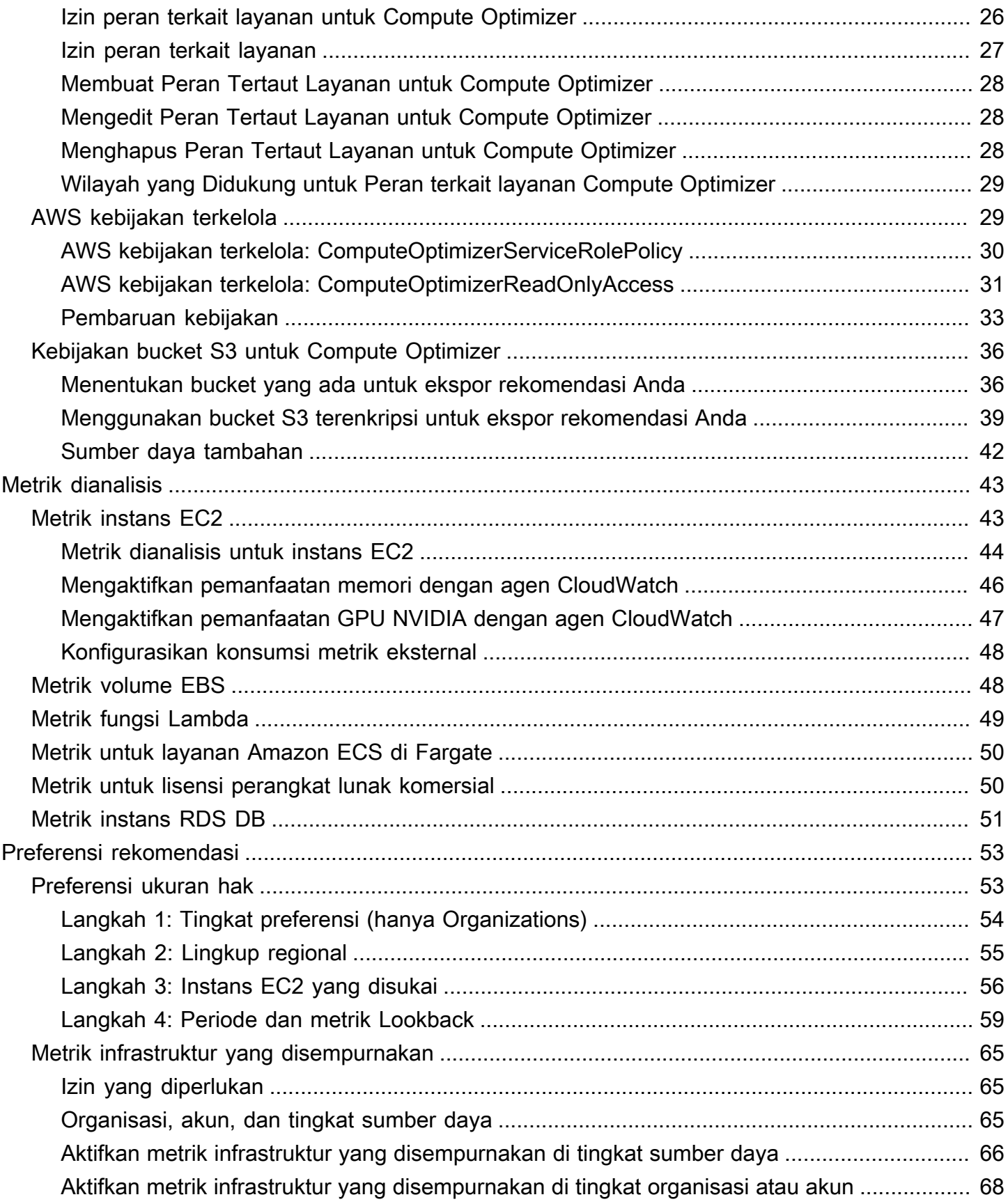

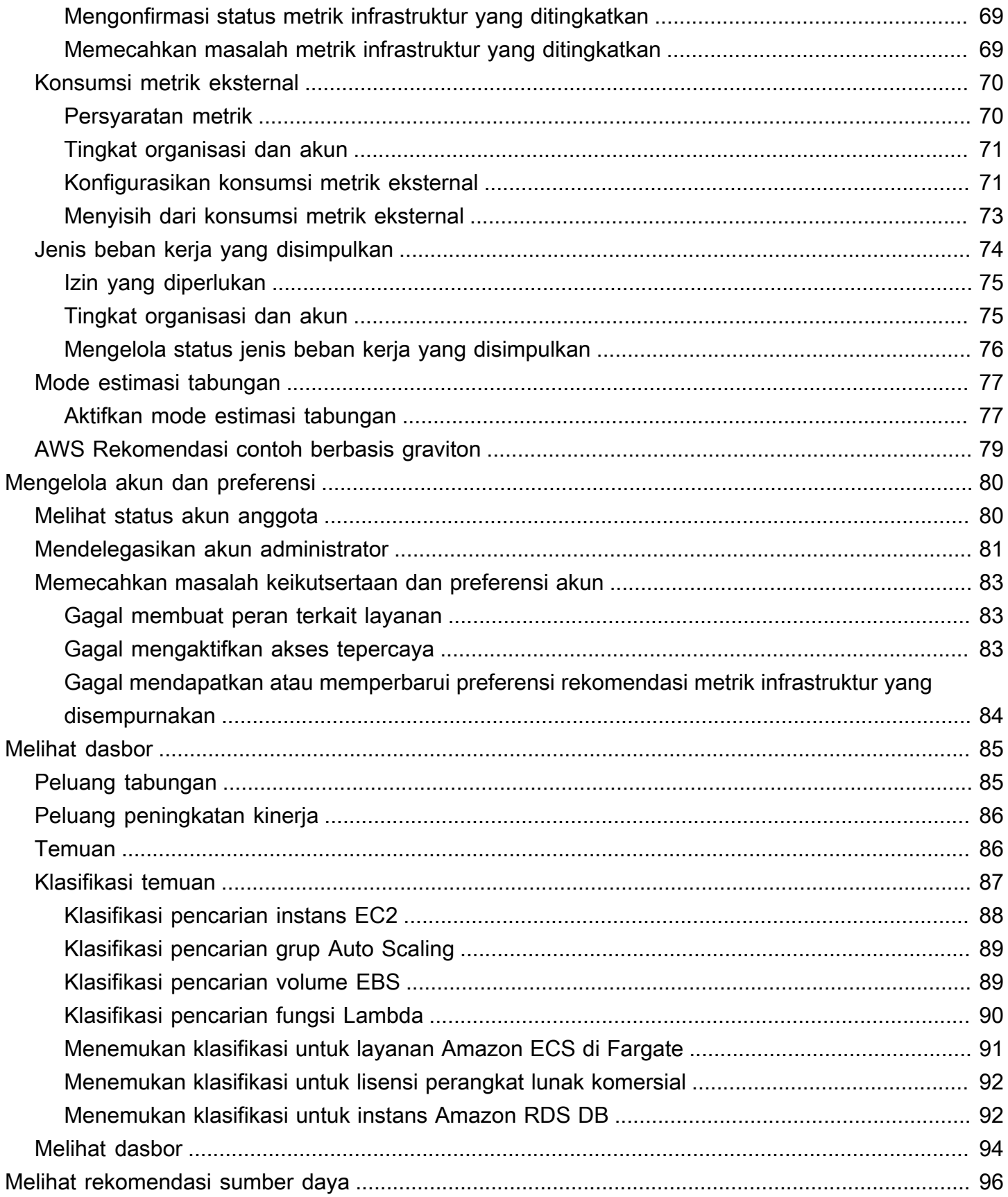

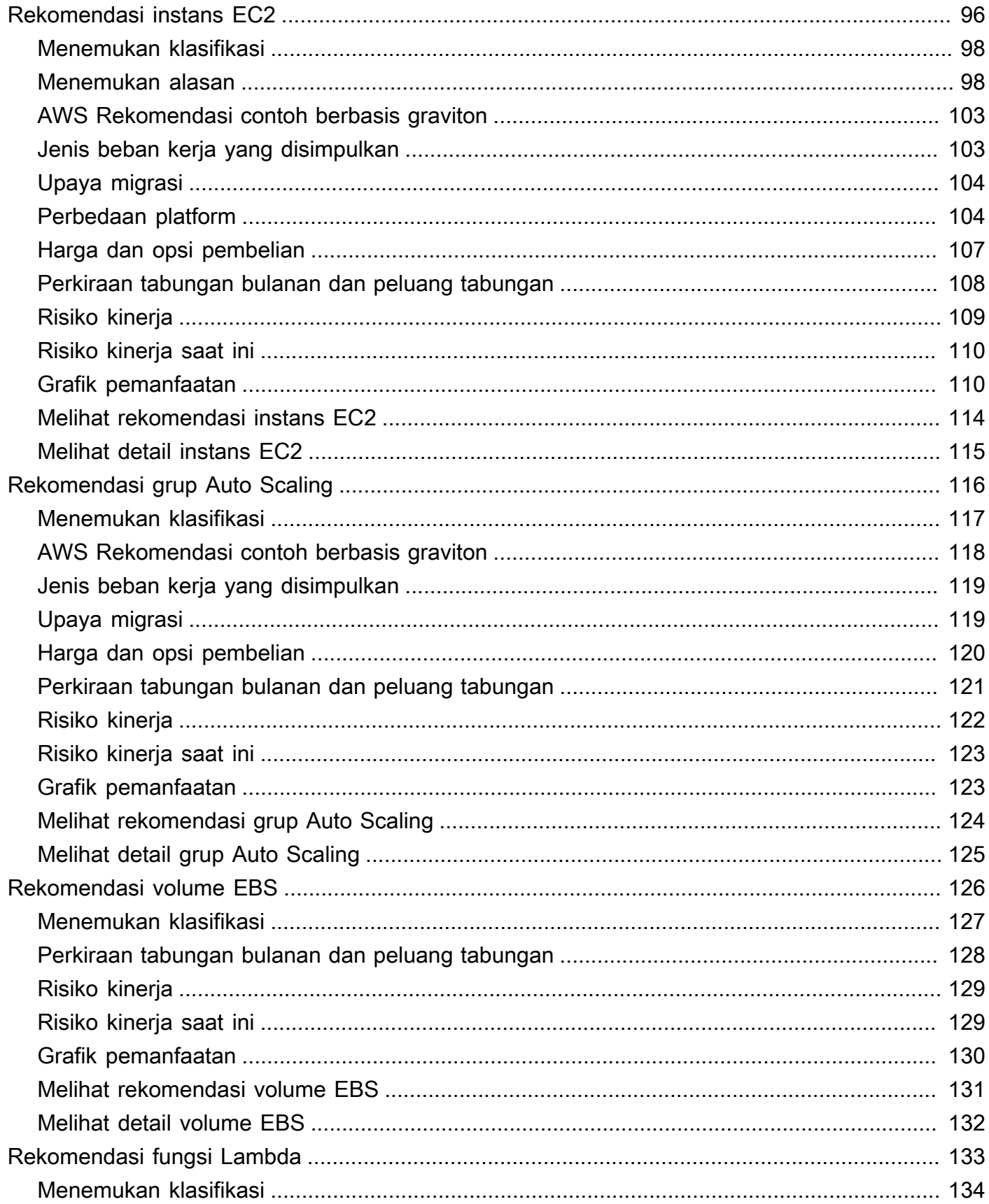

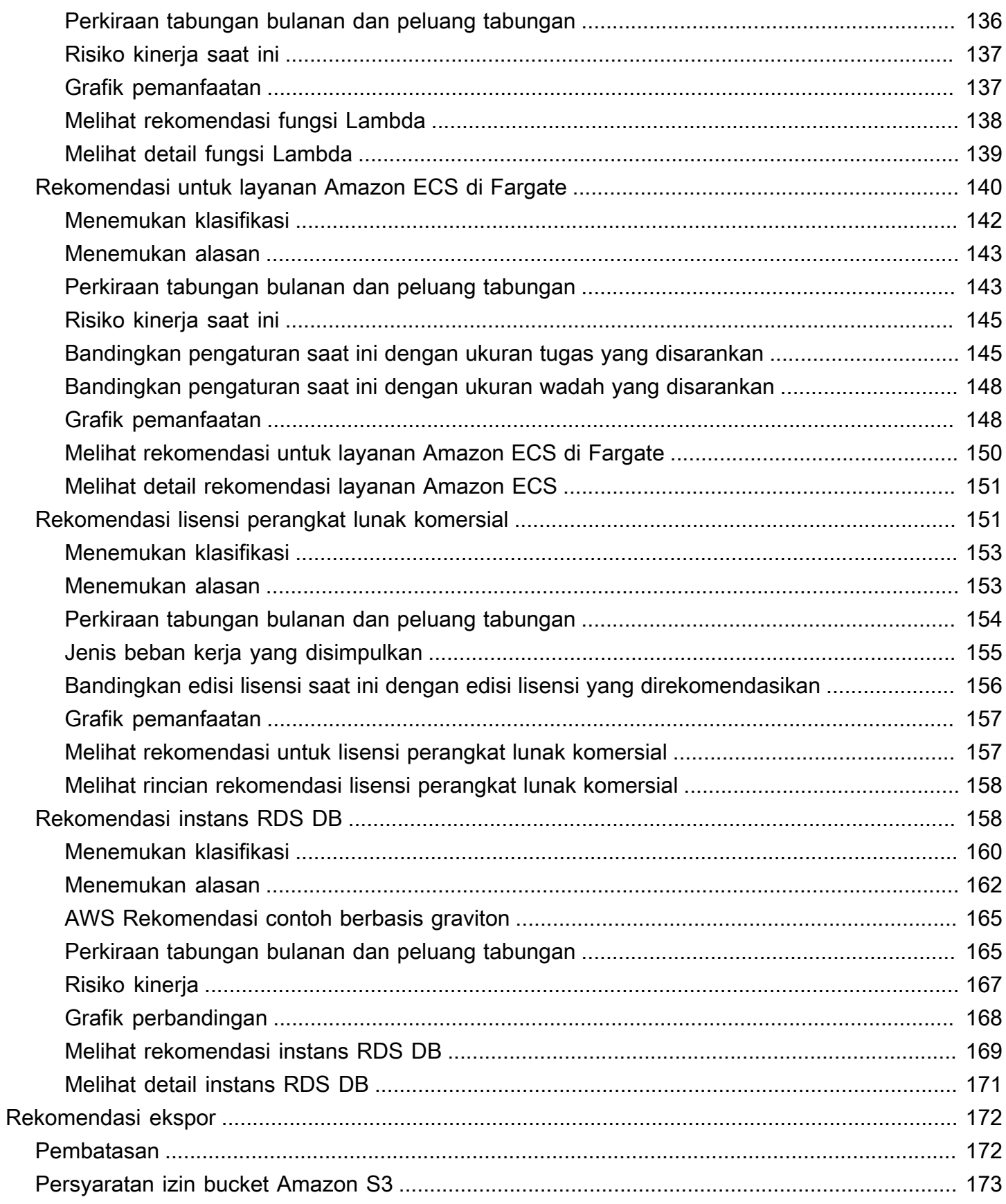

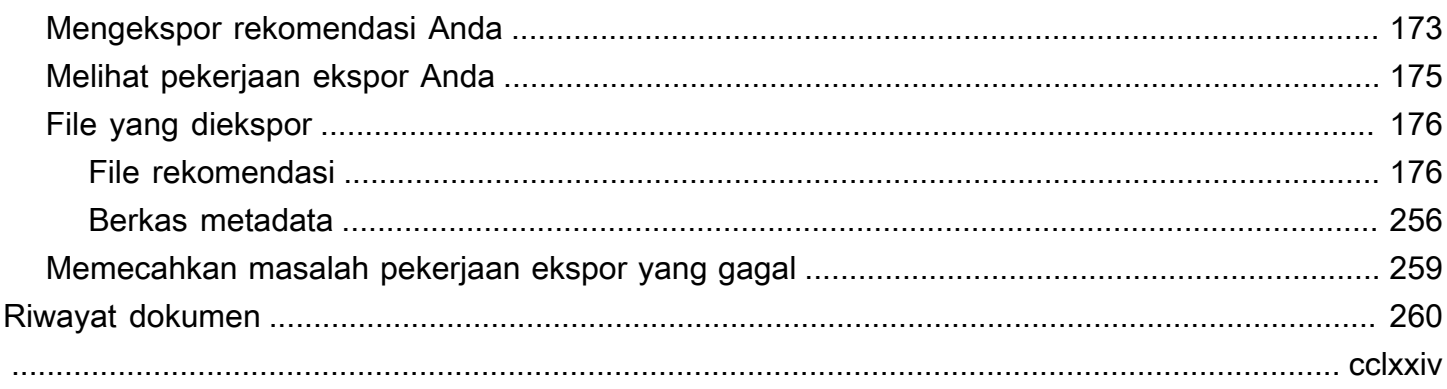

# <span id="page-8-0"></span>Apa itu AWS Compute Optimizer?

AWS Compute Optimizer adalah layanan yang menganalisis konfigurasi AWS sumber daya dan metrik pemanfaatan Anda untuk memberi Anda rekomendasi hak atas. Ini melaporkan apakah sumber daya Anda optimal, dan menghasilkan rekomendasi pengoptimalan untuk mengurangi biaya dan meningkatkan kinerja beban kerja Anda. Compute Optimizer juga menyediakan grafik yang menunjukkan data riwayat metrik pemanfaatan terbaru, serta proyeksi pemanfaatan untuk rekomendasi, yang dapat Anda gunakan untuk mengevaluasi rekomendasi mana yang memberikan trade-off kinerja harga terbaik. Analisis dan visualisasi pola penggunaan Anda dapat membantu Anda memutuskan kapan harus memindahkan atau mengubah ukuran sumber daya yang sedang berjalan, dan tetap memenuhi persyaratan kinerja dan kapasitas Anda.

Compute Optimizer memberikan pengalaman [konsol](https://console.aws.amazon.com/compute-optimizer), dan [serangkaian](https://docs.aws.amazon.com/compute-optimizer/latest/APIReference/Welcome.html) API yang memungkinkan Anda melihat temuan analisis dan rekomendasi untuk sumber daya Anda di beberapa Wilayah. AWS Anda juga dapat melihat temuan dan rekomendasi di beberapa akun, jika Anda memilih akun manajemen organisasi. Temuan dari layanan ini juga dilaporkan di konsol layanan yang didukung, seperti konsol Amazon EC2.

### <span id="page-8-1"></span>Sumber daya dan persyaratan yang didukung

Compute Optimizer menghasilkan rekomendasi untuk sumber daya berikut:

- Instans Amazon Elastic Compute Cloud (Amazon EC2)
- Grup Amazon EC2 Auto Scaling
- Volume Amazon Elastic Block Store (Amazon EBS)
- AWS Lambda fungsi
- Layanan Amazon Elastic Container Service (Amazon ECS) di AWS Fargate
- Lisensi perangkat lunak komersial
- Instans dan penyimpanan DB Amazon Relational Database Service (Amazon RDS)

Agar Compute Optimizer menghasilkan rekomendasi untuk sumber daya ini, mereka harus memenuhi serangkaian persyaratan tertentu, dan harus mengumpulkan data metrik yang cukup. Untuk informasi selengkapnya, lihat [Sumber daya dan persyaratan yang didukung](#page-11-0).

# <span id="page-9-0"></span>Memilih

Anda harus memilih untuk meminta Compute Optimizer menganalisis sumber daya Anda. AWS Layanan ini mendukung AWS akun mandiri, akun anggota organisasi, dan akun manajemen organisasi. Untuk informasi selengkapnya, lihat [Memulai dengan AWS Compute Optimizer.](#page-18-0)

# <span id="page-9-1"></span>Menganalisis metrik

Setelah Anda ikut serta, Compute Optimizer mulai menganalisis spesifikasi dan metrik pemanfaatan sumber daya Anda dari CloudWatch Amazon selama 14 hari terakhir. Misalnya, untuk instans Amazon EC2, Compute Optimizer menganalisis vCPU, memori, penyimpanan, dan spesifikasi lainnya. Ini juga menganalisis pemanfaatan CPU, jaringan masuk dan keluar, membaca dan menulis disk, dan metrik pemanfaatan lainnya dari instance yang sedang berjalan. Untuk informasi selengkapnya, lihat [Metrik dianalisis oleh AWS Compute Optimizer.](#page-50-0)

# <span id="page-9-2"></span>Meningkatkan rekomendasi

Setelah ikut serta, Anda dapat menyempurnakan rekomendasi dengan mengaktifkan preferensi rekomendasi, seperti fitur berbayar metrik infrastruktur yang disempurnakan. Ini memperpanjang periode look-back analisis metrik untuk instans EC2, termasuk instance dalam grup Auto Scaling, hingga tiga bulan (dibandingkan dengan default 14 hari). Untuk informasi selengkapnya, lihat [Preferensi rekomendasi.](#page-60-0)

# <span id="page-9-3"></span>Melihat temuan dan rekomendasi

Temuan pengoptimalan untuk sumber daya Anda ditampilkan di dasbor Compute Optimizer. Untuk informasi selengkapnya, lihat [Melihat AWS Compute Optimizer dasbor.](#page-92-0)

Rekomendasi pengoptimalan teratas untuk setiap sumber daya Anda tercantum di halaman rekomendasi. Rekomendasi pengoptimalan 3 teratas dan grafik pemanfaatan untuk sumber daya tertentu tercantum di halaman detail sumber daya. Untuk informasi selengkapnya, lihat [Melihat](#page-103-0)  [rekomendasi sumber daya](#page-103-0).

Ekspor rekomendasi pengoptimalan Anda untuk merekamnya dari waktu ke waktu, dan bagikan data dengan orang lain. Untuk informasi selengkapnya, lihat [Rekomendasi ekspor](#page-179-0).

### <span id="page-10-0"></span>Ketersediaan

Untuk melihat AWS Wilayah dan titik akhir yang saat ini didukung untuk Compute Optimizer, lihat Titik Akhir dan Kuota Compute [Optimizer di Referensi](https://docs.aws.amazon.com/general/latest/gr/compute-optimizer.html) Umum.AWS

# <span id="page-11-0"></span>Sumber daya dan persyaratan yang didukung

AWS Compute Optimizer menghasilkan rekomendasi untuk sumber daya berikut:

- Instans Amazon Elastic Compute Cloud (Amazon EC2)
- Grup Amazon EC2 Auto Scaling
- Volume Amazon Elastic Block Store (Amazon EBS)
- AWS Lambda fungsi
- Layanan Amazon Elastic Container Service (Amazon ECS) di AWS Fargate
- Lisensi perangkat lunak komersial
- Instans dan penyimpanan DB Amazon Relational Database Service (Amazon RDS)

Untuk menerima rekomendasi, sumber daya harus memenuhi metrik Amazon CloudWatch (CloudWatch) dan persyaratan khusus sumber daya berikut.

### <span id="page-11-1"></span>CloudWatch persyaratan metrik

Untuk menghasilkan rekomendasi, Compute Optimizer memiliki persyaratan data metrik CloudWatch yang berbeda untuk setiap jenis sumber daya. Persyaratan data CloudWatch metrik untuk setiap jenis sumber daya adalah sebagai berikut:

- Instans Amazon EC2 memerlukan setidaknya 30 jam data metrik dalam 14 hari terakhir. Jika Anda mengaktifkan fitur metrik infrastruktur yang disempurnakan, instans EC2 memerlukan setidaknya 30 jam data metrik selama 93 hari terakhir. Untuk informasi selengkapnya, lihat [Metrik infrastruktur](https://docs.aws.amazon.com/compute-optimizer/latest/ug/enhanced-infrastructure-metrics.html)  [yang disempurnakan](https://docs.aws.amazon.com/compute-optimizer/latest/ug/enhanced-infrastructure-metrics.html).
- Grup Auto Scaling memerlukan setidaknya 30 jam berturut-turut data metrik.
- Volume Amazon EBS memerlukan setidaknya 30 jam berturut-turut data metrik.
- Layanan Amazon ECS di Fargate memerlukan setidaknya 24 jam data metrik.
- Fungsi Lambda tidak memerlukan data CloudWatch metrik.
- Lisensi perangkat lunak komersial memerlukan setidaknya 30 jam berturut-turut data metrik.
- Instans dan penyimpanan Amazon RDS DB memerlukan setidaknya 30 jam data metrik dalam 14 hari terakhir. Jika Anda mengaktifkan fitur metrik infrastruktur yang disempurnakan, instans

RDS DB memerlukan setidaknya 30 jam data metrik selama 93 hari terakhir. Untuk informasi selengkapnya, lihat [Metrik infrastruktur yang disempurnakan.](https://docs.aws.amazon.com/compute-optimizer/latest/ug/enhanced-infrastructure-metrics.html)

Jika sumber daya Anda tidak memiliki data metrik yang cukup, berikan waktu lebih lama sebelum rekomendasi mulai muncul di konsol Compute Optimizer. Untuk informasi selengkapnya tentang metrik yang dianalisis Compute Optimizer, lihat. [Metrik dianalisis oleh AWS Compute Optimizer](#page-50-0)

Misalkan sumber daya Anda memiliki data metrik yang cukup, tetapi rekomendasinya tidak muncul. Ini mungkin berarti bahwa Compute Optimizer masih menganalisis sumber daya Anda. Diperlukan waktu hingga 24 jam untuk menyelesaikan analisis. Setelah analisis selesai, rekomendasi sumber daya muncul di konsol Compute Optimizer.

### <span id="page-12-0"></span>Persyaratan instans Amazon EC2

Compute Optimizer menghasilkan rekomendasi untuk beberapa jenis instans. Anda dapat menjalankan jenis instans yang tidak didukung selain tipe yang didukung. Namun, Compute Optimizer hanya menghasilkan rekomendasi untuk instance yang didukung. Tidak semua jenis instance tersedia di setiap [Compute Optimizer Wilayah AWS yang](https://docs.aws.amazon.com/general/latest/gr/compute-optimizer.html) tersedia. Untuk menentukan Wilayah yang didukung untuk setiap jenis instans ini, lihat [Menemukan jenis instans Amazon EC2](https://docs.aws.amazon.com/AWSEC2/latest/DeveloperGuide/instance-discovery.html) di Panduan Pengguna Amazon EC2 untuk Instans Linux.

Tabel berikut mencantumkan jenis instans EC2 yang didukung oleh Compute Optimizer.

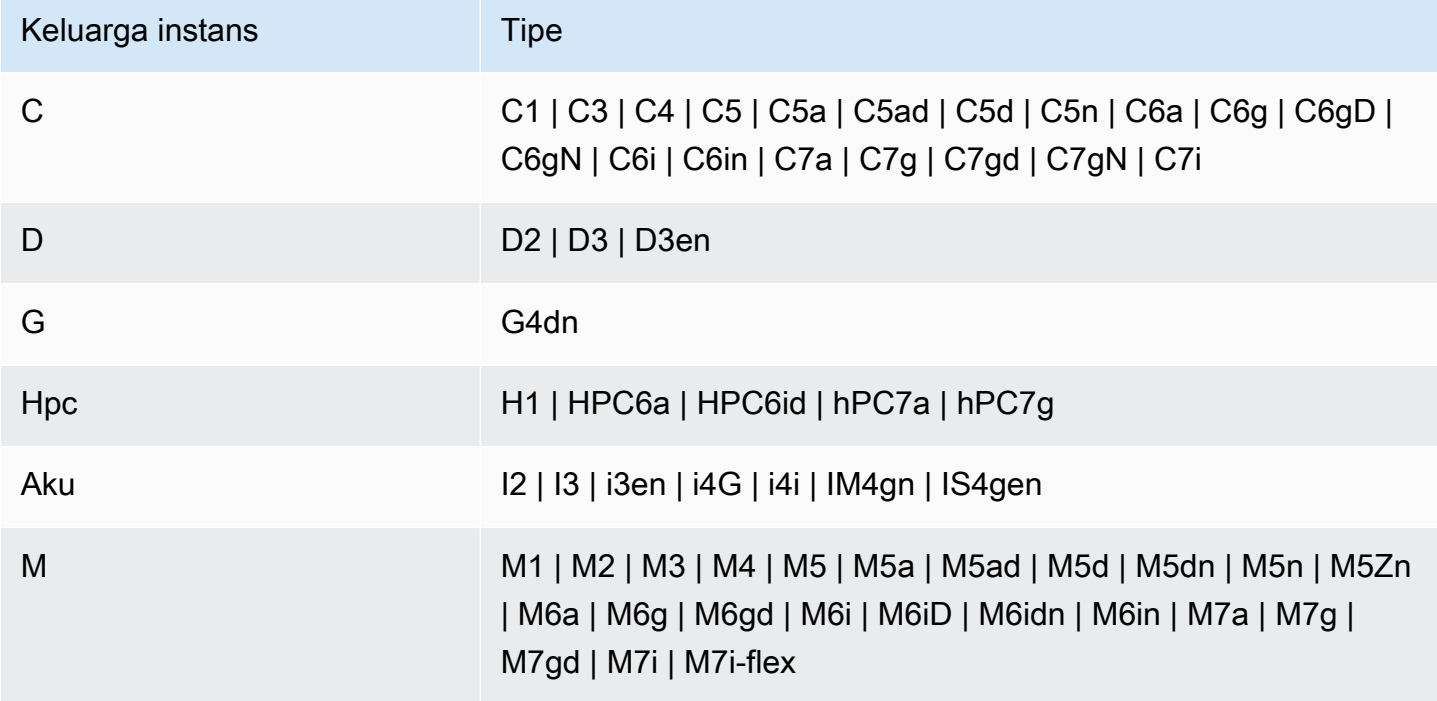

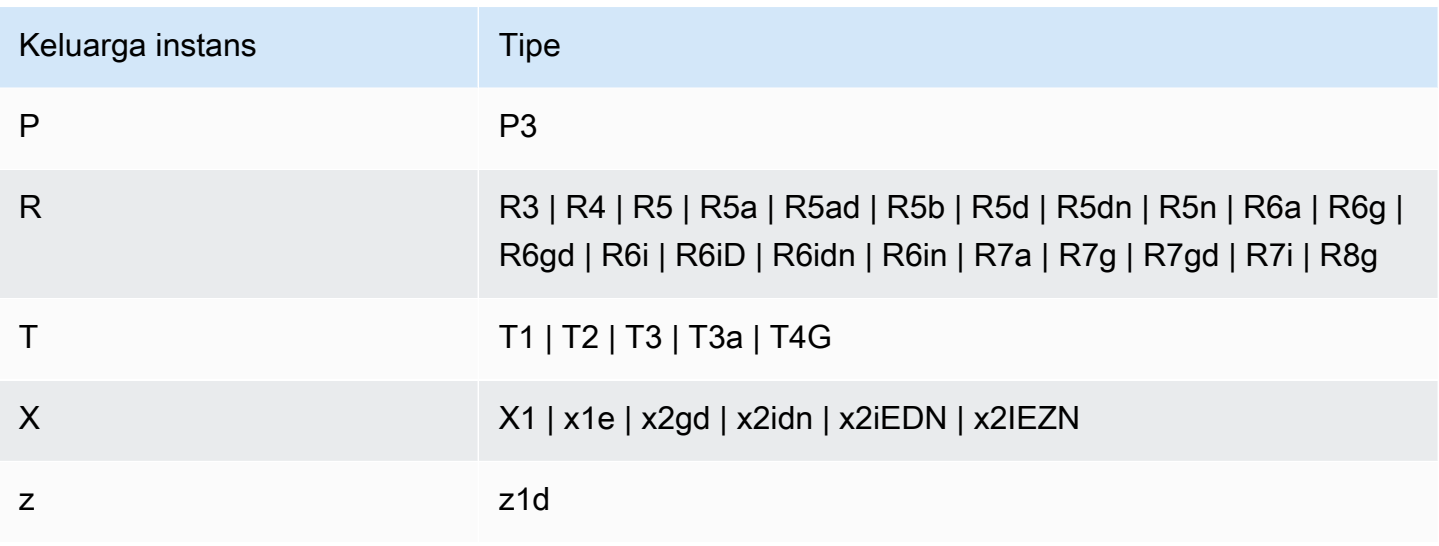

#### **a** Note

- Jika instans EC2 tidak terdaftar, maka instans EC2 tidak didukung oleh Compute Optimizer.
- Compute Optimizer tidak menghasilkan rekomendasi untuk instans Spot.

# <span id="page-13-0"></span>Persyaratan grup Auto Scaling

Compute Optimizer menghasilkan rekomendasi untuk grup Auto Scaling yang menjalankan tipe instans yang didukung. Jenis instance yang didukung tercantum di bagian sebelumnya. [Persyaratan](#page-12-0) [instans Amazon EC2](#page-12-0)

Selain itu, grup Auto Scaling harus memenuhi persyaratan berikut:

- Mereka hanya menjalankan satu jenis instance (tidak ada tipe instance campuran).
- Nilai untuk kapasitas yang diinginkan, minimum, dan maksimum semuanya sama. Misalnya, grup Auto Scaling dengan jumlah instans tetap.
- Mereka tidak menggunakan instance Spot.
- Tidak ada penggantian yang dikonfigurasi.

Compute Optimizer menghasilkan rekomendasi untuk instans dalam grup Auto Scaling yang memenuhi semua persyaratan konfigurasi ini.

### <span id="page-14-0"></span>Persyaratan volume Amazon EBS

Compute Optimizer menghasilkan rekomendasi untuk tipe volume EBS berikut yang dilampirkan ke instance:

- HDD st1 dan sc1
- SSD Tujuan Umum gp2 dan gp3
- IOPS SSD io1 yang disediakan,, dan io2 io2 Block Express

Compute Optimizer juga menghasilkan rekomendasi untuk memindahkan data Anda dari volume Magnetik HDD generasi sebelumnya. Untuk informasi selengkapnya, lihat [Amazon EBS volume](https://aws.amazon.com/ebs/previous-generation/)  [generasi sebelumnya](https://aws.amazon.com/ebs/previous-generation/).

Data hanya dilaporkan CloudWatch ketika volume dilampirkan ke sebuah instance. Volume harus dilampirkan ke instance setidaknya selama 30 jam berturut-turut.

# <span id="page-14-1"></span>Persyaratan fungsi Lambda

Compute Optimizer menghasilkan rekomendasi ukuran memori hanya untuk fungsi Lambda yang memenuhi persyaratan berikut:

- Memori yang dikonfigurasi kurang dari atau sama dengan 1.792 MB.
- Fungsi dipanggil setidaknya 50 kali dalam 14 hari terakhir.

Fungsi yang tidak memenuhi persyaratan ini diberikan temuan Tidak Tersedia. Kode alasan Inconclusive berlaku untuk fungsi yang telah mengkonfigurasi memori lebih besar dari 1.792 MB. Data yang tidak mencukupi berlaku untuk fungsi yang telah dipanggil kurang dari 50 kali dalam 14 hari terakhir.

Fungsi dengan temuan Tidak Tersedia tidak muncul di konsol Compute Optimizer dan tidak menerima rekomendasi.

# <span id="page-14-2"></span>Persyaratan untuk layanan Amazon ECS di Fargate

Untuk menghasilkan rekomendasi untuk layanan Amazon ECS di Fargate, Compute Optimizer memerlukan hal berikut:

- Layanan Anda memiliki setidaknya 24 jam CloudWatch dan metrik pemanfaatan Amazon ECS dalam 14 hari terakhir.
- Tidak ada kebijakan penskalaan langkah yang dilampirkan.
- Tidak ada kebijakan penskalaan target yang dilampirkan ke CPU dan memori.

#### **a** Note

Jika kebijakan pelacakan target dilampirkan ke CPU layanan saja, Compute Optimizer hanya menghasilkan rekomendasi ukuran memori. Atau, jika kebijakan pelacakan target dilampirkan ke memori layanan saja, Compute Optimizer hanya menghasilkan rekomendasi ukuran CPU.

• Status menjalankan layanan adalah SteadyStateatau MoreWork.

Untuk informasi selengkapnya tentang metrik yang dianalisis, lihat[Metrik untuk layanan Amazon ECS](#page-57-0)  [di Fargate.](#page-57-0)

### <span id="page-15-0"></span>Persyaratan lisensi perangkat lunak komersial

#### **a** Note

Compute Optimizer hanya menghasilkan rekomendasi lisensi untuk Microsoft SQL Server di Amazon EC2.

Untuk menghasilkan rekomendasi untuk lisensi perangkat lunak komersial, Compute Optimizer memerlukan yang berikut:

• Aktifkan Wawasan CloudWatch Aplikasi menggunakan kredensil database Microsoft SQL Server Anda.

Untuk informasi selengkapnya tentang cara mengaktifkan Wawasan CloudWatch Aplikasi, lihat [Memulai Wawasan CloudWatch Aplikasi Amazon](https://docs.aws.amazon.com/AmazonCloudWatch/latest/monitoring/appinsights-getting-started) di CloudWatch Panduan Pengguna Amazon.

• Lampirkan peran dan kebijakan instans yang diperlukan untuk Wawasan CloudWatch Aplikasi. Untuk informasi selengkapnya, lihat [Kebijakan untuk mengaktifkan rekomendasi lisensi perangkat](#page-31-0) [lunak komersial](#page-31-0).

Untuk informasi selengkapnya tentang metrik yang dianalisis, lihat[Metrik untuk lisensi perangkat](#page-57-1) [lunak komersial](#page-57-1).

# <span id="page-16-0"></span>Persyaratan Amazon RDS

Compute Optimizer menghasilkan instans RDS DB dan rekomendasi penyimpanan instans RDS DB untuk mesin database Amazon RDS MySQL dan Amazon RDS PostgreSQL. Untuk menghasilkan rekomendasi untuk instans RDS DB Anda, Compute Optimizer memerlukan hal berikut:

- Setidaknya 30 jam data metrik dalam 14 hari terakhir. Jika Anda mengaktifkan fitur metrik infrastruktur yang disempurnakan, instans RDS DB memerlukan setidaknya 30 jam data metrik selama 93 hari terakhir. Untuk informasi selengkapnya, lihat [Metrik infrastruktur yang](https://docs.aws.amazon.com/compute-optimizer/latest/ug/enhanced-infrastructure-metrics.html)  [disempurnakan](https://docs.aws.amazon.com/compute-optimizer/latest/ug/enhanced-infrastructure-metrics.html).
- Untuk menerima rekomendasi untuk instans RDS DB yang disediakan secara berlebihan, Anda harus mengaktifkan Amazon RDS Performance Insights. Untuk mengaktifkan Performance Insights untuk instans DB, lihat Mengaktifkan [dan menonaktifkan Performance Insights untuk Amazon RDS](https://docs.aws.amazon.com/AmazonRDS/latest/UserGuide/USER_PerfInsights.Enabling.html)  [di Panduan Pengguna Layanan Amazon Relational](https://docs.aws.amazon.com/AmazonRDS/latest/UserGuide/USER_PerfInsights.Enabling.html) Database Service.

Bagian berikut menguraikan rekomendasi untuk Compute Optimizer sumber daya Amazon RDS.

### <span id="page-16-1"></span>Instans DB RDS

Compute Optimizer menghasilkan rekomendasi untuk beberapa jenis instans RDS DB. Tidak semua jenis instance tersedia di setiap [Compute Optimizer Wilayah AWS yang](https://docs.aws.amazon.com/general/latest/gr/compute-optimizer.html) tersedia. Untuk menentukan Wilayah yang didukung untuk setiap jenis instans ini, lihat [kelas instans DB](https://docs.aws.amazon.com/AmazonRDS/latest/UserGuide/Concepts.DBInstanceClass) di Panduan Pengguna Layanan Amazon Relational Database Service.

Tabel berikut mencantumkan tipe instans RDS DB yang didukung oleh Compute Optimizer.

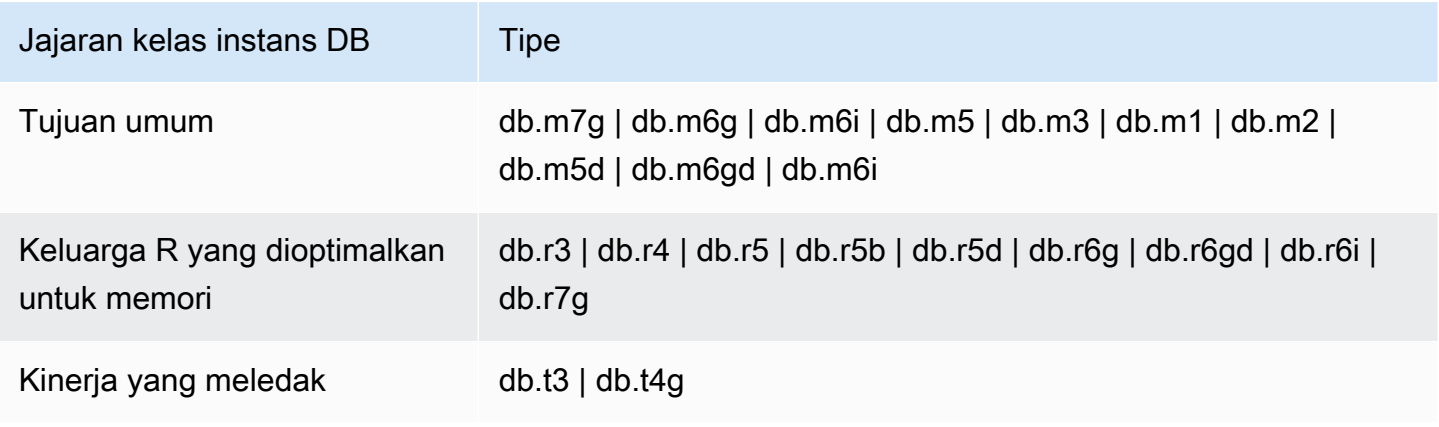

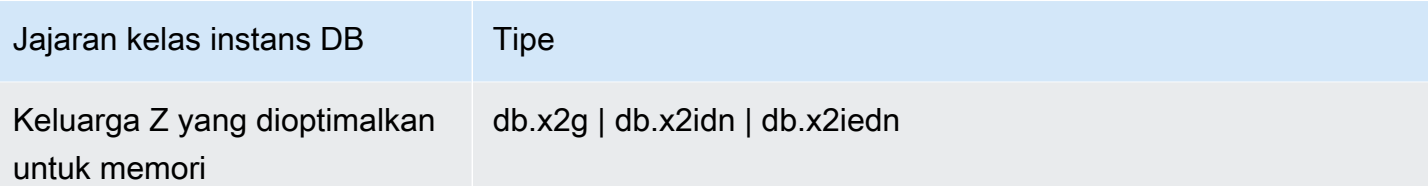

### <span id="page-17-0"></span>Penyimpanan instans RDS DB

Compute Optimizer menghasilkan rekomendasi untuk jenis volume penyimpanan instans RDS DB berikut:

- SSD Tujuan Umum gp2 dan gp3
- IOPS SSD yang disediakan io1

# <span id="page-18-0"></span>Memulai dengan AWS Compute Optimizer

Saat mengakses AWS Compute Optimizer konsol untuk pertama kalinya, Anda diminta untuk ikut serta menggunakan akun yang digunakan untuk masuk. Sebelum Anda dapat menggunakan layanan ini, Anda harus memilih masuk atau keluar. Selain itu, Anda juga dapat memilih masuk atau memilih keluar menggunakan Compute Optimizer API AWS Command Line Interface ,AWS CLI(), atau SDK.

Dengan ikut serta, Anda mengizinkan Compute Optimizer untuk menganalisis spesifikasi dan metrik pemanfaatan sumber daya Anda. AWS Contohnya termasuk instans EC2 dan grup Auto Scaling.

# <span id="page-18-1"></span>Akun yang didukung oleh Compute Optimizer

Akun AWS Jenis berikut dapat ikut serta dalam Compute Optimizer:

• Akun mandiri AWS

Standalone Akun AWS yang tidak AWS Organizations diaktifkan. Misalnya, Anda memilih untuk masuk ke Compute Optimizer saat masuk ke akun mandiri. Kemudian, Compute Optimizer menganalisis sumber daya di akun dan menghasilkan rekomendasi pengoptimalan untuk sumber daya tersebut.

• Akun anggota suatu organisasi

Akun AWS Itu adalah anggota dari sebuah organisasi. Jika Anda memilih untuk menggunakan Compute Optimizer saat masuk ke akun anggota organisasi. Kemudian, Compute Optimizer hanya menganalisis sumber daya di akun anggota dan menghasilkan rekomendasi pengoptimalan untuk sumber daya tersebut.

• Akun manajemen suatu organisasi

An Akun AWS yang mengelola organisasi. Jika Anda memilih untuk masuk ke Compute Optimizer saat masuk ke akun manajemen organisasi. Kemudian, Compute Optimizer memberi Anda opsi untuk memilih akun manajemen saja, atau akun manajemen dan semua akun anggota organisasi.

#### **A** Important

Untuk memilih semua akun anggota untuk organisasi, pastikan bahwa organisasi memiliki semua fitur yang diaktifkan. Untuk informasi selengkapnya, lihat [Mengaktifkan Semua Fitur](https://docs.aws.amazon.com/organizations/latest/userguide/orgs_manage_org_support-all-features.html)  [di Organisasi Anda](https://docs.aws.amazon.com/organizations/latest/userguide/orgs_manage_org_support-all-features.html) di Panduan AWS Organizations Pengguna.

Saat Anda memilih untuk menggunakan akun manajemen organisasi dan menyertakan semua akun anggota dalam organisasi, akses tepercaya untuk Compute Optimizer diaktifkan di akun organisasi Anda. Untuk informasi selengkapnya, lihat [Compute AWS](#page-24-0)  [Organizations Optimizer dan akses tepercaya.](#page-24-0)

# <span id="page-19-0"></span>Izin yang diperlukan

Anda harus memiliki izin yang sesuai untuk ikut serta dalam Compute Optimizer, untuk melihat rekomendasinya, dan untuk memilih keluar. Untuk informasi selengkapnya, lihat [Mengontrol akses](#page-23-0)  [dengan AWS Identity and Access Management](#page-23-0).

Saat Anda ikut serta, Compute Optimizer secara otomatis membuat Peran Tertaut Layanan di akun Anda untuk mengakses datanya. Untuk informasi selengkapnya, lihat [Menggunakan peran terkait](#page-33-0)  [layanan untuk AWS Compute Optimizer.](#page-33-0)

### <span id="page-19-1"></span>Memilih di akun Anda

Gunakan prosedur berikut untuk memilih akun Anda menggunakan konsol Compute Optimizer atau. AWS CLI

#### **a** Note

Jika akun Anda sudah ikut serta, tetapi Anda ingin ikut serta lagi untuk mengaktifkan kembali akses tepercaya untuk Compute Optimizer di organisasi Anda. Anda dapat ikut serta lagi, tetapi ini harus dilakukan dengan menggunakan AWS CLI. Saat Anda memilih untuk menggunakan AWS CLI, jalankan update-enrollment-status perintah dan tentukan --include-member-accounts parameternya. Atau, Anda dapat mengaktifkan akses tepercaya langsung di AWS Organizations konsol atau dengan menggunakan AWS CLI atau API. Untuk informasi selengkapnya, lihat [Menggunakan AWS Organizations dengan yang lain](https://docs.aws.amazon.com/organizations/latest/userguide/orgs_integrate_services.html) [Layanan AWS](https://docs.aws.amazon.com/organizations/latest/userguide/orgs_integrate_services.html) di Panduan AWS Organizations Pengguna.

#### Console

1. Buka konsol Compute Optimizer di <https://console.aws.amazon.com/compute-optimizer/>.

Jika ini adalah pertama kalinya Anda menggunakan konsol Compute Optimizer, halaman landing Compute Optimizer akan ditampilkan.

- 2. Pilih Mulai.
- 3. Pada halaman Pengaturan akun, tinjau bagian Memulai dan Menyiapkan akun Anda.
- 4. Opsi berikut akan ditampilkan jika akun yang Anda masuki adalah akun manajemen organisasi Anda. Pilih satu sebelum melanjutkan ke langkah berikutnya.
	- Hanya akun ini Pilih opsi ini untuk memilih hanya akun yang saat ini Anda masuki. Jika Anda memilih opsi ini, Compute Optimizer menganalisis sumber daya yang ada di akun individual, dan menghasilkan rekomendasi pengoptimalan untuk sumber daya tersebut.
	- Semua akun dalam organisasi ini Pilih opsi ini untuk memilih akun yang saat ini Anda masuki, dan semua akun anggotanya. Jika Anda memilih opsi ini, Compute Optimizer menganalisis sumber daya yang ada di semua akun di organisasi, dan menghasilkan rekomendasi pengoptimalan untuk sumber daya tersebut.

#### **a** Note

Jika Anda menambahkan akun anggota baru ke organisasi setelah Anda ikut serta, Compute Optimizer secara otomatis memilih akun tersebut.

5. Pilih Opt in. Dengan ikut serta, Anda menunjukkan bahwa Anda menyetujui dan memahami persyaratan untuk ikut serta dalam Compute Optimizer.

Setelah ikut serta, Anda akan diarahkan ke dasbor di konsol Compute Optimizer. Pada saat yang sama, layanan segera mulai menganalisis metrik konfigurasi dan pemanfaatan sumber daya Anda AWS . Untuk informasi selengkapnya, lihat [Metrik dianalisis oleh AWS Compute Optimizer](#page-50-0).

#### **a** Note

Saat Anda menyelesaikan proses penyisihan, akun yang dipilih dapat muncul hingga 24 jam di konsol Compute Optimizer.

#### CLI

1. Buka terminal atau jendela prompt perintah.

Jika Anda belum menginstal AWS CLI sudah, instal dan konfigurasikan agar berfungsi dengan Compute Optimizer. Untuk informasi selengkapnya, lihat [Menginstal AWS CLI](https://docs.aws.amazon.com/cli/latest/userguide/cli-chap-install.html) dan [Mengkonfigurasi dengan Cepat AWS CLI di](https://docs.aws.amazon.com/cli/latest/userguide/cli-chap-configure.html#cli-quick-configuration) Panduan AWS Command Line Interface Pengguna.

- 2. Gunakan salah satu perintah berikut ini. Pilih apakah Anda ingin memilih akun pribadi Anda atau akun manajemen organisasi Anda dan semua akun anggotanya.
	- Untuk memilih akun individual Anda:

```
aws compute-optimizer update-enrollment-status --status Active
```
• Untuk memilih akun manajemen organisasi dan menyertakan semua akun anggota dalam organisasi:

**aws compute-optimizer update-enrollment-status --status Active --includemember-accounts**

Setelah Anda memilih untuk Compute Optimizer menggunakan perintah sebelumnya, layanan mulai menganalisis konfigurasi dan metrik pemanfaatan sumber daya Anda. AWS Untuk informasi selengkapnya, lihat [Metrik dianalisis oleh AWS Compute Optimizer.](#page-50-0)

Pertimbangkan hal berikut setelah memilih:

- Setelah Anda ikut serta, temuan dan rekomendasi pengoptimalan dapat memakan waktu hingga 24 jam untuk dihasilkan. Selain itu, untuk rekomendasi optimasi dapat dihasilkan, data metrik yang cukup harus diakumulasikan. Untuk informasi selengkapnya, lihat [CloudWatch persyaratan metrik.](#page-11-1)
- Temuan dan rekomendasi ditampilkan di dasbor dan halaman rekomendasi konsol Compute Optimizer. Untuk informasi selengkapnya, lihat [Melihat AWS Compute Optimizer dasbor](#page-92-0) dan [Melihat rekomendasi sumber daya](#page-103-0).
- Beberapa preferensi rekomendasi seperti metrik infrastruktur yang disempurnakan adalah fitur berbayar. Fitur ini memperpanjang periode look-back analisis metrik instans EC2, termasuk instans dalam grup Auto Scaling, hingga tiga bulan. Secara default, periode look-back adalah 14 hari. Untuk informasi selengkapnya, lihat [Preferensi rekomendasi](#page-60-0).
- Dengan menggunakan akun manajemen organisasi, Anda dapat mendelegasikan akun anggota sebagai administrator untuk Compute Optimizer. Administrator yang didelegasikan dapat

mengakses dan mengelola rekomendasi Compute Optimizer. Administrator yang didelegasikan juga dapat menetapkan preferensi rekomendasi untuk seluruh organisasi Anda tanpa perlu mengakses akun manajemen. Untuk informasi selengkapnya, lihat [Mendelegasikan akun](#page-88-0)  [administrator](#page-88-0).

#### **a** Note

Untuk meningkatkan kualitas rekomendasi Compute Optimizer, Amazon Web Services mungkin menggunakan metrik dan data konfigurasi CloudWatch Anda. Ini termasuk analisis metrik hingga tiga bulan (93 hari) saat Anda mengaktifkan fitur metrik infrastruktur yang disempurnakan. Hubungi [AWS Support](https://console.aws.amazon.com/support)untuk meminta agar AWS berhenti menggunakan CloudWatch metrik dan data konfigurasi Anda untuk meningkatkan kualitas rekomendasi Compute Optimizer.

### <span id="page-22-0"></span>Memilih keluar dari akun Anda

Gunakan prosedur berikut untuk memilih keluar akun Anda dari Compute Optimizer menggunakan. AWS CLI Prosedur yang sama juga menghapus rekomendasi akun Anda dan data metrik terkait dari Compute Optimizer. Untuk informasi selengkapnya, lihat [update-enrollment-status](https://docs.aws.amazon.com/cli/latest/reference/compute-optimizer/update-enrollment-status.html)di Referensi AWS CLI Perintah. Anda tidak dapat memilih keluar menggunakan konsol Compute Optimizer.

Untuk memilih keluar dari akun

1. Buka terminal atau jendela prompt perintah.

Jika Anda belum melakukannya, instal AWS CLI dan konfigurasikan agar berfungsi dengan Compute Optimizer. Untuk informasi selengkapnya, lihat [Menginstal AWS CLI](https://docs.aws.amazon.com/cli/latest/userguide/cli-chap-install.html) dan [Mengkonfigurasi dengan Cepat AWS CLI di](https://docs.aws.amazon.com/cli/latest/userguide/cli-chap-configure.html#cli-quick-configuration) Panduan AWS Command Line Interface Pengguna.

2. Masukkan perintah berikut.

**aws compute-optimizer update-enrollment-status --status Inactive**

#### **a** Note

Anda tidak dapat menentukan --include-member-accounts parameter saat memilih keluar dengan update-enrollment-status perintah. Jika Anda menentukan parameter ini saat memilih keluar dengan perintah ini, kesalahan terjadi.

Akun Anda dipilih keluar dari Compute Optimizer setelah menjalankan perintah sebelumnya. Pada saat yang sama, rekomendasi akun Anda dan data metrik terkait dihapus dari Compute Optimizer. Jika Anda mengakses konsol Compute Optimizer, opsi untuk ikut serta lagi harus ditampilkan.

### <span id="page-23-0"></span>Mengontrol akses dengan AWS Identity and Access Management

Anda dapat menggunakan AWS Identity and Access Management (IAM) untuk membuat identitas (pengguna, grup, atau peran), dan memberikan izin identitas tersebut untuk mengakses konsol dan API. AWS Compute Optimizer

Secara default, pengguna IAM tidak memiliki akses ke konsol Compute Optimizer dan API. Anda memberi pengguna akses dengan melampirkan kebijakan IAM ke satu pengguna, grup pengguna, atau peran. Untuk informasi selengkapnya, lihat [Identitas \(Pengguna, Grup, dan Peran\)](https://docs.aws.amazon.com/IAM/latest/UserGuide/id.html) dan [Gambaran Umum Kebijakan IAM di Panduan Pengguna IAM.](https://docs.aws.amazon.com/IAM/latest/UserGuide/PoliciesOverview.html)

Setelah Anda membuat pengguna IAM, Anda dapat memberikan pengguna tersebut kata sandi individu. Kemudian, mereka dapat masuk ke akun Anda dan melihat informasi Compute Optimizer menggunakan halaman login khusus akun. Untuk informasi lebih lanjut, lihat [Cara Pengguna Masuk](https://docs.aws.amazon.com/IAM/latest/UserGuide/getting-started_how-users-sign-in.html) [ke Akun Anda.](https://docs.aws.amazon.com/IAM/latest/UserGuide/getting-started_how-users-sign-in.html)

#### **A** Important

- Untuk melihat rekomendasi untuk instans EC2, pengguna IAM memerlukan izin. ec2:DescribeInstances
- Untuk melihat rekomendasi untuk volume EBS, pengguna IAM memerlukan izin. ec2:DescribeVolumes
- Untuk melihat rekomendasi untuk grup Auto Scaling, pengguna IAM memerlukan izin danautoscaling:DescribeAutoScalingGroups. autoscaling:DescribeAutoScalingInstances
- Untuk melihat rekomendasi untuk fungsi Lambda, pengguna IAM memerlukan izin danlambda:ListFunctions. lambda:ListProvisionedConcurrencyConfigs
- Untuk melihat rekomendasi untuk layanan Amazon ECS di Fargate, pengguna IAM memerlukan ecs:ListServices izin dan izin. ecs:ListClusters
- Untuk melihat data CloudWatch metrik saat ini di konsol Compute Optimizer, pengguna IAM memerlukan izin tersebut. cloudwatch:GetMetricData
- Untuk melihat rekomendasi lisensi perangkat lunak komersial, diperlukan peran instans Amazon EC2 tertentu dan izin pengguna IAM. Untuk informasi lebih lanjut lihat,[Kebijakan](#page-31-0)  [untuk mengaktifkan rekomendasi lisensi perangkat lunak komersial](#page-31-0).
- Untuk melihat rekomendasi Amazon RDS, pengguna IAM memerlukan izin rds:DescribeDBInstances dan rds:DescribeDBClusters izin.

Jika pengguna atau grup yang ingin Anda berikan izin sudah memiliki kebijakan, Anda dapat menambahkan salah satu pernyataan kebijakan khusus Compute Optimizer yang diilustrasikan di sini ke kebijakan tersebut.

#### Daftar Isi

- [Compute AWS Organizations Optimizer dan akses tepercaya](#page-24-0)
- [Kebijakan untuk ikut serta dalam Compute Optimizer](#page-25-0)
- [Kebijakan untuk memberikan akses ke Compute Optimizer untuk akun mandiri AWS](#page-26-0)
- [Kebijakan untuk memberikan akses ke Compute Optimizer untuk akun manajemen organisasi](#page-27-0)
- [Kebijakan untuk memberikan akses untuk mengelola preferensi rekomendasi Compute Optimizer](#page-29-0)
- [Kebijakan untuk mengaktifkan rekomendasi lisensi perangkat lunak komersial](#page-31-0)
- [Kebijakan untuk menolak akses ke Compute Optimizer](#page-32-0)

### <span id="page-24-0"></span>Compute AWS Organizations Optimizer dan akses tepercaya

Saat Anda memilih untuk menggunakan akun manajemen organisasi dan menyertakan semua akun anggota dalam organisasi, akses tepercaya untuk Compute Optimizer diaktifkan secara otomatis di akun organisasi Anda. Hal ini memungkinkan Compute Optimizer untuk menganalisis sumber daya komputasi di akun anggota tersebut, dan menghasilkan rekomendasi untuk mereka.

Setiap kali Anda mengakses rekomendasi untuk akun anggota, Compute Optimizer memverifikasi bahwa akses tepercaya diaktifkan di akun organisasi Anda. Jika Anda menonaktifkan akses

tepercaya Compute Optimizer setelah Anda ikut serta, Compute Optimizer menolak akses ke rekomendasi untuk akun anggota organisasi Anda. Selain itu, akun anggota dalam organisasi tidak ikut serta dalam Compute Optimizer. Untuk mengaktifkan kembali akses tepercaya, pilih kembali Compute Optimizer menggunakan akun manajemen organisasi Anda dan sertakan semua akun anggota dalam organisasi. Untuk informasi selengkapnya, lihat [Memilih di akun Anda.](#page-19-1) Untuk informasi selengkapnya tentang akses AWS Organizations tepercaya, lihat [Menggunakan AWS](https://docs.aws.amazon.com/organizations/latest/userguide/orgs_integrate_services.html)  [Organizations dengan AWS layanan lain](https://docs.aws.amazon.com/organizations/latest/userguide/orgs_integrate_services.html) di Panduan AWS Organizations Pengguna.

### <span id="page-25-0"></span>Kebijakan untuk ikut serta dalam Compute Optimizer

Pernyataan kebijakan berikut memberikan akses untuk ikut serta dalam Compute Optimizer. Ini memberikan akses untuk membuat peran terkait layanan untuk Compute Optimizer. Peran ini diperlukan untuk ikut serta. Untuk informasi selengkapnya, lihat [Menggunakan peran terkait layanan](#page-33-0)  [untuk AWS Compute Optimizer.](#page-33-0) Ini juga memberikan akses untuk memperbarui status pendaftaran ke layanan Compute Optimizer.

```
{ 
     "Version": "2012-10-17", 
     "Statement": [ 
         { 
              "Effect": "Allow", 
              "Action": "iam:CreateServiceLinkedRole", 
              "Resource": "arn:aws:iam::*:role/aws-service-role/compute-
optimizer.amazonaws.com/AWSServiceRoleForComputeOptimizer*", 
              "Condition": {"StringLike": {"iam:AWSServiceName": "compute-
optimizer.amazonaws.com"}} 
         }, 
         { 
              "Effect": "Allow", 
              "Action": "iam:PutRolePolicy", 
              "Resource": "arn:aws:iam::*:role/aws-service-role/compute-
optimizer.amazonaws.com/AWSServiceRoleForComputeOptimizer" 
         }, 
         { 
              "Effect": "Allow", 
              "Action": "compute-optimizer:UpdateEnrollmentStatus", 
              "Resource": "*" 
         } 
     ]
}
```
# <span id="page-26-0"></span>Kebijakan untuk memberikan akses ke Compute Optimizer untuk akun mandiri AWS

Pernyataan kebijakan berikut memberikan akses penuh ke Compute Optimizer untuk standalone. Akun AWS Untuk pernyataan kebijakan untuk mengelola preferensi rekomendasi, lihat[Kebijakan](#page-29-0) [untuk memberikan akses untuk mengelola preferensi rekomendasi Compute Optimizer.](#page-29-0)

```
{ 
     "Version": "2012-10-17", 
     "Statement": [ 
          { 
               "Effect": "Allow", 
               "Action": [ 
                   "compute-optimizer:*", 
                   "ec2:DescribeInstances", 
                   "ec2:DescribeVolumes", 
                   "ecs:ListServices", 
                   "ecs:ListClusters", 
                   "autoscaling:DescribeAutoScalingGroups", 
                   "autoscaling:DescribeAutoScalingInstances", 
                   "lambda:ListFunctions", 
                   "lambda:ListProvisionedConcurrencyConfigs", 
                   "cloudwatch:GetMetricData" 
              ], 
               "Resource": "*" 
          } 
    \mathbf{I}}
```
Pernyataan kebijakan berikut memberikan akses hanya-baca ke Compute Optimizer untuk mandiri. Akun AWS

```
{ 
     "Version": "2012-10-17", 
     "Statement": [ 
         { 
              "Effect": "Allow", 
              "Action": [ 
                  "compute-optimizer:GetEnrollmentStatus", 
                  "compute-optimizer:GetEffectiveRecommendationPreferences", 
                  "compute-optimizer:GetRecommendationPreferences", 
                  "compute-optimizer:GetRecommendationSummaries",
```
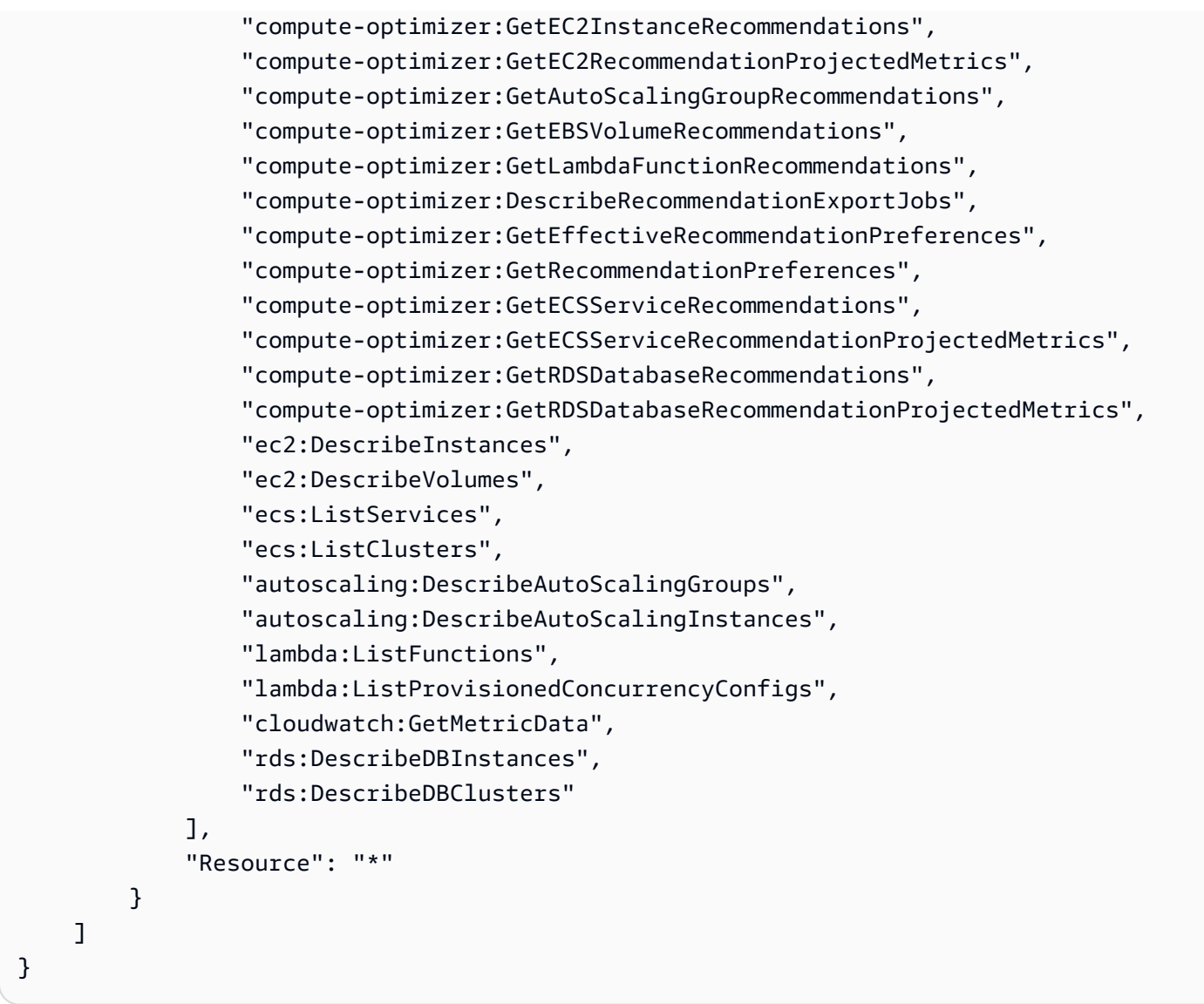

### <span id="page-27-0"></span>Kebijakan untuk memberikan akses ke Compute Optimizer untuk akun manajemen organisasi

Pernyataan kebijakan berikut memberikan akses penuh ke Compute Optimizer untuk akun manajemen organisasi Anda. Untuk pernyataan kebijakan untuk mengelola preferensi rekomendasi, lihat[Kebijakan untuk memberikan akses untuk mengelola preferensi rekomendasi Compute](#page-29-0) [Optimizer](#page-29-0).

```
{ 
      "Version": "2012-10-17", 
      "Statement": [ 
          { 
               "Effect": "Allow",
```
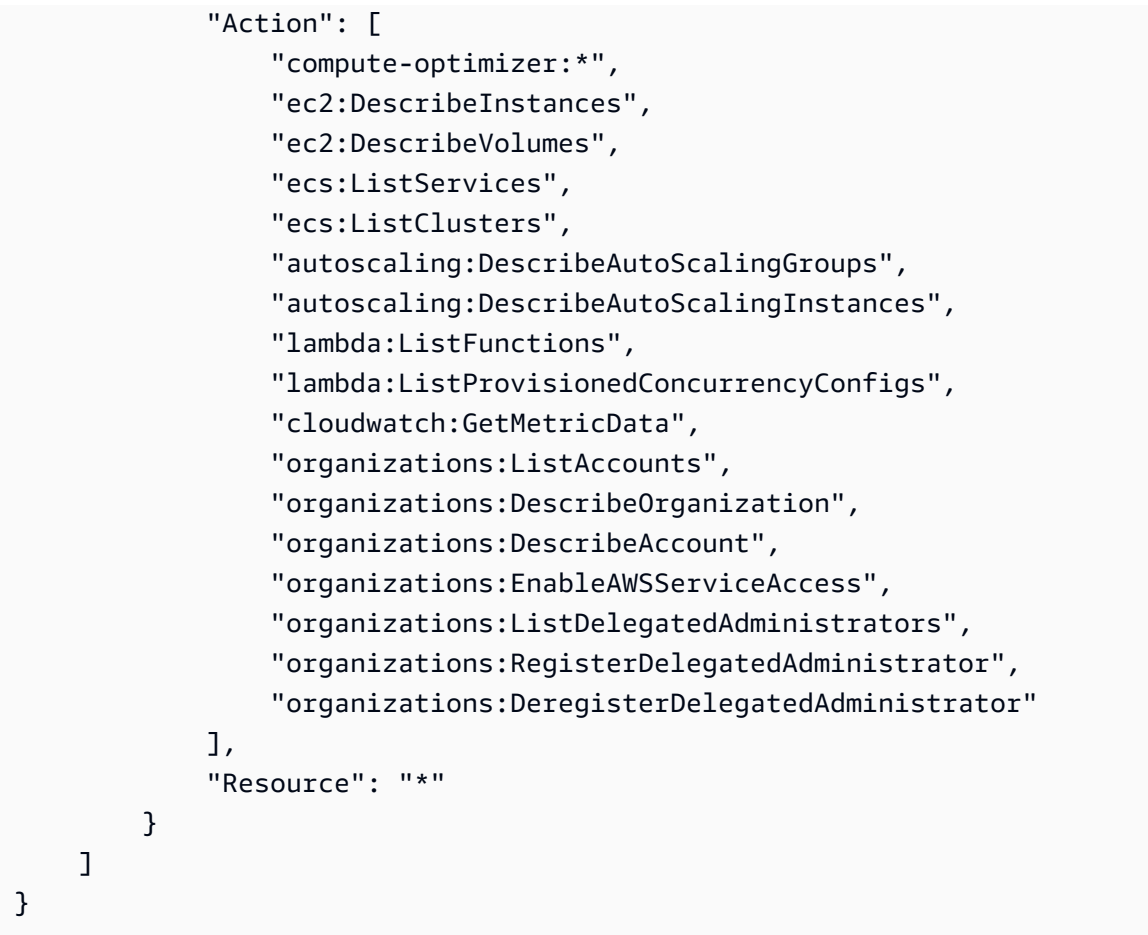

Pernyataan kebijakan berikut memberikan akses hanya-baca ke Compute Optimizer untuk akun manajemen organisasi.

```
{ 
     "Version": "2012-10-17", 
     "Statement": [ 
         { 
             "Effect": "Allow", 
             "Action": [ 
                  "compute-optimizer:GetEnrollmentStatus", 
                  "compute-optimizer:GetEnrollmentStatusesForOrganization", 
                  "compute-optimizer:GetRecommendationSummaries", 
                  "compute-optimizer:GetEC2InstanceRecommendations", 
                  "compute-optimizer:GetEC2RecommendationProjectedMetrics", 
                  "compute-optimizer:GetAutoScalingGroupRecommendations", 
                  "compute-optimizer:GetEBSVolumeRecommendations", 
                  "compute-optimizer:GetLambdaFunctionRecommendations", 
                  "compute-optimizer:GetEffectiveRecommendationPreferences", 
                  "compute-optimizer:GetRecommendationPreferences",
```
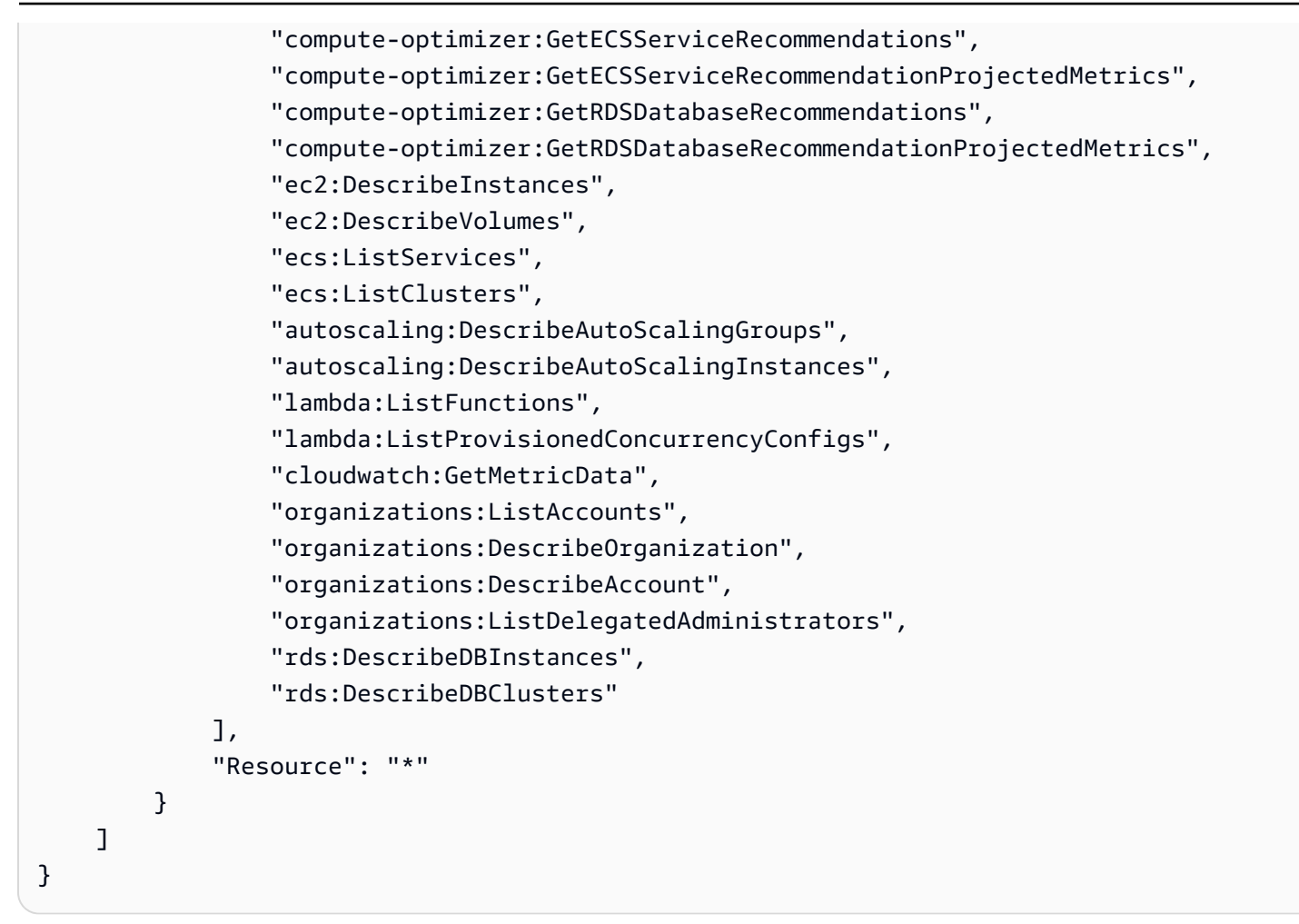

### <span id="page-29-0"></span>Kebijakan untuk memberikan akses untuk mengelola preferensi rekomendasi Compute Optimizer

Pernyataan kebijakan berikut memberikan akses untuk melihat dan mengedit preferensi rekomendasi, seperti fitur berbayar metrik infrastruktur yang disempurnakan. Untuk informasi selengkapnya, lihat [Preferensi rekomendasi.](#page-60-0)

Berikan akses untuk mengelola preferensi rekomendasi hanya untuk instans EC2

```
{ 
  "Version": "2012-10-17", 
     "Statement": [ 
         { 
              "Effect": "Allow", 
              "Action": [ 
                   "compute-optimizer:DeleteRecommendationPreferences", 
                   "compute-optimizer:GetEffectiveRecommendationPreferences",
```

```
 "compute-optimizer:GetRecommendationPreferences", 
                 "compute-optimizer:PutRecommendationPreferences" 
            ], 
             "Resource": "*", 
             "Condition" : { 
                "StringEquals" : { 
                    "compute-optimizer:ResourceType" : "Ec2Instance" 
 } 
 } 
        } 
    ]
}
```
Berikan akses untuk mengelola preferensi rekomendasi hanya untuk grup Auto Scaling

```
{ 
  "Version": "2012-10-17", 
     "Statement": [ 
         { 
             "Effect": "Allow", 
             "Action": [ 
                 "compute-optimizer:DeleteRecommendationPreferences", 
                 "compute-optimizer:GetEffectiveRecommendationPreferences", 
                 "compute-optimizer:GetRecommendationPreferences", 
                 "compute-optimizer:PutRecommendationPreferences" 
             ], 
             "Resource": "*", 
             "Condition" : { 
                 "StringEquals" : { 
                      "compute-optimizer:ResourceType" : "AutoScalingGroup" 
 } 
 } 
         } 
     ]
}
```
Berikan akses untuk mengelola preferensi rekomendasi hanya untuk instans RDS

```
{ 
  "Version": "2012-10-17", 
      "Statement": [ 
          { 
               "Effect": "Allow",
```

```
 "Action": [ 
                 "compute-optimizer:DeleteRecommendationPreferences", 
                 "compute-optimizer:GetEffectiveRecommendationPreferences", 
                 "compute-optimizer:GetRecommendationPreferences", 
                 "compute-optimizer:PutRecommendationPreferences" 
             ], 
             "Resource": "*", 
             "Condition" : { 
                 "StringEquals" : { 
                     "compute-optimizer:ResourceType" : "RdsDBInstance" 
 } 
 } 
         } 
    \mathbf{I}}
```
# <span id="page-31-0"></span>Kebijakan untuk mengaktifkan rekomendasi lisensi perangkat lunak komersial

Agar Compute Optimizer menghasilkan rekomendasi lisensi, lampirkan peran dan kebijakan instans Amazon EC2 berikut.

- AmazonSSMManagedInstanceCorePeran untuk mengaktifkan Systems Manager. Untuk informasi selengkapnya, lihat [contoh kebijakan AWS Systems Manager berbasis identitas di](https://docs.aws.amazon.com/systems-manager/latest/userguide/security_iam_id-based-policy-examples)  [Panduan](https://docs.aws.amazon.com/systems-manager/latest/userguide/security_iam_id-based-policy-examples) Pengguna.AWS Systems Manager
- CloudWatchAgentServerPolicyKebijakan untuk mengaktifkan rilis metrik instans dan log ke CloudWatch. Untuk informasi selengkapnya, lihat [Membuat peran IAM dan pengguna untuk](https://docs.aws.amazon.com/AmazonCloudWatch/latest/monitoring/create-iam-roles-for-cloudwatch-agent)  [digunakan dengan CloudWatch agen](https://docs.aws.amazon.com/AmazonCloudWatch/latest/monitoring/create-iam-roles-for-cloudwatch-agent) di Panduan CloudWatch Pengguna Amazon.
- Berikut pernyataan kebijakan inline IAM untuk membaca rahasia Microsoft SQL Server koneksi string disimpan dalam. AWS Systems Manager Untuk informasi selengkapnya tentang kebijakan sebaris, lihat [Kebijakan terkelola dan kebijakan sebaris](https://docs.aws.amazon.com/IAM/latest/UserGuide/access_policies_managed-vs-inline) di AWS Identity and Access Management Panduan Pengguna.

```
{ 
      "Version": "2012-10-17", 
      "Statement": [ 
          { 
               "Effect": "Allow", 
               "Action": [
```

```
 "secretsmanager:GetSecretValue*" 
              ], 
              "Resource": "arn:aws:secretsmanager:*:*:secret:ApplicationInsights-*" 
          } 
     ]
}
```
Selain itu, untuk mengaktifkan dan menerima rekomendasi lisensi, lampirkan kebijakan IAM berikut ke pengguna, grup, atau peran Anda. Untuk informasi selengkapnya, [kebijakan IAM](https://docs.aws.amazon.com/AmazonCloudWatch/latest/monitoring/appinsights-iam) di Panduan CloudWatch Pengguna Amazon.

```
{ 
     "Version": "2012-10-17", 
     "Statement": [ 
          { 
               "Action": [ 
                    "applicationinsights:*", 
                    "iam:CreateServiceLinkedRole", 
                    "iam:ListRoles", 
                    "resource-groups:ListGroups" 
               ], 
               "Effect": "Allow", 
               "Resource": "*" 
          } 
     ]
}
```
### <span id="page-32-0"></span>Kebijakan untuk menolak akses ke Compute Optimizer

Pernyataan kebijakan berikut menolak akses ke Compute Optimizer.

```
{ 
      "Version": "2012-10-17", 
      "Statement": [ 
          { 
               "Effect": "Deny", 
               "Action": "compute-optimizer:*", 
               "Resource": "*" 
          } 
      ]
}
```
# <span id="page-33-0"></span>Menggunakan peran terkait layanan untuk AWS Compute **Optimizer**

AWS Compute Optimizer menggunakan AWS Identity and Access Management peran [terkait](https://docs.aws.amazon.com/IAM/latest/UserGuide/id_roles_terms-and-concepts.html#iam-term-service-linked-role)  [layanan](https://docs.aws.amazon.com/IAM/latest/UserGuide/id_roles_terms-and-concepts.html#iam-term-service-linked-role) (IAM). Peran terkait layanan adalah jenis unik peran IAM yang ditautkan langsung ke Compute Optimizer. Peran terkait layanan telah ditentukan sebelumnya oleh Compute Optimizer dan menyertakan semua izin yang diperlukan layanan untuk memanggil orang lain atas nama Anda.

Dengan peran terkait layanan, menyiapkan Compute Optimizer tidak memerlukan penambahan izin yang diperlukan secara manual. Compute Optimizer mendefinisikan izin dari peran yang ditautkan layanan, dan kecuali ditentukan lain, hanya Compute Optimizer yang dapat menjalankan perannya. Izin yang ditentukan mencakup kebijakan kepercayaan dan kebijakan izin, serta bahwa kebijakan izin tidak dapat dilampirkan ke entitas IAM lainnya.

Untuk informasi tentang layanan lain yang mendukung peran terkait layanan, lihat [AWS Layanan](https://docs.aws.amazon.com/IAM/latest/UserGuide/reference_aws-services-that-work-with-iam.html) [yang Bekerja dengan IAM](https://docs.aws.amazon.com/IAM/latest/UserGuide/reference_aws-services-that-work-with-iam.html) dan cari layanan yang memiliki Ya di kolom Peran. Pilih Ya bersama tautan untuk melihat dokumentasi peran tertaut layanan untuk layanan tersebut.

### <span id="page-33-1"></span>Izin peran terkait layanan untuk Compute Optimizer

Compute Optimizer menggunakan peran terkait layanan yang diberi nama AWSServiceRoleForComputeOptimizeruntuk mengakses metrik CloudWatch AWS Amazon untuk sumber daya di akun.

Peran AWSServiceRoleForComputeOptimizer terkait layanan mempercayai layanan berikut untuk mengambil peran:

• compute-optimizer.amazonaws.com

Kebijakan izin peran memungkinkan Compute Optimizer menyelesaikan tindakan berikut pada sumber daya yang ditentukan:

- Tindakan: cloudwatch:GetMetricData pada semua AWS sumber daya.
- Tindakan: organizations:DescribeOrganization pada semua AWS sumber daya.
- Tindakan: organizations:ListAccounts pada semua AWS sumber daya.
- Tindakan: organizations:ListAWSServiceAccessForOrganization pada semua AWS sumber daya.

• Tindakan: organizations:ListDelegatedAdministrators pada semua AWS sumber daya.

### <span id="page-34-0"></span>Izin peran terkait layanan

Untuk membuat peran terkait layanan untuk Compute Optimizer, konfigurasikan izin agar entitas IAM (seperti pengguna, grup, atau peran) membuat peran terkait layanan. Untuk informasi selengkapnya, silakan lihat [Izin Peran Tertaut Layanan](https://docs.aws.amazon.com/IAM/latest/UserGuide/using-service-linked-roles.html#service-linked-role-permissions) di Panduan Pengguna IAM.

Untuk mengizinkan entitas IAM membuat peran terkait layanan tertentu untuk Compute Optimizer

Tambahkan kebijakan berikut ke entitas IAM yang perlu membuat peran tertaut-layanan.

```
{ 
     "Version": "2012-10-17", 
     "Statement": [ 
        \{ "Effect": "Allow", 
              "Action": "iam:CreateServiceLinkedRole", 
              "Resource": "arn:aws:iam::*:role/aws-service-role/compute-
optimizer.amazonaws.com/AWSServiceRoleForComputeOptimizer*", 
              "Condition": {"StringLike": {"iam:AWSServiceName": "compute-
optimizer.amazonaws.com"}} 
         }, 
         { 
              "Effect": "Allow", 
              "Action": "iam:PutRolePolicy", 
              "Resource": "arn:aws:iam::*:role/aws-service-role/compute-
optimizer.amazonaws.com/AWSServiceRoleForComputeOptimizer" 
         }, 
         { 
              "Effect": "Allow", 
              "Action": "compute-optimizer:UpdateEnrollmentStatus", 
              "Resource": "*" 
         } 
     ]
}
```
Untuk mengizinkan entitas IAM membuat peran terkait layanan apa pun

Tambahkan pernyataan berikut ke kebijakan izin untuk entitas IAM yang perlu membuat peran tertaut-layanan, atau peran layanan apa pun yang menyertakan kebijakan yang diperlukan. Kebijakan ini melampirkan sebuah kebijakan pada peran tersebut.

```
{ 
     "Effect": "Allow", 
     "Action": "iam:CreateServiceLinkedRole", 
     "Resource": "arn:aws:iam::*:role/aws-service-role/*"
}
```
### <span id="page-35-0"></span>Membuat Peran Tertaut Layanan untuk Compute Optimizer

Anda tidak perlu membuat peran terkait layanan secara manual. Saat Anda memilih layanan Compute Optimizer di, the, atau API, AWS CLI Compute Optimizer AWS akan membuat peran yang ditautkan layanan untuk Anda. AWS Management Console

#### **A** Important

Jika Anda menyelesaikan tindakan di layanan lain yang menggunakan fitur yang didukung oleh peran terkait layanan, peran tersebut dapat muncul di akun Anda. Untuk informasi selengkapnya, lihat [Peran Baru yang Muncul di Akun IAM Saya.](https://docs.aws.amazon.com/IAM/latest/UserGuide/troubleshoot_roles.html#troubleshoot_roles_new-role-appeared)

Jika Anda menghapus peran tertaut layanan ini, dan ingin membuatnya lagi, Anda dapat mengulangi proses yang sama untuk membuat kembali peran tersebut di akun Anda. Saat Anda memilih layanan Compute Optimizer, Compute Optimizer akan membuat peran terkait layanan untuk Anda lagi.

### <span id="page-35-1"></span>Mengedit Peran Tertaut Layanan untuk Compute Optimizer

Compute Optimizer tidak memungkinkan Anda mengedit AWSServiceRoleForComputeOptimizer peran terkait layanan. Setelah membuat peran terkait layanan, Anda tidak dapat mengubah nama peran karena berbagai entitas mungkin mereferensikan peran tersebut. Namun, Anda dapat menyunting penjelasan peran menggunakan IAM. Untuk informasi selengkapnya, lihat [Mengedit](https://docs.aws.amazon.com/IAM/latest/UserGuide/using-service-linked-roles.html#edit-service-linked-role) [Peran Tertaut Layanan](https://docs.aws.amazon.com/IAM/latest/UserGuide/using-service-linked-roles.html#edit-service-linked-role) dalam Panduan Pengguna IAM.

### <span id="page-35-2"></span>Menghapus Peran Tertaut Layanan untuk Compute Optimizer

Sebaiknya, jika Anda tidak perlu lagi menggunakan Compute Optimizer, Anda menghapus AWSServiceRoleForComputeOptimizer peran terkait layanan. Dengan begitu Anda tidak memiliki entitas yang tidak terpakai yang tidak dipantau atau dipelihara secara aktif. Namun, sebelum Anda dapat menghapus peran terkait layanan secara manual, Anda harus memilih keluar dari Compute Optimizer.
Untuk memilih keluar dari Compute Optimizer

Untuk informasi tentang memilih keluar dari Compute Optimizer, lihat. [Memilih keluar dari akun Anda](#page-22-0)

Untuk menghapus peran terkait layanan secara manual menggunakan IAM

Gunakan konsol IAM, the AWS CLI, atau AWS API untuk menghapus peran AWSServiceRoleForComputeOptimizer terkait layanan. Untuk informasi selengkapnya, silakan lihat [Menghapus Peran Terkait Layanan](https://docs.aws.amazon.com/IAM/latest/UserGuide/using-service-linked-roles.html#delete-service-linked-role) di Panduan Pengguna IAM.

## Wilayah yang Didukung untuk Peran terkait layanan Compute Optimizer

Compute Optimizer mendukung penggunaan peran terkait layanan di semua Wilayah tempat layanan tersedia. Untuk melihat titik akhir Wilayah AWS dan titik akhir Compute Optimizer yang saat ini didukung, lihat Titik Akhir dan Kuota Compute [Optimizer di Referensi](https://docs.aws.amazon.com/general/latest/gr/compute-optimizer.html) Umum.AWS

# AWS kebijakan terkelola untuk AWS Compute Optimizer

Untuk menambahkan izin ke pengguna, grup, dan peran, pertimbangkan untuk menggunakan kebijakan AWS terkelola daripada menulis kebijakan Anda sendiri. Dibutuhkan waktu dan keahlian untuk [membuat kebijakan yang dikelola pelanggan IAM](https://docs.aws.amazon.com/IAM/latest/UserGuide/access_policies_create-console.html) yang hanya memberi tim Anda izin yang mereka butuhkan. Untuk memulai dengan cepat, Anda dapat menggunakan kebijakan AWS terkelola. Kebijakan ini mencakup kasus penggunaan umum dan tersedia di Akun AWS Anda. Untuk informasi selengkapnya tentang kebijakan AWS [AWS terkelola, lihat kebijakan terkelola](https://docs.aws.amazon.com/IAM/latest/UserGuide/access_policies_managed-vs-inline.html#aws-managed-policies) di Panduan Pengguna IAM.

Layanan AWS memelihara dan memperbarui kebijakan AWS terkelola. Anda tidak dapat mengubah izin dalam kebijakan AWS terkelola. Layanan terkadang menambahkan izin tambahan ke kebijakan AWS terkelola untuk mendukung fitur baru. Jenis pembaruan ini akan memengaruhi semua identitas (pengguna, grup, dan peran) di mana kebijakan tersebut dilampirkan. Layanan kemungkinan besar akan memperbarui kebijakan AWS terkelola saat fitur baru diluncurkan atau saat operasi baru tersedia. Layanan tidak menghapus izin dari kebijakan AWS terkelola, sehingga pembaruan kebijakan tidak akan merusak izin yang ada.

Selain itu, Amazon Web Services mendukung kebijakan terkelola untuk fungsi pekerjaan yang mencakup beberapa layanan. Misalnya, kebijakan ReadOnlyAccess AWS terkelola menyediakan akses hanya-baca ke semua dan sumber daya. Saat layanan meluncurkan fitur baru, AWS tambahkan izin hanya-baca untuk operasi dan sumber daya baru. Untuk melihat daftar dan deskripsi dari kebijakan fungsi tugas, lihat [kebijakan yang dikelola AWS untuk fungsi tugas](https://docs.aws.amazon.com/IAM/latest/UserGuide/access_policies_job-functions.html) di Panduan Pengguna IAM.

## AWS kebijakan terkelola: ComputeOptimizerServiceRolePolicy

Kebijakan ComputeOptimizerServiceRolePolicy terkelola dilampirkan ke peran terkait layanan yang memungkinkan Compute Optimizer melakukan tindakan atas nama Anda. Untuk informasi selengkapnya, lihat [Menggunakan peran terkait layanan untuk AWS Compute Optimizer](#page-33-0).

#### **a** Note

Anda tidak dapat melampirkan ComputeOptimizerServiceRolePolicy ke entitas IAM Anda.

Detail izin

Kebijakan ini mencakup izin berikut.

- compute-optimizer— Memberikan izin administratif penuh ke semua sumber daya di Compute Optimizer.
- organizations— Memungkinkan akun manajemen AWS organisasi untuk memilih akun anggota organisasi untuk Compute Optimizer.
- cloudwatch— Memberikan akses ke metrik CloudWatch sumber daya untuk tujuan menganalisisnya dan menghasilkan rekomendasi sumber daya Compute Optimizer.
- autoscaling— Memberikan akses ke grup Auto Scaling dan instance dalam grup Auto Scaling untuk tujuan validasi.
- Ec2— Memberikan akses ke instans dan volume Amazon EC2.

```
{ 
  "Version": "2012-10-17", 
  "Statement": [ 
   { 
    "Sid": "ComputeOptimizerFullAccess", 
    "Effect": "Allow", 
    "Action": [ 
     "compute-optimizer:*" 
    ], 
    "Resource": "*" 
   }, 
   { 
    "Sid": "AwsOrgsAccess",
```

```
 "Effect": "Allow", 
    "Action": [ 
     "organizations:DescribeOrganization", 
     "organizations:ListAccounts", 
     "organizations:ListAWSServiceAccessForOrganization", 
                                       "organizations:ListDelegatedAdministrators" 
    ], 
    "Resource": [ 
    \mathbf{u} \star \mathbf{u} ] 
   }, 
   { 
    "Sid": "CloudWatchAccess", 
    "Effect": "Allow", 
    "Action": [ 
     "cloudwatch:GetMetricData" 
    ], 
    "Resource": "*" 
   }, 
   { 
    "Sid": "AutoScalingAccess", 
    "Effect": "Allow", 
    "Action": [ 
     "autoscaling:DescribeAutoScalingInstances", 
     "autoscaling:DescribeAutoScalingGroups" 
    ], 
    "Resource": "*" 
   }, 
   { 
                             "Sid": "Ec2Access", 
                             "Effect": "Allow", 
                             "Action": [ 
                                       "ec2:DescribeInstances", 
                                       "ec2:DescribeVolumes" 
, and the contract of \mathbf{I}, \mathbf{I} "Resource": "*" 
 } 
  ]
}
```
## AWS kebijakan terkelola: ComputeOptimizerReadOnlyAccess

Anda dapat melampirkan kebijakan ComputeOptimizerReadOnlyAccess ke identitas IAM Anda.

Kebijakan ini memberikan izin hanya-baca yang memungkinkan pengguna IAM melihat rekomendasi sumber daya Compute Optimizer.

Detail izin

Kebijakan ini meliputi:

- compute-optimizer— Memberikan akses hanya-baca ke rekomendasi sumber daya Compute Optimizer.
- ec2— Memberikan akses hanya-baca ke instans Amazon EC2 dan volume Amazon EBS.
- autoscaling— Memberikan akses hanya-baca ke grup Auto Scaling.
- lambda— Memberikan akses hanya-baca ke AWS Lambda fungsi dan konfigurasinya.
- cloudwatch— Memberikan akses hanya-baca ke data CloudWatch metrik Amazon untuk jenis sumber daya yang didukung oleh Compute Optimizer.
- organizations— Memberikan akses hanya-baca ke akun anggota organisasi. AWS
- ecs— Memberikan akses ke layanan Amazon ECS di Fargate.
- rds— Memberikan akses hanya-baca ke instans dan cluster Amazon RDS.

```
{ 
  "Version": "2012-10-17", 
  "Statement": [ 
   { 
    "Effect": "Allow", 
    "Action": [ 
     "compute-optimizer:DescribeRecommendationExportJobs", 
     "compute-optimizer:GetEnrollmentStatus", 
     "compute-optimizer:GetEnrollmentStatusesForOrganization", 
     "compute-optimizer:GetRecommendationSummaries", 
     "compute-optimizer:GetEC2InstanceRecommendations", 
     "compute-optimizer:GetEC2RecommendationProjectedMetrics", 
     "compute-optimizer:GetAutoScalingGroupRecommendations", 
     "compute-optimizer:GetEBSVolumeRecommendations", 
     "compute-optimizer:GetLambdaFunctionRecommendations", 
     "compute-optimizer:GetRecommendationPreferences", 
     "compute-optimizer:GetEffectiveRecommendationPreferences", 
     "compute-optimizer:GetECSServiceRecommendations", 
     "compute-optimizer:GetECSServiceRecommendationProjectedMetrics", 
     "compute-optimizer:GetLicenseRecommendations", 
     "compute-optimizer:GetRDSDatabaseRecommendations",
```
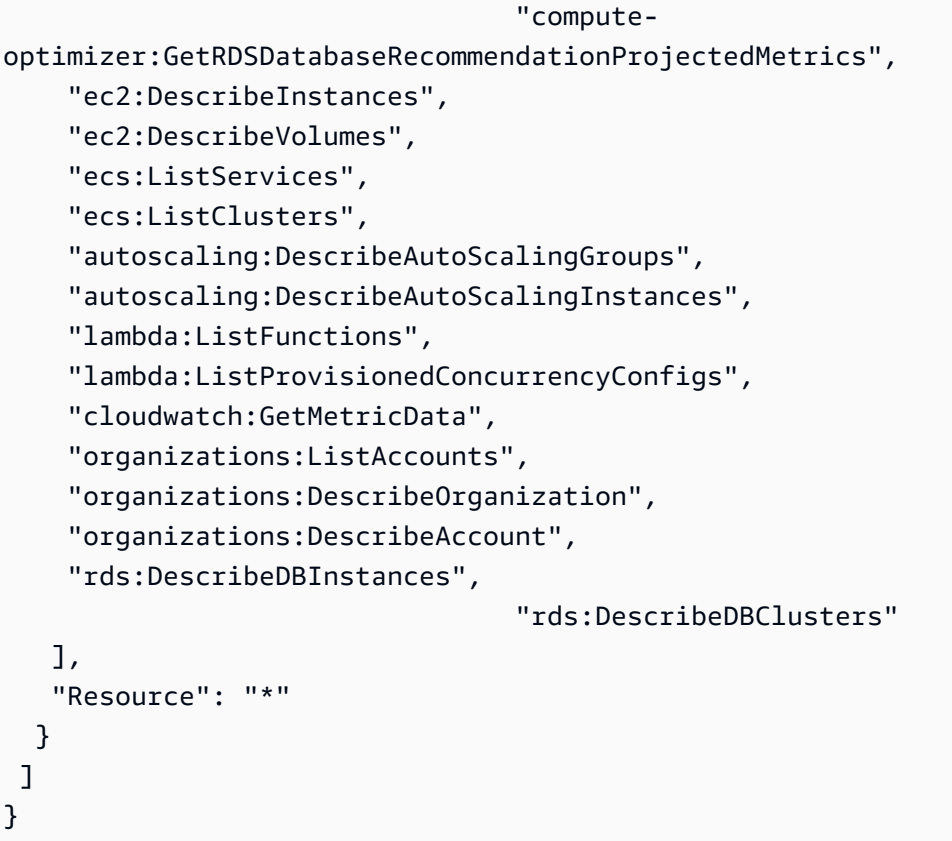

#### **a** Note

Pernyataan kebijakan berikut hanya memberikan akses hanya-baca ke Compute Optimizer agar akun manajemen organisasi dapat melihat rekomendasi tingkat organisasi. Jika Anda administrator yang didelegasikan dan ingin melihat rekomendasi tingkat organisasi, lihat [Kebijakan untuk memberikan akses ke Compute Optimizer untuk](https://docs.aws.amazon.com/compute-optimizer/latest/ug/security-iam.html#organization-account-access) akun manajemen organisasi.

## Compute Optimizer memperbarui kebijakan terkelola AWS

Lihat detail tentang pembaruan kebijakan AWS terkelola untuk Compute Optimizer sejak layanan ini mulai melacak perubahan ini. Untuk peringatan otomatis tentang perubahan pada halaman ini, berlangganan umpan RSS untuk panduan ini.

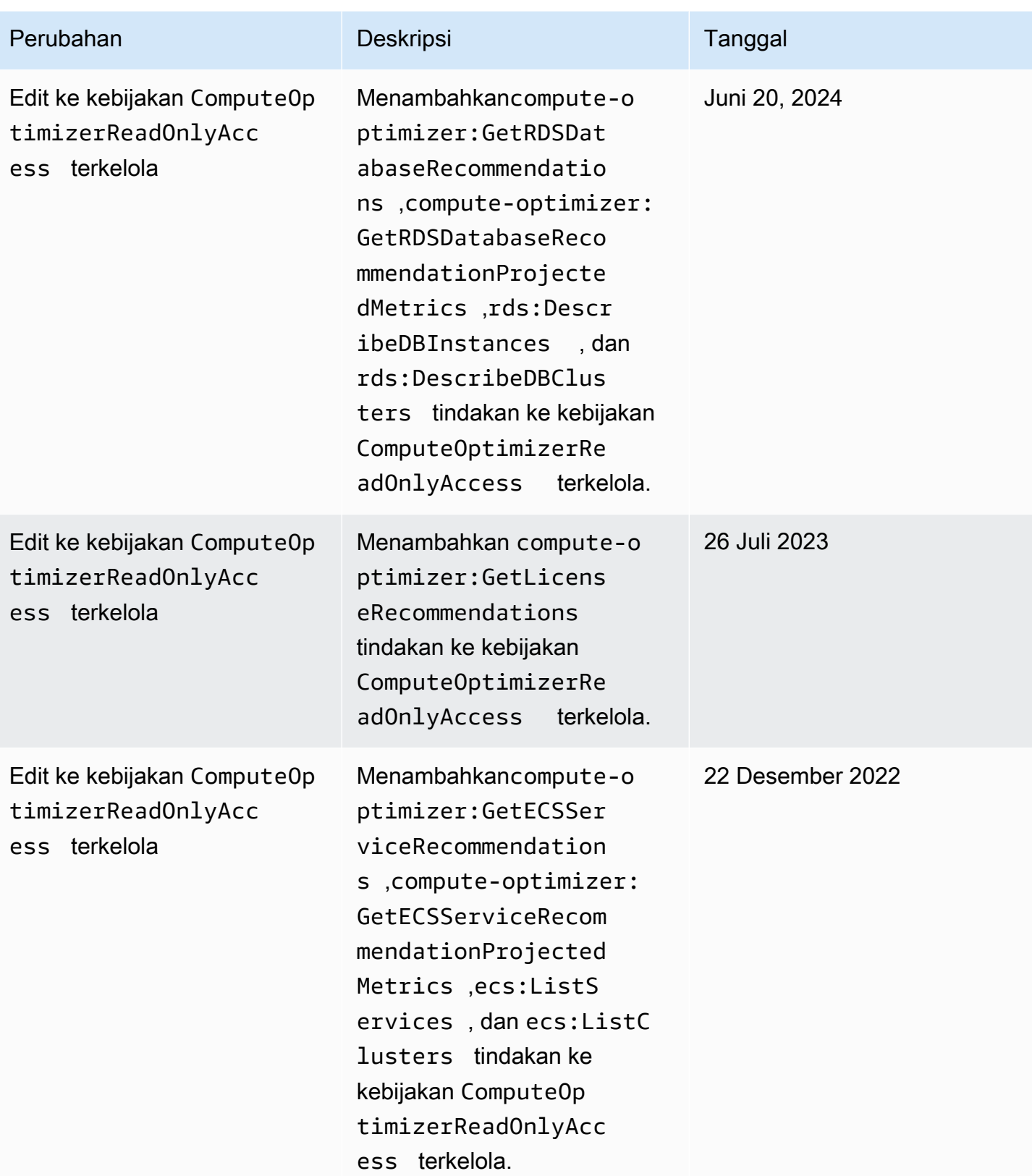

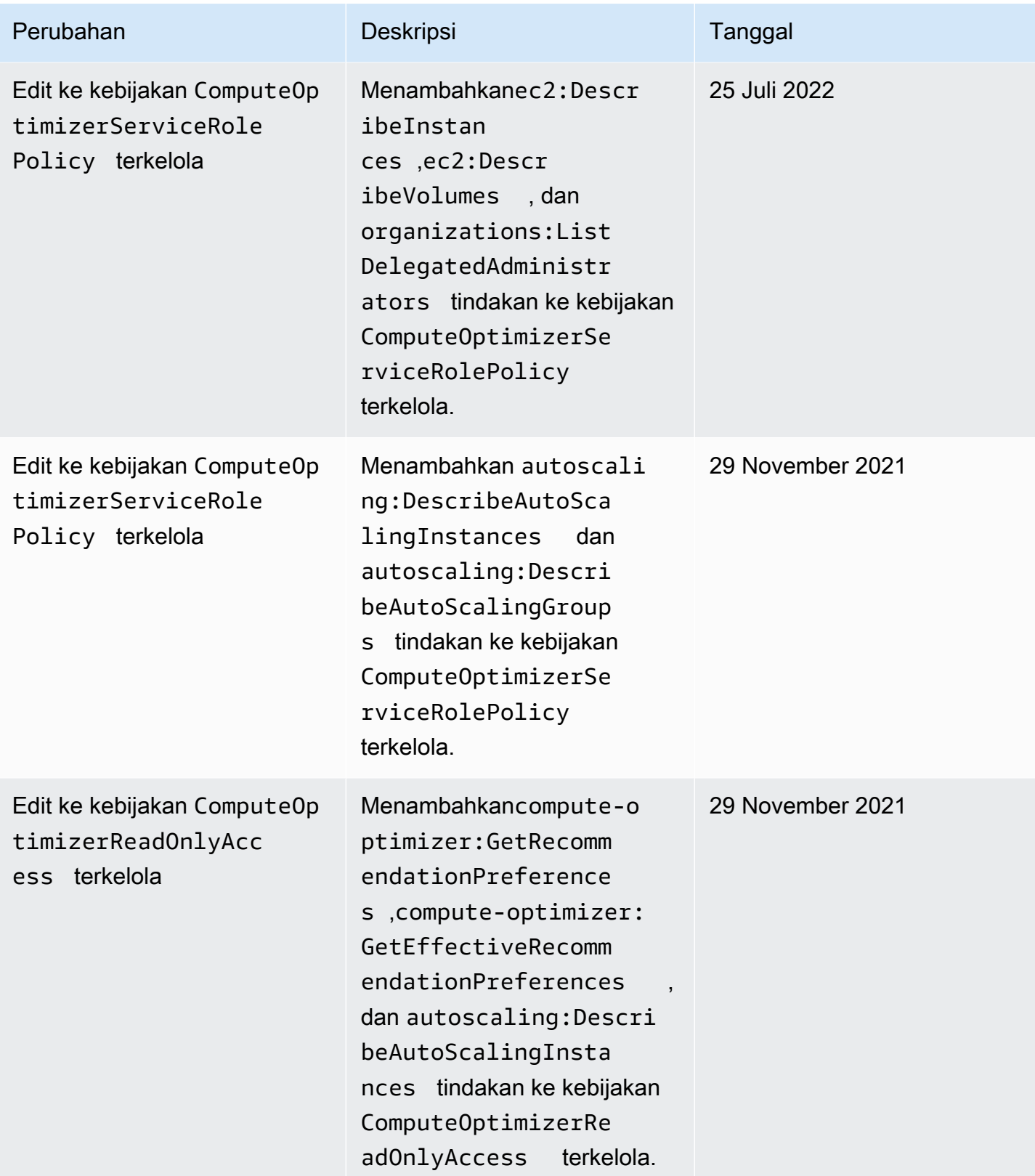

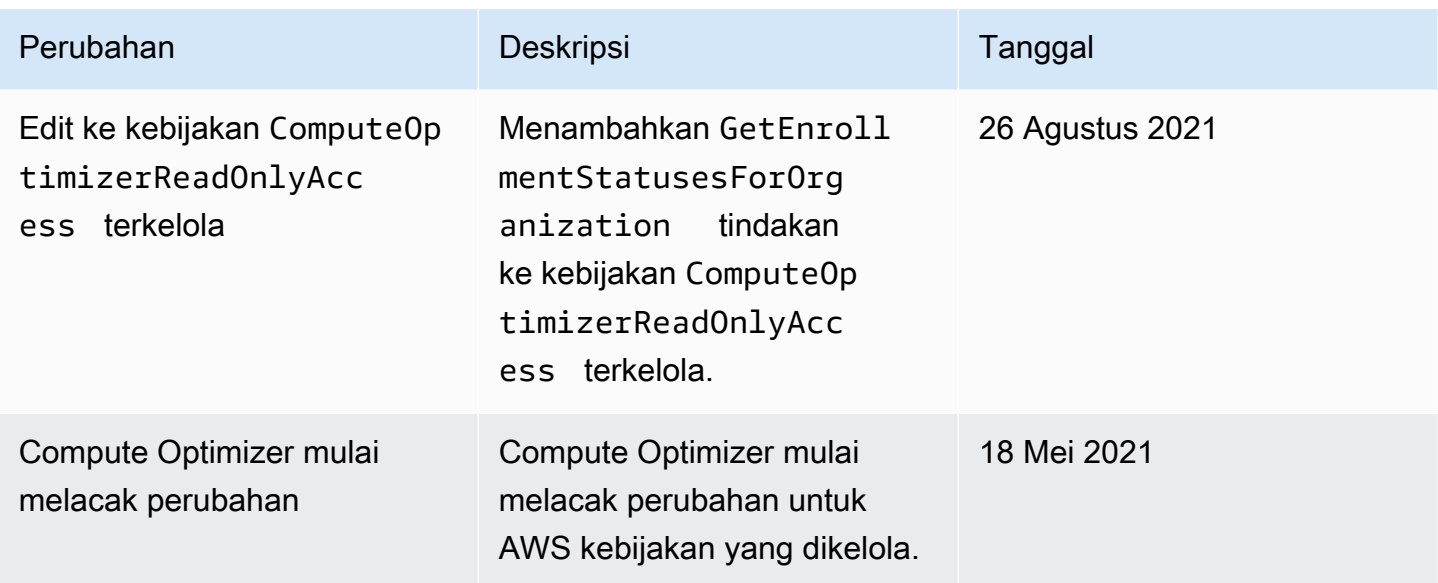

# Kebijakan bucket Amazon S3 untuk AWS Compute Optimizer

Anda dapat mengekspor rekomendasi Compute Optimizer ke bucket Amazon Simple Storage Service (Amazon S3). Rekomendasi Anda diekspor sebagai file CSV dan metadata diekspor sebagai file JSON. Untuk informasi selengkapnya, lihat [Rekomendasi ekspor.](#page-179-0)

Sebelum Anda membuat pekerjaan ekspor, Anda harus terlebih dahulu membuat bucket S3 tujuan untuk ekspor rekomendasi Anda. Compute Optimizer tidak membuat bucket S3 untuk Anda. Bucket S3 yang Anda tentukan untuk file ekspor rekomendasi Anda tidak boleh diakses publik, dan tidak dapat dikonfigurasi sebagai bucket [Requester](https://docs.aws.amazon.com/AmazonS3/latest/dev/RequesterPaysBuckets.html) Pays. Sebagai praktik keamanan terbaik, buat bucket S3 khusus untuk file ekspor Compute Optimizer. Untuk informasi selengkapnya, lihat [Bagaimana](https://docs.aws.amazon.com/AmazonS3/latest/user-guide/create-bucket.html) [Cara Membuat Bucket S3?](https://docs.aws.amazon.com/AmazonS3/latest/user-guide/create-bucket.html) di Panduan Pengguna Konsol Amazon S3.

### Menentukan bucket yang ada untuk ekspor rekomendasi Anda

Setelah membuat bucket S3, ikuti langkah-langkah berikut untuk menambahkan kebijakan ke bucket S3 yang memungkinkan Compute Optimizer menulis rekomendasi ekspor file ke bucket Anda.

- 1. Buka konsol Amazon S3 di [https://console.aws.amazon.com/s3/.](https://console.aws.amazon.com/s3/)
- 2. Pilih bucket tempat Anda ingin Compute Optimizer mengirimkan file ekspor Anda.
- 3. Pilih Izin.
- 4. Pilih Kebijakan Bucket.
- 5. Salin salah satu kebijakan berikut, dan tempelkan ke kotak teks Editor Kebijakan Bucket.
- 6. Ganti teks placeholder berikut dalam kebijakan:
	- Ganti *DOC-EXAMPLE-BUCKET dengan nama bucket* Anda.
	- Ganti *OptionalPrefix* dengan awalan objek opsional.
	- Ganti *myRegion* dengan sumbernya Wilayah AWS.
	- Ganti *myAccountID* dengan nomor rekening pemohon pekerjaan ekspor.
- 7. Sertakan ketiga pernyataan berikut dalam kebijakan:
	- 1. Pernyataan pertama (untuk GetBucketAcl tindakan) memungkinkan Compute Optimizer mendapatkan daftar kontrol akses (ACL) bucket Anda.
	- 2. Pernyataan kedua (untuk GetBucketPolicyStatus tindakan) memungkinkan Compute Optimizer mendapatkan status kebijakan bucket Anda, yang menunjukkan apakah bucket bersifat publik.
	- 3. Pernyataan ketiga (untuk PutObject tindakan) memberikan kontrol penuh Compute Optimizer untuk menempatkan file ekspor di bucket Anda.

Permintaan ekspor Anda gagal jika salah satu pernyataan ini hilang atau jika nama bucket dan awalan objek opsional dalam kebijakan tidak cocok dengan apa yang Anda tentukan dalam permintaan ekspor Anda. Ekspor Anda juga gagal jika nomor akun dalam polis tidak cocok dengan nomor akun pemohon pekerjaan ekspor.

#### **a** Note

{

Jika bucket yang ada sudah memiliki satu atau beberapa kebijakan yang dilampirkan, tambahkan pernyataan untuk akses Compute Optimizer ke kebijakan atau kebijakan tersebut. Evaluasi kumpulan izin yang dihasilkan untuk memastikan bahwa izin tersebut sesuai untuk pengguna yang mengakses bucket.

Opsi kebijakan 1: Menggunakan awalan opsional

Awalan objek adalah tambahan opsional untuk kunci objek S3 yang mengatur file ekspor Anda di bucket S3 Anda. Jika Anda ingin menentukan awalan objek saat membuat ekspor rekomendasi, gunakan kebijakan berikut.

```
 "Version": "2012-10-17", 
     "Statement": [ 
         { 
             "Effect": "Allow", 
             "Principal": {"Service": "compute-optimizer.amazonaws.com"}, 
             "Action": "s3:GetBucketAcl", 
             "Resource": "arn:aws:s3:::DOC-EXAMPLE-BUCKET" 
         }, 
         { 
             "Effect": "Allow", 
             "Principal": {"Service": "compute-optimizer.amazonaws.com"}, 
             "Action": "s3:GetBucketPolicyStatus", 
             "Resource": "arn:aws:s3:::DOC-EXAMPLE-BUCKET" 
         }, 
         { 
             "Effect": "Allow", 
             "Principal": {"Service": "compute-optimizer.amazonaws.com"}, 
             "Action": "s3:PutObject", 
             "Resource": "arn:aws:s3:::DOC-EXAMPLE-BUCKET/optionalPrefix/compute-
optimizer/myAccountID/*", 
             "Condition": {"StringEquals": { 
                      "s3:x-amz-acl": "bucket-owner-full-control", 
                      "aws:SourceAccount": "myAccountID", 
                      "aws:SourceArn": "arn:aws:compute-optimizer:myRegion:myAccountID:*" 
 } 
 } 
         } 
    \mathbf{I}}
```
### **a** Note

Komponen *Compute-Optimizer/MyAccountid/ bukan* bagian dari awalan opsional. *Compute Optimizer membuat bagian Optimizer/MyAccountid/ dari path bucket untuk Anda yang ditambahkan ke awalan yang Anda tentukan.*

Opsi kebijakan 2: Tidak ada awalan objek

Jika Anda tidak ingin menentukan awalan objek, gunakan kebijakan berikut.

{

```
 "Version": "2012-10-17", 
     "Statement": [ 
         { 
              "Effect": "Allow", 
              "Principal": {"Service": "compute-optimizer.amazonaws.com"}, 
              "Action": "s3:GetBucketAcl", 
              "Resource": "arn:aws:s3:::DOC-EXAMPLE-BUCKET" 
         }, 
         { 
              "Effect": "Allow", 
              "Principal": {"Service": "compute-optimizer.amazonaws.com"}, 
              "Action": "s3:GetBucketPolicyStatus", 
              "Resource": "arn:aws:s3:::DOC-EXAMPLE-BUCKET" 
         }, 
         { 
              "Effect": "Allow", 
              "Principal": {"Service": "compute-optimizer.amazonaws.com"}, 
              "Action": "s3:PutObject", 
              "Resource": "arn:aws:s3:::DOC-EXAMPLE-BUCKET/compute-optimizer/myAccountID/
*", 
              "Condition": {"StringEquals": { 
                      "s3:x-amz-acl": "bucket-owner-full-control", 
                      "aws:SourceAccount": "myAccountID", 
                      "aws:SourceArn": "arn:aws:compute-optimizer:myRegion:myAccountID:*" 
 } 
 } 
         } 
    \overline{1}}
```
## Menggunakan bucket S3 terenkripsi untuk ekspor rekomendasi Anda

Untuk tujuan ekspor rekomendasi Compute Optimizer, Anda dapat menentukan bucket S3 yang dienkripsi dengan kunci terkelola pelanggan Amazon S3 atau kunci (KMS). AWS Key Management **Service** 

Untuk menggunakan bucket S3 dengan AWS KMS enkripsi diaktifkan, Anda harus membuat kunci KMS simetris. Tombol KMS simetris adalah satu-satunya kunci KMS yang didukung Amazon S3. Untuk petunjuk, lihat [Membuat kunci](https://docs.aws.amazon.com/kms/latest/developerguide/create-keys.html) di Panduan AWS KMS Pengembang. Setelah Anda membuat kunci KMS, terapkan ke bucket S3 yang Anda rencanakan untuk digunakan untuk ekspor rekomendasi Anda. Untuk informasi selengkapnya, lihat [Mengaktifkan enkripsi bucket default](https://docs.aws.amazon.com/AmazonS3/latest/user-guide/default-bucket-encryption.html) [Amazon S3](https://docs.aws.amazon.com/AmazonS3/latest/user-guide/default-bucket-encryption.html) di Panduan Pengguna Layanan Penyimpanan Sederhana Amazon.

Gunakan prosedur berikut untuk memberikan Compute Optimizer izin yang diperlukan untuk menggunakan kunci KMS Anda. Izin ini khusus untuk mengenkripsi file ekspor rekomendasi Anda saat menyimpannya ke bucket S3 terenkripsi Anda.

- 1. Buka AWS KMS konsol di [https://console.aws.amazon.com/kms.](https://console.aws.amazon.com/kms)
- 2. Untuk mengubah Wilayah AWS, gunakan pemilih Wilayah di sudut kanan atas halaman.
- 3. Di menu navigasi kiri, pilih tombol yang dikelola pelanggan.

### **a** Note

Ekspor rekomendasi Compute Optimizer tidak diizinkan untuk bucket S3 yang dienkripsi dengan kunci terkelola.AWS

- 4. Pilih nama kunci KMS yang Anda gunakan untuk mengenkripsi bucket ekspor S3.
- 5. Pilih tab Kebijakan kunci, lalu pilih Beralih ke tampilan kebijakan.
- 6. Pilih Edit untuk mengedit kebijakan utama.
- 7. Salin salah satu kebijakan berikut, dan tempelkan ke bagian pernyataan kebijakan utama.
- 8. Ganti teks placeholder berikut dalam kebijakan:
	- Ganti *myRegion* dengan sumbernya Wilayah AWS.
	- Ganti *myAccountID* dengan nomor rekening pemohon ekspor.

GenerateDataKeyPernyataan ini memungkinkan Compute Optimizer memanggil AWS KMS API untuk mendapatkan kunci data untuk mengenkripsi file rekomendasi. Dengan cara ini, format data yang diunggah dapat mengakomodasi pengaturan enkripsi bucket. Jika tidak, Amazon S3 menolak permintaan ekspor.

### **a** Note

Jika kunci KMS yang ada sudah memiliki satu atau beberapa kebijakan yang dilampirkan, tambahkan pernyataan untuk akses Compute Optimizer ke kebijakan tersebut. Evaluasi kumpulan izin yang dihasilkan untuk memastikan bahwa izin tersebut sesuai untuk pengguna yang mengakses kunci KMS.

Gunakan kebijakan berikut jika Anda tidak mengaktifkan kunci bucket Amazon S3.

```
{ 
             "Sid": "Allow use of the key to Compute Optimizer", 
             "Effect": "Allow", 
             "Principal": { 
                 "Service": "compute-optimizer.amazonaws.com" 
             }, 
             "Action": "kms:GenerateDataKey", 
             "Resource": "*", 
             "Condition": { 
                 "StringEquals": { 
                    "aws:SourceAccount": "myAccountID", 
                    "aws:SourceArn": "arn:aws:compute-optimizer:myRegion:myAccountID:*" 
 } 
 } 
         }
```
Gunakan kebijakan berikut jika Anda mengaktifkan kunci bucket Amazon S3. Untuk informasi selengkapnya, lihat [Mengurangi biaya SSE-KMS dengan Kunci Bucket Amazon S3](https://docs.aws.amazon.com/AmazonS3/latest/dev/bucket-key.html) di Panduan Pengguna Amazon Simple Storage Service.

```
{ 
              "Sid": "Allow use of the key to Compute Optimizer", 
              "Effect": "Allow", 
              "Principal": { 
                  "Service": "compute-optimizer.amazonaws.com" 
             }, 
              "Action": [ 
                  "kms:GenerateDataKey", 
                  "kms:Decrypt" 
             ], 
              "Resource": "*", 
              "Condition": { 
                  "StringEquals": { 
                      "aws:SourceAccount": "myAccountID", 
                      "aws:SourceArn": "arn:aws:compute-optimizer:myRegion:myAccountID:*" 
 } 
             } 
         }
```
## Sumber daya tambahan

Untuk informasi selengkapnya tentang bucket dan kebijakan S3, lihat [Panduan Pengguna Layanan](https://docs.aws.amazon.com/AmazonS3/latest/user-guide/) [Penyimpanan Sederhana Amazon.](https://docs.aws.amazon.com/AmazonS3/latest/user-guide/)

# Metrik dianalisis oleh AWS Compute Optimizer

Setelah Anda [ikut serta,](#page-18-0) AWS Compute Optimizer analisis spesifikasi, seperti vCPU, memori, atau penyimpanan, dan metrik sumber daya CloudWatch yang sedang berjalan dari periode selama 14 hari terakhir. Jika Anda mengaktifkan [preferensi rekomendasi metrik infrastruktur yang](#page-72-0)  [disempurnakan](#page-72-0), AWS Compute Optimizer analisis sumber daya Anda hingga 93 hari.

Analisis dapat memakan waktu hingga 24 jam untuk menyelesaikannya. Saat analisis selesai, temuan ditampilkan di halaman dasbor konsol Compute Optimizer. Untuk informasi selengkapnya, lihat [Melihat AWS Compute Optimizer dasbor](#page-92-0).

### **a** Note

- Untuk menghasilkan rekomendasi untuk instans Amazon EC2, grup Auto Scaling, volume Amazon EBS, fungsi Lambda, dan lisensi perangkat lunak komersial, Compute Optimizer menggunakan titik pemanfaatan maksimum dalam setiap interval waktu lima menit selama periode lookback. Untuk layanan ECS pada rekomendasi Fargate, Compute Optimizer menggunakan titik pemanfaatan maksimum dalam setiap interval waktu satu menit.
- AWS mungkin menggunakan data pemanfaatan Anda untuk membantu meningkatkan kualitas keseluruhan rekomendasi Compute Optimizer. Untuk berhenti AWS menggunakan data pemanfaatan Anda, hubungi [AWS Support](https://console.aws.amazon.com/support).

Daftar Isi

- [Metrik instans EC2](#page-50-0)
- **[Metrik volume EBS](#page-55-0)**
- [Metrik fungsi Lambda](#page-56-0)
- [Metrik untuk layanan Amazon ECS di Fargate](#page-57-0)
- [Metrik untuk lisensi perangkat lunak komersial](#page-57-1)
- [Metrik instans RDS DB](#page-58-0)

## <span id="page-50-0"></span>Metrik instans EC2

Topik

- [Metrik dianalisis untuk instans EC2](#page-51-0)
- [Mengaktifkan pemanfaatan memori dengan agen CloudWatch](#page-53-0)
- [Mengaktifkan pemanfaatan GPU NVIDIA dengan agen CloudWatch](#page-54-0)
- [Konfigurasikan konsumsi metrik eksternal](#page-55-1)

## <span id="page-51-0"></span>Metrik dianalisis untuk instans EC2

Compute Optimizer menganalisis metrik instans EC2 CloudWatch berikut, termasuk instans yang merupakan bagian dari grup Auto Scaling.

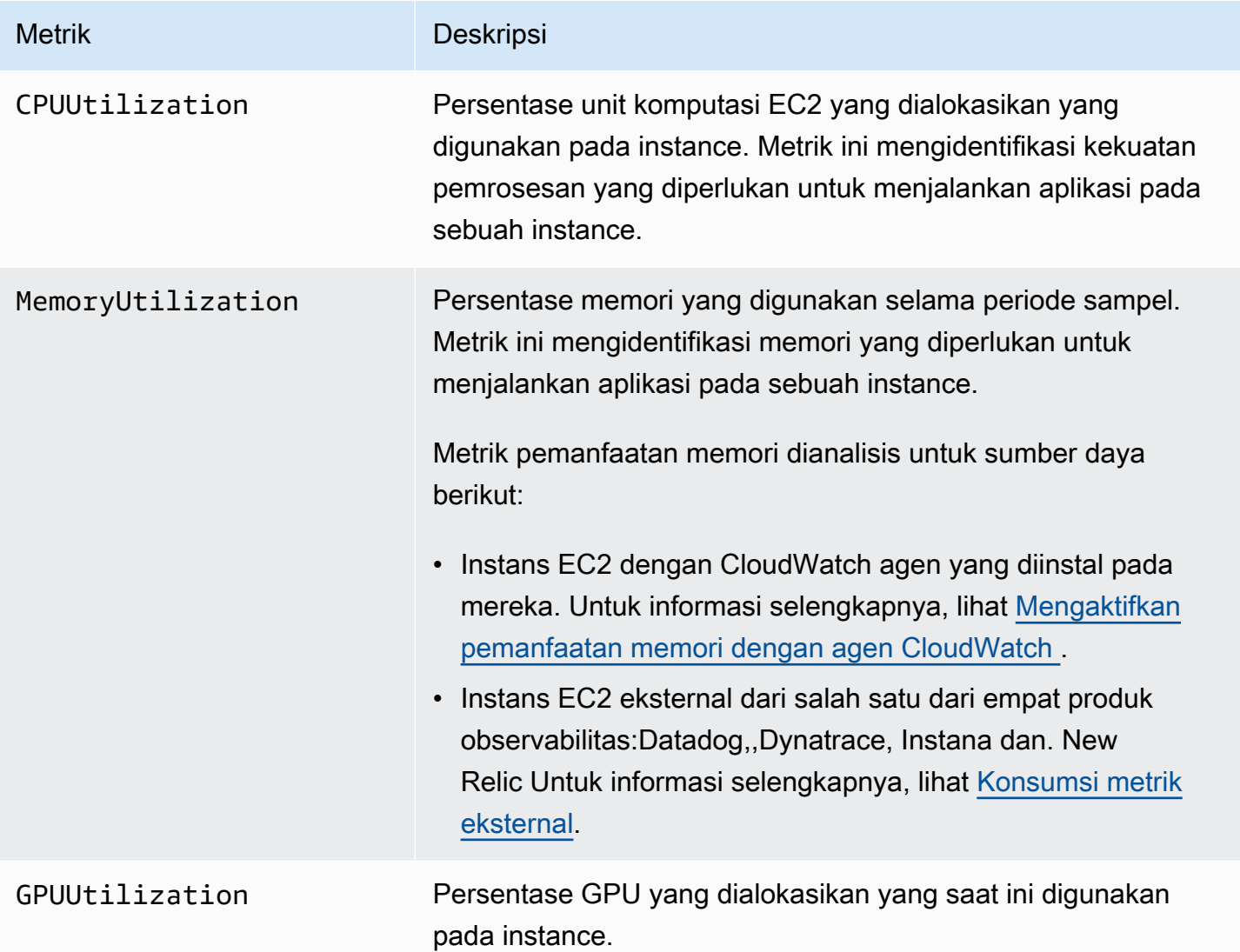

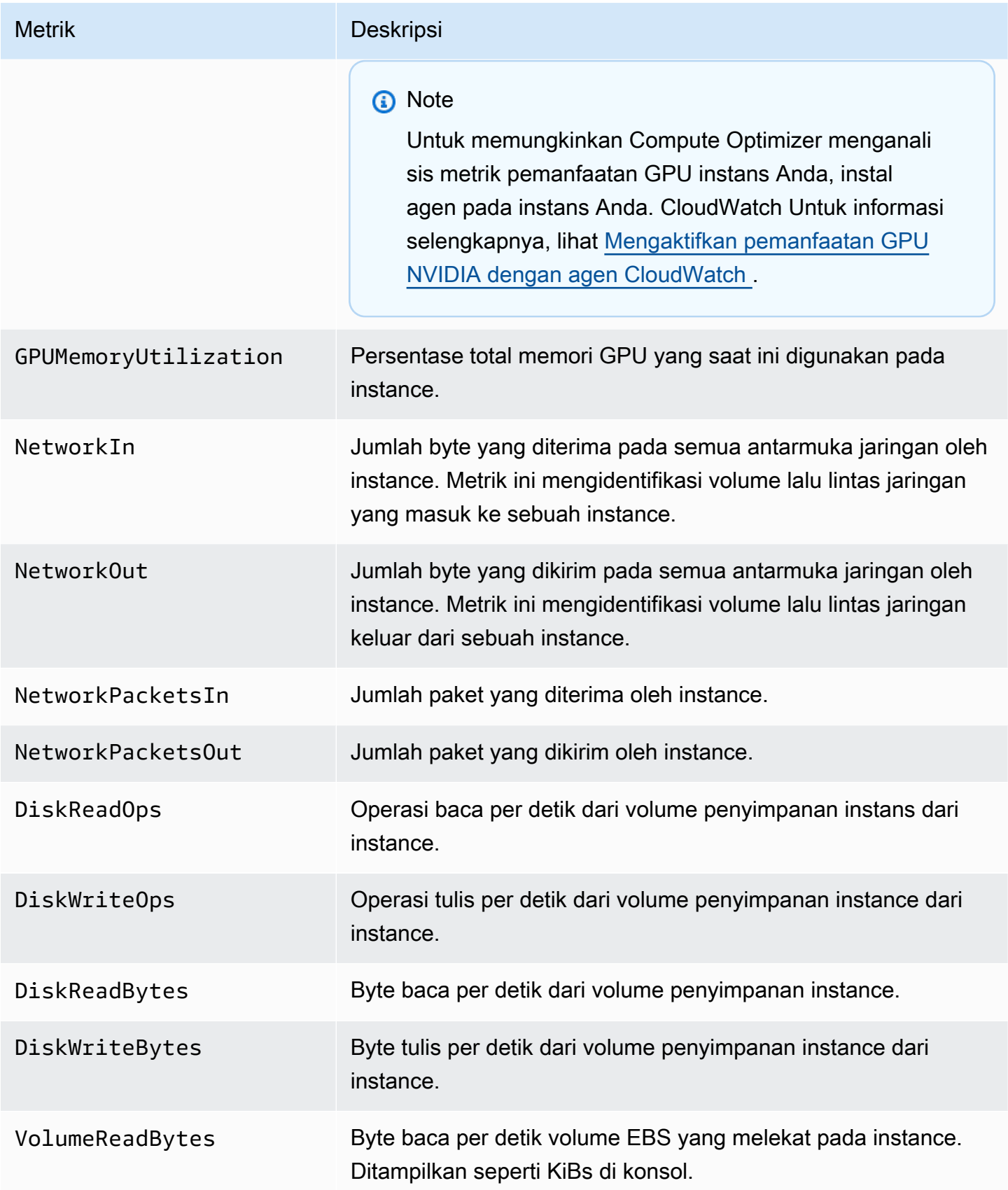

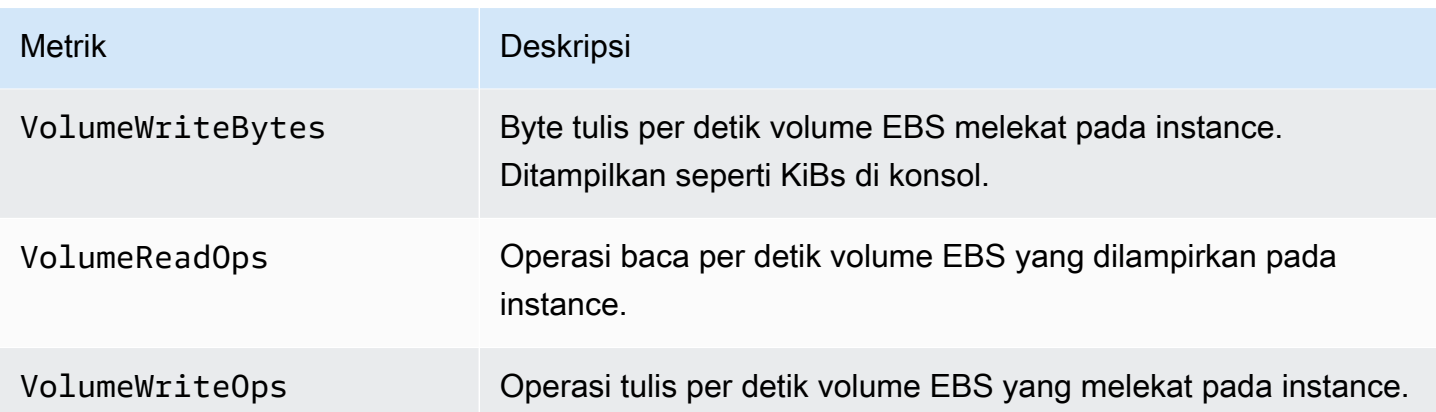

Untuk informasi selengkapnya tentang metrik instans, lihat [Daftar CloudWatch metrik yang tersedia](https://docs.aws.amazon.com/AWSEC2/latest/UserGuide/viewing_metrics_with_cloudwatch.html)  [untuk instans Anda](https://docs.aws.amazon.com/AWSEC2/latest/UserGuide/viewing_metrics_with_cloudwatch.html) di Panduan Pengguna Amazon Elastic Compute Cloud. Untuk informasi selengkapnya tentang metrik volume EBS, lihat metrik [Amazon CloudWatch untuk Amazon EBS di](https://docs.aws.amazon.com/AWSEC2/latest/UserGuide/using_cloudwatch_ebs.html) [Panduan Pengguna Amazon Elastic](https://docs.aws.amazon.com/AWSEC2/latest/UserGuide/using_cloudwatch_ebs.html) Compute Cloud.

## <span id="page-53-0"></span>Mengaktifkan pemanfaatan memori dengan agen CloudWatch

Agar Compute Optimizer menganalisis metrik pemanfaatan memori instans Anda, instal CloudWatch agen pada instans Anda. Mengaktifkan Compute Optimizer untuk menganalisis data pemanfaatan memori untuk instans Anda memberikan pengukuran data tambahan yang semakin meningkatkan rekomendasi Compute Optimizer. Untuk informasi selengkapnya tentang menginstal CloudWatch agen, lihat [Mengumpulkan Metrik dan Log dari Instans Amazon EC2 dan Server Lokal dengan](https://docs.aws.amazon.com/AmazonCloudWatch/latest/monitoring/Install-CloudWatch-Agent.html)  [CloudWatch agen di Panduan Pengguna](https://docs.aws.amazon.com/AmazonCloudWatch/latest/monitoring/Install-CloudWatch-Agent.html) Amazon. CloudWatch

Pada instance Linux, Compute Optimizer menganalisis metrik di namespacemem\_used\_percent, atau metrik CWAgent lama di namespace. MemoryUtilization System/Linux Pada instance Windows, Compute Optimizer menganalisis Available MBytes metrik di namespace. CWAgent Jika kedua metrik Available MBytes dan Memory % Committed Bytes In Use metrik dikonfigurasi di CWAgent namespace, Compute Optimizer Available MBytes memilih sebagai metrik memori utama untuk menghasilkan rekomendasi.

### **a** Note

• Kami menyarankan Anda mengonfigurasi CWAgent namespace untuk digunakan Available MBytes sebagai metrik memori Anda untuk instance Windows.

• Compute Optimizer juga mendukung Available KBytes metrik dan, Available Bytes dan memprioritaskan keduanya di atas metrik saat membuat rekomendasi Memory % Committed Bytes In Use untuk instance Windows.

Selain itu, namespace harus berisi dimensi. InstanceId Jika InstanceId dimensi hilang atau Anda menimpa dengan nama dimensi khusus, Compute Optimizer tidak dapat mengumpulkan data pemanfaatan memori untuk instance Anda. Ruang nama dan dimensi didefinisikan dalam file konfigurasi CloudWatch agen. Untuk informasi selengkapnya, lihat [Membuat File Konfigurasi](https://docs.aws.amazon.com/AmazonCloudWatch/latest/monitoring/create-cloudwatch-agent-configuration-file.html)  [CloudWatch agen](https://docs.aws.amazon.com/AmazonCloudWatch/latest/monitoring/create-cloudwatch-agent-configuration-file.html) di Panduan CloudWatch Pengguna Amazon.

Contoh: konfigurasi CloudWatch agen untuk pengumpulan memori

```
{ 
     "agent": { 
          "metrics_collection_interval": 60, 
          "run_as_user": "root" 
     }, 
     "metrics": { 
          "namespace": "CWAgent", 
          "append_dimensions": { 
              "InstanceId": "${aws:InstanceId}" 
          }, 
          "metrics_collected": { 
              "mem": { 
                   "measurement": [ 
                       "mem_used_percent" 
                   ], 
                   "metrics_collection_interval": 60 
 } 
          } 
     }
}
```
## <span id="page-54-0"></span>Mengaktifkan pemanfaatan GPU NVIDIA dengan agen CloudWatch

Untuk memungkinkan Compute Optimizer menganalisis metrik pemanfaatan GPU NVIDIA dari instans Anda, lakukan hal berikut:

- 1. Instal CloudWatch agen pada instans Anda. Untuk informasi selengkapnya, lihat [Menginstal](https://docs.aws.amazon.com/AmazonCloudWatch/latest/monitoring/install-CloudWatch-Agent-on-EC2-Instance.html)  [CloudWatch agen](https://docs.aws.amazon.com/AmazonCloudWatch/latest/monitoring/install-CloudWatch-Agent-on-EC2-Instance.html) di Panduan CloudWatch Pengguna Amazon.
- 2. Izinkan CloudWatch agen mengumpulkan metrik GPU NVIDIA. Untuk informasi selengkapnya, lihat [Mengumpulkan metrik GPU NVIDIA](https://docs.aws.amazon.com/AmazonCloudWatch/latest/monitoring/CloudWatch-Agent-NVIDIA-GPU.html) di CloudWatch Panduan Pengguna Amazon.

Compute Optimizer menganalisis metrik GPU NVIDIA berikut:

- nvidia smi utilization qpu
- nvidia\_smi\_memory\_used
- nvidia\_smi\_encoder\_stats\_session\_count
- nvidia\_smi\_encoder\_stats\_average\_fps
- nvidia\_smi\_encoder\_stats\_average\_latency
- nvidia\_smi\_temperature\_gpu

Namespace harus berisi InstanceId dimensi dan index dimensi. Jika dimensi hilang atau Anda menimpa mereka dengan nama dimensi khusus, Compute Optimizer tidak dapat mengumpulkan data pemanfaatan GPU untuk instans Anda. Ruang nama dan dimensi didefinisikan dalam file konfigurasi CloudWatch agen. Untuk informasi selengkapnya, lihat [Membuat File Konfigurasi CloudWatch agen](https://docs.aws.amazon.com/AmazonCloudWatch/latest/monitoring/create-cloudwatch-agent-configuration-file.html) di Panduan CloudWatch Pengguna Amazon.

## <span id="page-55-1"></span>Konfigurasikan konsumsi metrik eksternal

Anda dapat menggunakan fitur konsumsi metrik eksternal untuk mengonfigurasi AWS Compute Optimizer untuk menelan metrik pemanfaatan memori EC2 dari salah satu dari empat produk observabilitas:,,, dan. Datadog Dynatrace Instana New Relic Saat Anda mengaktifkan konsumsi metrik eksternal, Compute Optimizer menganalisis metrik pemanfaatan memori EC2 eksternal Anda selain data CPU, disk, jaringan, IO, dan throughput Anda untuk menghasilkan rekomendasi hak atas EC2. Rekomendasi ini dapat memberi Anda penghematan tambahan dan peningkatan kinerja. Untuk informasi selengkapnya, lihat [Konsumsi metrik eksternal.](#page-77-0)

# <span id="page-55-0"></span>Metrik volume EBS

Compute Optimizer menganalisis metrik CloudWatch berikut dari volume EBS Anda.

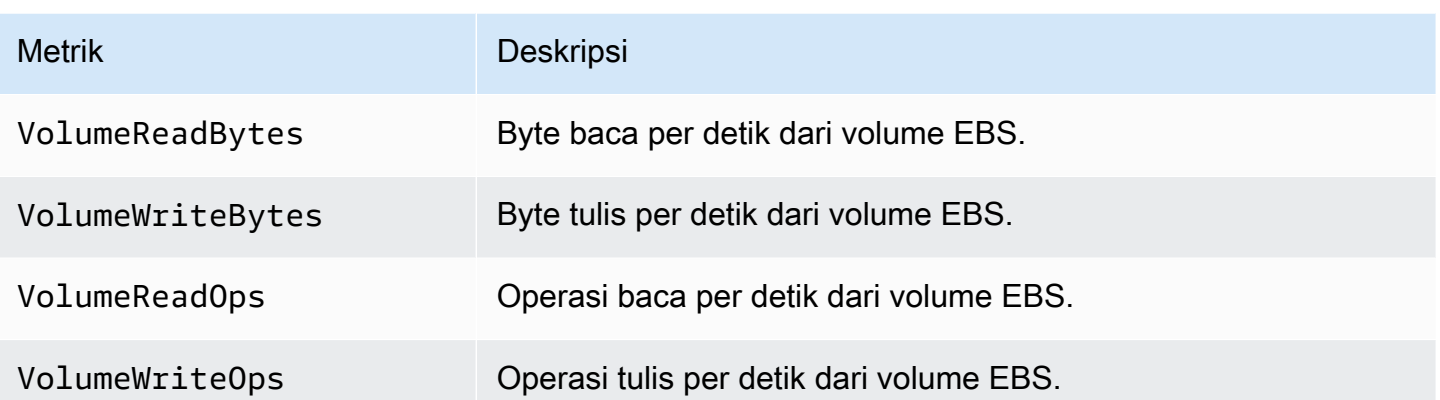

Untuk informasi selengkapnya tentang metrik ini, lihat [CloudWatch metrik Amazon untuk Amazon](https://docs.aws.amazon.com/AWSEC2/latest/UserGuide/using_cloudwatch_ebs.html) [EBS di Panduan Pengguna Amazon Elastic](https://docs.aws.amazon.com/AWSEC2/latest/UserGuide/using_cloudwatch_ebs.html) Compute Cloud.

# <span id="page-56-0"></span>Metrik fungsi Lambda

Compute Optimizer menganalisis CloudWatch metrik berikut dari fungsi Lambda Anda.

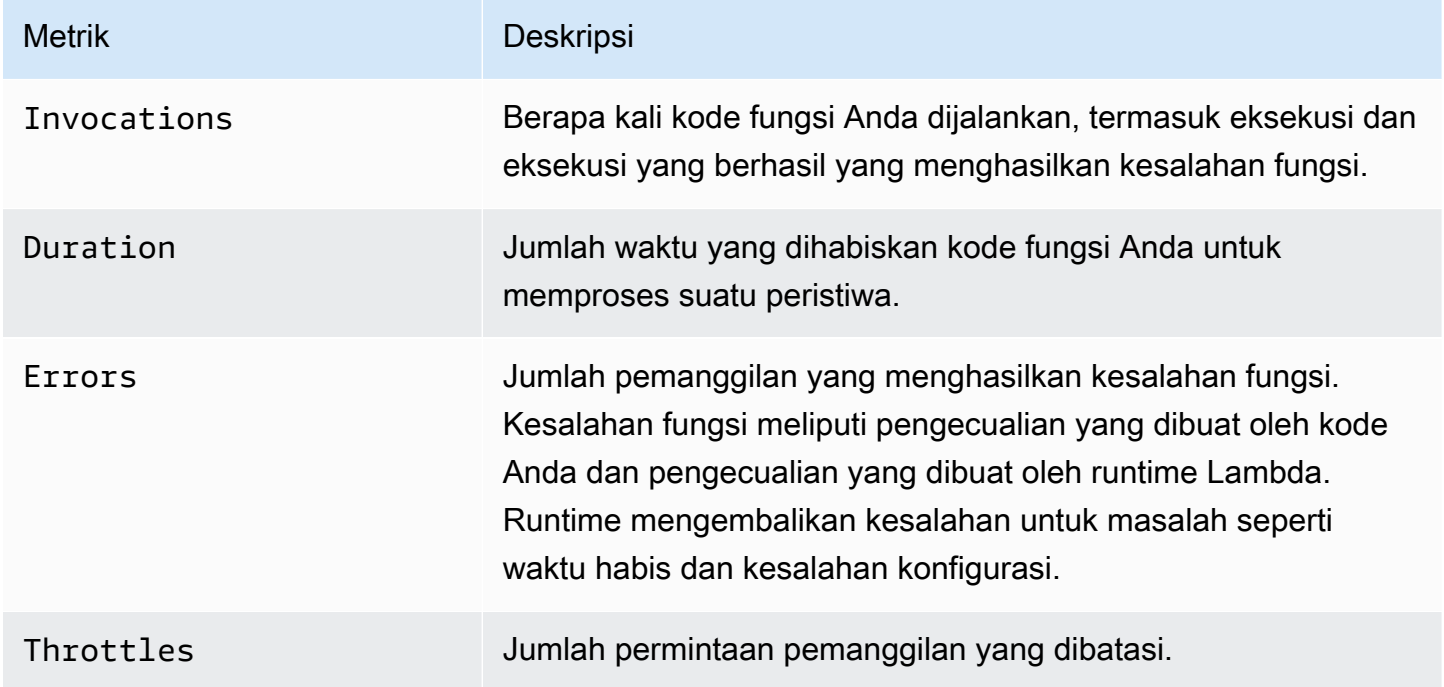

Untuk informasi selengkapnya tentang metrik ini, lihat [Bekerja dengan metrik AWS Lambda fungsi](https://docs.aws.amazon.com/lambda/latest/dg/monitoring-metrics.html) di Panduan AWS Lambda Pengembang.

Selain metrik ini, Compute Optimizer menganalisis pemanfaatan memori fungsi Anda selama periode tampilan belakang. Untuk informasi selengkapnya tentang pemanfaatan memori untuk fungsi Lambda, [lihat AWS Lambda Memahami perilaku menggunakan CloudWatch Amazon Logs](https://aws.amazon.com/blogs/mt/understanding-aws-lambda-behavior-using-amazon-cloudwatch-logs-insights/) Insights di AWS Blog Manajemen & Tata Kelola dan [Menggunakan Wawasan Lambda](https://docs.aws.amazon.com/lambda/latest/dg/monitoring-insights.html) di Panduan Pengembang. CloudWatch AWS Lambda

# <span id="page-57-0"></span>Metrik untuk layanan Amazon ECS di Fargate

Compute Optimizer menganalisis metrik pemanfaatan Amazon ECS berikut CloudWatch dan layanan Amazon ECS Anda di Fargate.

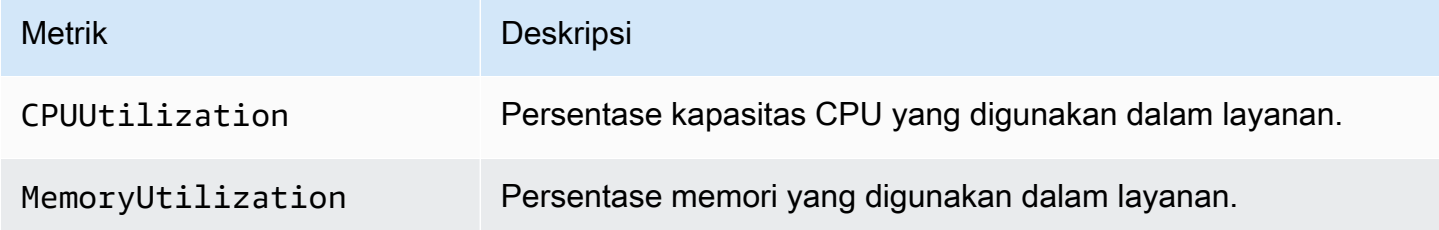

Untuk informasi selengkapnya tentang metrik ini, lihat [CloudWatch metrik Amazon ECS di Panduan](https://docs.aws.amazon.com/AmazonECS/latest/userguide/cloudwatch-metrics.html) Pengguna Amazon ECS untuk. AWS Fargate

# <span id="page-57-1"></span>Metrik untuk lisensi perangkat lunak komersial

Compute Optimizer menganalisis metrik berikut untuk menghasilkan rekomendasi untuk lisensi perangkat lunak komersial.

**mssql\_enterprise\_features\_used**— jumlah fitur edisi Microsoft SQL Server Enterprise yang digunakan. Fitur-fiturnya adalah sebagai berikut:

- Memori lebih dari 128GB untuk ekstensi buffer pool
- Lebih dari 48 vCPU
- Selalu Aktif pada grup ketersediaan dengan lebih dari 1 database
- Replika komit asinkron
- Replika hanya-baca
- Pencerminan basis data asinkron
- tempdbmetadata yang dioptimalkan memori diaktifkan
- Ekstensi R atau Python
- eer-to-peer Replikasi P
- Resource Governor

# <span id="page-58-0"></span>Metrik instans RDS DB

Compute Optimizer menganalisis CloudWatch metrik instans Amazon RDS DB berikut

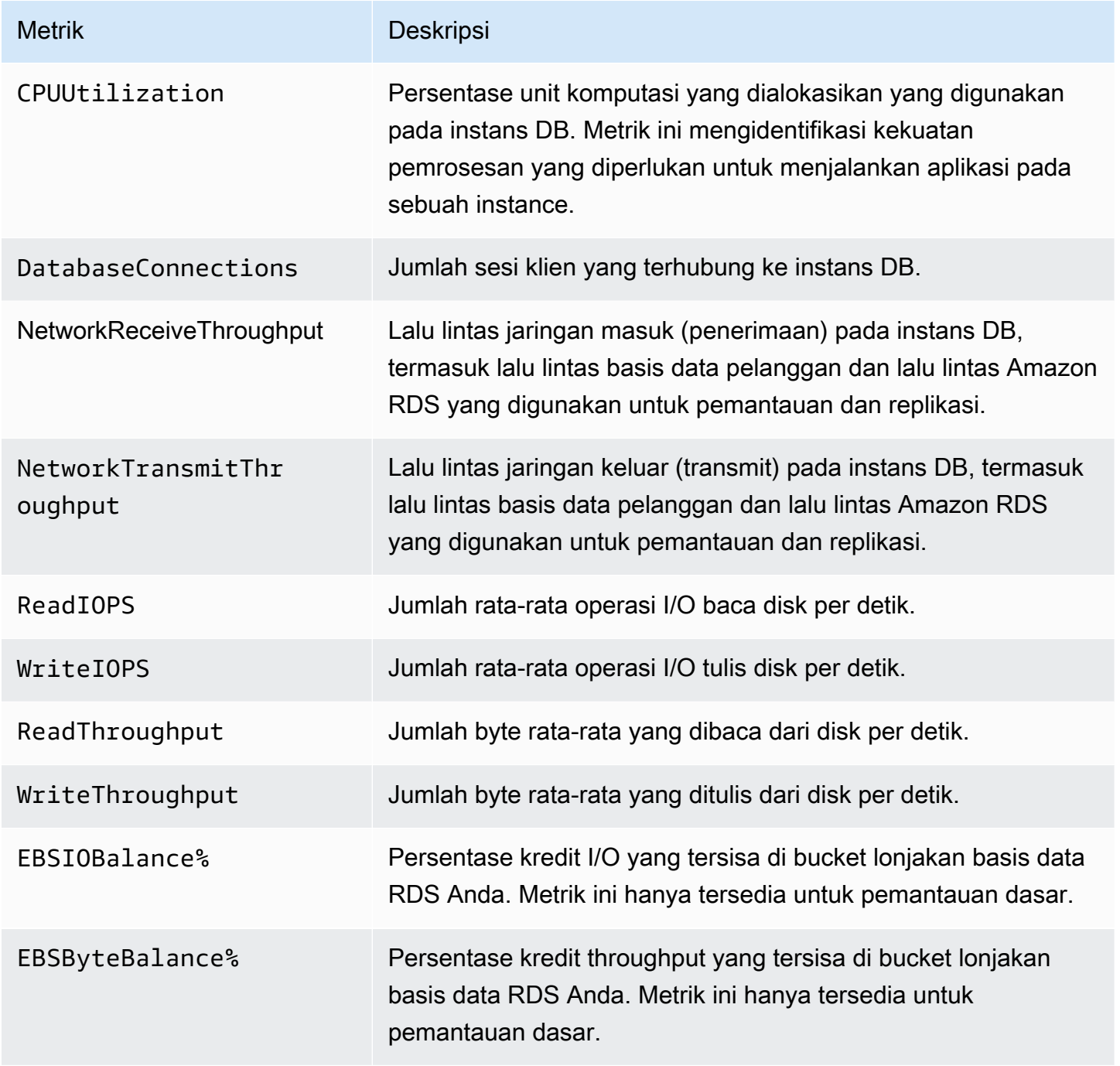

AWS Compute Optimizer **Alternative Compute Computer Computer Computer Computer Computer Computer Computer Computer Computer Computer Computer Computer Computer Computer Computer Computer Computer Computer Computer Computer** 

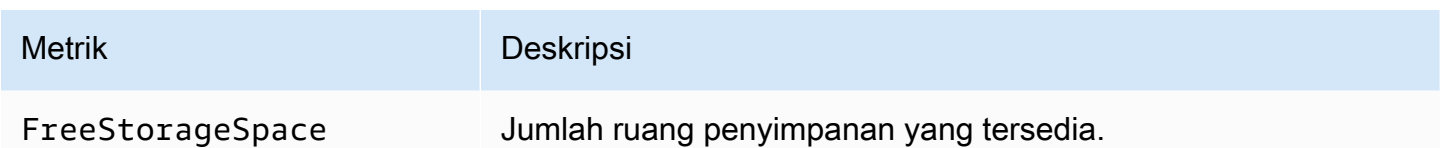

Jika Anda mengaktifkan Amazon RDS Performance Insights, Compute Optimizer juga akan menganalisis metrik instans Amazon RDS DB berikut. Untuk mengaktifkan Performance Insights untuk instans DB, lihat Mengaktifkan [dan menonaktifkan Performance Insights untuk Amazon RDS di](https://docs.aws.amazon.com/AmazonRDS/latest/UserGuide/USER_PerfInsights.Enabling.html)  [Panduan Pengguna Layanan Amazon Relational](https://docs.aws.amazon.com/AmazonRDS/latest/UserGuide/USER_PerfInsights.Enabling.html) Database Service.

### **a** Note

Jika Performance Insights tidak diaktifkan, Compute Optimizer tidak memberikan rekomendasi untuk instans RDS DB yang disediakan secara berlebihan.

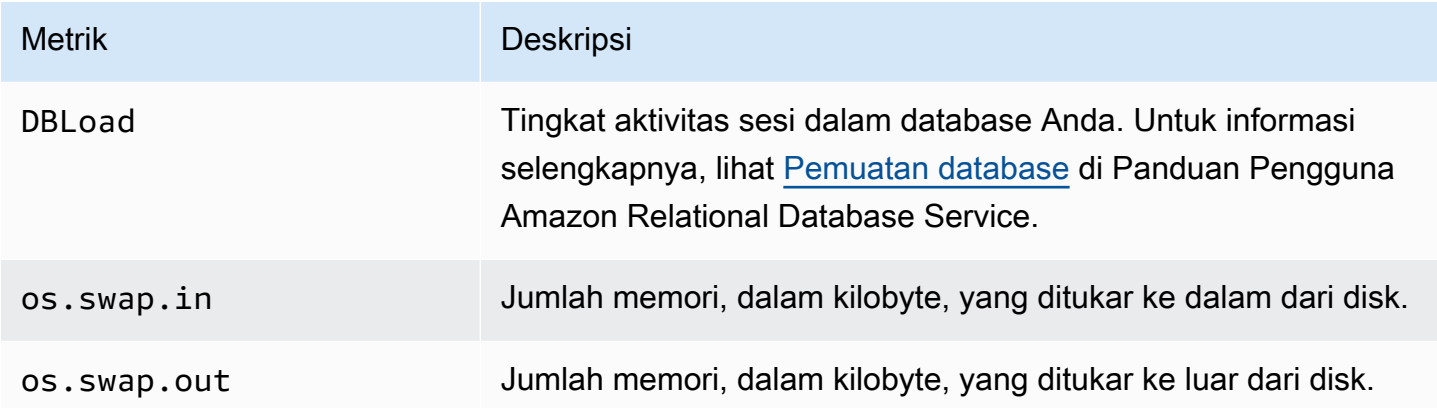

Untuk informasi selengkapnya tentang metrik Amazon RDS, lihat Referensi [metrik untuk Amazon](https://docs.aws.amazon.com/AmazonRDS/latest/UserGuide/metrics-reference.html) [RDS di Panduan Pengguna Layanan Amazon](https://docs.aws.amazon.com/AmazonRDS/latest/UserGuide/metrics-reference.html) Relational Database Service.

# Preferensi rekomendasi

Preferensi rekomendasi adalah fitur yang dapat Anda aktifkan sehingga Compute Optimizer menghasilkan rekomendasi sumber daya yang lebih selaras dengan persyaratan beban kerja Anda. Berikut ini adalah fitur yang saat ini tersedia sebagai preferensi rekomendasi di Compute Optimizer.

- [Preferensi rekomendasi ukuran hak](#page-60-0)
- [Metrik infrastruktur yang disempurnakan](#page-72-0)
- [Konsumsi metrik eksternal](#page-77-0)
- [Jenis beban kerja yang disimpulkan](#page-81-0)
- [Mode estimasi tabungan](#page-84-0)
- [AWS Rekomendasi contoh berbasis graviton](#page-86-0)

# <span id="page-60-0"></span>Preferensi rekomendasi ukuran hak

Fitur preferensi rekomendasi rightsizing memungkinkan Anda menyesuaikan pengaturan yang ingin dipertimbangkan Compute Optimizer saat membuat rekomendasi instans Amazon EC2, grup Auto Scaling, dan RDS DB. Fitur ini memungkinkan Anda untuk melakukan hal berikut:

- Sesuaikan ruang kepala dan ambang batas pemanfaatan CPU Anda
- Sesuaikan ruang kepala pemanfaatan memori Anda
- Konfigurasikan opsi periode lookback tertentu
- Tetapkan preferensi keluarga instance di organisasi, akun, atau tingkat regional.

Ini memberi Anda transparansi yang lebih besar tentang bagaimana rekomendasi Anda dihasilkan, dan kemampuan bagi Anda untuk mengonfigurasi rekomendasi hak atas sumber daya untuk penghematan dan sensitivitas kinerja yang lebih tinggi.

Jika Anda adalah manajer akun atau administrator AWS Organisasi yang didelegasikan, Anda dapat memilih akun atau organisasi yang Anda inginkan untuk menerapkan preferensi rekomendasi penentuan ukuran hak. Jika Anda adalah pemegang AWS akun individu (bukan dalam organisasi), preferensi rekomendasi hak yang Anda tetapkan hanya berlaku untuk rekomendasi Anda.

### **a** Note

- Preferensi rightsizing untuk pemanfaatan CPU dan memori hanya tersedia untuk instans Amazon EC2.
- Untuk instans RDS DB, Anda hanya dapat menentukan preferensi periode lookback.

Bagian berikut menguraikan detail setiap fitur dan cara mengatur preferensi rekomendasi rightsizing Anda. AWS Compute Optimizer

Topik

- [Langkah 1: Tingkat preferensi \(hanya Organizations\)](#page-61-0)
- [Langkah 2: Lingkup regional](#page-62-0)
- [Langkah 3: Instans EC2 yang disukai](#page-63-0)
- [Langkah 4: Periode dan metrik Lookback](#page-66-0)

### <span id="page-61-0"></span>Langkah 1: Tingkat preferensi (hanya Organizations)

Jika Anda adalah manajer akun atau administrator yang didelegasikan dari organisasi Anda, Anda dapat memilih semua akun di organisasi atau akun tertentu yang ingin Anda terapkan preferensi rekomendasi hak.

**G** Note

Jika Anda adalah Akun AWS pemegang individu, lewati ke [Step2: Lingkup regional.](https://docs.aws.amazon.com/compute-optimizer/latest/ug/rightsizing-preferences.html#rightsizing-preferences-regions)

Untuk mengatur tingkat preferensi untuk preferensi rekomendasi rightsizing Anda

- 1. Buka konsol Compute Optimizer di <https://console.aws.amazon.com/compute-optimizer/>.
- 2. Pilih Rightsizing di panel navigasi.
- 3. Pilih jenis sumber daya yang Anda inginkan dari menu tarik-turun Jenis sumber daya.
- 4. Di bagian sumber daya yang Anda pilih, pilih menu tarik-turun Semua akun yang dipilih.
	- Untuk memilih semua akun anggota, pilih Semua akun yang dipilih dari menu tarik-turun tingkat Preferensi.

• Untuk memilih akun anggota individu, pilih Pilih akun dari menu tarik-turun tingkat Preferensi. Pada prompt yang muncul, pilih akun yang ingin Anda pilih untuk preferensi hak. Kemudian, pilih Setel level akun.

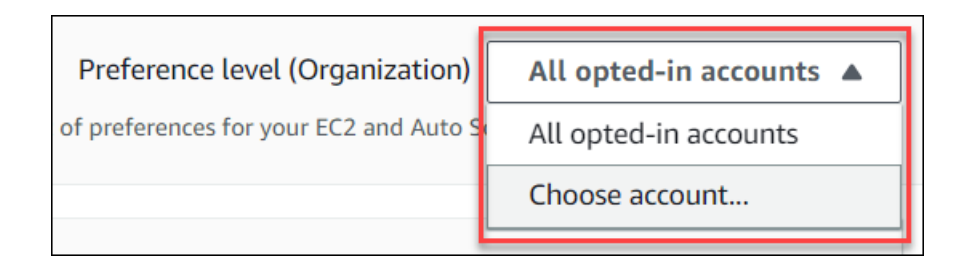

## <span id="page-62-0"></span>Langkah 2: Lingkup regional

Pada langkah ini, Anda dapat menentukan Wilayah AWS tempat yang Anda inginkan Compute Optimizer untuk menerapkan preferensi rekomendasi rightsizing Anda. Misalnya, jika Anda memilih Wilayah AS Timur (Virginia N.) dan Wilayah AS Timur (Ohio), kami hanya menerapkan preferensi ke Wilayah tersebut.

Untuk mengatur ruang lingkup regional preferensi rekomendasi hak Anda

- 1. Buka konsol Compute Optimizer di <https://console.aws.amazon.com/compute-optimizer/>.
- 2. Pilih Rightsizing di panel navigasi.
- 3. Pilih jenis sumber daya yang Anda inginkan dari menu tarik-turun Jenis sumber daya.
- 4. Pada halaman preferensi Rightsizing, pilih Edit.
- 5. Pilih Wilayah Apa Saja atau Wilayah Kustom berdasarkan kebutuhan Anda.
- 6. Jika Anda memilih Kawasan Kustom, pilih Wilayah AWS tempat yang Anda inginkan Compute Optimizer untuk menerapkan preferensi Anda. Lalu, pilih Selanjutnya.

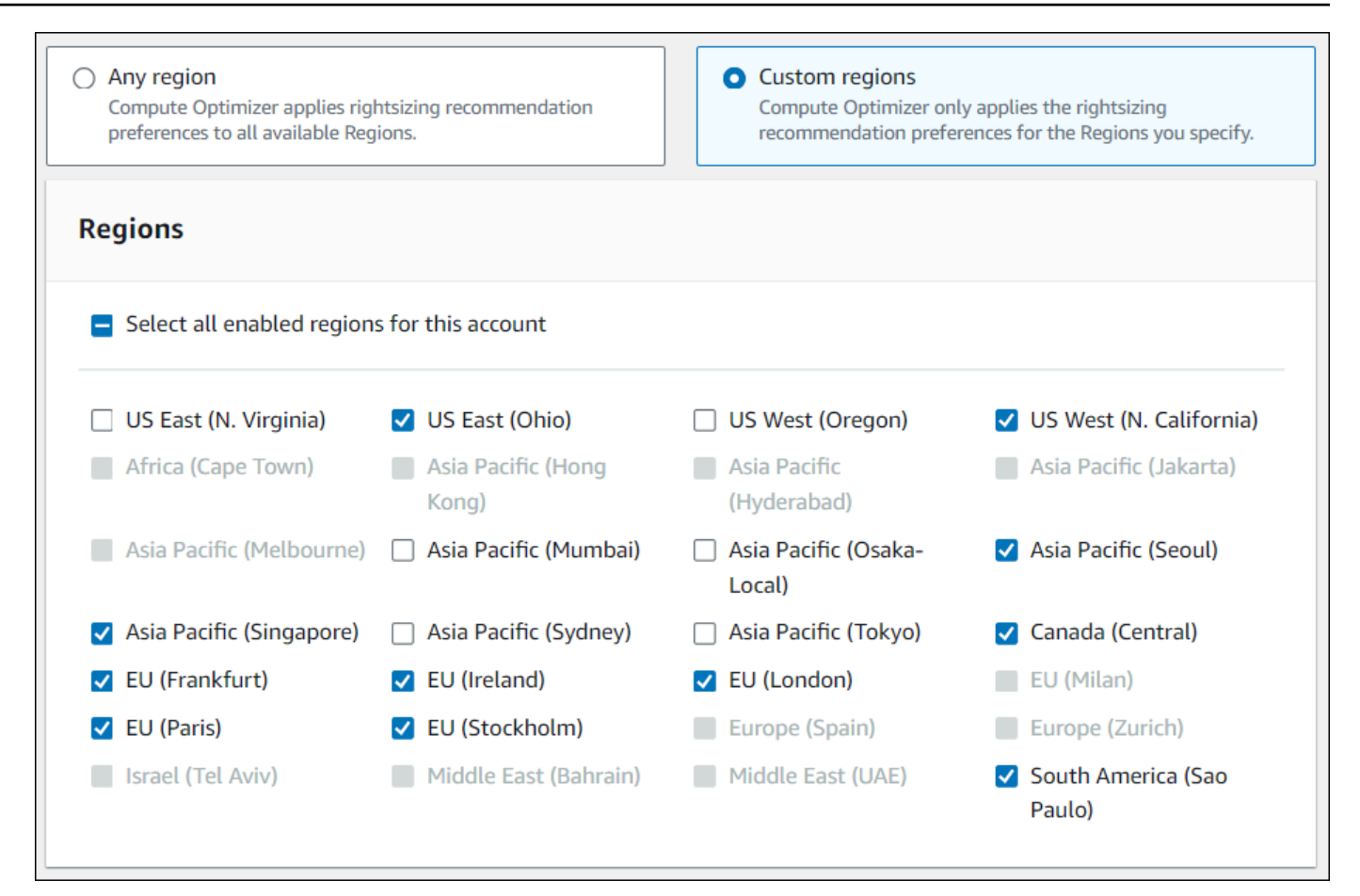

## <span id="page-63-0"></span>Langkah 3: Instans EC2 yang disukai

Preferensi rekomendasi Rightsizing memungkinkan Anda menentukan instans EC2 yang Anda inginkan dalam output rekomendasi Anda. Anda dapat menentukan set pertimbangan instans kustom yang mengontrol jenis instans dan keluarga yang direkomendasikan oleh Compute Optimizer untuk migrasi. Preferensi ini memastikan bahwa Compute Optimizer hanya merekomendasikan instance yang selaras dengan kebutuhan spesifik Anda. Ini tidak mencegah Compute Optimizer menghasilkan rekomendasi untuk semua beban kerja Anda.

Anda dapat menyesuaikan pilihan jenis instans berdasarkan pedoman atau persyaratan organisasi Anda. Misalnya, jika Anda telah membeli Savings Plans dan Instans Cadangan, Anda dapat menentukan instans yang hanya dicakup oleh model harga tersebut. Atau, jika Anda hanya ingin menggunakan instance yang dilengkapi dengan prosesor tertentu atau instans non-burstable karena desain aplikasi Anda, Anda dapat menentukan instance tersebut untuk keluaran rekomendasi Anda.

Fitur ini juga memberi Anda opsi untuk secara otomatis mempertimbangkan variasi future dari keluarga instans pilihan Anda. Ini memastikan bahwa preferensi Anda menggunakan versi terbaru dari keluarga instans pilihan Anda yang dapat memberikan price-to-performance rasio terbaik.

### **a** Note

Kami menyarankan Anda menghindari membatasi kandidat instance terlalu banyak. Ini dapat mengurangi potensi tabungan dan peluang hak cipta Anda.

### Tentukan contoh yang disukai

Gunakan prosedur berikut untuk menentukan jenis dan ukuran instans pilihan Anda untuk akun anggota organisasi atau Akun AWS pemegang individu.

Untuk mengatur instans yang Anda inginkan dalam output rekomendasi

- 1. Ikuti langkah-langkah yang diuraikan dalam [Step2: Lingkup regional](https://docs.aws.amazon.com/compute-optimizer/latest/ug/rightsizing-preferences.html#rightsizing-preferences-regions).
- 2. Pada halaman instans EC2 Pilihan, pilih jenis instans apa pun (default) atau Batasi ke jenis dan ukuran instans tertentu berdasarkan kebutuhan Anda.
- 3. Jika Anda memilih Batasi jenis dan ukuran instans tertentu, pilih jenis instans yang Anda inginkan dalam keluaran rekomendasi Anda.
	- Gunakan menu tarik-turun Search by instance family. Bila Anda memilih salah satu keluarga instans, daftar hanya menampilkan jenis instans yang tersedia dalam keluarga yang Anda pilih.
	- Gunakan bilah pencarian Find instance types untuk memasukkan jenis instance tertentu yang Anda inginkan.

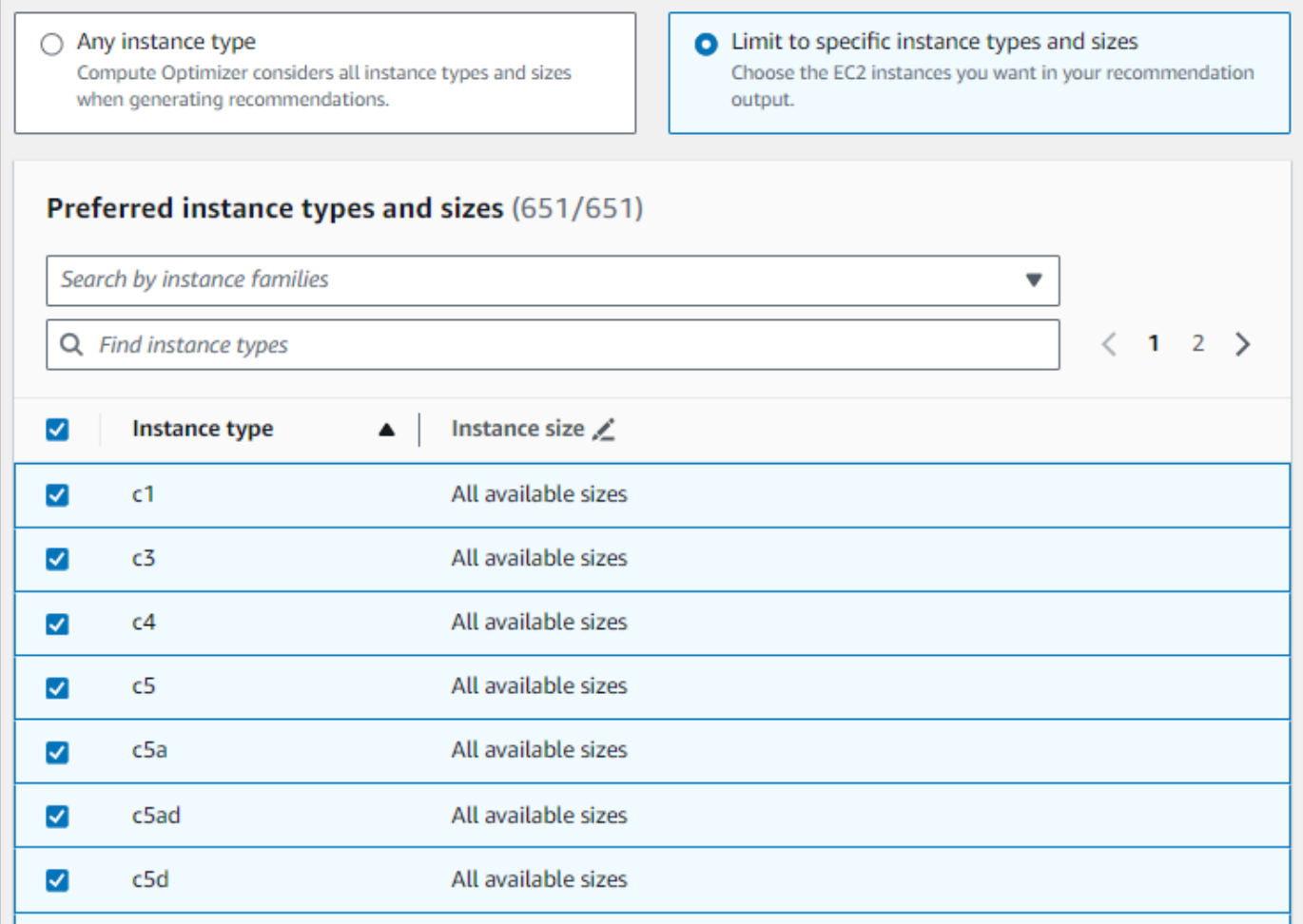

- 4. (Opsional) Untuk menentukan ukuran setiap jenis instance, lakukan hal berikut:
	- 1. Pilih ikon edit pada jenis instance yang Anda inginkan.
	- 2. Pilih X pada ukuran instance yang tidak Anda inginkan.
	- 3. Pilih ✔ untuk mengonfirmasi pilihan Anda.
- 5. (Opsional) Jika Anda tidak ingin Compute Optimizer secara otomatis mempertimbangkan variasi future dari keluarga instans pilihan Anda, matikan Secara otomatis mempertimbangkan variasi future dari keluarga instans yang dipilih.

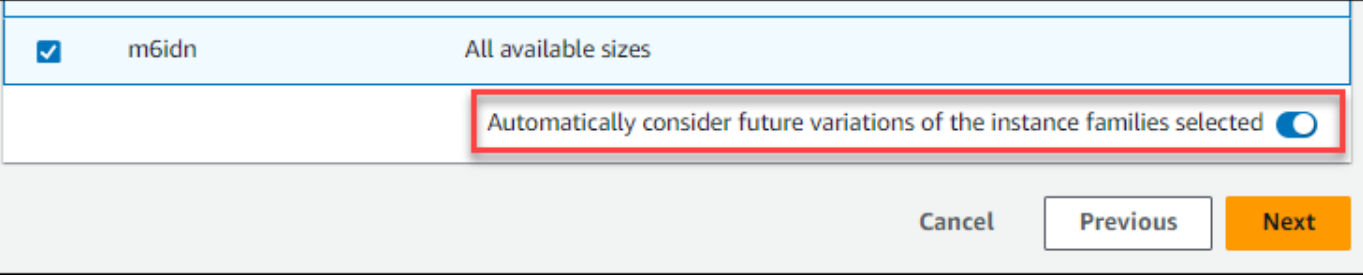

6. Pilih Selanjutnya.

## <span id="page-66-0"></span>Langkah 4: Periode dan metrik Lookback

Preferensi rekomendasi Rightsizing memungkinkan Anda menentukan periode lookback, serta preferensi pemanfaatan CPU dan memori yang Anda inginkan untuk digunakan Compute Optimizer saat membuat rekomendasi kustom Anda.

Topik

- [Periode Lookback](#page-66-1)
- [Pemanfaatan CPU dan memori](#page-67-0)
- [Tentukan periode dan metrik lookback](#page-70-0)

### <span id="page-66-1"></span>Periode Lookback

Pilih periode lookback analisis metrik untuk preferensi rekomendasi rightsizing Anda. Compute Optimizer menganalisis pengaturan preferensi pemanfaatan Anda untuk jumlah hari yang Anda tentukan. Kami menyarankan Anda menetapkan periode lookback yang menangkap sinyal penting dari riwayat pemanfaatan beban kerja Anda yang memungkinkan Compute Optimizer mengidentifikasi peluang rightsizing dengan penghematan yang lebih tinggi dan risiko kinerja yang lebih rendah.

Di Compute Optimizer, Anda dapat memilih dari opsi periode lookback berikut: 14 hari (default), 32 hari, atau 93 hari. Periode lookback 14 hari dan 32 hari tidak memerlukan pembayaran tambahan. Jika Anda memiliki siklus bulanan, periode lookback 32 hari dapat menangkap pola beban kerja bulanan. Periode lookback 93 hari membutuhkan pembayaran tambahan. Untuk menggunakan opsi 93 hari, Anda perlu mengaktifkan preferensi metrik infrastruktur yang disempurnakan. Untuk informasi selengkapnya, lihat [Metrik infrastruktur yang disempurnakan.](#page-72-0)

### **a** Note

Untuk instans RDS DB, Anda hanya dapat menentukan preferensi periode lookback.

### <span id="page-67-0"></span>Pemanfaatan CPU dan memori

Fitur preferensi rekomendasi rightsizing memungkinkan Anda untuk menyesuaikan pengaturan pemanfaatan Anda: ambang CPU, ruang kepala CPU, dan ruang kepala memori sehingga rekomendasi instans Anda memenuhi persyaratan beban kerja spesifik Anda. Bergantung pada pengaturan pemanfaatan yang Anda pilih, rekomendasi Anda dapat disesuaikan dengan peningkatan peluang penghematan, lebih banyak ruang kepala kinerja, atau memiliki toleransi yang lebih tinggi terhadap risiko kinerja.

#### Ambang batas pemanfaatan CPU

Ambang batas adalah nilai persentil yang digunakan Compute Optimizer untuk memproses data pemanfaatan sebelum menghasilkan rekomendasi. Jika Anda menetapkan preferensi ambang CPU, Compute Optimizer menghapus titik data penggunaan puncak di atas ambang batas ini. Nilai persentil yang lebih rendah menghilangkan lebih banyak penggunaan puncak dari data.

Compute Optimizer menawarkan tiga opsi untuk ambang batas pemanfaatan CPU: P90, P95, dan P99.5. Secara default, Compute Optimizer menggunakan ambang P99.5 untuk rekomendasi rightsizing. Ini berarti bahwa Compute Optimizer hanya mengabaikan 0,5% teratas dari titik data pemanfaatan tertinggi dari riwayat pemanfaatan Anda. Ambang batas P99.5 mungkin lebih cocok untuk beban kerja produksi yang sangat sensitif di mana pemanfaatan puncak secara signifikan mempengaruhi kinerja aplikasi. Jika Anda menetapkan ambang batas pemanfaatan ke P90, Compute Optimizer mengabaikan 10% teratas dari titik data tertinggi Anda dari riwayat pemanfaatan Anda. P90 mungkin merupakan ambang batas yang cocok untuk beban kerja yang kurang sensitif terhadap pemanfaatan puncak, seperti lingkungan non-produksi.

#### Ruang kepala pemanfaatan CPU

Ruang kepala pemanfaatan ditambahkan kapasitas CPU dalam rekomendasi Compute Optimizer untuk memperhitungkan peningkatan persyaratan penggunaan CPU di masa mendatang. Ini mewakili kesenjangan antara penggunaan instans saat ini dan kemampuan maksimumnya.

Compute Optimizer menyediakan tiga opsi untuk headroom pemanfaatan CPU: 30%, 20%, dan 0%. Secara default, Compute Optimizer menggunakan ruang kepala 20% untuk rekomendasi rightsizing. Jika Anda membutuhkan kapasitas tambahan untuk memperhitungkan peningkatan masa depan yang tidak terduga dalam pemanfaatan CPU, Anda dapat mengatur headroom menjadi 30%. Atau, misalkan pemanfaatan Anda diharapkan tetap konstan dengan kemungkinan kenaikan masa depan yang rendah, maka Anda dapat mengurangi ruang kepala. Ini menghasilkan rekomendasi dengan kapasitas CPU yang lebih sedikit dan peningkatan penghematan biaya.

#### Ruang kepala pemanfaatan memori

Ruang kepala pemanfaatan memori ditambahkan kapasitas memori dalam rekomendasi Compute Optimizer untuk memperhitungkan peningkatan penggunaan memori di masa mendatang. Ini mewakili kesenjangan antara penggunaan instans saat ini dan kemampuan maksimumnya. Compute Optimizer menyediakan tiga opsi untuk ruang kepala pemanfaatan memori: 30%, 20%, dan 10%. Secara default, Compute Optimizer menggunakan ruang kepala 20% untuk rekomendasi rightsizing. Jika Anda membutuhkan kapasitas tambahan untuk memperhitungkan peningkatan masa depan yang tidak terduga dalam pemanfaatan memori, Anda dapat mengatur headroom menjadi 30%. Atau, misalkan penggunaan Anda diharapkan tetap konstan dengan kemungkinan kenaikan masa depan yang rendah, maka Anda dapat mengurangi ruang kepala. Ini menghasilkan rekomendasi dengan kapasitas memori tambahan yang lebih sedikit dan peningkatan penghematan biaya.

### **a** Note

Untuk menerima rekomendasi instans EC2 yang mempertimbangkan metrik pemanfaatan memori, Anda perlu mengaktifkan pemanfaatan memori dengan agen. CloudWatch Anda juga dapat mengonfigurasi Compute Optimizer untuk menyerap metrik pemanfaatan memori EC2 dari produk observabilitas pilihan Anda. Untuk informasi selengkapnya, lihat [Mengaktifkan pemanfaatan memori dengan CloudWatch agen](https://docs.aws.amazon.com/compute-optimizer/latest/ug/metrics.html#cw-agent) dan [Mengonfigurasi konsumsi](https://docs.aws.amazon.com/compute-optimizer/latest/ug/external-metrics-ingestion.html#configure-external-metrics-ingestion)  [metrik eksternal.](https://docs.aws.amazon.com/compute-optimizer/latest/ug/external-metrics-ingestion.html#configure-external-metrics-ingestion)

### Preset pemanfaatan

Compute Optimizer menyediakan empat opsi preset untuk pemanfaatan CPU dan memori:

• Penghematan maksimum - ambang CPU diatur ke P90, ruang kepala CPU diatur ke 0%, dan ruang kepala memori diatur ke 10%. Ini memberikan rekomendasi tanpa kapasitas CPU tambahan dan menyimpan kapasitas memori tambahan terendah untuk pertumbuhan penggunaan di masa depan. Ini juga menghapus 10% teratas dari titik data tertinggi dari riwayat pemanfaatan CPU Anda. Akibatnya, preset ini dapat menghasilkan rekomendasi dengan latensi yang lebih tinggi atau risiko degradasi yang lebih besar.

- Seimbang ambang CPU diatur ke P95, ruang kepala CPU diatur ke 30%, dan ruang kepala memori diatur ke 30%. Rekomendasi tersebut menargetkan pemanfaatan CPU tetap di bawah 70% selama lebih dari 95% dari waktu, dan target pemanfaatan memori tetap di bawah 70%. Ini cocok untuk sebagian besar beban kerja dan dapat mengidentifikasi lebih banyak peluang penghematan daripada pengaturan default. Jika beban kerja Anda tidak terlalu sensitif terhadap lonjakan pemanfaatan CPU atau memori, ini adalah alternatif yang baik untuk pengaturan default.
- Default Compute Optimizer menggunakan ambang CPU P99.5, headroom CPU 20%, dan ruang kepala memori 20% untuk menghasilkan rekomendasi untuk semua instans EC2. Pengaturan ini bertujuan untuk memastikan bahwa pemanfaatan CPU tetap di bawah 80% selama lebih dari 99,5% dari waktu, dan target pemanfaatan memori tetap di bawah 80%. Ini memberikan risiko masalah kinerja yang sangat rendah tetapi berpotensi membatasi peluang penghematan.
- Kinerja maksimum ambang CPU diatur ke P99.5, headroom CPU diatur ke 30%, dan ruang kepala memori diatur ke 30%. Ini memberikan rekomendasi dengan sensitivitas kinerja tinggi dan kapasitas tambahan untuk peningkatan masa depan dalam penggunaan CPU dan memori.

#### **a** Note

Compute Optimizer dapat memperbarui nilai ambang batas dan ruang kepala ini untuk mencerminkan pembaruan teknologi terbaru dan mempertahankan kualitas rekomendasi. Compute Optimizer dapat menyesuaikan parameter yang Anda pilih berdasarkan karakteristik beban kerja Anda untuk memastikan rekomendasi instans yang sesuai untuk Anda.

Anda dapat menggunakan grafik simulasi di konsol untuk mendapatkan representasi tentang bagaimana CPU dan penggunaan memori Anda berinteraksi dengan pengaturan ambang batas dan ruang kepala di seluruh periode lookback. Grafik menampilkan bagaimana nilai ambang batas dan ruang kepala yang Anda tetapkan diterapkan pada data pemanfaatan beban kerja contoh sebelum Compute Optimizer menggunakan data untuk menghasilkan rekomendasi. Saat Anda menyesuaikan ruang kepala dan ambang batas, grafik diperbarui untuk menunjukkan cara Compute Optimizer menghasilkan rekomendasi berdasarkan preferensi kustom Anda.

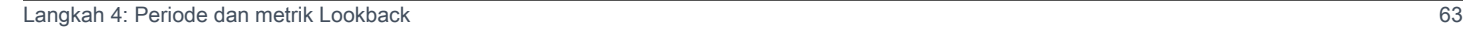

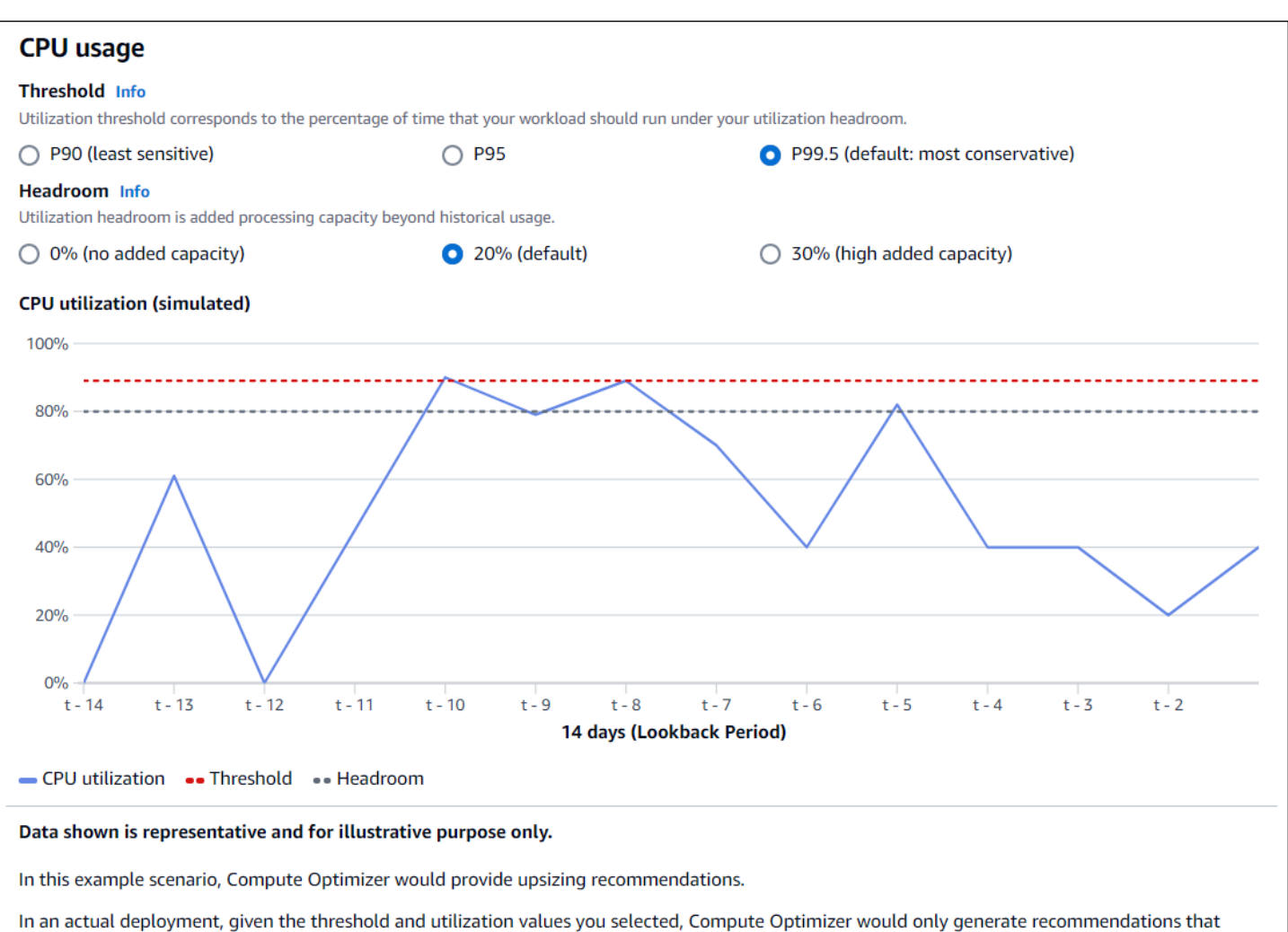

allow CPU usage to remain 80% for up to 0.5% of the time.

### **A** Important

Data yang ditampilkan dalam grafik simulasi bersifat representatif dan hanya untuk tujuan ilustrasi. Grafik tidak didasarkan pada data pemanfaatan Anda.

### <span id="page-70-0"></span>Tentukan periode dan metrik lookback

Gunakan prosedur berikut untuk menentukan periode lookback, dan preferensi penggunaan CPU dan memori yang Anda inginkan untuk digunakan Compute Optimizer saat membuat rekomendasi kustom Anda.

Untuk mengatur periode lookback, dan preferensi CPU dan memori

- 1. Ikuti langkah-langkah yang diuraikan dalam [Langkah 4: Instans EC2 pilihan](https://docs.aws.amazon.com/compute-optimizer/latest/ug/rightsizing-preferences.html#preferred-resources-steps).
- 2. Pada halaman periode Lookback dan metrik, pilih opsi periode lookback berdasarkan kebutuhan Anda.
	- Jika Anda ingin menggunakan periode lookback 93 hari (fitur berbayar), Anda perlu mengaktifkan preferensi metrik infrastruktur yang disempurnakan. Untuk melakukannya, pilih Aktifkan metrik infrastruktur yang disempurnakan. Kemudian, di prompt yang muncul, pilih Aktifkan metrik infrastruktur yang disempurnakan.
	- Jika preferensi metrik infrastruktur yang disempurnakan sudah diaktifkan dan Anda ingin memilih periode lookback 14 hari atau 32 hari, Anda perlu menonaktifkan preferensi metrik infrastruktur yang disempurnakan. Untuk melakukan ini, pilih Nonaktifkan metrik infrastruktur yang disempurnakan. Kemudian, di prompt yang muncul, pilih Nonaktifkan metrik infrastruktur yang disempurnakan.
- 3. Pilih preset pemanfaatan: Penghematan maksimum, Seimbang, Default, atau Kinerja Maks.

Atau, Anda dapat menyesuaikan preferensi pemanfaatan CPU dan memori spesifik Anda sendiri.

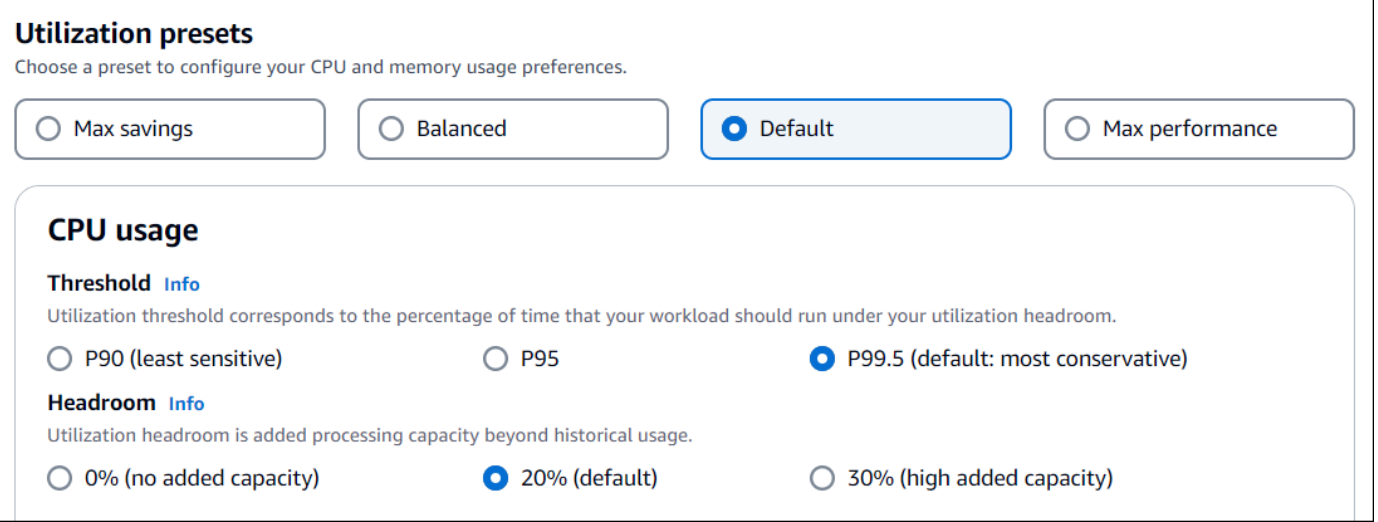

- 4. Pilih Selanjutnya.
- 5. Pada halaman Tinjau dan simpan, tinjau semua preferensi yang telah Anda tetapkan. Kemudian, pilih Simpan preferensi.

Dalam 24 jam rekomendasi baru Anda mulai muncul dengan preferensi hak yang Anda tetapkan.
# <span id="page-72-2"></span>Metrik infrastruktur yang disempurnakan

Metrik infrastruktur yang disempurnakan adalah fitur berbayar dari Compute Optimizer yang berlaku untuk instans Amazon EC2, instans yang merupakan bagian dari grup Auto Scaling, dan instans Amazon RDS DB. Preferensi rekomendasi ini memperpanjang periode lookback analisis metrik pemanfaatan hingga 93 hari, dibandingkan dengan periode 14 hari default. Ini memberi Compute Optimizer riwayat data metrik pemanfaatan yang lebih panjang untuk dianalisis. Anda perlu mengaktifkan preferensi metrik infrastruktur yang disempurnakan. Untuk informasi selengkapnya, lihat [Organisasi, akun, dan tingkat sumber daya](#page-72-0).

Daftar Isi

- [Izin yang diperlukan](#page-72-1)
- [Organisasi, akun, dan tingkat sumber daya](#page-72-0)
- [Aktifkan metrik infrastruktur yang disempurnakan di tingkat sumber daya](#page-73-0)
- [Aktifkan metrik infrastruktur yang disempurnakan di tingkat organisasi atau akun](#page-75-0)
- [Mengonfirmasi status metrik infrastruktur yang ditingkatkan](#page-76-0)
- [Memecahkan masalah metrik infrastruktur yang ditingkatkan](#page-76-1)

## <span id="page-72-1"></span>Izin yang diperlukan

Anda harus memiliki izin yang sesuai untuk mengaktifkan dan menonaktifkan metrik infrastruktur yang disempurnakan. Untuk informasi selengkapnya, lihat [Kebijakan untuk memberikan akses untuk](#page-29-0)  [mengelola preferensi rekomendasi Compute Optimizer.](#page-29-0)

## <span id="page-72-0"></span>Organisasi, akun, dan tingkat sumber daya

Anda dapat mengaktifkan metrik infrastruktur yang disempurnakan menggunakan konsol Compute Optimizer AWS Command Line Interface ,AWS CLI(), dan SDK. AWS Di konsol, Anda dapat mengaktifkan fitur di tiga area berikut, dengan masing-masing memberikan tingkat aktivasi yang berbeda.

• Pada tingkat sumber daya, Anda dapat mengaktifkan metrik infrastruktur yang disempurnakan untuk sumber daya individual yang Anda lihat. Misalnya, halaman detail Instans untuk instans EC2 individual menyediakan opsi untuk mengaktifkan fitur metrik infrastruktur yang disempurnakan hanya untuk instans EC2 tersebut. Untuk informasi selengkapnya, lihat [Aktifkan metrik infrastruktur](#page-73-0)  [yang disempurnakan di tingkat sumber daya](#page-73-0) dalam panduan ini.

### **a** Note

Preferensi tingkat sumber daya mengesampingkan preferensi tingkat akun, dan preferensi tingkat akun mengesampingkan preferensi tingkat organisasi. Untuk instans EC2 yang merupakan bagian dari grup Auto Scaling, preferensi rekomendasi grup Auto Scaling mengesampingkan preferensi instans individual.

- Untuk Akun AWS pemegang individu, Anda dapat mengaktifkan fitur metrik infrastruktur yang disempurnakan untuk semua instans EC2 di akun yang memenuhi jenis dan kriteria sumber daya Anda. Wilayah AWS Preferensi instans EC2 di tingkat akun berlaku untuk instans dan instans mandiri yang merupakan bagian dari grup Auto Scaling. Untuk informasi selengkapnya, lihat [Aktifkan metrik infrastruktur yang disempurnakan di tingkat organisasi atau akun](#page-75-0) dalam panduan ini.
- Manajer akun atau administrator AWS Organisasi yang didelegasikan dapat mengaktifkan fitur metrik infrastruktur yang disempurnakan untuk semua sumber daya di semua akun anggota organisasi yang memenuhi jenis dan Wilayah AWS kriteria sumber daya Anda. Preferensi instans EC2 di tingkat organisasi berlaku untuk instans dan instans mandiri yang merupakan bagian dari grup Auto Scaling di semua akun anggota. Untuk informasi selengkapnya, lihat [Aktifkan metrik](#page-75-0)  [infrastruktur yang disempurnakan di tingkat organisasi atau akun](#page-75-0) dalam panduan ini.

Setelah Anda mengaktifkan fitur metrik infrastruktur yang disempurnakan, Compute Optimizer menerapkan preferensi saat rekomendasi disegarkan lagi. Ini bisa memakan waktu hingga 24 jam. Untuk mengonfirmasi bahwa rekomendasi sumber daya Anda telah mengaktifkan metrik infrastruktur yang disempurnakan, liha[tMengonfirmasi status metrik infrastruktur yang ditingkatkan](#page-76-0).

Compute Optimizer mempertimbangkan preferensi yang diperbarui saat berikutnya menghasilkan rekomendasi. Sampai saat itu, status tertunda ditempelkan pada preferensi pembaruan Anda (misalnya, Active-pending atau Inactive-pending). Untuk mengonfirmasi apakah rekomendasi sumber daya Anda mempertimbangkan metrik infrastruktur yang disempurnakan, lihat[Mengonfirmasi status](#page-76-0)  [metrik infrastruktur yang ditingkatkan.](#page-76-0)

### <span id="page-73-0"></span>Aktifkan metrik infrastruktur yang disempurnakan di tingkat sumber daya

Ikuti langkah-langkah ini untuk mengaktifkan atau menonaktifkan metrik infrastruktur yang disempurnakan di tingkat sumber daya. Preferensi rekomendasi yang diaktifkan pada tingkat sumber daya hanya berlaku untuk sumber daya individu.

- 1. Buka konsol Compute Optimizer di <https://console.aws.amazon.com/compute-optimizer/>.
- 2. Pada halaman Dasbor konsol Compute Optimizer, selesaikan salah satu langkah berikut berdasarkan jenis sumber daya yang ingin Anda aktifkan atau nonaktifkan metrik infrastruktur yang disempurnakan.
	- Jika Anda ingin mengaktifkan fitur untuk instans Amazon EC2 individual, pilih Lihat rekomendasi untuk instans EC2.
	- Jika Anda ingin mengaktifkan fitur untuk grup Auto Scaling individual, pilih Lihat rekomendasi untuk grup Auto Scaling.

#### **a** Note

Untuk instans EC2 yang merupakan bagian dari grup Auto Scaling, preferensi rekomendasi grup Auto Scaling mengesampingkan preferensi instance individual.

- Jika Anda ingin mengaktifkan fitur untuk instans atau penyimpanan RDS DB individual, pilih Lihat rekomendasi untuk instans RDS DB atau penyimpanan instans RDS DB.
- 3. Di halaman Rekomendasi sumber daya, pilih sumber daya yang ingin Anda aktifkan atau nonaktifkan metrik infrastruktur yang disempurnakan. Kemudian, pilih Lihat detail.
- 4. Di bagian Preferensi rekomendasi pada halaman Detail sumber daya, pilih Metrik infrastruktur yang disempurnakan.
- 5. Pada prompt yang muncul, pilih kotak centang Metrik infrastruktur yang ditingkatkan fitur berbayar. Kemudian, pilih Simpan untuk mengaktifkan metrik infrastruktur yang disempurnakan untuk sumber daya.
- 6. (Opsional) Jika Anda ingin menonaktifkan metrik infrastruktur yang disempurnakan, batalkan pilihan kotak centang Metrik infrastruktur yang ditingkatkan - fitur berbayar. Lalu, pilih Simpan.

#### **a** Note

Menyimpan preferensi memulai pengukuran untuk metrik infrastruktur yang disempurnakan untuk sumber daya individu. Untuk informasi selengkapnya tentang harga untuk fitur ini, lihat harga [Compute Optimizer](https://aws.amazon.com/compute-optimizer/pricing/).

Compute Optimizer mempertimbangkan preferensi yang diperbarui saat berikutnya menghasilkan rekomendasi. Sampai saat itu, status tertunda ditempelkan pada preferensi Anda yang diperbarui

(misalnya, Active-pending atau Inactive-pending). Untuk mengonfirmasi apakah rekomendasi sumber daya Anda mempertimbangkan metrik infrastruktur yang disempurnakan, lihat[Mengonfirmasi status](#page-76-0)  [metrik infrastruktur yang ditingkatkan.](#page-76-0)

## <span id="page-75-0"></span>Aktifkan metrik infrastruktur yang disempurnakan di tingkat organisasi atau akun

Gunakan prosedur berikut untuk mengaktifkan atau menonaktifkan metrik infrastruktur yang disempurnakan untuk akun anggota AWS Organisasi atau pemegang individu Akun AWS .

- 1. Buka konsol Compute Optimizer di <https://console.aws.amazon.com/compute-optimizer/>.
- 2. Pilih Umum di panel navigasi. Kemudian, pilih tab Metrik infrastruktur yang disempurnakan.
- 3. Jika Anda seorang Akun AWS pemegang individu, lewati ke langkah 4.

Jika Anda adalah manajer akun atau administrator yang didelegasikan dari organisasi Anda, Anda dapat mengelola semua akun anggota atau akun anggota individu untuk metrik infrastruktur yang disempurnakan.

- Untuk memilih semua akun anggota, pilih Semua akun yang dipilih dari menu tarik-turun tingkat Preferensi.
- Untuk memilih akun anggota individu, pilih Pilih akun dari menu tarik-turun tingkat Preferensi. Pada prompt yang muncul, pilih akun yang ingin Anda pilih untuk preferensi hak. Kemudian, pilih Setel level akun.

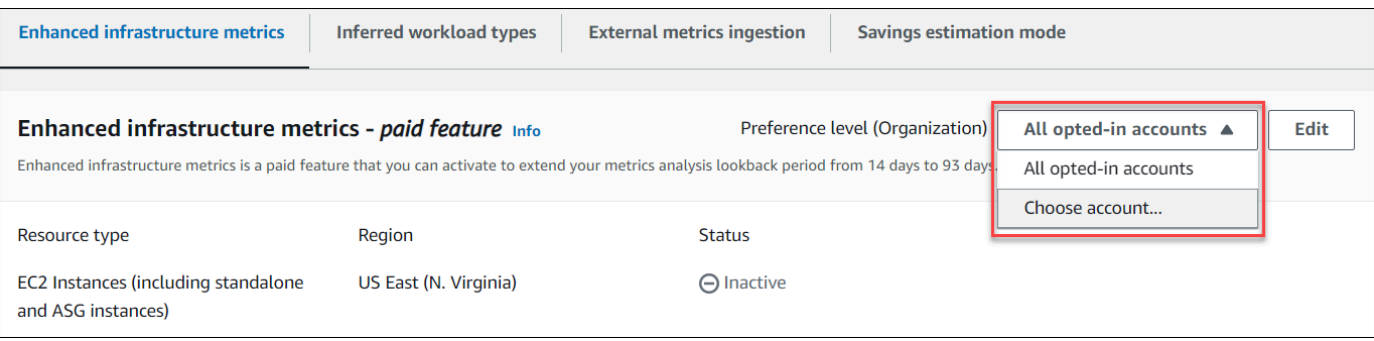

- 4. Pilih Edit.
- 5. Pada prompt yang muncul, pilih Tambahkan preferensi.
- 6. Pilih tipe Sumber Daya, Wilayah, dan kotak centang Aktifkan. Lalu, pilih Simpan.
- 7. (Opsional) Jika Anda ingin menonaktifkan metrik infrastruktur yang disempurnakan, batalkan pilihan kotak centang Aktifkan. Lalu, pilih Simpan.

Compute Optimizer mempertimbangkan preferensi yang diperbarui saat berikutnya menghasilkan rekomendasi. Sampai saat itu, status tertunda ditempelkan pada preferensi pembaruan Anda (misalnya, Active-pending atau Inactive-pending). Untuk mengonfirmasi bahwa rekomendasi sumber daya Anda mempertimbangkan metrik infrastruktur yang disempurnakan, lihat[Mengonfirmasi status](#page-76-0)  [metrik infrastruktur yang ditingkatkan.](#page-76-0)

### <span id="page-76-0"></span>Mengonfirmasi status metrik infrastruktur yang ditingkatkan

Setelah Anda mengaktifkan preferensi rekomendasi metrik infrastruktur yang disempurnakan, Compute Optimizer menerapkan preferensi saat rekomendasi di-refresh berikutnya. Ini bisa memakan waktu hingga 24 jam. Kolom metrik infrastruktur yang disempurnakan efektif di halaman Rekomendasi Sumber Daya mengonfirmasi bahwa rekomendasi yang tercantum sedang mempertimbangkan periode tampilan belakang tiga bulan. Status Aktif mengonfirmasi rekomendasi yang tercantum sedang mempertimbangkan periode tampilan belakang yang lebih lama. Status Tidak Aktif mengonfirmasi bahwa rekomendasi tersebut belum mempertimbangkan periode tampilan belakang yang lebih lama.

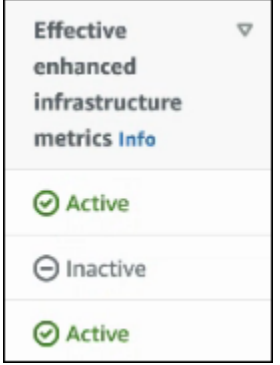

### <span id="page-76-1"></span>Memecahkan masalah metrik infrastruktur yang ditingkatkan

Bagian berikut mencakup masalah yang mungkin Anda alami dengan preferensi rekomendasi metrik infrastruktur yang disempurnakan. Bagian ini juga mencakup apa yang dapat Anda lakukan untuk mengurangi masalah ini.

Gagal mendapatkan atau memperbarui preferensi rekomendasi metrik infrastruktur yang disempurnakan

**Deskripsi** 

Spanduk ditampilkan yang menunjukkan bahwa konsol Compute Optimizer tidak dapat memperoleh atau memperbarui preferensi rekomendasi metrik infrastruktur yang disempurnakan.

#### Penyebab

Anda mungkin tidak memiliki izin yang diperlukan untuk melihat atau memperbarui preferensi rekomendasi.

Solusi

Tambahkan izin yang diperlukan ke pengguna yang akan melihat atau mengedit preferensi rekomendasi. Untuk informasi selengkapnya, lihat [Kebijakan untuk memberikan akses untuk](#page-29-0)  [mengelola preferensi rekomendasi Compute Optimizer.](#page-29-0)

### Konsumsi metrik eksternal

Anda dapat menggunakan fitur konsumsi metrik eksternal untuk mengonfigurasi AWS Compute Optimizer untuk menelan metrik pemanfaatan memori EC2 dari salah satu dari empat produk observabilitas: Datadog, Dynatrace, Instana, dan New Relic. Saat Anda mengaktifkan konsumsi metrik eksternal, Compute Optimizer menganalisis metrik pemanfaatan memori EC2 eksternal Anda selain data CPU, disk, jaringan, IO, dan throughput Anda untuk menghasilkan rekomendasi hak atas EC2. Rekomendasi ini dapat memberi Anda penghematan tambahan dan peningkatan kinerja. Untuk informasi selengkapnya, lihat [Konfigurasikan konsumsi metrik eksternal](#page-78-0).

#### **a** Note

Konsumsi metrik eksternal tidak mendukung instans EC2 yang merupakan bagian dari grup Auto Scaling.

### Persyaratan metrik

Untuk menghasilkan rekomendasi rightsizing EC2 dengan metrik pemanfaatan memori eksternal, Compute Optimizer memerlukan setidaknya 30 jam berturut-turut metrik pemanfaatan memori dari produk observabilitas Anda. Jika Anda tidak memiliki cukup jam metrik pemanfaatan memori eksternal, Compute Optimizer menganalisis dan menghasilkan rekomendasi dari metrik hingga CloudWatch Anda mencapai persyaratan metrik memori eksternal.

#### **a** Note

Saat konsumsi metrik eksternal diaktifkan, Compute Optimizer memprioritaskan metrik pemanfaatan memori eksternal Anda di atas data memori Anda. CloudWatch Jika Anda memilih keluar dari konsumsi metrik eksternal, Compute Optimizer akan kembali default untuk menganalisis dan menghasilkan rekomendasi berdasarkan metrik Anda. CloudWatch

### Tingkat organisasi dan akun

Anda dapat mengonfigurasi konsumsi metrik eksternal di tingkat organisasi dan akun. Jika Anda adalah akun anggota AWS organisasi yang mengonfigurasi konsumsi metrik eksternal, Anda dapat memilih keluar dari fitur ini. Untuk informasi selengkapnya, lihat [Menyisih dari konsumsi metrik](#page-80-0) [eksternal.](#page-80-0)

Misalkan Anda adalah anggota baru AWS organisasi yang sudah mengonfigurasi konsumsi metrik eksternal. Kemudian, Anda harus mengonfigurasi konsumsi metrik eksternal untuk manual Anda. Akun AWS Untuk informasi selengkapnya, lihat [Konfigurasikan konsumsi metrik eksternal](#page-78-0).

### <span id="page-78-0"></span>Konfigurasikan konsumsi metrik eksternal

### **Console**

- 1. Buka konsol Compute Optimizer di <https://console.aws.amazon.com/compute-optimizer/>.
- 2. Pilih Umum di panel navigasi. Kemudian, pilih tab konsumsi metrik eksternal.
- 3. Jika Anda adalah pemegang akun AWS individual, lanjutkan ke langkah 4.

Jika Anda adalah manajer akun atau administrator yang didelegasikan dari organisasi Anda, Anda dapat memilih semua akun anggota atau akun anggota individu untuk konsumsi metrik eksternal.

- Untuk ikut serta dalam semua akun anggota, pilih Semua akun yang dipilih dari menu tarikturun tingkat Preferensi.
- Untuk ikut serta dalam akun anggota individu, pilih Pilih akun dari menu tarik-turun tingkat Preferensi. Pada prompt yang muncul, pilih akun yang ingin Anda ikuti. Kemudian, pilih Setel level akun.

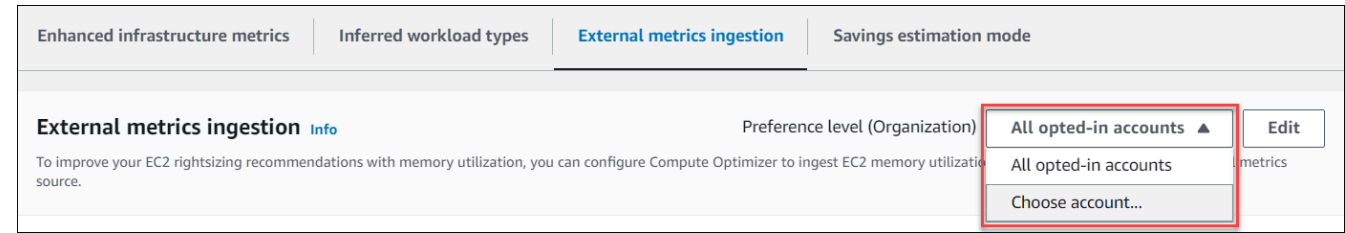

- 4. Pilih Edit.
- 5. Pada prompt yang muncul, pilih penyedia metrik eksternal Anda untuk instans EC2. Kemudian, pilih Aktifkan.
- 6. Arahkan ke situs web penyedia metrik eksternal Anda. Untuk melakukannya, pilih Konfigurasi dengan penyedia atau tautan sumber metrik eksternal.

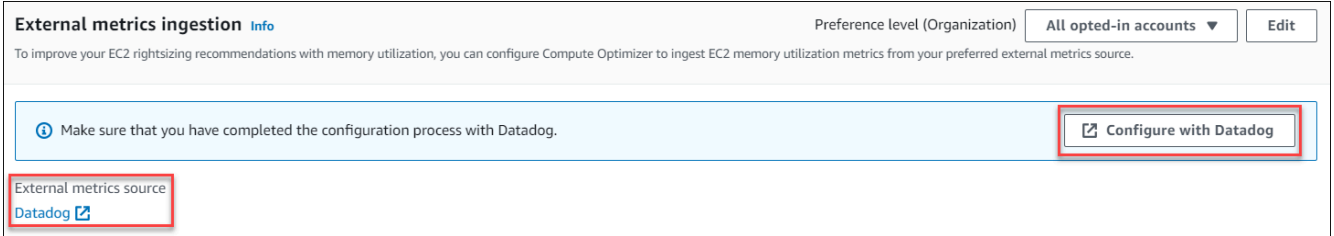

7. Selesaikan proses konfigurasi di situs web penyedia metrik eksternal Anda.

#### **A** Important

Jika Anda tidak menyelesaikan proses konfigurasi dengan penyedia metrik eksternal, Compute Optimizer tidak dapat menerima metrik eksternal Anda.

#### CLI

- 1. Buka terminal atau jendela prompt perintah.
- 2. Panggil operasi API berikut.
	- Ganti *myRegion* dengan sumbernya Wilayah AWS.
	- Ganti *123456789012* ID akun Anda.
	- Ganti *ExternalMetricsProvider*dengan penyedia metrik eksternal Anda.

**aws compute-optimizer put-recommendation-preferences --region** *myRegion* **- resource-type=Ec2Instance --scope='{"name":"AccountId", "value":"***123456789012***"}' --external-metrics-preference='{"source":"***ExternalMetricsProvider***"}'**

- 3. Buka konsol Compute Optimizer di <https://console.aws.amazon.com/compute-optimizer/>.
- 4. Pilih Akun di panel navigasi.
- 5. Di bagian Preferensi tingkat Organisasi untuk konsumsi metrik eksternal atau preferensi tingkat Akun untuk konsumsi metrik eksternal, navigasikan ke situs web penyedia metrik eksternal Anda. Untuk melakukannya, pilih Konfigurasi dengan penyedia atau tautan sumber metrik eksternal.

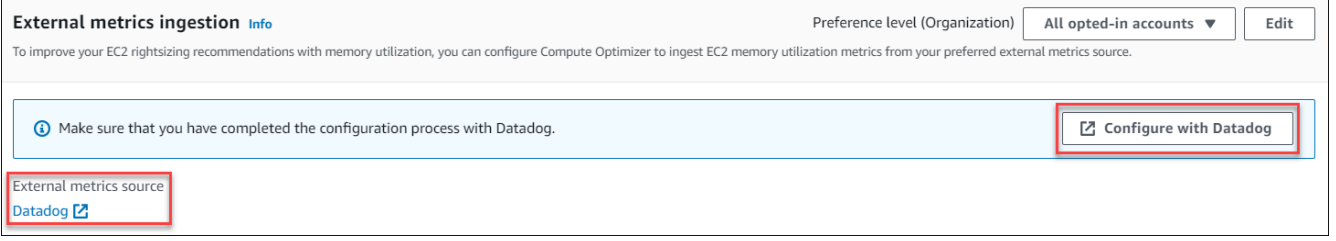

6. Selesaikan proses konfigurasi di situs web penyedia metrik eksternal Anda.

#### **A** Important

Jika Anda tidak menyelesaikan proses konfigurasi dengan penyedia metrik eksternal, Compute Optimizer tidak dapat menerima metrik eksternal Anda.

### <span id="page-80-0"></span>Menyisih dari konsumsi metrik eksternal

#### **Console**

- 1. Buka konsol Compute Optimizer di <https://console.aws.amazon.com/compute-optimizer/>.
- 2. Pilih Umum di panel navigasi. Kemudian, pilih tab konsumsi metrik eksternal.
- 3. Jika Anda adalah pemegang akun AWS individual, lanjutkan ke langkah 4.

Jika Anda adalah manajer akun atau administrator yang didelegasikan dari organisasi Anda, Anda dapat memilih keluar dari semua akun anggota atau akun anggota individu untuk konsumsi metrik eksternal.

- Untuk memilih keluar dari semua akun anggota, pilih Semua akun yang dipilih dari menu tarik-turun tingkat Preferensi.
- Untuk memilih keluar dari akun anggota individu, pilih Pilih akun dari menu tarik-turun tingkat Preferensi. Pada prompt yang muncul, pilih akun yang ingin Anda pilih keluar. Kemudian, pilih Setel level akun.
- 4. Pilih Edit.
- 5. Pada prompt yang muncul, pilih Tidak ada penyedia metrik eksternal. Kemudian, pilih Konfirmasi.

### CLI

- 1. Buka terminal atau jendela prompt perintah.
- 2. Panggil operasi API berikut.
	- Ganti *myRegion* dengan sumbernya Wilayah AWS.
	- Ganti *123456789012* ID akun Anda.

```
aws compute-optimizer delete-recommendation-preferences --
region myRegion --resource-type=Ec2Instance --recommendation-preference-
names='["ExternalMetricsPreference"]' --scope='{"name":"AccountId", 
  "value":"123456789012"}'
```
## Jenis beban kerja yang disimpulkan

Jenis beban kerja yang disimpulkan adalah fitur yang disertakan dengan AWS Compute Optimizer yang menyimpulkan aplikasi yang mungkin berjalan pada AWS sumber daya Anda, seperti instans EC2 dan grup Auto Scaling. Jenis beban kerja yang disimpulkan melakukan ini dengan menganalisis atribut sumber daya Anda. Sumber daya ini termasuk nama sumber daya, tag, dan konfigurasi. Compute Optimizer saat ini dapat menyimpulkan jika instans Anda menjalankan Amazon EMR, Apache Cassandra, Apache Hadoop, Memcached, NGINX, PostgreSQL, Redis, Kafka, atau SQL Server. Dengan menyimpulkan aplikasi yang berjalan pada instans Anda, Compute Optimizer dapat mengidentifikasi upaya untuk memigrasikan beban kerja Anda dari tipe instans berbasis x86 ke tipe instans Graviton berbasis ARM. AWS Secara default, fitur tipe beban kerja yang disimpulkan diaktifkan. Namun, Anda dapat membuat preferensi rekomendasi untuk menonaktifkan fitur tersebut.

### **a** Note

Anda tidak dapat menyimpulkan aplikasi SQL Server di Timur Tengah (Bahrain), Afrika (Cape Town), Asia Pasifik (Hong Kong), Eropa (Milan), dan Asia Pasifik (Jakarta).

Jenis beban kerja yang disimpulkan dan upaya migrasi tercantum dalam jenis beban kerja yang disimpulkan dan kolom upaya Migrasi instans EC2 dan halaman rekomendasi grup Auto Scaling. Untuk informasi lebih lanjut, lihat [Melihat rekomendasi instans EC2](#page-103-0) dan[.Melihat rekomendasi grup](#page-123-0) [Auto Scaling](#page-123-0)

### Daftar Isi

- [Izin yang diperlukan](#page-82-0)
- [Tingkat organisasi dan akun](#page-82-1)
- [Mengelola status jenis beban kerja yang disimpulkan](#page-83-0)

## <span id="page-82-0"></span>Izin yang diperlukan

Anda harus memiliki izin yang sesuai untuk mengelola status fitur tipe beban kerja yang disimpulkan. Untuk informasi selengkapnya, lihat [Kebijakan untuk memberikan akses untuk mengelola preferensi](#page-29-0) [rekomendasi Compute Optimizer](#page-29-0).

### <span id="page-82-1"></span>Tingkat organisasi dan akun

Secara default, jenis beban kerja yang disimpulkan diaktifkan. Namun, Anda dapat membuat preferensi rekomendasi untuk menonaktifkan fitur tersebut. Anda dapat menonaktifkan jenis beban kerja yang disimpulkan menggunakan konsol AWS Command Line Interface Compute Optimizer, (), atau SDK.AWS CLI AWS Di konsol, Anda dapat menonaktifkan fitur di area berikut. Menonaktifkan di setiap area memberikan tingkat penonaktifan yang berbeda.

- Untuk Akun AWS pemegang individu, Anda dapat menonaktifkan fitur tipe beban kerja yang disimpulkan untuk semua AWS sumber daya di akun yang memenuhi kriteria Anda. Wilayah AWS Untuk informasi selengkapnya, lihat [Mengelola status jenis beban kerja yang disimpulkan](#page-83-0)
- Manajer akun atau administrator AWS Organisasi yang didelegasikan dapat menonaktifkan fitur tipe beban kerja yang disimpulkan untuk semua sumber daya di semua akun anggota organisasi yang memenuhi kriteria Anda. Wilayah AWS Untuk informasi selengkapnya, lihat [Mengelola status](#page-83-0)  [jenis beban kerja yang disimpulkan.](#page-83-0)

Setelah Anda menonaktifkan fitur tipe beban kerja yang disimpulkan, Compute Optimizer berhenti menyimpulkan jenis beban kerja saat rekomendasi di-refresh berikutnya. Ini bisa memakan waktu hingga 24 jam untuk diterapkan.

### <span id="page-83-0"></span>Mengelola status jenis beban kerja yang disimpulkan

Gunakan prosedur berikut untuk mengelola status fitur tipe beban kerja yang disimpulkan untuk akun anggota AWS Organisasi atau pemegang individu Akun AWS .

- 1. Buka konsol Compute Optimizer di <https://console.aws.amazon.com/compute-optimizer/>.
- 2. Pilih Umum di panel navigasi. Kemudian, pilih tab Jenis beban kerja yang disimpulkan.
- 3. Jika Anda seorang Akun AWS pemegang individu, lewati ke langkah 4.

Jika Anda adalah manajer akun atau administrator yang didelegasikan dari organisasi Anda, Anda dapat mengelola semua akun anggota atau akun anggota individu untuk jenis beban kerja yang disimpulkan.

- Untuk memilih semua akun anggota, pilih Semua akun yang dipilih dari menu tarik-turun tingkat Preferensi.
- Untuk memilih akun anggota individu, pilih Pilih akun dari menu tarik-turun tingkat Preferensi. Pada prompt yang muncul, pilih akun yang ingin Anda pilih untuk preferensi hak. Kemudian, pilih Setel level akun.

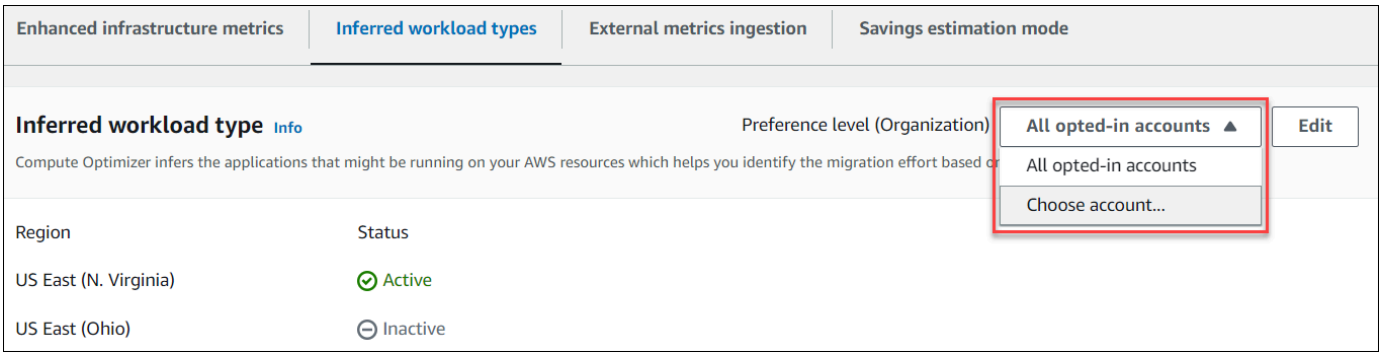

- 4. Pilih Edit.
- 5. Untuk menonaktifkan preferensi jenis beban kerja yang disimpulkan di kotak centang Activate Wilayah AWS, batalkan centang Activate. Lalu, pilih Simpan.
- 6. (Opsional) Jika Anda ingin mengaktifkan preferensi jenis beban kerja yang disimpulkan dalam kotak centang Wilayah AWS Pilih Aktifkan. Kemudian, pilih Simpan..

7. (Opsional) Untuk menambahkan preferensi jenis beban kerja baru yang disimpulkan dalam sebuah Wilayah AWS, pilih Tambahkan preferensi. Kemudian, pilih Region dan kotak centang Activate. Terakhir, pilih Simpan.

## Mode estimasi tabungan

Preferensi mode estimasi penghematan memungkinkan Compute Optimizer untuk menganalisis diskon harga tertentu saat menghasilkan perkiraan penghematan biaya dari rekomendasi rightsizing. Compute Optimizer menawarkan mode estimasi penghematan untuk diskon harga berikut per sumber daya: AWS

- Instans grup Amazon EC2 dan Auto Scaling diskon harga Savings Plans dan Instans Cadangan.
- AWS Lambda fungsi dan layanan Amazon ECS Diskon harga Paket Hemat.
- Volume Amazon EBS diskon harga spesifik lainnya.
- Instans Amazon RDS Diskon harga Instans Cadangan.

#### **a** Note

Preferensi mode estimasi tabungan hanya tersedia untuk akun di dalamnya AWS Organizations yang memungkinkan Hub Pengoptimalan Biaya masuk AWS Cost Explorer. Untuk informasi selengkapnya, lihat [Pusat Pengoptimalan Biaya](https://docs.aws.amazon.com/cost-management/latest/userguide/cost-optimization-hub.html) di Panduan AWS Cost Management Pengguna.

Hanya manajer akun atau administrator yang didelegasikan dari organisasi Anda yang dapat mengaktifkan akun anggota secara spesifik Wilayah AWS untuk menerima rekomendasi dengan diskon harga. Untuk manajer akun dan administrator yang didelegasikan, preferensi mode estimasi tabungan diaktifkan secara default.

Jika preferensi mode estimasi tabungan tidak diaktifkan, Compute Optimizer hanya menggunakan informasi harga On-Demand default.

### Aktifkan mode estimasi tabungan

Gunakan prosedur berikut untuk mengaktifkan atau menonaktifkan preferensi mode estimasi tabungan untuk akun anggota secara spesifik. Wilayah AWS

- 1. Buka konsol Compute Optimizer di <https://console.aws.amazon.com/compute-optimizer/>.
- 2. Pilih Umum di panel navigasi.
- 3. Pilih tab Mode estimasi tabungan. Kemudian pilih Edit.

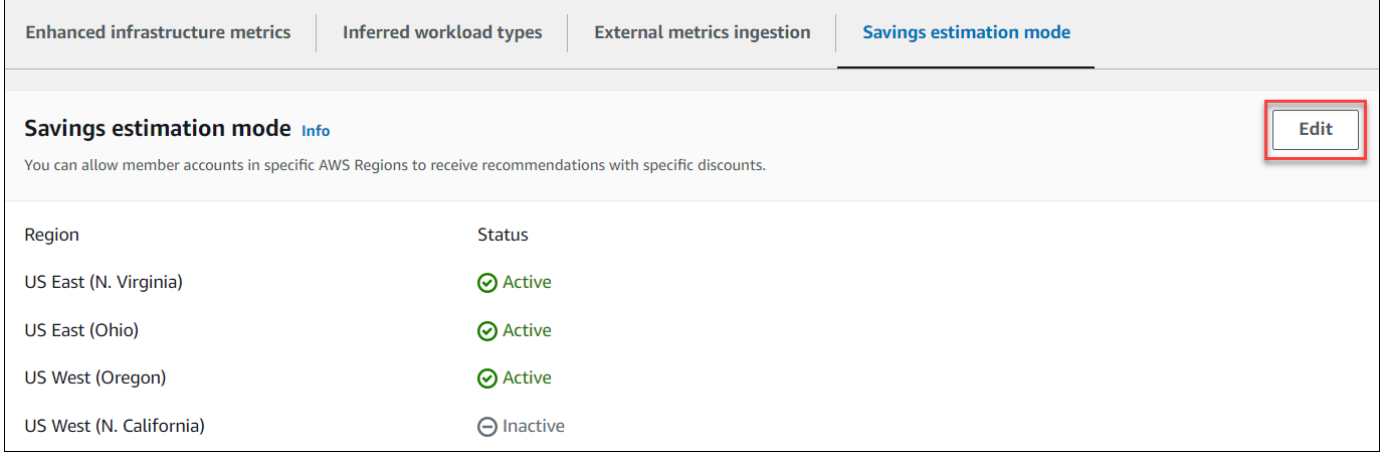

4. Di jendela pop-up yang muncul, pilih Wilayah AWS tempat Anda ingin mengaktifkan preferensi mode estimasi tabungan. Lalu, pilih Simpan.

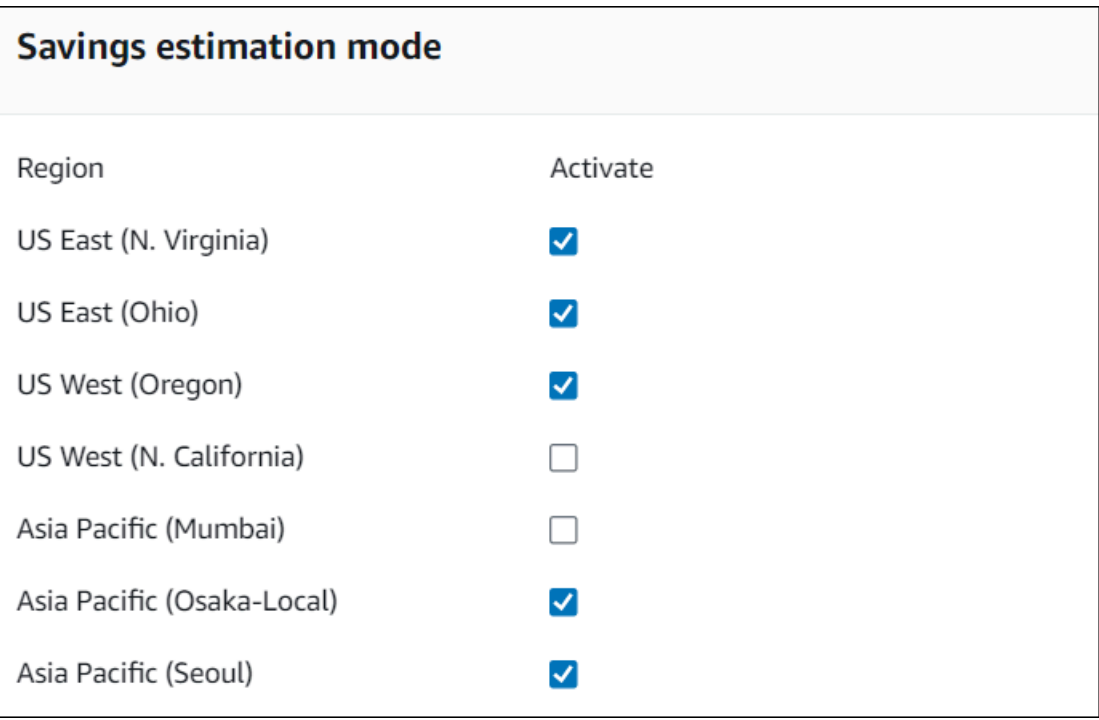

5. (Opsional) Batalkan pilihan di Wilayah AWS mana Anda ingin menonaktifkan preferensi mode estimasi tabungan.

Saat Anda mengaktifkan preferensi mode estimasi tabungan, diperlukan waktu hingga 24 jam agar rekomendasi baru Anda dengan diskon khusus muncul. Anda dapat melihat rekomendasi diskon

spesifik Anda di kolom Estimasi tabungan bulanan (setelah diskon) dari AWS sumber daya tertentu. Untuk informasi lebih lanjut, lihat [Perkiraan tabungan bulanan dan peluang tabungan](https://docs.aws.amazon.com/compute-optimizer/latest/ug/view-ec2-recommendations.html#ec2-savings-calculation).

## AWS Rekomendasi contoh berbasis graviton

Saat melihat instans Amazon EC2, grup Auto Scaling, dan rekomendasi instans Amazon RDS DB, Anda dapat melihat dampak harga dan kinerja menjalankan beban kerja pada instans berbasis Graviton. AWS Untuk melakukannya, pilih Graviton (aws-arm64) di dropdown preferensi arsitektur CPU. Jika tidak, pilih Current untuk melihat rekomendasi yang didasarkan pada vendor dan arsitektur CPU yang sama dengan instance saat ini. Untuk informasi selengkapnya tentang melihat instans Amazon EC2, grup Auto Scaling, dan rekomendasi instans Amazon RDS DB, lihat, [Melihat](#page-103-0) [rekomendasi instans EC2](#page-103-0) dan. [Melihat rekomendasi grup Auto Scaling](#page-123-0) [Melihat rekomendasi instans](#page-165-0)  [RDS DB](#page-165-0)

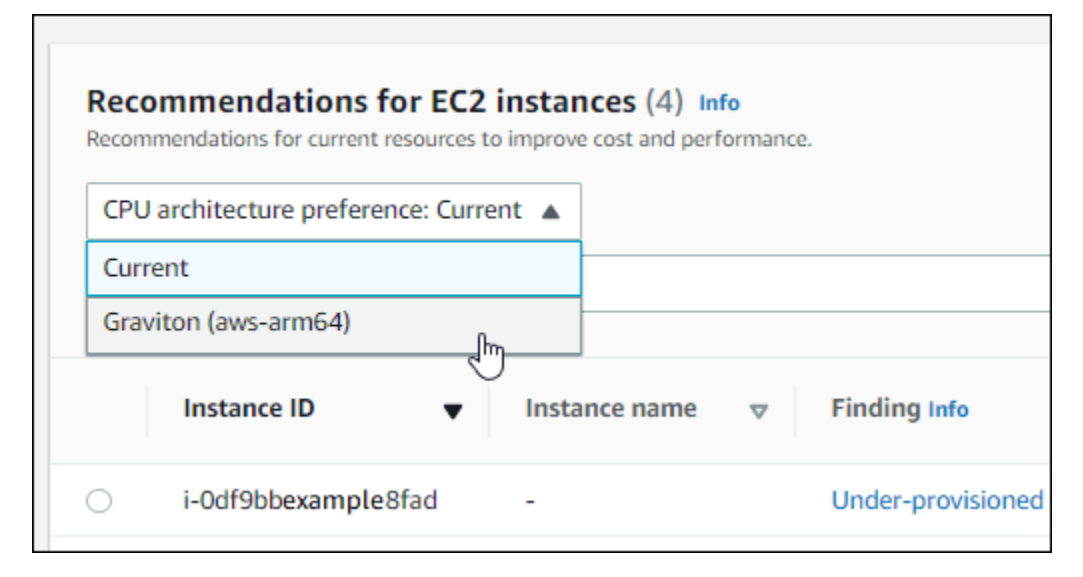

### **a** Note

Kolom Harga Saat Ini, Harga yang Direkomendasikan, Perbedaan harga, Perbedaan harga (%), dan Perkiraan tabungan bulanan diperbarui untuk memberikan perbandingan harga antara jenis instans saat ini dan tipe instans dari preferensi arsitektur CPU yang dipilih. Misalnya, jika Anda memilih Graviton (aws-arm64), harga dibandingkan antara jenis instans saat ini dan jenis instance berbasis Graviton yang direkomendasikan.

# Mengelola akun dan preferensi

Halaman Akun konsol Compute Optimizer mencantumkan preferensi rekomendasi yang diaktifkan untuk akun atau organisasi, seperti metrik infrastruktur yang disempurnakan.

Untuk akun manajemen organisasi, halaman Akun juga mencantumkan akun anggota organisasi Anda dan status keikutsertaannya ke Compute Optimizer. Akun manajemen dapat [memilih](#page-18-0) akun anggota organisasi untuk AWS Compute Optimizer. Saat akun anggota dipilih, Compute Optimizer menganalisis sumber daya yang didukung akun anggota untuk potensi pengoptimalan.

Pada halaman Akun konsol Compute Optimizer, Anda dapat melakukan hal berikut:

- [Lihat keikutsertaan dan preferensi akun](#page-87-0).
- [Delegasikan akun administrator](#page-88-0).
- [Memecahkan masalah keikutsertaan dan preferensi akun.](#page-90-0)

## <span id="page-87-0"></span>Melihat status keikutsertaan akun anggota organisasi

Gunakan prosedur berikut untuk melihat akun anggota organisasi yang ikut serta dalam Compute Optimizer.

**a** Note

Opsi ini hanya tersedia untuk akun manajemen atau administrator yang didelegasikan dari organisasi yang memilih akun anggota untuk Compute Optimizer.

- 1. Buka konsol Compute Optimizer di <https://console.aws.amazon.com/compute-optimizer/>.
- 2. Pilih Pengelolaan akun di panel navigasi.

Halaman Manajemen akun mencantumkan akun anggota organisasi dan status keikutsertaan Compute Optimizer mereka saat ini. Kolom Status Keikutsertaan dan deskripsi Status menjelaskan status setiap ID akun yang terdaftar. Untuk mendelegasikan akun administrator, lihat[the section called "Mendelegasikan akun administrator"](#page-88-0).

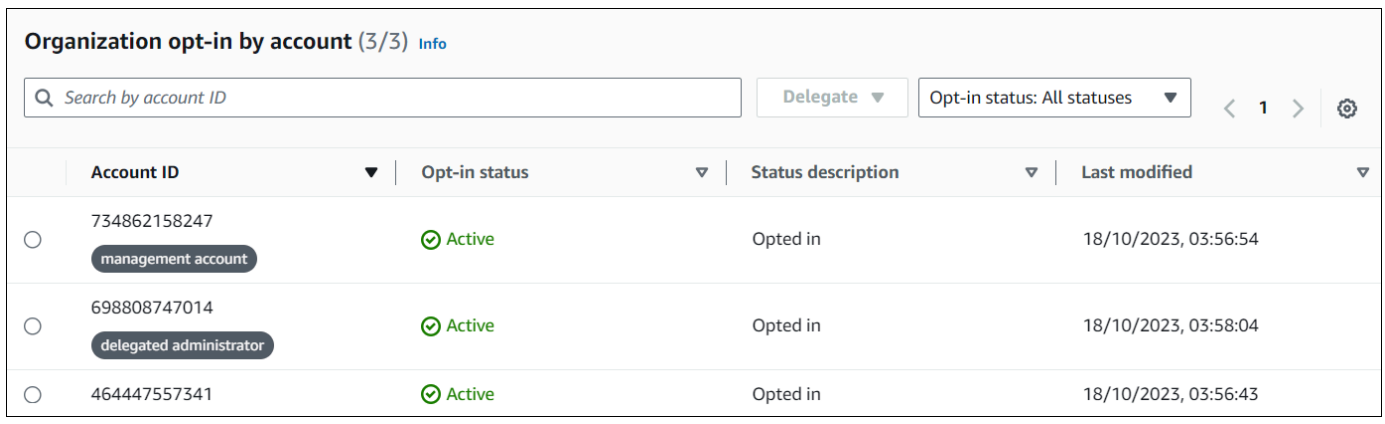

### <span id="page-88-0"></span>Mendelegasikan akun administrator

Anda dapat mendelegasikan akun anggota di organisasi sebagai administrator untuk Compute Optimizer. Administrator yang didelegasikan dapat mengakses dan mengelola rekomendasi Compute Optimizer. Administrator yang didelegasikan juga dapat menetapkan preferensi rekomendasi untuk seluruh organisasi Anda tanpa perlu mengakses akun manajemen. Akun manajemen mengontrol opsi administrator yang didelegasikan untuk organisasinya. Setiap organisasi hanya dapat memiliki satu administrator yang didelegasikan untuk Compute Optimizer pada satu waktu.

Administrator yang didelegasikan dapat memperoleh dan mengekspor rekomendasi, menetapkan preferensi rekomendasi, menetapkan status keikutsertaan akun anggota, dan mendapatkan metrik pemanfaatan yang diproyeksikan.

#### **a** Note

- Anda dapat membatasi akses administrator yang didelegasikan ke tindakan Compute Optimizer dengan menyiapkan izin IAM yang sesuai dalam kebijakan IAM Anda. Untuk informasi selengkapnya, lihat [Kebijakan dan izin di IAM.](https://docs.aws.amazon.com/IAM/latest/UserGuide/PoliciesOverview.html)
- Jika Anda administrator yang didelegasikan dan ingin melihat rekomendasi tingkat organisasi, lihat [Kebijakan untuk memberikan akses ke Compute Optimizer untuk](https://docs.aws.amazon.com/compute-optimizer/latest/ug/security-iam.html#organization-account-access) akun manajemen organisasi.

Untuk mendaftar atau memperbarui akun sebagai administrator yang didelegasikan:

#### **Console**

- 1. Buka konsol Compute Optimizer di <https://console.aws.amazon.com/compute-optimizer/>.
- 2. Pilih Pengelolaan akun di panel navigasi.
- 3. Di bagian Keikutsertaan Organisasi berdasarkan akun, pilih ID akun yang ingin Anda tambahkan sebagai administrator yang didelegasikan.
- 4. Untuk Delegasi, pilih Daftar sebagai administrator yang didelegasikan.
- 5. Pada prompt yang muncul, pilih Konfirmasi jika Anda menyetujui perubahan dan menambahkan administrator yang didelegasikan.

CLI

- 1. Masuk sebagai akun manajemen organisasi Anda.
- 2. Buka terminal atau jendela prompt perintah.
- 3. Panggil operasi API berikut. Ganti *123456789012* ID akun Anda.

```
aws organizations register-delegated-administrator \ 
                              --account-id 123456789012 \ 
                              --service-principal compute-optimizer.amazonaws.com
```
Untuk menghapus akun anggota sebagai administrator yang didelegasikan:

**Console** 

- 1. Buka konsol Compute Optimizer di <https://console.aws.amazon.com/compute-optimizer/>.
- 2. Pilih Pengelolaan akun di panel navigasi.
- 3. Di bagian Keikutsertaan Organisasi berdasarkan akun, pilih ID akun administrator yang didelegasikan saat ini.
- 4. Untuk Delegasi, pilih Deregister sebagai administrator yang didelegasikan.
- 5. Pada prompt yang muncul, pilih Konfirmasi jika Anda menyetujui perubahan dan untuk menghapus administrator yang didelegasikan.

 $CLI$ 

1. Masuk sebagai akun manajemen organisasi Anda.

- 2. Buka terminal atau jendela prompt perintah.
- 3. Panggil operasi API berikut. Ganti *123456789012* ID akun Anda.

```
aws organizations deregister-delegated-administrator \ 
                              --account-id 123456789012 \ 
                              --service-principal compute-optimizer.amazonaws.com
```
# <span id="page-90-0"></span>Memecahkan masalah keikutsertaan akun dan preferensi rekomendasi

Bagian ini mencakup pemecahan masalah mengapa akun mungkin gagal ikut serta dalam Compute Optimizer dan mengapa preferensi rekomendasi mungkin gagal ditampilkan atau disimpan. Solusi yang disediakan di bagian ini menunjukkan bagaimana Anda dapat mengurangi masalah ini.

### Gagal membuat peran terkait layanan

**Deskripsi** 

Akun menampilkan status keikutsertaan Gagal, dan deskripsi Gagal membuat peran terkait layanan.

### Penyebab

Compute Optimizer AWS Identity and Access Management menggunakan peran terkait layanan (IAM). Peran ini mencakup semua izin yang diperlukan layanan untuk memanggil orang lain Layanan AWS atas nama Anda. Anda harus mengonfigurasi izin untuk mengizinkan entitas IAM (pengguna, grup, atau peran) untuk membuat peran terkait layanan untuk Compute Optimizer. Pengguna yang mencoba ikut serta dalam Compute Optimizer mungkin tidak memiliki izin yang diperlukan untuk membuat peran terkait layanan.

### Solusi

Tambahkan izin yang diperlukan ke pengguna yang melakukan opt-in Compute Optimizer. Untuk informasi selengkapnya, lihat [the section called "Izin peran terkait layanan".](#page-34-0)

### Gagal mengaktifkan akses tepercaya

### **Deskripsi**

Akun menampilkan status keikutsertaan Gagal, dan deskripsi Gagal mengaktifkan akses tepercaya.

#### Penyebab

Anda dapat menggunakan akses tepercaya untuk mengaktifkan Compute Optimizer untuk melakukan tugas di organisasi dan akunnya atas nama Anda. Untuk informasi selengkapnya tentang akses AWS Organizations tepercaya, lihat [Menggunakan AWS Organizations dengan AWS layanan lain](https://docs.aws.amazon.com/organizations/latest/userguide/orgs_integrate_services.html) di Panduan AWS Organizations Pengguna. Saat Anda memilih untuk menggunakan akun manajemen organisasi dan menyertakan semua akun anggota dalam organisasi, akses tepercaya untuk Compute Optimizer diaktifkan secara otomatis di akun organisasi Anda. Pengguna yang mencoba ikut serta dalam Compute Optimizer mungkin tidak memiliki izin yang diperlukan untuk mengaktifkan akses tepercaya.

### Solusi

Tambahkan izin yang diperlukan ke pengguna yang melakukan opt-in Compute Optimizer. Untuk informasi selengkapnya, lihat [Izin yang diperlukan untuk mengaktifkan akses tepercaya](https://docs.aws.amazon.com/organizations/latest/userguide/orgs_integrate_services.html#orgs_trusted_access_perms) di Panduan AWS Organizations Pengguna. Setelah menambahkan izin yang diperlukan, pilih kembali ke Compute Optimizer menggunakan akun manajemen organisasi Anda dan sertakan semua akun anggota dalam organisasi. Untuk informasi selengkapnya, lihat [the section called "Memilih di akun](#page-19-0)  [Anda"](#page-19-0).

## Gagal mendapatkan atau memperbarui preferensi rekomendasi metrik infrastruktur yang disempurnakan

### **Deskripsi**

Spanduk ditampilkan yang menunjukkan bahwa konsol Compute Optimizer tidak dapat memperoleh atau memperbarui preferensi rekomendasi metrik infrastruktur yang disempurnakan.

### Penyebab

Anda mungkin tidak memiliki izin yang diperlukan untuk melihat atau memperbarui preferensi rekomendasi.

### Solusi

Tambahkan izin yang diperlukan ke pengguna yang akan melihat atau mengedit preferensi rekomendasi. Untuk informasi selengkapnya, lihat [Kebijakan untuk memberikan akses untuk](#page-29-0)  [mengelola preferensi rekomendasi Compute Optimizer.](#page-29-0)

# Melihat AWS Compute Optimizer dasbor

Gunakan dasbor di konsol Compute Optimizer untuk mengevaluasi dan memprioritaskan peluang pengoptimalan untuk jenis sumber daya yang didukung di akun Anda. Dasbor menampilkan informasi berikut, yang disegarkan setiap hari dan dihasilkan dengan menganalisis spesifikasi dan metrik pemanfaatan sumber daya Anda.

## Peluang tabungan

Bagian peluang tabungan menampilkan total estimasi jumlah USD bulanan dan persentase yang dapat Anda simpan (berdasarkan harga Instans Sesuai Permintaan) jika Anda menerapkan rekomendasi Compute Optimizer untuk sumber daya di akun Anda. Ini juga menampilkan perkiraan penghematan bulanan untuk setiap jenis sumber daya. Jika Anda lebih suka mengevaluasi sumber daya Anda untuk penghematan biaya, maka prioritaskan jenis sumber daya yang memiliki peluang penghematan terbesar.

### **A** Important

Jika Anda mengaktifkan Hub Pengoptimalan Biaya di AWS Cost Explorer, Compute Optimizer menggunakan data Hub Pengoptimalan Biaya, yang mencakup diskon harga spesifik Anda, untuk menghasilkan rekomendasi Anda. Jika Hub Pengoptimalan Biaya tidak diaktifkan, Compute Optimizer menggunakan data Cost Explorer dan informasi harga Sesuai Permintaan untuk menghasilkan rekomendasi Anda. Untuk informasi selengkapnya, lihat [Mengaktifkan Cost Explorer](https://docs.aws.amazon.com/cost-management/latest/userguide/ce-enable.html) dan [Cost Optimization Hub](https://docs.aws.amazon.com/cost-management/latest/userguide/cost-optimization-hub.html) di Panduan AWS Cost Management Pengguna.

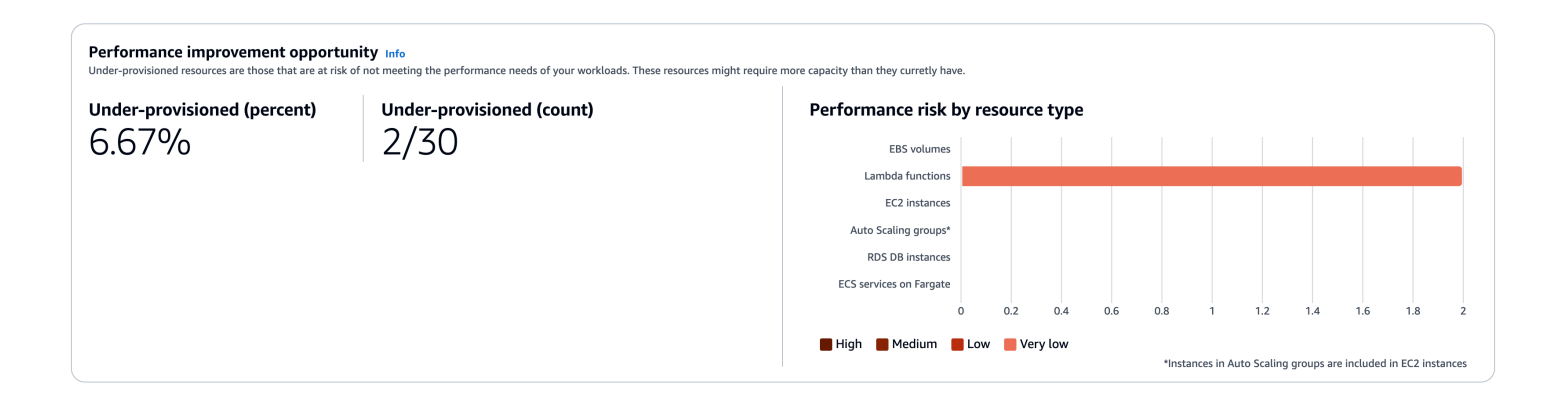

Perkiraan peluang tabungan dan tabungan bulanan untuk instans EC2 individu tercantum di halaman rekomendasi instans EC2 di bawah kolom Perkiraan tabungan bulanan (setelah diskon), Perkiraan tabungan bulanan (Sesuai Permintaan), dan Peluang Tabungan (%). Untuk informasi lebih lanjut, termasuk bagaimana perkiraan penghematan bulanan dihitung, liha[tPerkiraan tabungan bulanan dan](#page-115-0) [peluang tabungan](#page-115-0).

## Peluang peningkatan kinerja

Bagian peluang peningkatan kinerja menampilkan hitungan dan persentase sumber daya di akun Anda yang menurut Compute Optimizer berisiko tidak memenuhi kebutuhan kinerja beban kerja Anda. Ini juga menampilkan klasifikasi risiko kinerja per jenis sumber daya. Sumber daya dapat memiliki risiko kinerja tinggi, sedang, dan sangat rendah. Jika Anda lebih suka mengevaluasi sumber daya Anda untuk peningkatan kinerja, maka prioritaskan jenis sumber daya yang memiliki risiko kinerja tinggi.

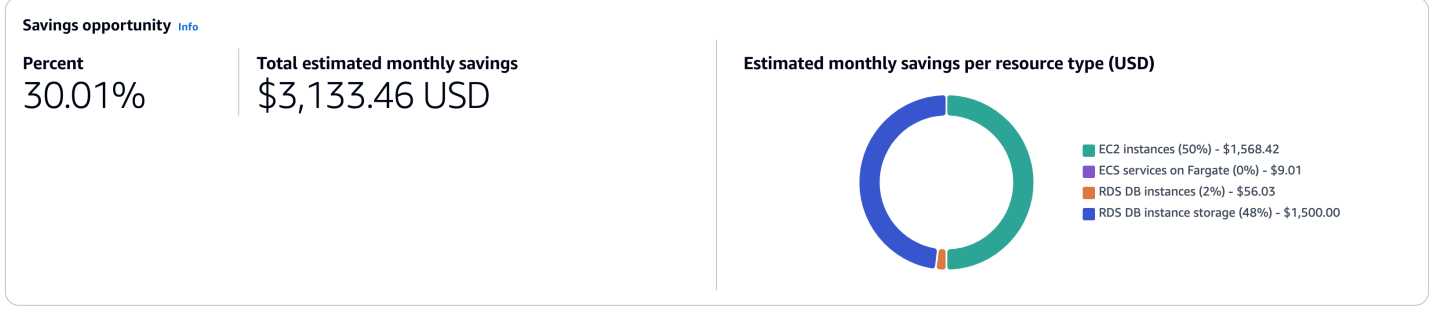

Risiko kinerja saat ini untuk instans EC2 individual dan grup Auto Scaling tercantum di halaman detail instans EC2 di bawah kolom Risiko kinerja saat ini. Untuk informasi selengkapnya, lihat [Risiko kinerja](#page-117-0)  [saat ini untuk instans EC2.](#page-117-0)

## Temuan

Bagian temuan menampilkan jumlah dan persentase klasifikasi temuan untuk berbagai jenis sumber daya di akun Anda. Compute Optimizer mengklasifikasikan temuan sumber daya dengan cara berikut:

- Instans Amazon EC2, grup Auto Scaling, fungsi Lambda, layanan Amazon ECS di Fargate, serta instans dan penyimpanan Amazon RDS DB diklasifikasikan sebagai kurang disediakan, disediakan berlebihan, atau dioptimalkan.
- Volume Amazon EBS diklasifikasikan sebagai tidak dioptimalkan atau dioptimalkan.

• Lisensi perangkat lunak komersial diklasifikasikan sebagai metrik yang dioptimalkan, tidak dioptimalkan, dan tidak mencukupi.

Untuk informasi selengkapnya, lihat [Klasifikasi temuan](#page-94-0).

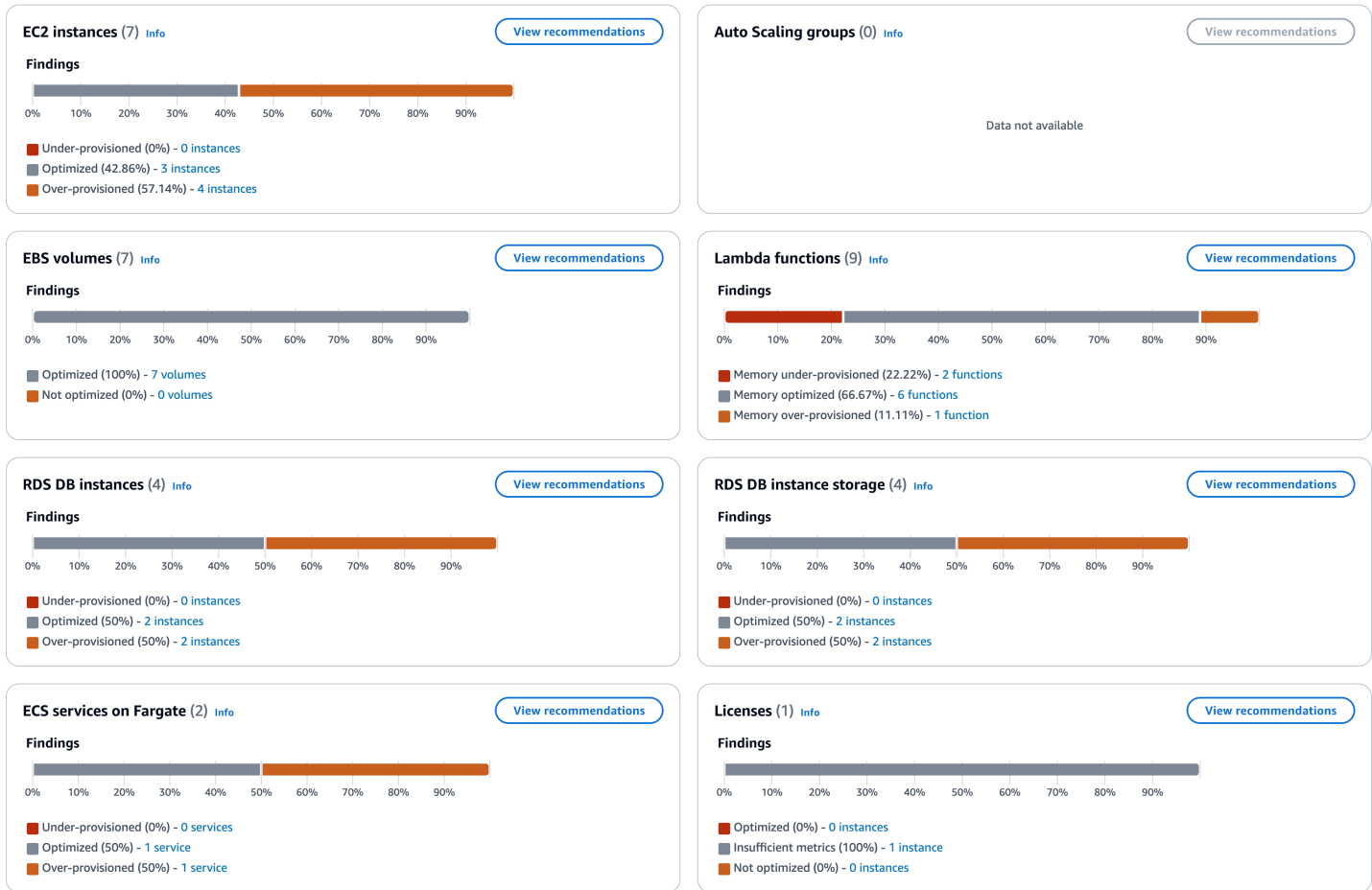

## <span id="page-94-0"></span>Klasifikasi temuan

Klasifikasi temuan di konsol Compute Optimizer memberikan at-a-glance gambaran tentang kinerja sumber daya Anda selama periode yang dianalisis. Klasifikasi temuan berbeda berdasarkan jenis sumber daya. Klasifikasi berikut berlaku untuk layanan dan sumber daya yang didukung oleh Compute Optimizer.

### Klasifikasi pencarian instans EC2

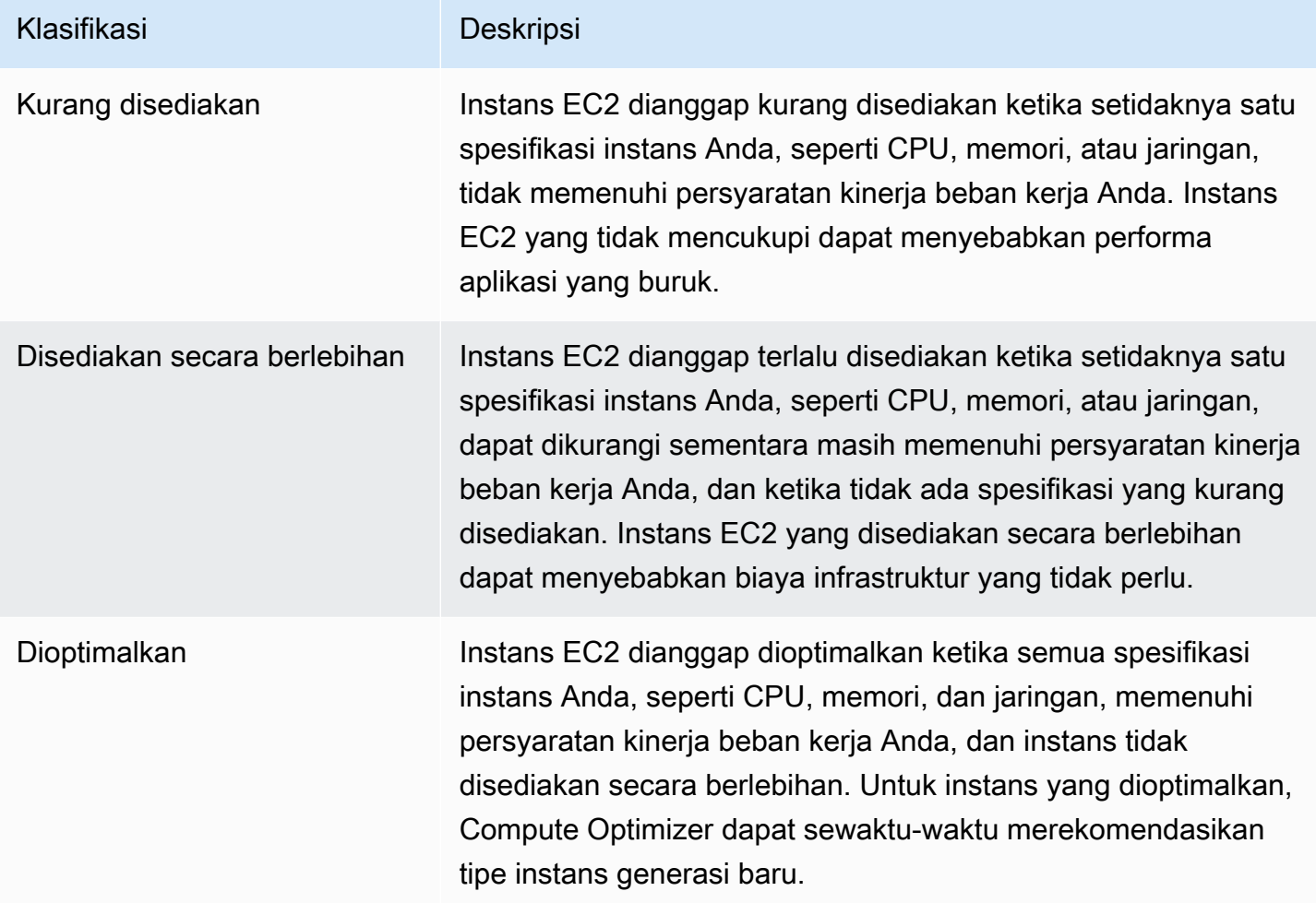

### **a** Note

Sebagai contoh, Compute Optimizer menghasilkan alasan temuan yang memberikan tingkat detail yang lebih besar tentang mengapa sebuah instance ditemukan kurang disediakan, atau disediakan secara berlebihan. Untuk informasi selengkapnya, lihat [Menemukan alasan](#page-105-0) dalam topik [Melihat rekomendasi instans EC2](#page-103-0).

## Klasifikasi pencarian grup Auto Scaling

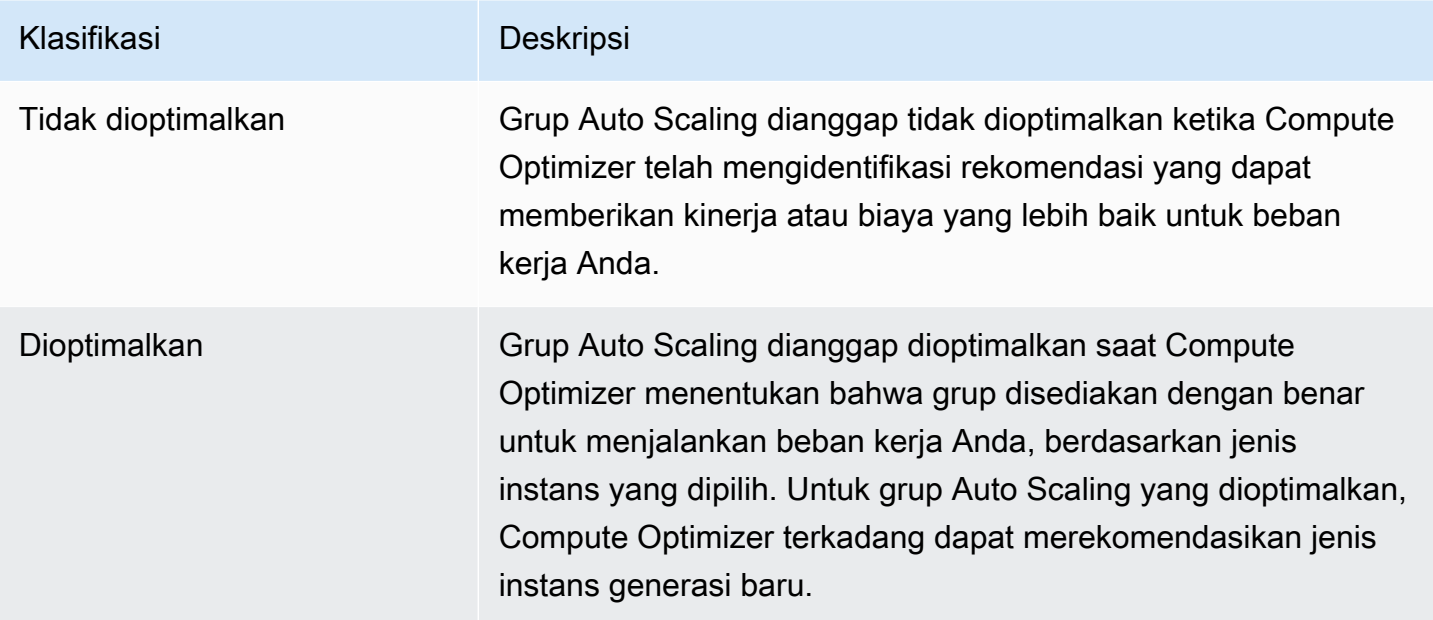

### **O** Note

Untuk instance dalam grup Auto Scaling, Compute Optimizer menghasilkan alasan pencarian yang memberikan tingkat detail yang lebih besar tentang mengapa grup Auto Scaling ditemukan tidak dioptimalkan. Untuk informasi selengkapnya, lihat [Menemukan alasan](#page-105-0) dalam topik [Melihat rekomendasi instans EC2](#page-103-0).

### Klasifikasi pencarian volume EBS

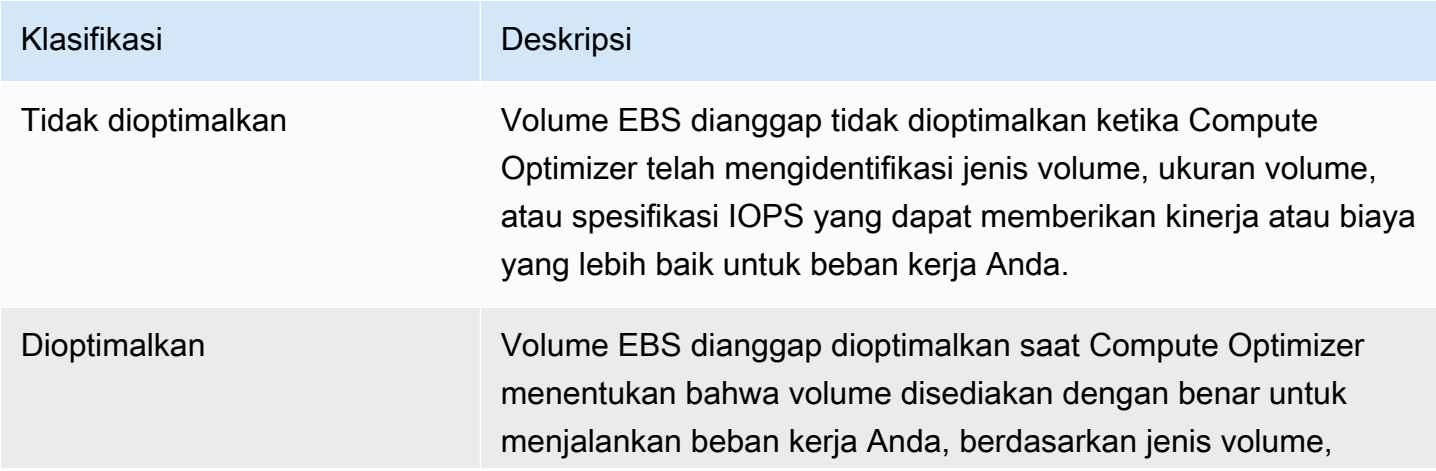

## Klasifikasi Deskripsi ukuran volume, dan spesifikasi IOPS yang dipilih. Untuk sumber daya yang dioptimalkan, Compute Optimizer terkadang dapat merekomendasikan jenis volume generasi baru.

### Klasifikasi pencarian fungsi Lambda

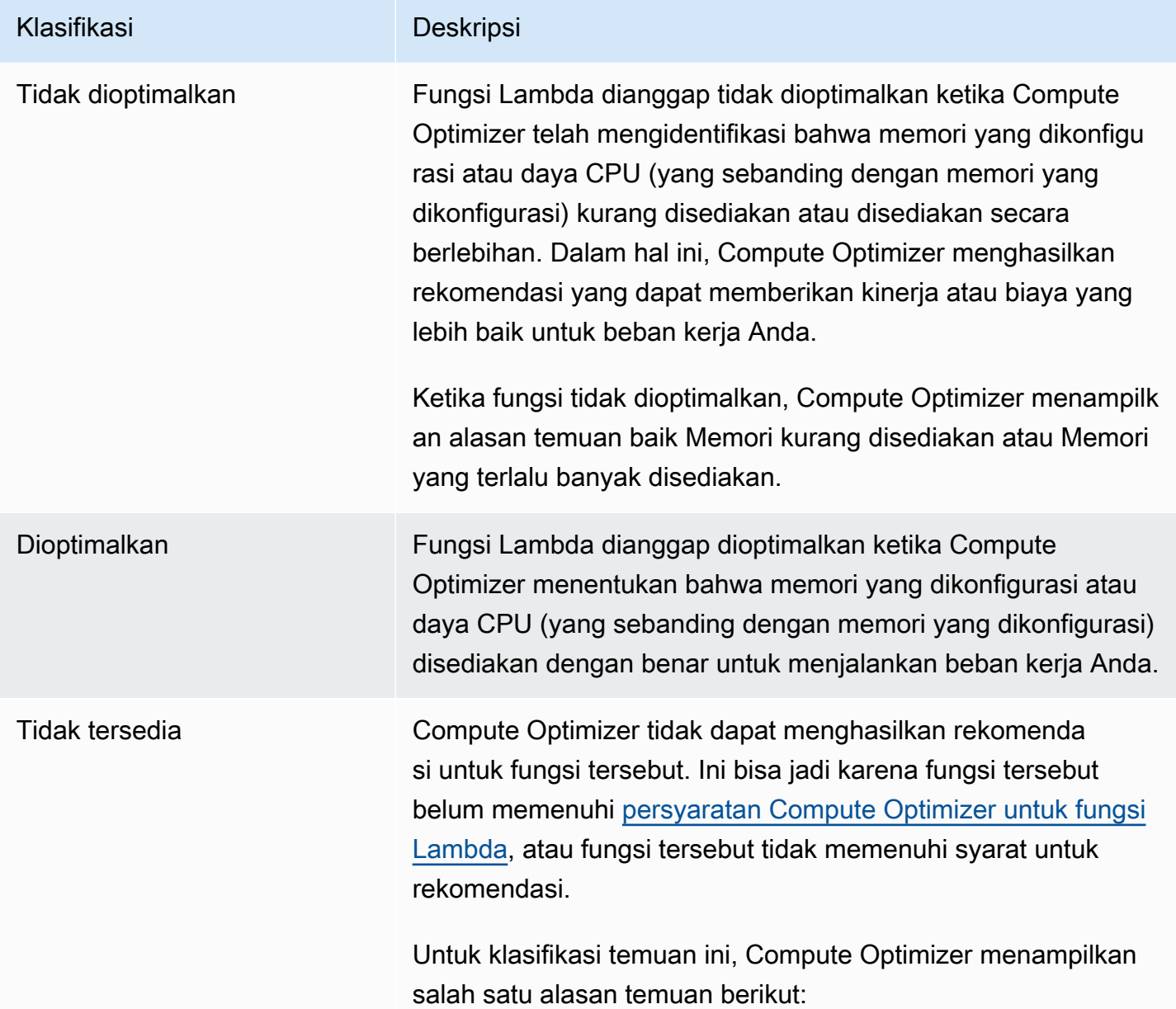

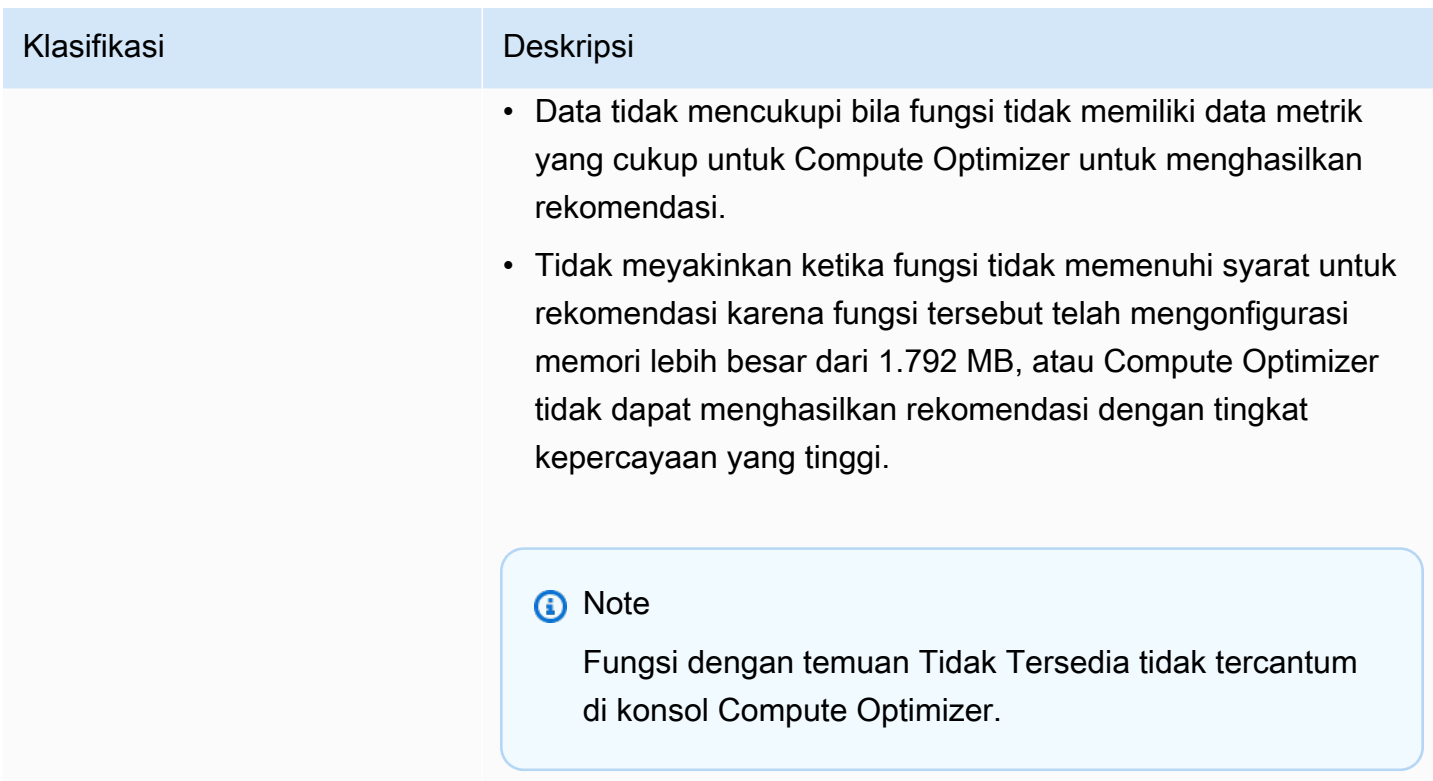

# Menemukan klasifikasi untuk layanan Amazon ECS di Fargate

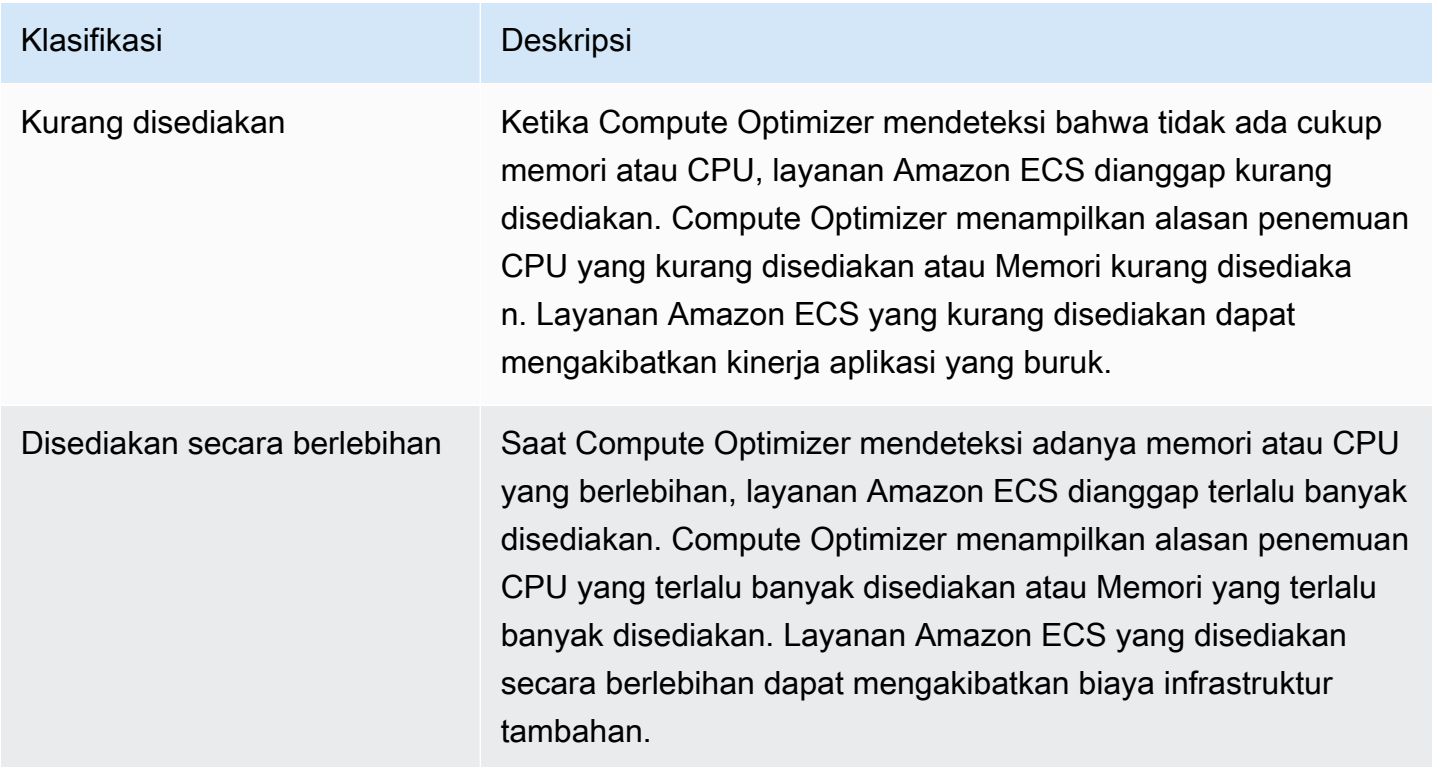

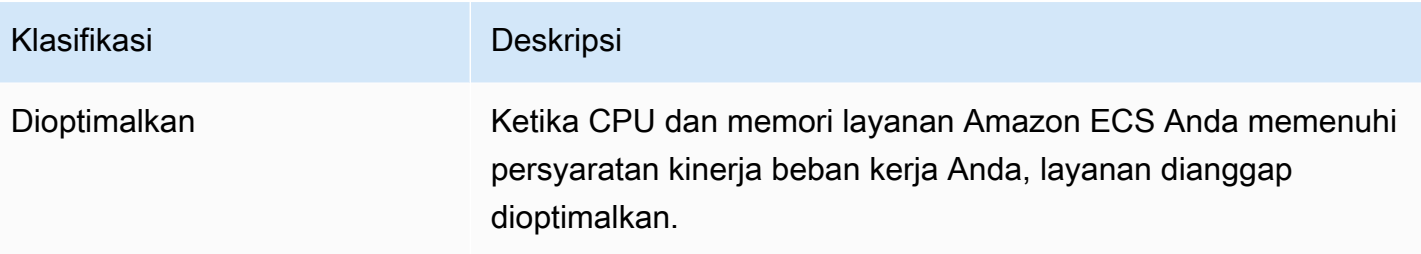

Untuk informasi selengkapnya tentang layanan Amazon ECS yang disediakan di bawah dan di atas di Fargate, lihat di topik. [Menemukan alasan](#page-150-0) [Melihat rekomendasi untuk layanan Amazon ECS di](#page-147-0) **[Fargate](#page-147-0)** 

### Menemukan klasifikasi untuk lisensi perangkat lunak komersial

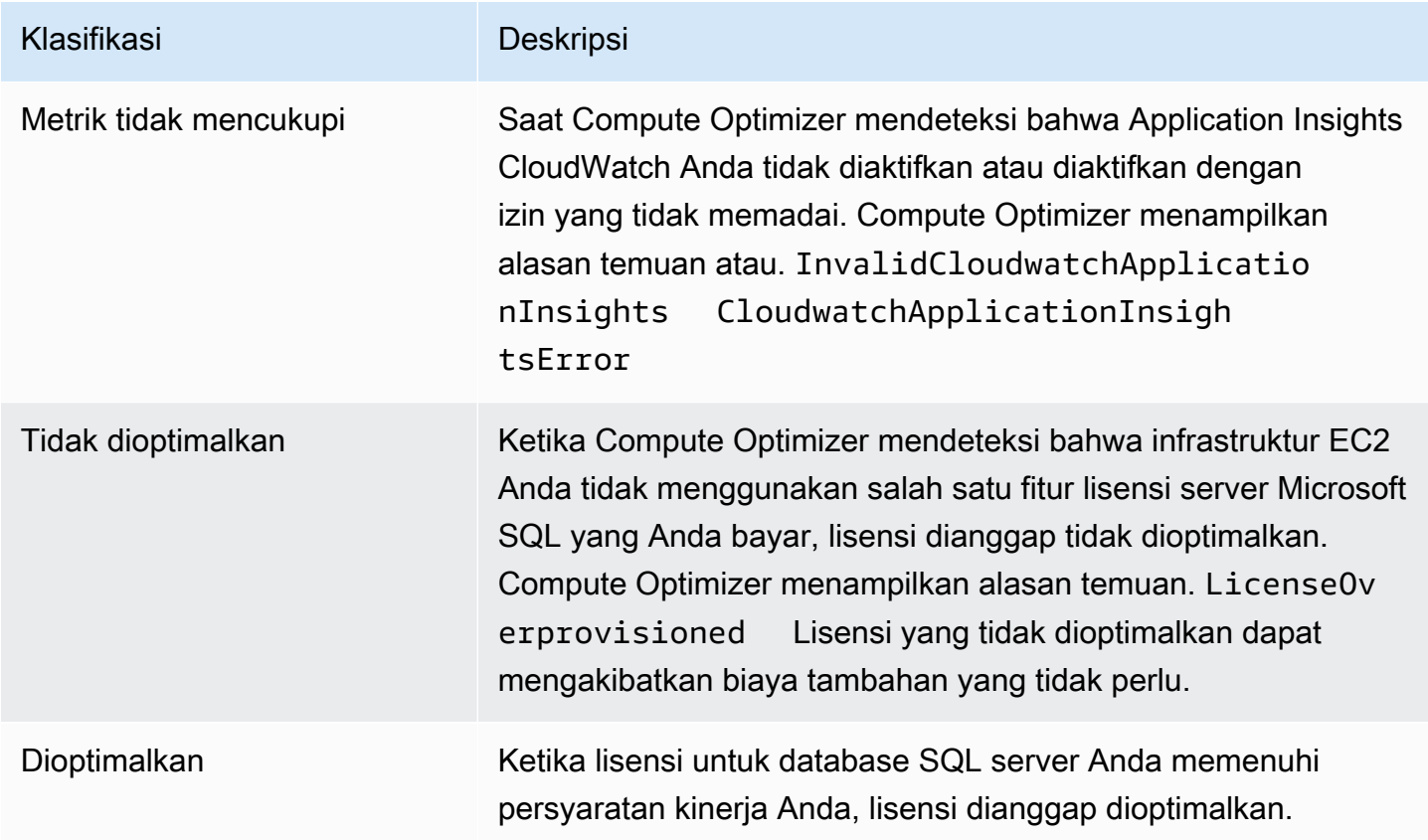

Untuk informasi lebih lanjut tentang klasifikasi temuan ini, lihat [Menemukan alasan](#page-160-0) di [Melihat](#page-158-0)  [rekomendasi lisensi perangkat lunak komersial](#page-158-0) topik.

### Menemukan klasifikasi untuk instans Amazon RDS DB

Klasifikasi temuan berikut berlaku untuk instans RDS DB.

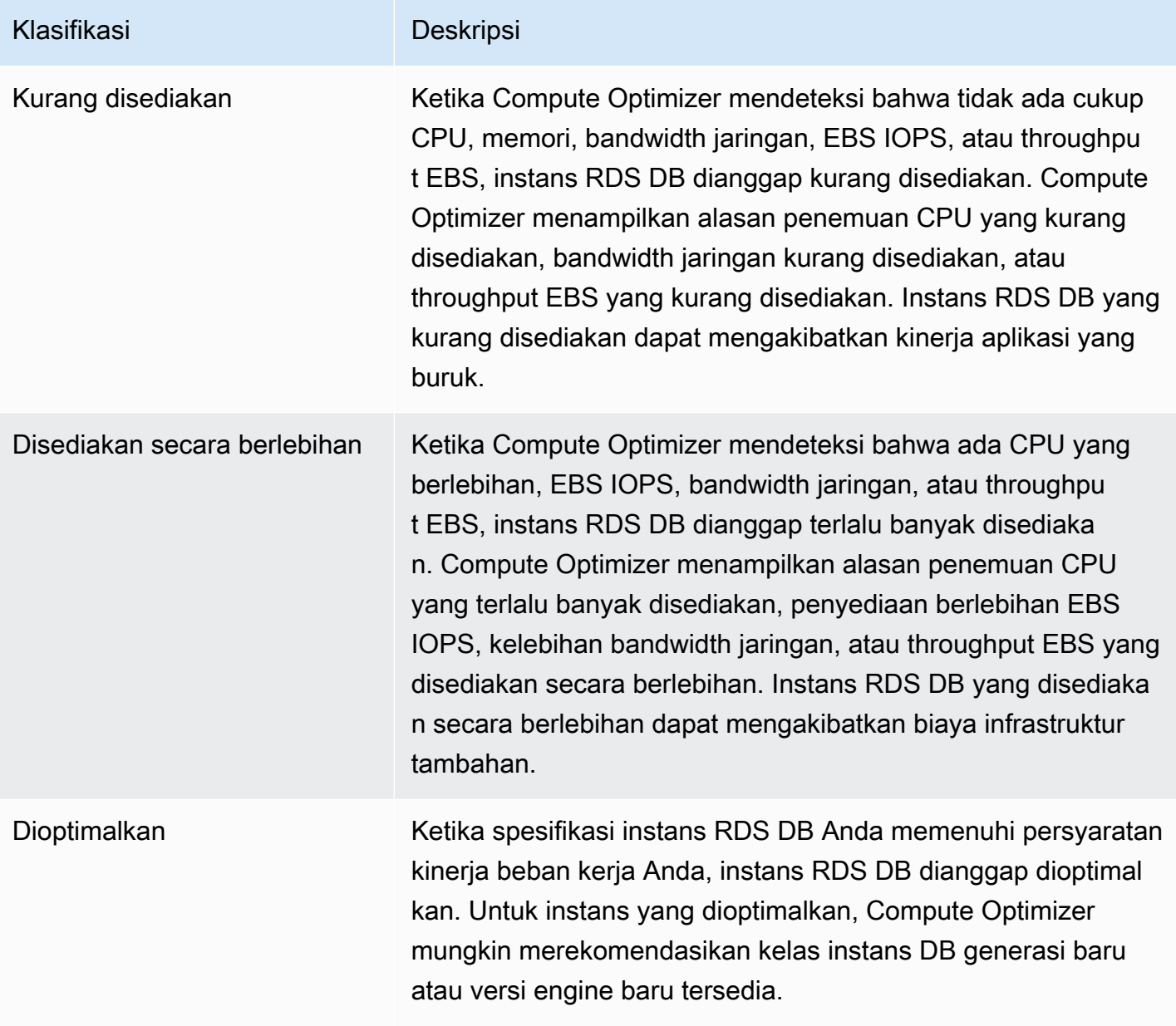

Klasifikasi temuan berikut berlaku untuk penyimpanan instans RDS DB.

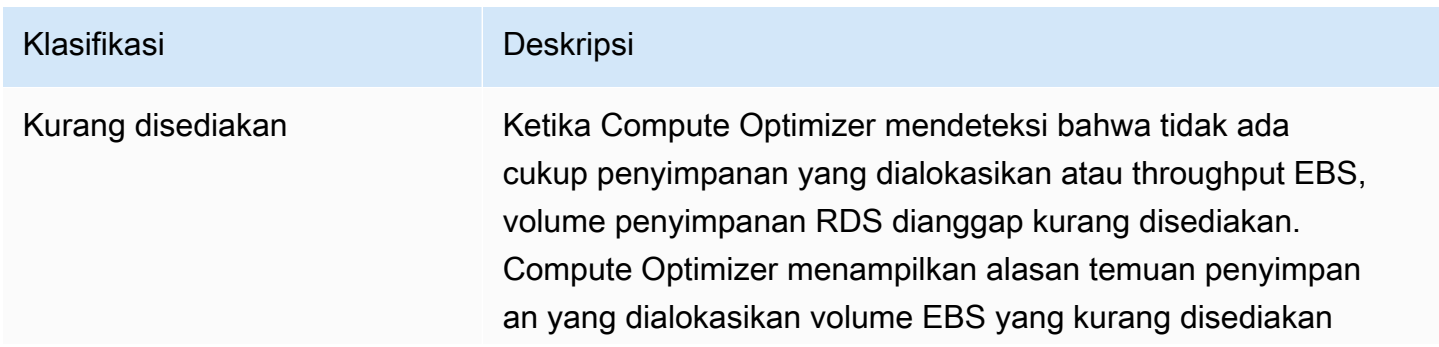

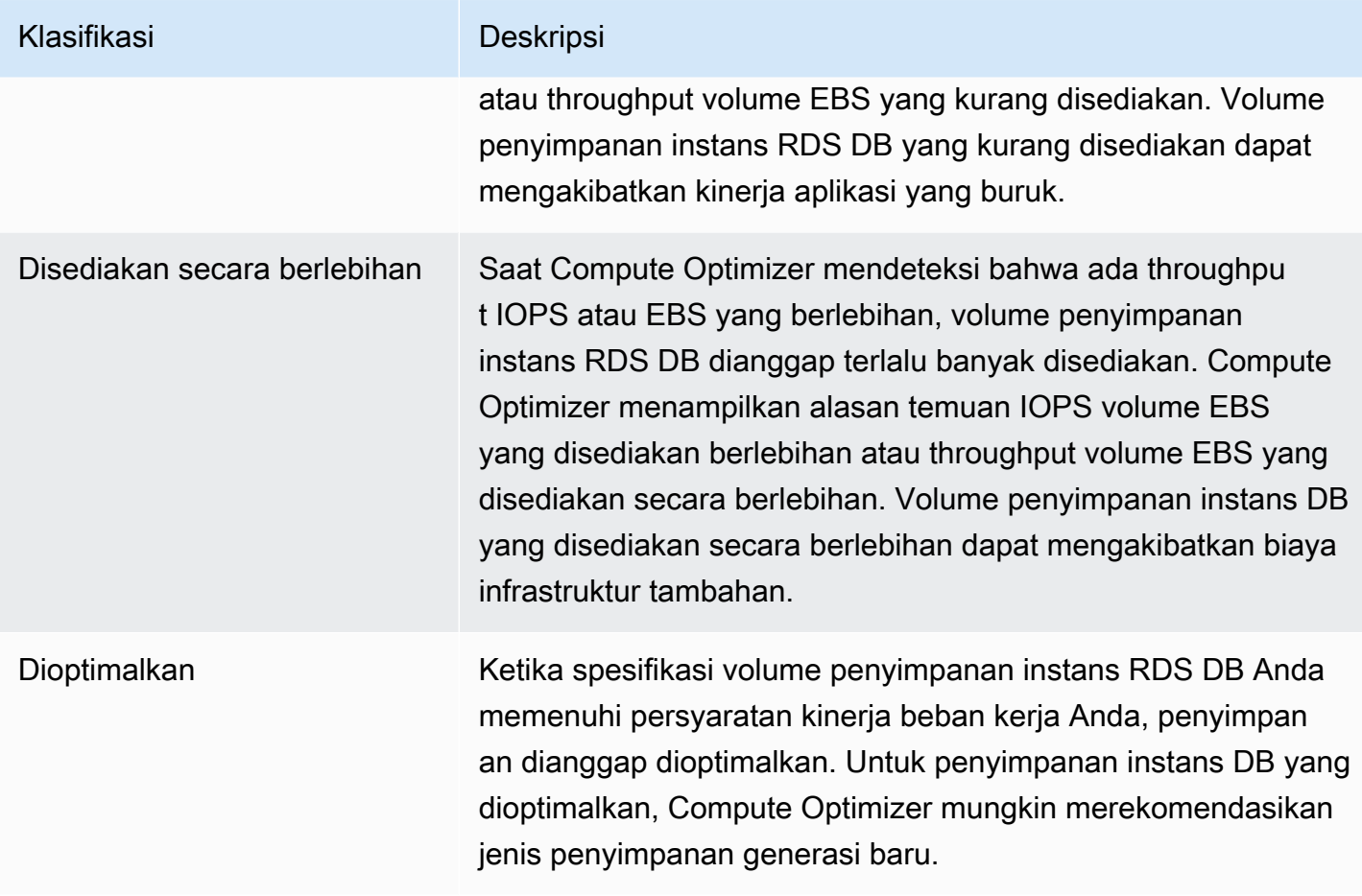

Untuk informasi selengkapnya tentang instans DB RDS yang disediakan di bawah dan di atas, lihat [Menemukan alasan](#page-169-0) di topik. [Melihat rekomendasi instans RDS DB](#page-165-0)

# Melihat dasbor

Gunakan prosedur berikut untuk melihat dasbor dan temuan pengoptimalan untuk sumber daya Anda.

- 1. Buka konsol Compute Optimizer di <https://console.aws.amazon.com/compute-optimizer/>.
- 2. Pilih Dasbor di panel navigasi.

Secara default, dasbor menampilkan ikhtisar temuan pengoptimalan untuk AWS sumber daya Wilayah AWS di semua akun yang saat ini Anda masuki.

3. Anda dapat melakukan tindakan berikut di dasbor:

• Untuk melihat temuan pengoptimalan sumber daya di akun lain, pilih Akun, lalu pilih ID akun yang berbeda.

#### **a** Note

Kemampuan untuk melihat temuan pengoptimalan untuk sumber daya di akun lain hanya tersedia jika Anda masuk ke akun manajemen organisasi, Anda memilih semua akun anggota organisasi, dan akses tepercaya dengan Compute Optimizer diaktifkan. Untuk informasi selengkapnya, lihat [Akun yang didukung oleh Compute Optimizer](#page-18-1) dan [Compute AWS Organizations Optimizer dan akses tepercaya](#page-24-0).

- Untuk menampilkan atau menyembunyikan bagian peluang penghematan dan peluang peningkatan kinerja dasbor, pilih ikon roda gigi, pilih bagian yang ingin Anda tampilkan atau sembunyikan, dan pilih Terapkan.
- Untuk memfilter temuan di dasbor ke satu atau lebih Wilayah AWS, masukkan nama Wilayah di kotak teks Filter menurut satu atau beberapa Wilayah, atau pilih satu atau beberapa Wilayah dalam daftar drop-down yang muncul.
- Untuk menghapus filter yang dipilih, pilih Hapus filter di sebelah filter.
- Untuk melihat rekomendasi pengoptimalan, pilih tautan Lihat rekomendasi untuk salah satu jenis sumber daya yang ditampilkan, atau pilih jumlah sumber daya yang tercantum di samping klasifikasi temuan untuk melihat sumber daya untuk klasifikasi tersebut. Untuk informasi selengkapnya, lihat [Melihat rekomendasi sumber daya](#page-103-1).

# <span id="page-103-1"></span>Melihat rekomendasi sumber daya

Rekomendasi untuk AWS sumber daya Anda ditampilkan di halaman AWS Compute Optimizer konsol berikut.

- Halaman rekomendasi sumber daya mencantumkan setiap sumber daya yang sedang berjalan, beserta rekomendasi teratasnya yang dihasilkan oleh Compute Optimizer.
- Halaman detail sumber daya mencantumkan opsi rekomendasi teratas untuk sumber daya tertentu, bersama dengan grafik metrik pemanfaatan untuk sumber daya. Anda dapat mengakses halaman ini dari halaman rekomendasi.

Halaman rekomendasi dan detail sumber daya tersedia untuk masing-masing AWS sumber daya berikut yang didukung oleh Compute Optimizer:

- [Instans Amazon EC2](https://docs.aws.amazon.com/compute-optimizer/latest/ug/view-ec2-recommendations.html)
- [Grup Auto Scaling](https://docs.aws.amazon.com/compute-optimizer/latest/ug/view-asg-recommendations.html)
- [Volume Amazon EBS](https://docs.aws.amazon.com/compute-optimizer/latest/ug/view-ebs-recommendations.html)
- [AWS Lambda fungsi](https://docs.aws.amazon.com/compute-optimizer/latest/ug/view-lambda-recommendations.html)
- [Layanan Amazon ECS di Fargate](https://docs.aws.amazon.com/compute-optimizer/latest/ug/view-ecs-recommendations.html)
- [Lisensi perangkat lunak komersial](https://docs.aws.amazon.com/compute-optimizer/latest/ug/view-license-recommendations.html)
- [Instans Amazon RDS](https://docs.aws.amazon.com/compute-optimizer/latest/ug/view-rds-recommendations.html)

# <span id="page-103-0"></span>Melihat rekomendasi instans EC2

AWS Compute Optimizer menghasilkan rekomendasi jenis instans untuk instans Amazon Elastic Compute Cloud (Amazon EC2). Rekomendasi untuk instans Amazon EC2 ditampilkan di halaman konsol Compute Optimizer berikut:

• Halaman rekomendasi instans EC2 [mencantumkan setiap instans Anda saat ini,](#page-114-0) [klasifikasi](#page-105-1)  [temuannya,](#page-105-1) [alasan temuan](#page-105-0)[,](#page-114-0) [perbedaan platfor](#page-111-0)[m, jenis instans saat ini, dan harga per jam saat](#page-114-0) [ini untuk opsi pembelian yang dipilih.](#page-114-0) Rekomendasi teratas dari Compute Optimizer tercantum di sebelah setiap instans Anda. Rekomendasi ini mencakup jenis instans yang direkomendasikan, harga per jam untuk opsi pembelian yang dipilih, dan perbedaan harga antara instans Anda saat ini. Gunakan halaman rekomendasi untuk membandingkan instans Anda saat ini dengan

rekomendasi teratas mereka. Melakukan hal ini dapat membantu Anda memutuskan apakah Anda ingin meningkatkan atau mengurangi ukuran instance Anda.

• Halaman detail instans EC2 mencantumkan hingga tiga rekomendasi pengoptimalan untuk instance tertentu. Anda dapat mengakses halaman ini dari halaman rekomendasi instans EC2. Halaman ini secara khusus mencantumkan spesifikasi untuk setiap rekomendasi, [risiko](#page-116-0)  [kinerjanya,](#page-116-0) dan harga per jam untuk opsi pembelian yang dipilih. Halaman detail juga menampilkan grafik metrik pemanfaatan untuk instance saat ini, dilapisi dengan metrik pemanfaatan yang diproyeksikan untuk opsi rekomendasi.

Rekomendasi disegarkan setiap hari. Rekomendasi ini dihasilkan dengan menganalisis spesifikasi dan metrik pemanfaatan instans saat ini selama periode 14 hari terakhir. Atau, jika Anda mengaktifkan [fitur berbayar metrik infrastruktur yang disempurnakan,](#page-72-2) rekomendasi dihasilkan dengan menganalisis periode waktu yang lebih lama. Untuk informasi selengkapnya, lihat [Metrik dianalisis](#page-50-0)  [oleh AWS Compute Optimizer.](#page-50-0)

Perlu diingat bahwa Compute Optimizer menghasilkan rekomendasi untuk instans EC2 yang memenuhi serangkaian persyaratan tertentu. Rekomendasi dapat memakan waktu hingga 24 jam untuk dihasilkan. Selain itu, data metrik yang cukup harus diakumulasikan agar rekomendasi dapat dihasilkan. Untuk informasi selengkapnya, lihat [Sumber daya dan persyaratan yang didukung](#page-11-0).

#### Daftar Isi

- [Menemukan klasifikasi](#page-105-1)
- [Menemukan alasan](#page-105-0)
- [AWS Rekomendasi contoh berbasis graviton](#page-110-0)
- [Jenis beban kerja yang disimpulkan](#page-110-1)
- [Upaya migrasi](#page-111-1)
- [Perbedaan platform](#page-111-0)
- [Harga dan opsi pembelian](#page-114-0)
- [Perkiraan tabungan bulanan dan peluang tabungan](#page-115-0)
- [Risiko kinerja](#page-116-0)
- [Risiko kinerja saat ini](#page-117-0)
- [Grafik pemanfaatan](#page-117-1)
- [Melihat rekomendasi instans EC2](#page-121-0)

#### • [Melihat detail instans EC2](#page-122-0)

### <span id="page-105-1"></span>Menemukan klasifikasi

Kolom Finding pada halaman rekomendasi instans EC2 memberikan ringkasan tentang bagaimana kinerja masing-masing instans Anda selama periode yang dianalisis.

Klasifikasi temuan berikut berlaku untuk contoh EC2.

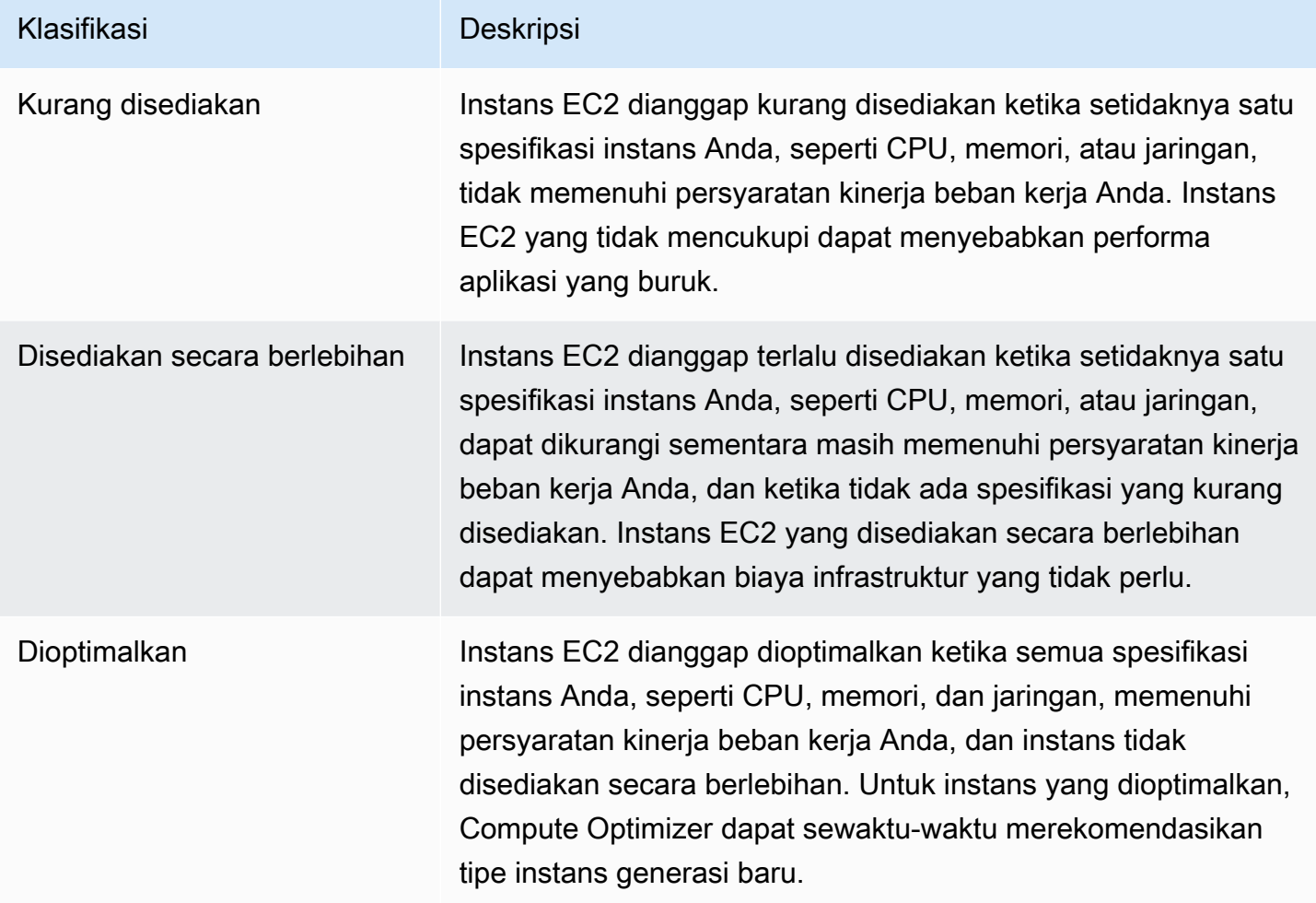

### <span id="page-105-0"></span>Menemukan alasan

Kolom Finding reasons pada rekomendasi instans EC2 dan halaman detail instans EC2 menunjukkan spesifikasi instans mana yang kurang disediakan atau disediakan secara berlebihan.

Alasan temuan berikut berlaku untuk contoh:

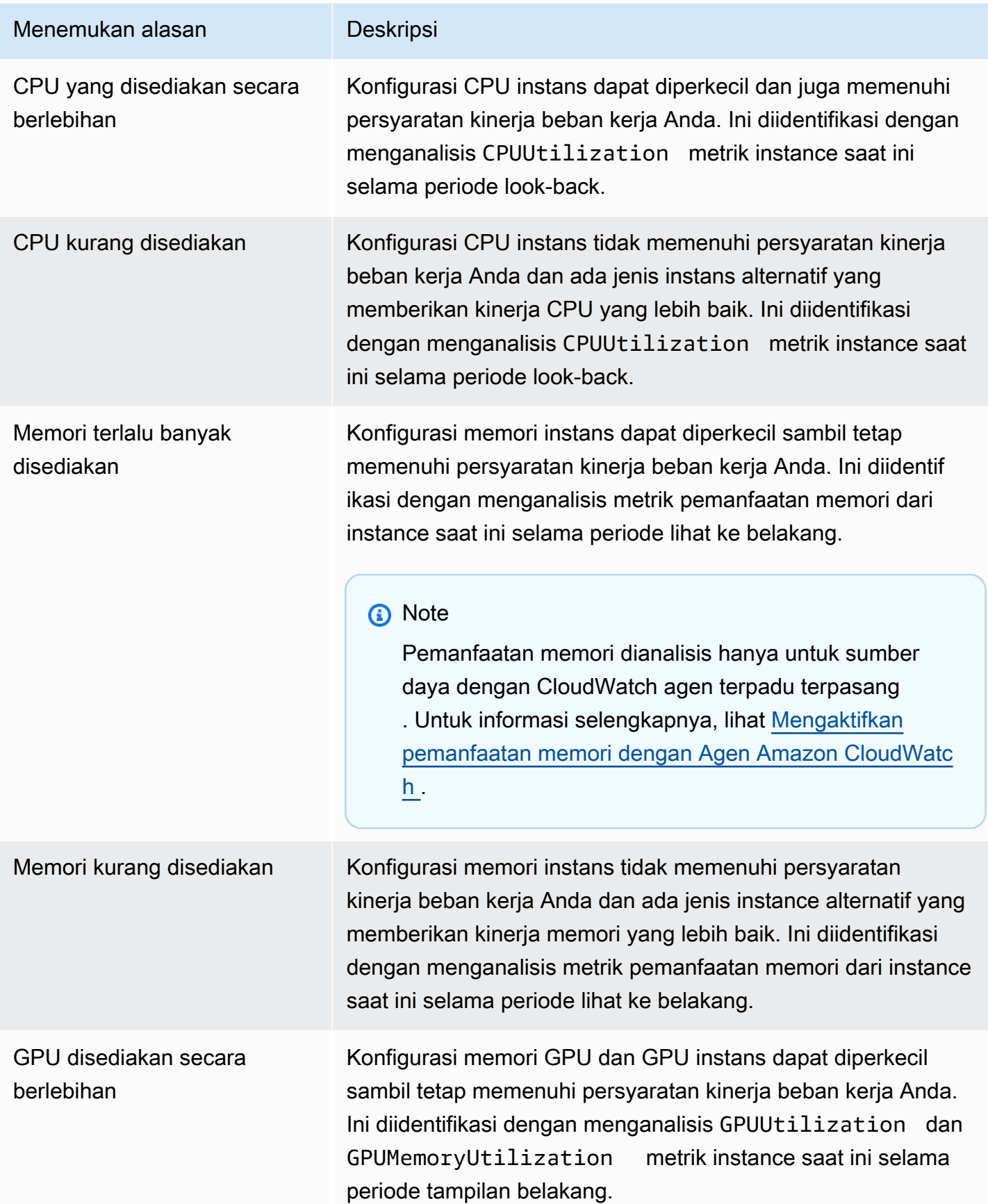

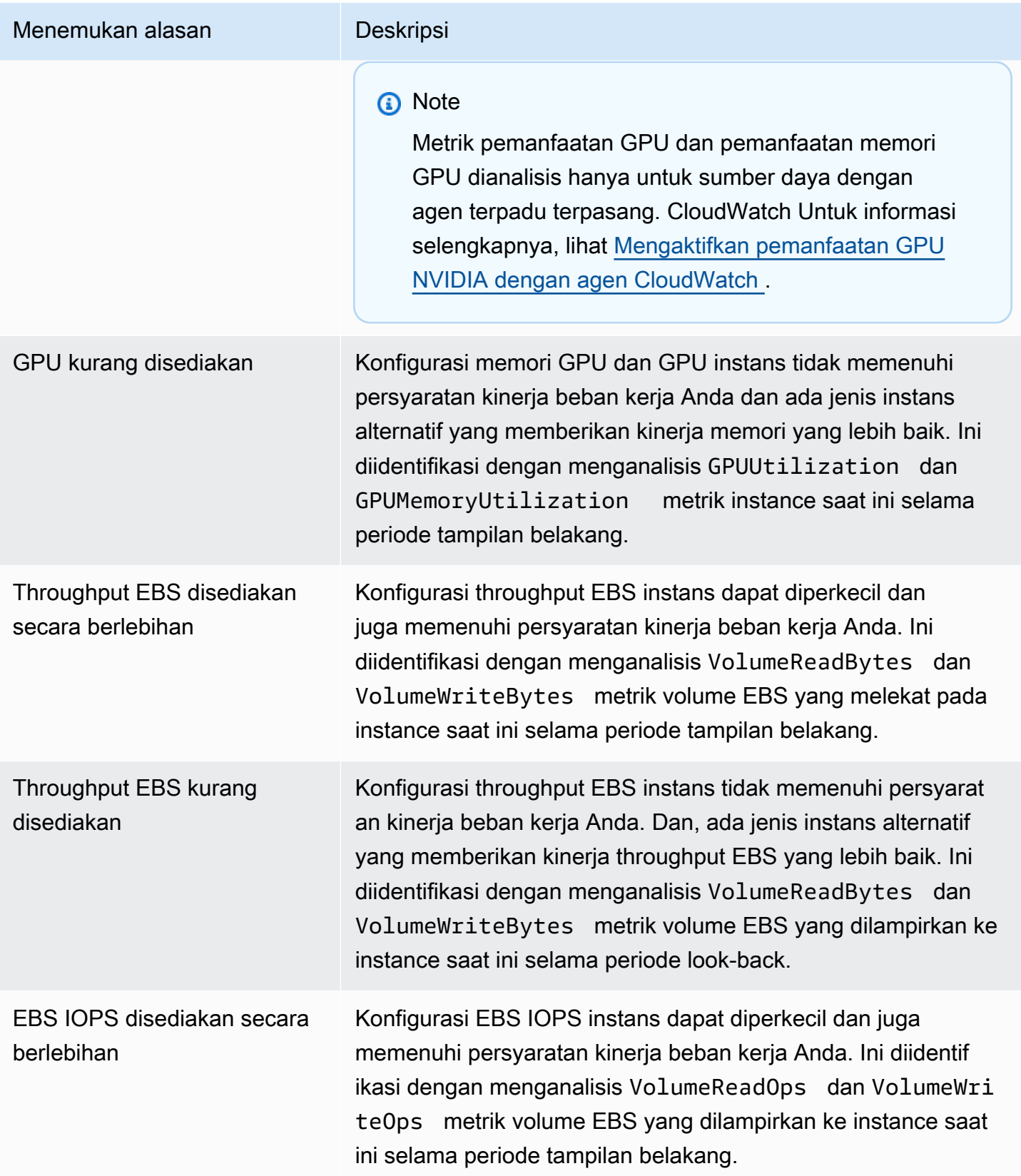
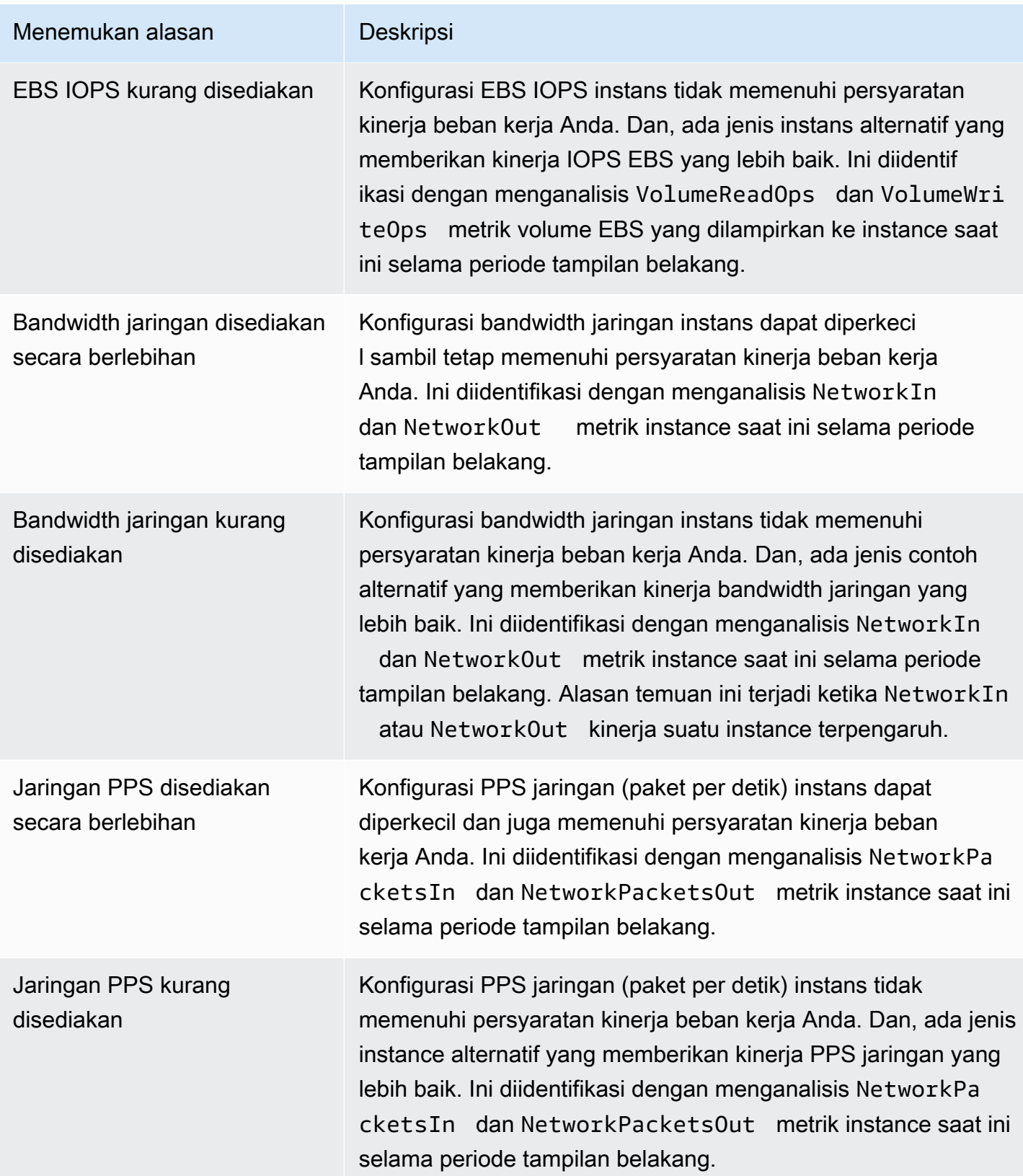

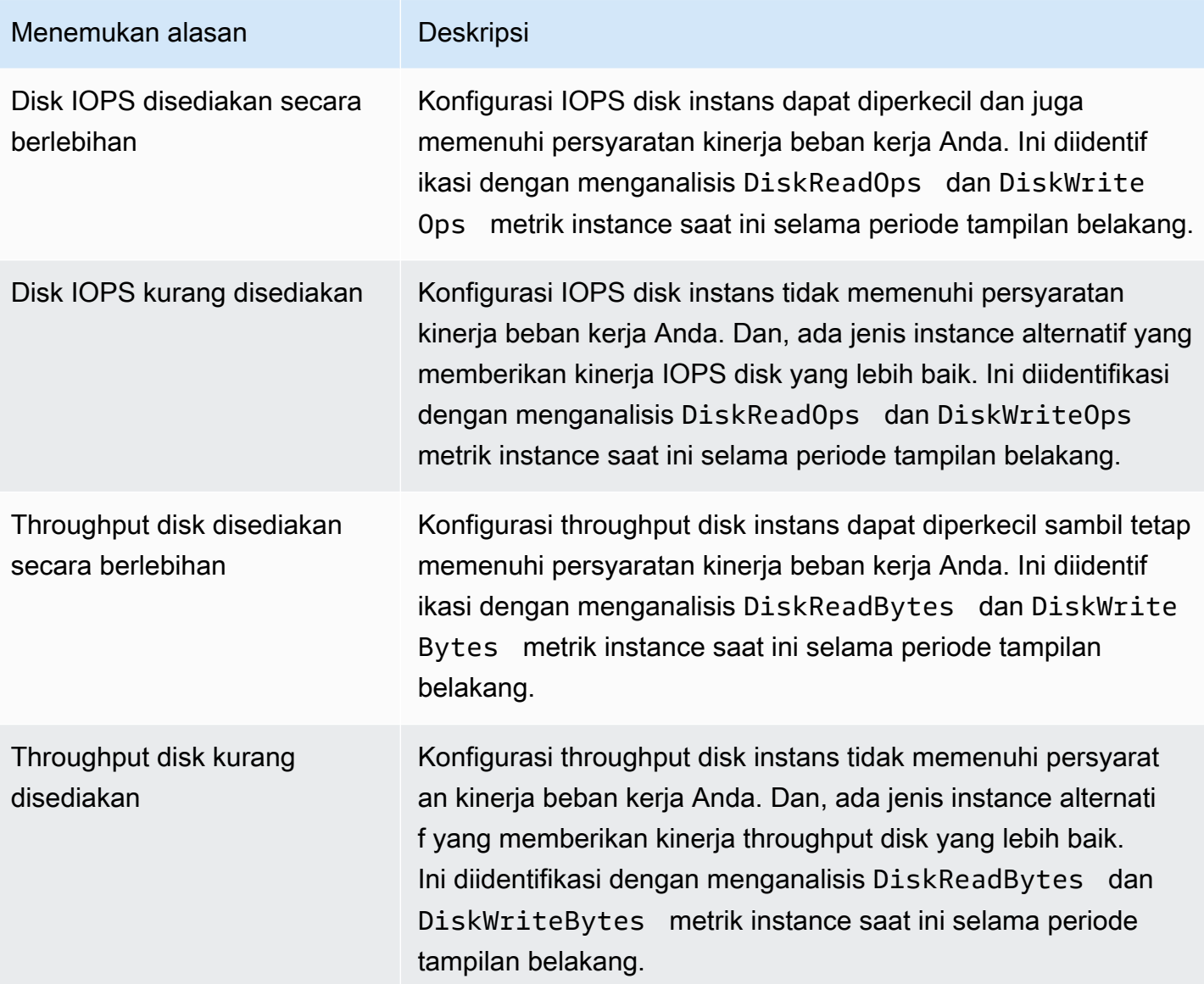

#### **a** Note

Untuk informasi selengkapnya tentang metrik instans, lihat [Daftar CloudWatch metrik yang](https://docs.aws.amazon.com/AWSEC2/latest/UserGuide/viewing_metrics_with_cloudwatch.html)  [tersedia untuk instans Anda](https://docs.aws.amazon.com/AWSEC2/latest/UserGuide/viewing_metrics_with_cloudwatch.html) di Panduan Pengguna Amazon Elastic Compute Cloud. Untuk informasi selengkapnya tentang metrik volume EBS, lihat metrik [Amazon CloudWatch untuk](https://docs.aws.amazon.com/AWSEC2/latest/UserGuide/using_cloudwatch_ebs.html)  [Amazon EBS di Panduan Pengguna Amazon Elastic](https://docs.aws.amazon.com/AWSEC2/latest/UserGuide/using_cloudwatch_ebs.html) Compute Cloud.

Anda dapat mengubah spesifikasi CPU, disk lokal, memori, atau jaringan instance dengan mengubah jenis instance. Misalnya, Anda dapat mengubah jenis instans dari C5 ke C5n untuk membantu

meningkatkan kinerja jaringan. Untuk informasi selengkapnya, lihat [Mengubah panduan jenis instans](https://docs.aws.amazon.com/AWSEC2/latest/UserGuide/ec2-instance-resize.html)  [untuk Linux](https://docs.aws.amazon.com/AWSEC2/latest/UserGuide/ec2-instance-resize.html) dan [Mengubah panduan jenis instans untuk Windows](https://docs.aws.amazon.com/AWSEC2/latest/WindowsGuide/ec2-instance-resize.html) di Panduan Pengguna EC2.

Anda dapat mengubah IOPS volume EBS atau spesifikasi throughput dengan menggunakan Amazon EBS Elastic Volumes. Untuk informasi selengkapnya, lihat [Volume Elastis Amazon EBS](https://docs.aws.amazon.com/AWSEC2/latest/UserGuide/ebs-modify-volume.html) di Panduan Pengguna Amazon Elastic Compute Cloud.

### AWS Rekomendasi contoh berbasis graviton

Saat melihat rekomendasi instans Amazon EC2, Anda dapat melihat dampak harga dan kinerja menjalankan beban kerja Anda pada instans berbasis Graviton AWS . Untuk melakukannya, pilih Graviton (aws-arm64) di dropdown preferensi arsitektur CPU. Jika tidak, pilih Current untuk melihat rekomendasi yang didasarkan pada vendor dan arsitektur CPU yang sama dengan instance saat ini.

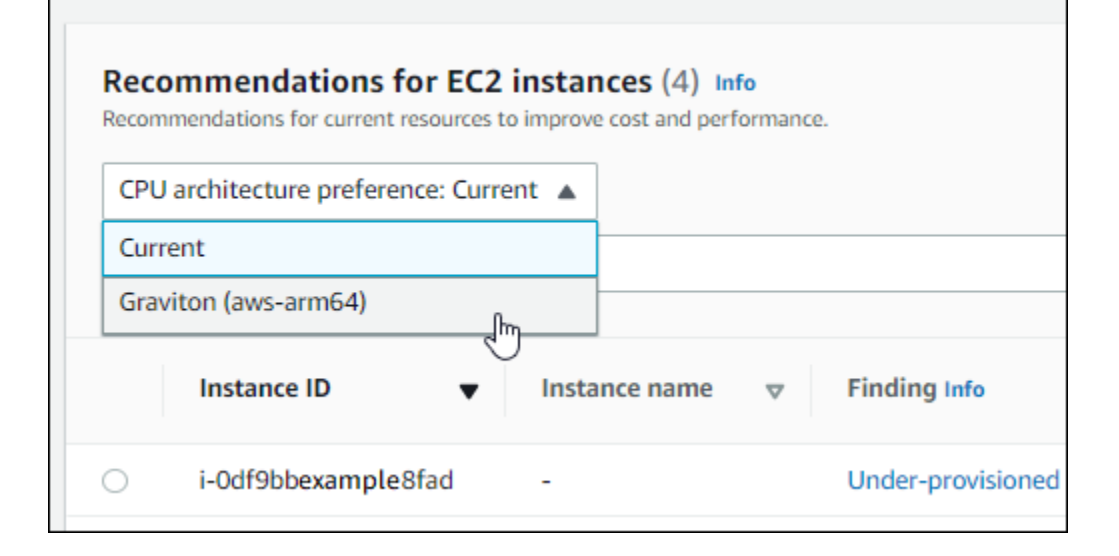

#### **a** Note

Kolom Harga Saat Ini, Harga yang Direkomendasikan, Perbedaan harga, Perbedaan harga (%), dan Perkiraan tabungan bulanan diperbarui untuk memberikan perbandingan harga antara jenis instans saat ini dan tipe instans dari preferensi arsitektur CPU yang dipilih. Misalnya, jika Anda memilih Graviton (aws-arm64), harga dibandingkan antara jenis instans saat ini dan jenis instance berbasis Graviton yang direkomendasikan.

## Jenis beban kerja yang disimpulkan

Kolom tipe beban kerja yang disimpulkan pada halaman rekomendasi instans EC2 mencantumkan aplikasi yang mungkin berjalan pada instance seperti yang disimpulkan oleh Compute Optimizer.

Kolom ini melakukan ini dengan menganalisis atribut instance Anda. Atribut ini termasuk nama instance, tag, dan konfigurasi. Compute Optimizer saat ini dapat menyimpulkan jika instans Anda menjalankan Amazon EMR,,Apache Cassandra,,,,,,,,Apache Hadoop, Memcached atau. NGINX PostgreSQL Redis Kafka SQLServer Dengan menyimpulkan aplikasi yang berjalan pada instans Anda, Compute Optimizer dapat mengidentifikasi upaya untuk memigrasikan beban kerja Anda dari tipe instans berbasis x86 ke tipe instance berbasis. Arm AWS Graviton Untuk informasi lebih lanjut, lihat [Upaya migrasi](#page-111-0) di bagian selanjutnya dari panduan ini.

#### **a** Note

Anda tidak dapat menyimpulkan aplikasi SQLServer di Timur Tengah (Bahrain), Afrika (Cape Town), Asia Pasifik (Hong Kong), Eropa (Milan), dan Asia Pasifik (Jakarta).

## <span id="page-111-0"></span>Upaya migrasi

Kolom upaya Migrasi pada rekomendasi instans EC2 dan halaman detail instans EC2 mencantumkan tingkat upaya yang mungkin diperlukan untuk bermigrasi dari jenis instans saat ini ke jenis instans yang direkomendasikan. Misalnya, upaya migrasi adalah Medium jika jenis beban kerja tidak dapat disimpulkan tetapi jenis AWS Graviton instance direkomendasikan. Upaya migrasi Rendah jika Amazon EMR adalah jenis beban kerja yang disimpulkan dan jenis AWS Graviton instans direkomendasikan. Upaya migrasi Sangat rendah jika jenis instans saat ini dan yang direkomendasikan memiliki arsitektur CPU yang sama. Untuk informasi selengkapnya tentang migrasi dari tipe instans berbasis x86 ke tipe AWS Graviton instans Arm berbasis, lihat [Pertimbangan saat](https://github.com/aws/aws-graviton-getting-started/blob/main/transition-guide.md) [mentransisikan beban kerja ke instans Amazon EC2 AWSGraviton2 berbasis di Memulai.](https://github.com/aws/aws-graviton-getting-started/blob/main/transition-guide.md)AWS Graviton GitHub

## Perbedaan platform

Kolom perbedaan Platform pada halaman detail instans EC2 menjelaskan perbedaan antara instans saat ini dan jenis instans yang direkomendasikan. Pertimbangkan perbedaan konfigurasi sebelum memigrasikan beban kerja Anda dari instans saat ini ke jenis instans yang direkomendasikan.

Perbedaan platform berikut berlaku untuk instans EC2:

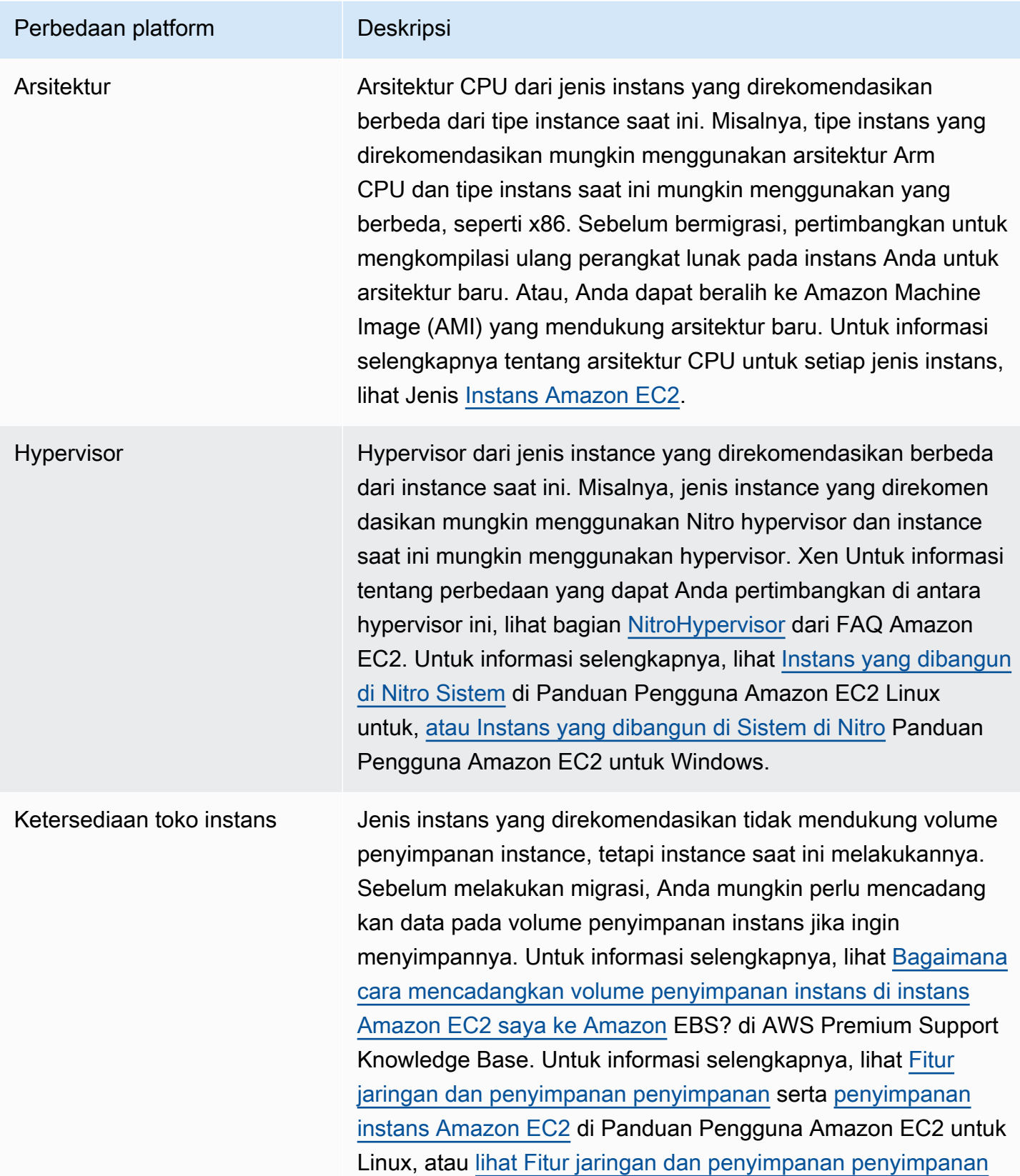

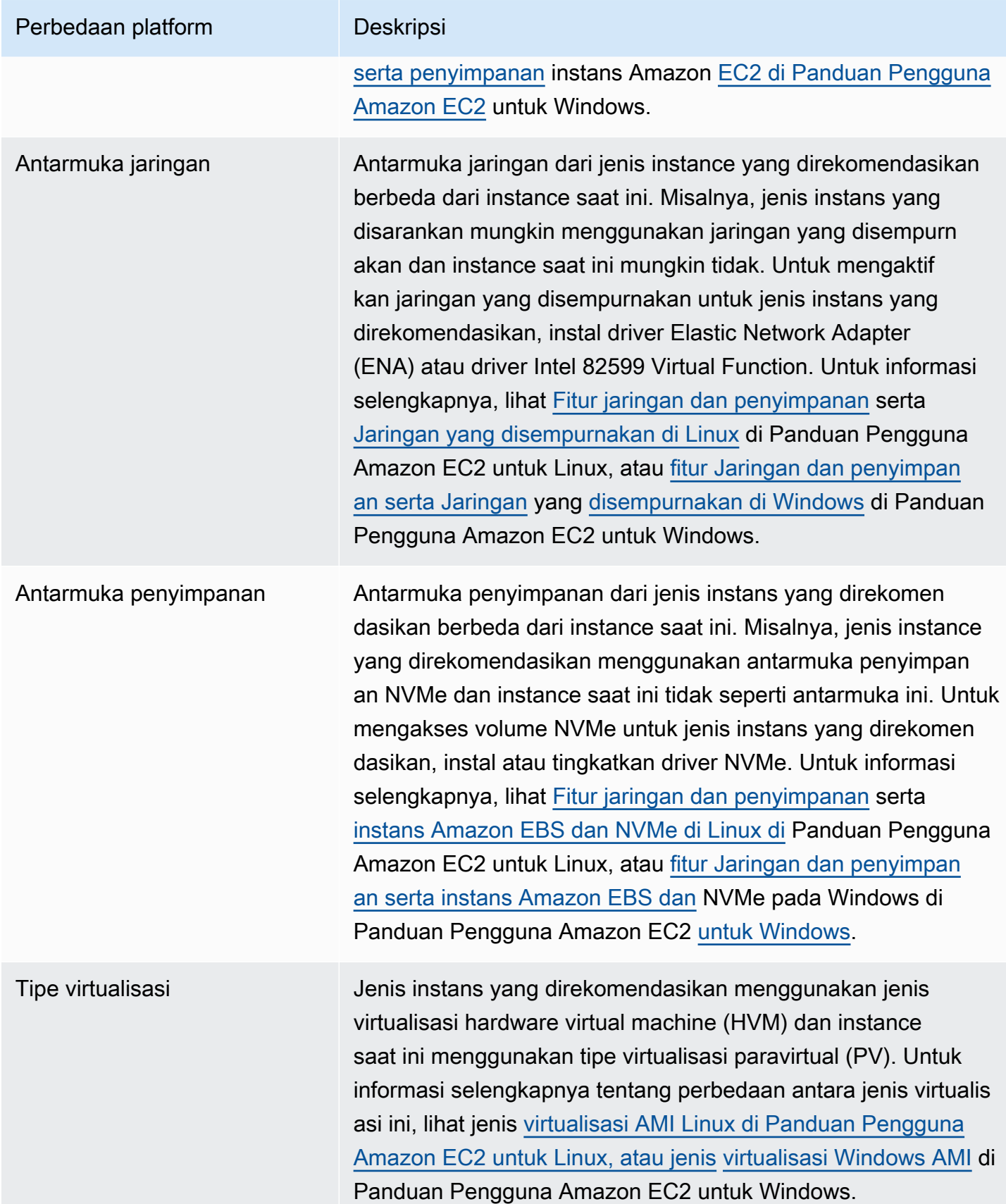

### Harga dan opsi pembelian

Pada halaman rekomendasi instans EC2 dan detail instans EC2, Anda dapat memilih untuk melihat harga per jam untuk instans Anda saat ini dan instans yang direkomendasikan di bawah opsi pembelian Amazon EC2 yang berbeda. Misalnya, Anda dapat melihat harga instans Anda saat ini dan instans yang direkomendasikan di bawah Instans Cadangan, opsi pembelian standar satu tahun tanpa dimuka. Gunakan informasi harga untuk mendapatkan gambaran tentang perbedaan harga antara instans Anda saat ini dan contoh yang direkomendasikan.

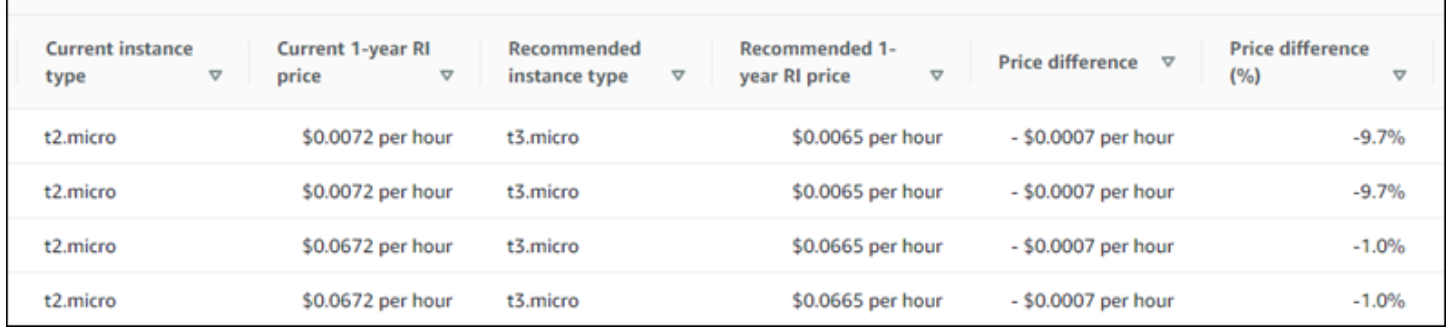

#### **A** Important

Harga yang tercantum di halaman rekomendasi mungkin tidak mencerminkan harga aktual yang Anda bayar untuk instans Anda. Untuk informasi selengkapnya tentang menemukan harga aktual instans Anda saat ini, lihat Laporan [Penggunaan Amazon EC2](https://docs.aws.amazon.com/AWSEC2/latest/UserGuide/usage-reports.html) di Panduan Pengguna Amazon Elastic Compute Cloud.

Opsi pembelian berikut dapat dipilih di halaman rekomendasi:

- Instans On-Demand Instans On-Demand adalah instance yang Anda gunakan sesuai permintaan. Anda memiliki kontrol penuh atas siklus hidupnya. Artinya, Anda memutuskan kapan harus meluncurkan, menghentikan, hibernasi, memulai, reboot, dan menghentikannya. Tidak diperlukan komitmen jangka panjang atau pembayaran di muka. Untuk informasi selengkapnya tentang Instans Sesuai Permintaan, lihat Instans [Sesuai Permintaan di Panduan Pengguna](https://docs.aws.amazon.com/AWSEC2/latest/UserGuide/ec2-on-demand-instances.html) Amazon Elastic Compute Cloud. Untuk informasi selengkapnya tentang harga, lihat Harga Instans [Sesuai](https://aws.amazon.com/ec2/pricing/on-demand/) [Permintaan Amazon EC2](https://aws.amazon.com/ec2/pricing/on-demand/).
- Instans Cadangan (komitmen standar satu tahun atau tiga tahun, tanpa dimuka) Instans Cadangan memberi Anda penghematan yang signifikan pada biaya Amazon EC2 dibandingkan dengan harga Instans Sesuai Permintaan. Instans Cadangan bukanlah instance fisik, melainkan diskon penagihan yang diterapkan pada penggunaan Instans Sesuai Permintaan di akun Anda.

Untuk informasi selengkapnya tentang Instans Cadangan, lihat [Instans Cadangan di Panduan](https://docs.aws.amazon.com/AWSEC2/latest/UserGuide/ec2-reserved-instances.html) Pengguna Amazon Elastic Compute Cloud. Untuk informasi selengkapnya tentang harga, lihat Harga [Instans Cadangan Amazon EC2](https://aws.amazon.com/ec2/pricing/reserved-instances/pricing/).

Untuk informasi selengkapnya tentang opsi pembelian, lihat [Opsi Pembelian Instans](https://docs.aws.amazon.com/AWSEC2/latest/UserGuide/instance-purchasing-options.html) di Panduan Pengguna Amazon Elastic Compute Cloud.

### Perkiraan tabungan bulanan dan peluang tabungan

Perkiraan penghematan bulanan (setelah diskon)

Kolom ini mencantumkan perkiraan penghematan biaya bulanan yang Anda alami dengan memigrasikan beban kerja Anda dari jenis instans saat ini ke jenis instans yang direkomendasikan di bawah model harga Savings Plans dan Reserved Instances. Untuk menerima rekomendasi dengan diskon Savings Plans dan Reserved Instances, preferensi mode estimasi tabungan perlu diaktifkan. Untuk informasi selengkapnya, lihat [Mode estimasi tabungan](https://docs.aws.amazon.com/compute-optimizer/latest/ug/savings-estimation-mode).

#### **a** Note

Jika Anda tidak mengaktifkan preferensi mode estimasi tabungan, kolom ini menampilkan informasi diskon harga On-Demand default.

Perkiraan penghematan bulanan (On-Demand)

Kolom ini mencantumkan perkiraan penghematan biaya bulanan yang Anda alami dengan memigrasikan beban kerja Anda dari jenis instans saat ini ke jenis instans yang direkomendasikan di bawah model harga Sesuai Permintaan.

#### Peluang tabungan (%)

Kolom ini mencantumkan perbedaan persentase antara harga instans saat ini dan harga jenis instans yang direkomendasikan. Jika mode estimasi tabungan diaktifkan, Compute Optimizer menganalisis diskon harga Savings Plans dan Reserved Instances untuk menghasilkan persentase peluang penghematan. Jika mode estimasi tabungan tidak diaktifkan, Compute Optimizer hanya menggunakan informasi harga Sesuai Permintaan. Untuk informasi selengkapnya, lihat [Mode](https://docs.aws.amazon.com/compute-optimizer/latest/ug/savings-estimation-mode)  [estimasi tabungan](https://docs.aws.amazon.com/compute-optimizer/latest/ug/savings-estimation-mode).

#### **A** Important

Jika Anda mengaktifkan Hub Pengoptimalan Biaya di AWS Cost Explorer, Compute Optimizer menggunakan data Hub Pengoptimalan Biaya, yang mencakup diskon harga spesifik Anda, untuk menghasilkan rekomendasi Anda. Jika Hub Pengoptimalan Biaya tidak diaktifkan, Compute Optimizer menggunakan data Cost Explorer dan informasi harga Sesuai Permintaan untuk menghasilkan rekomendasi Anda. Untuk informasi selengkapnya, lihat [Mengaktifkan Cost Explorer](https://docs.aws.amazon.com/cost-management/latest/userguide/ce-enable.html) dan [Cost Optimization Hub](https://docs.aws.amazon.com/cost-management/latest/userguide/cost-optimization-hub.html) di Panduan AWS Cost Management Pengguna.

#### Perkiraan perhitungan tabungan bulanan

Untuk setiap rekomendasi, biaya untuk mengoperasikan instans baru menggunakan jenis instans yang direkomendasikan dihitung. Perkiraan penghematan bulanan dihitung berdasarkan jumlah jam berjalan untuk instans saat ini dan perbedaan tarif antara jenis instans saat ini dan jenis instans yang direkomendasikan. Perkiraan penghematan bulanan untuk instans yang ditampilkan di dasbor Compute Optimizer adalah jumlah dari perkiraan penghematan bulanan untuk semua instans yang disediakan berlebih di akun.

### Risiko kinerja

Kolom Risiko kinerja pada halaman detail instans EC2 menentukan kemungkinan setiap jenis instans yang direkomendasikan tidak memenuhi kebutuhan sumber daya beban kerja Anda. Compute Optimizer menghitung skor risiko kinerja individu untuk setiap spesifikasi instans yang direkomendasikan. Ini termasuk spesifikasi seperti CPU, memori, throughput EBS, IOPS EBS, throughput disk, IOPS disk, throughput jaringan, dan PPS jaringan. Risiko kinerja instans yang direkomendasikan dihitung sebagai skor risiko kinerja maksimum di seluruh spesifikasi sumber daya yang dianalisis.

Nilai berkisar dari sangat rendah, rendah, sedang, tinggi, dan sangat tinggi. Risiko kinerja yang sangat rendah berarti bahwa rekomendasi jenis instans diprediksi selalu memberikan kemampuan yang cukup. Semakin tinggi risiko kinerjanya, semakin kami menyarankan Anda untuk memvalidasi apakah rekomendasi tersebut memenuhi persyaratan kinerja beban kerja Anda sebelum memigrasikan sumber daya Anda. Tentukan apakah akan mengoptimalkan peningkatan performa, untuk pengurangan biaya, atau untuk kombinasi kedua hal ini. Untuk informasi selengkapnya, lihat [Mengubah Jenis Instance](https://docs.aws.amazon.com/AWSEC2/latest/UserGuide/ec2-instance-resize.html) di Panduan Pengguna Amazon Elastic Compute Cloud.

#### **G** Note

Di Compute Optimizer API, AWS Command Line Interface AWS CLI(), dan AWS SDK, risiko kinerja diukur pada skala 0 (sangat rendah) 4 hingga (sangat tinggi).

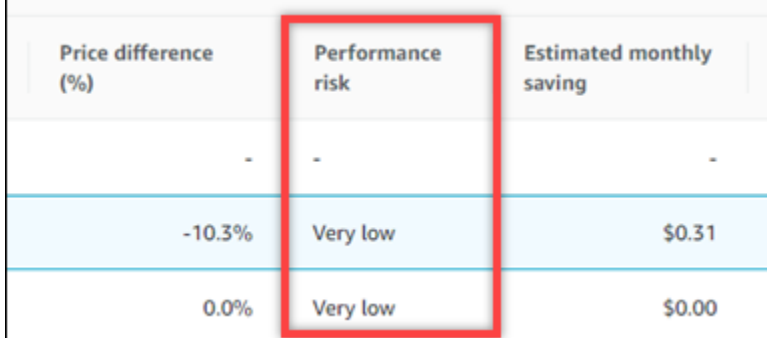

### Risiko kinerja saat ini

Kolom risiko kinerja saat ini pada halaman rekomendasi instans EC2 menentukan kemungkinan setiap instans saat ini tidak memenuhi kebutuhan sumber daya dari beban kerjanya. Nilai risiko kinerja saat ini berkisar dari sangat rendah, rendah, sedang, dan tinggi. Risiko kinerja yang sangat rendah berarti bahwa instance saat ini diprediksi selalu memberikan kemampuan yang cukup. Semakin tinggi risiko kinerja, semakin besar kemungkinan Anda harus mempertimbangkan rekomendasi yang dihasilkan oleh Compute Optimizer.

### Grafik pemanfaatan

Halaman detail instans EC2 menampilkan grafik metrik pemanfaatan untuk instans Anda saat ini. Grafik menampilkan data untuk periode yang dianalisis. Compute Optimizer menggunakan titik pemanfaatan maksimum dalam setiap interval waktu 5 menit untuk menghasilkan rekomendasi instans EC2.

Anda dapat mengubah grafik untuk menampilkan data selama 24 jam, 3 hari, 1 minggu, atau 2 minggu terakhir. Jika Anda mengaktifkan [fitur berbayar metrik infrastruktur yang disempurnakan,](#page-72-0) Anda dapat melihat 3 bulan. Anda juga dapat mengubah statistik grafik antara rata-rata dan maksimum.

#### **a** Note

Untuk periode waktu ketika instance Anda berada dalam keadaan berhenti, grafik pemanfaatan menunjukkan nilai 0.

Grafik pemanfaatan berikut ditampilkan di halaman detail:

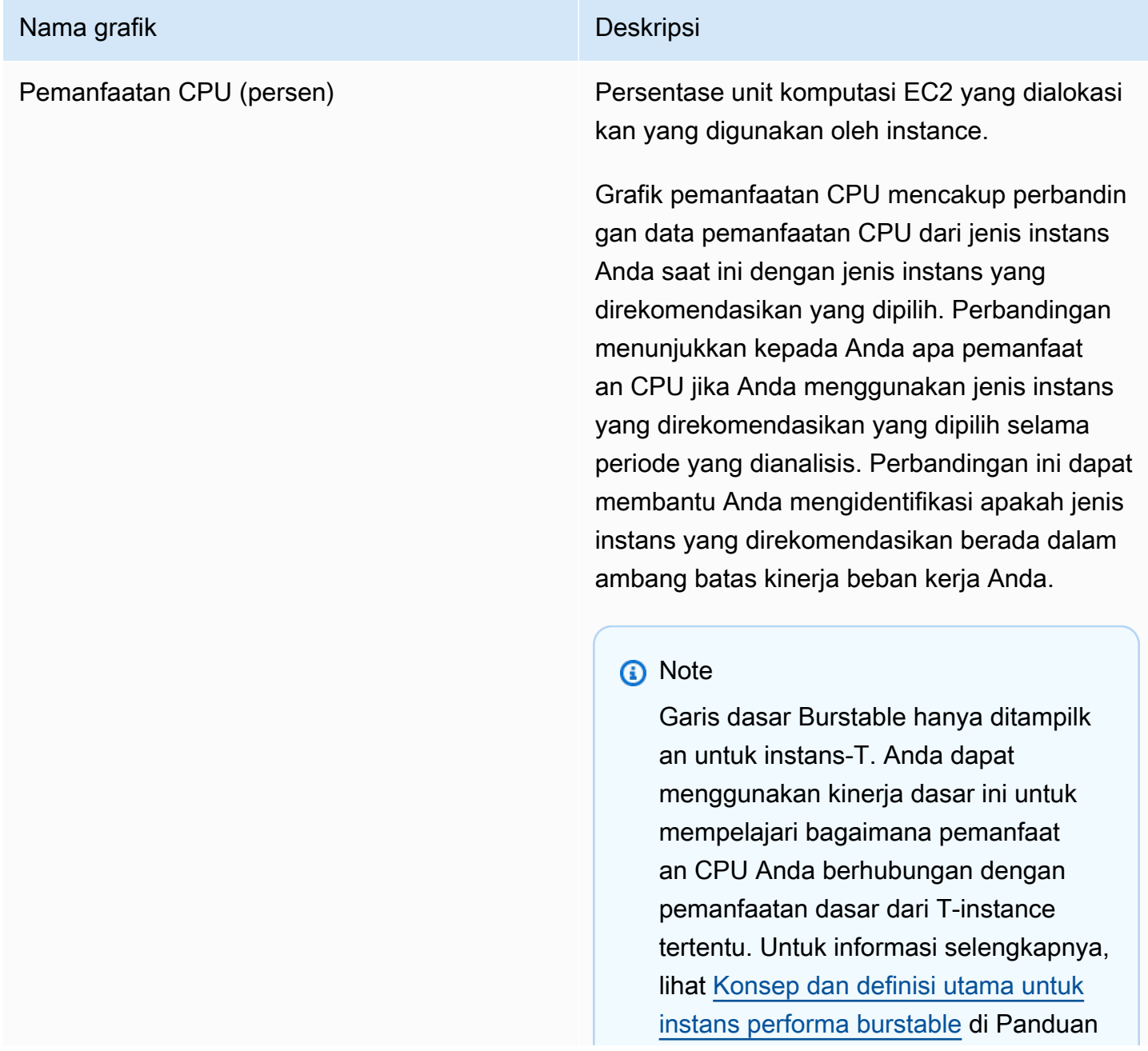

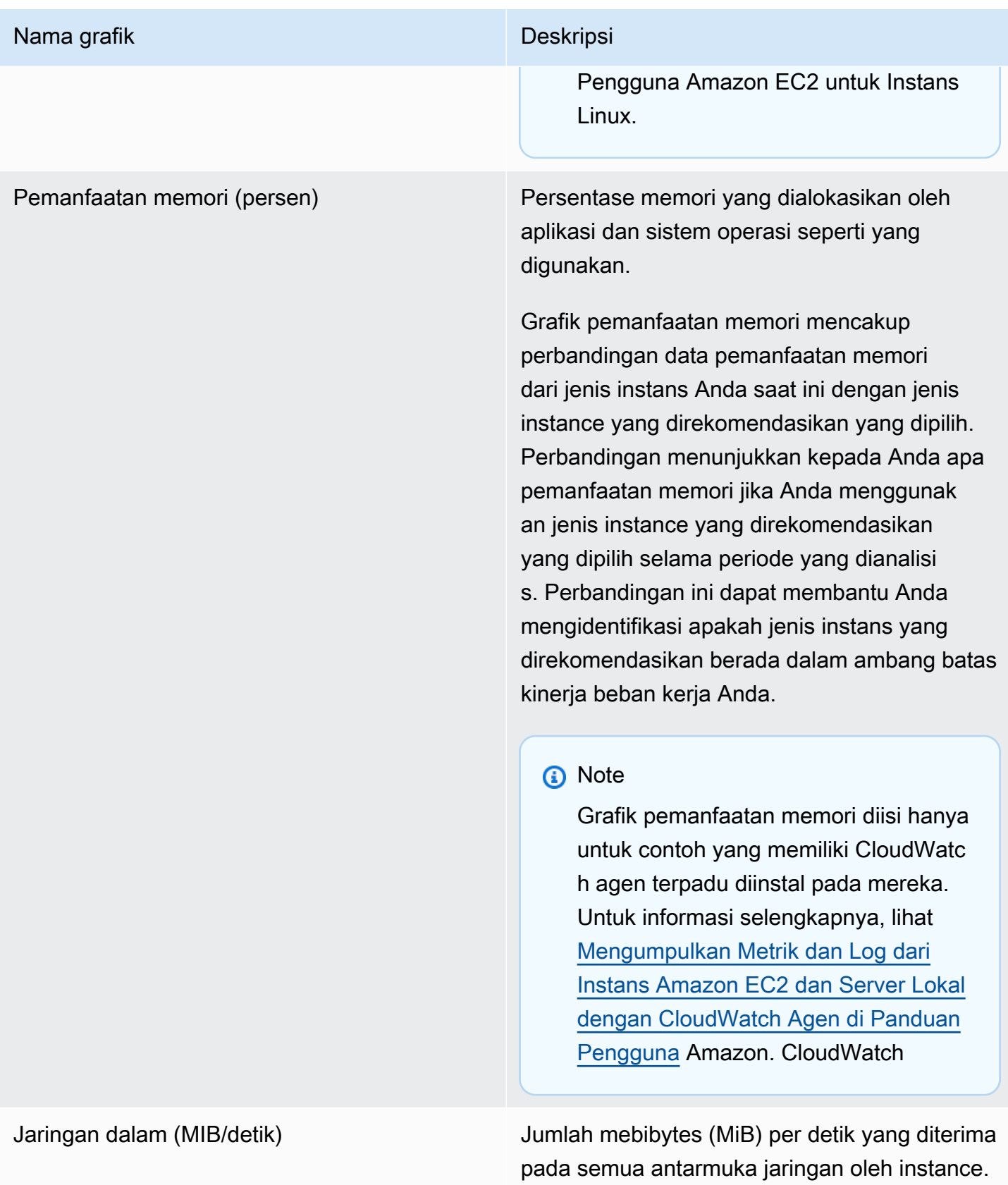

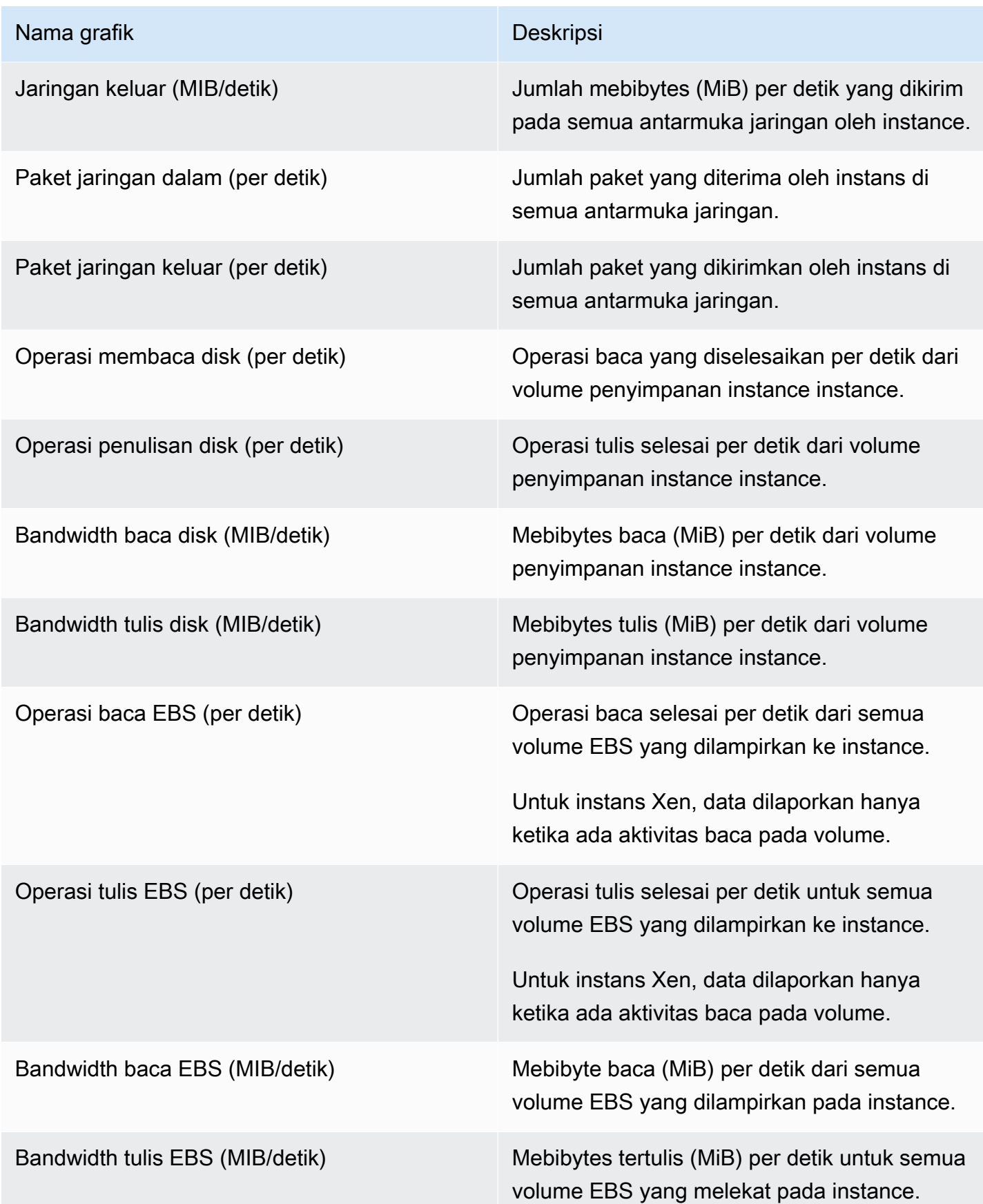

## Melihat rekomendasi instans EC2

Gunakan prosedur berikut untuk mengakses halaman rekomendasi instans EC2, dan melihat rekomendasi untuk instans Anda saat ini.

- 1. Buka konsol Compute Optimizer di <https://console.aws.amazon.com/compute-optimizer/>.
- 2. Pilih instans EC2 di panel navigasi.

Halaman rekomendasi mencantumkan spesifikasi dan menemukan klasifikasi instans Anda saat ini dan spesifikasi instans yang direkomendasikan. Instans saat ini yang terdaftar berasal dari AWS Wilayah yang saat ini dipilih, di akun yang dipilih.

- 3. Anda dapat melakukan tindakan berikut di halaman rekomendasi:
	- Lihat dampak harga dan kinerja menjalankan beban kerja Anda pada instans berbasis AWS Graviton. Untuk melakukan ini, pilih Graviton (aws-arm64) dalam daftar dropdown preferensi arsitektur CPU. Jika tidak, opsi Current (default) menampilkan rekomendasi yang didasarkan pada vendor dan arsitektur CPU yang sama dengan instance saat ini.
	- Filter rekomendasi berdasarkan Wilayah AWS, Temuan, Menemukan alasan, atau Jenis Beban Kerja yang Disimpulkan. Untuk melakukan ini, pertama pilih kotak teks Filter dengan satu atau beberapa properti. Kemudian, pilih properti dan nilai dalam daftar dropdown yang muncul.
	- Filter rekomendasi Anda berdasarkan tag. Untuk melakukan ini, pertama-tama pilih kunci Tag atau kotak teks nilai Tag. Kemudian, masukkan kunci atau nilai yang ingin Anda filter rekomendasi instans EC2 Anda.

Misalnya, untuk menemukan semua rekomendasi yang memiliki tag dengan kunci Owner dan nilaiTeamA, tentukan tag:Owner nama filter dan TeamA untuk nilai filter.

• Lihat rekomendasi untuk instance di akun lain. Untuk melakukan ini, pilih Akun, lalu pilih ID akun yang berbeda.

#### **a** Note

Jika Anda masuk ke akun manajemen organisasi dan akses tepercaya dengan Compute Optimizer diaktifkan, Anda dapat melihat rekomendasi untuk sumber daya di akun lain. Untuk informasi selengkapnya, lihat [Akun yang didukung oleh Compute](#page-18-0)  [Optimizer](#page-18-0) dan [Compute AWS Organizations Optimizer dan akses tepercaya](#page-24-0).

- Hapus filter yang dipilih. Untuk melakukan ini, pilih Hapus filter di sebelah filter.
- Ubah opsi pembelian yang ditampilkan. Untuk melakukannya, pilih Pengaturan (ikon roda gigi), lalu pilih Instans Sesuai Permintaan, Instans Cadangan, standar 1 tahun tanpa dimuka, atau Instans Cadangan, standar 3 tahun tanpa dimuka.
- Akses halaman detail instans EC2 untuk instance tertentu. Untuk melakukan ini, pilih klasifikasi temuan yang tercantum di sebelah instance yang ingin Anda akses.

### Melihat detail instans EC2

Gunakan prosedur berikut untuk mengakses halaman detail instans EC2, dan melihat detail instance tertentu dan rekomendasinya.

- 1. Buka konsol Compute Optimizer di <https://console.aws.amazon.com/compute-optimizer/>.
- 2. Pilih instans EC2 di panel navigasi.
- 3. Pilih klasifikasi temuan yang tercantum di sebelah contoh yang ingin Anda lihat informasi detailnya.

Halaman detail mencantumkan hingga tiga rekomendasi pengoptimalan untuk contoh yang Anda pilih. Halaman ini mencantumkan spesifikasi instans Anda saat ini, spesifikasi dan risiko kinerja instans yang direkomendasikan, dan grafik metrik pemanfaatan.

- 4. Anda dapat melakukan tindakan berikut pada halaman detail:
	- Untuk melihat dampak harga dan kinerja menjalankan beban kerja Anda pada instance AWS berbasis Graviton, pilih Graviton (aws-arm64) di dropdown preferensi arsitektur CPU. Jika tidak, opsi Current (default) menampilkan rekomendasi yang didasarkan pada vendor dan arsitektur CPU yang sama dengan instance saat ini.
	- Aktifkan fitur berbayar metrik infrastruktur yang disempurnakan untuk memperpanjang periode lihat kembali analisis metrik untuk instans EC2 yang Anda lihat hingga tiga bulan (dibandingkan dengan default 14 hari). Untuk informasi selengkapnya, lihat [Metrik infrastruktur](#page-72-0)  [yang disempurnakan](#page-72-0).
	- Pilih opsi rekomendasi untuk melihat perbandingan pemanfaatan antara instans Anda saat ini dan instance yang direkomendasikan.

Grafik metrik pemanfaatan untuk instance Anda saat ini ditampilkan di bagian bawah halaman. Garis biru solid adalah penggunaan instance Anda saat ini. Garis oranye putusputus adalah proyeksi pemanfaatan dari instance yang direkomendasikan yang dipilih jika Anda menggunakan instance itu selama periode yang dianalisis. Garis oranye putus-putus ditampilkan dalam grafik pemanfaatan CPU dan pemanfaatan memori.

• Untuk mengubah rentang waktu grafik, pilih Rentang Waktu, lalu pilih 24 jam terakhir, 3 hari terakhir, minggu terakhir, atau 2 minggu terakhir. Jika Anda mengaktifkan [preferensi](#page-72-0) [rekomendasi metrik infrastruktur yang disempurnakan,](#page-72-0) Anda juga dapat memilih 3 bulan terakhir.

Memilih rentang waktu yang lebih pendek menampilkan titik data pada perincian yang lebih tinggi, yang memberikan tingkat detail yang lebih tinggi.

• Untuk mengubah nilai statistik grafik, pilih Statistik, lalu pilih Rata-rata atau Maksimum.

Anda dapat menggunakan opsi ini untuk menentukan pemanfaatan instans tipikal dari beban kerja Anda dari waktu ke waktu. Untuk melihat nilai tertinggi yang diamati selama periode yang ditentukan, ubah pilihan ke Maksimum. Dengan cara ini, Anda dapat menentukan penggunaan instance puncak beban kerja Anda dari waktu ke waktu.

• Untuk mengubah opsi pembelian yang ditampilkan, pilih Pengaturan (ikon roda gigi), lalu pilih Instans Sesuai Permintaan, Instans Cadangan, standar 1 tahun tanpa dimuka, atau Instans Cadangan, standar 3 tahun tanpa dimuka.

# Melihat rekomendasi grup Auto Scaling

AWS Compute Optimizer menghasilkan rekomendasi jenis instans untuk grup Auto Scaling (Auto Scaling) Amazon EC2. Rekomendasi untuk grup Auto Scaling Anda ditampilkan di halaman konsol berikut: AWS Compute Optimizer

- Halaman rekomendasi grup Auto Scaling mencantumkan setiap grup Auto Scaling Anda saat ini, klasifikasi [temuannya](#page-124-0), jenis instans saat ini, harga per jam saat ini untuk opsi [pembelian yang](#page-127-0)  [dipilih,](#page-127-0) dan konfigurasi saat ini. Rekomendasi teratas dari Compute Optimizer tercantum di samping setiap grup Auto Scaling Anda, dan itu termasuk jenis instans yang direkomendasikan, harga per jam untuk opsi pembelian yang dipilih, dan perbedaan harga antara instans Anda saat ini dan rekomendasi. Gunakan halaman rekomendasi untuk membandingkan instans grup Auto Scaling Anda saat ini dengan rekomendasi teratas mereka, yang dapat membantu Anda memutuskan apakah Anda harus meningkatkan atau mengurangi instans Anda.
- Halaman detail grup Auto Scaling, yang dapat Anda akses dari halaman rekomendasi grup Auto Scaling, mencantumkan hingga tiga rekomendasi pengoptimalan untuk grup Auto Scaling tertentu. Ini mencantumkan spesifikasi untuk setiap rekomendasi, [risiko kinerja](#page-129-0) mereka, dan harga per

jam mereka untuk opsi pembelian yang dipilih. Halaman detail juga menampilkan grafik metrik pemanfaatan untuk grup Auto Scaling saat ini.

Rekomendasi disegarkan setiap hari. Mereka dihasilkan dengan menganalisis spesifikasi dan metrik pemanfaatan grup Auto Scaling saat ini selama 14 hari terakhir, atau lebih lama jika Anda mengaktifkan fitur berbayar metrik [infrastruktur yang disempurnakan.](#page-72-0) Untuk informasi selengkapnya, lihat [Metrik dianalisis oleh AWS Compute Optimizer.](#page-50-0)

Perlu diingat bahwa Compute Optimizer menghasilkan rekomendasi untuk grup Auto Scaling yang memenuhi serangkaian persyaratan tertentu, rekomendasi dapat memakan waktu hingga 24 jam untuk dibuat, dan data metrik yang memadai harus diakumulasikan. Untuk informasi selengkapnya, lihat [Sumber daya dan persyaratan yang didukung](#page-11-0).

#### Daftar Isi

- [Menemukan klasifikasi](#page-124-0)
- [AWS Rekomendasi contoh berbasis graviton](#page-125-0)
- [Jenis beban kerja yang disimpulkan](#page-126-0)
- [Upaya migrasi](#page-126-1)
- [Harga dan opsi pembelian](#page-127-0)
- [Perkiraan tabungan bulanan dan peluang tabungan](#page-128-0)
- [Risiko kinerja](#page-129-0)
- [Risiko kinerja saat ini](#page-130-0)
- [Grafik pemanfaatan](#page-130-1)
- [Melihat rekomendasi grup Auto Scaling](#page-131-0)
- [Melihat detail grup Auto Scaling](#page-132-0)

### <span id="page-124-0"></span>Menemukan klasifikasi

Kolom Finding di halaman rekomendasi grup Auto Scaling memberikan ringkasan tentang kinerja masing-masing grup Auto Scaling Anda selama periode analisis.

Klasifikasi temuan berikut berlaku untuk grup Auto Scaling.

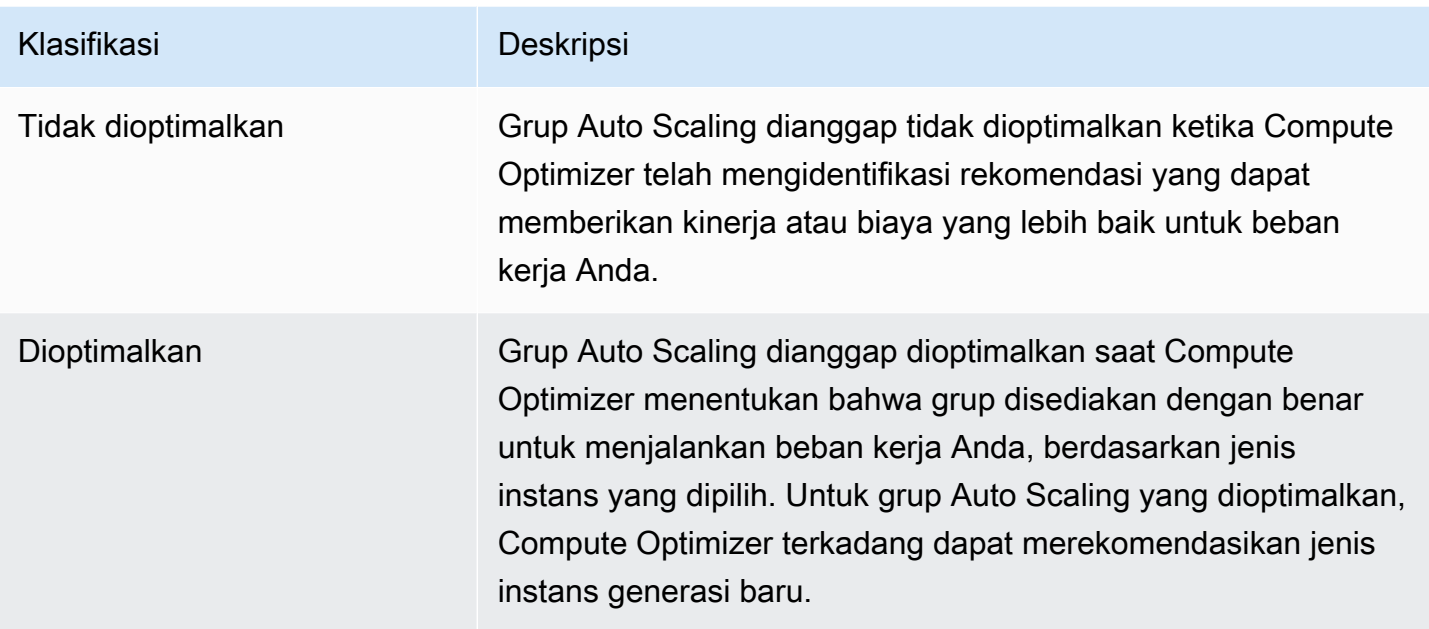

## <span id="page-125-0"></span>AWS Rekomendasi contoh berbasis graviton

Saat melihat rekomendasi grup Auto Scaling, Anda dapat melihat dampak harga dan kinerja dari menjalankan beban kerja Anda pada instans berbasis Graviton AWS . Untuk melakukannya, pilih Graviton (aws-arm64) di dropdown preferensi arsitektur CPU. Jika tidak, pilih Current untuk melihat rekomendasi yang didasarkan pada vendor dan arsitektur CPU yang sama dengan instance saat ini.

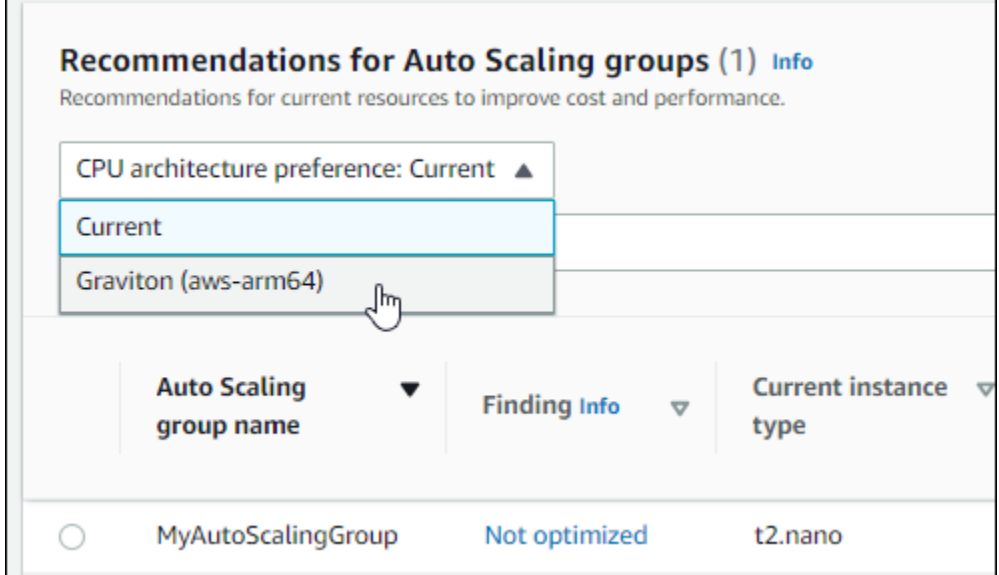

#### **a** Note

Kolom Harga Saat Ini, Harga yang Direkomendasikan, Perbedaan harga, Perbedaan harga (%), dan Perkiraan tabungan bulanan diperbarui untuk memberikan perbandingan harga antara jenis instans saat ini dan tipe instans dari preferensi arsitektur CPU yang dipilih. Misalnya, jika Anda memilih Graviton (aws-arm64), harga dibandingkan antara jenis instans saat ini dan jenis instance berbasis Graviton yang direkomendasikan.

### <span id="page-126-0"></span>Jenis beban kerja yang disimpulkan

Kolom tipe beban kerja yang disimpulkan pada halaman rekomendasi grup Auto Scaling mencantumkan aplikasi yang mungkin berjalan pada instance dalam grup Auto Scaling seperti yang disimpulkan oleh Compute Optimizer. Hal ini dilakukan dengan menganalisis atribut instance dalam grup Auto Scaling, seperti nama instance, tag, dan konfigurasi. Compute Optimizer saat ini dapat menyimpulkan jika instans Anda menjalankan Amazon EMR, Apache Cassandra, Apache Hadoop, Memcached, NGINX, PostgreSQL, Redis, Kafka, atau SQLServer. Dengan menyimpulkan aplikasi yang berjalan pada instans Anda, Compute Optimizer dapat mengidentifikasi upaya untuk memigrasikan beban kerja Anda dari tipe instans berbasis x86 ke tipe instans Graviton berbasis ARM. AWS Untuk informasi selengkapnya, lihat [Upaya migrasi](#page-126-1).

#### **a** Note

Anda tidak dapat menyimpulkan aplikasi SQLServer di Timur Tengah (Bahrain), Afrika (Cape Town), Asia Pasifik (Hong Kong), Eropa (Milan), dan Asia Pasifik (Jakarta).

# <span id="page-126-1"></span>Upaya migrasi

Kolom Upaya Migrasi pada rekomendasi grup Auto Scaling dan grup Auto Scaling merinci halaman mencantumkan tingkat upaya yang mungkin diperlukan untuk bermigrasi dari jenis instans saat ini ke jenis instans yang direkomendasikan. Misalnya, upaya migrasi adalah Medium jika jenis beban kerja tidak dapat disimpulkan tetapi jenis instance AWS Graviton direkomendasikan. Upaya migrasi Rendah jika Amazon EMR adalah jenis beban kerja yang disimpulkan dan jenis instans AWS Graviton direkomendasikan. Upaya migrasi Sangat rendah jika jenis instans saat ini dan yang direkomendasikan memiliki arsitektur CPU yang sama. Untuk informasi selengkapnya tentang migrasi dari tipe instans berbasis x86 ke tipe instans AWS Graviton berbasis ARM, lihat [Pertimbangan saat](https://github.com/aws/aws-graviton-getting-started/blob/main/transition-guide.md) 

#### [mentransisikan beban kerja ke instans Amazon EC2 berbasis Graviton2 di Graviton Getting Starged.](https://github.com/aws/aws-graviton-getting-started/blob/main/transition-guide.md) AWS AWS GitHub

# <span id="page-127-0"></span>Harga dan opsi pembelian

Pada halaman rekomendasi grup Auto Scaling dan detail grup Auto Scaling, Anda dapat memilih untuk melihat harga per jam untuk instans EC2 saat ini di grup Auto Scaling dan instans yang direkomendasikan di bawah opsi pembelian Amazon EC2 yang berbeda. Misalnya, Anda dapat melihat harga instans Anda saat ini dan instans yang direkomendasikan di bawah Instans Cadangan, opsi pembelian standar satu tahun tanpa dimuka. Gunakan informasi harga untuk mendapatkan gambaran tentang perbedaan harga antara instans Anda saat ini dan contoh yang direkomendasikan.

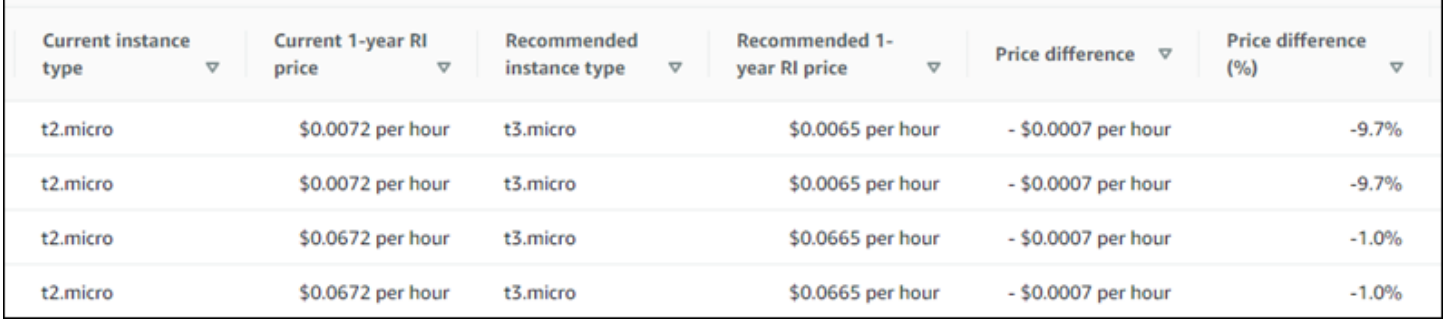

#### **A** Important

Harga yang tercantum di halaman rekomendasi mungkin tidak mencerminkan harga aktual yang Anda bayar untuk instans Anda. Untuk informasi selengkapnya tentang menemukan harga aktual instans Anda saat ini, lihat Laporan [Penggunaan Amazon EC2](https://docs.aws.amazon.com/AWSEC2/latest/UserGuide/usage-reports.html) di Panduan Pengguna Amazon Elastic Compute Cloud.

Opsi pembelian berikut dapat dipilih di halaman rekomendasi:

• Instans On-Demand - Instans On-Demand adalah instance yang Anda gunakan sesuai permintaan. Anda memiliki kontrol penuh atas siklus hidupnya—Anda memutuskan kapan harus meluncurkan, menghentikan, hibernasi, memulai, reboot, dan menghentikannya. Tidak diperlukan komitmen jangka panjang atau pembayaran di muka. Untuk informasi selengkapnya tentang Instans Sesuai Permintaan, lihat Instans [Sesuai Permintaan di Panduan Pengguna](https://docs.aws.amazon.com/AWSEC2/latest/UserGuide/ec2-on-demand-instances.html) Amazon Elastic Compute Cloud. Untuk informasi selengkapnya tentang harga, lihat Harga Instans [Sesuai Permintaan](https://aws.amazon.com/ec2/pricing/on-demand/) [Amazon EC2.](https://aws.amazon.com/ec2/pricing/on-demand/)

• Instans Cadangan (komitmen standar satu tahun atau tiga tahun, tanpa dimuka) - Instans Cadangan memberi Anda penghematan yang signifikan pada biaya Amazon EC2 dibandingkan dengan harga Instans Sesuai Permintaan. Instans Terpesan bukanlah instans fisik, melainkan diskon penagihan yang diterapkan untuk penggunaan Instans Sesuai Permintaan di akun Anda. Untuk informasi selengkapnya tentang Instans Cadangan, lihat [Instans Cadangan di Panduan](https://docs.aws.amazon.com/AWSEC2/latest/UserGuide/ec2-reserved-instances.html) Pengguna Amazon Elastic Compute Cloud. Untuk informasi selengkapnya tentang harga, lihat Harga [Instans Cadangan Amazon EC2](https://aws.amazon.com/ec2/pricing/reserved-instances/pricing/).

Untuk informasi selengkapnya tentang opsi pembelian, lihat [Opsi Pembelian Instans](https://docs.aws.amazon.com/AWSEC2/latest/UserGuide/instance-purchasing-options.html) di Panduan Pengguna Amazon Elastic Compute Cloud.

### <span id="page-128-0"></span>Perkiraan tabungan bulanan dan peluang tabungan

#### Perkiraan penghematan bulanan (setelah diskon)

Kolom ini mencantumkan perkiraan penghematan biaya bulanan yang Anda alami dengan memigrasikan beban kerja Anda dari jenis instans saat ini ke jenis instans yang direkomendasikan di bawah model harga Savings Plans dan Reserved Instances. Untuk menerima rekomendasi dengan diskon Savings Plans dan Reserved Instances, preferensi mode estimasi tabungan perlu diaktifkan. Untuk informasi selengkapnya, lihat [Mode estimasi tabungan](https://docs.aws.amazon.com/compute-optimizer/latest/ug/savings-estimation-mode).

#### **a** Note

Jika Anda tidak mengaktifkan preferensi mode estimasi tabungan, kolom ini menampilkan informasi diskon harga On-Demand default.

Perkiraan penghematan bulanan (On-Demand)

Kolom ini mencantumkan perkiraan penghematan biaya bulanan yang Anda alami dengan memigrasikan beban kerja Anda dari jenis instans saat ini ke jenis instans yang direkomendasikan di bawah model harga Sesuai Permintaan.

#### Peluang tabungan (%)

Kolom ini mencantumkan perbedaan persentase antara harga instans saat ini dan harga jenis instans yang direkomendasikan. Jika mode estimasi tabungan diaktifkan, Compute Optimizer menganalisis diskon harga Savings Plans dan Reserved Instances untuk menghasilkan persentase peluang penghematan. Jika mode estimasi tabungan tidak diaktifkan, Compute Optimizer hanya

menggunakan informasi harga Sesuai Permintaan. Untuk informasi selengkapnya, lihat [Mode](https://docs.aws.amazon.com/compute-optimizer/latest/ug/savings-estimation-mode)  [estimasi tabungan](https://docs.aws.amazon.com/compute-optimizer/latest/ug/savings-estimation-mode).

#### **A** Important

Jika Anda mengaktifkan Hub Pengoptimalan Biaya di AWS Cost Explorer, Compute Optimizer menggunakan data Hub Pengoptimalan Biaya, yang mencakup diskon harga spesifik Anda, untuk menghasilkan rekomendasi Anda. Jika Hub Pengoptimalan Biaya tidak diaktifkan, Compute Optimizer menggunakan data Cost Explorer dan informasi harga Sesuai Permintaan untuk menghasilkan rekomendasi Anda. Untuk informasi selengkapnya, lihat [Mengaktifkan Cost Explorer](https://docs.aws.amazon.com/cost-management/latest/userguide/ce-enable.html) dan [Cost Optimization Hub](https://docs.aws.amazon.com/cost-management/latest/userguide/cost-optimization-hub.html) di Panduan AWS Cost Management Pengguna.

### Perkiraan perhitungan tabungan bulanan

Untuk setiap rekomendasi, kami menghitung biaya untuk mengoperasikan instance baru menggunakan jenis instans yang direkomendasikan. Perkiraan penghematan bulanan dihitung berdasarkan jumlah jam berjalan untuk instans saat ini di grup Auto Scaling dan perbedaan tarif antara jenis instans saat ini dan jenis instans yang direkomendasikan. Perkiraan penghematan bulanan untuk grup Auto Scaling yang ditampilkan di dasbor Compute Optimizer adalah jumlah dari perkiraan penghematan bulanan untuk semua instans yang disediakan berlebih di grup Auto Scaling, di akun.

## <span id="page-129-0"></span>Risiko kinerja

Kolom Risiko kinerja pada halaman detail grup Auto Scaling menentukan kemungkinan setiap jenis instans yang direkomendasikan tidak memenuhi kebutuhan sumber daya beban kerja Anda. Compute Optimizer menghitung skor risiko kinerja individu untuk setiap spesifikasi instans yang direkomendasikan, termasuk CPU, memori, throughput EBS, IOPS EBS, throughput disk, IOPS disk, throughput jaringan, dan PPS jaringan. Risiko kinerja instans yang direkomendasikan dihitung sebagai skor risiko kinerja maksimum di seluruh spesifikasi sumber daya yang dianalisis.

Nilai berkisar dari sangat rendah, rendah, sedang, tinggi, dan sangat tinggi. Risiko kinerja yang sangat rendah berarti bahwa rekomendasi jenis instans diprediksi selalu memberikan kemampuan yang cukup. Semakin tinggi risiko kinerja, semakin besar kemungkinan Anda harus memvalidasi apakah rekomendasi tersebut akan memenuhi persyaratan kinerja beban kerja Anda sebelum memigrasikan sumber daya Anda. Tentukan apakah akan mengoptimalkan peningkatan performa,

untuk pengurangan biaya, atau untuk kombinasi kedua hal ini. Untuk informasi selengkapnya, lihat [Mengubah Jenis Instance](https://docs.aws.amazon.com/AWSEC2/latest/UserGuide/ec2-instance-resize.html) di Panduan Pengguna Amazon Elastic Compute Cloud.

#### **a** Note

Di Compute Optimizer API, AWS Command Line Interface AWS CLI(), AWS dan SDK, risiko kinerja diukur pada skala 0 (sangat rendah) 4 hingga (sangat tinggi).

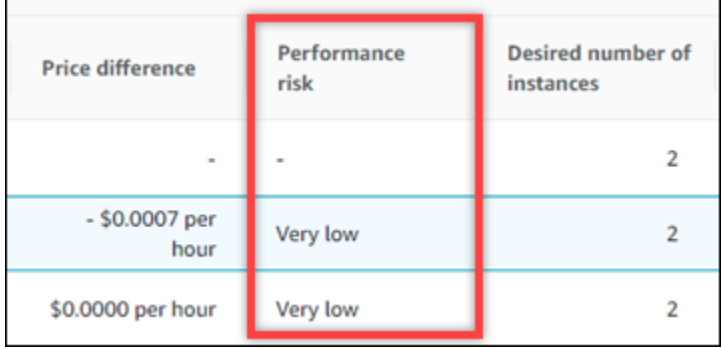

## <span id="page-130-0"></span>Risiko kinerja saat ini

Kolom risiko kinerja saat ini di halaman rekomendasi grup Auto Scaling menentukan kemungkinan setiap grup Auto Scaling saat ini tidak memenuhi kebutuhan sumber daya beban kerjanya. Nilai risiko kinerja saat ini berkisar dari sangat rendah, rendah, sedang, dan tinggi. Risiko kinerja yang sangat rendah berarti bahwa grup Auto Scaling saat ini diprediksi selalu memberikan kemampuan yang cukup. Semakin tinggi risiko kinerja, semakin besar kemungkinan Anda harus mempertimbangkan rekomendasi yang dihasilkan oleh Compute Optimizer.

### <span id="page-130-1"></span>Grafik pemanfaatan

Halaman detail grup Auto Scaling menampilkan grafik metrik pemanfaatan untuk instance saat ini dalam grup. Grafik menampilkan data untuk periode analisis. Compute Optimizer menggunakan titik pemanfaatan maksimum dalam setiap interval waktu lima menit untuk menghasilkan rekomendasi grup Auto Scaling.

Anda dapat mengubah grafik untuk menampilkan data selama 24 jam terakhir, tiga hari, satu minggu, atau dua minggu. Jika Anda mengaktifkan [fitur berbayar metrik infrastruktur yang disempurnakan,](#page-72-0) Anda dapat melihat data dari tiga bulan terakhir.

Grafik pemanfaatan berikut ditampilkan di halaman detail:

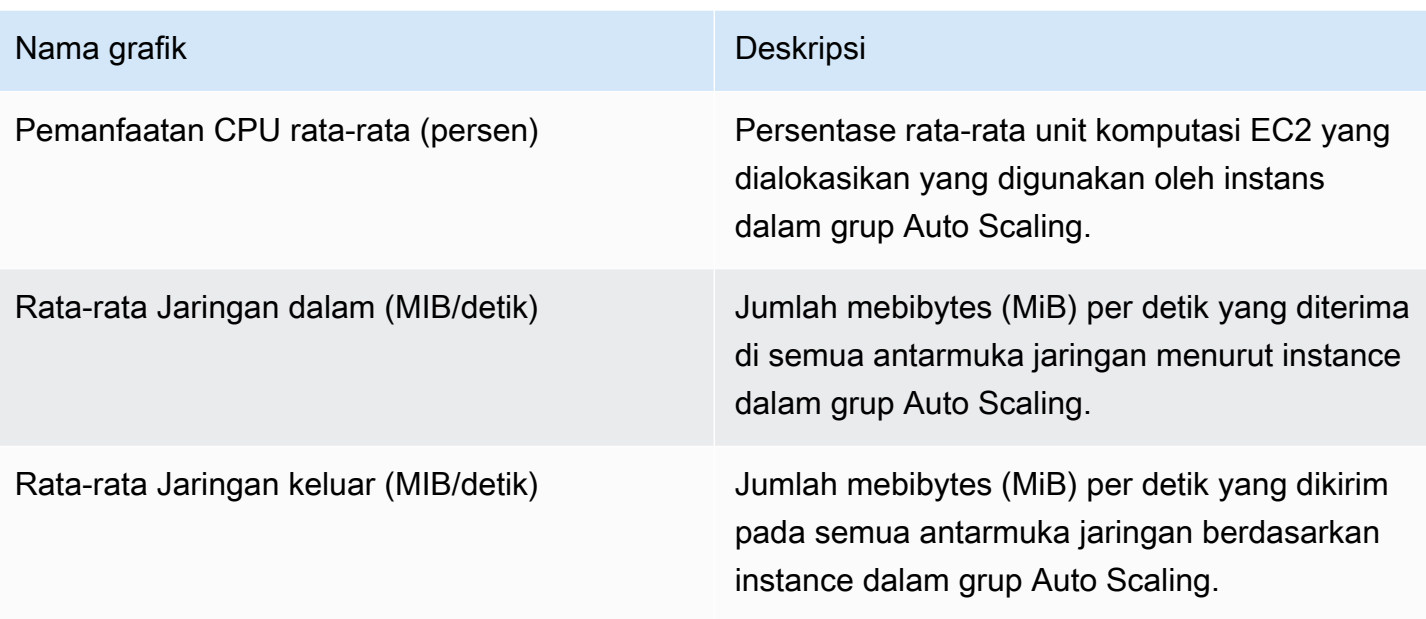

### <span id="page-131-0"></span>Melihat rekomendasi grup Auto Scaling

Gunakan prosedur berikut untuk mengakses halaman rekomendasi grup Auto Scaling, dan melihat rekomendasi untuk grup Auto Scaling Anda saat ini.

- 1. Buka konsol Compute Optimizer di <https://console.aws.amazon.com/compute-optimizer/>.
- 2. Pilih grup Auto Scaling di panel navigasi.

Halaman rekomendasi mencantumkan spesifikasi dan menemukan klasifikasi grup Auto Scaling Anda, bersama dengan spesifikasi grup yang direkomendasikan. Grup Auto Scaling saat ini yang terdaftar berasal dari AWS Wilayah yang saat ini dipilih, di akun yang dipilih.

- 3. Anda dapat melakukan tindakan berikut di halaman rekomendasi:
	- Lihat dampak harga dan kinerja menjalankan beban kerja Anda pada instans berbasis AWS Graviton. Untuk melakukan ini, pilih Graviton (aws-arm64) dalam daftar dropdown preferensi arsitektur CPU. Jika tidak, opsi Current (default) menampilkan rekomendasi yang didasarkan pada vendor dan arsitektur CPU yang sama dengan instance saat ini.
	- Filter rekomendasi berdasarkan Wilayah AWS, Temuan, atau Menemukan alasan. Untuk melakukan ini, pertama pilih kotak teks Filter dengan satu atau beberapa properti. Kemudian, pilih properti dan nilai dalam daftar dropdown yang muncul.
	- Lihat rekomendasi untuk instance di akun lain. Untuk melakukan ini, pilih Akun, lalu pilih ID akun yang berbeda.

### a Note

Jika Anda masuk ke akun manajemen organisasi dan akses tepercaya dengan Compute Optimizer diaktifkan, Anda dapat melihat rekomendasi untuk sumber daya di akun lain. Untuk informasi selengkapnya, lihat [Akun yang didukung oleh Compute](#page-18-0)  [Optimizer](#page-18-0) dan [Compute AWS Organizations Optimizer dan akses tepercaya](#page-24-0).

- Hapus filter yang dipilih. Untuk melakukan ini, pilih Hapus filter di sebelah filter.
- Ubah opsi pembelian yang ditampilkan.Untuk melakukan ini, pertama-tama pilih Pengaturan (ikon roda gigi), lalu pilih Instans Sesuai Permintaan, Instans Cadangan, standar 1 tahun tanpa dimuka, atau Instans Cadangan, standar 3 tahun tanpa di muka.
- Akses halaman detail grup Auto Scaling untuk grup Auto Scaling tertentu. Untuk melakukan ini, pilih klasifikasi temuan yang tercantum di sebelah grup yang diinginkan.

### <span id="page-132-0"></span>Melihat detail grup Auto Scaling

Gunakan prosedur berikut untuk mengakses halaman detail grup Auto Scaling, dan melihat detail grup tertentu beserta rekomendasinya.

- 1. Buka konsol Compute Optimizer di <https://console.aws.amazon.com/compute-optimizer/>.
- 2. Pilih grup Auto Scaling di panel navigasi.
- 3. Pilih klasifikasi temuan yang tercantum di sebelah grup Auto Scaling yang ingin Anda lihat informasi detailnya.

Halaman detail mencantumkan hingga tiga rekomendasi pengoptimalan untuk grup Auto Scaling yang Anda pilih. Ini mencantumkan spesifikasi instans saat ini dalam grup Auto Scaling, spesifikasi dan risiko kinerja instans yang direkomendasikan, dan grafik metrik pemanfaatan.

- 4. Anda dapat melakukan tindakan berikut pada halaman detail:
	- Untuk melihat dampak harga dan kinerja menjalankan beban kerja Anda pada instance AWS berbasis Graviton, pilih Graviton (aws-arm64) di dropdown preferensi arsitektur CPU. Jika tidak, opsi Current (default) menampilkan rekomendasi yang didasarkan pada vendor dan arsitektur CPU yang sama dengan instance saat ini.
	- Aktifkan fitur berbayar metrik infrastruktur yang disempurnakan untuk memperpanjang periode tampilan belakang analisis metrik untuk grup Auto Scaling yang Anda lihat hingga tiga bulan

(dibandingkan dengan default 14 hari). Untuk informasi selengkapnya, lihat [Metrik infrastruktur](#page-72-0)  [yang disempurnakan](#page-72-0).

- Grafik metrik pemanfaatan untuk instance Anda saat ini ditampilkan di bagian bawah halaman. Garis biru solid adalah penggunaan instance saat ini dalam grup Auto Scaling.
- Untuk mengubah rentang waktu grafik, pilih Rentang Waktu, lalu pilih 24 jam terakhir, 3 hari terakhir, minggu terakhir, atau 2 minggu terakhir. Jika Anda mengaktifkan [preferensi](#page-72-0) [rekomendasi metrik infrastruktur yang disempurnakan,](#page-72-0) Anda juga dapat memilih 3 bulan terakhir.

Memilih rentang waktu yang lebih pendek menampilkan titik data pada perincian yang lebih tinggi, yang memberikan tingkat detail yang lebih tinggi.

• Untuk mengubah opsi pembelian yang ditampilkan, pilih Pengaturan (ikon roda gigi), lalu pilih Instans Sesuai Permintaan, Instans Cadangan, standar 1 tahun tanpa dimuka, atau Instans Cadangan, standar 3 tahun tanpa dimuka.

# Melihat rekomendasi volume Amazon EBS

AWS Compute Optimizer menghasilkan jenis volume, ukuran volume, IOPS, dan rekomendasi throughput untuk volume Amazon Elastic Block Store (Amazon EBS). Rekomendasi untuk volume EBS Anda ditampilkan di halaman AWS Compute Optimizer konsol berikut:

- Halaman rekomendasi volume EBS mencantumkan setiap volume Anda saat ini, [klasifikasi](#page-134-0)  [temuannya](#page-134-0), jenis volume saat ini, dan harga per jamnya saat ini. Rekomendasi teratas dari Compute Optimizer tercantum di sebelah setiap volume Anda, dan itu termasuk jenis volume yang disarankan, ukuran volume yang disarankan, IOPS yang direkomendasikan, harga bulanan rekomendasi, dan perbedaan harga antara volume Anda saat ini dan rekomendasi. Gunakan halaman rekomendasi untuk membandingkan volume Anda saat ini dengan rekomendasi teratas mereka, yang dapat membantu Anda memutuskan apakah Anda harus meningkatkan atau mengecilkan volume Anda.
- Halaman detail volume EBS, yang dapat Anda akses dari halaman rekomendasi volume EBS, mencantumkan hingga tiga rekomendasi pengoptimalan untuk volume tertentu. Ini mencantumkan spesifikasi untuk setiap rekomendasi, [risiko kinerja](#page-136-0) mereka, dan harga bulanan mereka. Halaman detail juga menampilkan grafik metrik pemanfaatan untuk volume saat ini.

Rekomendasi disegarkan setiap hari. Mereka dihasilkan dengan menganalisis spesifikasi dan metrik pemanfaatan volume saat ini selama periode 14 hari terakhir. Untuk informasi selengkapnya, lihat [Metrik dianalisis oleh AWS Compute Optimizer.](#page-50-0)

Perlu diingat bahwa Compute Optimizer menghasilkan rekomendasi untuk volume EBS yang memenuhi serangkaian persyaratan tertentu, rekomendasi dapat memakan waktu hingga 24 jam untuk dibuat, dan data metrik yang cukup harus diakumulasikan. Untuk informasi selengkapnya, lihat [Sumber daya dan persyaratan yang didukung.](#page-11-0)

Daftar Isi

- [Menemukan klasifikasi](#page-134-0)
- [Perkiraan tabungan bulanan dan peluang tabungan](#page-135-0)
- [Risiko kinerja](#page-136-0)
- [Risiko kinerja saat ini](#page-136-1)
- [Grafik pemanfaatan](#page-137-0)
- [Melihat rekomendasi volume EBS](#page-138-0)
- [Melihat detail volume EBS](#page-139-0)

### <span id="page-134-0"></span>Menemukan klasifikasi

Kolom Finding pada halaman rekomendasi volume EBS memberikan ringkasan tentang kinerja masing-masing volume Anda selama periode yang dianalisis.

Klasifikasi temuan berikut berlaku untuk volume EBS.

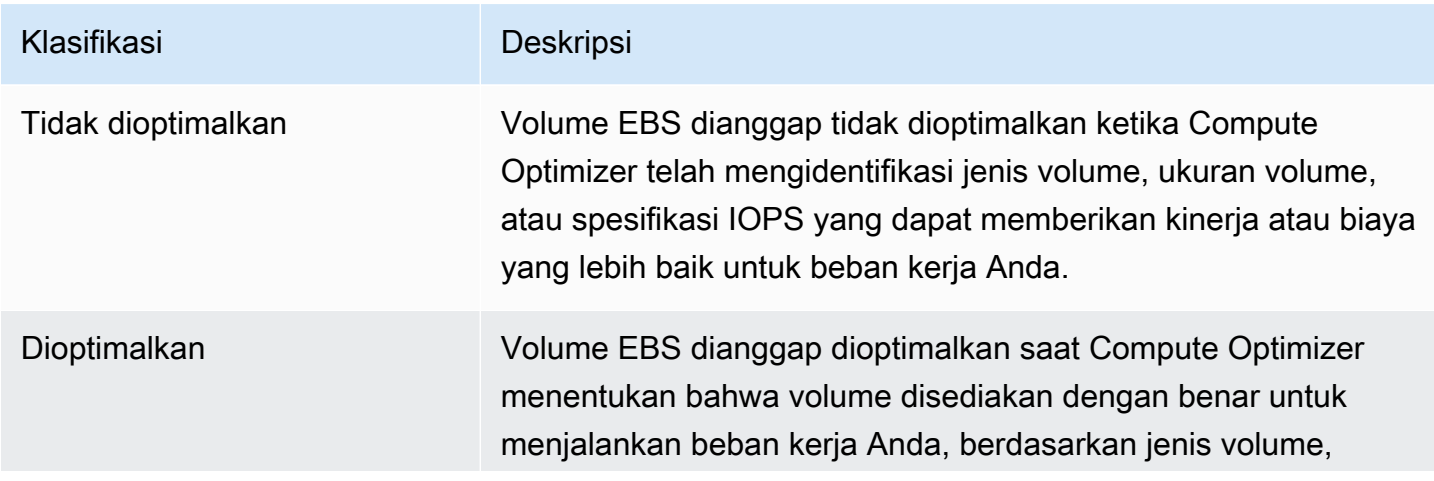

#### Klasifikasi Deskripsi

ukuran volume, dan spesifikasi IOPS yang dipilih. Untuk sumber daya yang dioptimalkan, Compute Optimizer terkadang dapat merekomendasikan jenis volume generasi baru.

### <span id="page-135-0"></span>Perkiraan tabungan bulanan dan peluang tabungan

Perkiraan penghematan bulanan (setelah diskon)

Kolom ini mencantumkan perkiraan penghematan biaya bulanan yang Anda alami dengan memigrasikan volume EBS Anda dari spesifikasi saat ini ke spesifikasi yang direkomendasikan di bawah diskon tertentu. Untuk menerima rekomendasi dengan diskon khusus, preferensi mode estimasi penghematan perlu diaktifkan. Untuk informasi selengkapnya, lihat [Mode estimasi tabungan.](https://docs.aws.amazon.com/compute-optimizer/latest/ug/savings-estimation-mode)

**a** Note

Jika Anda tidak mengaktifkan preferensi mode estimasi tabungan, kolom ini menampilkan informasi diskon harga On-Demand default.

Perkiraan penghematan bulanan (On-Demand)

Kolom ini mencantumkan perkiraan penghematan biaya bulanan yang akan Anda alami dengan memigrasikan volume EBS Anda dari spesifikasi saat ini ke spesifikasi yang disarankan.

Peluang tabungan (%)

Kolom ini mencantumkan perbedaan persentase antara harga spesifikasi volume EBS saat ini dan harga spesifikasi volume yang direkomendasikan. Jika mode estimasi tabungan diaktifkan, Compute Optimizer menganalisis diskon tertentu untuk menghasilkan persentase peluang penghematan. Jika mode estimasi tabungan tidak diaktifkan, Compute Optimizer hanya menggunakan informasi harga Sesuai Permintaan. Untuk informasi selengkapnya, lihat [Mode estimasi tabungan](https://docs.aws.amazon.com/compute-optimizer/latest/ug/savings-estimation-mode).

#### **A** Important

Jika Anda mengaktifkan Hub Pengoptimalan Biaya di AWS Cost Explorer, Compute Optimizer menggunakan data Hub Pengoptimalan Biaya, yang mencakup diskon harga

spesifik Anda, untuk menghasilkan rekomendasi Anda. Jika Hub Pengoptimalan Biaya tidak diaktifkan, Compute Optimizer menggunakan data Cost Explorer dan informasi harga Sesuai Permintaan untuk menghasilkan rekomendasi Anda. Untuk informasi selengkapnya, lihat [Mengaktifkan Cost Explorer](https://docs.aws.amazon.com/cost-management/latest/userguide/ce-enable.html) dan [Cost Optimization Hub](https://docs.aws.amazon.com/cost-management/latest/userguide/cost-optimization-hub.html) di Panduan AWS Cost Management Pengguna.

### Perkiraan perhitungan tabungan bulanan

Untuk setiap rekomendasi, kami menghitung biaya untuk mengoperasikan volume EBS baru menggunakan spesifikasi volume yang disarankan. Perkiraan penghematan bulanan dihitung berdasarkan jumlah jam berjalan untuk volume saat ini dan perbedaan tarif antara spesifikasi volume saat ini dan spesifikasi volume yang disarankan. Perkiraan penghematan bulanan untuk volume EBS yang ditampilkan di dasbor Compute Optimizer adalah jumlah dari perkiraan penghematan bulanan untuk semua volume EBS di akun dengan klasifikasi temuan Tidak dioptimalkan.

# <span id="page-136-0"></span>Risiko kinerja

Kolom Risiko kinerja pada halaman detail volume EBS menentukan kemungkinan setiap rekomendasi volume EBS tidak memenuhi kebutuhan sumber daya beban kerja Anda. Compute Optimizer menghitung skor risiko kinerja individu untuk setiap spesifikasi rekomendasi volume EBS, termasuk tipe volume, ukuran volume, IOPS dasar, IOPS burst, throughput dasar, dan throughput burst. Risiko kinerja rekomendasi volume EBS dihitung sebagai skor risiko kinerja maksimum di seluruh spesifikasi sumber daya yang dianalisis.

Nilai berkisar dari sangat rendah, rendah, sedang, tinggi, dan sangat tinggi. Risiko kinerja yang sangat rendah berarti bahwa rekomendasi volume EBS diprediksi selalu memberikan kemampuan yang cukup. Semakin tinggi risiko kinerja, semakin besar kemungkinan Anda harus memvalidasi apakah rekomendasi tersebut akan memenuhi persyaratan kinerja beban kerja Anda sebelum memigrasikan sumber daya Anda. Tentukan apakah akan mengoptimalkan peningkatan performa, untuk pengurangan biaya, atau untuk kombinasi kedua hal ini. Untuk informasi selengkapnya, lihat [Meminta modifikasi pada Volume EBS Anda di Panduan](https://docs.aws.amazon.com/AWSEC2/latest/UserGuide/requesting-ebs-volume-modifications.html) Pengguna Amazon Elastic Compute Cloud.

## <span id="page-136-1"></span>Risiko kinerja saat ini

Kolom risiko kinerja saat ini pada halaman rekomendasi volume EBS menentukan kemungkinan setiap volume EBS saat ini tidak memenuhi kebutuhan sumber daya dari beban kerjanya. Nilai risiko kinerja saat ini berkisar dari sangat rendah, rendah, sedang, dan tinggi. Risiko kinerja yang sangat rendah berarti bahwa volume saat ini diprediksi selalu memberikan kemampuan yang cukup. Semakin tinggi risiko kinerja, semakin besar kemungkinan Anda harus mempertimbangkan rekomendasi yang dihasilkan oleh Compute Optimizer.

#### **a** Note

Jika Compute Optimizer tidak menampilkan nilai risiko untuk volume Amazon EBS Anda saat ini, ini berarti volume diprediksi memberikan kemampuan kinerja yang cukup dan dianggap memiliki risiko kinerja yang sangat rendah.

### <span id="page-137-0"></span>Grafik pemanfaatan

Halaman detail volume EBS menampilkan grafik metrik pemanfaatan untuk volume Anda saat ini. Grafik menampilkan data untuk periode analisis. Compute Optimizer menggunakan titik pemanfaatan maksimum dalam setiap interval waktu lima menit untuk menghasilkan rekomendasi volume EBS.

Anda dapat mengubah grafik untuk menampilkan data selama 24 jam terakhir, tiga hari, satu minggu, atau dua minggu. Anda juga dapat mengubah statistik grafik antara rata-rata dan maksimum.

Grafik pemanfaatan berikut ditampilkan di halaman detail:

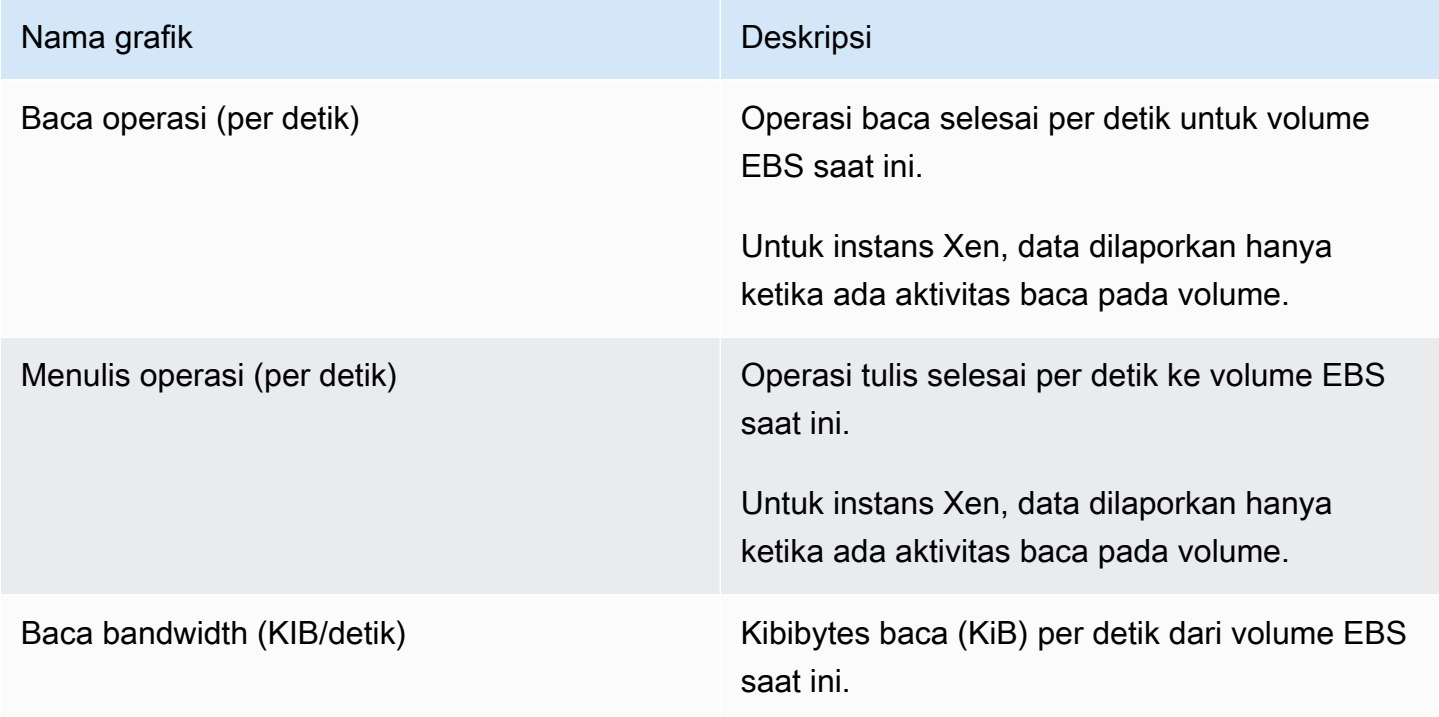

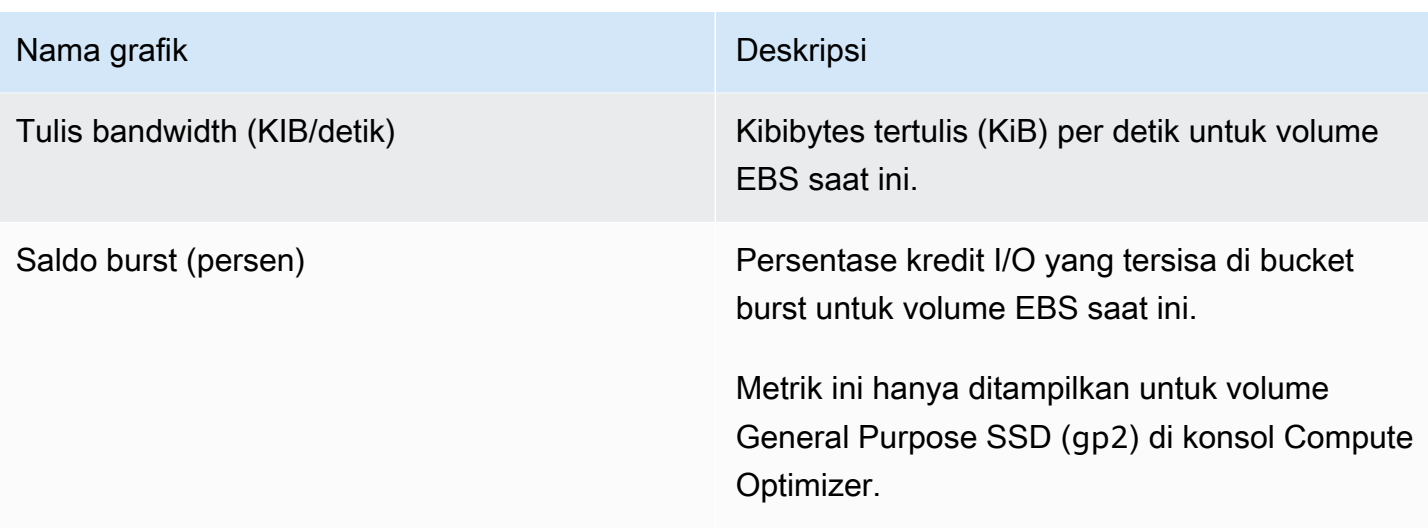

## <span id="page-138-0"></span>Melihat rekomendasi volume EBS

Gunakan prosedur berikut untuk mengakses halaman rekomendasi volume EBS, dan melihat rekomendasi untuk volume Anda saat ini.

- 1. Buka konsol Compute Optimizer di <https://console.aws.amazon.com/compute-optimizer/>.
- 2. Pilih volume EBS di panel navigasi.

Halaman rekomendasi mencantumkan spesifikasi dan menemukan klasifikasi volume Anda, bersama dengan spesifikasi volume yang direkomendasikan. Volume saat ini yang terdaftar berasal dari AWS Wilayah yang saat ini dipilih, di akun yang dipilih.

- 3. Anda dapat melakukan tindakan berikut di halaman rekomendasi:
	- Filter rekomendasi berdasarkan Wilayah AWS, Temuan, atau Menemukan alasan. Untuk melakukan ini, pertama pilih kotak teks Filter dengan satu atau beberapa properti. Kemudian, pilih properti dan nilai dalam daftar drop-down yang muncul.
	- Filter rekomendasi Anda berdasarkan tag. Untuk melakukan ini, pilih tombol Tag atau kotak teks Nilai tag. Kemudian, masukkan kunci atau nilai yang ingin Anda filter dengan rekomendasi volume EBS Anda.

Misalnya, untuk menemukan semua rekomendasi yang memiliki tag dengan kunci Owner dan nilaiTeamA, tentukan tag:Owner nama filter dan TeamA untuk nilai filter.

• Lihat rekomendasi untuk volume di akun lain. Untuk melakukan ini, pilih Akun, lalu pilih ID akun yang berbeda.

### a Note

Jika Anda masuk ke akun manajemen organisasi dan akses tepercaya dengan Compute Optimizer diaktifkan, Anda dapat melihat rekomendasi untuk sumber daya di akun lain. Untuk informasi selengkapnya, lihat [Akun yang didukung oleh Compute](#page-18-0)  [Optimizer](#page-18-0) dan [Compute AWS Organizations Optimizer dan akses tepercaya](#page-24-0).

- Hapus filter yang dipilih. Untuk melakukan ini, pilih Hapus filter di sebelah filter.
- Akses halaman detail volume EBS untuk volume tertentu. Untuk melakukan ini, pilih klasifikasi temuan yang tercantum di sebelah volume yang diinginkan.

Saat Anda siap, gunakan Amazon EBS Elastic Volumes untuk memodifikasi konfigurasi volume Anda. Untuk informasi selengkapnya, lihat [Volume Elastis Amazon EBS](https://docs.aws.amazon.com/AWSEC2/latest/UserGuide/ebs-modify-volume.html) di Panduan Pengguna Amazon Elastic Compute Cloud.

### <span id="page-139-0"></span>Melihat detail volume EBS

Gunakan prosedur berikut untuk mengakses halaman detail volume EBS, dan melihat detail volume tertentu dan rekomendasinya.

- 1. Buka konsol Compute Optimizer di <https://console.aws.amazon.com/compute-optimizer/>.
- 2. Pilih volume EBS di panel navigasi.
- 3. Pilih klasifikasi temuan yang tercantum di sebelah volume yang ingin Anda lihat informasi detailnya.

Halaman detail mencantumkan hingga tiga rekomendasi pengoptimalan untuk volume yang Anda pilih. Ini mencantumkan spesifikasi volume Anda saat ini, spesifikasi dan risiko kinerja volume yang direkomendasikan, dan grafik metrik pemanfaatan.

- 4. Anda dapat melakukan tindakan berikut pada halaman detail:
	- Pilih opsi rekomendasi untuk melihat perbandingan pemanfaatan antara volume Anda saat ini dan volume yang disarankan.

Grafik metrik pemanfaatan untuk volume Anda saat ini ditampilkan di bagian bawah halaman.

• Untuk mengubah rentang waktu grafik, pilih Rentang Waktu, lalu pilih 24 jam terakhir, 3 hari terakhir, minggu terakhir, atau 2 minggu terakhir.

Memilih rentang waktu yang lebih pendek menampilkan titik data pada perincian yang lebih tinggi, yang memberikan tingkat detail yang lebih tinggi.

• Untuk mengubah nilai statistik grafik, pilih Statistik, lalu pilih Rata-rata atau Maksimum.

Anda dapat menggunakan opsi ini untuk menentukan pemanfaatan volume tipikal beban kerja Anda dari waktu ke waktu. Untuk melihat nilai tertinggi yang diamati selama periode yang ditentukan, ubah pilihan ke Maksimum. Ini memungkinkan Anda untuk menentukan penggunaan volume puncak beban kerja Anda dari waktu ke waktu.

Saat Anda siap, gunakan Amazon EBS Elastic Volumes untuk memodifikasi konfigurasi volume Anda. Untuk informasi selengkapnya, lihat [Volume Elastis Amazon EBS](https://docs.aws.amazon.com/AWSEC2/latest/UserGuide/ebs-modify-volume.html) di Panduan Pengguna Amazon Elastic Compute Cloud.

# Melihat rekomendasi fungsi Lambda

AWS Compute Optimizer menghasilkan rekomendasi ukuran memori untuk AWS Lambda fungsi. Rekomendasi untuk fungsi Anda ditampilkan di halaman berikut dari konsol Compute Optimizer:

- Halaman rekomendasi fungsi Lambda mencantumkan setiap fungsi Anda saat ini, [klasifikasi](#page-141-0)  [temuannya, alasan pencarian](#page-141-0), memori yang dikonfigurasi saat ini, penggunaan saat ini, dan biaya saat ini. Rekomendasi teratas dari Compute Optimizer tercantum di sebelah setiap fungsi Anda, dan itu termasuk memori konfigurasi yang direkomendasikan, biaya yang disarankan, dan perbedaan harga antara fungsi Anda saat ini dan rekomendasi. Perhatikan bahwa biaya yang disarankan adalah rentang yang ditampilkan di bawah kolom Biaya yang disarankan (tinggi) dan Biaya yang disarankan (rendah) di konsol. Gunakan halaman rekomendasi untuk membandingkan fungsi Anda saat ini dengan rekomendasi teratas mereka, yang dapat membantu Anda memutuskan apakah Anda harus meningkatkan atau mengurangi ukuran memori yang dikonfigurasi dari fungsi Anda.
- Halaman detail fungsi Lambda, yang dapat Anda akses dari halaman rekomendasi fungsi Lambda, mencantumkan rekomendasi pengoptimalan teratas untuk suatu fungsi. Ini mencantumkan konfigurasi untuk fungsi Anda saat ini dan opsi rekomendasi. Halaman detail juga menampilkan grafik metrik pemanfaatan untuk fungsi saat ini.

Rekomendasi disegarkan setiap hari. Mereka dihasilkan dengan menganalisis spesifikasi dan metrik pemanfaatan fungsi saat ini selama periode 14 hari terakhir. Untuk informasi selengkapnya, lihat [Metrik dianalisis oleh AWS Compute Optimizer.](#page-50-0)

Perlu diingat bahwa Compute Optimizer menghasilkan rekomendasi untuk fungsi Lambda yang memenuhi serangkaian persyaratan tertentu, rekomendasi dapat memakan waktu hingga 24 jam untuk dibuat, dan data metrik yang memadai harus diakumulasikan. Untuk informasi selengkapnya, lihat [Sumber daya dan persyaratan yang didukung](#page-11-0).

Daftar Isi

- [Menemukan klasifikasi](#page-141-0)
- [Perkiraan tabungan bulanan dan peluang tabungan](#page-143-0)
- [Risiko kinerja saat ini](#page-144-0)
- [Grafik pemanfaatan](#page-144-1)
- [Melihat rekomendasi fungsi Lambda](#page-145-0)
- [Melihat detail fungsi Lambda](#page-146-0)

### <span id="page-141-0"></span>Menemukan klasifikasi

Kolom Finding pada halaman rekomendasi fungsi Lambda memberikan ringkasan tentang bagaimana masing-masing fungsi Anda dilakukan selama periode yang dianalisis.

Klasifikasi temuan berikut berlaku untuk fungsi Lambda.

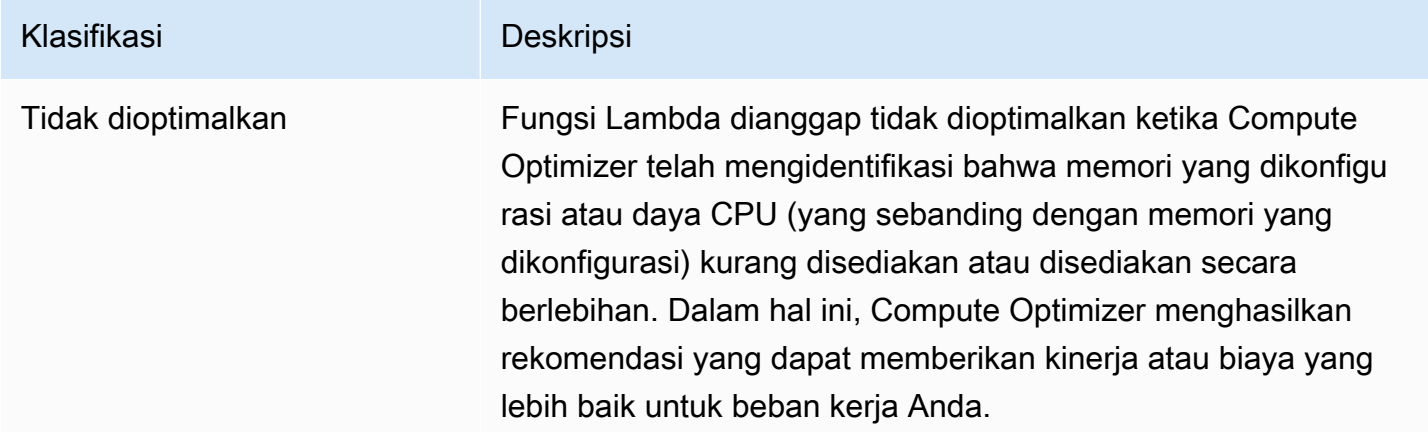

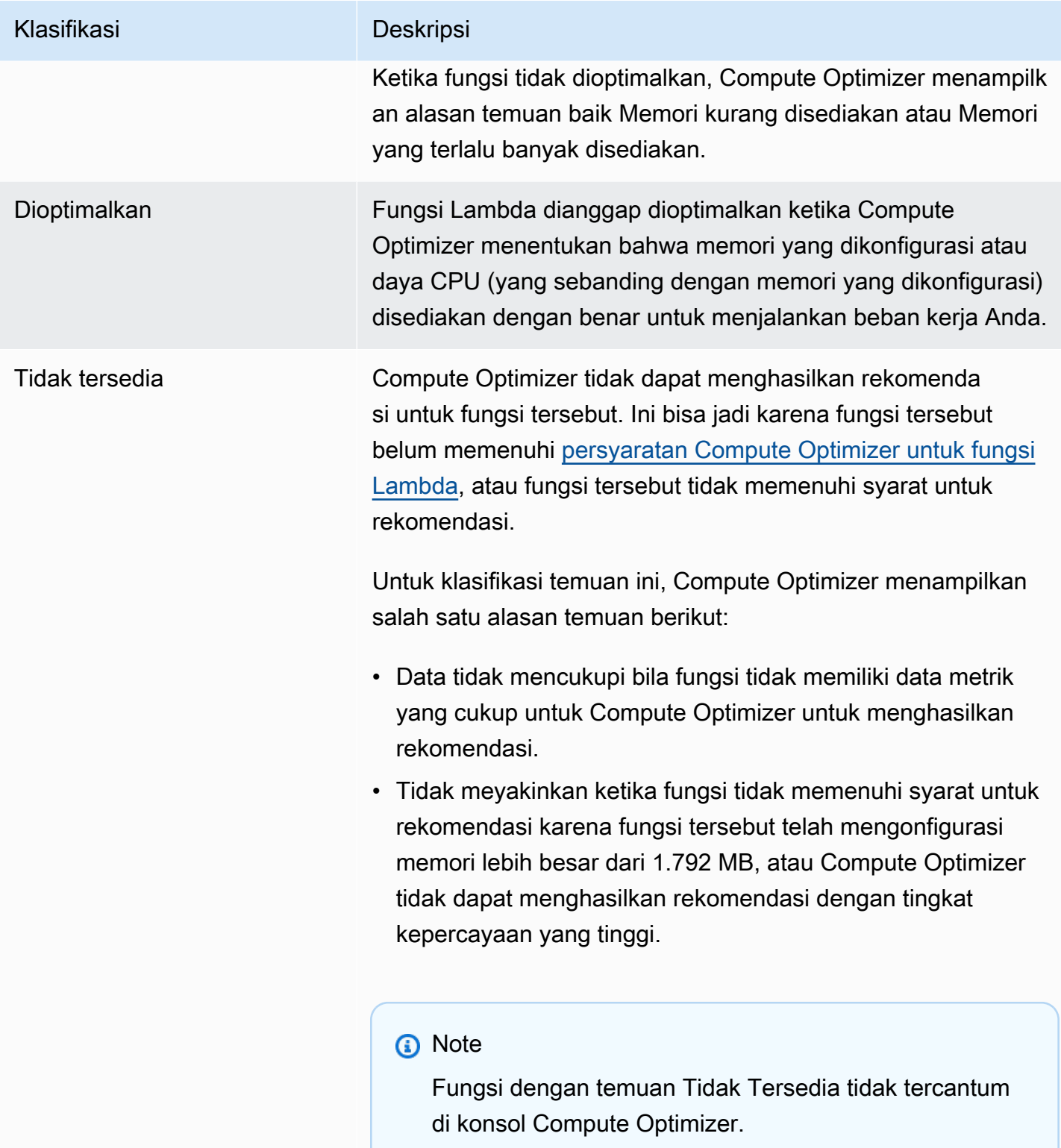

## <span id="page-143-0"></span>Perkiraan tabungan bulanan dan peluang tabungan

Perkiraan penghematan bulanan (setelah diskon)

Kolom ini mencantumkan perkiraan penghematan biaya bulanan yang Anda alami dengan memigrasikan beban kerja Anda dari spesifikasi memori fungsi Lambda saat ini ke spesifikasi memori yang direkomendasikan di bawah model harga Savings Plans. Untuk menerima rekomendasi dengan diskon Savings Plans, preferensi mode estimasi tabungan perlu diaktifkan. Untuk informasi selengkapnya, lihat [Mode estimasi tabungan.](https://docs.aws.amazon.com/compute-optimizer/latest/ug/savings-estimation-mode)

#### **a** Note

Jika Anda tidak mengaktifkan preferensi mode estimasi tabungan, kolom ini menampilkan informasi diskon harga On-Demand default.

Perkiraan penghematan bulanan (On-Demand)

Kolom ini mencantumkan perkiraan penghematan biaya bulanan yang Anda alami dengan memigrasikan beban kerja Anda dari spesifikasi memori fungsi Lambda saat ini ke spesifikasi memori yang direkomendasikan di bawah model harga Sesuai Permintaan.

Peluang tabungan (%)

Kolom ini mencantumkan perbedaan persentase antara harga spesifikasi memori fungsi Lambda saat ini dan harga spesifikasi yang direkomendasikan. Jika mode estimasi tabungan diaktifkan, Compute Optimizer menganalisis diskon harga Savings Plans untuk menghasilkan persentase peluang penghematan. Jika mode estimasi tabungan tidak diaktifkan, Compute Optimizer hanya menggunakan informasi harga Sesuai Permintaan. Untuk informasi selengkapnya, lihat [Mode](https://docs.aws.amazon.com/compute-optimizer/latest/ug/savings-estimation-mode)  [estimasi tabungan](https://docs.aws.amazon.com/compute-optimizer/latest/ug/savings-estimation-mode).

#### **A** Important

Jika Anda mengaktifkan Hub Pengoptimalan Biaya di AWS Cost Explorer, Compute Optimizer menggunakan data Hub Pengoptimalan Biaya, yang mencakup diskon harga spesifik Anda, untuk menghasilkan rekomendasi Anda. Jika Hub Pengoptimalan Biaya tidak diaktifkan, Compute Optimizer menggunakan data Cost Explorer dan informasi harga Sesuai Permintaan untuk menghasilkan rekomendasi Anda. Untuk informasi selengkapnya, lihat
[Mengaktifkan Cost Explorer](https://docs.aws.amazon.com/cost-management/latest/userguide/ce-enable.html) dan [Cost Optimization Hub](https://docs.aws.amazon.com/cost-management/latest/userguide/cost-optimization-hub.html) di Panduan AWS Cost Management Pengguna.

### Perkiraan perhitungan tabungan bulanan

Untuk setiap rekomendasi, kami menghitung biaya untuk mengoperasikan fungsi Lambda baru menggunakan spesifikasi memori yang direkomendasikan. Perkiraan penghematan bulanan dihitung berdasarkan jumlah jam berjalan untuk fungsi Lambda saat ini dan perbedaan tarif antara spesifikasi memori saat ini dan spesifikasi memori yang direkomendasikan. Perkiraan penghematan bulanan untuk fungsi Lambda yang ditampilkan di dasbor Compute Optimizer adalah jumlah dari perkiraan penghematan bulanan untuk semua fungsi Lambda di akun dengan klasifikasi temuan Tidak dioptimalkan.

### Risiko kinerja saat ini

Kolom risiko kinerja saat ini pada halaman rekomendasi fungsi Lambda mendefinisikan kemungkinan setiap fungsi Lambda saat ini tidak memenuhi kebutuhan sumber daya dari beban kerjanya. Nilai risiko kinerja saat ini berkisar dari sangat rendah, rendah, sedang, dan tinggi. Risiko kinerja yang sangat rendah berarti bahwa fungsi Lambda saat ini diprediksi selalu memberikan kemampuan yang cukup. Semakin tinggi risiko kinerja, semakin besar kemungkinan Anda harus mempertimbangkan rekomendasi yang dihasilkan oleh Compute Optimizer.

### Grafik pemanfaatan

Halaman detail fungsi Lambda menampilkan grafik metrik pemanfaatan untuk fungsi Anda saat ini. Grafik menampilkan data untuk periode analisis. Compute Optimizer menggunakan titik pemanfaatan maksimum dalam setiap interval waktu lima menit untuk menghasilkan rekomendasi fungsi Lambda.

Anda dapat mengubah grafik untuk menampilkan data selama 24 jam terakhir, tiga hari, satu minggu, atau dua minggu.

Grafik pemanfaatan berikut ditampilkan di halaman detail:

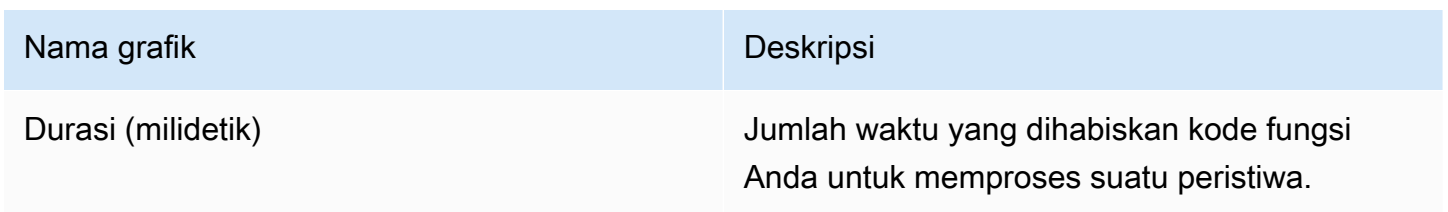

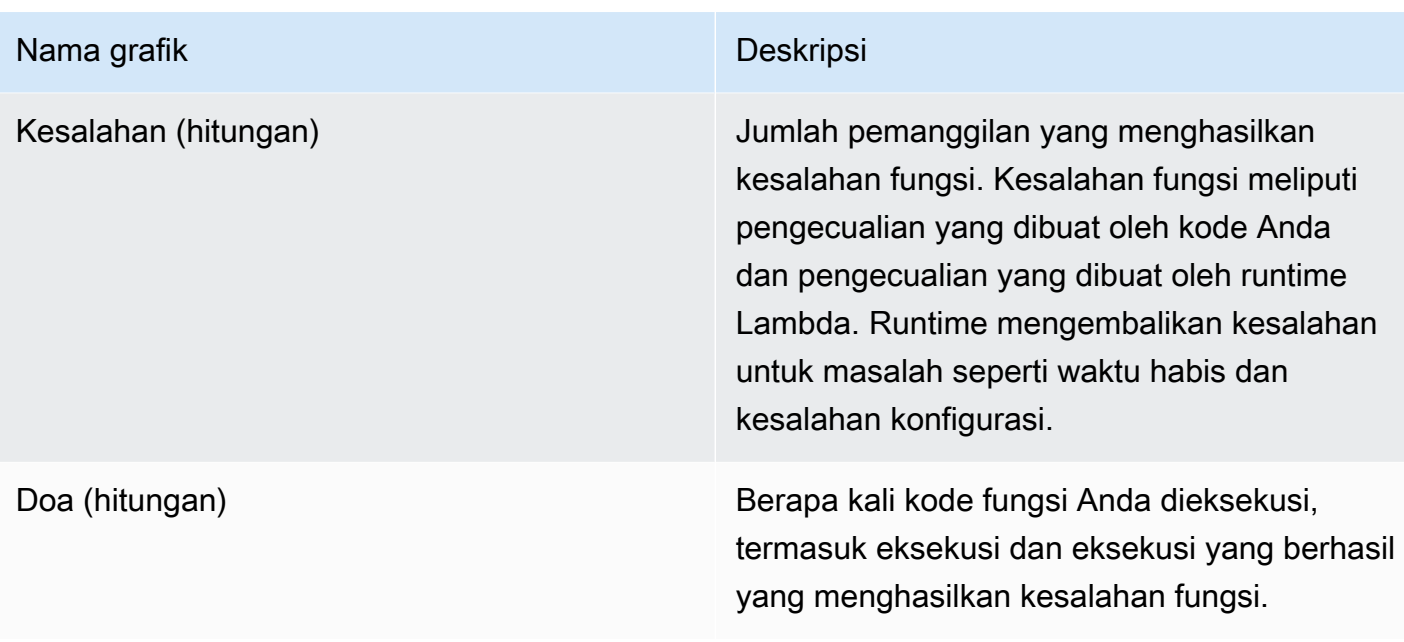

## Melihat rekomendasi fungsi Lambda

Gunakan prosedur berikut untuk mengakses halaman rekomendasi fungsi Lambda, dan melihat rekomendasi untuk fungsi Anda saat ini.

- 1. Buka konsol Compute Optimizer di <https://console.aws.amazon.com/compute-optimizer/>.
- 2. Pilih fungsi Lambda di panel navigasi.

Halaman rekomendasi mencantumkan spesifikasi dan menemukan klasifikasi fungsi Anda, bersama dengan spesifikasi fungsi yang direkomendasikan. Fungsi saat ini yang tercantum berasal dari AWS Wilayah yang saat ini dipilih, di akun yang dipilih.

- 3. Anda dapat melakukan tindakan berikut di halaman rekomendasi:
	- Filter rekomendasi berdasarkan Wilayah AWS, Temuan, atau Menemukan alasan. Untuk melakukan ini, pertama pilih kotak teks Filter dengan satu atau beberapa properti. Kemudian, pilih properti dan nilai dalam daftar dropdown yang muncul.
	- Filter rekomendasi Anda berdasarkan tag. Untuk melakukan ini, pilih tombol Tag atau kotak teks Nilai tag. Kemudian, masukkan kunci atau nilai yang ingin Anda filter dengan rekomendasi fungsi Lambda Anda.

Misalnya, untuk menemukan semua rekomendasi yang memiliki tag dengan kunci Owner dan nilaiTeamA, tentukan tag:Owner nama filter dan TeamA untuk nilai filter.

• Lihat rekomendasi untuk fungsi di akun lain. Untuk melakukan ini, pilih Akun, lalu pilih ID akun yang berbeda.

### **a** Note

Jika Anda masuk ke akun manajemen organisasi dan akses tepercaya dengan Compute Optimizer diaktifkan, Anda dapat melihat rekomendasi untuk sumber daya di akun lain. Untuk informasi selengkapnya, lihat [Akun yang didukung oleh Compute](#page-18-0)  [Optimizer](#page-18-0) dan [Compute AWS Organizations Optimizer dan akses tepercaya](#page-24-0).

- Hapus filter yang dipilih. Untuk melakukan ini, pilih Hapus filter di sebelah filter.
- Akses halaman detail fungsi Lambda untuk fungsi tertentu. Untuk melakukan ini, pilih klasifikasi temuan yang tercantum di sebelah fungsi yang ingin Anda akses.

Ubah memori yang dikonfigurasi dari fungsi Lambda Anda saat Anda siap. Untuk informasi selengkapnya, lihat [Mengonfigurasi memori fungsi Lambda](https://docs.aws.amazon.com/lambda/latest/dg/configuration-memory.html) di Panduan AWS Lambda Pengembang.

## Melihat detail fungsi Lambda

Gunakan prosedur berikut untuk mengakses halaman detail fungsi Lambda, dan melihat detail fungsi tertentu dan rekomendasinya.

- 1. Buka konsol Compute Optimizer di <https://console.aws.amazon.com/compute-optimizer/>.
- 2. Pilih fungsi Lambda di panel navigasi.
- 3. Pilih klasifikasi temuan yang tercantum di sebelah fungsi yang ingin Anda lihat informasi detailnya.

Halaman detail mencantumkan rekomendasi pengoptimalan teratas untuk fungsi yang Anda pilih. Ini mencantumkan spesifikasi fungsi Anda saat ini, konfigurasi fungsi yang disarankan, dan grafik metrik pemanfaatan.

- 4. Anda dapat melakukan tindakan berikut pada halaman detail:
	- Pilih opsi rekomendasi untuk melihat perbandingan pemanfaatan antara fungsi Anda saat ini dan fungsi yang direkomendasikan.

Grafik metrik pemanfaatan untuk fungsi Anda saat ini ditampilkan di bagian bawah halaman.

• Untuk mengubah rentang waktu grafik, pilih Rentang Waktu, lalu pilih 24 jam terakhir, 3 hari terakhir, minggu terakhir, atau 2 minggu terakhir.

Memilih rentang waktu yang lebih pendek menampilkan titik data pada perincian yang lebih tinggi, yang memberikan tingkat detail yang lebih tinggi.

Ubah memori yang dikonfigurasi dari fungsi Lambda Anda saat Anda siap. Untuk informasi selengkapnya, lihat [Mengonfigurasi memori fungsi Lambda](https://docs.aws.amazon.com/lambda/latest/dg/configuration-memory.html) di Panduan AWS Lambda Pengembang.

# <span id="page-147-0"></span>Melihat rekomendasi untuk layanan Amazon ECS di Fargate

AWS Compute Optimizer menghasilkan rekomendasi untuk layanan Amazon ECS di Fargate. Rekomendasi ini ditampilkan di halaman berikut dari konsol Compute Optimizer.

Rekomendasi untuk layanan Amazon ECS di halaman Fargate mencantumkan informasi berikut untuk setiap layanan ECS Anda:

- Menemukan klasifikasi
- Menemukan alasan
- Perkiraan penghematan bulanan
- Peluang tabungan
- Risiko kinerja saat ini

Rekomendasi dari Compute Optimizer tercantum di sebelah setiap layanan Amazon ECS Anda. Informasi yang disediakan mencakup CPU dan ukuran memori yang disarankan dalam layanan Amazon ECS, harga per jam untuk opsi pembelian yang dipilih, dan perbedaan harga antara layanan Amazon ECS Anda saat ini dan layanan dengan konfigurasi yang direkomendasikan Compute Optimizer. Informasi ini dapat membantu Anda memutuskan apakah Anda meningkatkan atau mengecilkan layanan Amazon ECS Anda di Fargate. Untuk informasi selengkapnya tentang cara melihat rekomendasi Anda untuk layanan Amazon ECS di Fargate, lihat. [Melihat rekomendasi untuk](#page-157-0) [layanan Amazon ECS di Fargate](#page-157-0)

### **a** Note

Rekomendasi disegarkan setiap hari dan dapat memakan waktu hingga 24 jam untuk menghasilkan. Perlu diingat bahwa Compute Optimizer memerlukan 24 jam metrik dalam 14 hari terakhir untuk menghasilkan rekomendasi untuk layanan Amazon ECS di Fargate. Untuk informasi selengkapnya, lihat [Persyaratan untuk layanan Amazon ECS di Fargate](#page-14-0).

Halaman detail layanan Amazon ECS menyediakan informasi berikut untuk layanan Amazon ECS Anda:

- Pengaturan ukuran tugas layanan Amazon ECS Anda saat ini dan pengaturan ukuran tugas yang direkomendasikan Compute Optimizer. Gunakan tabel untuk membandingkan setelan tugas Anda saat ini, seperti ukuran CPU, ukuran memori, dan detail harga, dengan rekomendasi Compute Optimizer.
- Pengaturan ukuran kontainer Anda saat ini dan pengaturan ukuran kontainer yang direkomendasikan Compute Optimizer. Gunakan tabel untuk membandingkan pengaturan kontainer Anda saat ini, seperti ukuran CPU, ukuran memori, dan memori yang dicadangkan, dengan rekomendasi Compute Optimizer.
- Gunakan grafik pemanfaatan untuk membandingkan CPU layanan Amazon ECS Anda saat ini dan metrik pemanfaatan memori dengan rekomendasi Compute Optimizer. Grafik menunjukkan secara visual dampak dari rekomendasi ini.

Untuk informasi selengkapnya tentang cara melihat detail untuk layanan Amazon ECS Anda di Fargate, lihat. [Melihat detail rekomendasi layanan Amazon ECS](#page-158-0)

#### Daftar Isi

- [Menemukan klasifikasi](#page-149-0)
- [Menemukan alasan](#page-150-0)
- [Perkiraan tabungan bulanan dan peluang tabungan](#page-150-1)
- [Risiko kinerja saat ini](#page-152-0)
- [Bandingkan pengaturan saat ini dengan ukuran tugas yang disarankan](#page-152-1)
- [Bandingkan pengaturan saat ini dengan ukuran wadah yang disarankan](#page-155-0)
- [Grafik pemanfaatan](#page-155-1)
- [Melihat rekomendasi untuk layanan Amazon ECS di Fargate](#page-157-0)

• [Melihat detail rekomendasi layanan Amazon ECS](#page-158-0)

### <span id="page-149-0"></span>Menemukan klasifikasi

Kolom Temuan pada Rekomendasi untuk layanan Amazon ECS di halaman Fargate memberikan ringkasan tentang kinerja masing-masing layanan Anda selama periode analisis.

Klasifikasi temuan berikut berlaku untuk layanan Amazon ECS di Fargate.

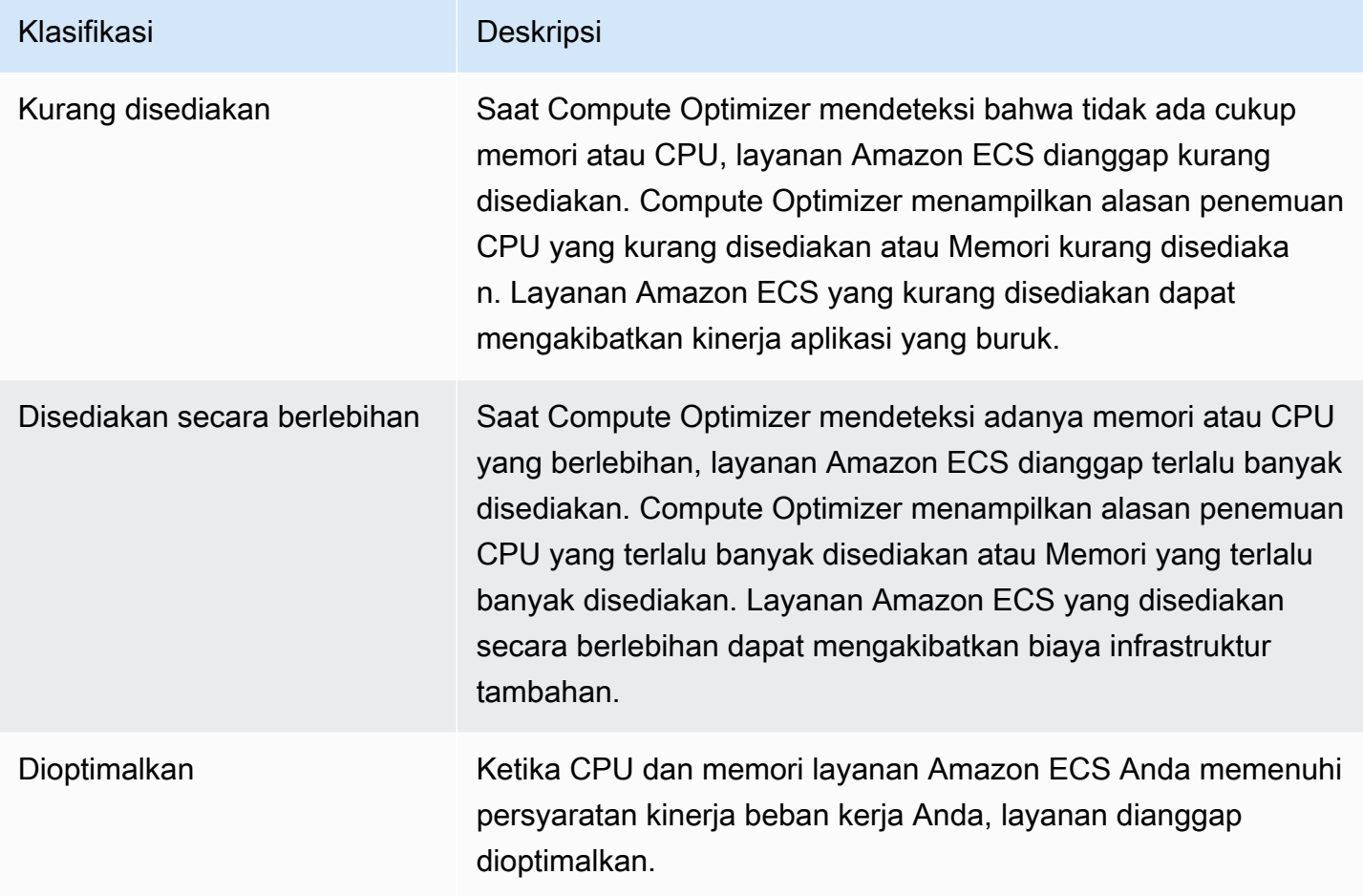

Untuk informasi selengkapnya tentang layanan Amazon ECS yang kurang disediakan dan disediakan secara berlebihan di Fargate, lihat di topik. [Menemukan alasan](#page-150-0) [Melihat rekomendasi untuk layanan](#page-147-0)  [Amazon ECS di Fargate](#page-147-0)

### <span id="page-150-0"></span>Menemukan alasan

Kolom Menemukan alasan pada Rekomendasi untuk layanan Amazon ECS di halaman Fargate menunjukkan spesifikasi layanan Amazon ECS di Fargate yang kurang disediakan atau disediakan secara berlebihan.

Alasan temuan berikut berlaku untuk layanan Amazon ECS di Fargate.

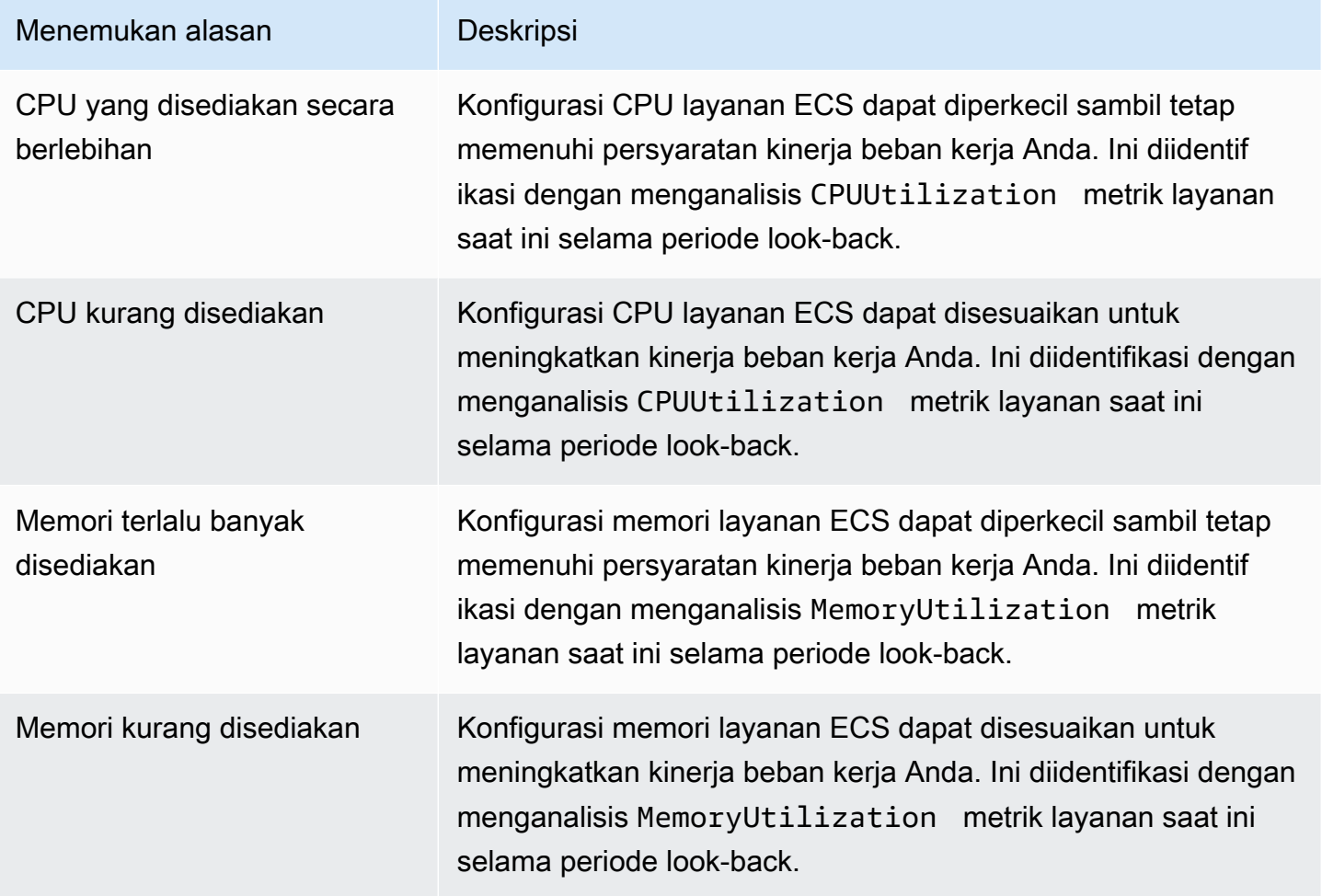

Untuk informasi selengkapnya tentang metrik ini, lihat [CloudWatch metrik Amazon ECS di Panduan](https://docs.aws.amazon.com/AmazonECS/latest/userguide/cloudwatch-metrics.html) Pengguna Amazon ECS untuk. AWS Fargate

### <span id="page-150-1"></span>Perkiraan tabungan bulanan dan peluang tabungan

#### Perkiraan penghematan bulanan (setelah diskon)

Kolom ini mencantumkan perkiraan penghematan biaya bulanan yang Anda alami setelah Anda menyesuaikan konfigurasi layanan Amazon ECS di Fargate dengan konfigurasi yang disarankan di bawah model harga Savings Plans. Untuk menerima rekomendasi dengan diskon Savings Plans, preferensi mode estimasi tabungan perlu diaktifkan. Untuk informasi selengkapnya, lihat [Mode](https://docs.aws.amazon.com/compute-optimizer/latest/ug/savings-estimation-mode)  [estimasi tabungan](https://docs.aws.amazon.com/compute-optimizer/latest/ug/savings-estimation-mode).

#### **a** Note

Jika Anda tidak mengaktifkan preferensi mode estimasi tabungan, kolom ini menampilkan informasi diskon harga On-Demand default.

Perkiraan penghematan bulanan (On-Demand)

Kolom ini mencantumkan perkiraan penghematan biaya bulanan yang Anda alami setelah Anda menyesuaikan konfigurasi layanan Amazon ECS Anda di Fargate dengan konfigurasi yang disarankan di bawah model harga Sesuai Permintaan.

#### Peluang tabungan (%)

Kolom ini mencantumkan perbedaan persentase antara harga layanan ECS saat ini di Fargate dan harga layanan dengan konfigurasi yang disarankan. Jika mode estimasi tabungan diaktifkan, Compute Optimizer menganalisis diskon harga Savings Plans untuk menghasilkan persentase peluang penghematan. Jika mode estimasi tabungan tidak diaktifkan, Compute Optimizer hanya menggunakan informasi harga Sesuai Permintaan. Untuk informasi selengkapnya, lihat [Mode](https://docs.aws.amazon.com/compute-optimizer/latest/ug/savings-estimation-mode)  [estimasi tabungan](https://docs.aws.amazon.com/compute-optimizer/latest/ug/savings-estimation-mode).

### **A** Important

Jika Anda mengaktifkan Hub Pengoptimalan Biaya di AWS Cost Explorer, Compute Optimizer menggunakan data Hub Pengoptimalan Biaya, yang mencakup diskon harga spesifik Anda, untuk menghasilkan rekomendasi Anda. Jika Hub Pengoptimalan Biaya tidak diaktifkan, Compute Optimizer menggunakan data Cost Explorer dan informasi harga Sesuai Permintaan untuk menghasilkan rekomendasi Anda. Untuk informasi selengkapnya, lihat [Mengaktifkan Cost Explorer](https://docs.aws.amazon.com/cost-management/latest/userguide/ce-enable.html) dan [Cost Optimization Hub](https://docs.aws.amazon.com/cost-management/latest/userguide/cost-optimization-hub.html) di Panduan AWS Cost Management Pengguna.

### Perkiraan perhitungan tabungan bulanan

Untuk setiap rekomendasi, Compute Optimizer menghitung biaya untuk mengoperasikan layanan Amazon ECS baru di Fargate dengan menggunakan spesifikasi layanan yang direkomendasikan. Perkiraan penghematan bulanan dihitung berdasarkan perkiraan waktu berjalan bulanan dari layanan Amazon ECS saat ini. Penghematan juga didasarkan pada perbedaan tarif antara layanan Amazon ECS saat ini dan layanan dengan konfigurasi yang disarankan.

### **a** Note

Untuk menghitung perkiraan waktu berjalan bulanan layanan Amazon ECS Anda di Fargate, Compute Optimizer menganalisis data pemanfaatan Anda selama 14 hari terakhir. Kemudian, Compute Optimizer menggunakan hasil analisis untuk memperkirakan penggunaan bulanan Anda.

Perkiraan penghematan bulanan untuk layanan Amazon ECS yang ditampilkan di dasbor Compute Optimizer adalah jumlah dari perkiraan penghematan bulanan untuk semua layanan yang disediakan secara berlebihan di akun.

### <span id="page-152-0"></span>Risiko kinerja saat ini

Kolom risiko kinerja saat ini pada halaman Rekomendasi untuk layanan Amazon ECS di Fargate menentukan seberapa besar kemungkinan setiap layanan Amazon ECS saat ini tidak memenuhi kebutuhan sumber daya beban kerja. Nilai untuk risiko kinerja saat ini adalah Sangat rendah, Rendah, Sedang, dan Tinggi.

Risiko kinerja yang sangat rendah berarti bahwa layanan Amazon ECS saat ini diprediksi secara konsisten memberikan kemampuan yang cukup. Risiko kinerja tinggi kemungkinan karena pemanfaatan CPU atau memori yang tinggi. Jika layanan Amazon ECS Anda selalu berjalan pada kapasitas, ini meningkatkan kemungkinan layanan Anda menderita latensi yang lebih tinggi atau kinerja yang lebih rendah. Rekomendasi Compute Optimizer memberi Anda kapasitas yang cukup untuk menjalankan beban kerja Anda secara efisien.

### <span id="page-152-1"></span>Bandingkan pengaturan saat ini dengan ukuran tugas yang disarankan

Di halaman detail layanan Amazon ECS, bandingkan ukuran tugas layanan Amazon ECS saat ini dengan ukuran tugas yang direkomendasikan Compute Optimizer untuk sumber daya Anda. Informasi risiko tabungan dan kinerja untuk layanan Amazon ECS Anda juga disediakan dalam tabel. Tabel berikut memberikan deskripsi untuk setiap bagian kolom di konsol.

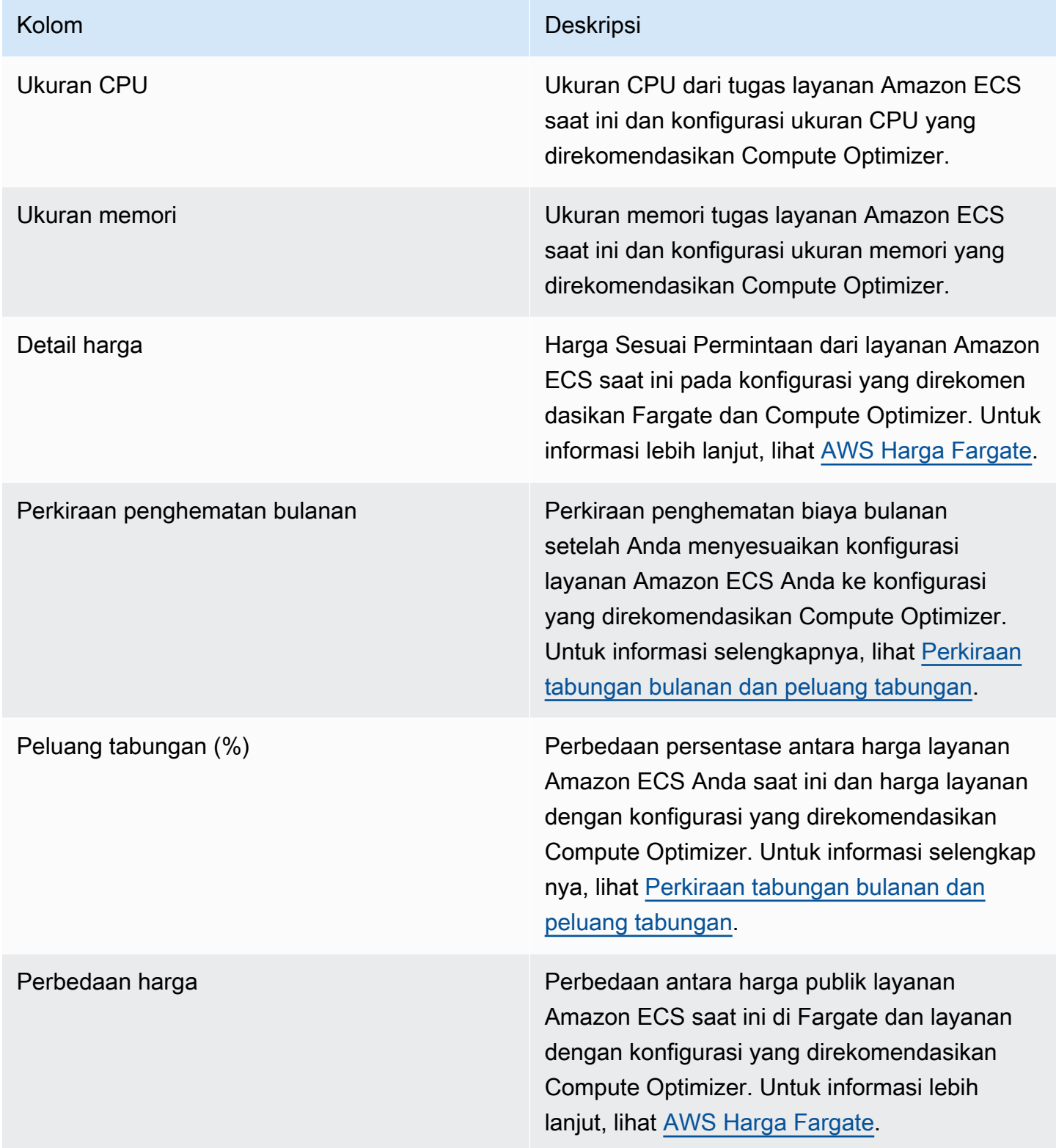

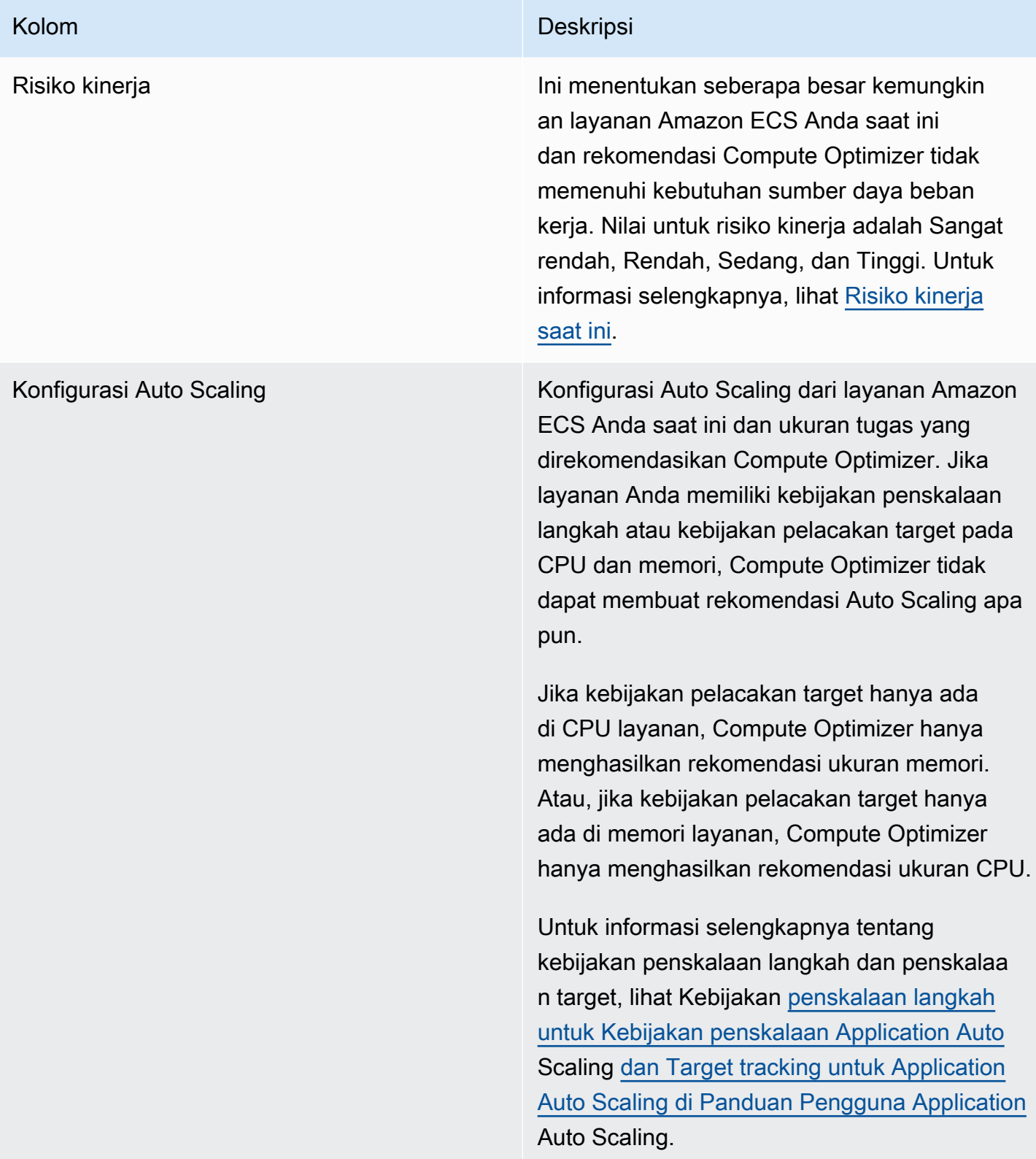

### <span id="page-155-0"></span>Bandingkan pengaturan saat ini dengan ukuran wadah yang disarankan

Pada halaman detail layanan Amazon ECS, bandingkan ukuran wadah layanan Amazon ECS saat ini dengan opsi ukuran kontainer yang direkomendasikan. Tabel ini menyediakan ukuran CPU yang direkomendasikan saat ini dan Compute Optimizer, ukuran memori, dan konfigurasi yang dicadangkan memori. Compute Optimizer menghasilkan rekomendasi tingkat kontainer yang kompatibel dengan ukuran tugas yang disarankan.

#### **a** Note

Compute Optimizer hanya menyediakan rekomendasi pengaturan ukuran kontainer ketika pengaturan ukuran kontainer perlu disesuaikan agar sesuai dengan tugas layanan Amazon ECS. Misalnya, Compute Optimizer merekomendasikan perampingan ukuran tugas. Kemudian, Compute Optimizer menyediakan rekomendasi pengaturan tingkat kontainer untuk memastikan bahwa ukuran tugas dan pengaturan ukuran wadah kompatibel satu sama lain.

### <span id="page-155-1"></span>Grafik pemanfaatan

Halaman detail layanan Amazon ECS menampilkan grafik metrik pemanfaatan untuk layanan Amazon ECS Anda pada rekomendasi Fargate dan Compute Optimizer. Grafik menampilkan data CPU dan memori saat ini dan yang direkomendasikan untuk periode analisis. Compute Optimizer menggunakan titik pemanfaatan maksimum dalam setiap interval waktu satu menit untuk menghasilkan rekomendasi layanan ECS di Fargate.

Garis biru solid adalah pemanfaatan layanan Anda saat ini. Jika Anda menggunakan rekomendasi selama periode analisis, garis hijau adalah nilai batas atas yang diproyeksikan dan garis abu-abu adalah nilai batas bawah yang diproyeksikan.

**a** Note

Nilai pemanfaatan layanan Amazon ECS dapat bervariasi berdasarkan infrastruktur yang digunakan Fargate. Compute Optimizer menyediakan rentang pemanfaatan untuk membantu Anda mempertimbangkan semua kemungkinan kondisi pengoperasian.

Anda dapat mengubah grafik untuk menampilkan data selama 24 jam, 3 hari, 1 minggu, atau 2 minggu terakhir. Anda juga dapat mengubah statistik grafik antara rata-rata dan maksimum.

Grafik pemanfaatan berikut ditampilkan pada halaman detail.

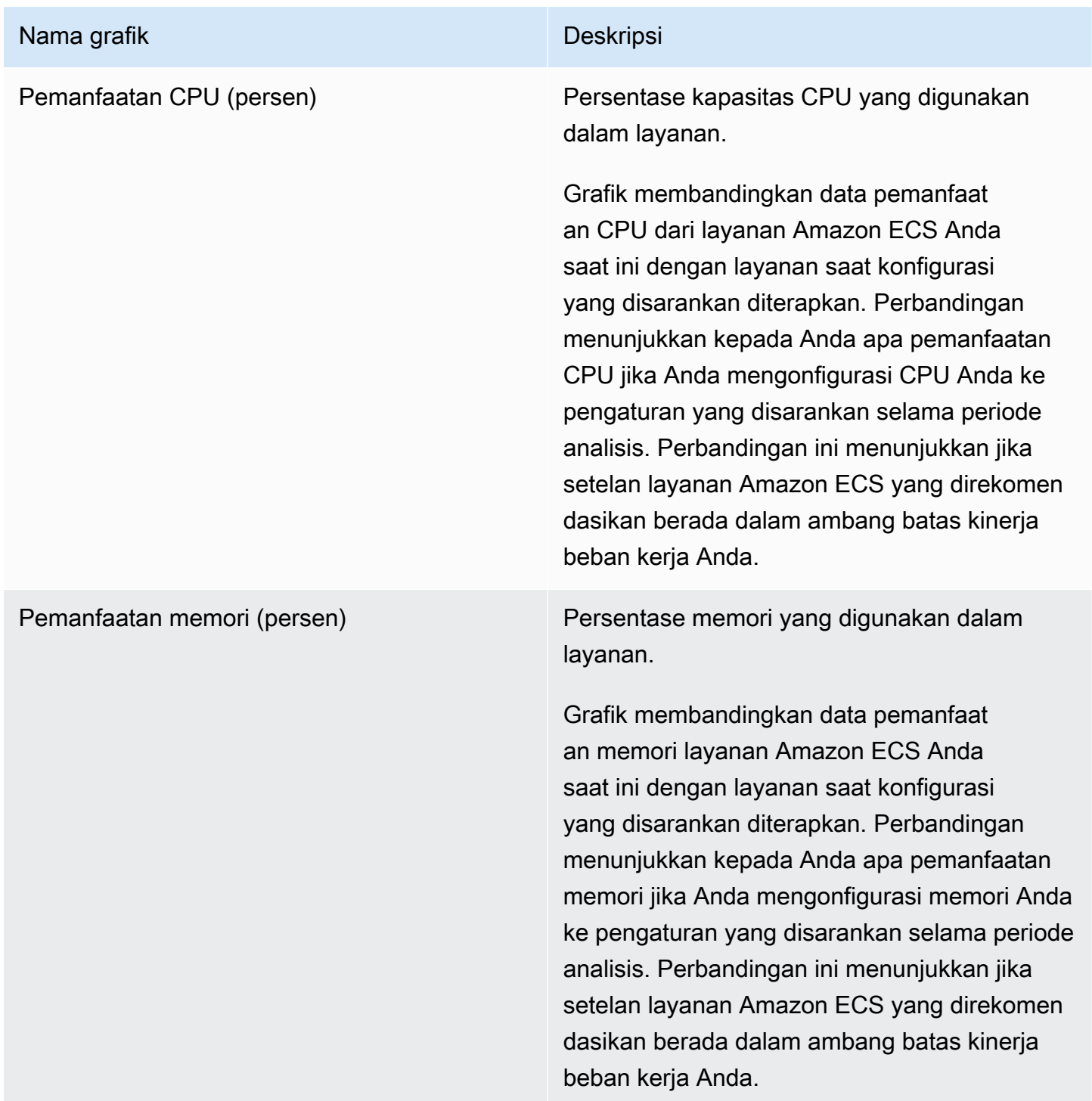

## <span id="page-157-0"></span>Melihat rekomendasi untuk layanan Amazon ECS di Fargate

Gunakan prosedur berikut untuk mengakses Rekomendasi untuk layanan Amazon ECS di halaman Fargate, dan lihat rekomendasi untuk layanan Anda saat ini.

- 1. Buka konsol Compute Optimizer di <https://console.aws.amazon.com/compute-optimizer/>.
- 2. Di panel navigasi, pilih layanan ECS di Fargate.

### **a** Note

Layanan saat ini yang tercantum berasal dari Wilayah AWS yang saat ini dipilih di akun yang dipilih.

- 3. Anda dapat melakukan tindakan berikut di halaman rekomendasi:
	- Filter rekomendasi berdasarkan Wilayah AWS, Temuan, atau Menemukan alasan. Untuk melakukan ini, pertama pilih kotak teks Filter dengan satu atau beberapa properti. Kemudian, pilih properti dan nilai dalam daftar dropdown yang muncul.
	- Filter rekomendasi Anda berdasarkan tag. Untuk melakukan ini, pilih tombol Tag atau kotak teks Nilai tag. Kemudian, masukkan kunci atau nilai yang ingin Anda filter rekomendasi layanan ECS Anda.

Misalnya, untuk menemukan semua rekomendasi yang memiliki tag dengan kunci Owner dan nilaiTeamA, tentukan tag:Owner nama filter dan TeamA untuk nilai filter.

• Lihat rekomendasi untuk layanan di akun lain. Untuk melakukan ini, pilih Akun, lalu pilih ID akun yang berbeda.

### **a** Note

Jika Anda masuk ke akun manajemen organisasi dan akses tepercaya dengan Compute Optimizer diaktifkan, Anda dapat melihat rekomendasi untuk sumber daya di akun lain. Untuk informasi selengkapnya, lihat [Akun yang didukung oleh Compute](#page-18-0)  [Optimizer](#page-18-0) dan [Compute AWS Organizations Optimizer dan akses tepercaya](#page-24-0).

• Hapus filter yang dipilih. Untuk melakukan ini, pilih Hapus filter di sebelah filter.

### <span id="page-158-0"></span>Melihat detail rekomendasi layanan Amazon ECS

Gunakan prosedur berikut untuk mengakses halaman detail layanan Amazon ECS, dan melihat detail layanan tertentu dan rekomendasinya.

- 1. Buka konsol Compute Optimizer di <https://console.aws.amazon.com/compute-optimizer/>.
- 2. Di panel navigasi, pilih layanan ECS di Fargate.
- 3. Pilih nama layanan yang ingin Anda lihat informasi detailnya. Kemudian, pilih Lihat detail.
- 4. Anda dapat melakukan tindakan berikut pada halaman detail:
	- Pada grafik pemanfaatan, Anda dapat mengarahkan kursor ke grafik untuk melihat nilai yang tepat pada tanggal tertentu selama periode analisis.
	- Untuk mengubah rentang waktu grafik, pilih Rentang Waktu, lalu pilih 24 jam terakhir, 3 hari terakhir, minggu terakhir, atau 2 minggu terakhir.

Memilih rentang waktu yang lebih pendek menampilkan titik data pada perincian yang lebih tinggi, yang memberikan tingkat detail yang lebih tinggi.

• Untuk mengubah nilai statistik grafik, pilih Statistik, lalu pilih Rata-rata atau Maksimum.

Anda dapat menggunakan opsi ini untuk menentukan pemanfaatan layanan Amazon ECS yang khas dari beban kerja Anda dari waktu ke waktu. Untuk melihat nilai tertinggi yang diamati selama periode yang ditentukan, ubah pilihan ke Maksimum. Dengan cara ini, Anda dapat menentukan penggunaan layanan puncak dari beban kerja Anda dari waktu ke waktu.

# Melihat rekomendasi lisensi perangkat lunak komersial

AWS Compute Optimizer menghasilkan rekomendasi lisensi untuk perangkat lunak komersial yang berjalan di Amazon EC2. Rekomendasi ini ditampilkan di halaman berikut dari konsol Compute Optimizer.

Halaman Rekomendasi untuk lisensi perangkat lunak komersial mencantumkan informasi berikut untuk setiap instans EC2 Anda dengan lisensi.

- Menemukan klasifikasi
- Menemukan alasan
- Perkiraan penghematan bulanan
- Peluang tabungan
- Harga Sesuai Permintaan
- Harga lisensi per jam BYOL

Rekomendasi dari Compute Optimizer tercantum di sebelah setiap instans EC2 Anda dengan lisensi perangkat lunak komersial. Informasi yang diberikan mencakup peluang penghematan yang disarankan, harga On-Demand instans EC2, dan harga lisensi Anda sendiri (BYOL) per jam. Informasi ini dapat membantu Anda memutuskan apakah Anda harus mengurangi ukuran edisi lisensi Anda. Untuk informasi selengkapnya tentang cara melihat rekomendasi lisensi Anda untuk perangkat lunak komersial, lihat[Melihat rekomendasi untuk lisensi perangkat lunak komersial](#page-164-0).

#### **a** Note

Rekomendasi disegarkan setiap hari dan dapat memakan waktu hingga 24 jam untuk menghasilkan. Perlu diingat bahwa Compute Optimizer memerlukan 24 jam metrik dalam 14 hari terakhir untuk menghasilkan rekomendasi lisensi. Untuk informasi selengkapnya, lihat [Persyaratan lisensi perangkat lunak komersial.](#page-15-0)

Halaman detail Lisensi memberikan informasi berikut untuk rekomendasi lisensi Anda:

- Pengaturan lisensi Anda saat ini dan konfigurasi lisensi yang direkomendasikan Compute Optimizer. Gunakan tabel untuk membandingkan konfigurasi lisensi Anda saat ini, seperti edisi, model, dan jumlah inti instans, dengan rekomendasi Compute Optimizer.
- Gunakan grafik pemanfaatan untuk mengakses pemanfaatan lisensi saat ini selama periode analisis.

Untuk informasi selengkapnya tentang cara melihat detail rekomendasi lisensi Anda, liha[tMelihat](#page-165-0)  [rincian rekomendasi lisensi perangkat lunak komersial](#page-165-0).

#### Daftar Isi

- [Menemukan klasifikasi](#page-160-0)
- [Menemukan alasan](#page-160-1)
- [Perkiraan tabungan bulanan dan peluang tabungan](#page-161-0)
- [Jenis beban kerja yang disimpulkan](#page-162-0)
- [Bandingkan edisi lisensi saat ini dengan edisi lisensi yang direkomendasikan](#page-163-0)
- [Grafik pemanfaatan](#page-164-1)
- [Melihat rekomendasi untuk lisensi perangkat lunak komersial](#page-164-0)
- [Melihat rincian rekomendasi lisensi perangkat lunak komersial](#page-165-0)

### <span id="page-160-0"></span>Menemukan klasifikasi

Kolom Temuan pada halaman rekomendasi lisensi perangkat lunak komersial memberikan ringkasan tentang bagaimana kinerja masing-masing lisensi Anda selama periode yang dianalisis.

Klasifikasi temuan berikut berlaku untuk lisensi Microsoft SQL Server.

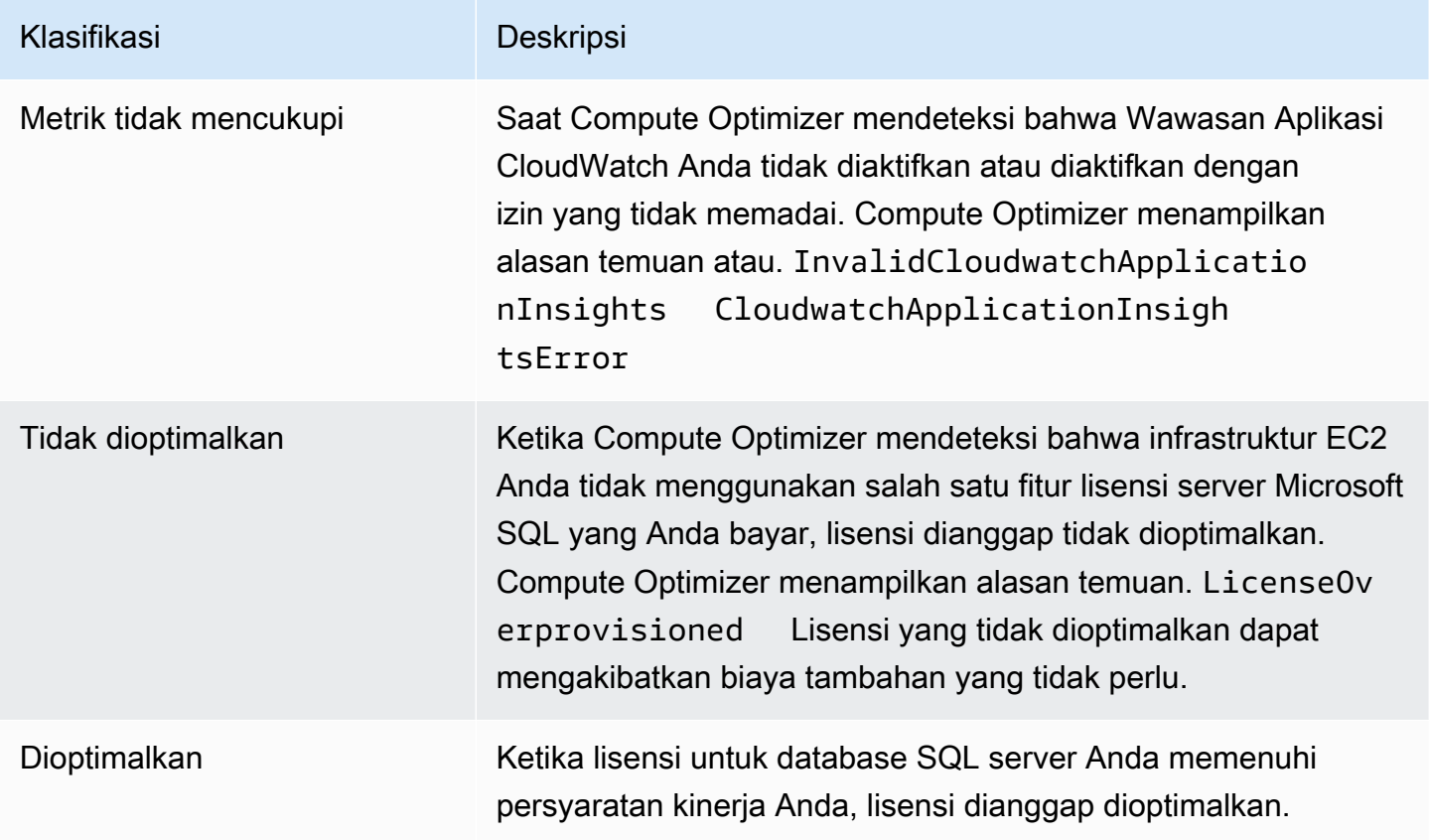

<span id="page-160-1"></span>Untuk informasi lebih lanjut tentang klasifikasi temuan ini, liha[tMenemukan alasan.](#page-160-1)

### Menemukan alasan

Kolom Finding reasons pada rekomendasi instans EC2 dan halaman detail instans EC2 menunjukkan spesifikasi instans mana yang kurang disediakan atau disediakan secara berlebihan.

#### Alasan temuan berikut berlaku untuk rekomendasi lisensi server Microsoft SQL.

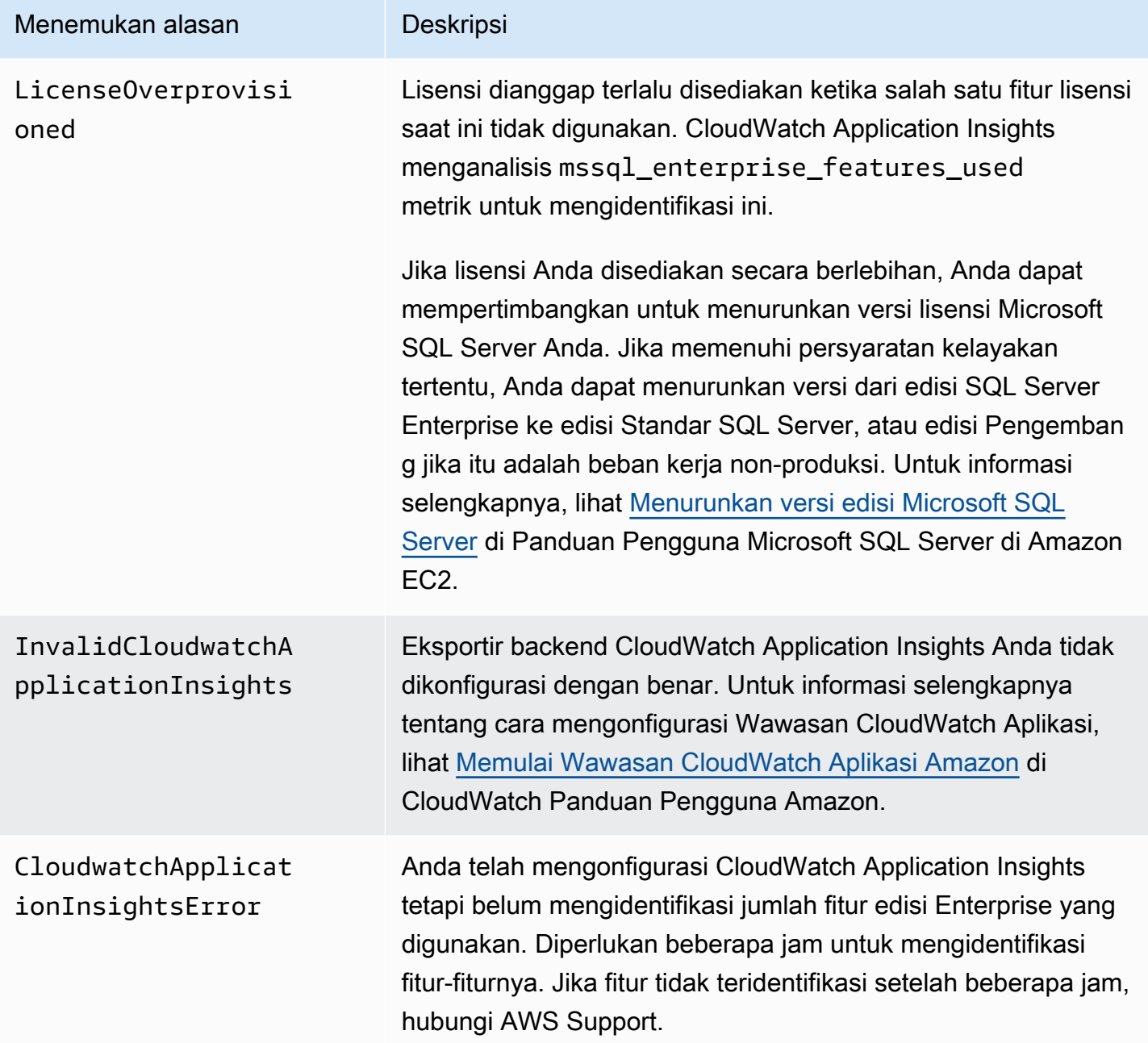

### <span id="page-161-0"></span>Perkiraan tabungan bulanan dan peluang tabungan

Kolom Estimasi Penghematan Bulanan (Sesuai Permintaan) mencantumkan perkiraan penghematan biaya bulanan setelah Anda menurunkan versi edisi lisensi berdasarkan rekomendasi Compute Optimizer. Untuk menghitung ini, Compute Optimizer mengalikan penghematan per jam dengan perkiraan jam berjalan bulanan.

Kolom Peluang Tabungan (%) mencantumkan perbedaan persentase antara lisensi server Microsoft SQL Anda saat ini dan lisensi yang direkomendasikan Compute Optimizer. Perhitungan tabungan Bring Your Own License (BYOL) didasarkan pada harga lisensi. Perhitungan tabungan Termasuk Lisensi didasarkan pada harga Sesuai Permintaan.

#### **A** Important

Data peluang penghematan mengharuskan Anda ikut serta dalam Cost Explorer, serta mengaktifkan Menerima rekomendasi sumber daya Amazon EC2 di halaman preferensi Cost Explorer. Itu menciptakan koneksi antara Cost Explorer dan Compute Optimizer. Dengan koneksi ini, Cost Explorer menghasilkan perkiraan penghematan dengan mempertimbangkan harga sumber daya yang ada, harga sumber daya yang direkomendasikan, dan data penggunaan historis. Perkiraan tabungan bulanan mencerminkan proyeksi penghematan dolar yang terkait dengan masing-masing rekomendasi yang dihasilkan. Untuk informasi selengkapnya, lihat [Mengaktifkan Cost Explorer](https://docs.aws.amazon.com/cost-management/latest/userguide/ce-enable.html) dan [Mengoptimalkan biaya Anda dengan](https://docs.aws.amazon.com/cost-management/latest/userguide/ce-rightsizing.html)  [Rightsizing Rekomendasi](https://docs.aws.amazon.com/cost-management/latest/userguide/ce-rightsizing.html) di Panduan Pengguna Manajemen Biaya.

### <span id="page-162-0"></span>Jenis beban kerja yang disimpulkan

Kolom tipe beban kerja yang disimpulkan pada halaman rekomendasi instans EC2 mencantumkan aplikasi yang mungkin berjalan pada instance seperti yang disimpulkan oleh Compute Optimizer. Kolom ini melakukan ini dengan menganalisis atribut instance Anda. Atribut ini termasuk nama instance, tag, dan konfigurasi. Compute Optimizer saat ini dapat menyimpulkan jika instans Anda menjalankan Amazon EMRApache Cassandra,,,,,,,Apache Hadoop, Memcached atau. NGINX PostgreSQL Redis Kafka SQLServer Dengan menyimpulkan aplikasi yang berjalan pada instans Anda, Compute Optimizer dapat mengidentifikasi upaya untuk memigrasikan beban kerja Anda dari tipe instans berbasis x86 ke tipe instance berbasis. Arm AWS Graviton Untuk informasi lebih lanjut, lihat [Upaya migrasi](#page-111-0) di bagian selanjutnya dari panduan ini.

#### **a** Note

Anda tidak dapat menyimpulkan aplikasi SQLServer di Timur Tengah (Bahrain), Afrika (Cape Town), Asia Pasifik (Hong Kong), Eropa (Milan), dan Asia Pasifik (Jakarta).

# <span id="page-163-0"></span>Bandingkan edisi lisensi saat ini dengan edisi lisensi yang direkomendasikan

Pada halaman Detail lisensi, bandingkan konfigurasi edisi lisensi Anda saat ini dengan edisi lisensi yang direkomendasikan Compute Optimizer. Tabel berikut memberikan deskripsi untuk setiap bagian kolom di konsol.

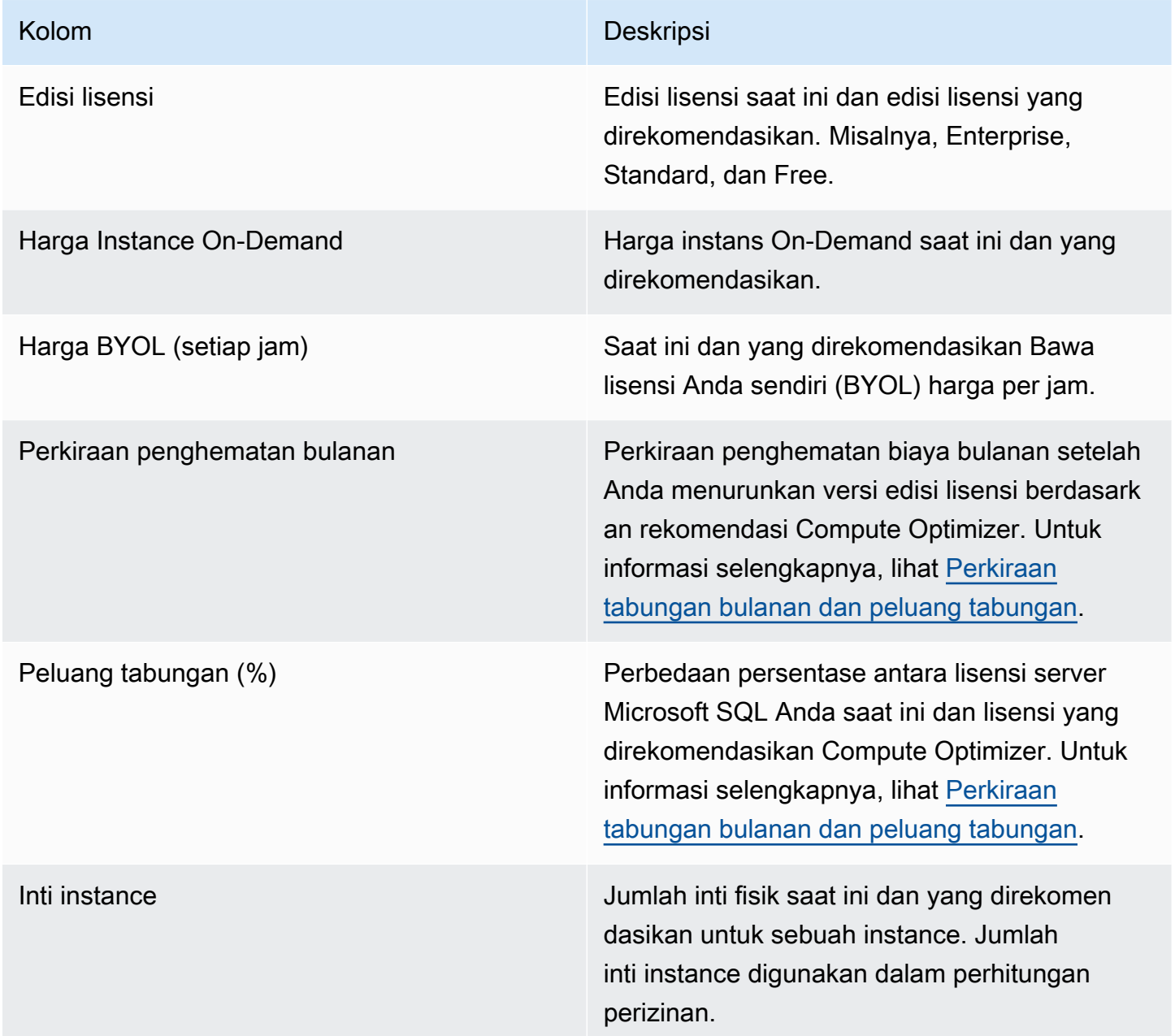

### <span id="page-164-1"></span>Grafik pemanfaatan

Halaman detail Lisensi menampilkan pemanfaatan sumber daya saat ini dari lisensi perangkat lunak komersial saat ini. Grafik hanya menampilkan jumlah fitur editon Enterprise yang digunakan data selama periode analisis.

Anda dapat mengubah grafik untuk menampilkan data selama 24 jam terakhir, tiga hari, satu minggu, atau dua minggu.

### <span id="page-164-0"></span>Melihat rekomendasi untuk lisensi perangkat lunak komersial

Gunakan prosedur berikut untuk mengakses halaman Rekomendasi untuk lisensi perangkat lunak komersial.

- 1. Buka konsol Compute Optimizer di <https://console.aws.amazon.com/compute-optimizer/>.
- 2. Pilih Lisensi di panel navigasi.
- 3. (Opsional) Anda juga dapat mengakses rekomendasi lisensi dari halaman instans EC2. Untuk melakukan ini, pertama pilih Filter dengan satu atau lebih properti. Dari daftar tarik-turun yang muncul, pilih properti Jenis beban kerja yang disimpulkan dan kemudian pilih nilai Jenis beban kerja yang disimpulkan = SQL Server.

#### **a** Note

Lisensi saat ini yang tercantum berasal dari Wilayah AWS yang saat ini dipilih, di akun yang dipilih.

- 4. Anda dapat melakukan tindakan berikut pada rekomendasi untuk halaman lisensi perangkat lunak komersial:
	- Filter rekomendasi berdasarkan Wilayah AWS, Temuan, atau Menemukan alasan. Untuk melakukan ini, pertama pilih kotak teks Filter dengan satu atau beberapa properti. Kemudian, pilih properti dan nilai dalam daftar dropdown yang muncul.
	- Filter rekomendasi Anda berdasarkan tag. Untuk melakukan ini, pilih tombol Tag atau kotak teks Nilai tag. Kemudian, masukkan kunci atau nilai yang ingin Anda filter dengan rekomendasi lisensi Anda.

Misalnya, untuk menemukan semua rekomendasi yang memiliki tag dengan kunci Owner dan nilaiTeamA, tentukan tag:Owner nama filter dan TeamA untuk nilai filter.

• Lihat rekomendasi untuk fungsi di akun lain. Untuk melakukan ini, pilih Akun, lalu pilih ID akun yang berbeda.

### **a** Note

Jika Anda masuk ke akun manajemen organisasi dan akses tepercaya dengan Compute Optimizer diaktifkan, Anda dapat melihat rekomendasi untuk sumber daya di akun lain. Untuk informasi selengkapnya, lihat [Akun yang didukung oleh Compute](#page-18-0)  [Optimizer](#page-18-0) dan [Compute AWS Organizations Optimizer dan akses tepercaya](#page-24-0).

• Hapus filter yang dipilih. Untuk melakukan ini, pilih Hapus filter di sebelah filter.

## <span id="page-165-0"></span>Melihat rincian rekomendasi lisensi perangkat lunak komersial

Gunakan prosedur berikut untuk mengakses halaman detail Lisensi, dan melihat detail rekomendasi lisensi tertentu.

- 1. Buka konsol Compute Optimizer di <https://console.aws.amazon.com/compute-optimizer/>.
- 2. Pilih Lisensi di panel navigasi.
- 3. Pilih ID Instance yang ingin Anda lihat informasi rinci.
- 4. Anda dapat melakukan tindakan berikut pada halaman detail:
	- Pada grafik pemanfaatan, Anda dapat mengarahkan kursor ke grafik untuk melihat nilai yang tepat pada tanggal tertentu selama periode analisis.
	- Untuk mengubah rentang waktu grafik, pilih Rentang Waktu, lalu pilih 24 jam terakhir, 3 hari terakhir, minggu terakhir, atau 2 minggu terakhir.

Memilih rentang waktu yang lebih pendek menampilkan titik data pada perincian yang lebih tinggi, yang memberikan tingkat detail yang lebih tinggi.

• Untuk mengubah nilai statistik grafik, pilih Statistik, lalu pilih Rata-rata atau Maksimum.

# <span id="page-165-1"></span>Melihat rekomendasi instans RDS DB

Compute Optimizer menghasilkan instans RDS DB dan rekomendasi penyimpanan instans RDS DB untuk mesin database Amazon RDS MySQL dan Amazon RDS PostgreSQL. Rekomendasi ini ditampilkan pada Rekomendasi untuk instans RDS DB dan halaman detail instans RDS DB

pada konsol Compute Optimizer. Kedua halaman ini dibagi menjadi dua tab terpisah: Instance dan Storage.

### • Rekomendasi untuk halaman instans RDS DB

#### Contoh

Halaman ini mencantumkan data yang mencakup setiap instans RDS DB Anda saat ini, menemukan klasifikasi, menemukan alasan, jenis instans saat ini, perkiraan penghematan, dan peluang penghematan. Rekomendasi teratas dari Compute Optimizer tercantum di sebelah setiap instans Anda. Rekomendasi ini mencakup jenis instans yang direkomendasikan, harga Sesuai Permintaan, dan perbedaan harga antara instans Anda saat ini. Gunakan halaman rekomendasi untuk membandingkan instans Anda saat ini dengan rekomendasi teratas mereka. Melakukan hal ini dapat membantu Anda memutuskan apakah Anda ingin meningkatkan atau mengurangi ukuran instance Anda.

### Penyimpanan

Halaman ini mencantumkan data yang mencakup setiap volume Anda saat ini, klasifikasi pencarian, jenis volume saat ini, dan harga saat ini. Rekomendasi teratas dari Compute Optimizer tercantum di sebelah setiap volume Anda dan itu termasuk jenis volume yang direkomendasikan, IOPS yang direkomendasikan, harga rekomendasi, dan perbedaan harga antara volume Anda saat ini dan rekomendasi. Gunakan halaman rekomendasi untuk membandingkan volume Anda saat ini dengan rekomendasi teratas mereka, yang dapat membantu Anda memutuskan apakah Anda harus meningkatkan atau mengecilkan volume Anda.

Untuk informasi selengkapnya tentang cara melihat rekomendasi Amazon RDS DB Anda, lihat [Melihat rekomendasi instans RDS DB](#page-176-0)

• Halaman detail instans RDS DB

#### Contoh

Halaman ini mencantumkan hingga dua rekomendasi pengoptimalan untuk instans RDS DB tertentu. Ini mencantumkan spesifikasi untuk setiap rekomendasi termasuk risiko kinerja, perbedaan harga, dan harga Sesuai Permintaan.

#### Penyimpanan

Halaman ini memberikan rekomendasi pengoptimalan untuk penyimpanan instans RDS DB. Ini mencantumkan spesifikasi untuk setiap rekomendasi termasuk penyimpanan yang dialokasikan, IOPS yang disediakan, throughput, dan perbedaan harga penyimpanan.

Kedua halaman detail menampilkan grafik metrik pemanfaatan yang dapat digunakan untuk membandingkan instance atau penyimpanan saat ini dengan metrik pemanfaatan yang diproyeksikan untuk opsi rekomendasi. Grafik dapat membantu Anda untuk lebih memahami dampak dari rekomendasi ini.

Untuk informasi selengkapnya tentang cara melihat instans RDS DB dan detail penyimpanan, lihat [Melihat detail instans RDS DB](#page-178-0)

Rekomendasi disegarkan setiap hari dan dapat memakan waktu hingga 12 jam untuk menghasilkan. Perlu diingat bahwa Compute Optimizer memerlukan setidaknya 30 jam metrik untuk menghasilkan rekomendasi untuk CloudWatch instans Amazon RDS DB. Untuk informasi selengkapnya, lihat [Sumber daya dan persyaratan yang didukung.](#page-11-0)

#### Daftar Isi

- [Menemukan klasifikasi](#page-167-0)
- [Menemukan alasan](#page-169-0)
- [AWS Rekomendasi contoh berbasis graviton](#page-172-0)
- [Perkiraan tabungan bulanan dan peluang tabungan](#page-172-1)
- [Risiko kinerja](#page-174-0)
- [Grafik perbandingan](#page-175-0)
- [Melihat rekomendasi instans RDS DB](#page-176-0)
- [Melihat detail instans RDS DB](#page-178-0)

### <span id="page-167-0"></span>Menemukan klasifikasi

Kolom Finding pada halaman Rekomendasi untuk instans RDS DB memberikan ringkasan tentang bagaimana instans dan penyimpanan RDS DB Anda dilakukan selama periode lookback.

Klasifikasi temuan berikut berlaku untuk instans RDS DB.

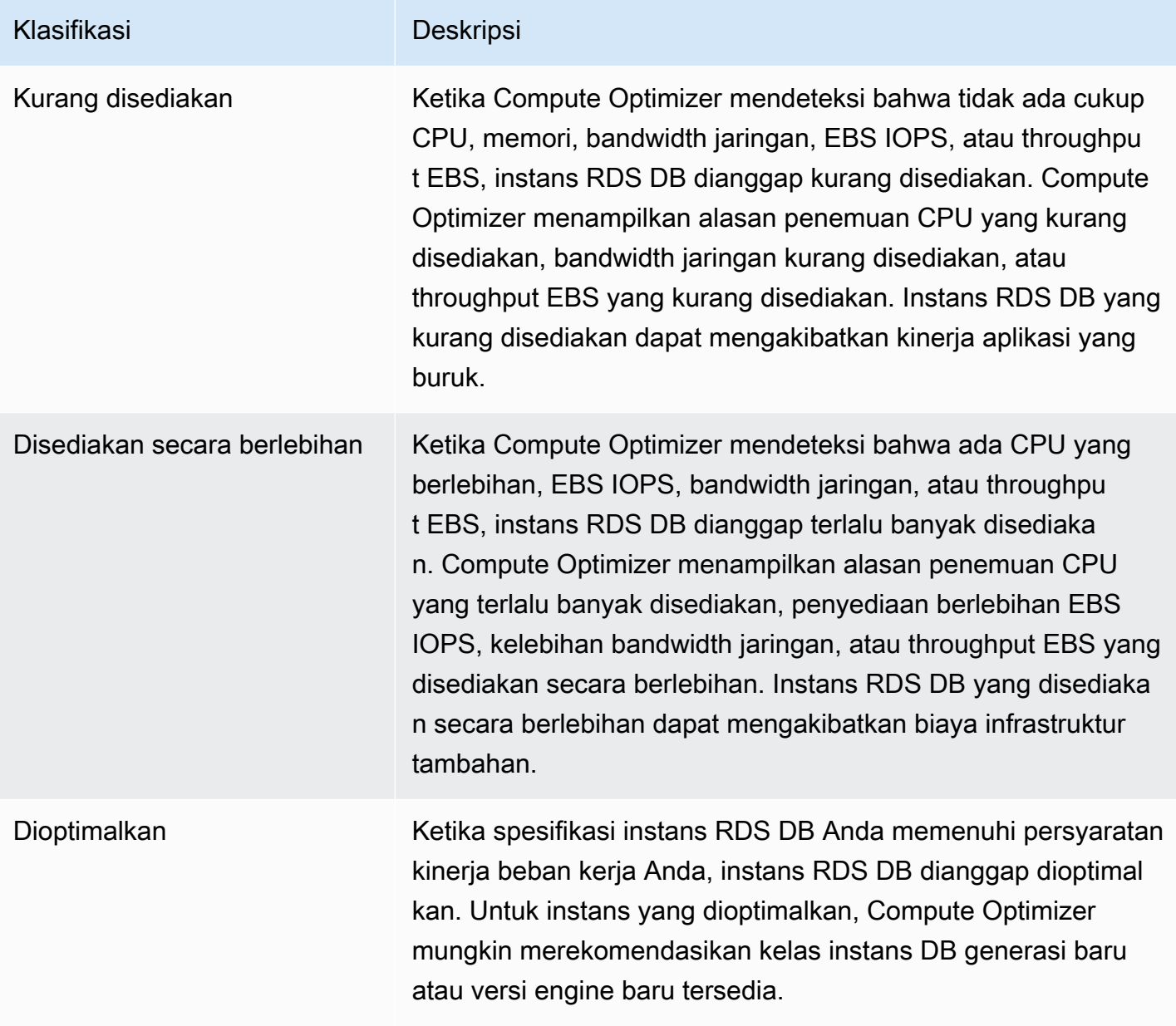

Klasifikasi temuan berikut berlaku untuk penyimpanan RDS.

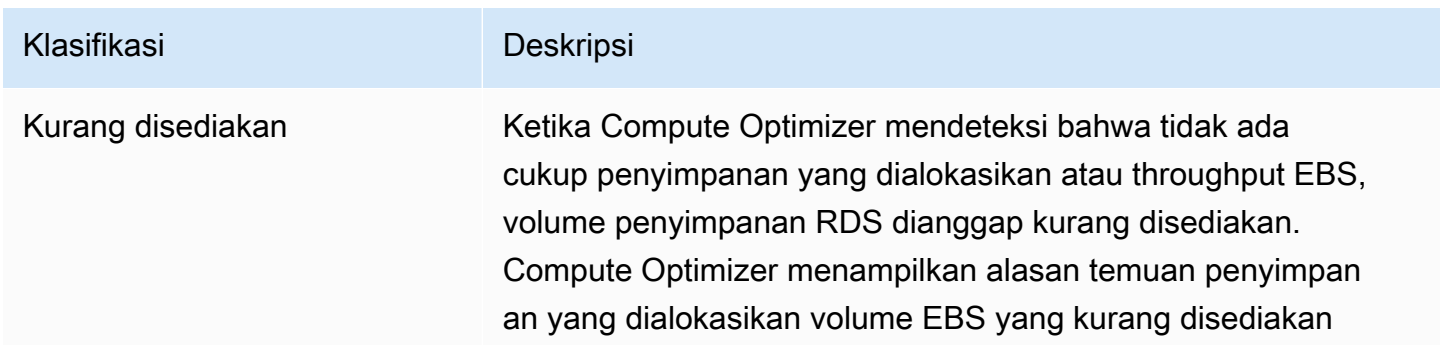

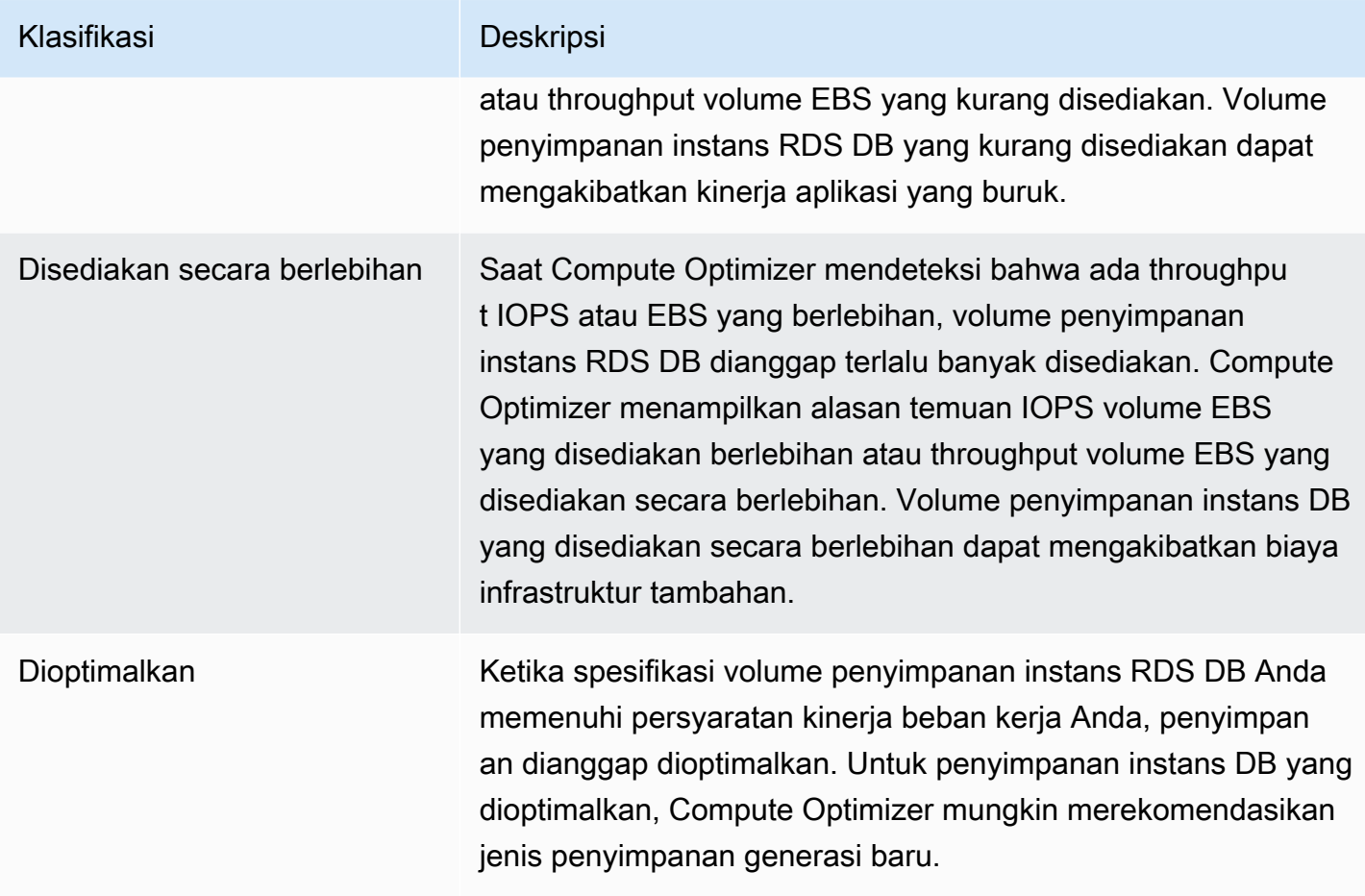

Untuk informasi selengkapnya tentang instans DB RDS yang disediakan di bawah dan di atas, lihat [Menemukan alasan](#page-169-0) di topik. [Melihat rekomendasi instans RDS DB](#page-165-1)

### <span id="page-169-0"></span>Menemukan alasan

Kolom Finding reasons pada halaman Recommendations for RDS DB instance dan RDS DB instans RDS menunjukkan spesifikasi instans mana yang kurang disediakan atau disediakan secara berlebihan.

Alasan temuan berikut berlaku untuk instans RDS DB:

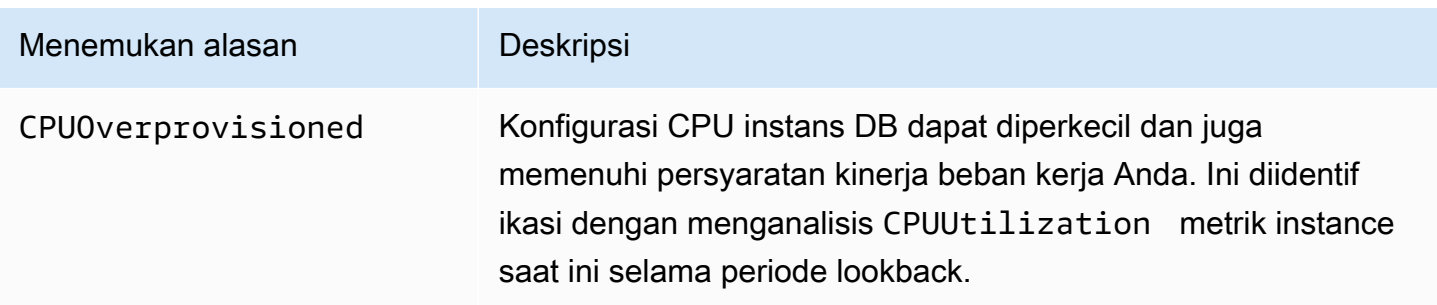

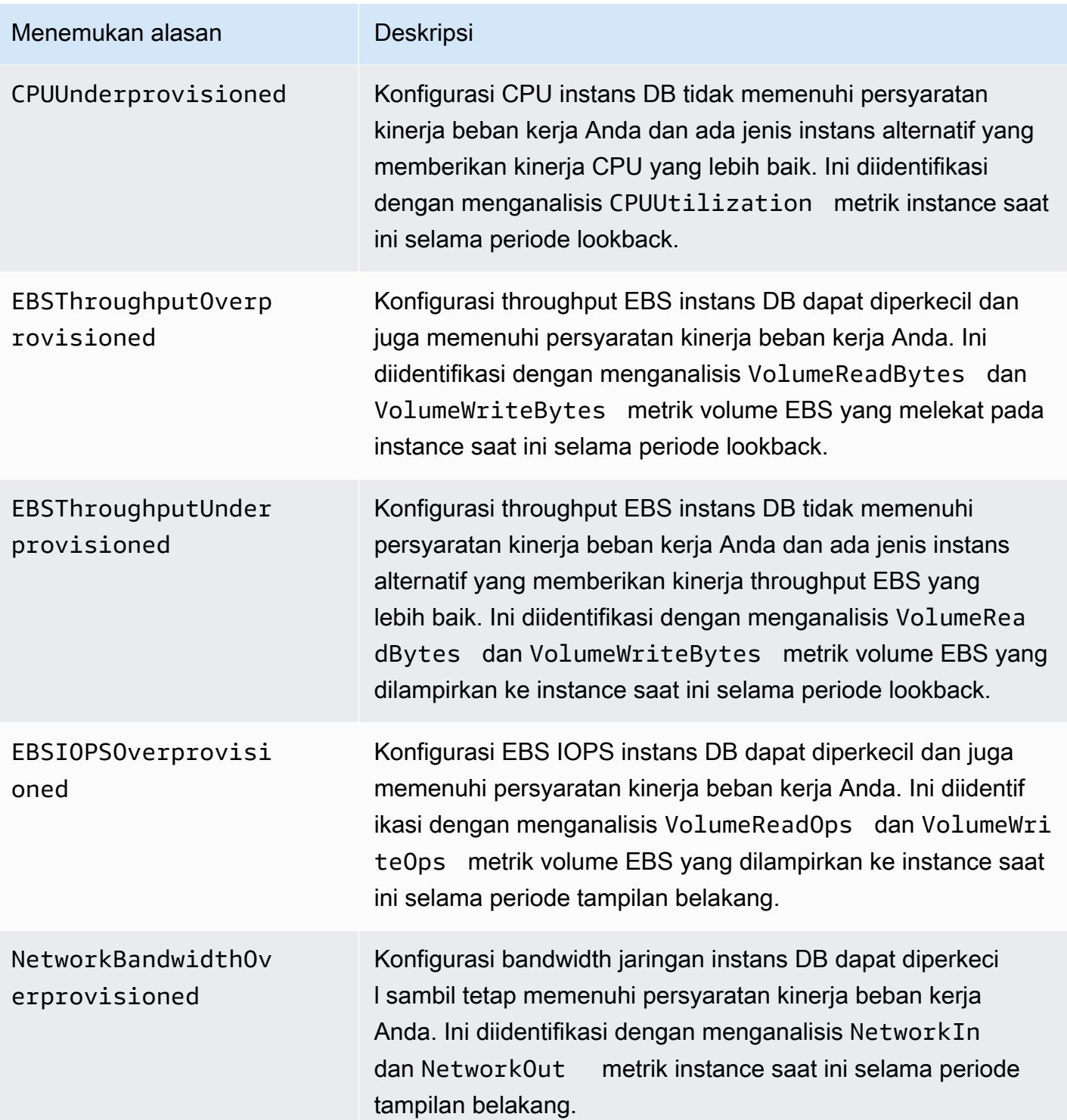

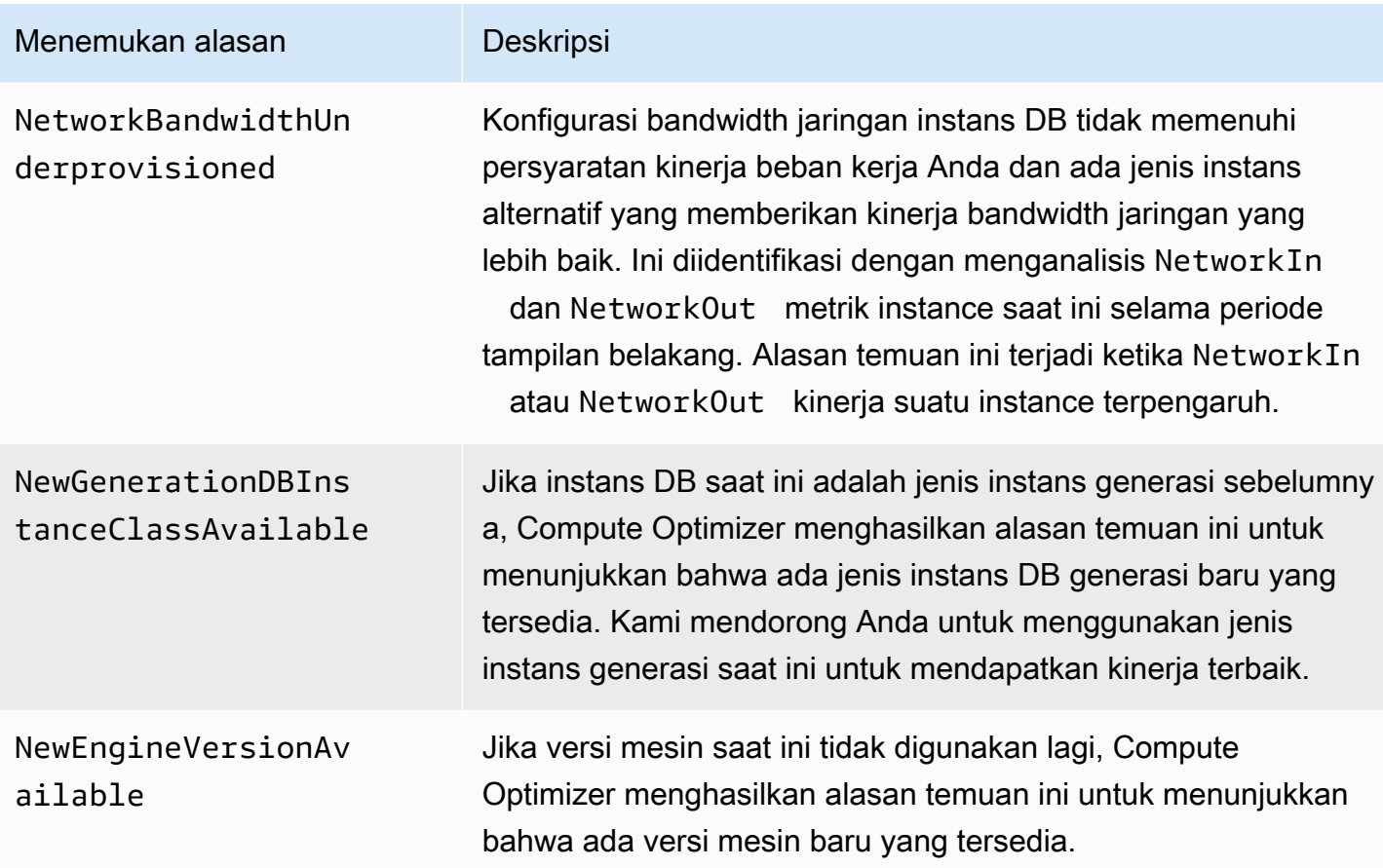

Alasan temuan berikut berlaku untuk penyimpanan instans RDS DB.

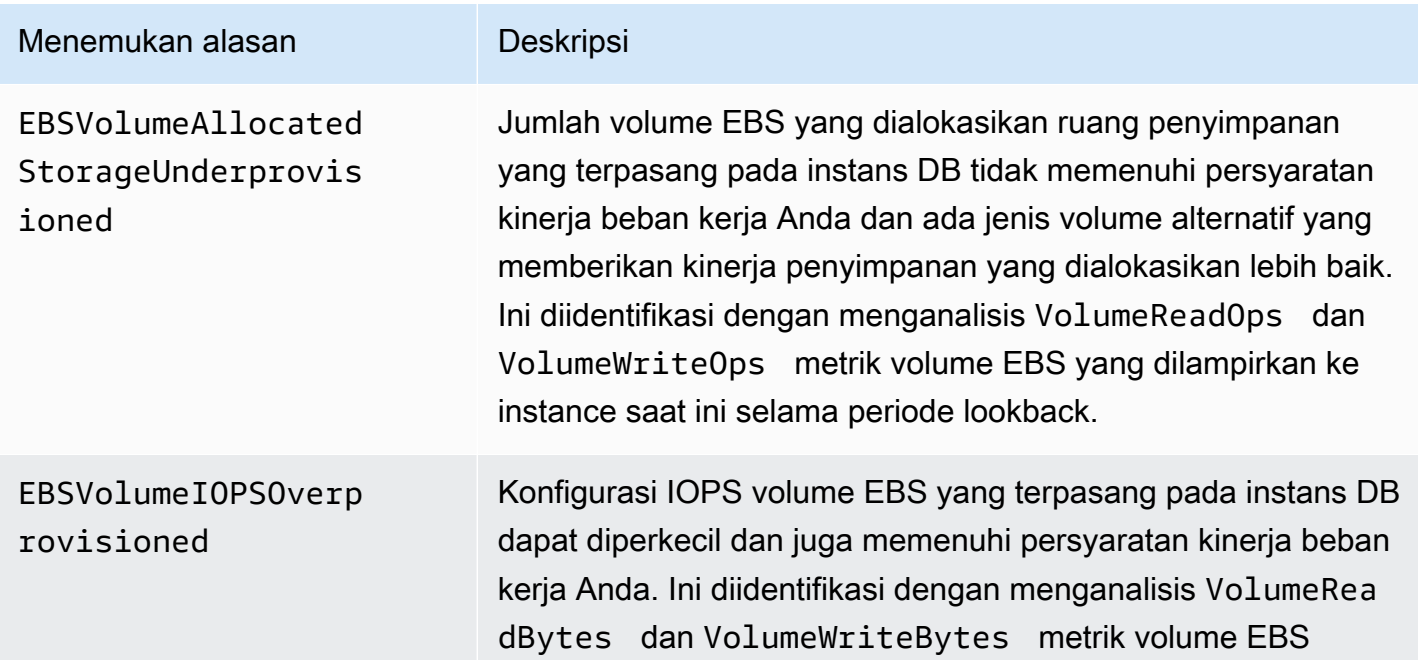

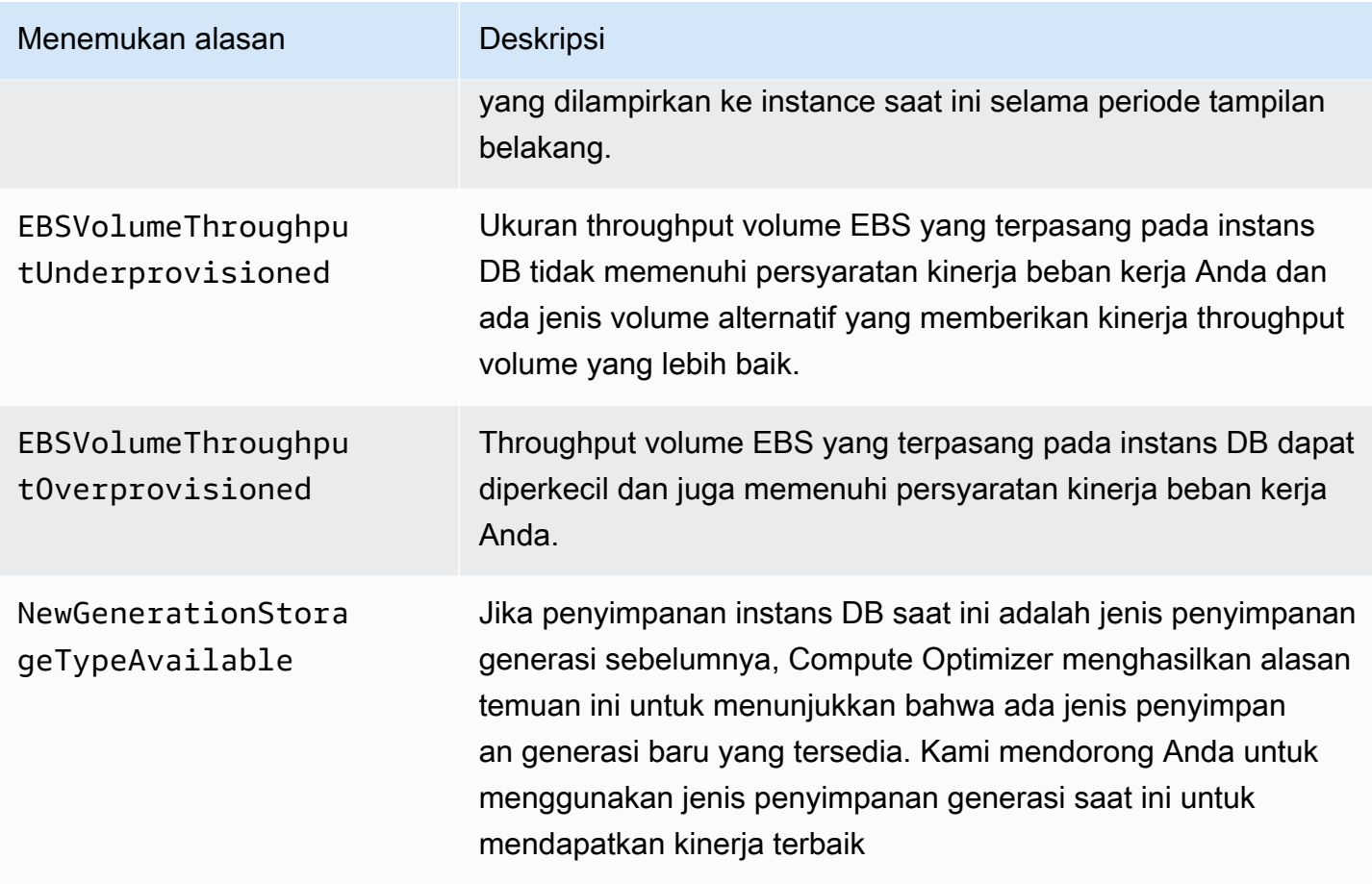

### <span id="page-172-0"></span>AWS Rekomendasi contoh berbasis graviton

Saat melihat rekomendasi instans Amazon RDS DB, Anda dapat melihat dampak harga dan kinerja menjalankan beban kerja Anda pada instans berbasis AWS Graviton. Untuk melakukannya, pilih Graviton (aws-arm64) di dropdown preferensi arsitektur CPU. Jika tidak, pilih Current untuk melihat rekomendasi yang didasarkan pada vendor dan arsitektur CPU yang sama dengan instans RDS DB saat ini.

Kolom Harga Saat Ini, Harga yang Disarankan, Perbedaan Harga, Perbedaan Harga (%), dan Perkiraan tabungan bulanan diperbarui untuk memberikan perbandingan harga antara jenis instans DB saat ini dan jenis instans dari preferensi arsitektur CPU yang dipilih. Misalnya, jika Anda memilih Graviton (aws-arm64), harga dibandingkan antara jenis instans DB saat ini dan jenis instans berbasis Graviton yang direkomendasikan.

## <span id="page-172-1"></span>Perkiraan tabungan bulanan dan peluang tabungan

Perkiraan penghematan bulanan (setelah diskon)

#### Tab contoh

Kolom ini mencantumkan perkiraan penghematan biaya bulanan yang Anda alami dengan memigrasikan beban kerja Anda dari instans RDS DB saat ini atau mengetik ke jenis yang direkomendasikan di bawah model harga Instans Cadangan. Untuk menerima rekomendasi dengan diskon Instans Cadangan, preferensi mode estimasi penghematan perlu diaktifkan.

#### Tab penyimpanan

Kolom ini mencantumkan perkiraan penghematan biaya bulanan yang Anda alami dengan memigrasikan volume penyimpanan instans RDS DB dari spesifikasi saat ini ke spesifikasi yang disarankan dengan diskon tertentu. Untuk menerima rekomendasi dengan diskon khusus, preferensi mode estimasi penghematan perlu diaktifkan.

Untuk informasi selengkapnya, lihat [Mode estimasi tabungan](https://docs.aws.amazon.com/compute-optimizer/latest/ug/savings-estimation-mode).

#### **a** Note

Jika Anda tidak mengaktifkan preferensi mode estimasi tabungan, kolom ini pada tab Instance dan Storage akan menampilkan informasi diskon harga On-Demand default.

Perkiraan penghematan bulanan (On-Demand)

#### Tab contoh

Kolom ini mencantumkan perkiraan penghematan biaya bulanan yang Anda alami dengan memigrasikan beban kerja Anda dari jenis instans RDS DB saat ini ke jenis instans yang direkomendasikan di bawah model harga Sesuai Permintaan.

#### Tab penyimpanan

Kolom ini mencantumkan perkiraan penghematan biaya bulanan yang Anda alami dengan memigrasikan volume penyimpanan instans RDS DB dari spesifikasi saat ini ke spesifikasi yang direkomendasikan.

#### Peluang tabungan (%)

Kolom ini mencantumkan perbedaan persentase antara harga instans saat ini dan harga jenis instans RDS DB yang direkomendasikan. Jika mode estimasi tabungan diaktifkan, Compute Optimizer menganalisis diskon harga Instans Cadangan untuk menghasilkan persentase peluang penghematan. Jika mode estimasi tabungan tidak diaktifkan, Compute Optimizer hanya menggunakan informasi harga Sesuai Permintaan. Untuk informasi selengkapnya, lihat [Mode](https://docs.aws.amazon.com/compute-optimizer/latest/ug/savings-estimation-mode)  [estimasi tabungan](https://docs.aws.amazon.com/compute-optimizer/latest/ug/savings-estimation-mode).

### **A** Important

Jika Anda mengaktifkan Hub Pengoptimalan Biaya di AWS Cost Explorer, Compute Optimizer menggunakan data Hub Pengoptimalan Biaya, yang mencakup diskon harga spesifik Anda, untuk menghasilkan rekomendasi Anda. Jika Hub Pengoptimalan Biaya tidak diaktifkan, Compute Optimizer menggunakan data Cost Explorer dan informasi harga Sesuai Permintaan untuk menghasilkan rekomendasi Anda. Untuk informasi selengkapnya, lihat [Mengaktifkan Cost Explorer](https://docs.aws.amazon.com/cost-management/latest/userguide/ce-enable.html) dan [Cost Optimization Hub](https://docs.aws.amazon.com/cost-management/latest/userguide/cost-optimization-hub.html) di Panduan AWS Cost Management Pengguna.

### Perkiraan perhitungan tabungan bulanan

Untuk setiap rekomendasi, kami menghitung biaya untuk mengoperasikan instans atau penyimpanan RDS DB baru menggunakan spesifikasi yang disarankan. Perkiraan penghematan bulanan dihitung berdasarkan jumlah jam berjalan untuk instans atau penyimpanan saat ini dan perbedaan tarif antara spesifikasi saat ini dan spesifikasi yang direkomendasikan. Perkiraan penghematan bulanan untuk instans dan penyimpanan RDS DB yang ditampilkan di dasbor Compute Optimizer adalah jumlah dari perkiraan penghematan bulanan untuk semua temuan yang disediakan secara berlebihan di akun.

### <span id="page-174-0"></span>Risiko kinerja

Kolom Risiko kinerja pada halaman detail instans RDS DB menentukan kemungkinan setiap jenis instans yang direkomendasikan tidak memenuhi kebutuhan sumber daya beban kerja Anda. Compute Optimizer menghitung skor risiko kinerja individu untuk setiap spesifikasi instans yang direkomendasikan. Ini termasuk spesifikasi seperti CPU, EBS throughput, dan EBS IOPS. Risiko kinerja instans yang direkomendasikan dihitung sebagai skor risiko kinerja maksimum di seluruh spesifikasi sumber daya yang dianalisis.

Nilai berkisar dari sangat rendah, rendah, sedang, tinggi, dan sangat tinggi. Risiko kinerja yang sangat rendah berarti bahwa rekomendasi jenis instans diprediksi selalu memberikan kemampuan yang cukup. Semakin tinggi risiko kinerjanya, semakin kami menyarankan Anda untuk memvalidasi apakah rekomendasi tersebut memenuhi persyaratan kinerja beban kerja Anda sebelum memigrasikan sumber daya Anda. Tentukan apakah akan mengoptimalkan peningkatan performa, untuk pengurangan biaya, atau untuk kombinasi kedua hal ini.

## <span id="page-175-0"></span>Grafik perbandingan

Halaman detail instans Amazon RDS DB menampilkan grafik metrik pemanfaatan untuk instans RDS DB saat ini dan yang direkomendasikan serta data penyimpanan untuk periode lookback. Compute Optimizer menggunakan titik pemanfaatan maksimum dalam setiap interval waktu 5 menit untuk menghasilkan instans RDS DB dan rekomendasi penyimpanan.

Garis biru solid adalah pemanfaatan layanan Anda saat ini. Garis oranye adalah nilai batas atas dan bawah yang diproyeksikan jika Anda menggunakan rekomendasi selama periode analisis.

Anda dapat mengubah grafik untuk menampilkan data selama 24 jam terakhir, tiga hari, satu minggu, atau dua minggu. Anda juga dapat mengubah statistik grafik antara rata-rata dan maksimum.

Grafik perbandingan berikut ditampilkan di halaman detail instans RDS DB:

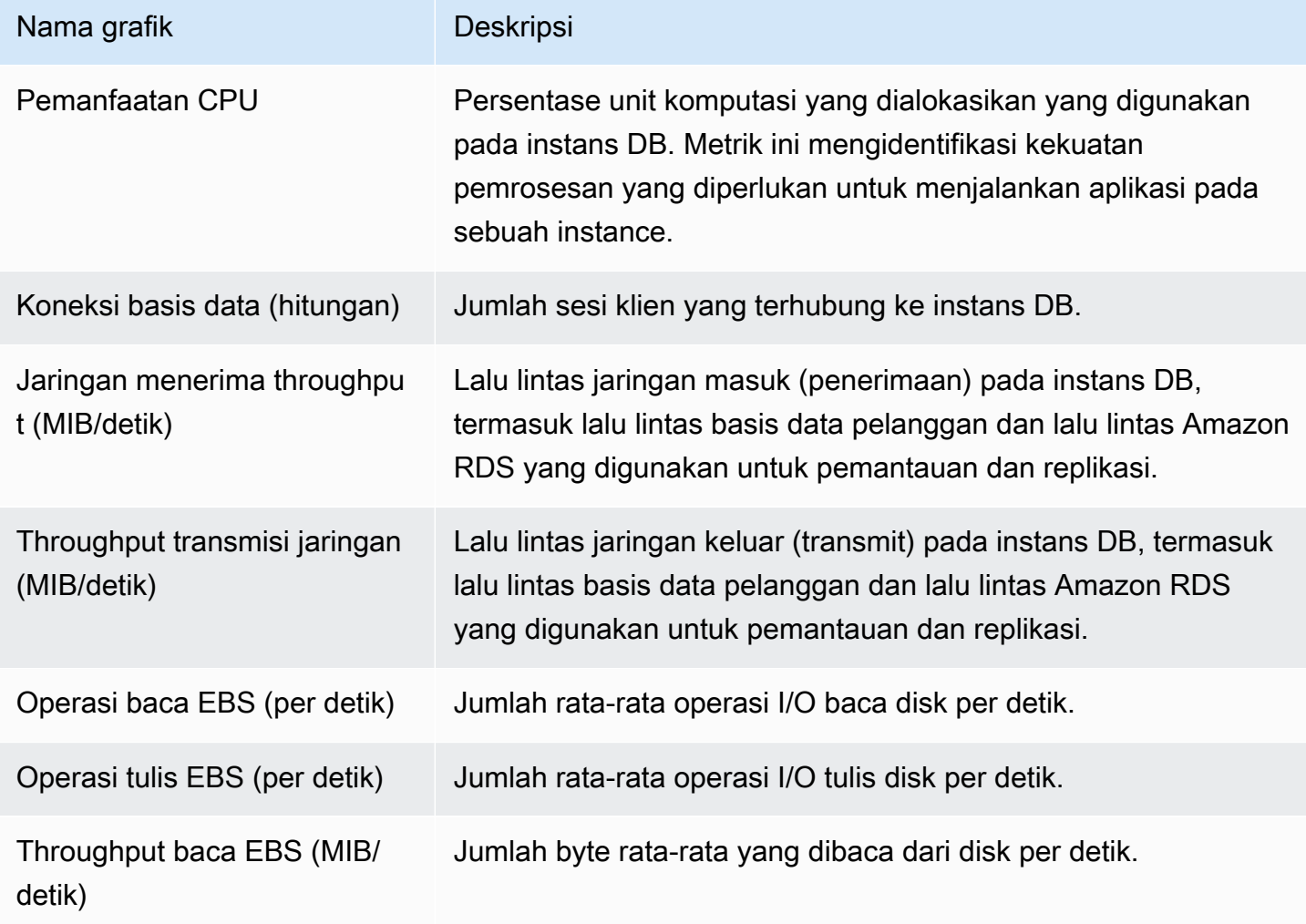

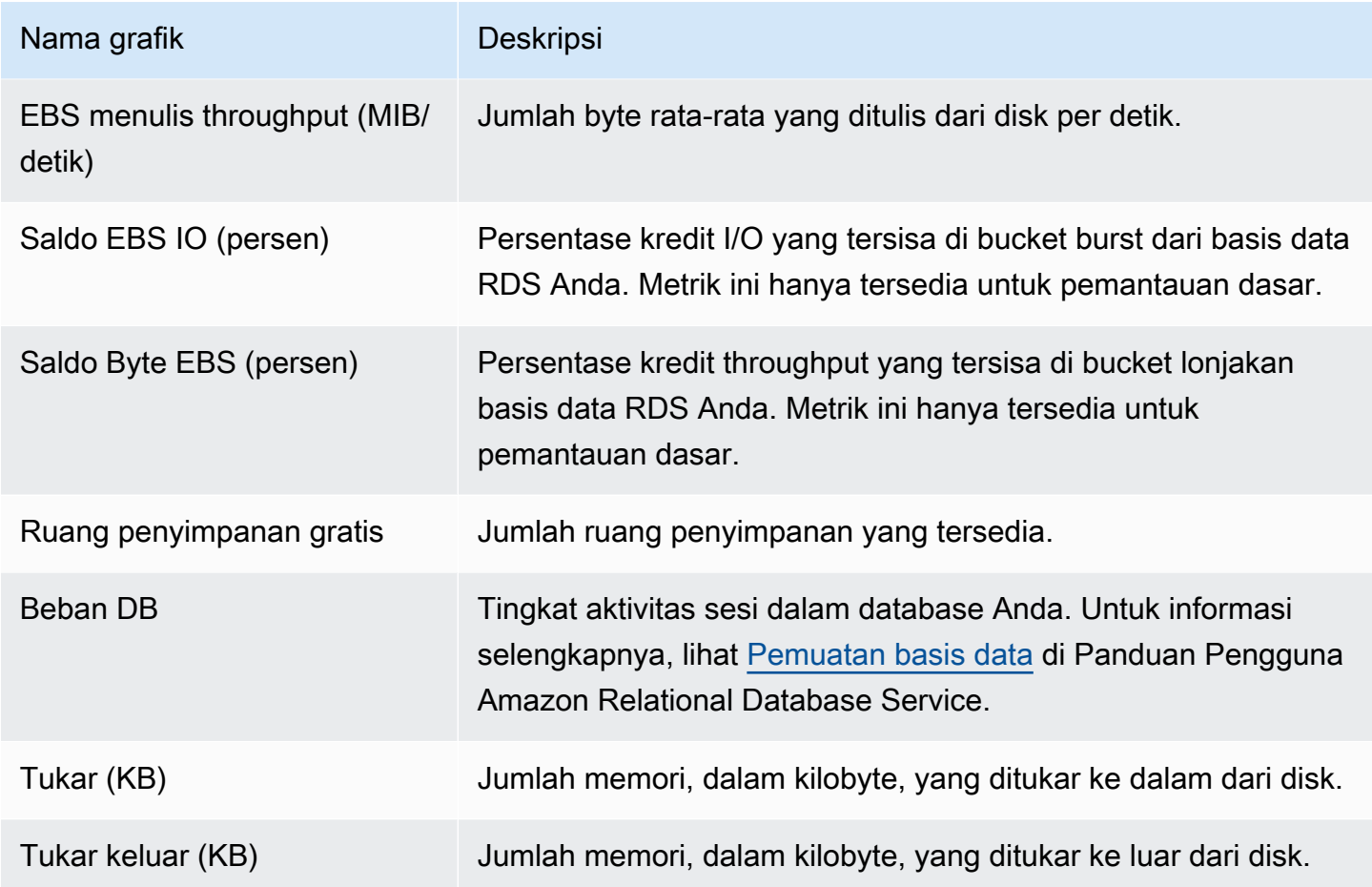

#### **a** Note

Metrik DB Load, Swap in (KB), dan Swap out (KB) hanya tersedia jika Anda mengaktifkan Amazon RDS Performance Insights. Untuk mengaktifkan Performance Insights untuk instans DB, lihat Mengaktifkan [dan menonaktifkan Performance Insights untuk Amazon RDS di](https://docs.aws.amazon.com/AmazonRDS/latest/UserGuide/USER_PerfInsights.Enabling.html)  [Panduan Pengguna Layanan Amazon Relational](https://docs.aws.amazon.com/AmazonRDS/latest/UserGuide/USER_PerfInsights.Enabling.html) Database Service.

### <span id="page-176-0"></span>Melihat rekomendasi instans RDS DB

Gunakan prosedur berikut untuk mengakses halaman Rekomendasi untuk instans RDS DB dan melihat rekomendasi untuk instans RDS DB Anda.

- 1. Buka konsol Compute Optimizer di <https://console.aws.amazon.com/compute-optimizer/>.
- 2. Pilih instans RDS DB di panel navigasi.

### **a** Note

Instance saat ini yang terdaftar berasal dari Wilayah AWS yang saat ini dipilih, di akun yang dipilih.

- 3. Anda dapat melakukan tindakan berikut di halaman rekomendasi:
	- Lihat instans atau rekomendasi penyimpanan Anda dengan memilih tab Instans atau Penyimpanan.
	- Hanya di tab Instance, Anda dapat melihat dampak harga dan kinerja dari menjalankan beban kerja Anda pada instans berbasis AWS Graviton. Untuk melakukan ini, pilih Graviton (awsarm64) dalam daftar dropdown preferensi arsitektur CPU. Jika tidak, opsi Current (default) menampilkan rekomendasi yang didasarkan pada vendor dan arsitektur CPU yang sama dengan instans RDS DB saat ini.
	- Filter contoh atau rekomendasi penyimpanan ke satu atau lebih. Wilayah AWS Untuk melakukan ini, masukkan nama Wilayah di kotak teks Filter menurut satu properti atau beberapa, atau pilih satu atau beberapa Wilayah dalam daftar drop-down yang muncul.
	- Filter instans atau rekomendasi penyimpanan Anda berdasarkan tag. Untuk melakukan ini, pertama-tama pilih kunci Tag atau kotak teks nilai Tag. Kemudian, masukkan kunci atau nilai yang ingin Anda filter rekomendasi instans RDS Anda.

Misalnya, untuk menemukan semua rekomendasi yang memiliki tag dengan kunci Owner dan nilaiTeamA, tentukan tag:Owner nama filter dan TeamA untuk nilai filter.

• Lihat contoh atau rekomendasi penyimpanan di akun lain. Untuk melakukan ini, pilih Akun, lalu pilih ID akun yang berbeda.

### **G** Note

Jika Anda masuk ke akun manajemen organisasi dan akses tepercaya dengan Compute Optimizer diaktifkan, Anda dapat melihat rekomendasi untuk sumber daya di akun lain. Untuk informasi selengkapnya, lihat [Akun yang didukung oleh Compute](#page-18-0)  [Optimizer](#page-18-0) dan [Compute AWS Organizations Optimizer dan akses tepercaya](#page-24-0).

• Hapus filter yang dipilih. Untuk melakukan ini, pilih Hapus filter di sebelah filter.

## <span id="page-178-0"></span>Melihat detail instans RDS DB

Gunakan prosedur berikut untuk mengakses halaman detail instans RDS DB, dan melihat detail instance atau penyimpanan tertentu dan rekomendasinya.

- 1. Buka konsol Compute Optimizer di <https://console.aws.amazon.com/compute-optimizer/>.
- 2. Pilih instans RDS DB di panel navigasi.
- 3. Pilih klasifikasi temuan yang tercantum di sebelah instans RDS DB atau volume penyimpanan yang ingin Anda lihat informasi detailnya.
- 4. Anda dapat melakukan tindakan berikut pada halaman detail:
	- Lihat instans atau rekomendasi penyimpanan Anda dengan memilih tab Instans atau Penyimpanan.
	- Di tab Instance saja, Anda dapat melihat dampak harga dan kinerja menjalankan beban kerja Anda pada instance AWS berbasis Graviton, pilih Graviton (aws-arm64) di dropdown preferensi arsitektur CPU. Jika tidak, opsi Current (default) menampilkan rekomendasi yang didasarkan pada vendor dan arsitektur CPU yang sama dengan instans RDS DB saat ini.
	- Pada grafik perbandingan, Anda dapat mengarahkan kursor ke grafik untuk melihat nilai yang tepat pada tanggal tertentu selama periode analisis.
	- Untuk mengubah rentang waktu grafik, pilih Rentang Waktu, lalu pilih 24 jam terakhir, 3 hari terakhir, minggu terakhir, atau 2 minggu terakhir.
	- Memilih rentang waktu yang lebih pendek menampilkan titik data pada perincian yang lebih tinggi, yang memberikan tingkat detail yang lebih tinggi.
	- Untuk mengubah nilai statistik grafik, pilih Statistik, lalu pilih Rata-rata atau Maksimum.

Anda dapat menggunakan opsi ini untuk menentukan pemanfaatan Amazon RDS yang khas dari beban kerja Anda dari waktu ke waktu. Untuk melihat nilai tertinggi yang diamati selama periode yang ditentukan, ubah pilihan ke Maksimum. Dengan cara ini, Anda dapat menentukan penggunaan instance puncak beban kerja Anda dari waktu ke waktu.

# Rekomendasi ekspor

Anda dapat mengekspor rekomendasi Anda untuk merekamnya dari waktu ke waktu, dan berbagi data dengan orang lain. Rekomendasi diekspor dalam file CSV, dan metadatanya dalam file JSON, ke bucket Amazon Simple Storage Service (Amazon S3) yang sudah ada yang Anda tentukan.

Daftar Isi

- [Pembatasan](#page-179-0)
- [Persyaratan izin bucket Amazon S3](#page-180-0)
- [Mengekspor rekomendasi Anda](#page-180-1)
- [Melihat pekerjaan ekspor Anda](#page-182-0)
- [File yang diekspor](#page-183-0)
- [Memecahkan masalah pekerjaan ekspor yang gagal](#page-266-0)

# <span id="page-179-0"></span>Pembatasan

Pembatasan berikut berlaku saat mengekspor rekomendasi:

- Anda hanya dapat memiliki satu rekomendasi pekerjaan ekspor yang sedang berlangsung untuk setiap jenis sumber daya, dan untuk masing-masing Wilayah AWS. Sebelum membuat pekerjaan ekspor baru, konfirmasikan bahwa semua pekerjaan ekspor sebelumnya telah selesai. Untuk informasi selengkapnya tentang melihat pekerjaan ekspor Anda, termasuk yang sedang berlangsung, lihat[Melihat pekerjaan ekspor Anda](#page-182-0).
- Rekomendasi untuk setiap jenis sumber daya dan masing-masing diekspor dalam file CSV terpisah. Anda tidak dapat mengekspor rekomendasi dari beberapa jenis sumber daya dan Wilayah ke dalam satu file.
- Pekerjaan ekspor besar bisa memakan waktu hingga beberapa jam untuk diselesaikan. Untuk menurunkan waktu tunggu Anda, pertimbangkan untuk membatasi kolom rekomendasi yang Anda sertakan dalam pekerjaan ekspor Anda. Selain itu, jika akun Anda adalah akun manajemen organisasi, pertimbangkan untuk membatasi jumlah akun anggota yang akan disertakan dalam pekerjaan ekspor Anda.
# Persyaratan izin bucket Amazon S3

Sebelum membuat pekerjaan ekspor, Anda harus membuat bucket S3 tujuan untuk rekomendasi Anda untuk diekspor. Compute Optimizer tidak membuat bucket S3 untuk Anda. Bucket S3 yang Anda tentukan untuk rekomendasi Anda untuk diekspor tidak dapat diakses publik, dan tidak dapat dikonfigurasi sebagai bucket [Requester](https://docs.aws.amazon.com/AmazonS3/latest/dev/RequesterPaysBuckets.html) Pays. Setelah Anda membuat bucket S3, konfirmasikan bahwa bucket memiliki kebijakan izin yang diperlukan untuk memungkinkan Compute Optimizer menulis file ekspor ke dalamnya. Jika Anda berencana untuk menentukan awalan objek saat membuat pekerjaan ekspor rekomendasi, sertakan awalan objek dalam kebijakan yang Anda tambahkan ke bucket S3. Untuk informasi selengkapnya, lihat [Kebijakan bucket Amazon S3 untuk](#page-43-0)  [AWS Compute Optimizer.](#page-43-0)

# Mengekspor rekomendasi Anda

Gunakan prosedur berikut untuk mengekspor rekomendasi Anda.

Untuk mengekspor rekomendasi Anda

- 1. Buka konsol Compute Optimizer di <https://console.aws.amazon.com/compute-optimizer/>.
- 2. Pilih jenis sumber daya di panel navigasi. Misalnya, pilih instans EC2, grup Auto Scaling, volume EBS, fungsi Lambda, atau layanan ECS di Fargate.
- 3. Pada halaman Rekomendasi, pilih menu dropdown Tindakan, dan pilih Rekomendasi Ekspor.
- 4. Pada halaman Rekomendasi Ekspor, di bawah Pengaturan tujuan ekspor, tentukan yang berikut ini:
	- a. Untuk Wilayah, tentukan Wilayah AWS untuk ekspor Anda.
	- b. Untuk nama bucket Destination S3, tentukan nama bucket S3 yang ada di Region tertentu.
	- c. (Opsional) Pilih Tambah Wilayah untuk mengekspor rekomendasi untuk yang lain Wilayah AWS.
	- d. (Opsional) Pilih Hapus di samping nama bucket Region dan S3 tertentu untuk menghapus tujuan dari pekerjaan ekspor.
	- e. (Opsional) Untuk awalan Object, tentukan awalan yang akan digunakan di bucket S3 tujuan untuk semua file ekspor. Awalan adalah tambahan opsional untuk kunci objek S3 yang mengatur file ekspor Anda di bucket S3 Anda. Anda dapat menentukan awalan tanggal (misalnya,2020/april), awalan tipe sumber daya (misalnya,ec2-instances), atau kombinasi keduanya (misalnya,2020/april/ec2-instances).
- 5. Di bawah Ekspor filter, tentukan yang berikut ini:
	- a. Untuk jenis Sumber Daya, pilih jenis sumber daya yang akan disertakan dalam ekspor rekomendasi Anda.
	- b. Untuk Akun, pilih apakah Anda ingin menyertakan rekomendasi untuk semua akun anggota organisasi. Opsi ini hanya tersedia jika akun Anda adalah akun manajemen suatu organisasi.
	- c. Untuk preferensi arsitektur CPU, pilih Graviton (**aws-arm64**) untuk mengekspor rekomendasi yang didasarkan pada arsitektur ARM 64-bit (AWS Graviton). Jika tidak, pilih Current untuk mengekspor rekomendasi yang didasarkan pada arsitektur CPU dari instans Anda saat ini.
- 6. Di bawah Kolom untuk disertakan, pilih data rekomendasi yang akan disertakan dalam ekspor rekomendasi Anda. Untuk informasi selengkapnya tentang kolom yang akan disertakan, lihat[File](#page-183-0) [yang diekspor.](#page-183-0)
- 7. Setelah mengonfirmasi bahwa pekerjaan ekspor dikonfigurasi dengan benar, pilih Ekspor. Atau, untuk kembali ke halaman Rekomendasi tanpa membuat pekerjaan ekspor, pilih Batalkan. Jika Anda membatalkan konfigurasi pekerjaan ekspor, konfigurasi akan dihapus.

### **a** Note

Jika Anda mengekspor rekomendasi untuk beberapa Wilayah AWS pada satu waktu, mereka diperlakukan sebagai pekerjaan ekspor terpisah. Compute Optimizer mencoba memulai semuanya sekaligus. Jika pekerjaan ekspor gagal dimulai, halaman Rekomendasi Ekspor menampilkan kesalahan. Ekspor pekerjaan yang berhasil mulai terus diproses. Tapi, sebelum mencoba memulainya lagi, Anda harus menyelesaikan kesalahan untuk pekerjaan yang gagal.

Pekerjaan ekspor rekomendasi Anda mungkin membutuhkan waktu hingga beberapa jam untuk diselesaikan. Periksa status pekerjaan ekspor Anda dengan melihat halaman Ekspor. Untuk informasi selengkapnya, lihat [Melihat pekerjaan ekspor Anda](#page-182-0). File ekspor rekomendasi Anda dan file metadata terkait disimpan ke bucket S3 yang ditentukan saat pekerjaan ekspor selesai. Berikut ini adalah contoh kunci objek Amazon S3 lengkap untuk file ekspor dan file metadata terkait. ID akun di kunci objek adalah akun pemohon pekerjaan ekspor. Untuk informasi selengkapnya, lihat [File yang](#page-183-0) [diekspor](#page-183-0).

s3://*DOC-EXAMPLE-BUCKET*/*OptionalPrefix*/compute-optimizer/*AccountId*/*AWS Region*-*CreatedTimestamp*-*UniqueJobID*.csv

s3://*DOC-EXAMPLE-BUCKET*/*OptionalPrefix*/compute-optimizer/*AccountId*/*AWS Region*-*CreatedTimestamp*-*UniqueJobID*-metadata.json

#### Contoh:

```
s3://compute-optimizer-exports/ec2-instance-recommendations/compute-
optimizer/111122223333/us-west-2-2020-03-03T133027-3e496c549301c8a4dfcsdX.csv
```

```
s3://compute-optimizer-exports/ec2-instance-recommendations/compute-
optimizer/111122223333/us-west-2-2020-03-03T133027-3e496c549301c8a4dfcsdX-metadata.json
```
# <span id="page-182-0"></span>Melihat pekerjaan ekspor Anda

Ikuti langkah-langkah ini untuk melihat pekerjaan ekspor yang dibuat dalam tujuh hari terakhir.

Untuk melihat pekerjaan ekspor Anda

- 1. Buka konsol Compute Optimizer di <https://console.aws.amazon.com/compute-optimizer/>.
- 2. Pilih Ekspor di panel navigasi.

Halaman Ekspor menampilkan rekomendasi pekerjaan ekspor yang dibuat dalam tujuh hari terakhir.

Pekerjaan ekspor dapat memiliki salah satu status berikut.

- Antrian Pekerjaan ekspor belum dimulai. Anda hanya dapat memiliki satu rekomendasi pekerjaan ekspor yang sedang berlangsung untuk setiap jenis sumber daya, dan untuk masing-masing Wilayah AWS.
- Sedang berlangsung Pekerjaan ekspor dimulai tetapi belum selesai. Pekerjaan ekspor dapat memakan waktu mulai dari beberapa menit hingga beberapa jam untuk diselesaikan. Ini tergantung pada jumlah rekomendasi dan bidang yang termasuk dalam pekerjaan ekspor.
- Selesai Pekerjaan ekspor selesai. Tautan ke file CSV ekspor di bucket Amazon S3 tujuan ditampilkan untuk setiap pekerjaan ekspor lengkap di bawah kolom tujuan ekspor.
- Gagal Pekerjaan ekspor gagal dimulai atau diselesaikan. Pesan yang ditampilkan di bawah kolom alasan kegagalan untuk pekerjaan ekspor memberikan informasi tambahan tentang mengapa pekerjaan ekspor gagal. Misalnya, ekspor mungkin gagal karena bucket Amazon S3 tujuan tidak memiliki izin yang diperlukan. Setelah menyelesaikan masalah, coba ekspor rekomendasi Anda lagi. Untuk informasi selengkapnya, lihat [Memecahkan masalah pekerjaan](#page-266-0) [ekspor yang gagal](#page-266-0).
- 3. Anda dapat melakukan tindakan berikut pada halaman:
	- Pilih tautan tujuan ekspor untuk pekerjaan yang diselesaikan untuk mengakses bucket S3 tujuan. Tujuan ekspor hanya ditampilkan untuk pekerjaan ekspor yang berhasil. Tanda hubung (-) ditampilkan untuk pekerjaan ekspor yang sedang berlangsung atau gagal.
	- Gulir ke kanan untuk melihat alasan kegagalan pekerjaan ekspor yang gagal. Gunakan alasan kegagalan untuk menentukan mengapa pekerjaan ekspor Anda tidak selesai.

# <span id="page-183-0"></span>File yang diekspor

Rekomendasi diekspor dalam file CSV, dan metadata dalam file JSON, ke bucket Amazon S3 yang Anda tentukan saat membuat pekerjaan ekspor.

## File rekomendasi

File rekomendasi menyertakan data rekomendasi untuk kolom rekomendasi yang Anda pilih untuk disertakan saat Anda membuat pekerjaan ekspor. Tabel berikut mencantumkan semua kolom rekomendasi yang dapat disertakan dalam file ekspor untuk setiap jenis sumber daya.

Dalam tabel berikut, kolom nama bidang API mewakili bidang yang dapat Anda tentukan saat meminta ekspor rekomendasi menggunakan API. Kolom Deskripsi menjelaskan data setiap bidang, nama kolom seperti yang ditampilkan di konsol Compute Optimizer, dan nama kolom seperti yang tercantum dalam file CSV ekspor. Kolom data rekomendasi dalam file CSV diberi nomor ketika beberapa rekomendasi dibuat untuk setiap sumber daya. Kolom rekomendasi peringkat, <rank>yang diganti dengan peringkat, sesuai satu sama lain. *Misalnya, RecommendationOptions\_ 1 \_memory, RecommendationOptions\_ 1 \_network, dan RecommendationOptions\_ 1 \_vcpus berhubungan satu sama lain, dan untuk rekomendasi yang sama.*

## **a** Note

Secara default, semua file ekspor menyertakan kolom berikut:

- recommendations\_count Jumlah rekomendasi yang termasuk dalam file ekspor.
- ErrorCode Kode kesalahan ketika rekomendasi tidak dibuat untuk sumber daya.
- ErrorMessage Pesan kesalahan yang sesuai dengan kesalahan di kolom ErrorCode.

### Bidang rekomendasi instans EC2

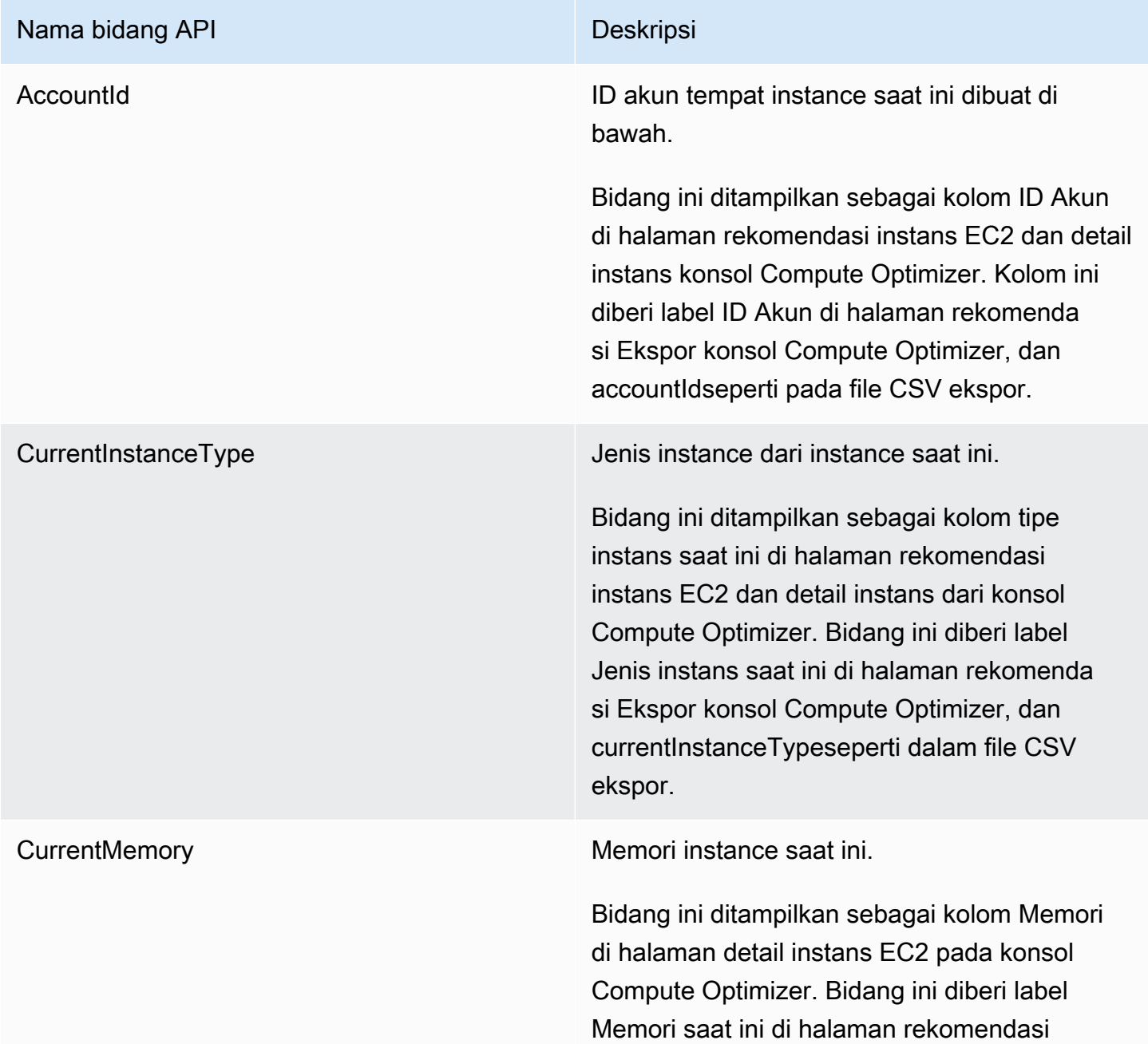

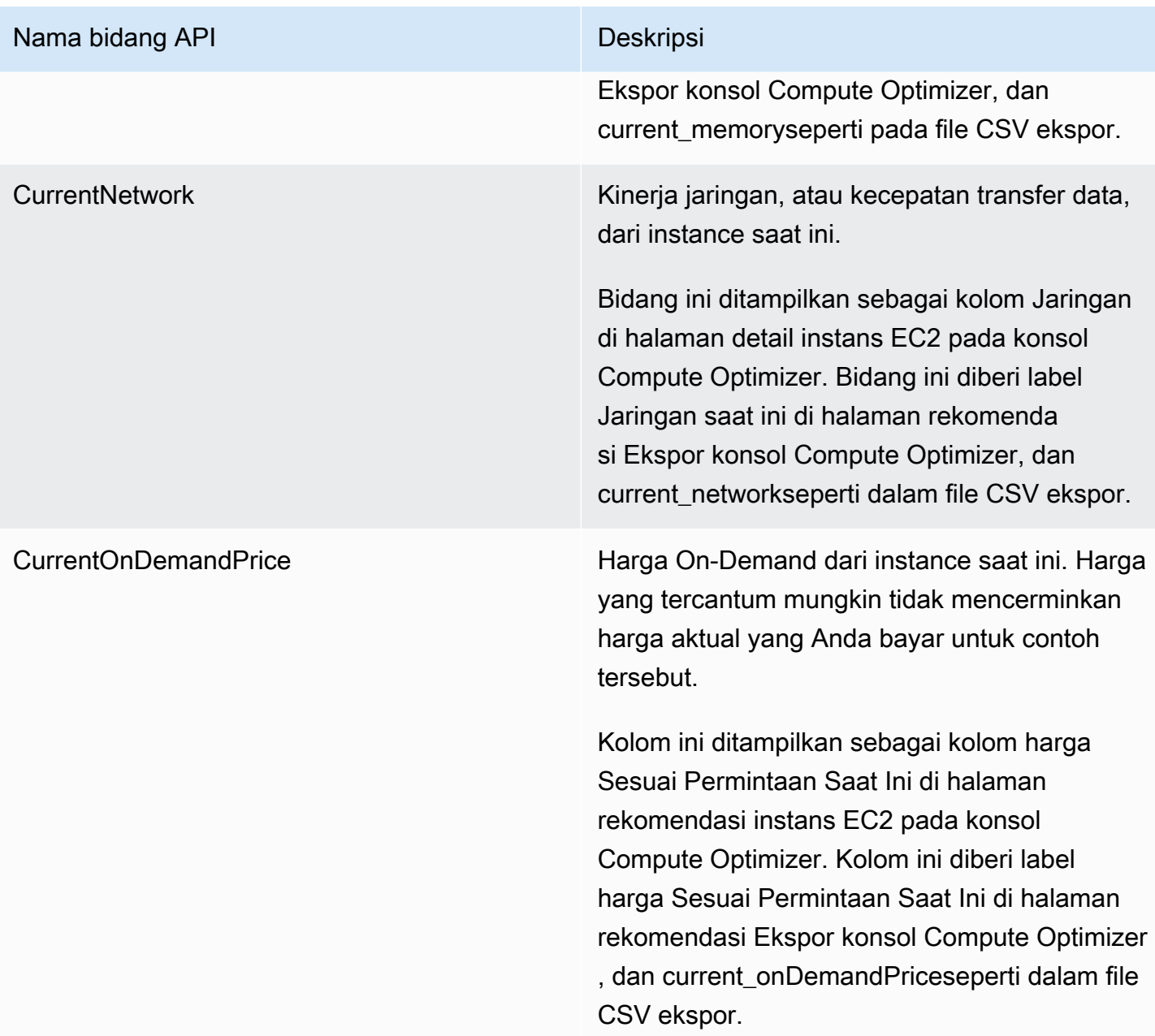

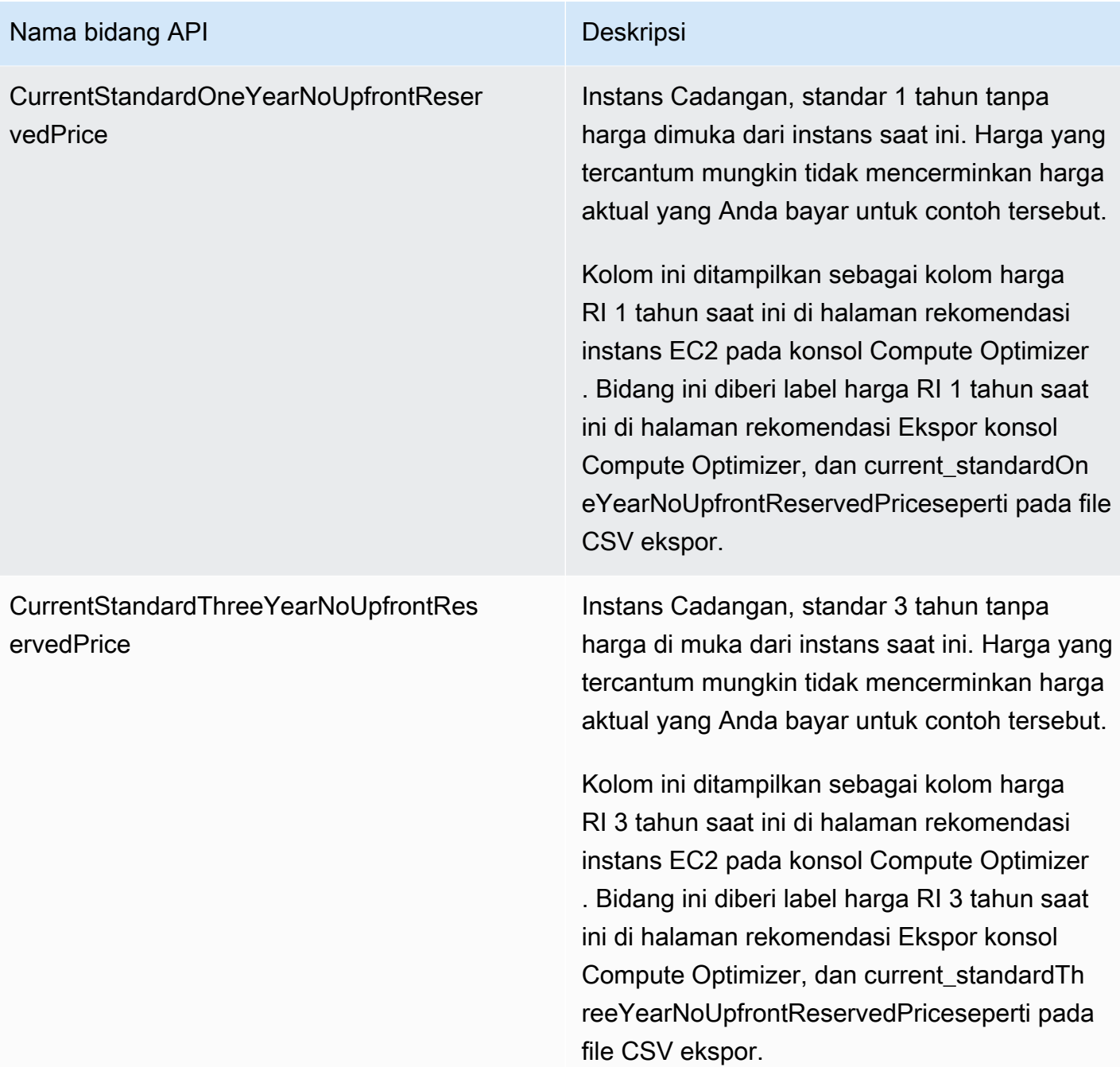

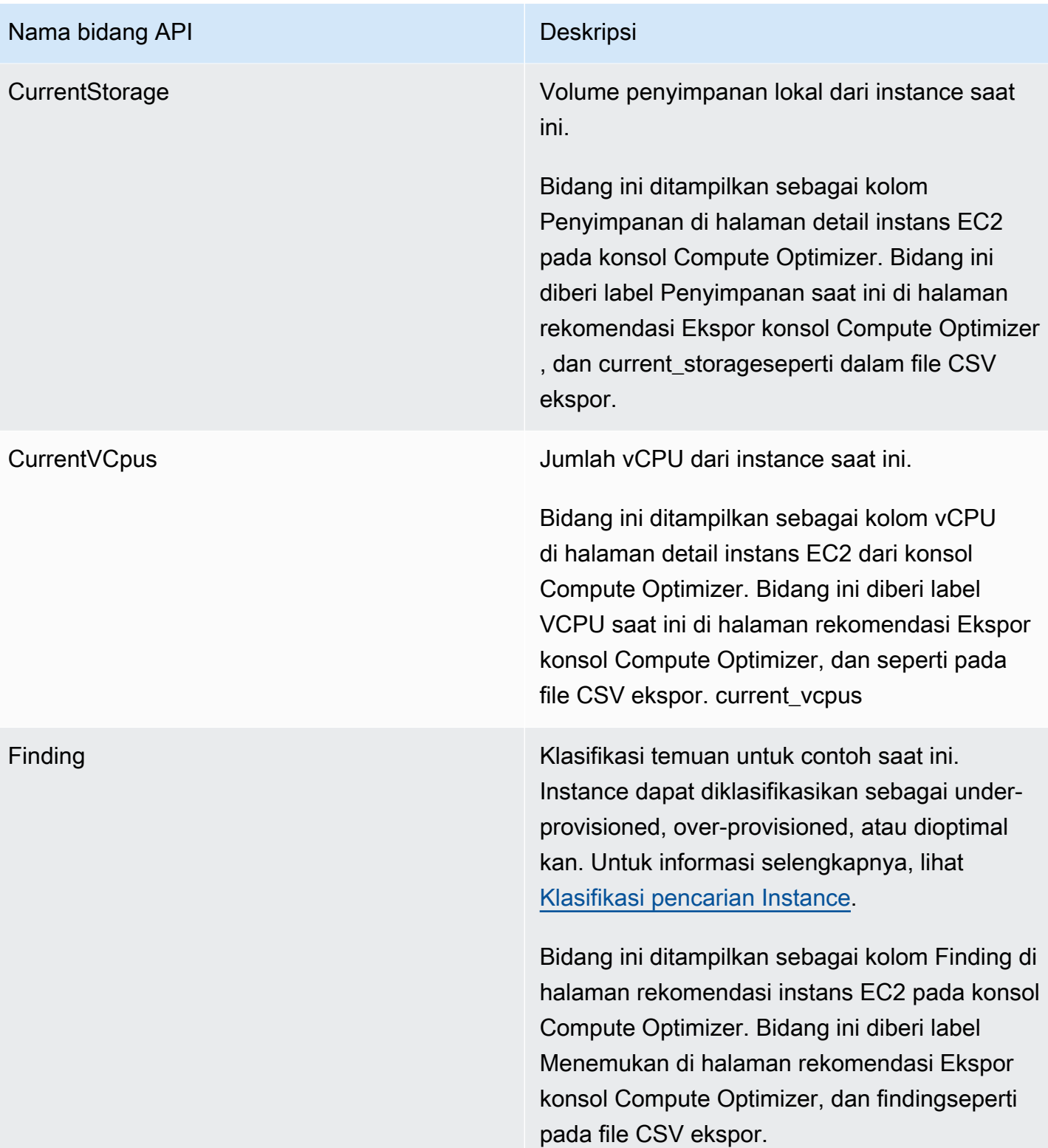

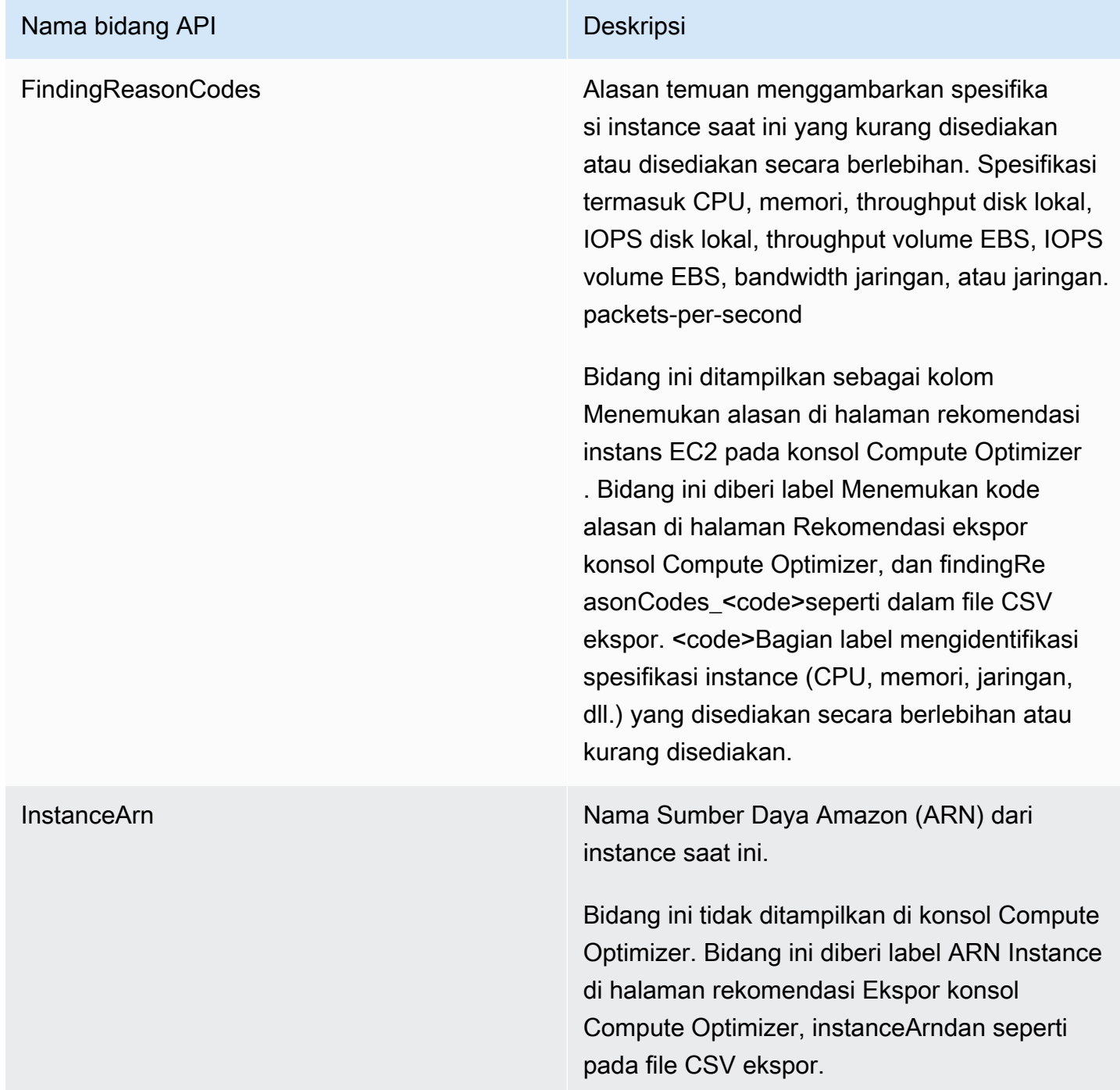

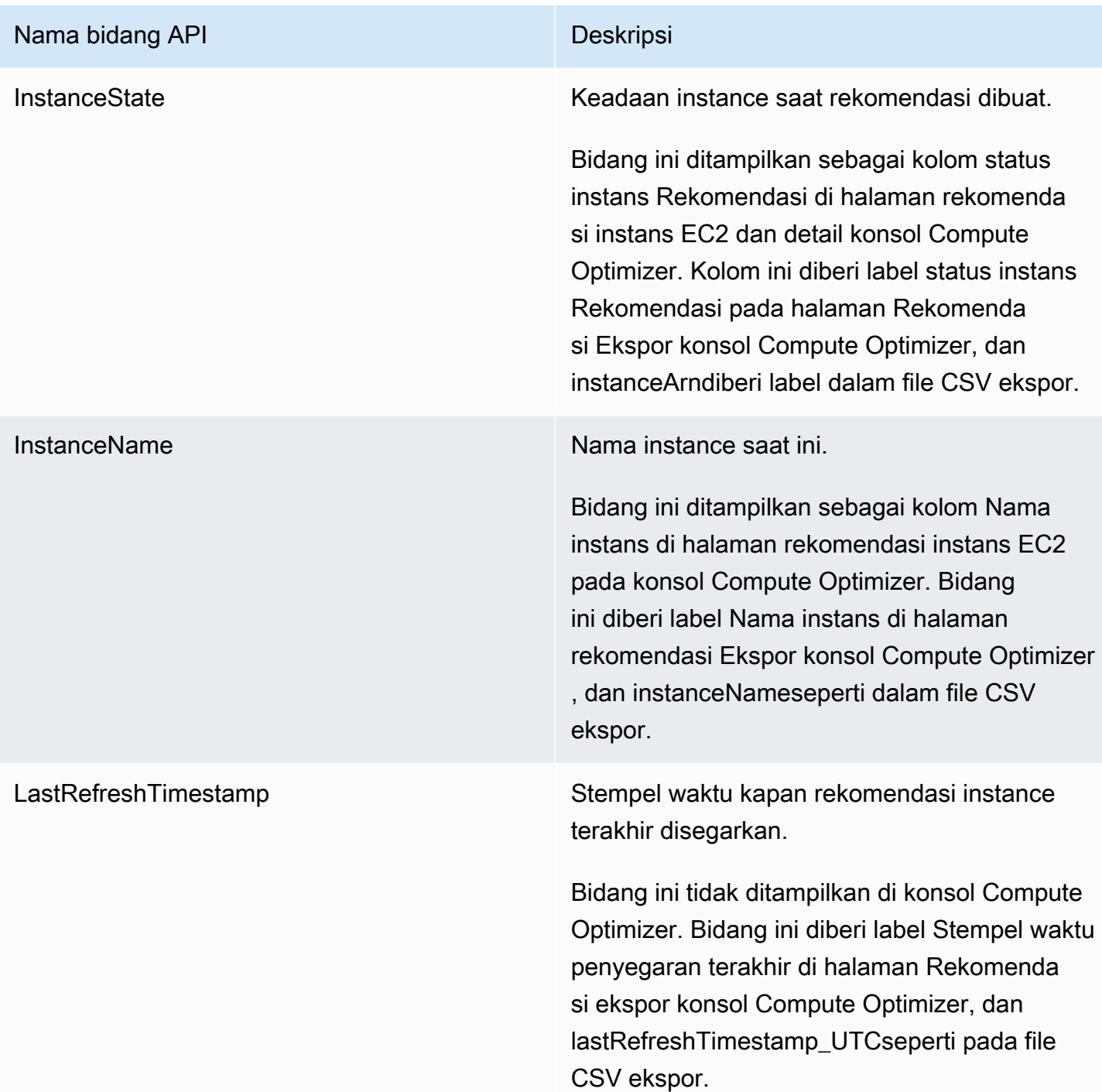

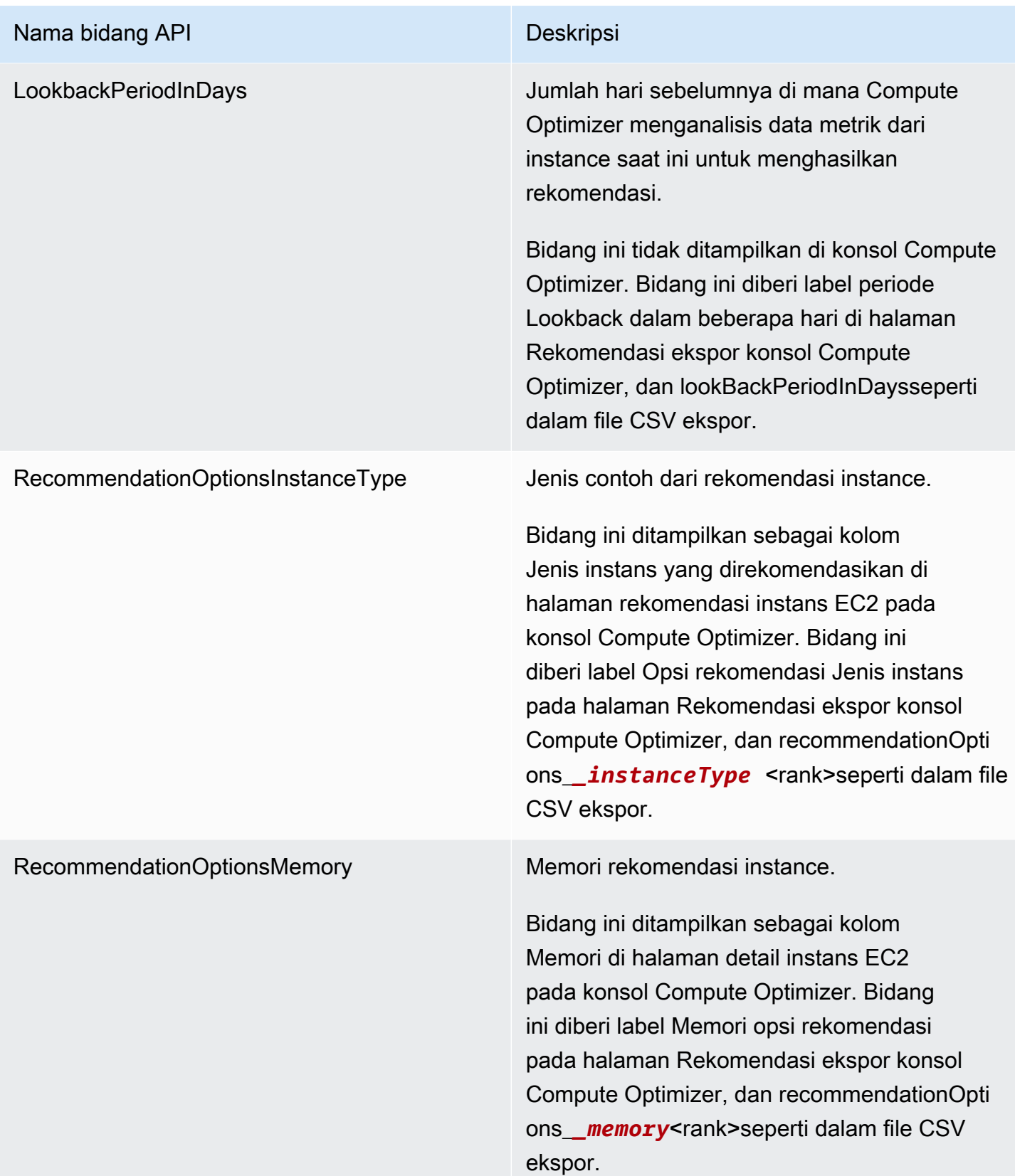

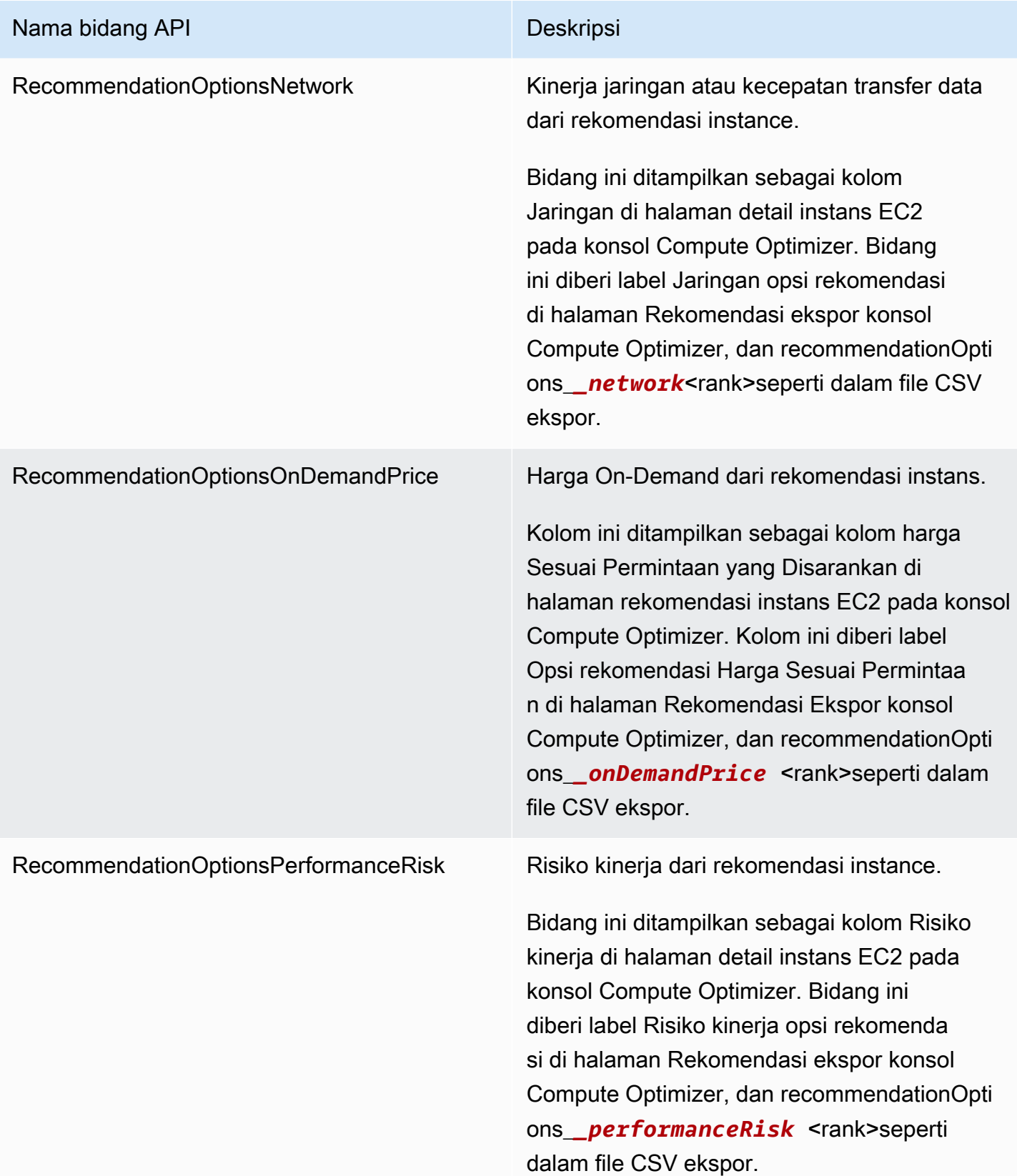

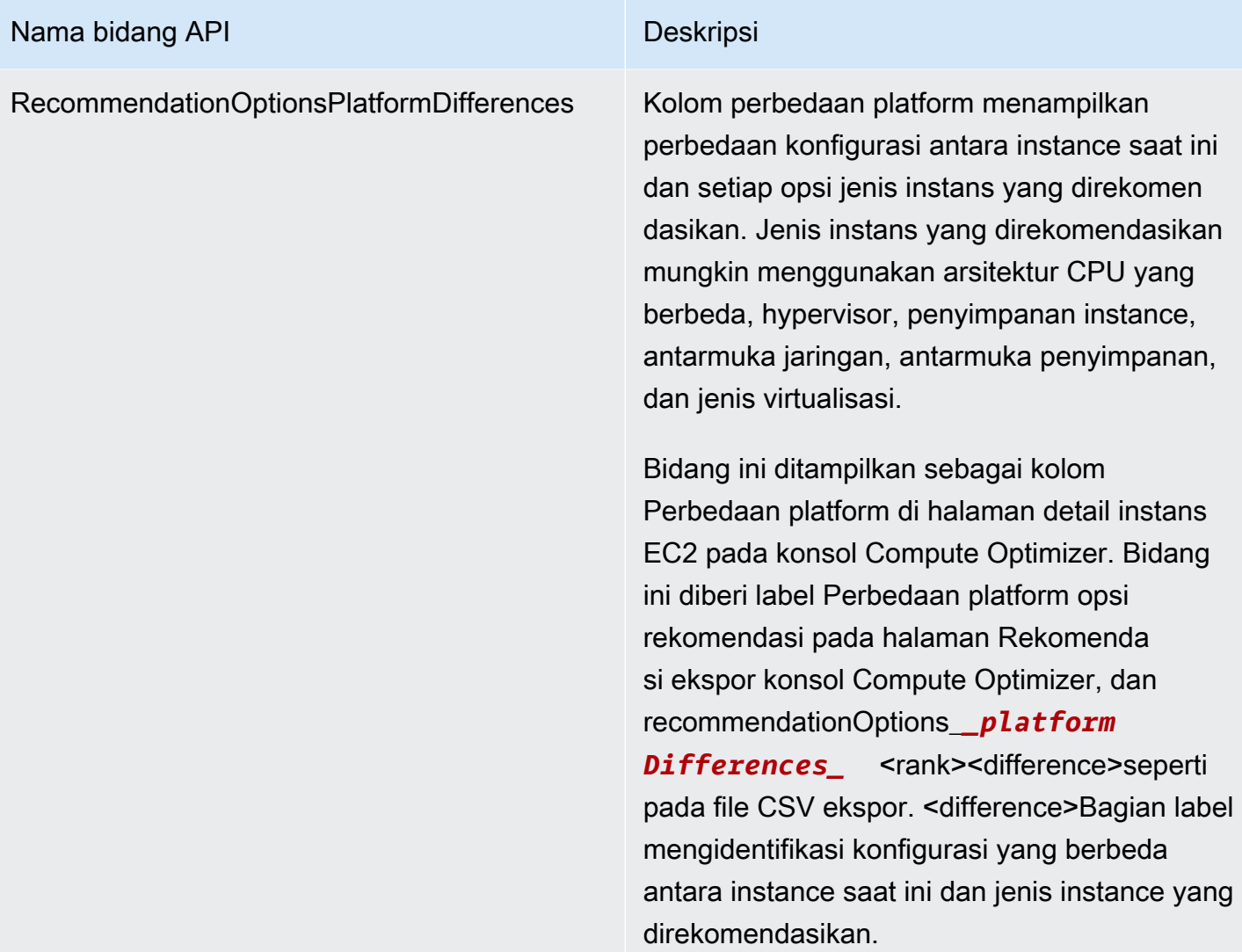

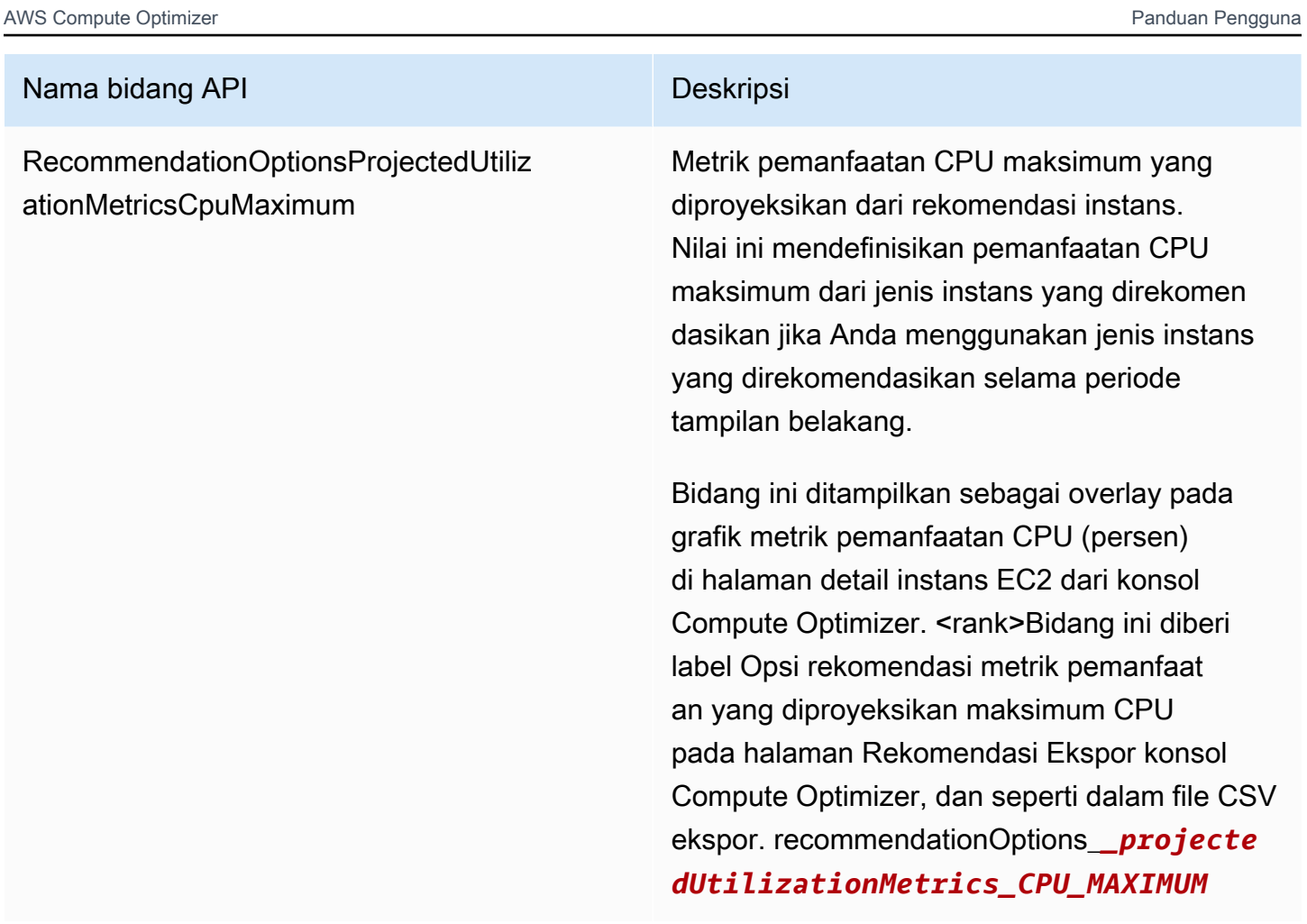

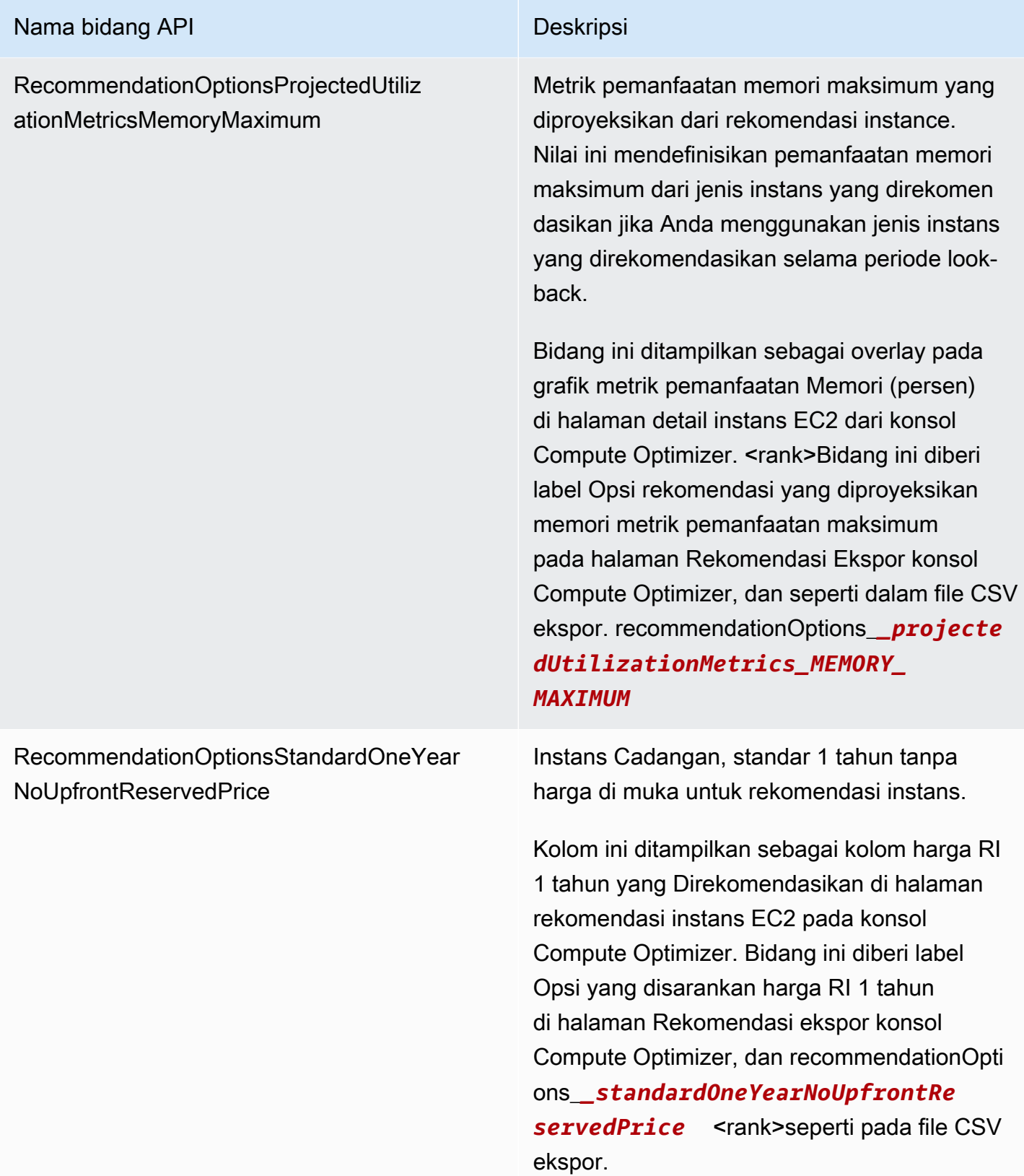

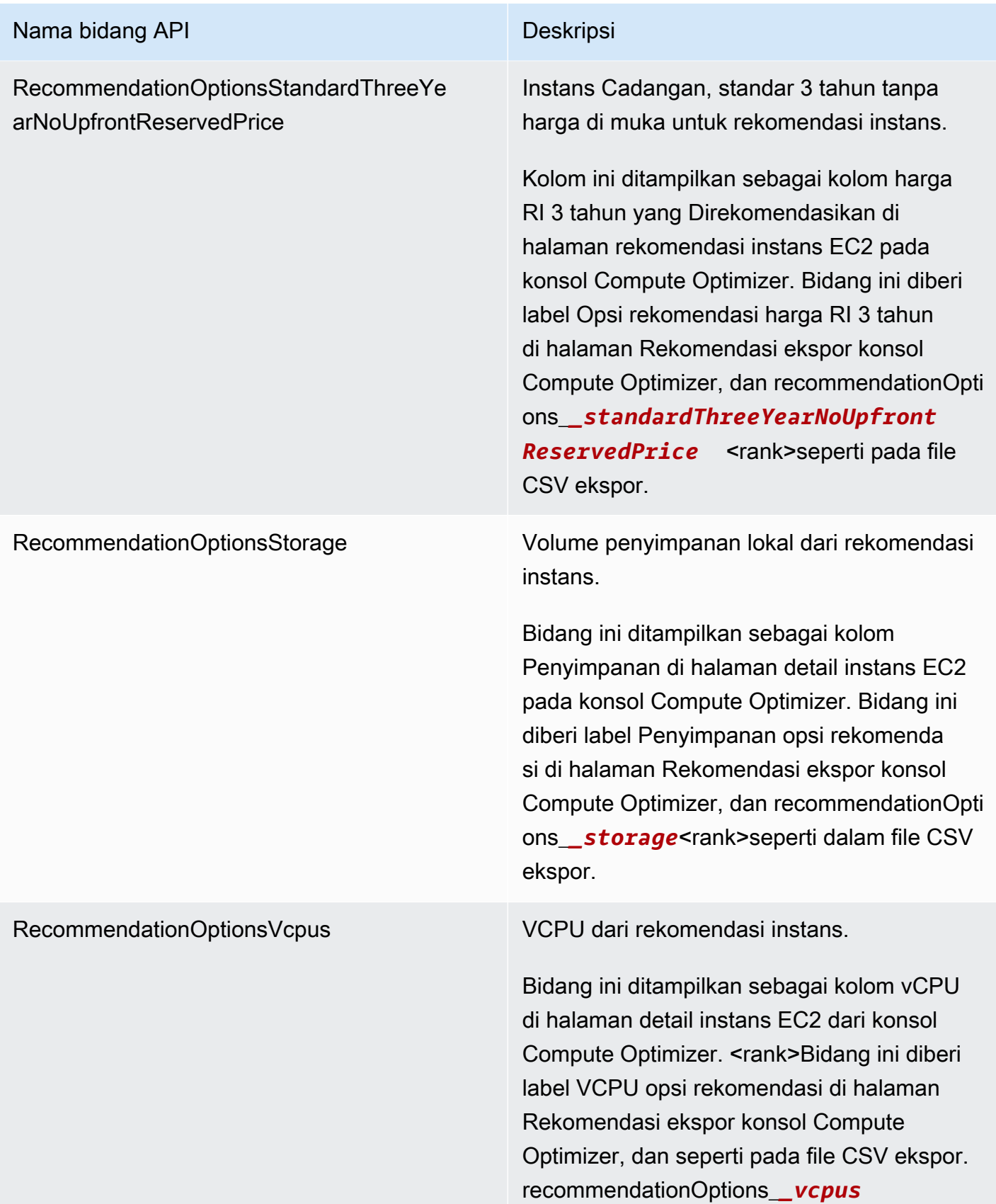

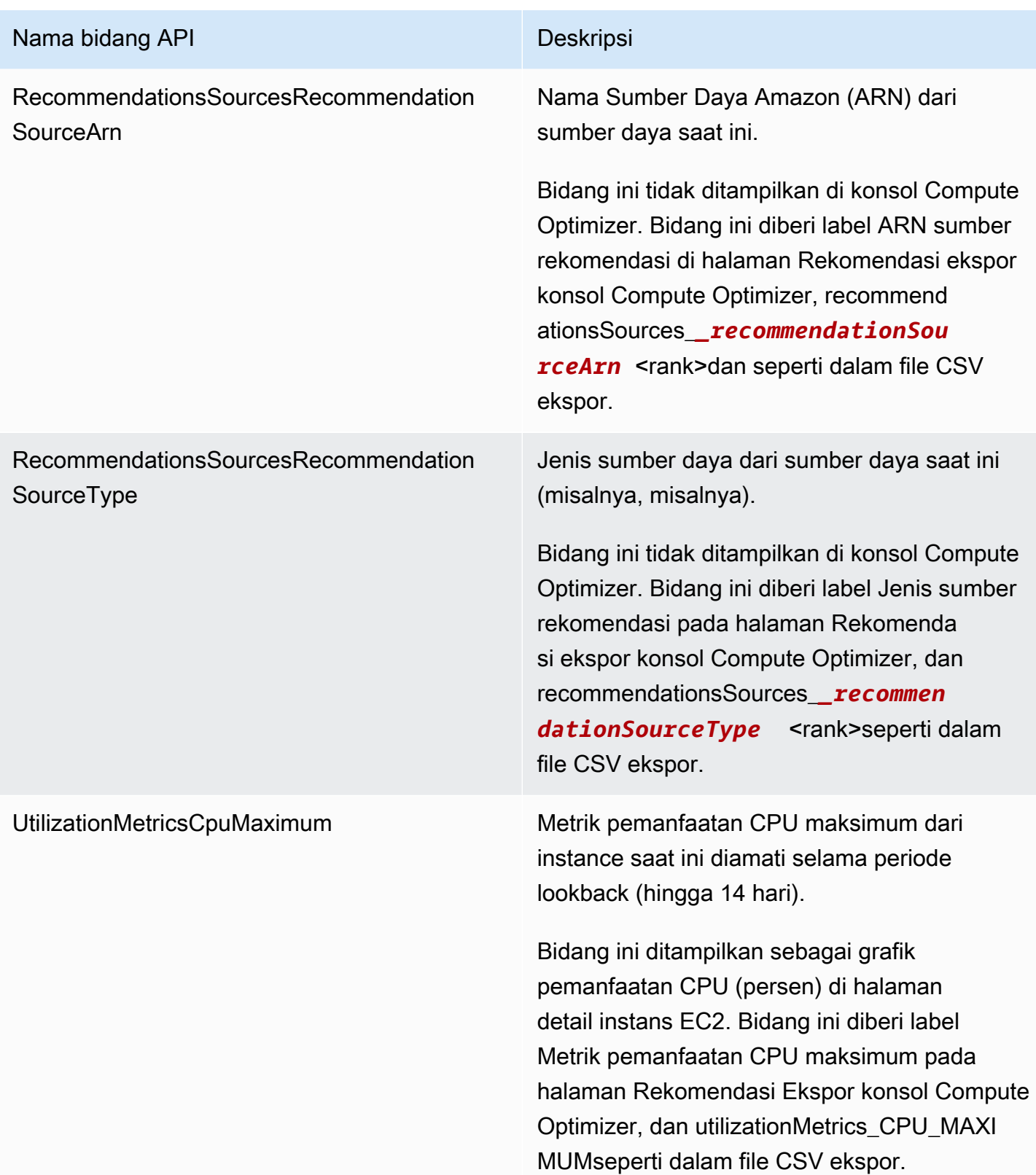

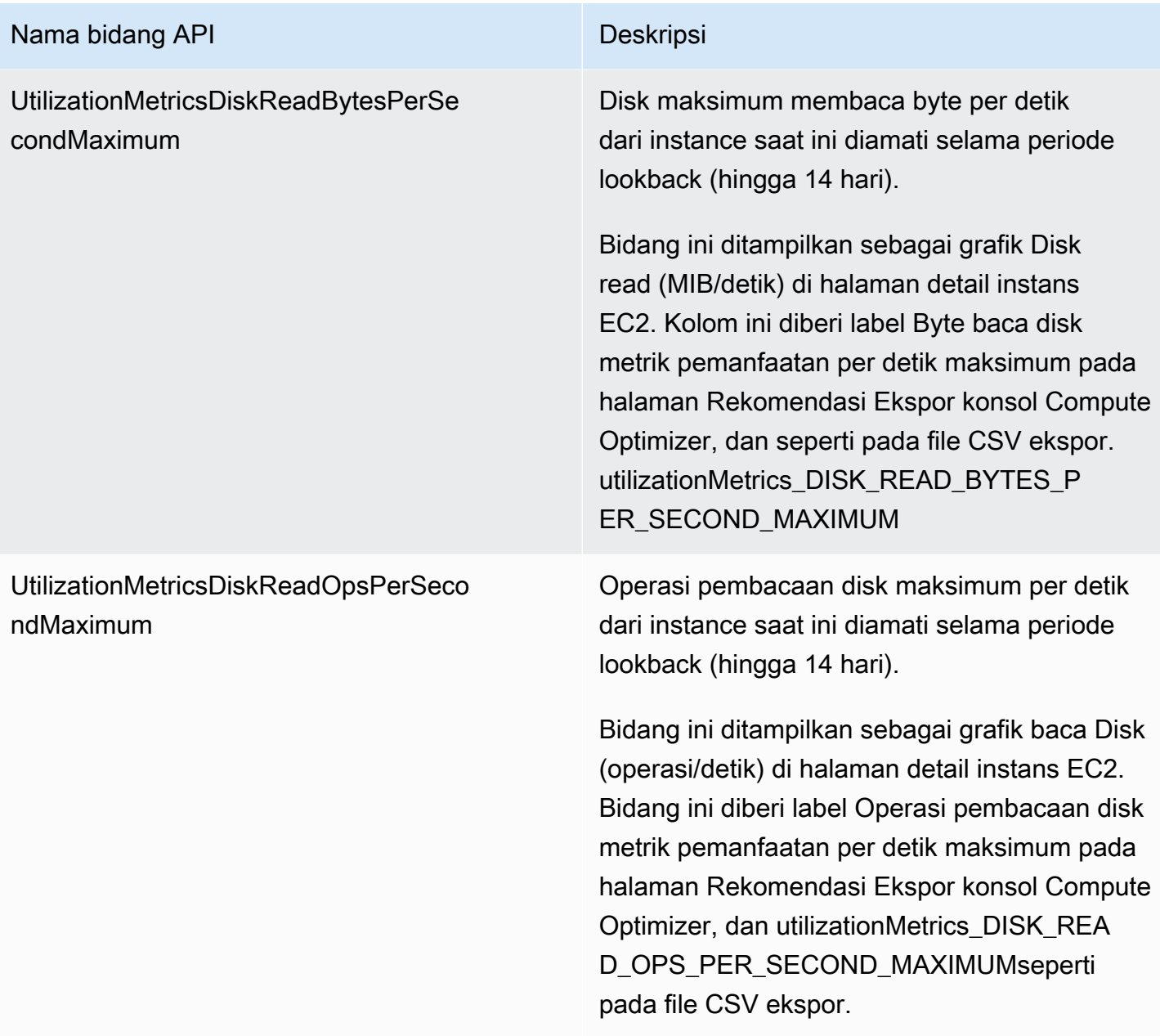

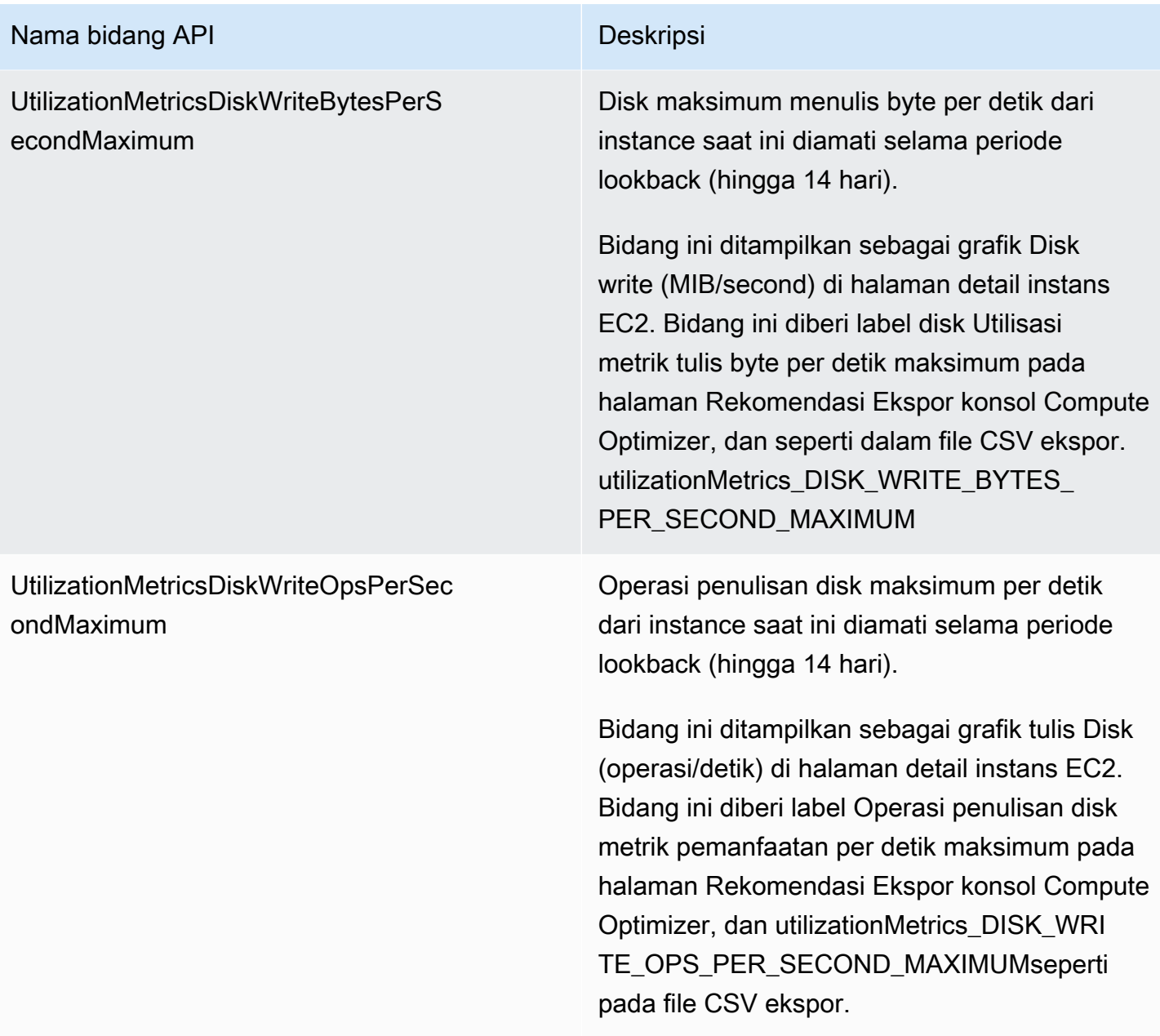

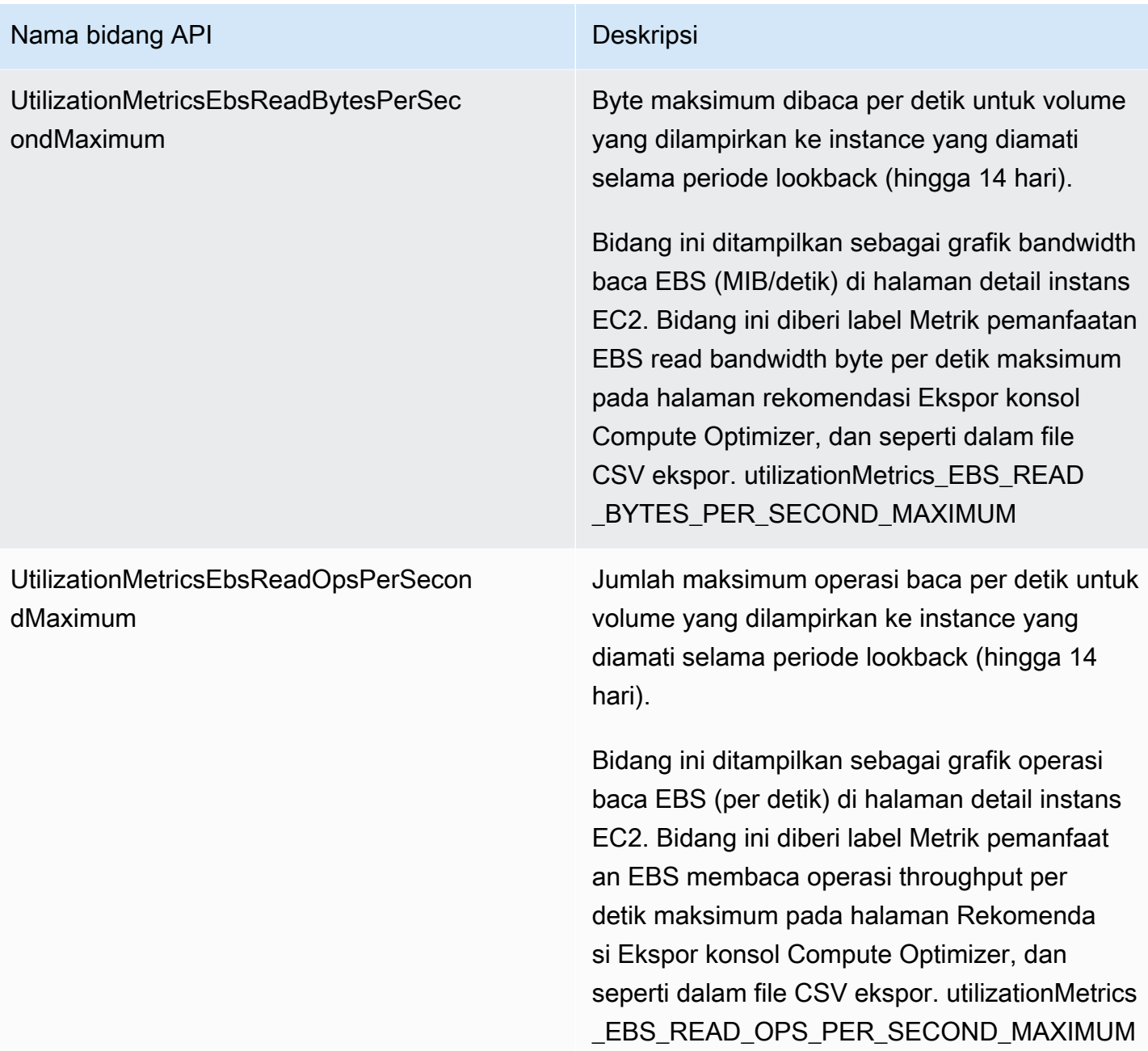

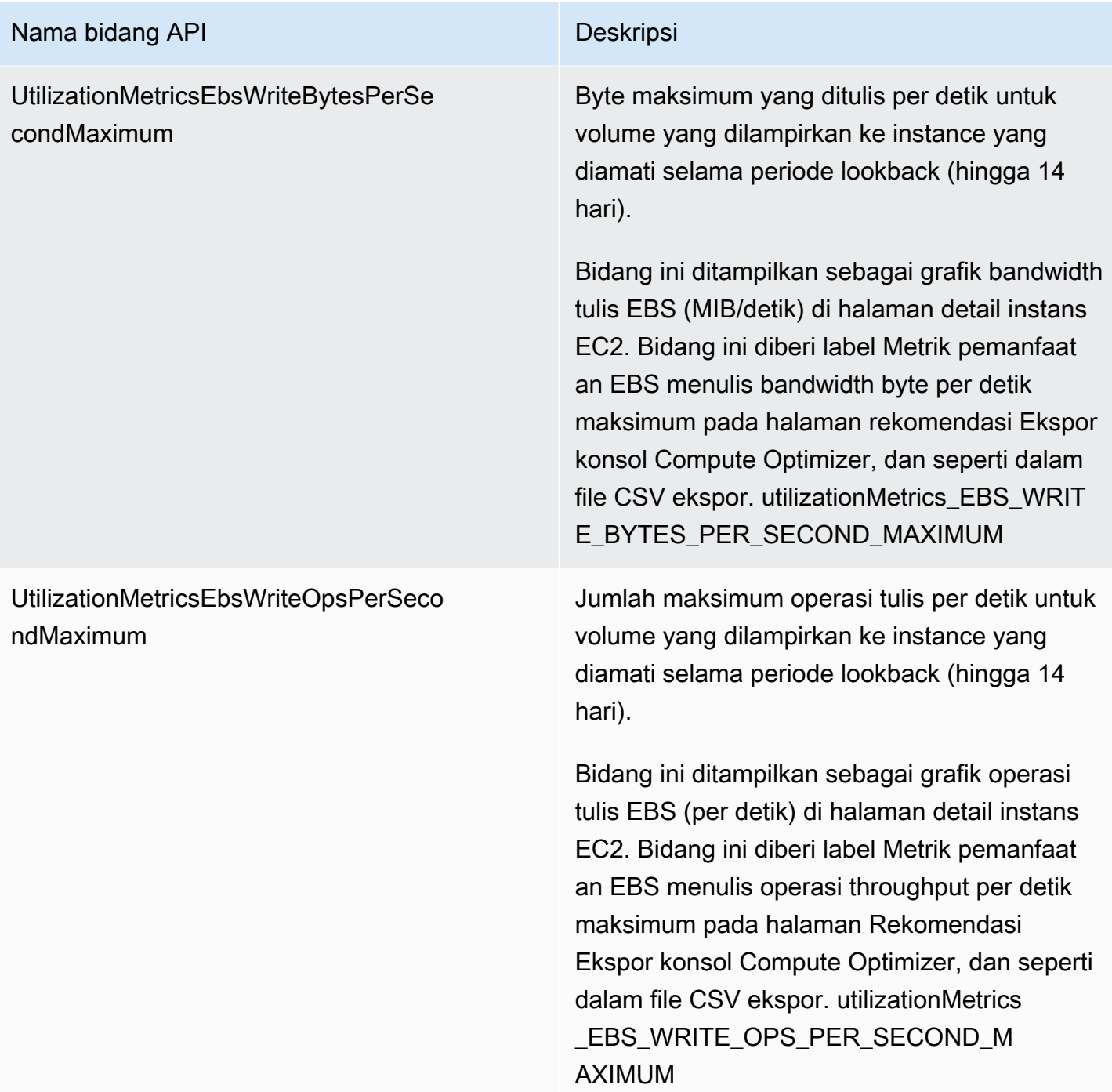

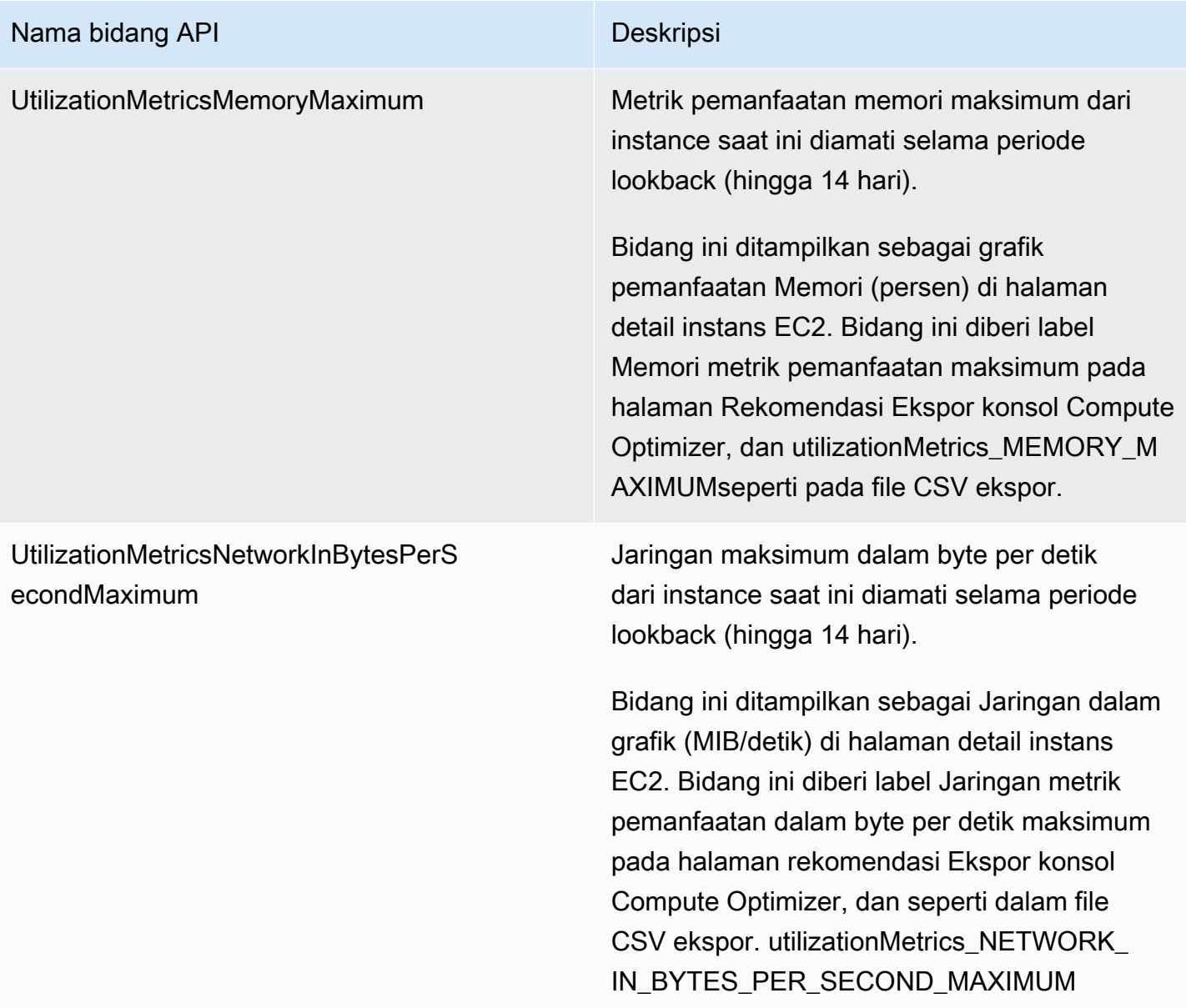

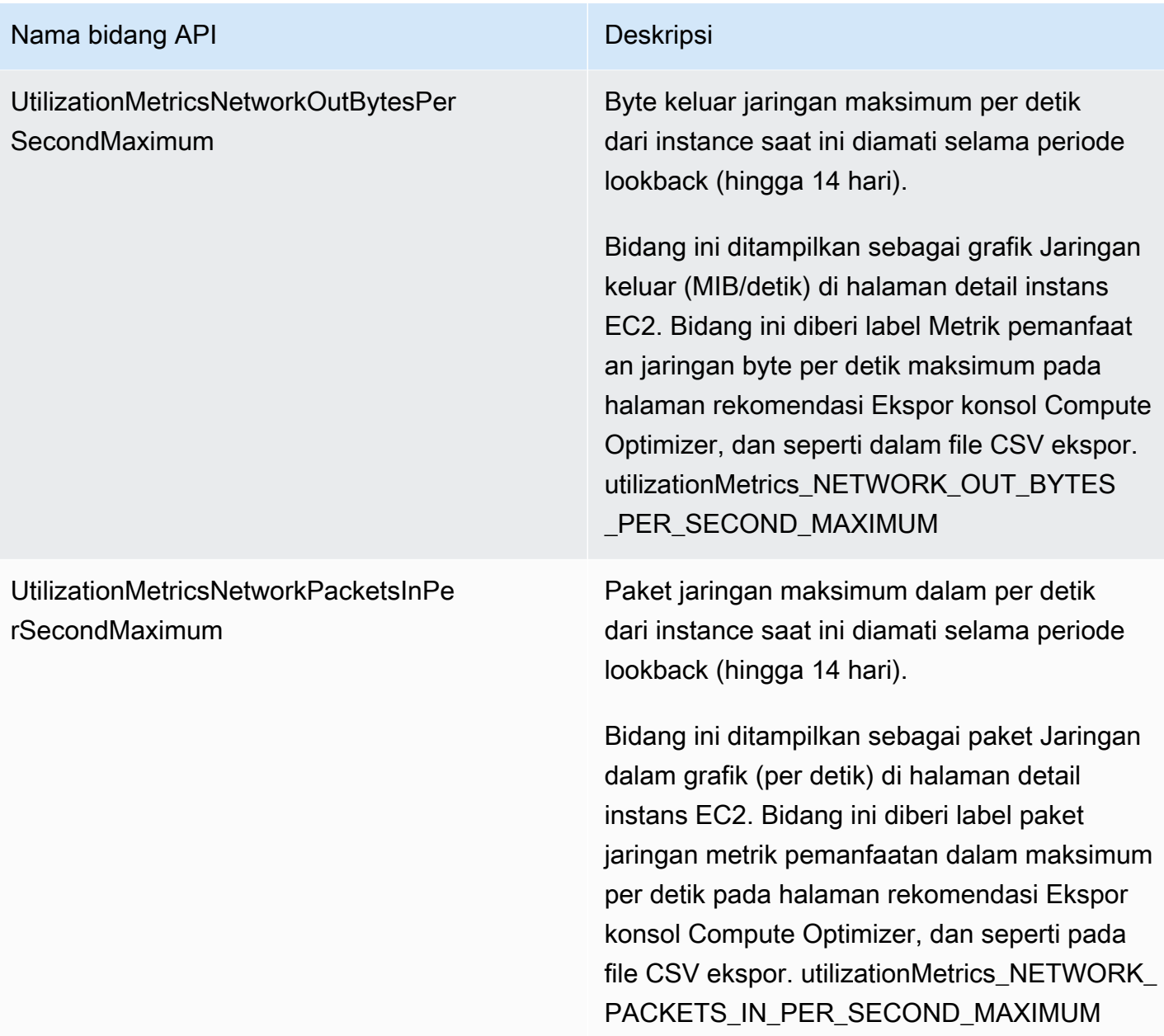

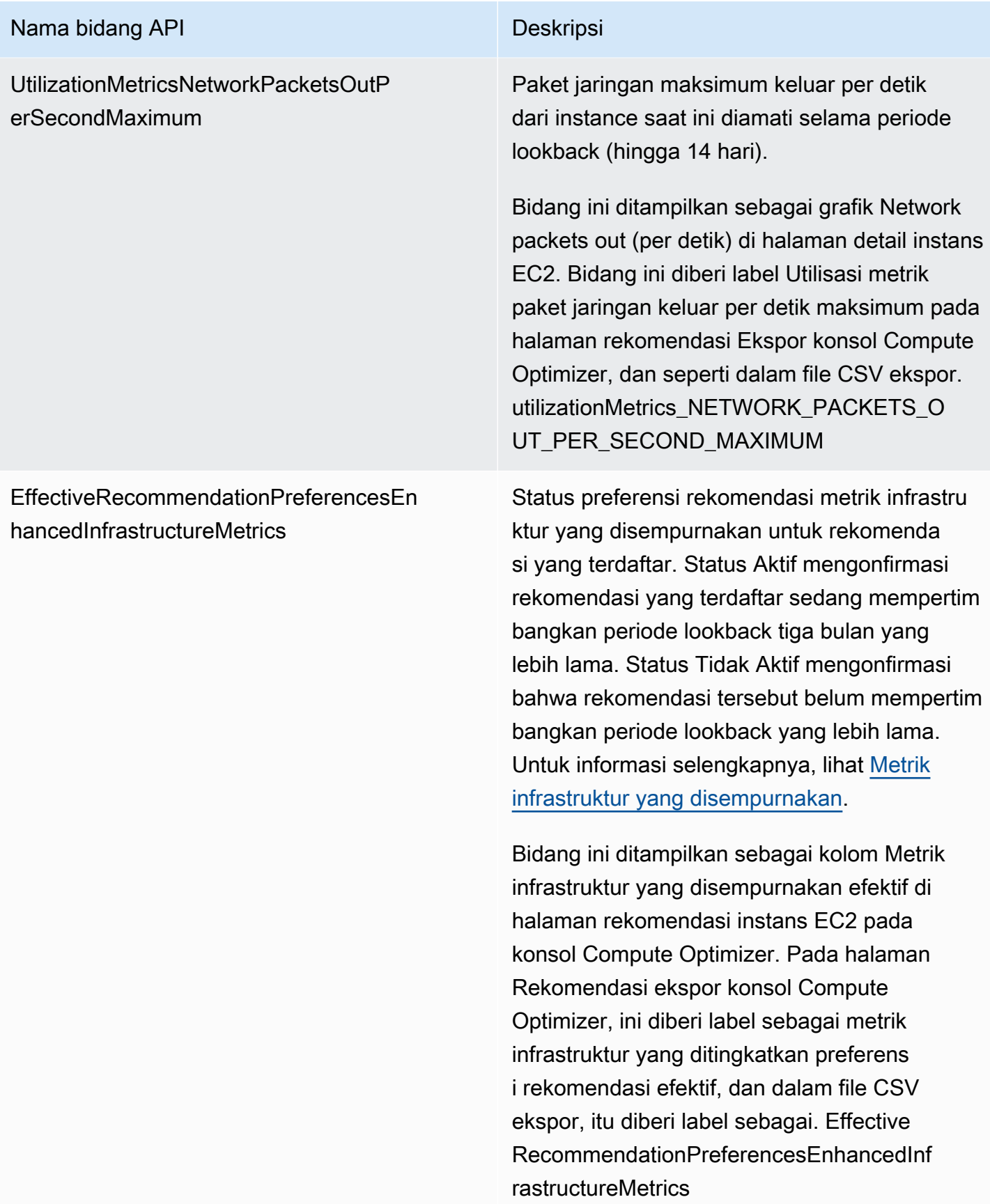

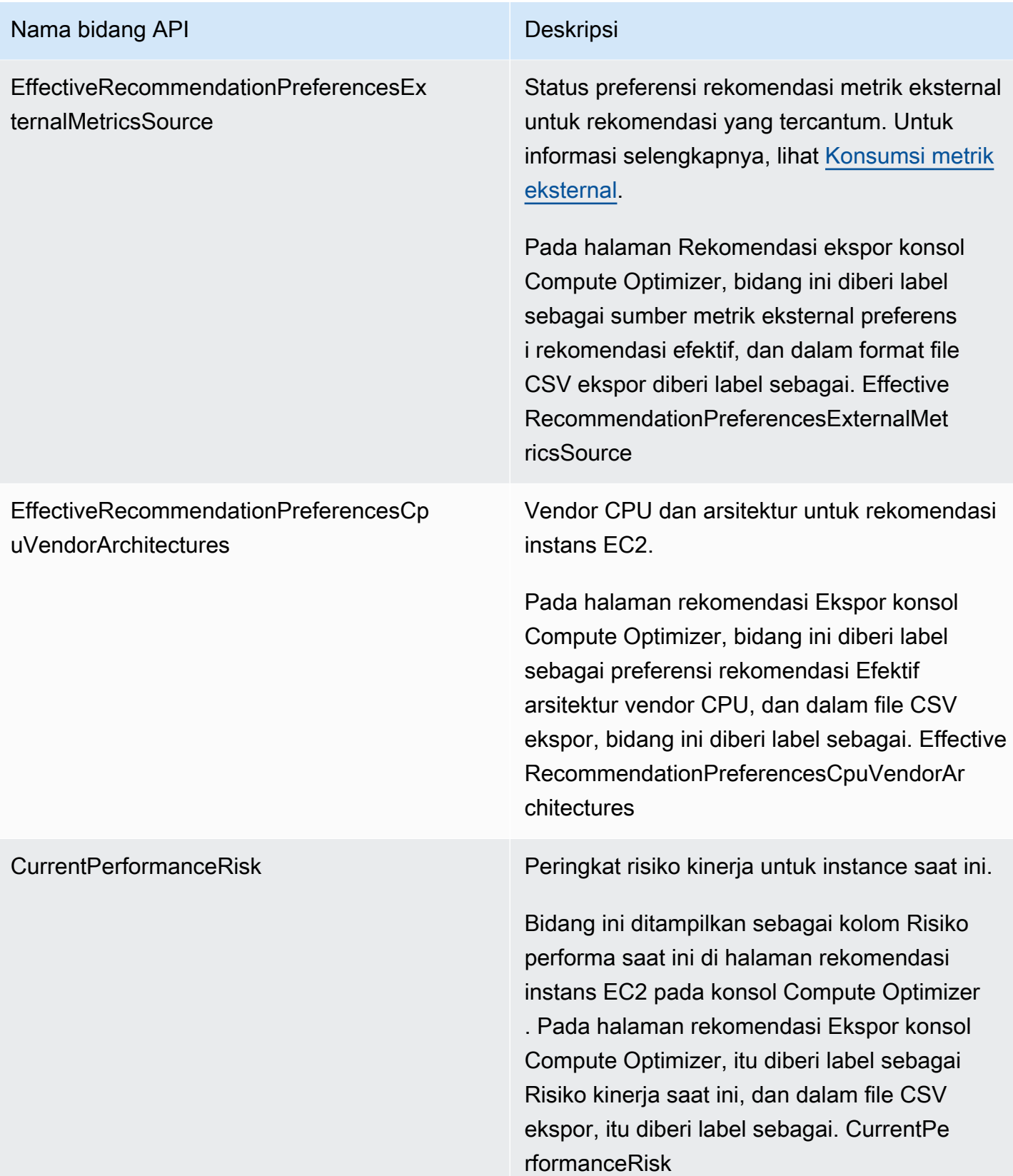

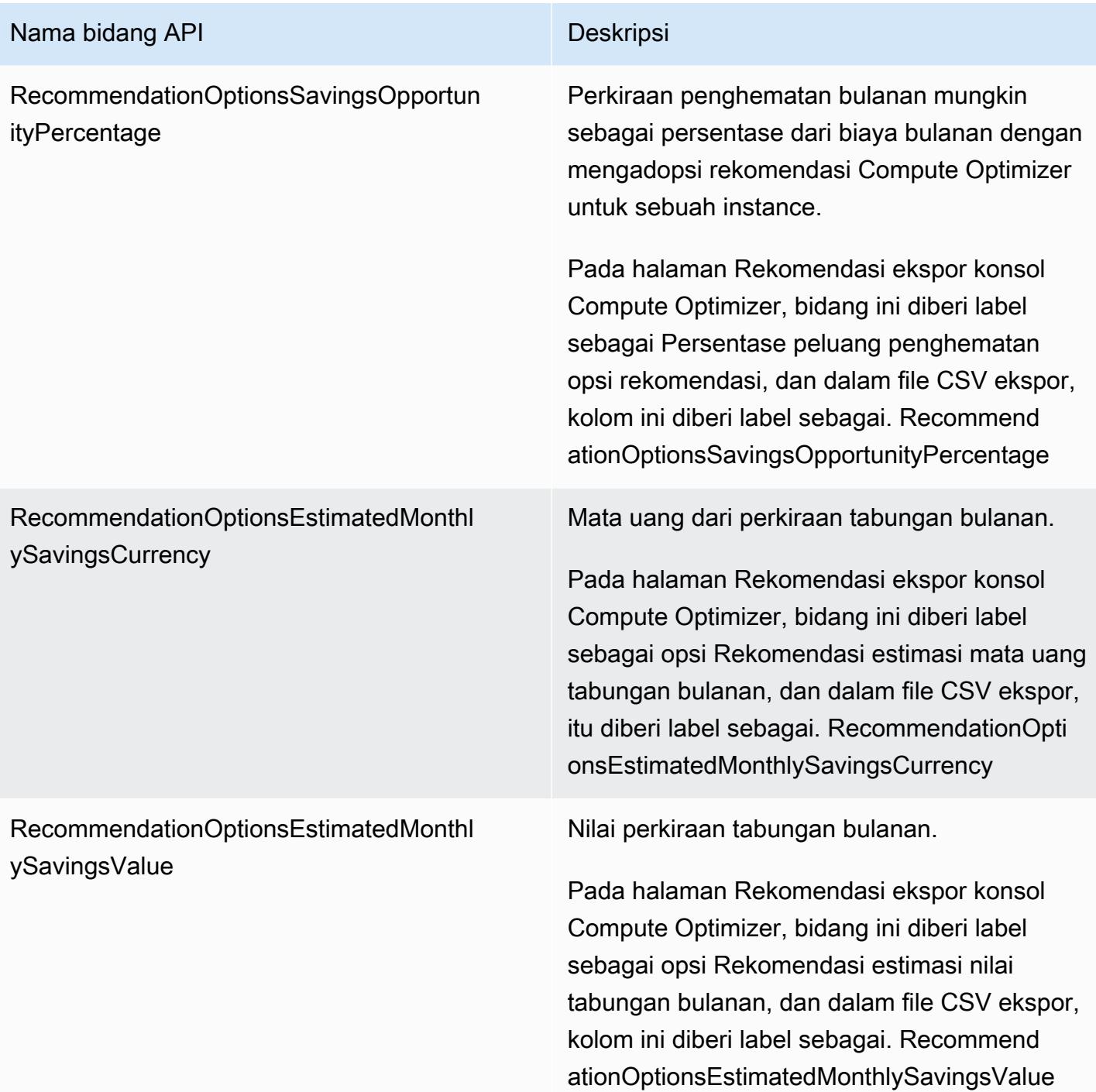

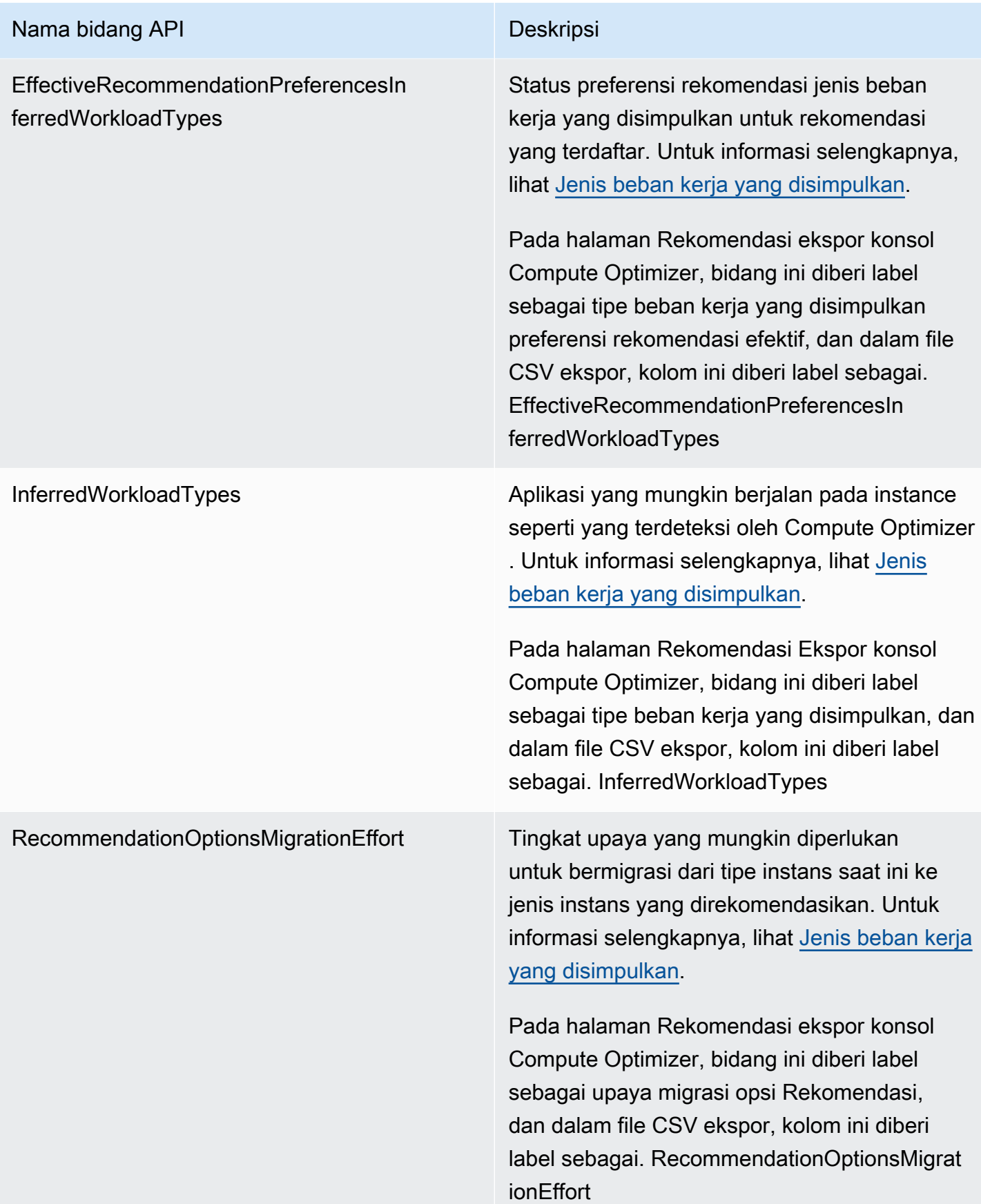

## Bidang rekomendasi grup Auto Scaling

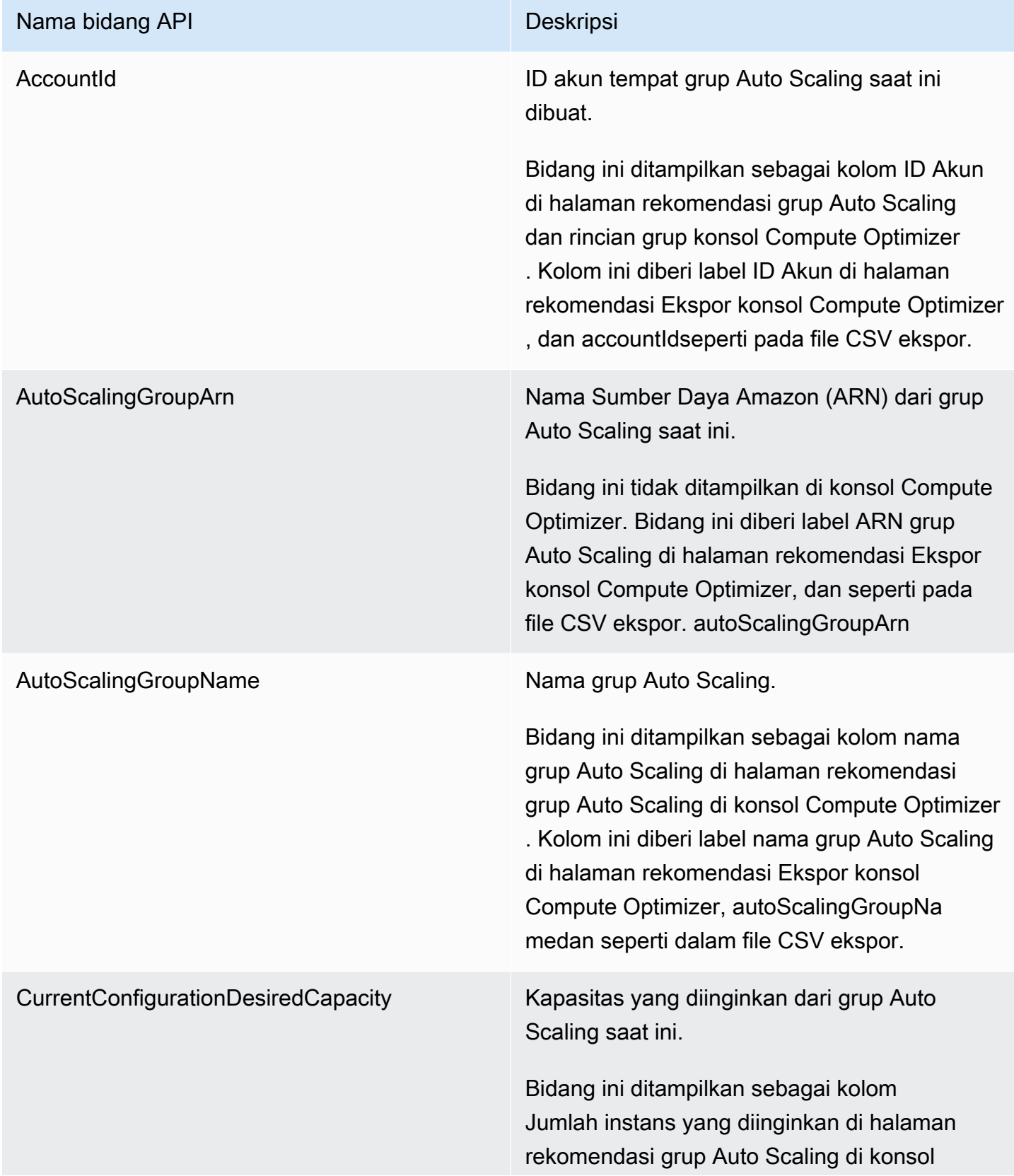

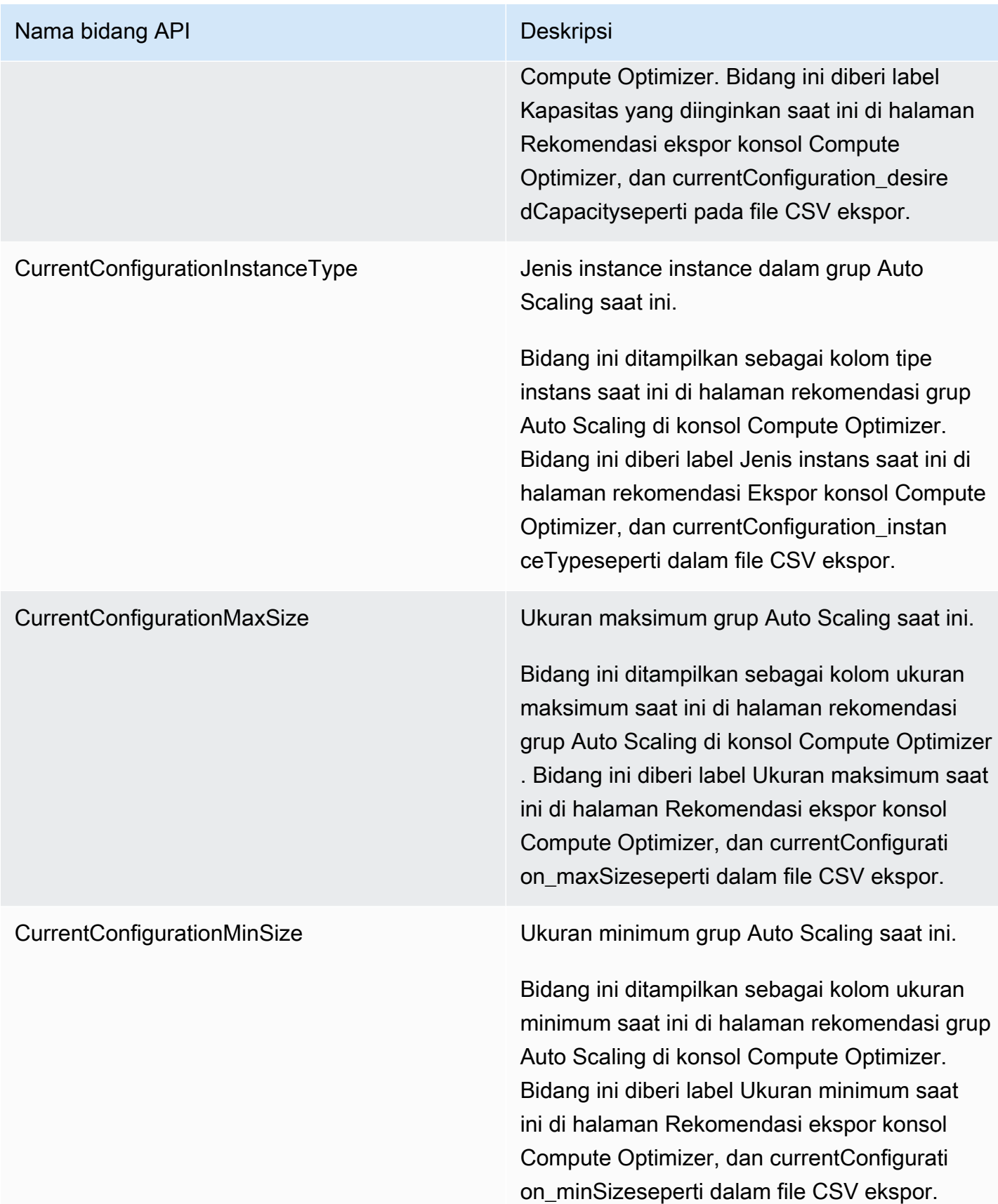

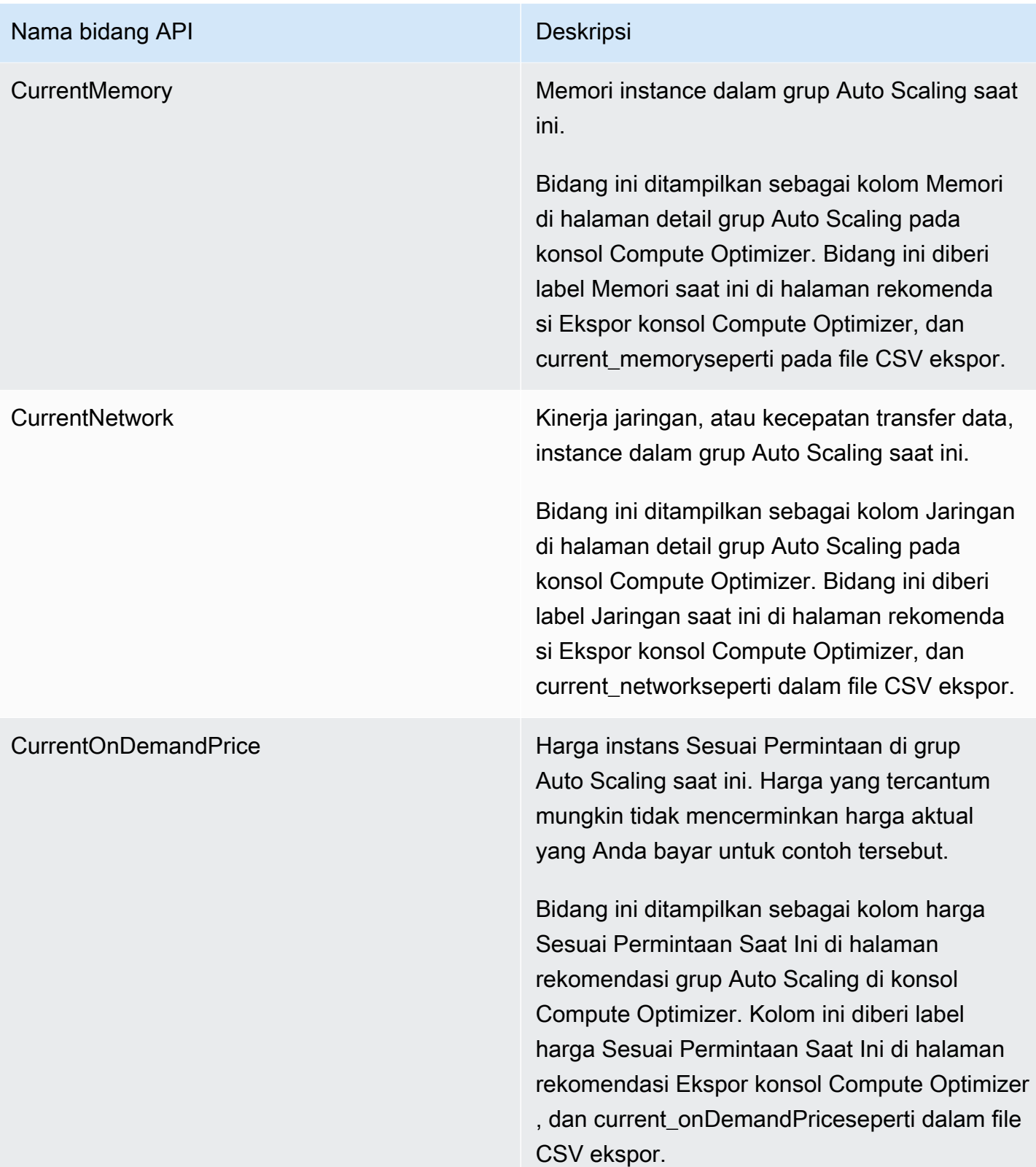

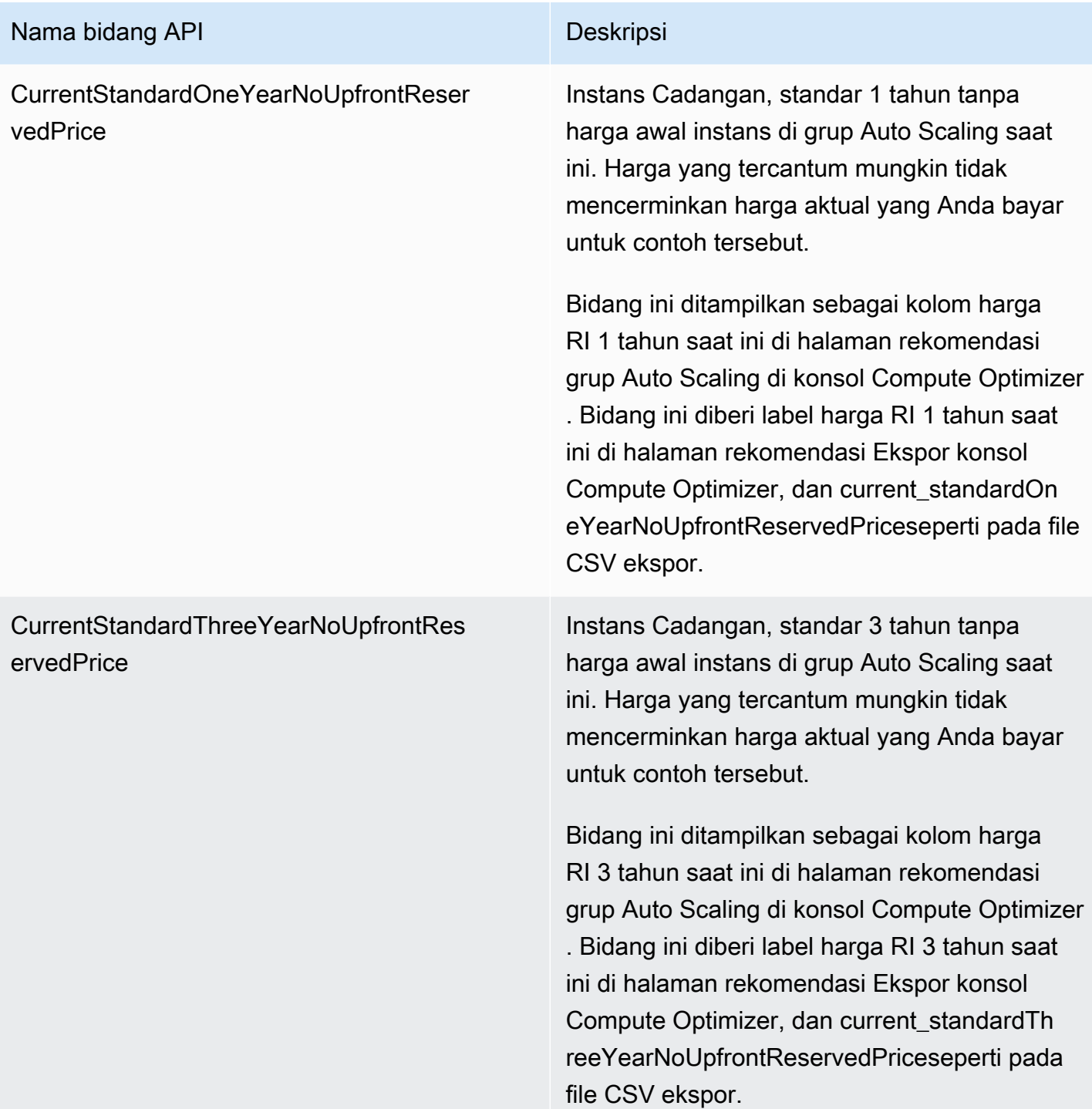

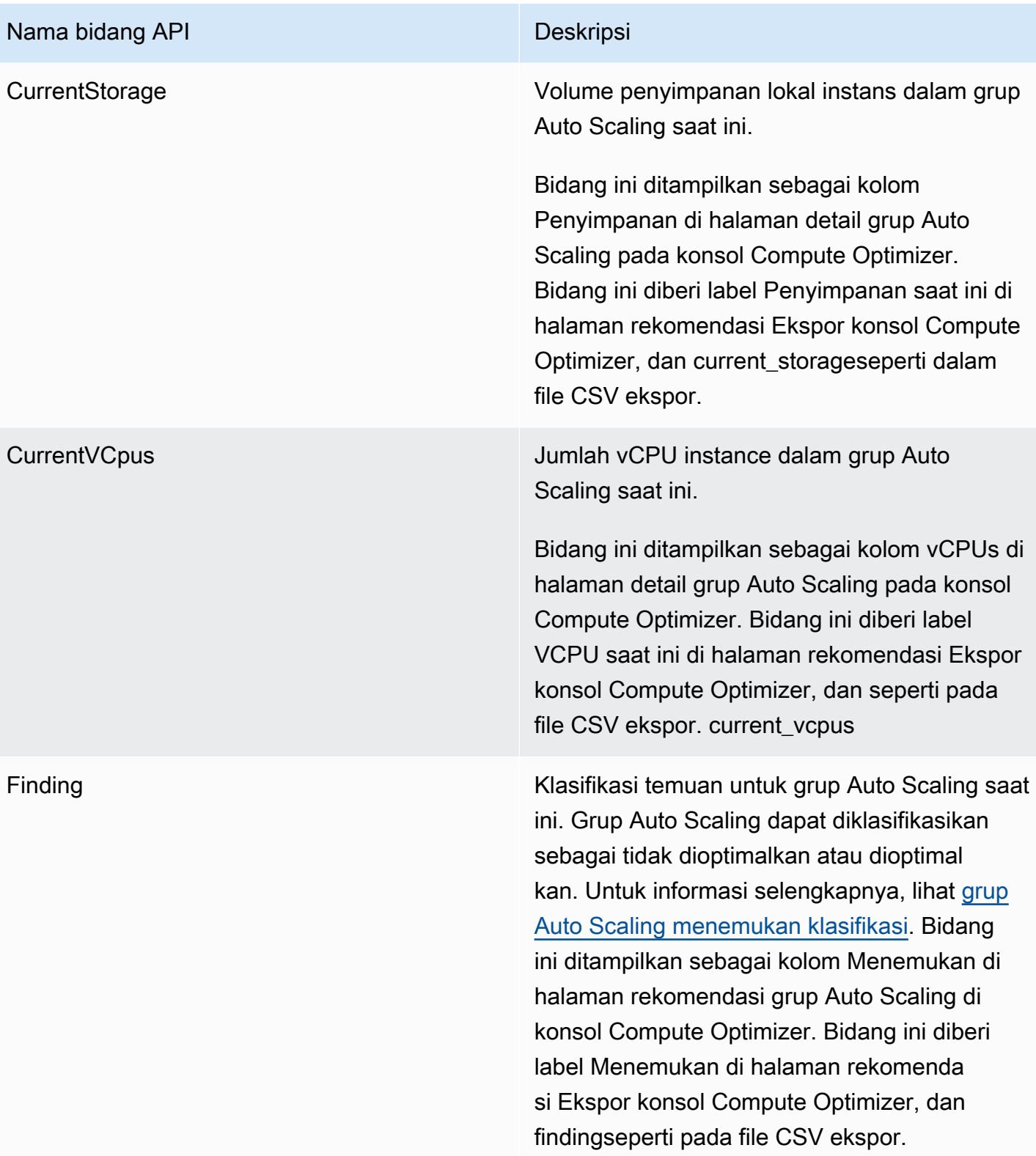

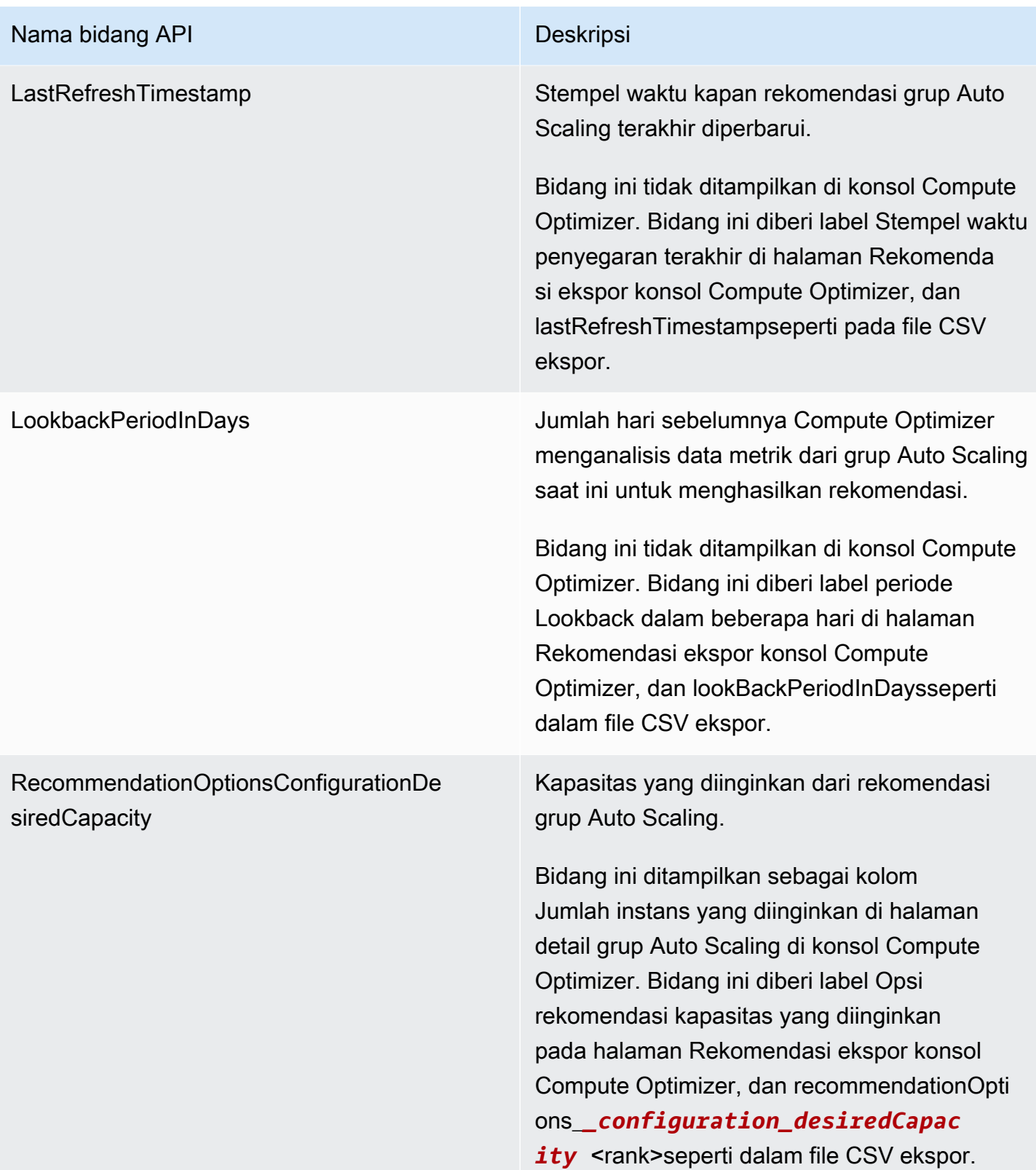

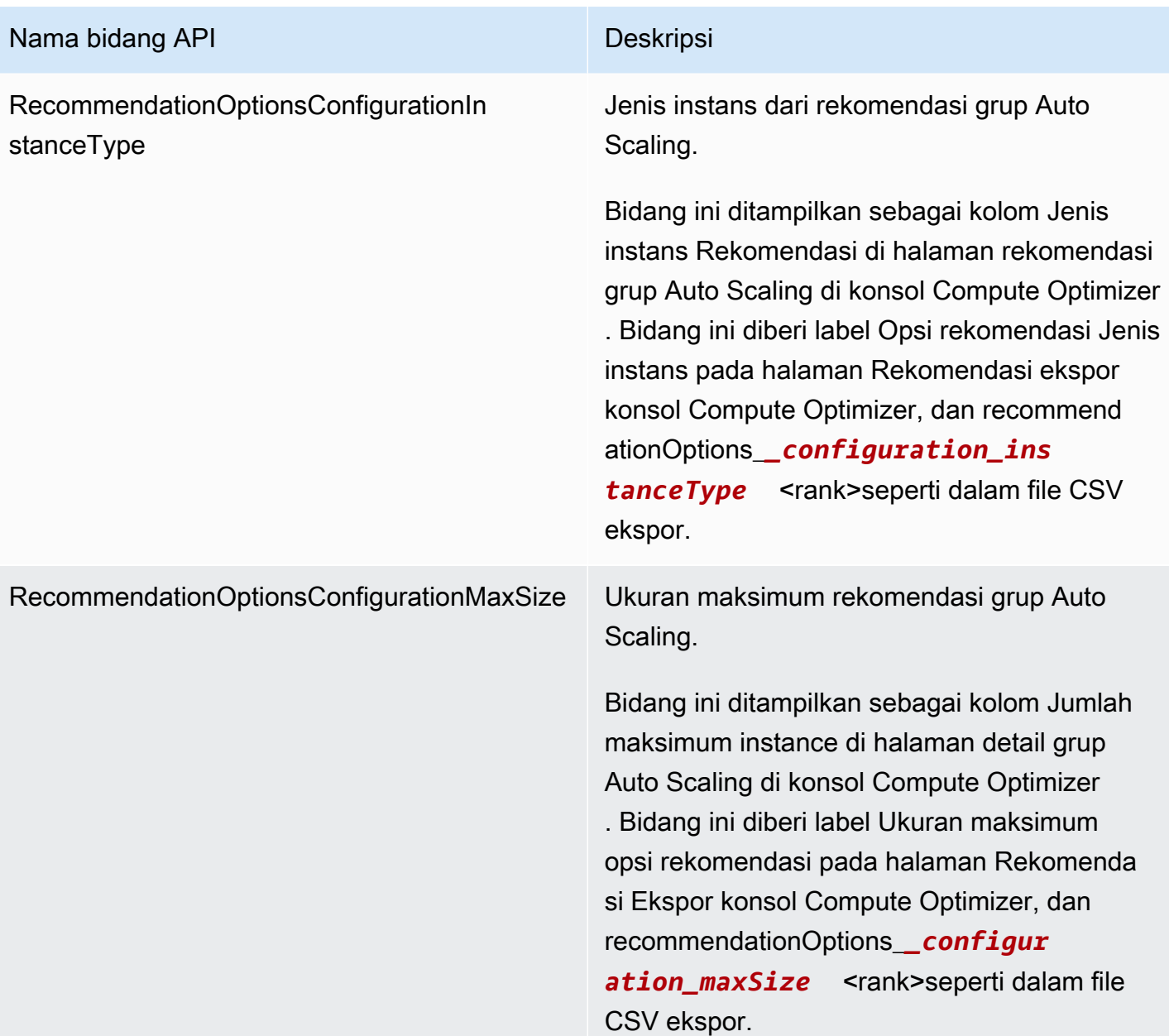

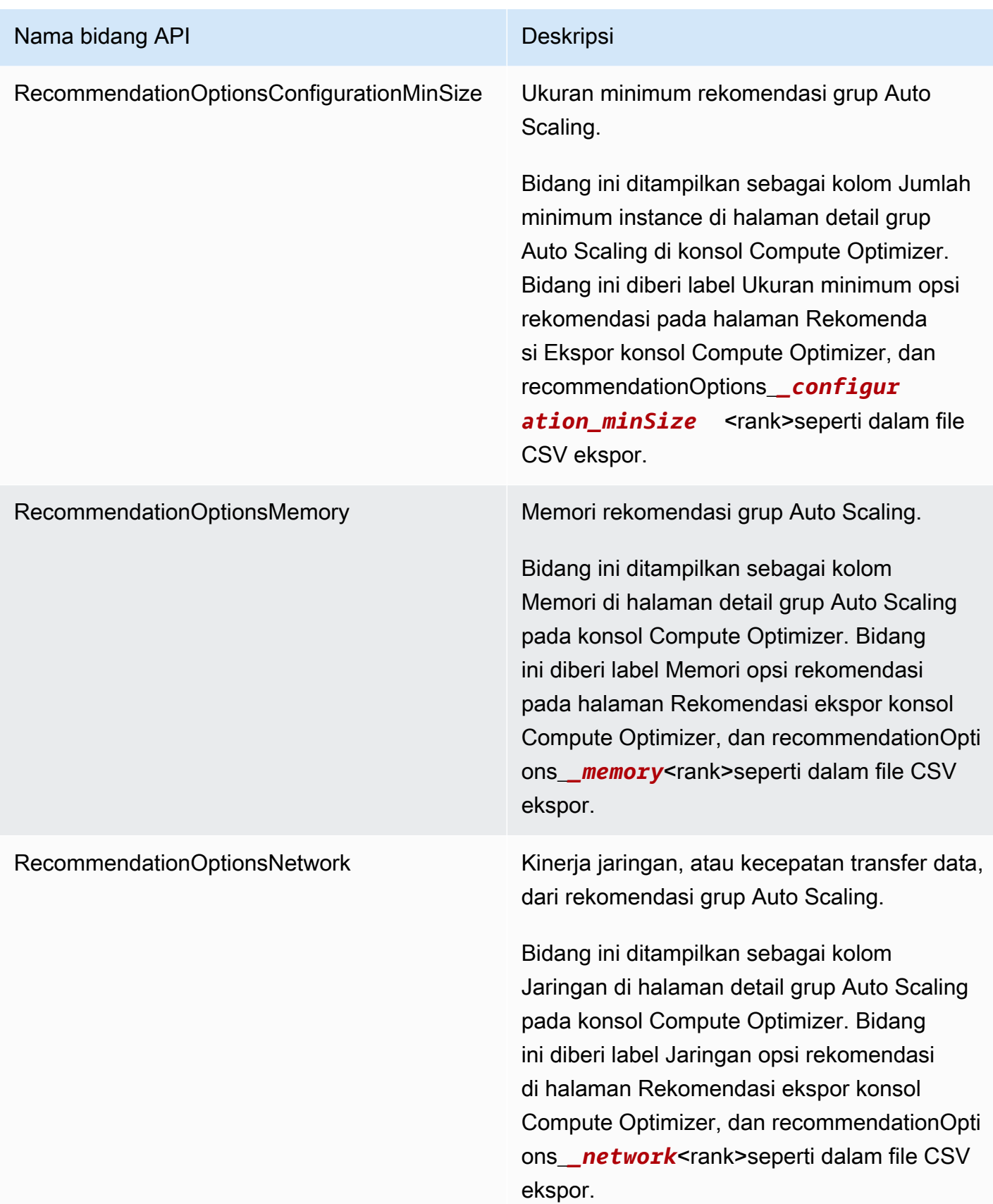

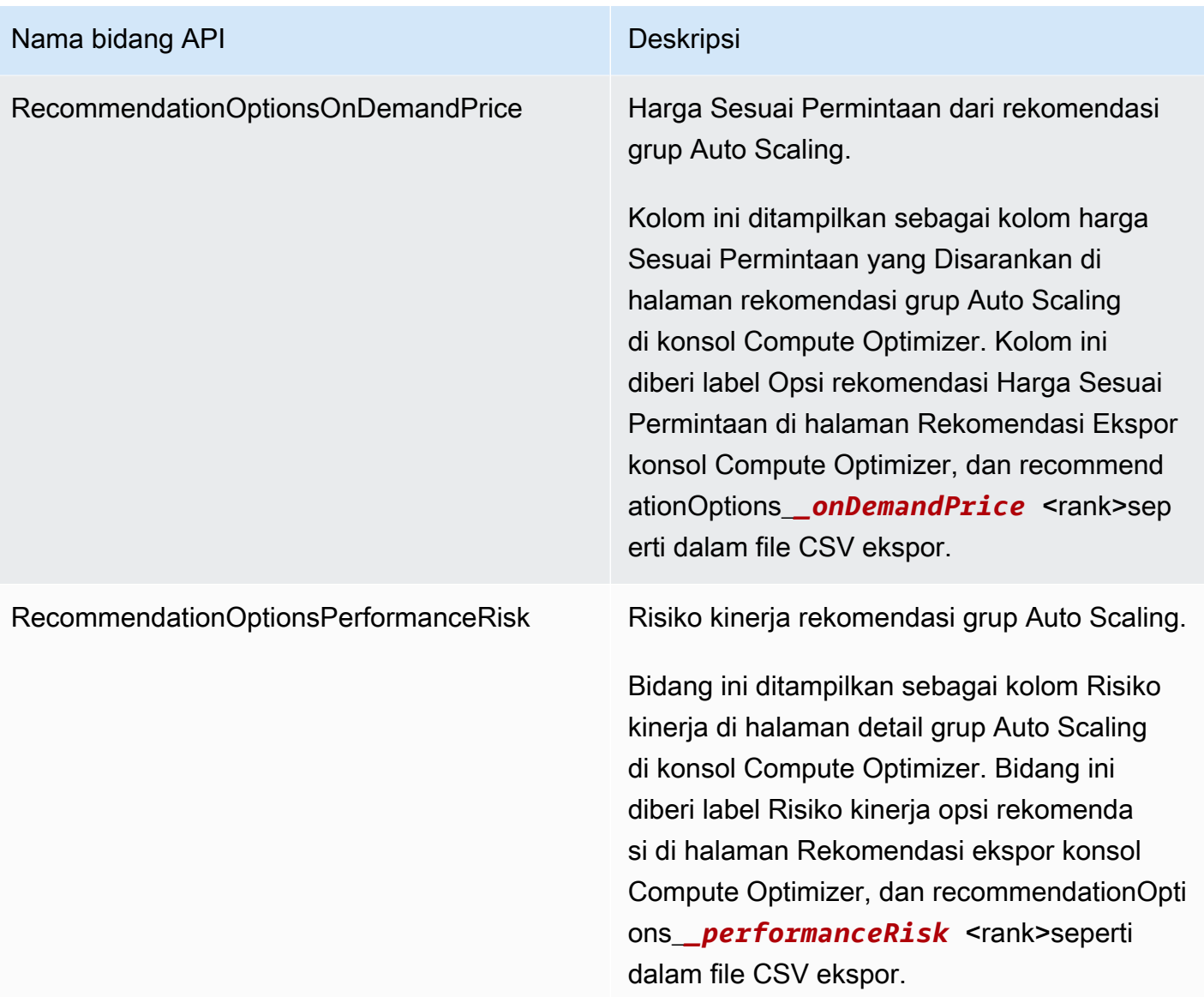
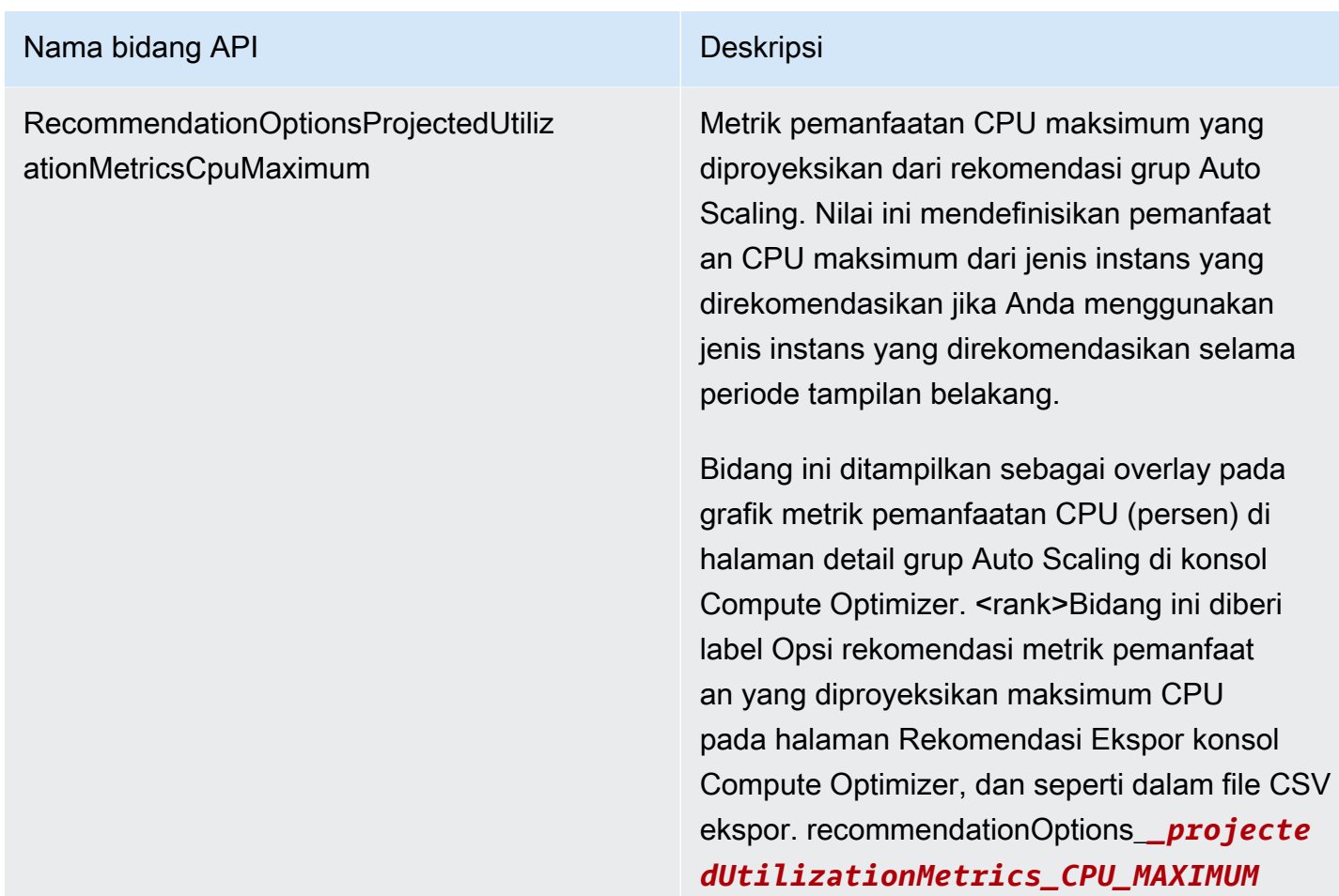

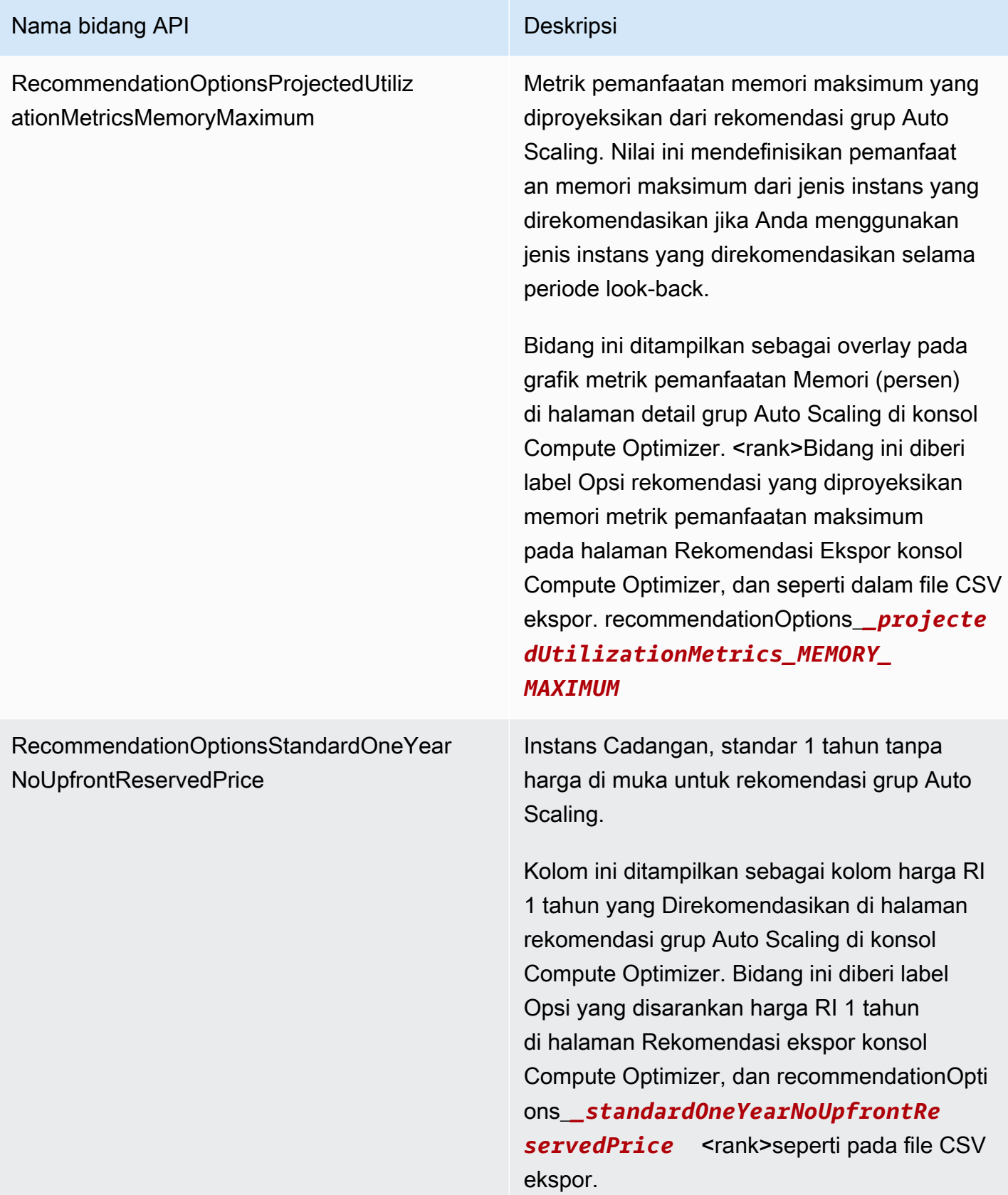

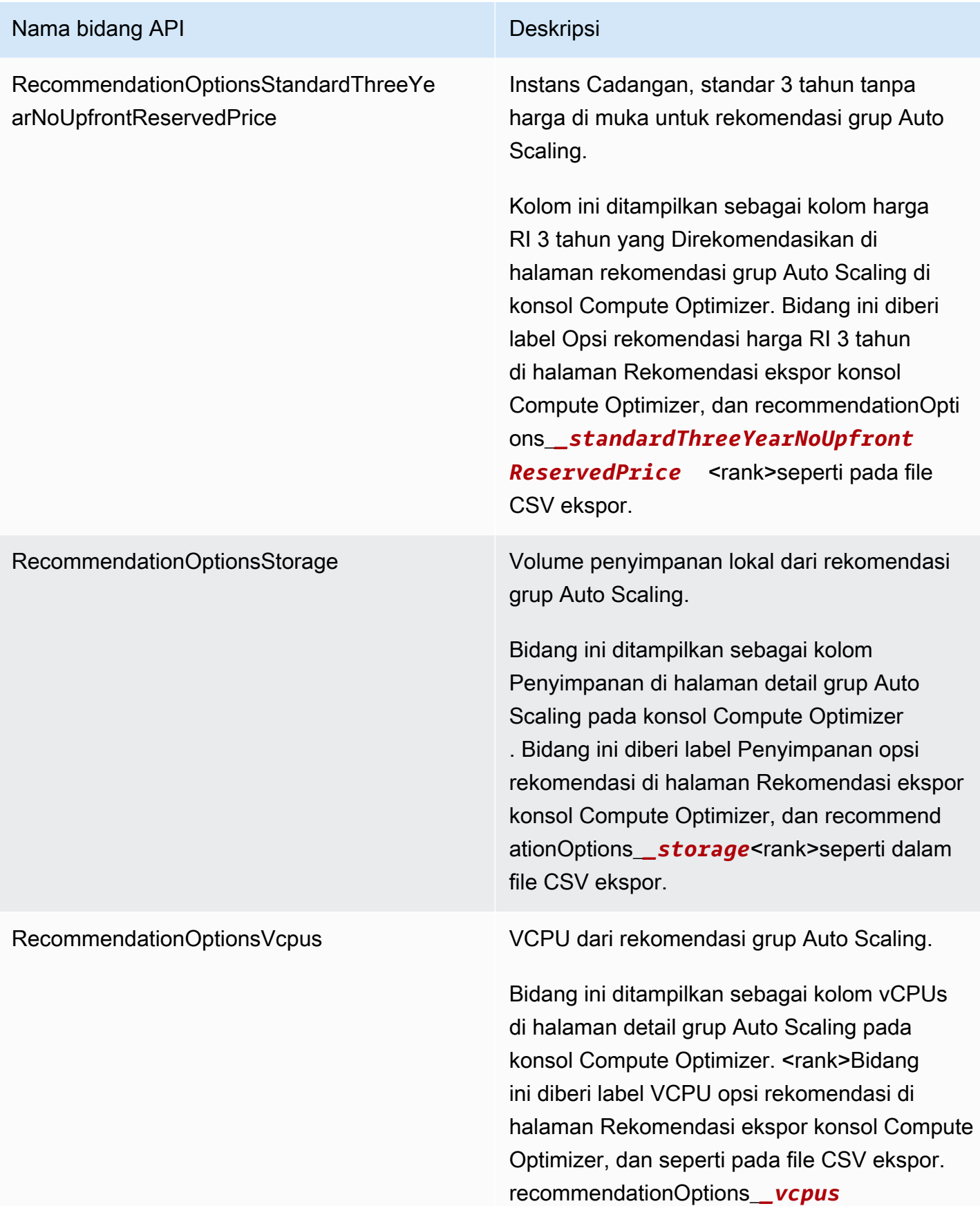

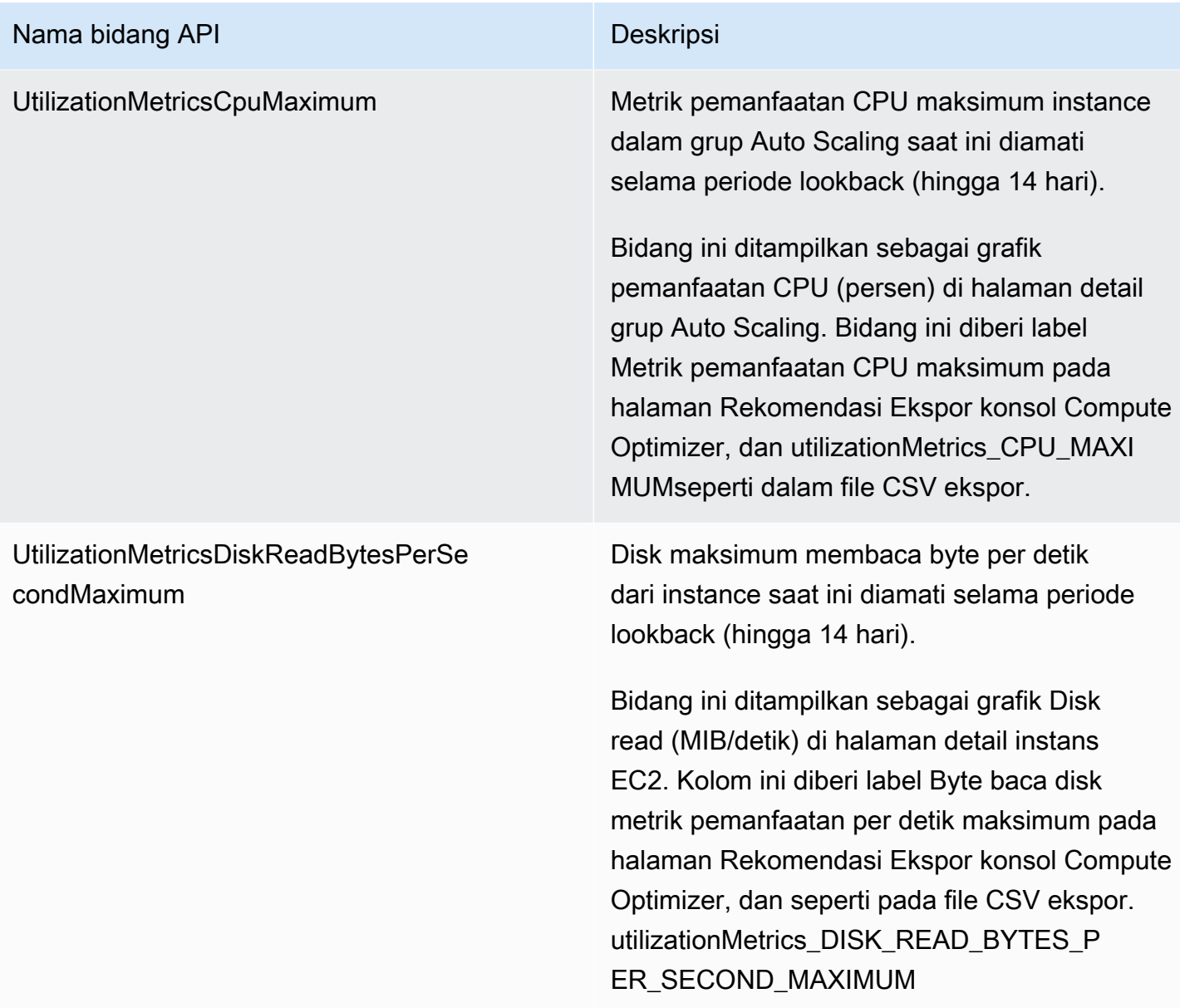

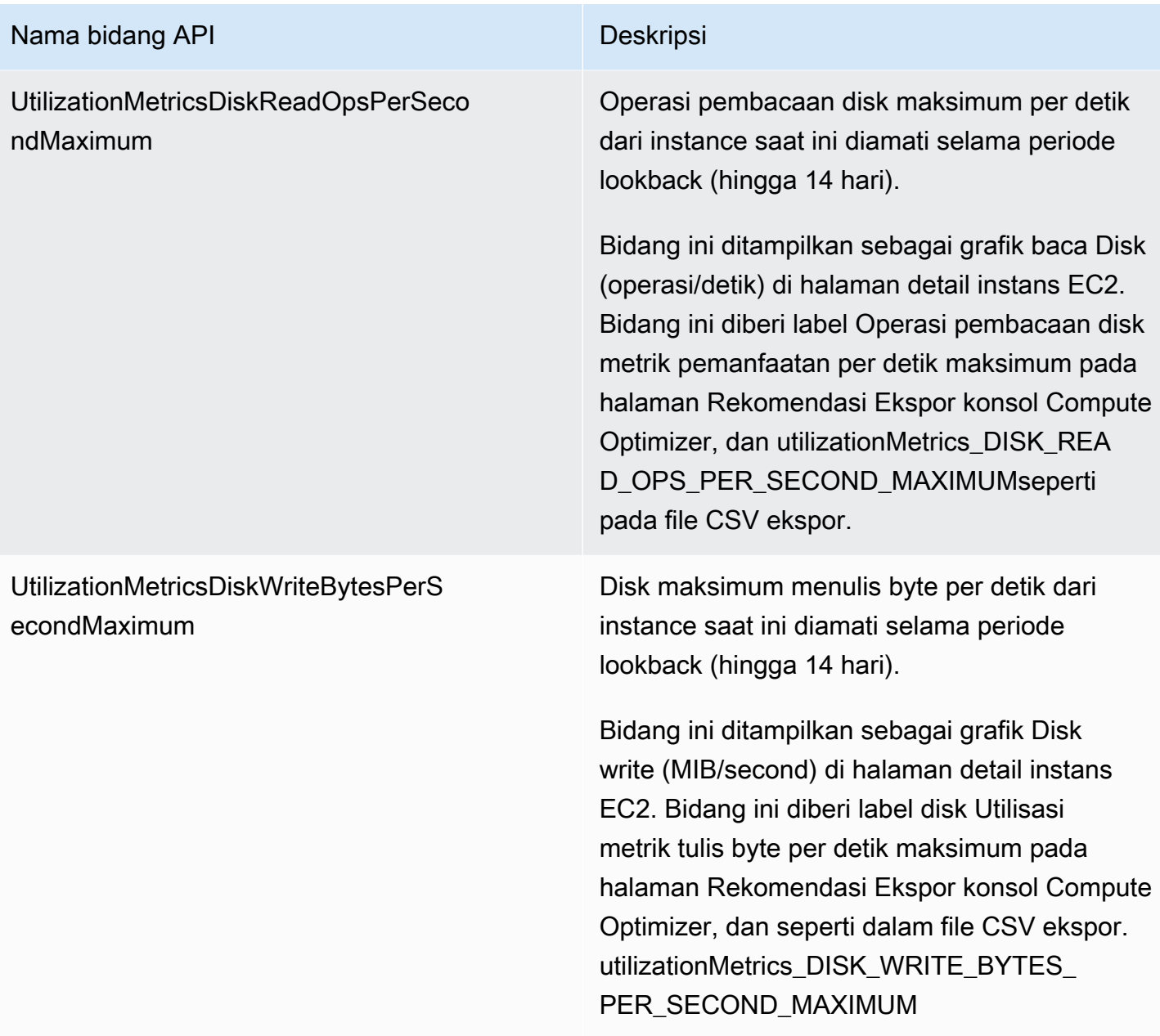

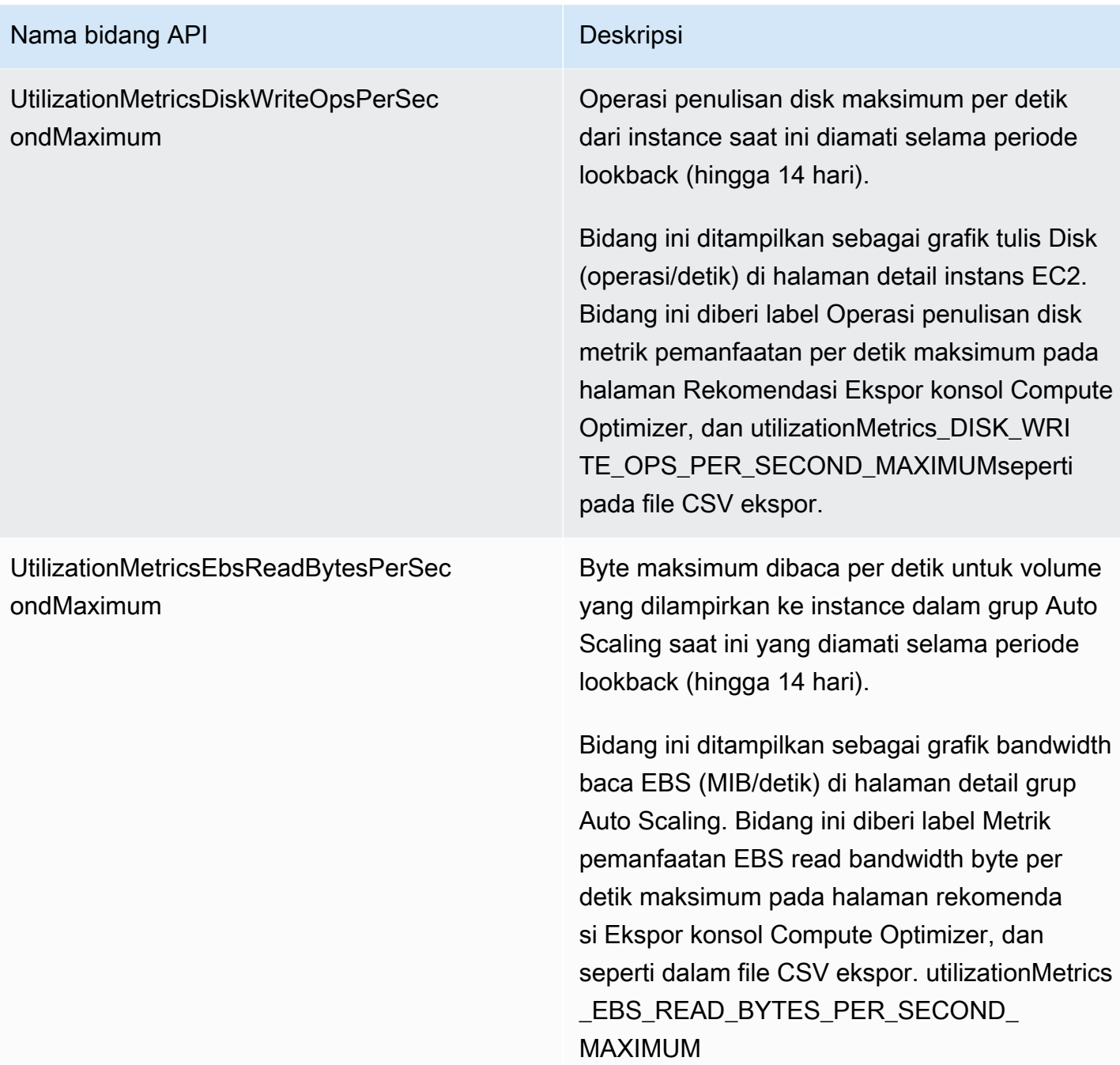

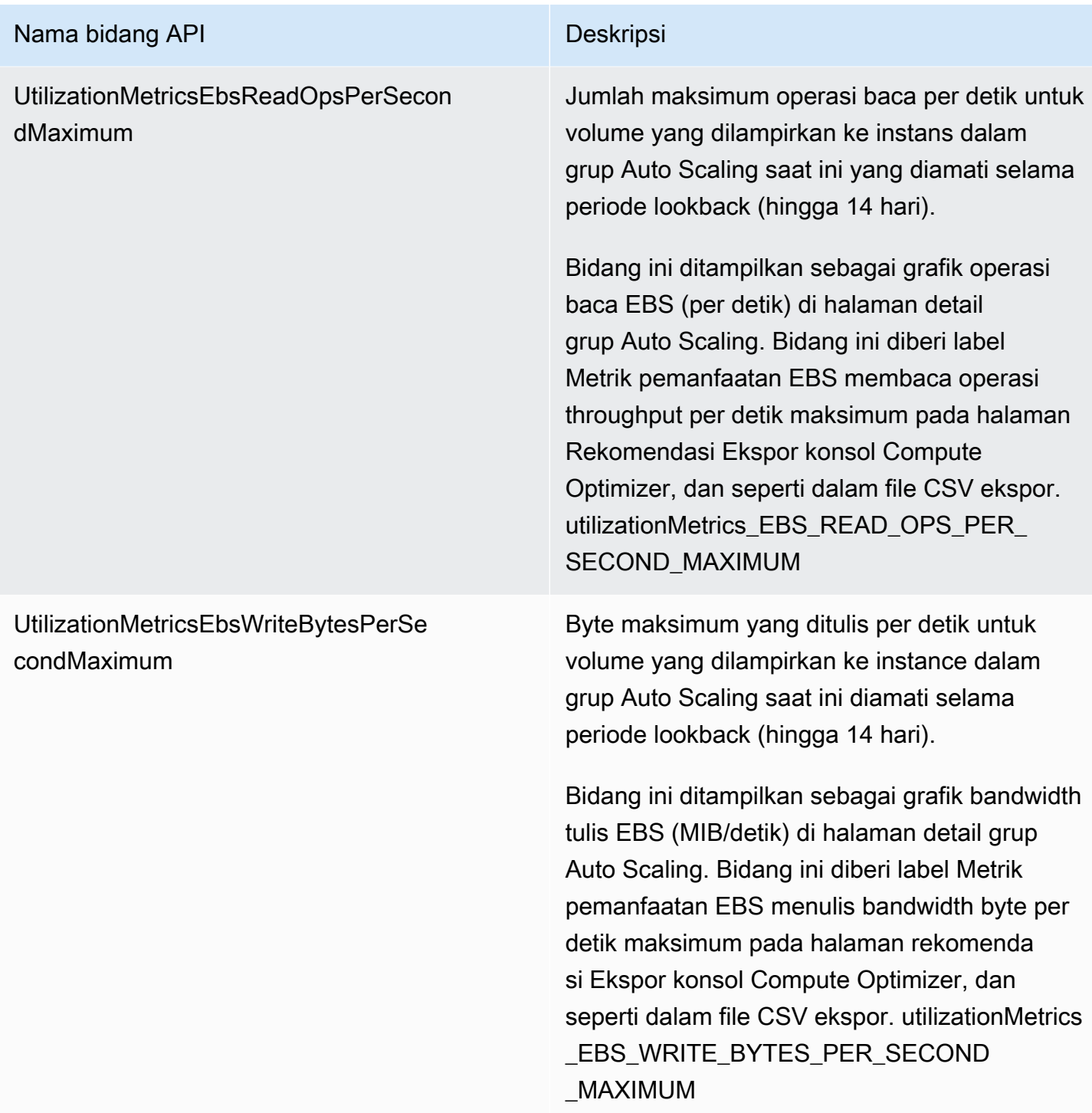

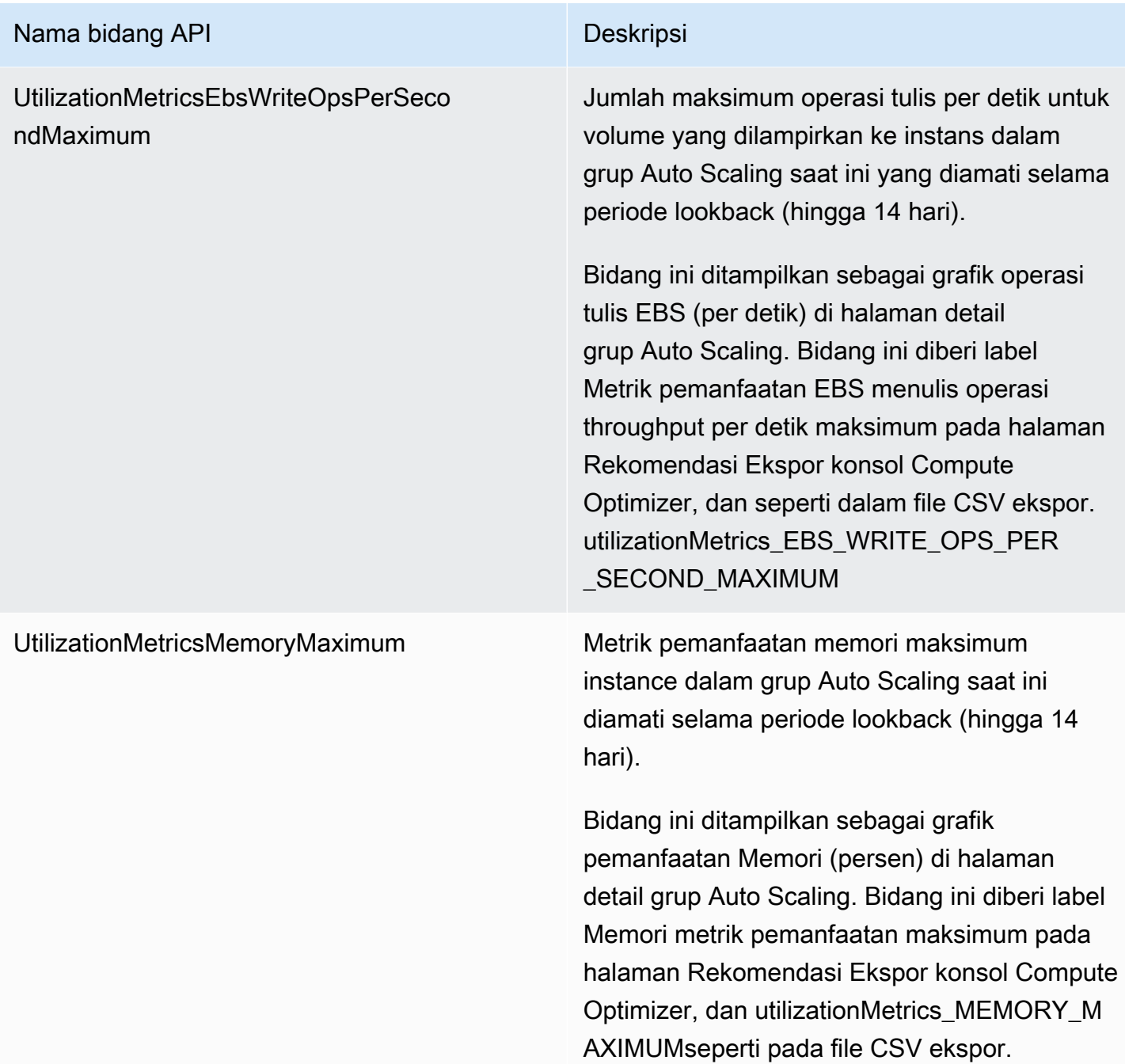

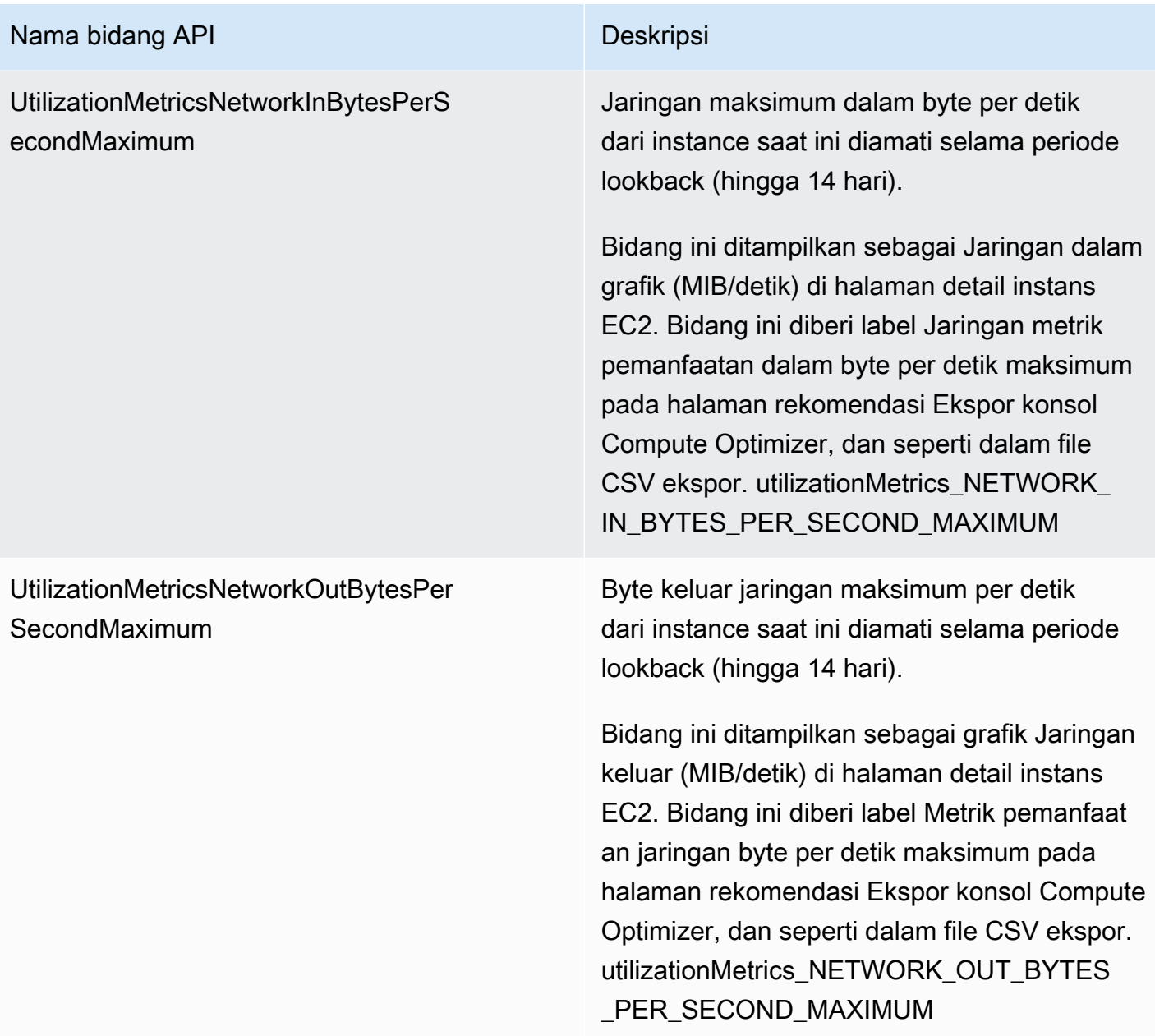

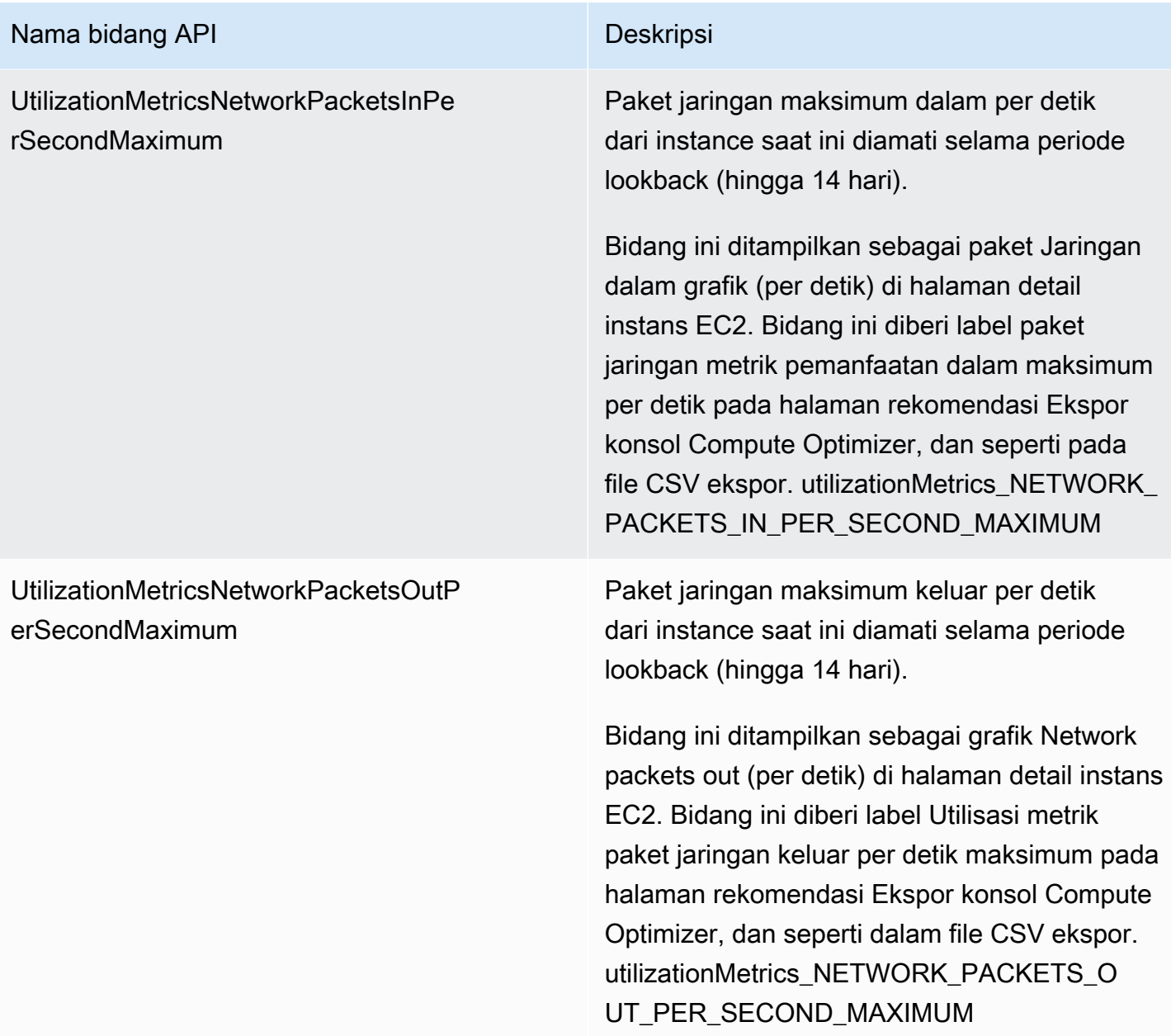

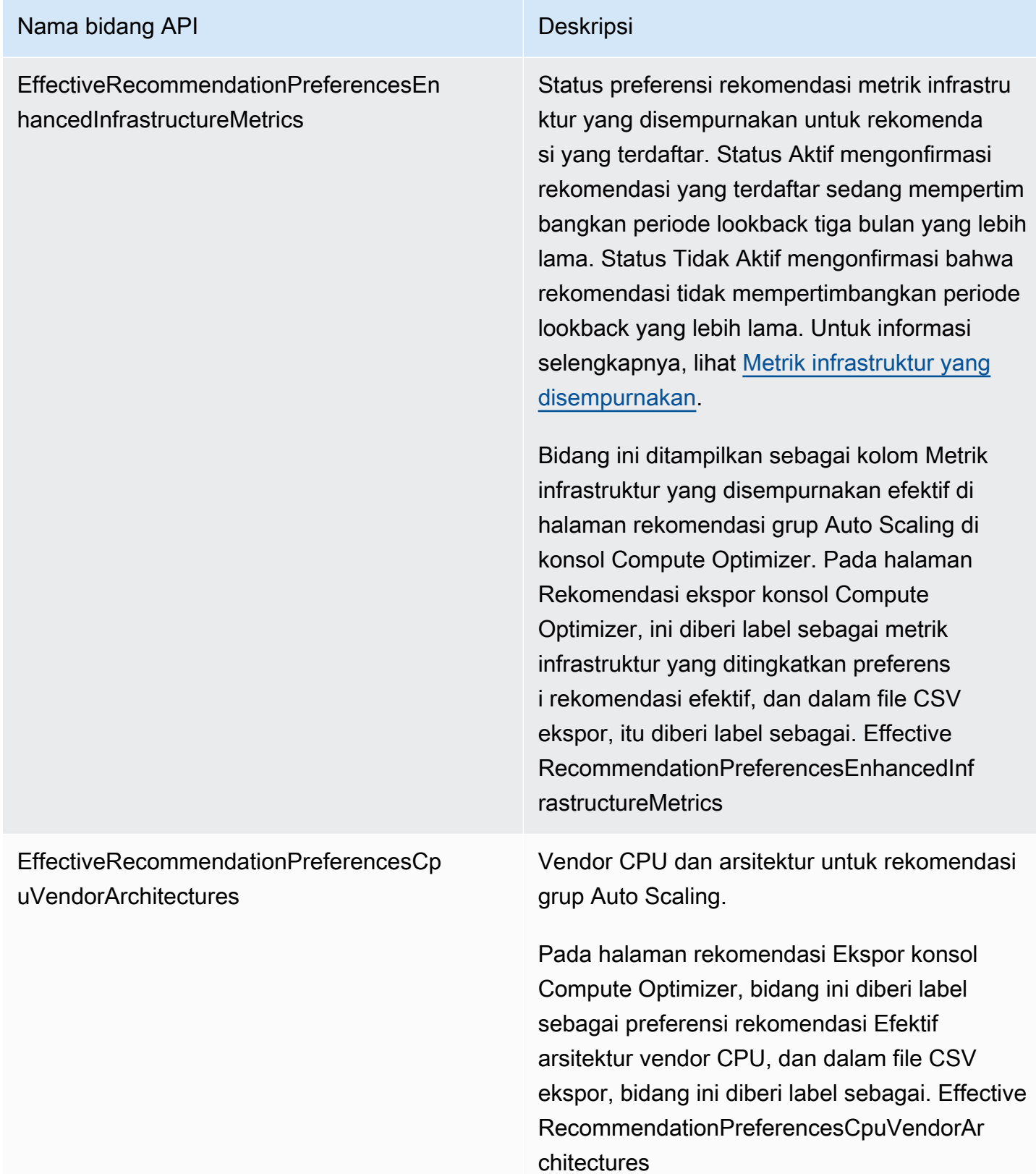

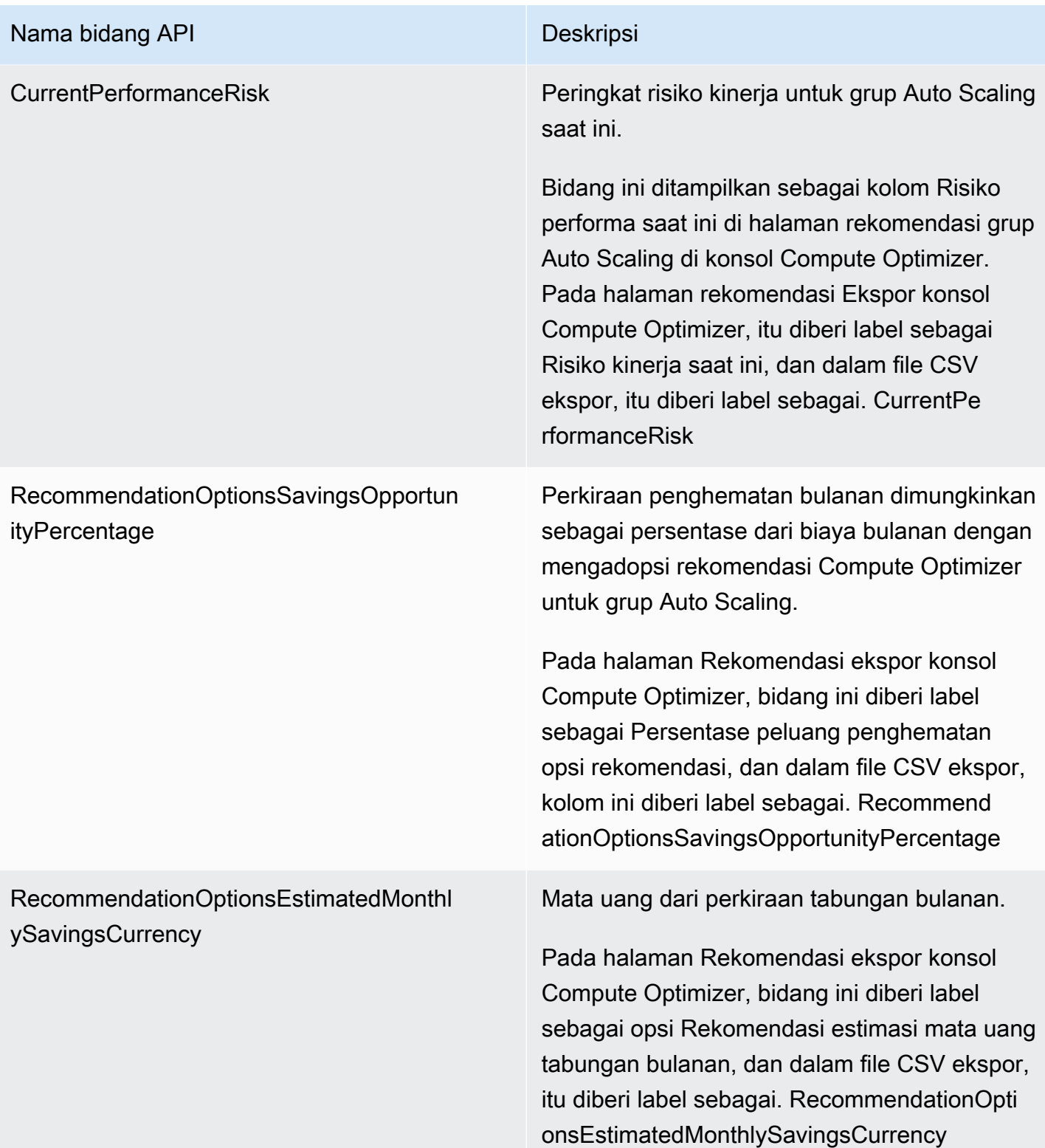

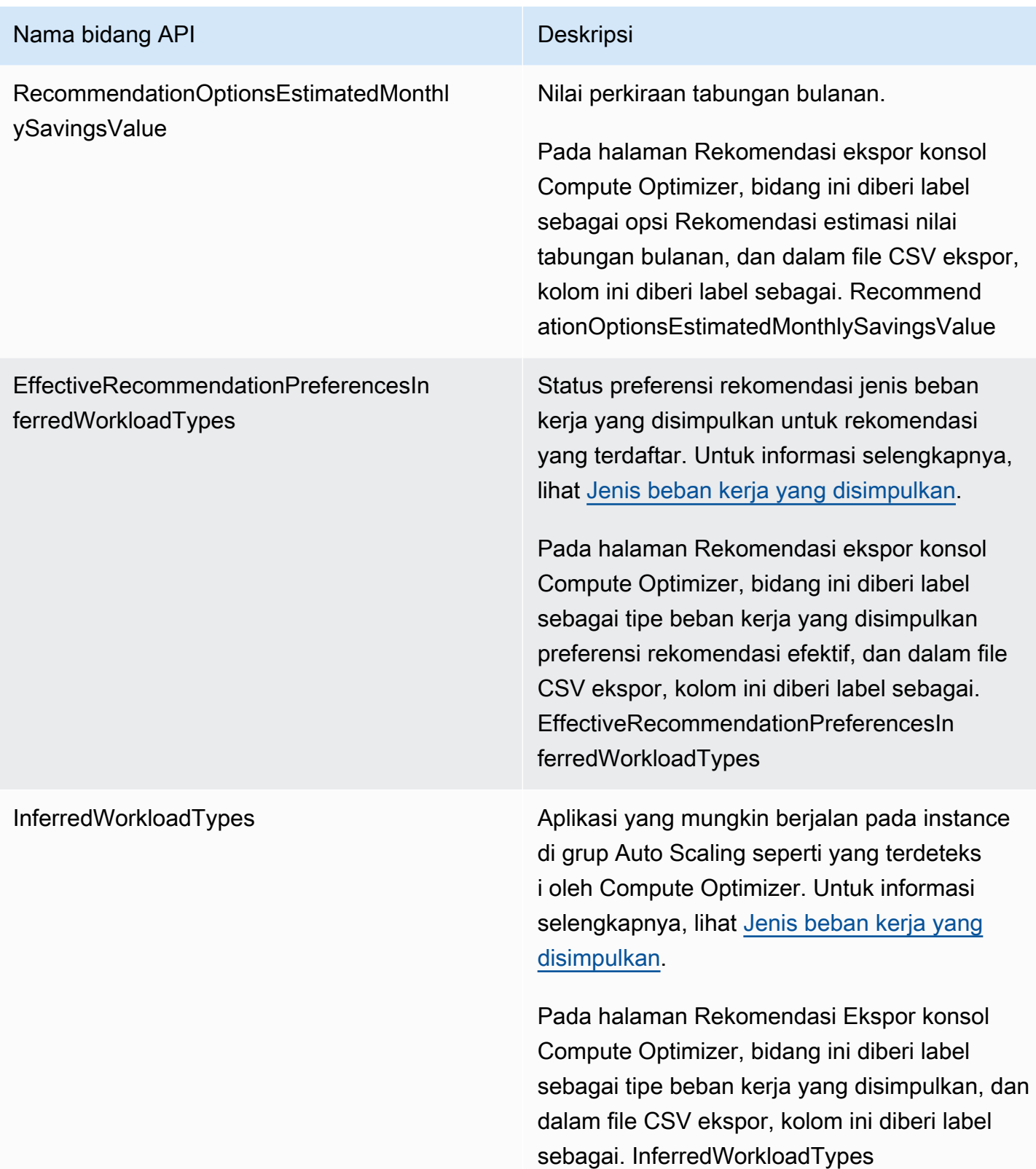

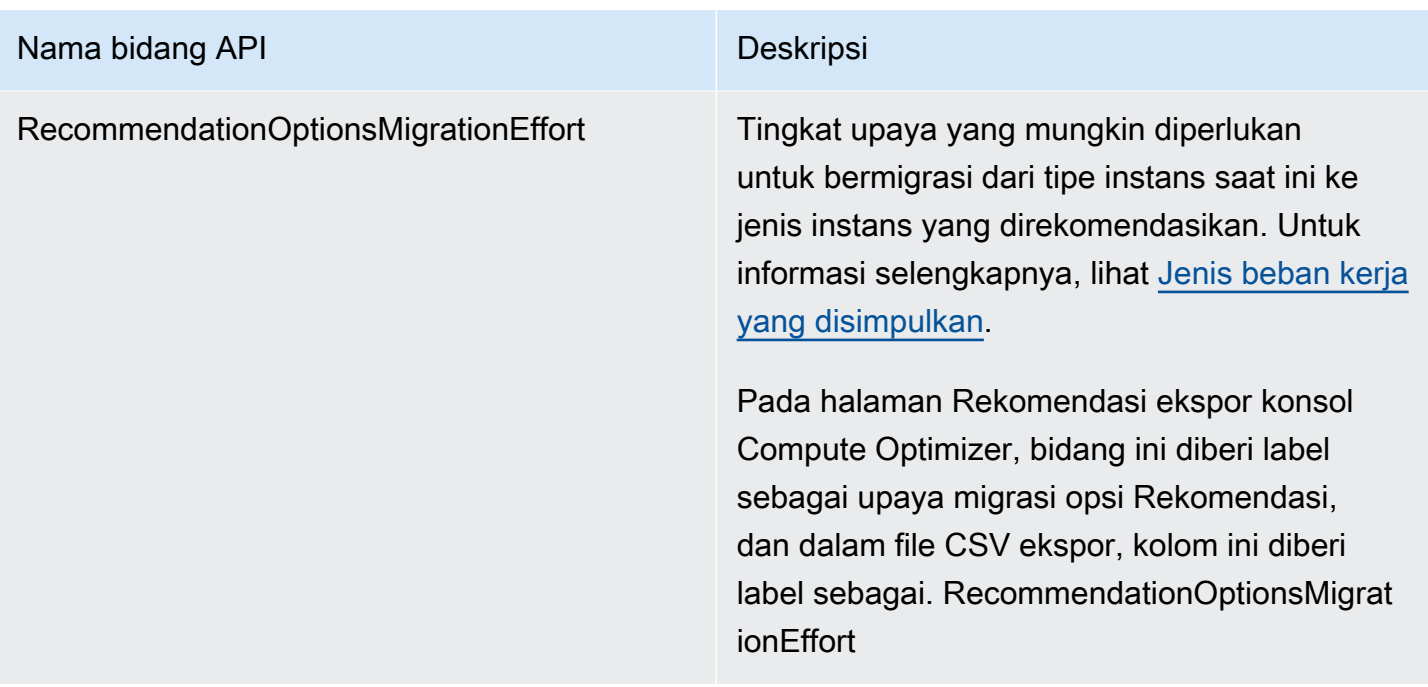

# Bidang rekomendasi volume EBS

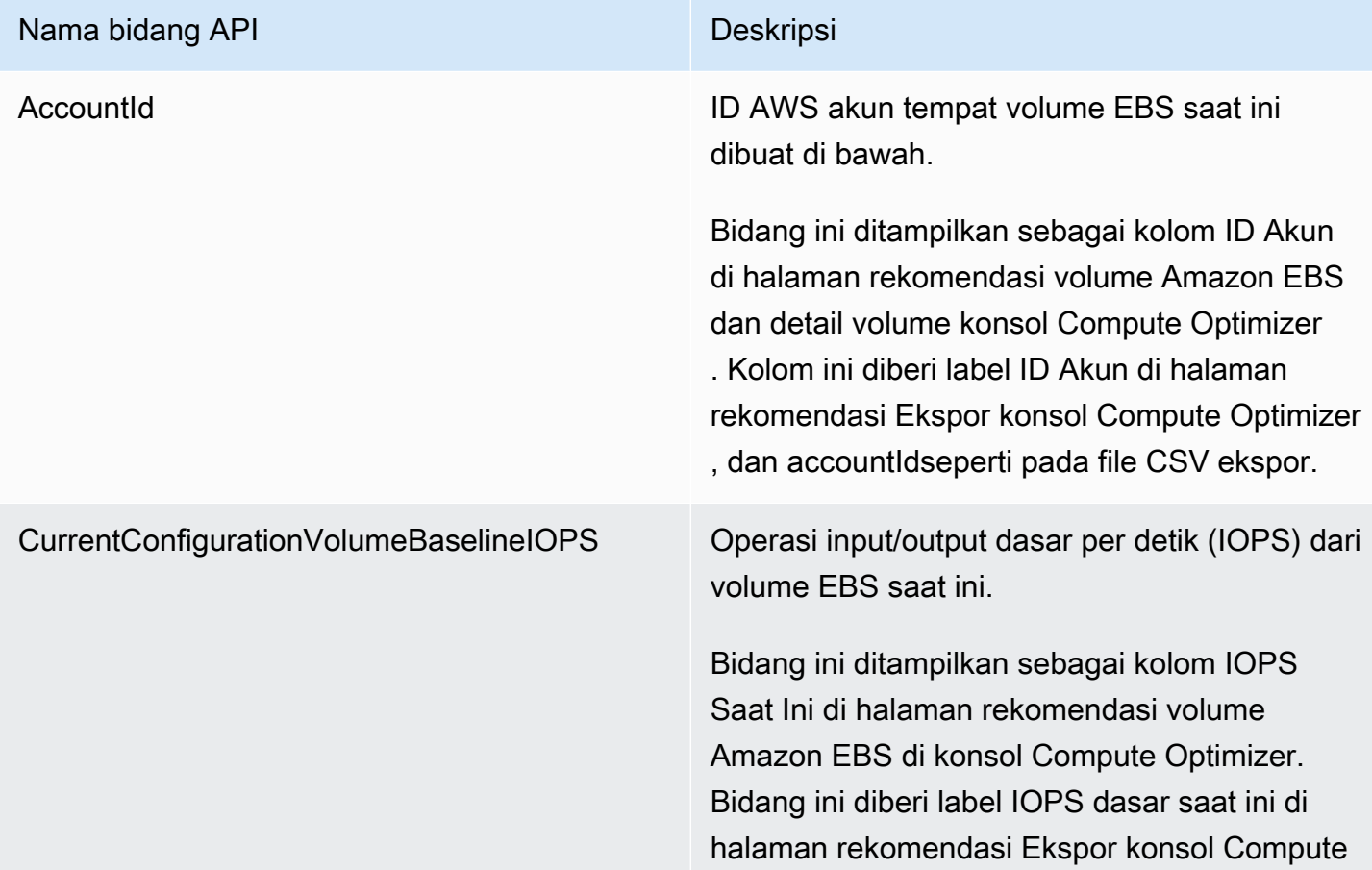

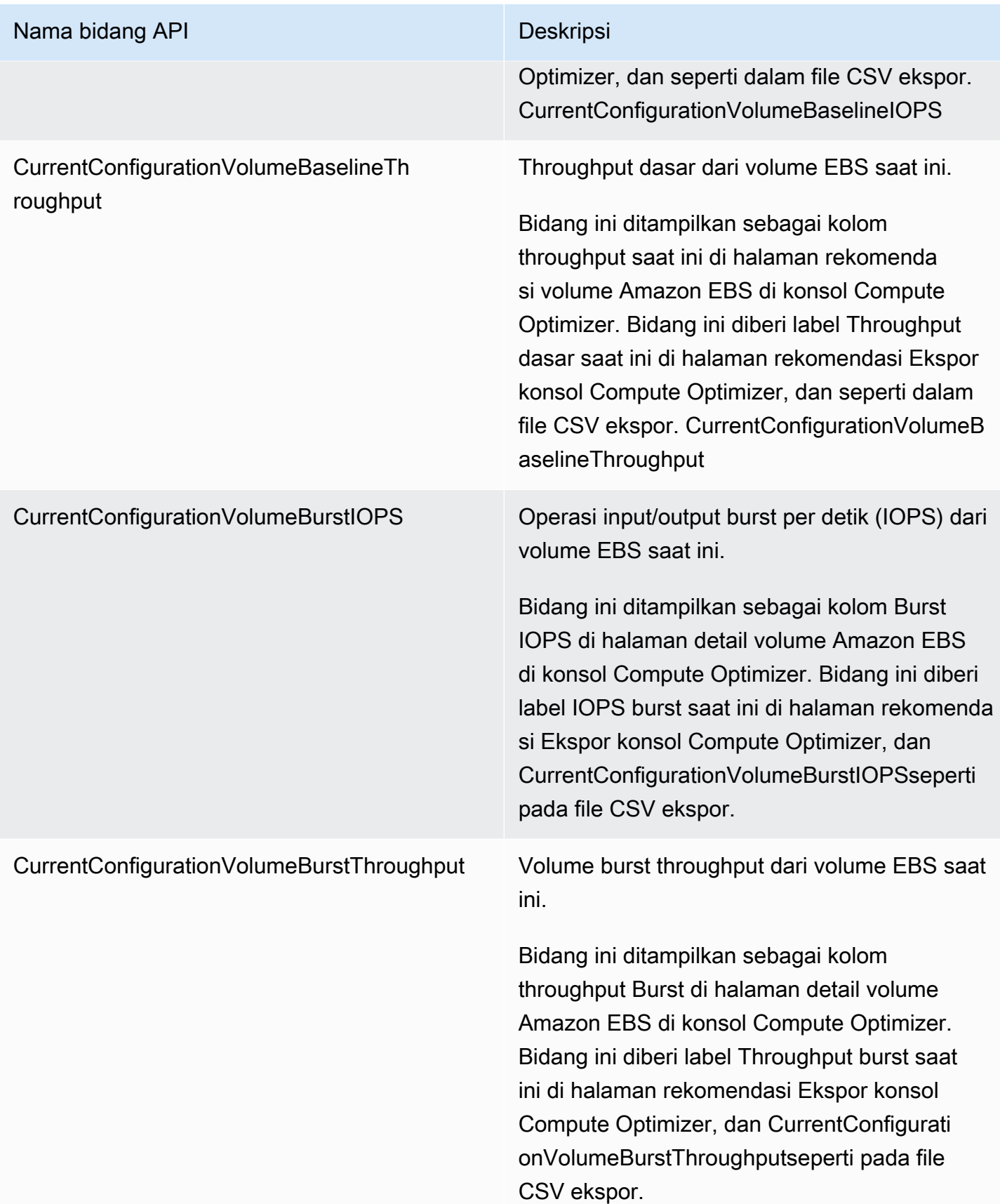

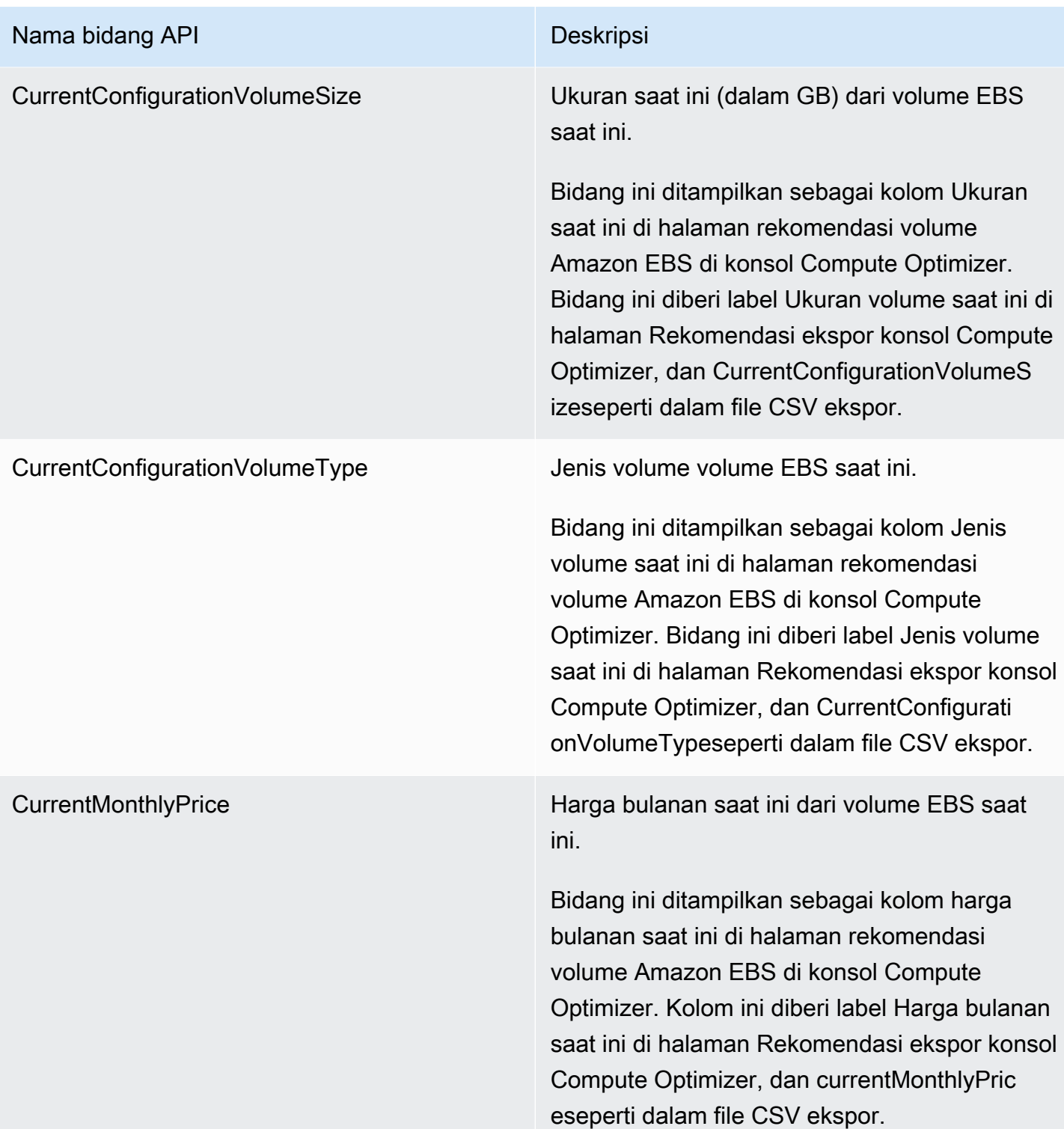

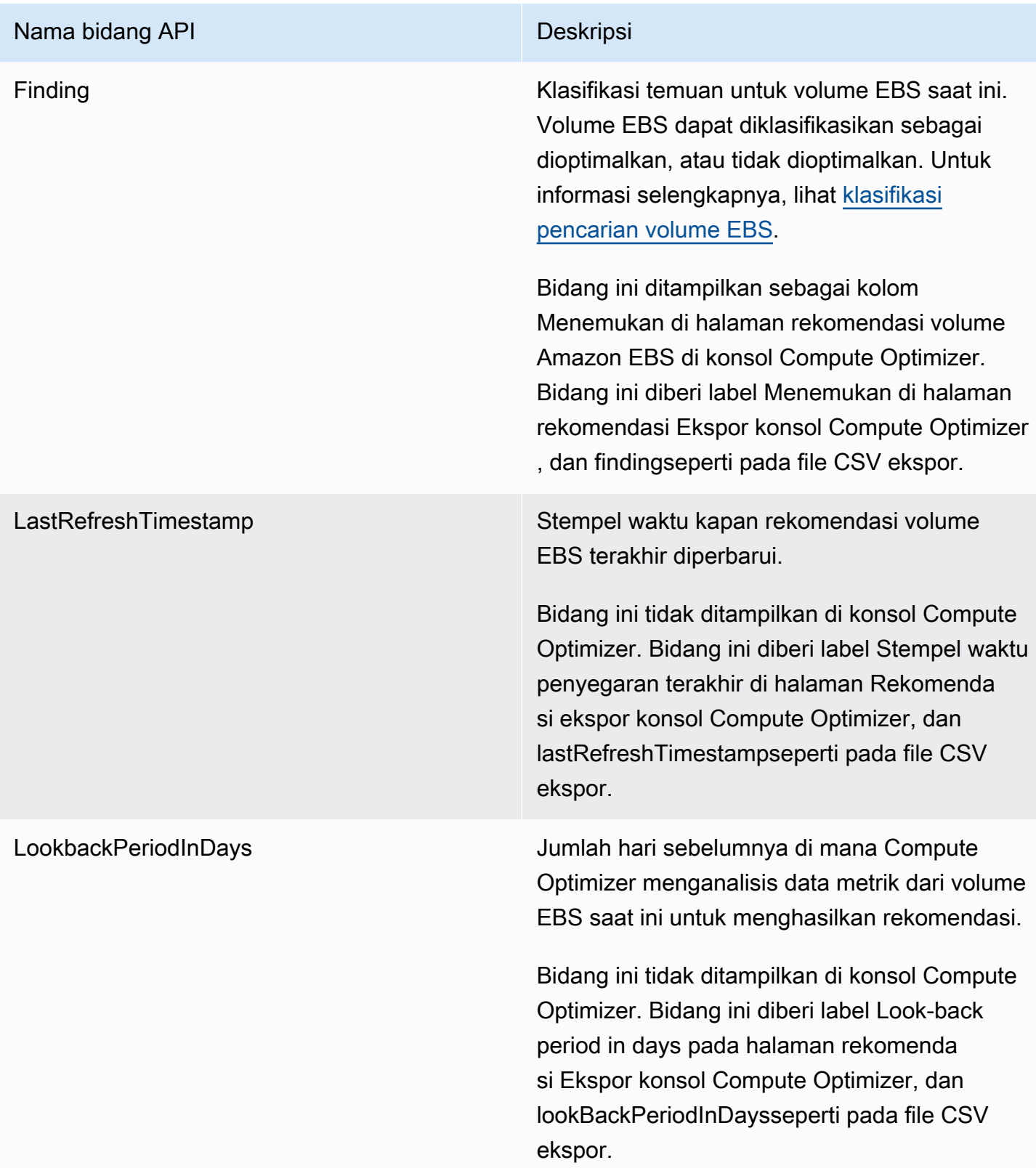

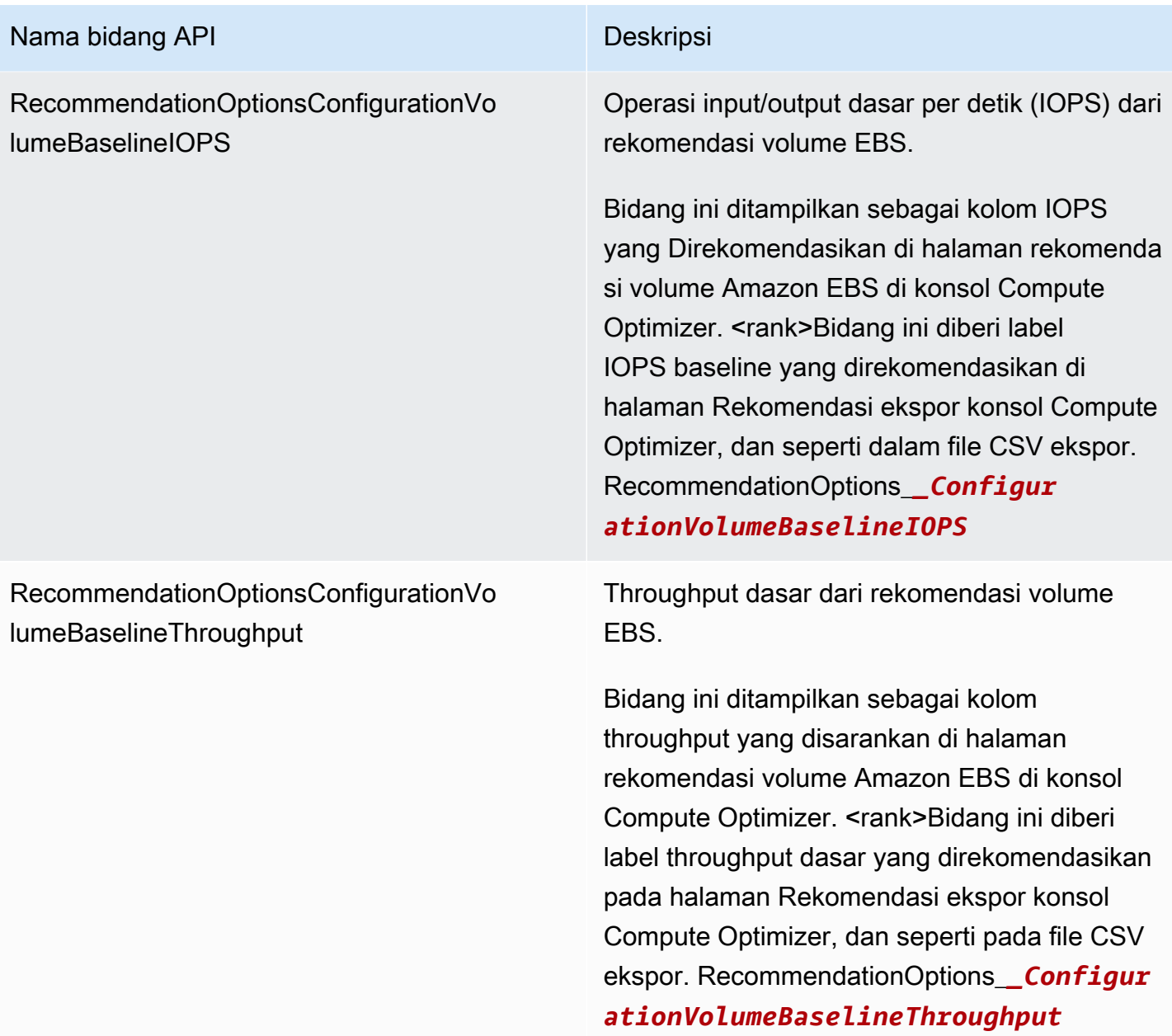

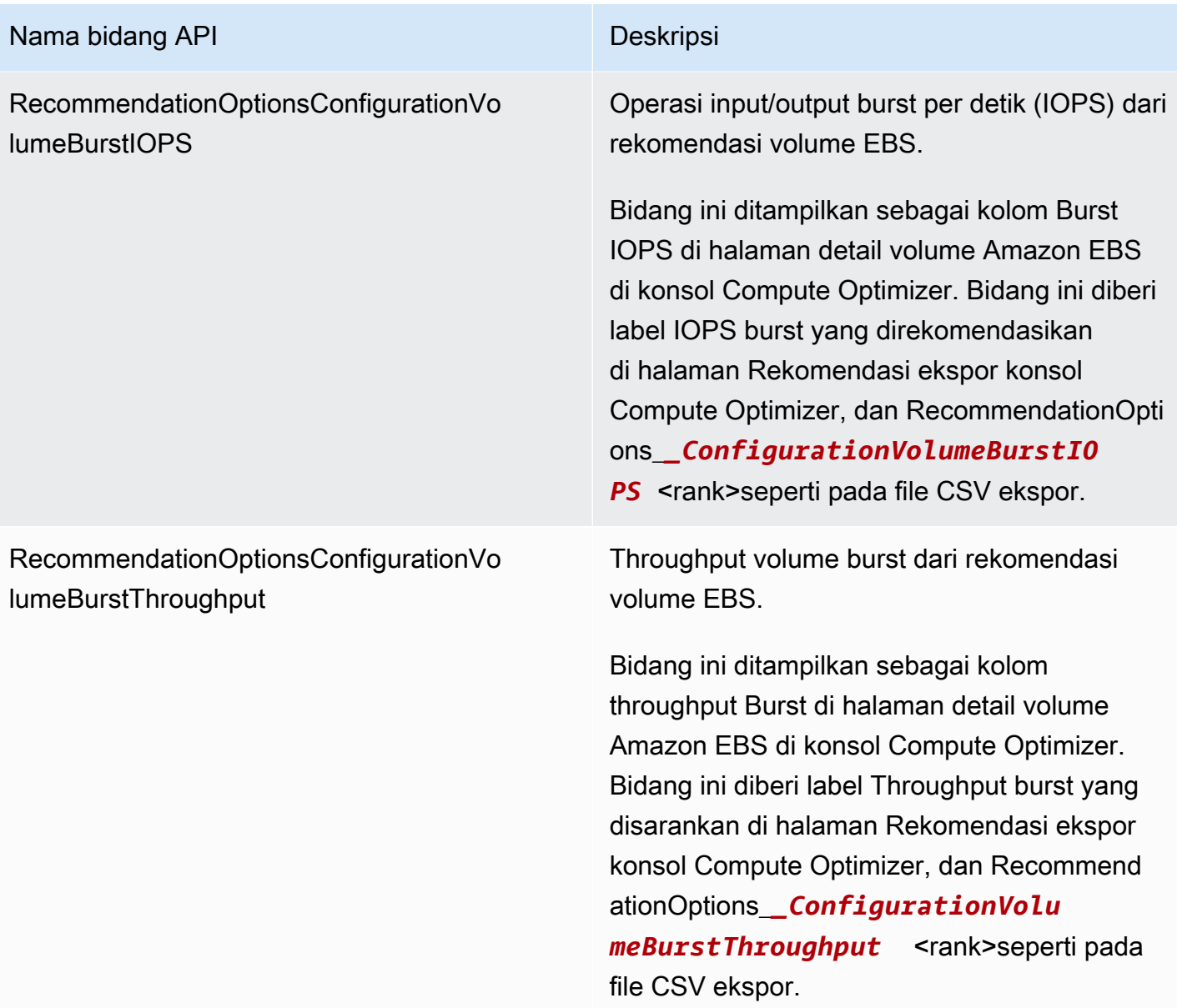

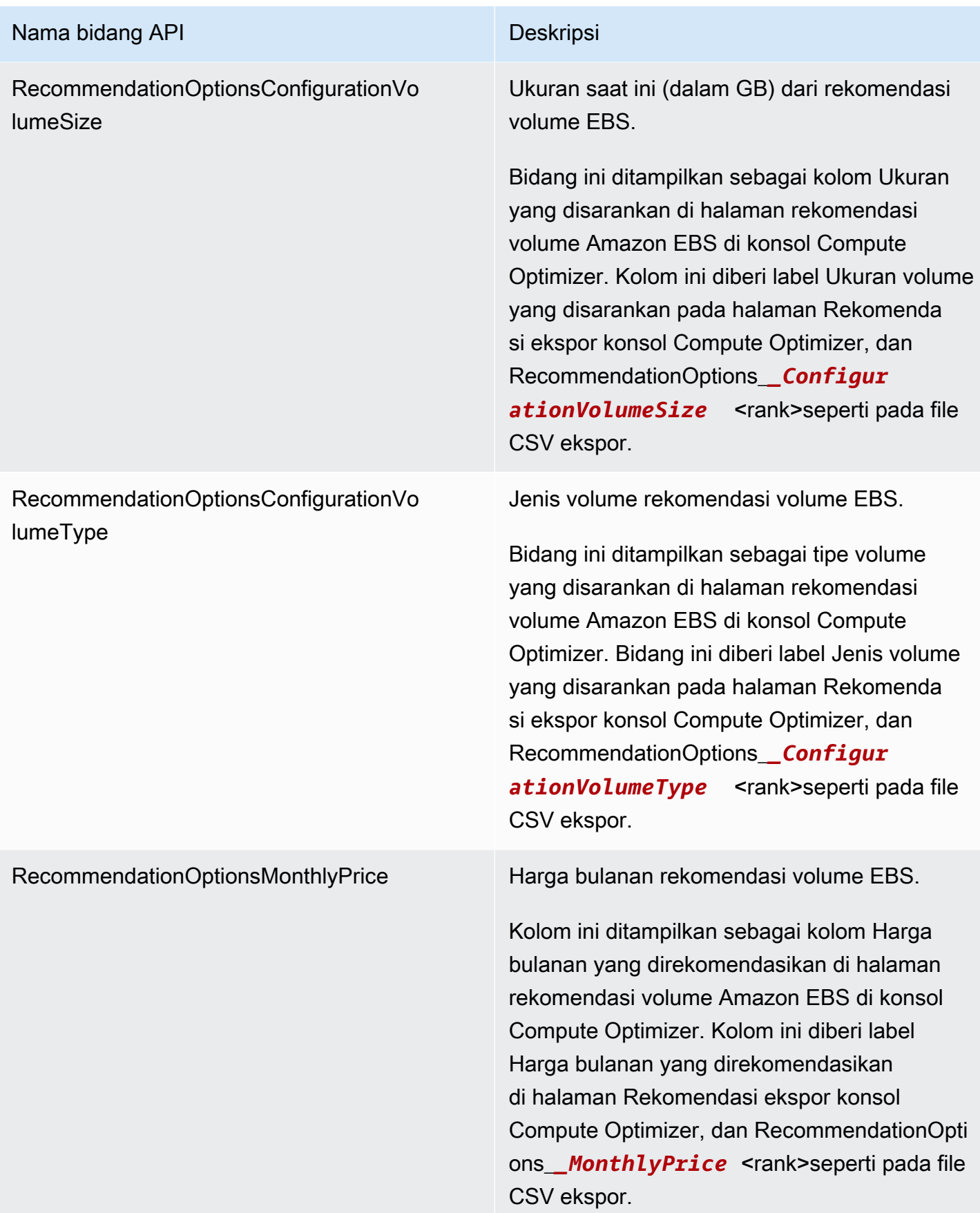

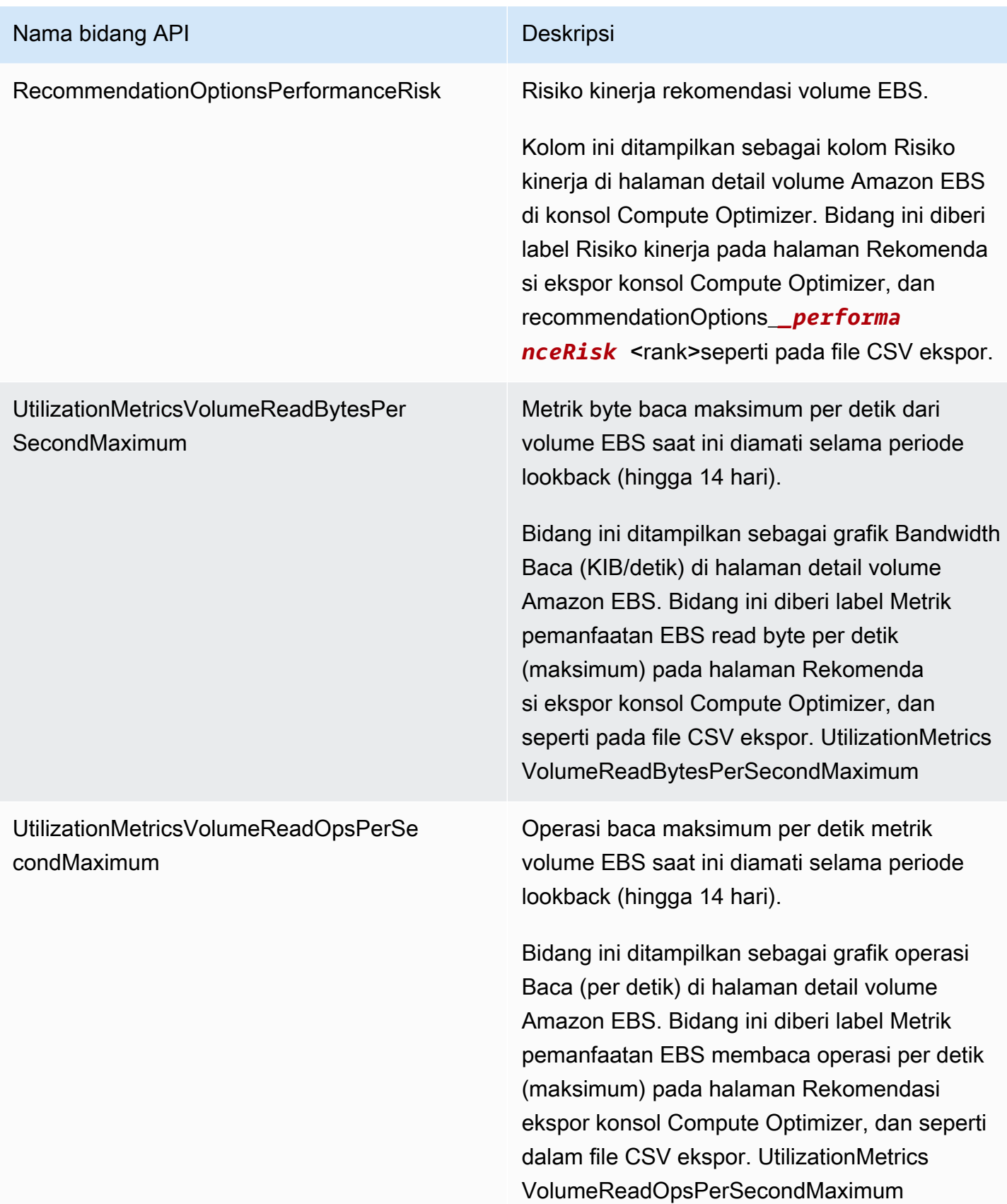

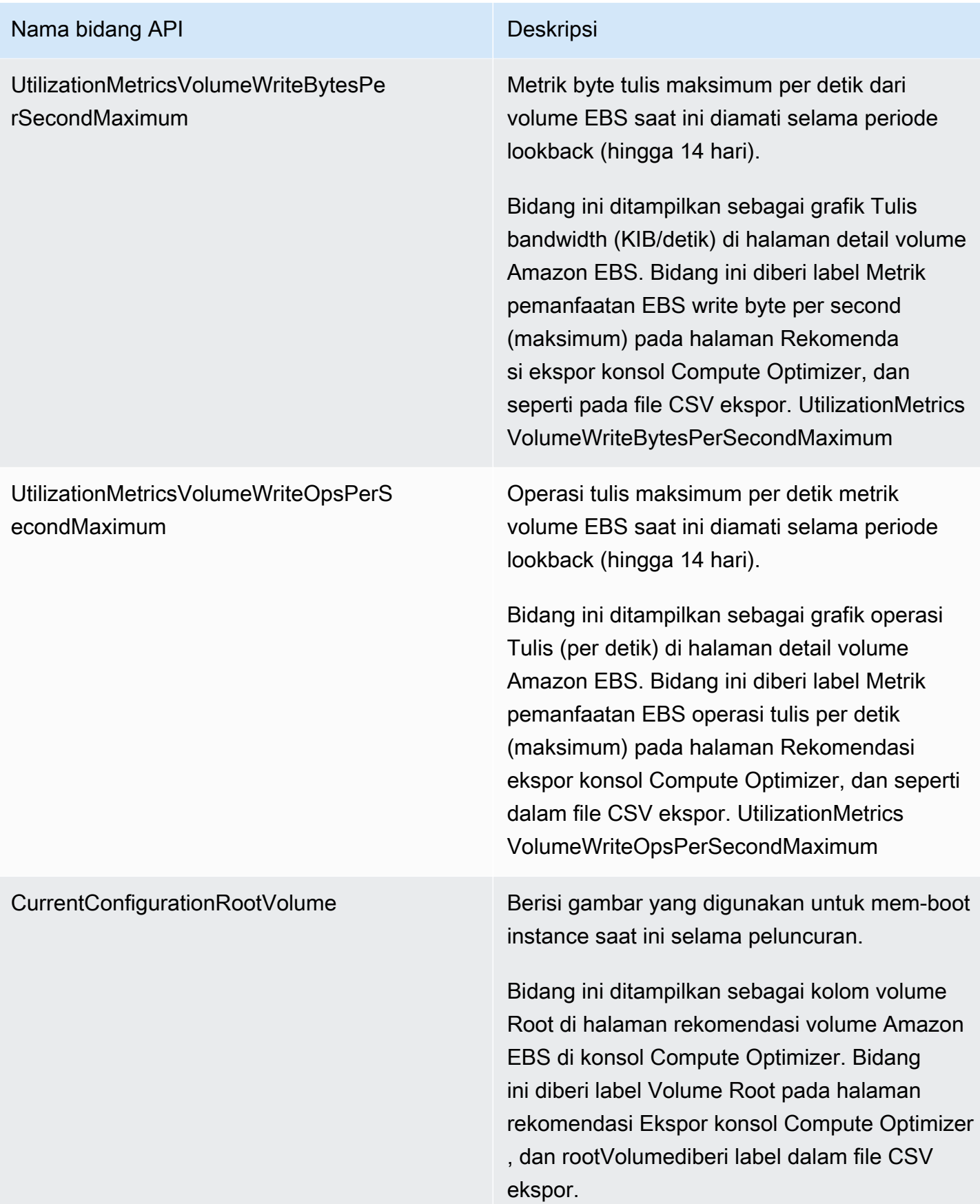

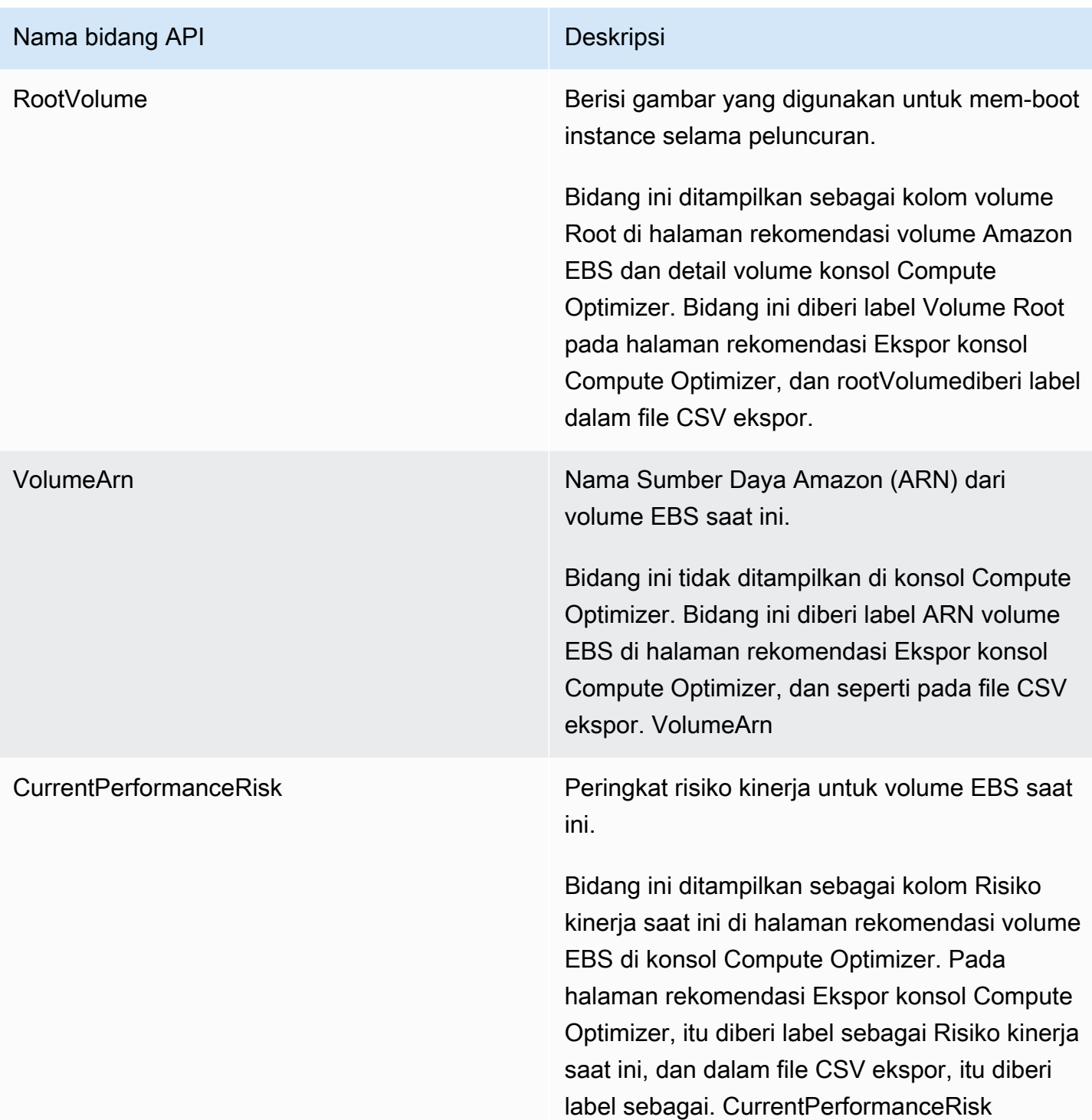

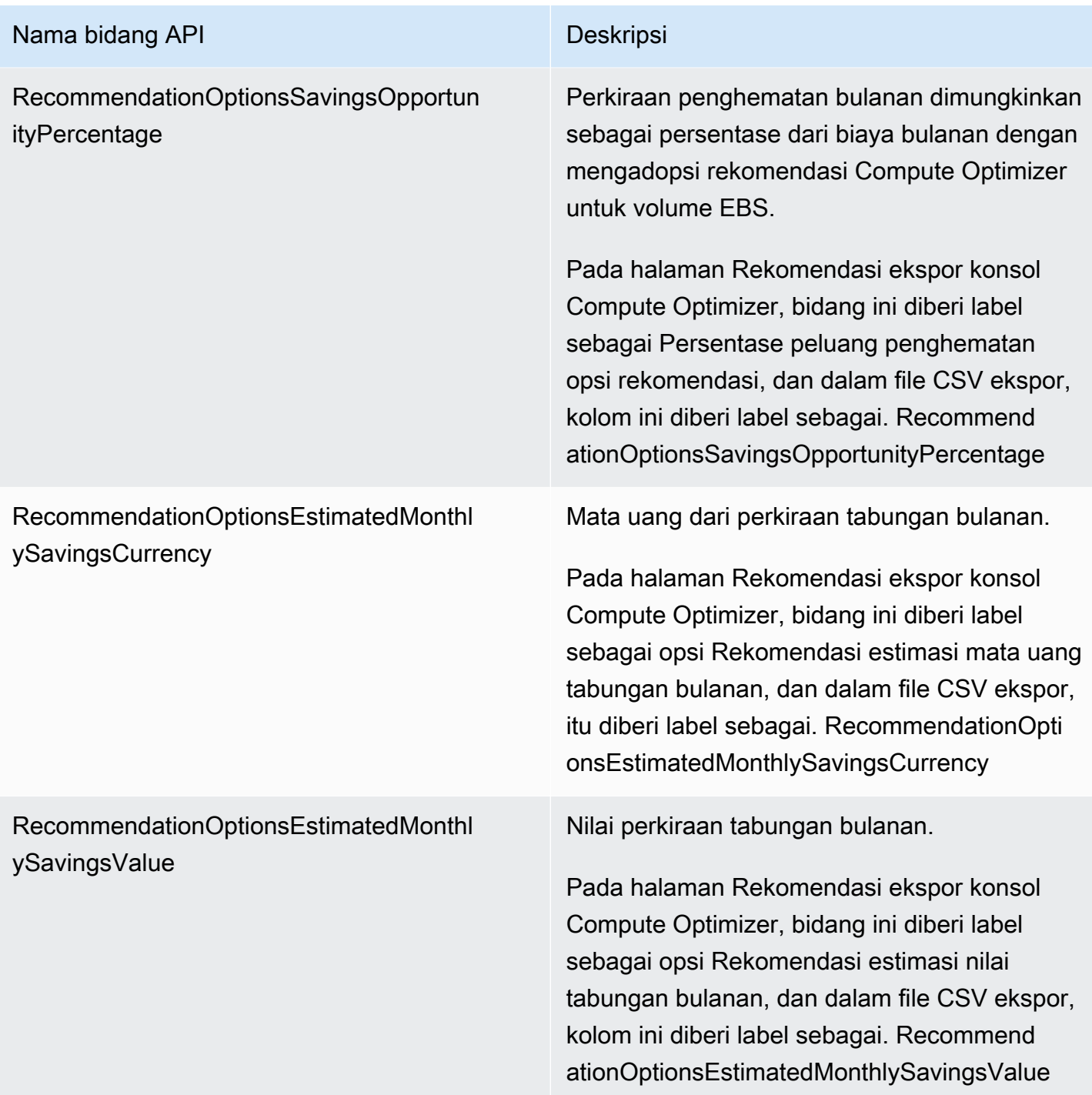

# Bidang rekomendasi fungsi Lambda

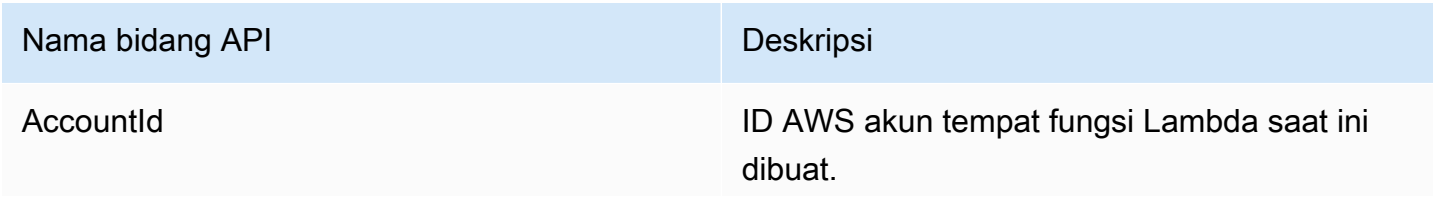

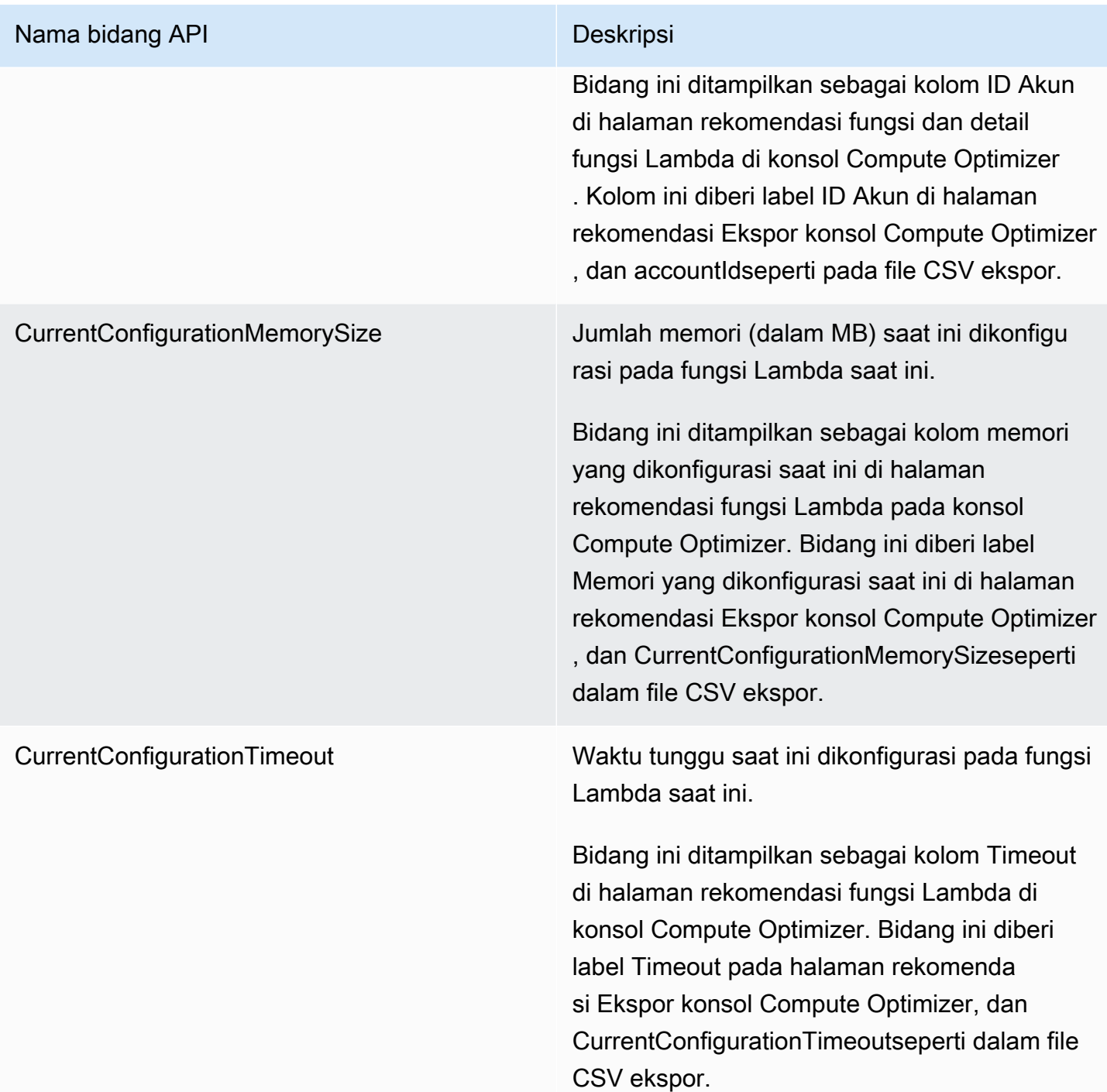

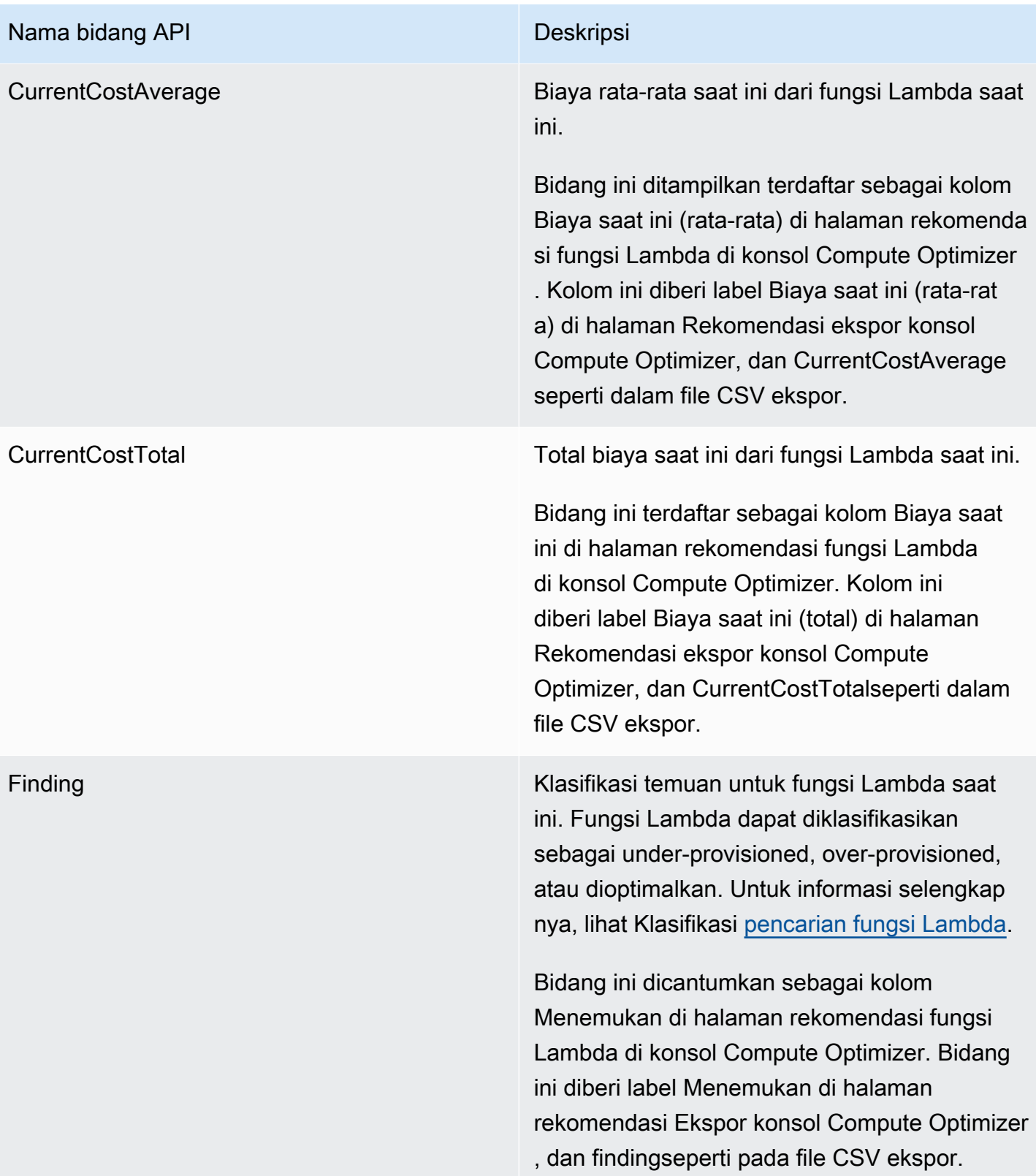

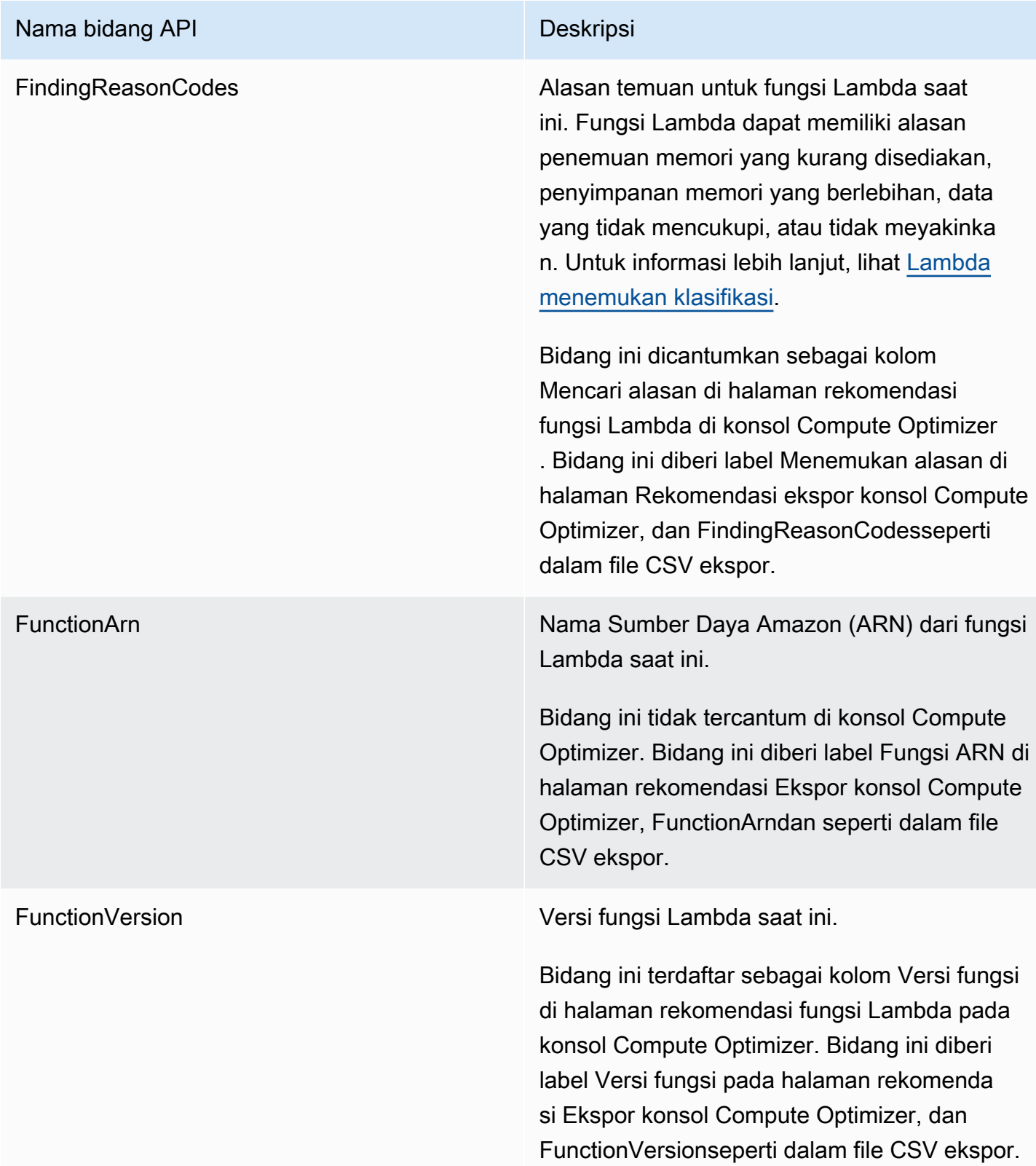

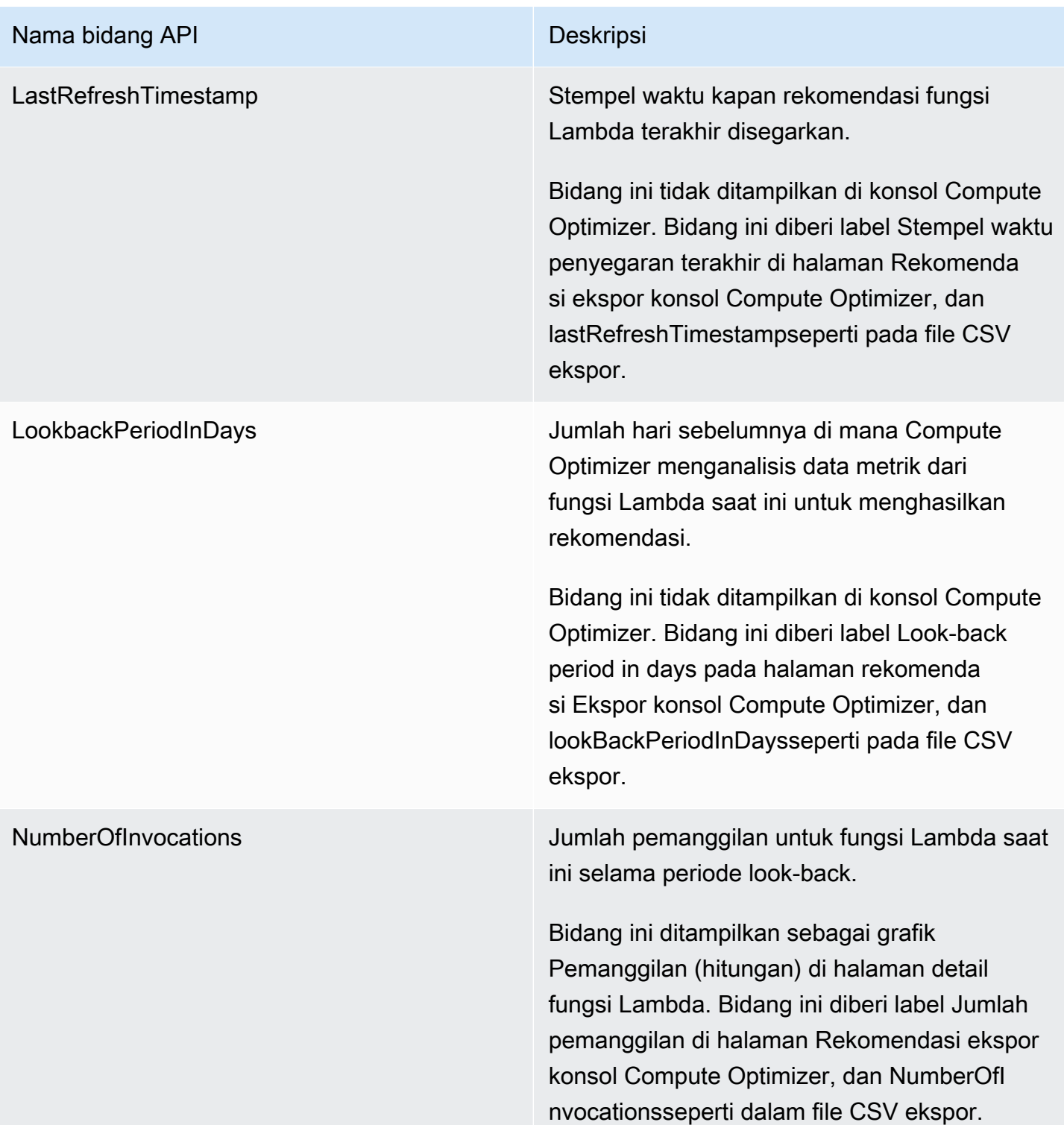

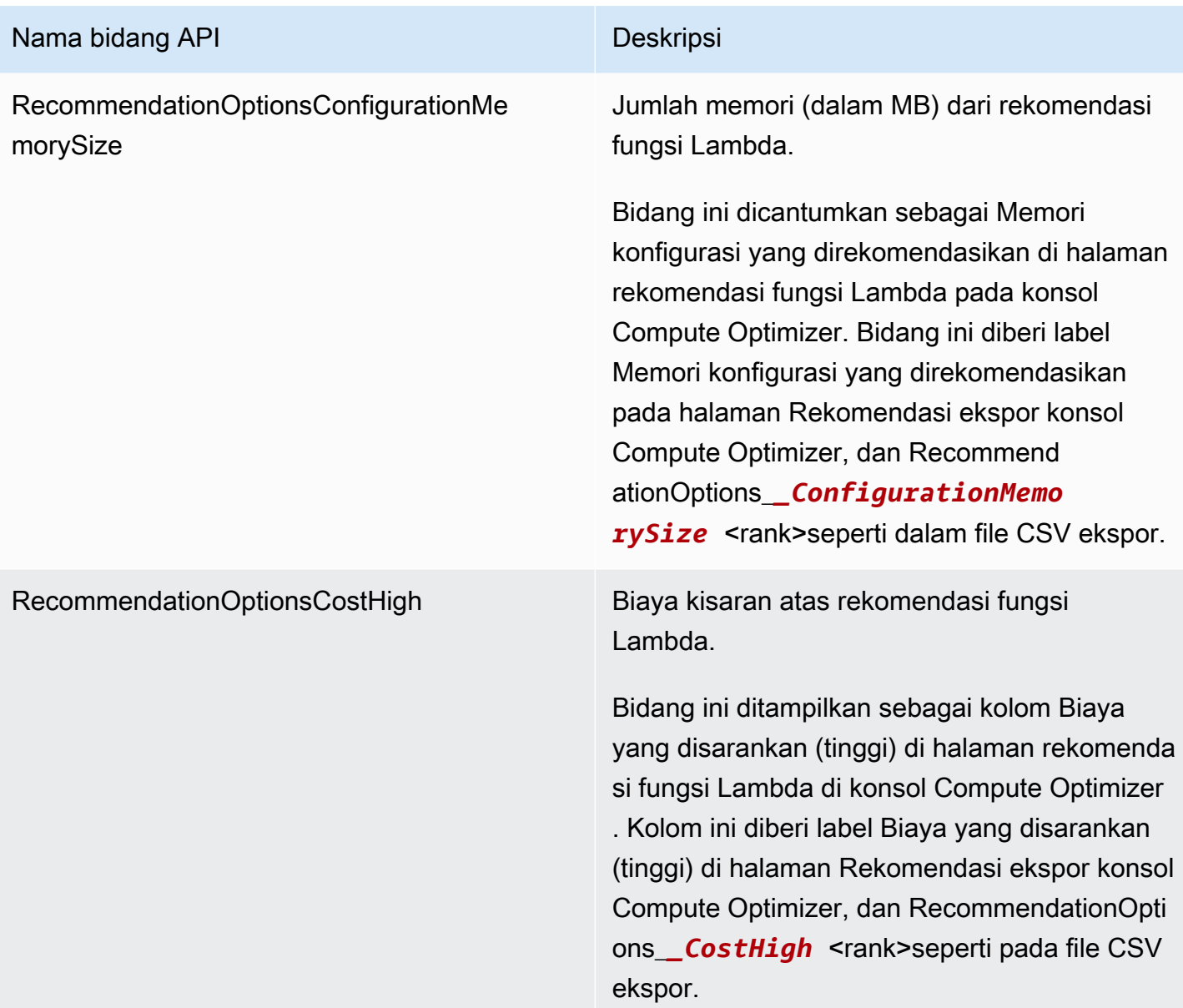

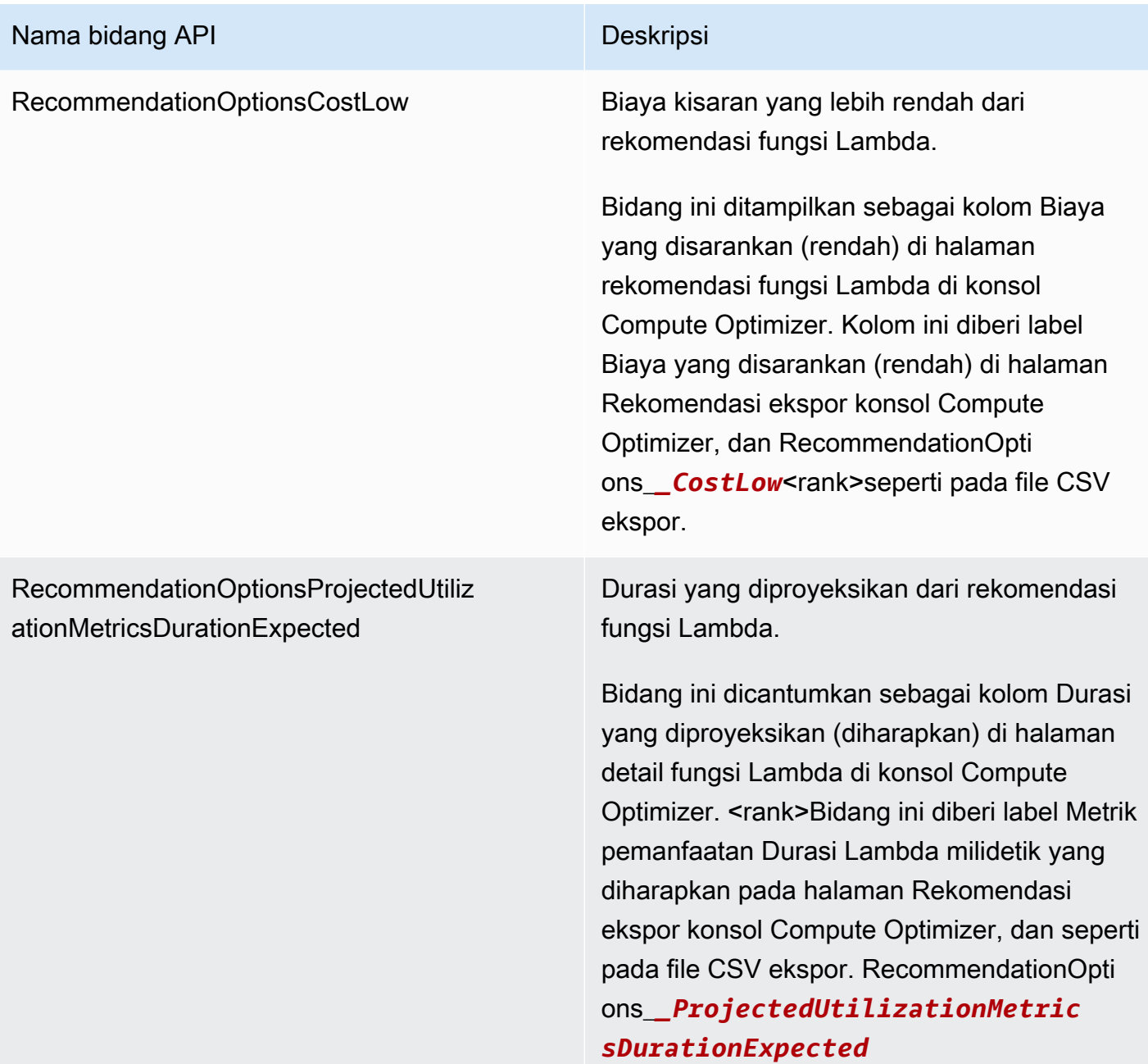

## Nama bidang API Deskripsi

RecommendationOptionsProjectedUtiliz ationMetricsDurationLowerBound

Jumlah waktu minimum yang diproyeksikan yang dihabiskan oleh fungsi Lambda yang direkomendasikan untuk memproses peristiwa jika fungsi Lambda yang direkomendasikan digunakan selama periode tampilan belakang. Batas bawah bersama dengan batas atas membentuk rentang waktu yang diproyeksikan oleh opsi rekomendasi fungsi Lambda untuk memproses suatu peristiwa.

Bidang ini dicantumkan sebagai kolom Durasi proyeksi (rendah) di halaman detail fungsi Lambda di konsol Compute Optimizer. <rank>Kolom ini diberi label Metrik pemanfaat an Lambda durasi milidetik (batas bawah) pada halaman Rekomendasi ekspor konsol Compute Optimizer, dan seperti pada file CSV ekspor. RecommendationOptions\_*\_Projecte dUtilizationMetricsDuration LowerBound*

### Nama bidang API di panah bidang API di panah bidang aktivit ng panah bidang panah bidang panah bidang panah bi

RecommendationOptionsProjectedUtiliz ationMetricsDurationUpperBound

# Jumlah waktu maksimum yang diproyeksikan

yang dihabiskan oleh fungsi Lambda yang direkomendasikan untuk memproses peristiwa jika fungsi Lambda yang direkomendasikan digunakan selama periode tampilan belakang. Batas bawah bersama dengan batas atas membentuk rentang waktu yang diproyeksikan oleh opsi rekomendasi fungsi Lambda untuk memproses suatu peristiwa.

Bidang ini dicantumkan sebagai kolom Durasi yang diproyeksikan (tinggi) di halaman detail fungsi Lambda di konsol Compute Optimizer. <rank>Kolom ini diberi label Metrik pemanfaat an Lambda durasi milidetik (batas atas) pada halaman Rekomendasi ekspor konsol Compute Optimizer, dan seperti dalam file CSV ekspor. RecommendationOptions\_*\_Projecte dUtilizationMetricsDuration UpperBound*

UtilizationMetricsDurationAverage Metrik durasi rata-rata fungsi Lambda saat ini diamati selama periode lookback (hingga 14 hari).

> Bidang ini ditampilkan sebagai kolom Durasi (rata-rata) di halaman detail fungsi Lambda di konsol Compute Optimizer. Kolom ini diberi label Metrik pemanfaatan Lambda durasi milidetik (rata-rata) pada halaman Rekomenda si ekspor konsol Compute Optimizer, dan seperti dalam file CSV ekspor. Utilizati onMetricsDurationAverage

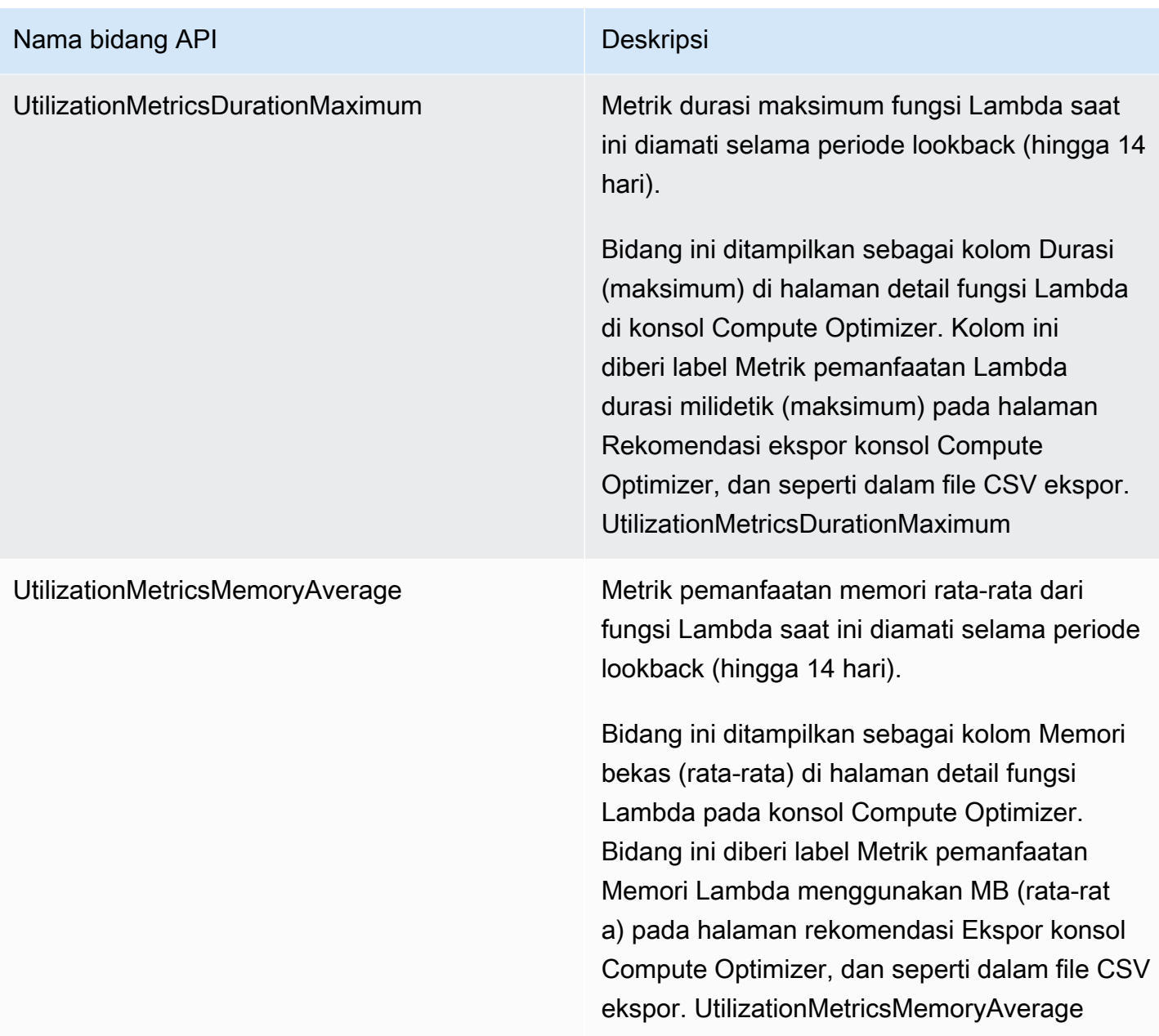

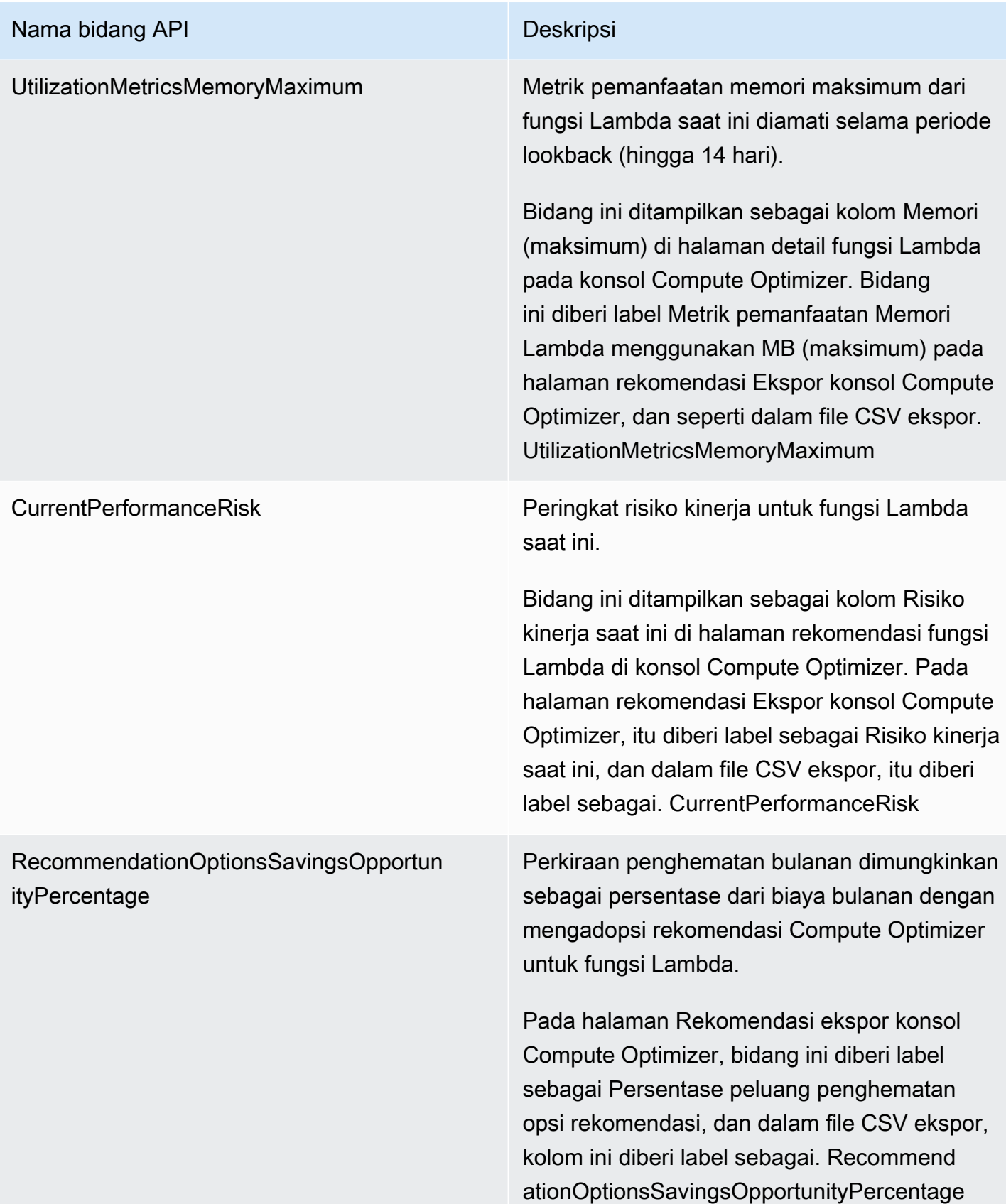

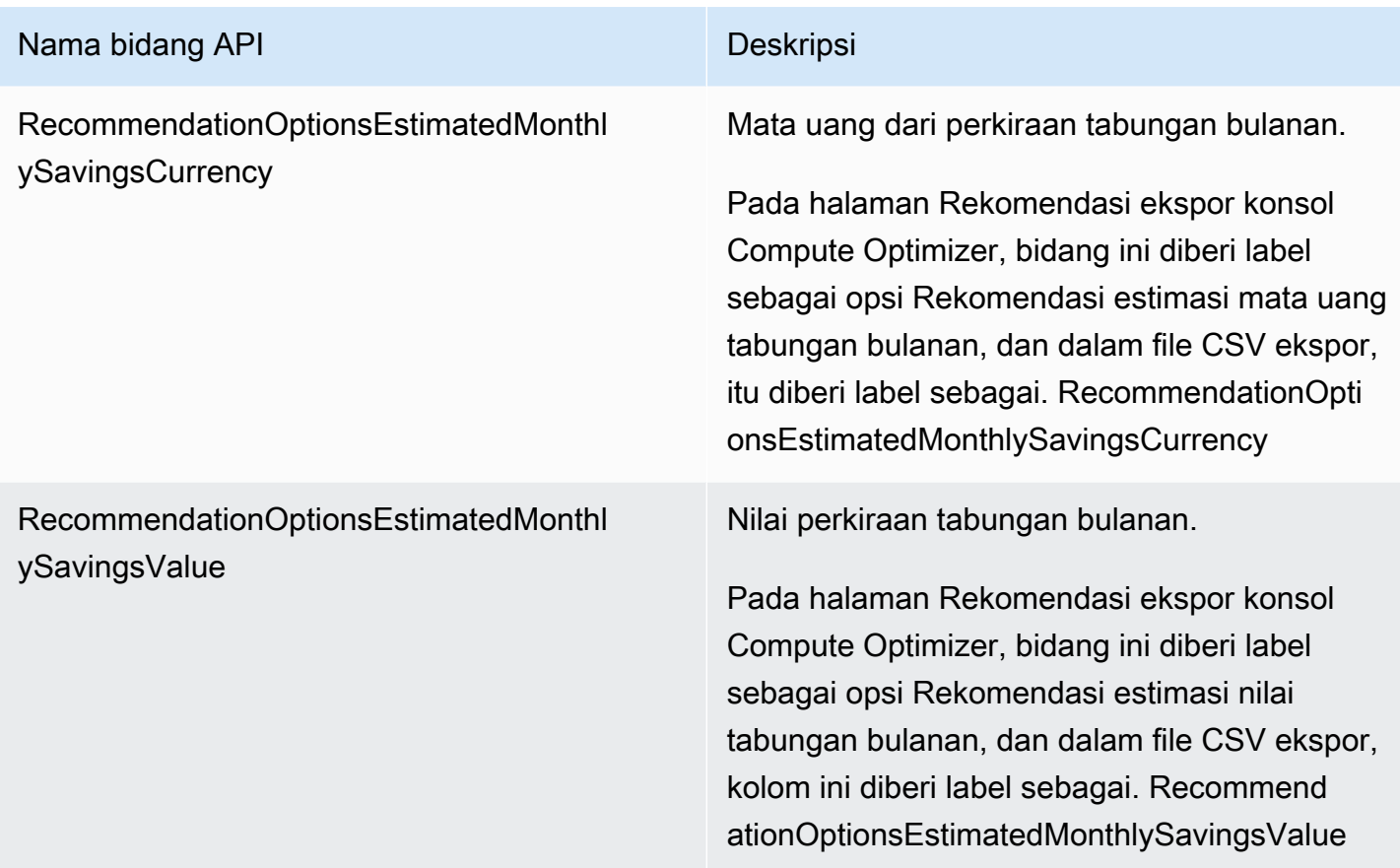

Bidang rekomendasi untuk layanan Amazon ECS di Fargate

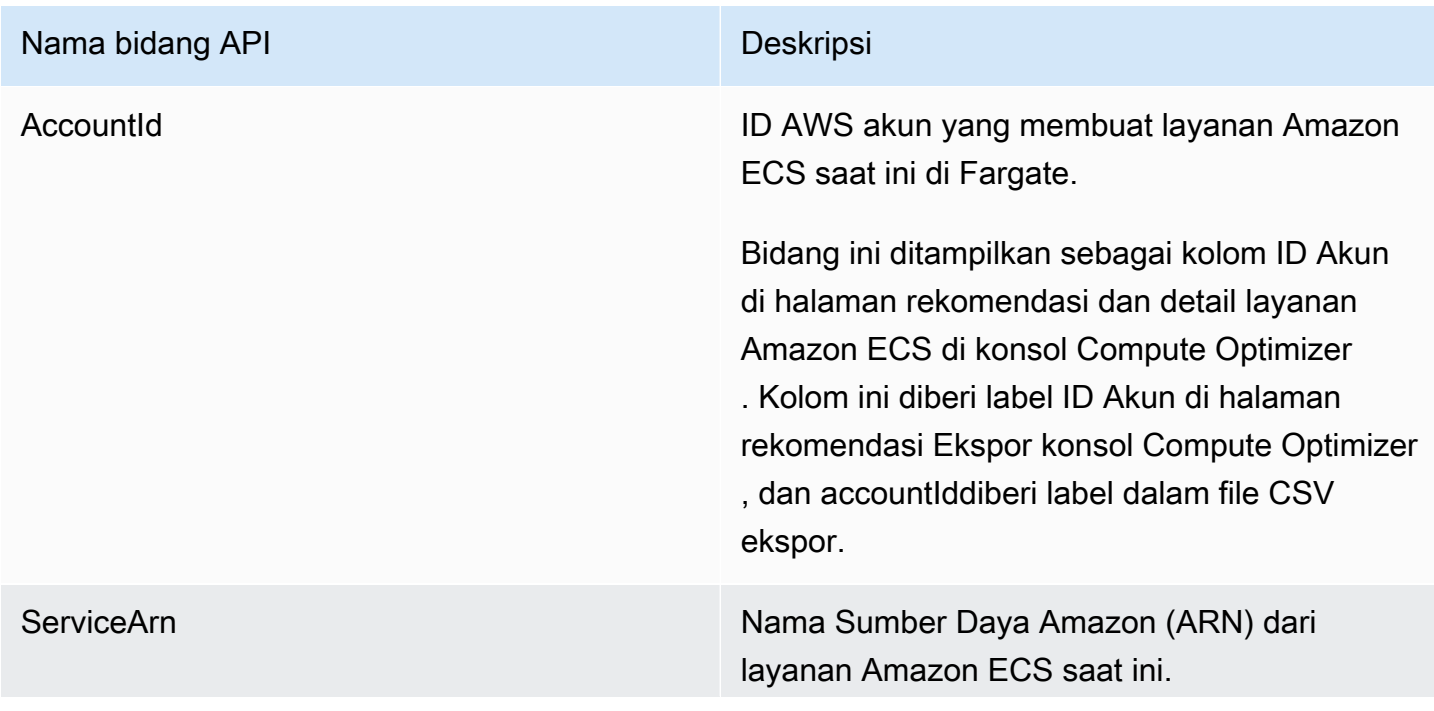

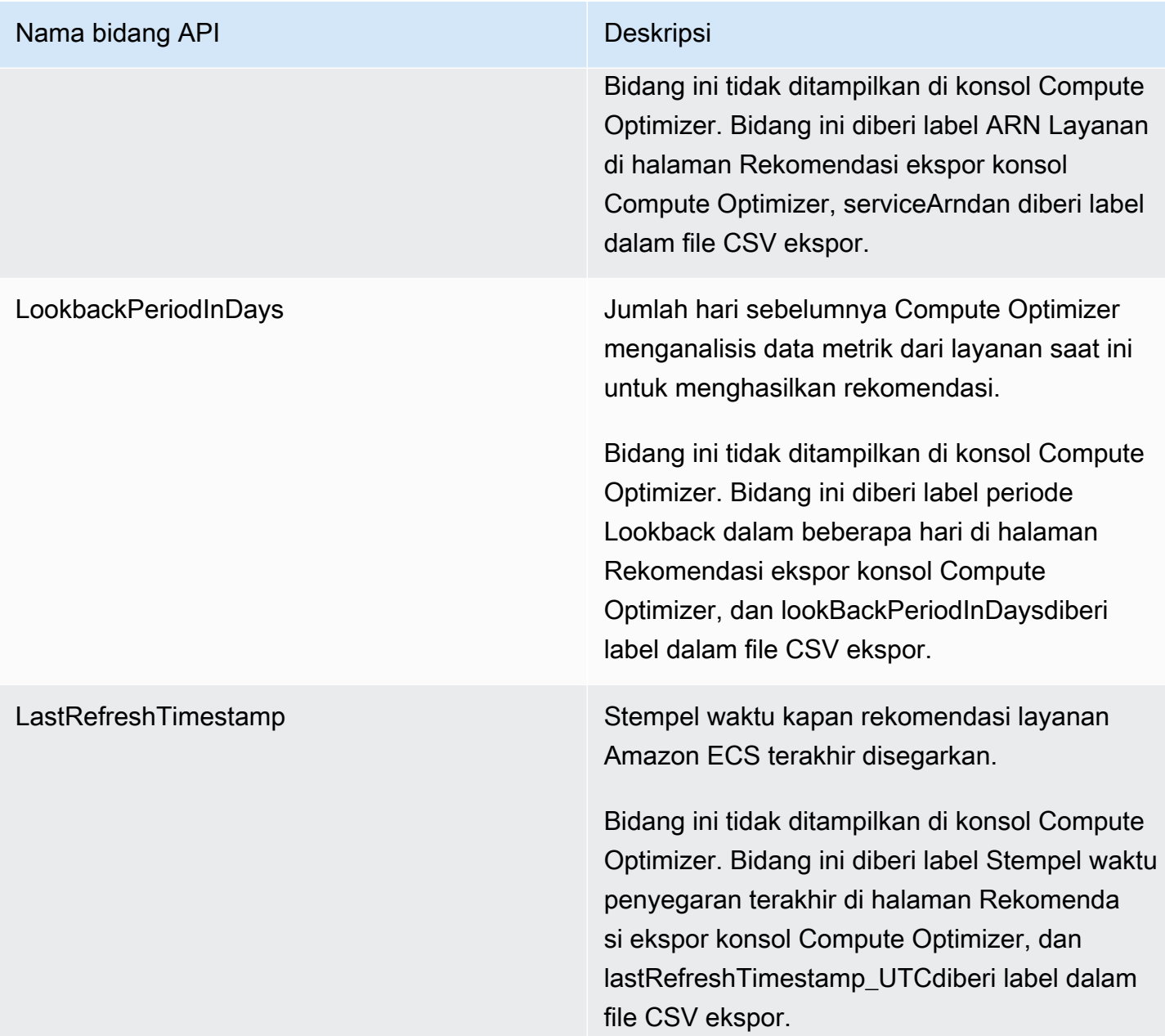
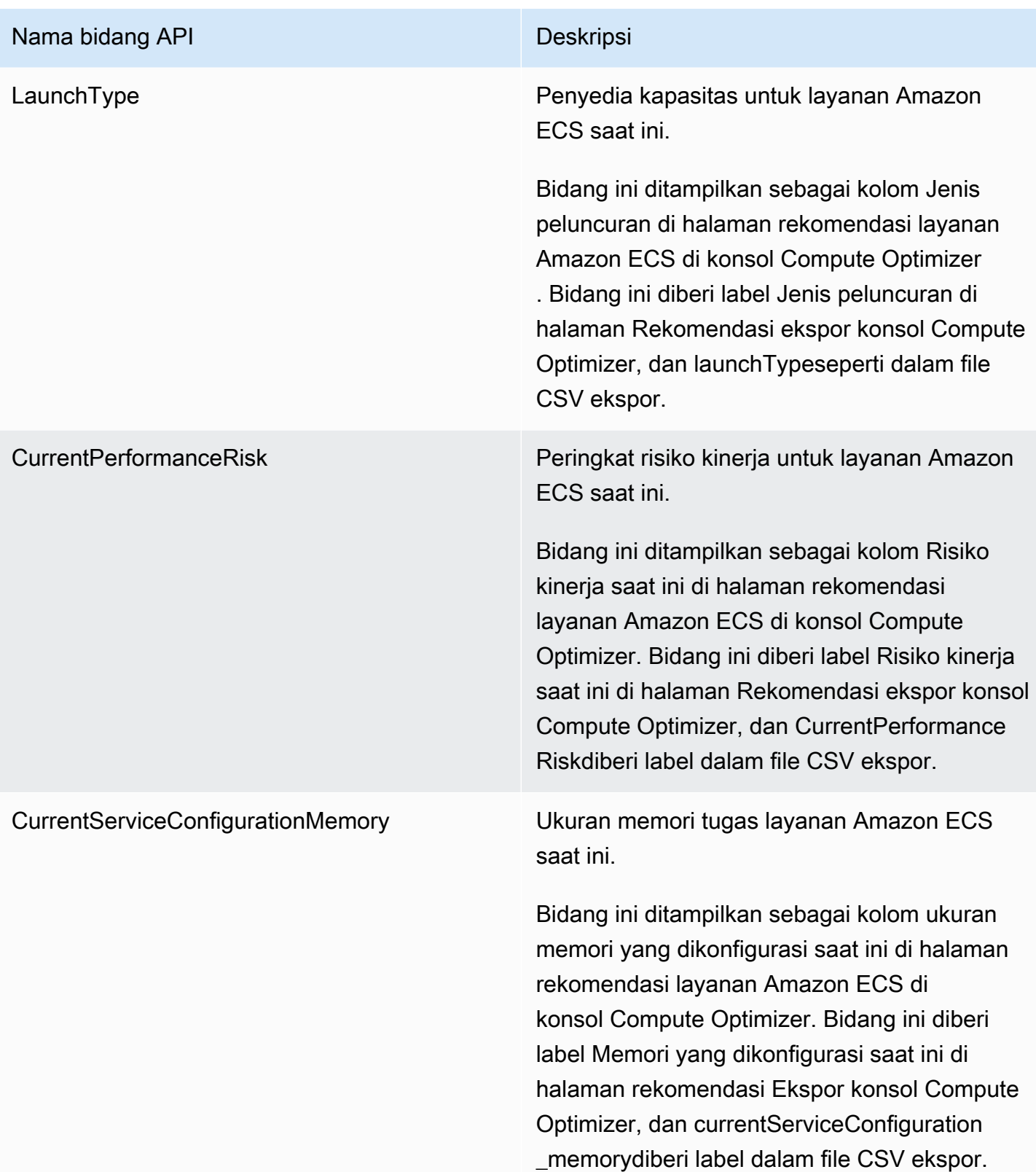

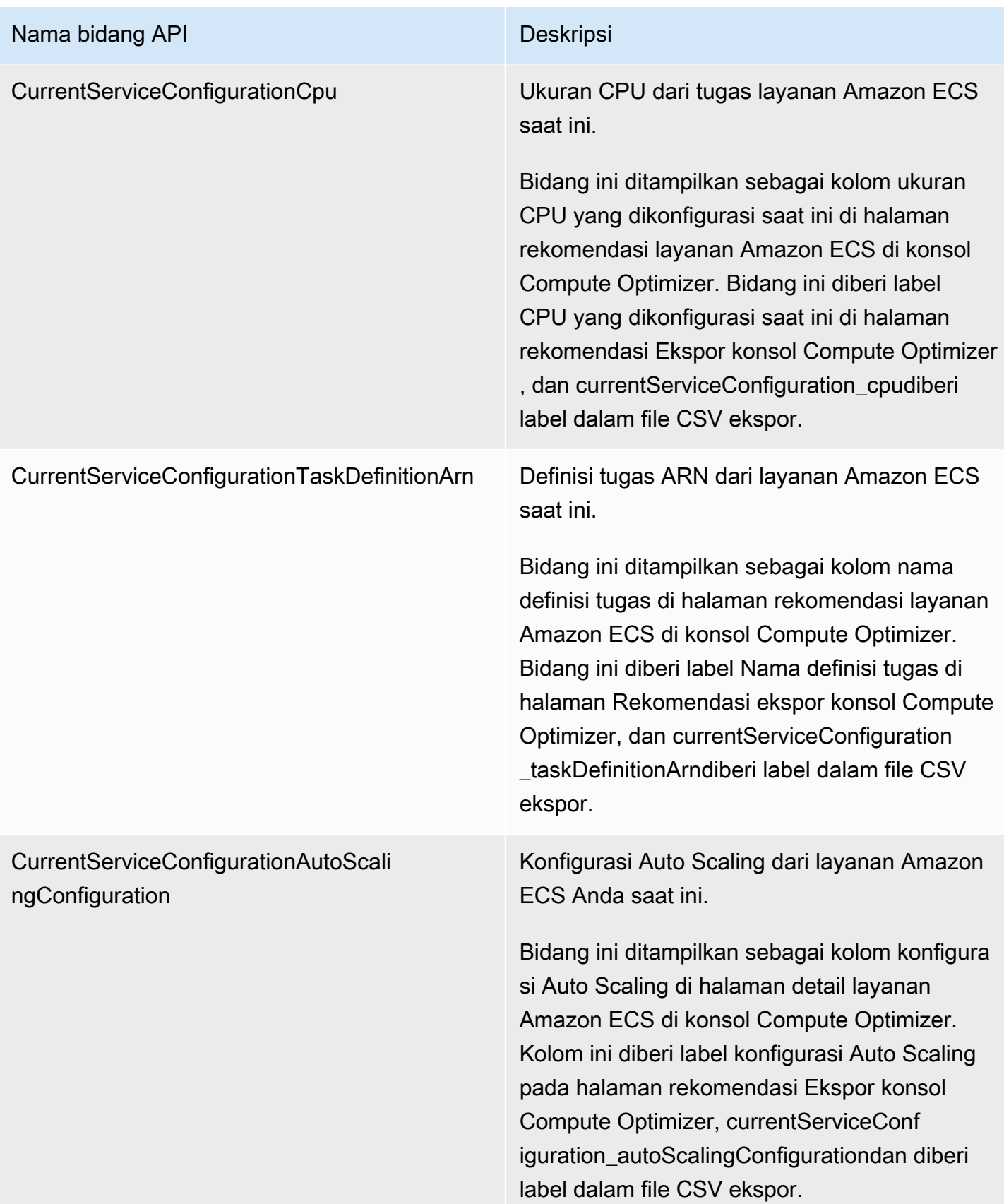

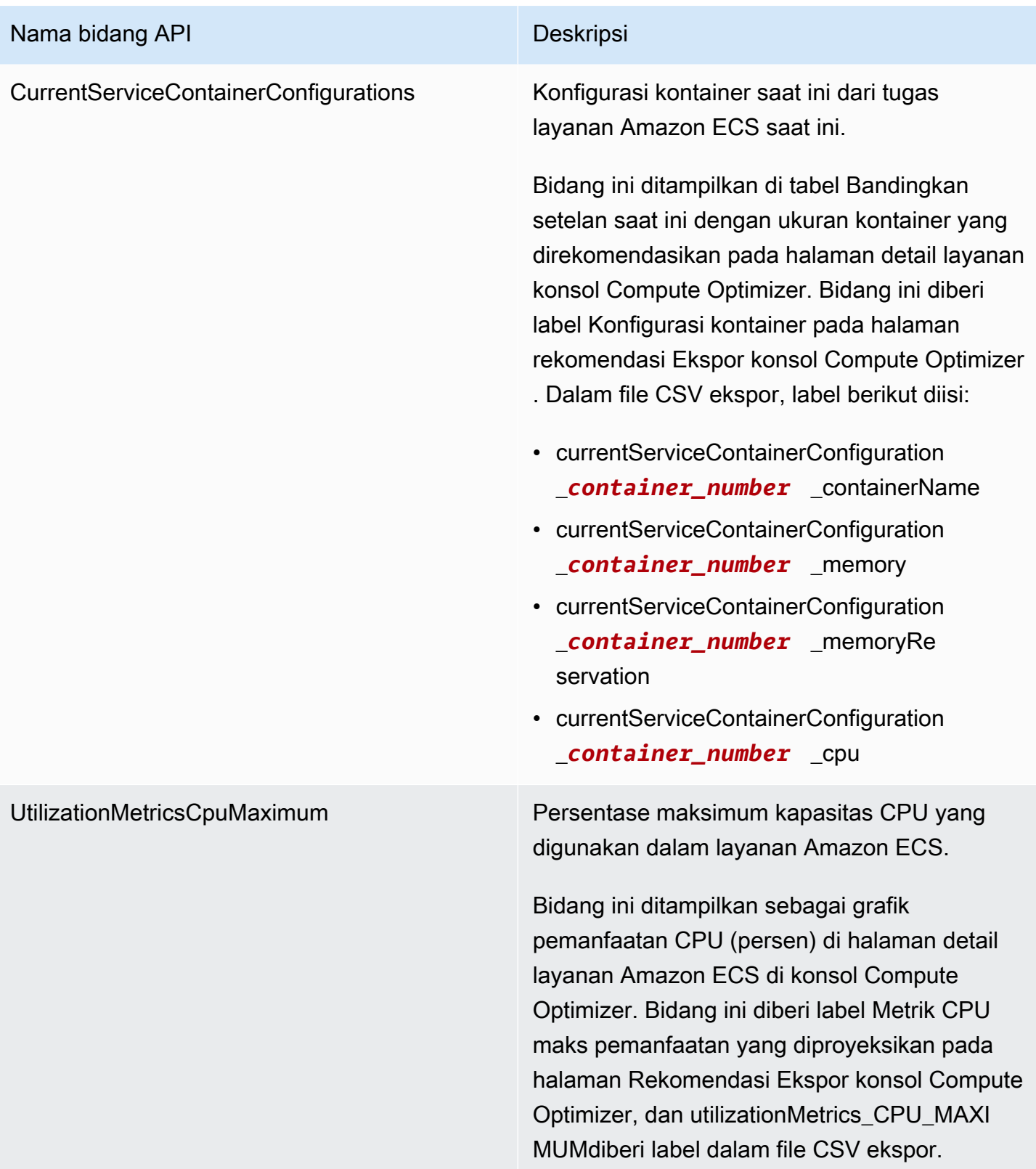

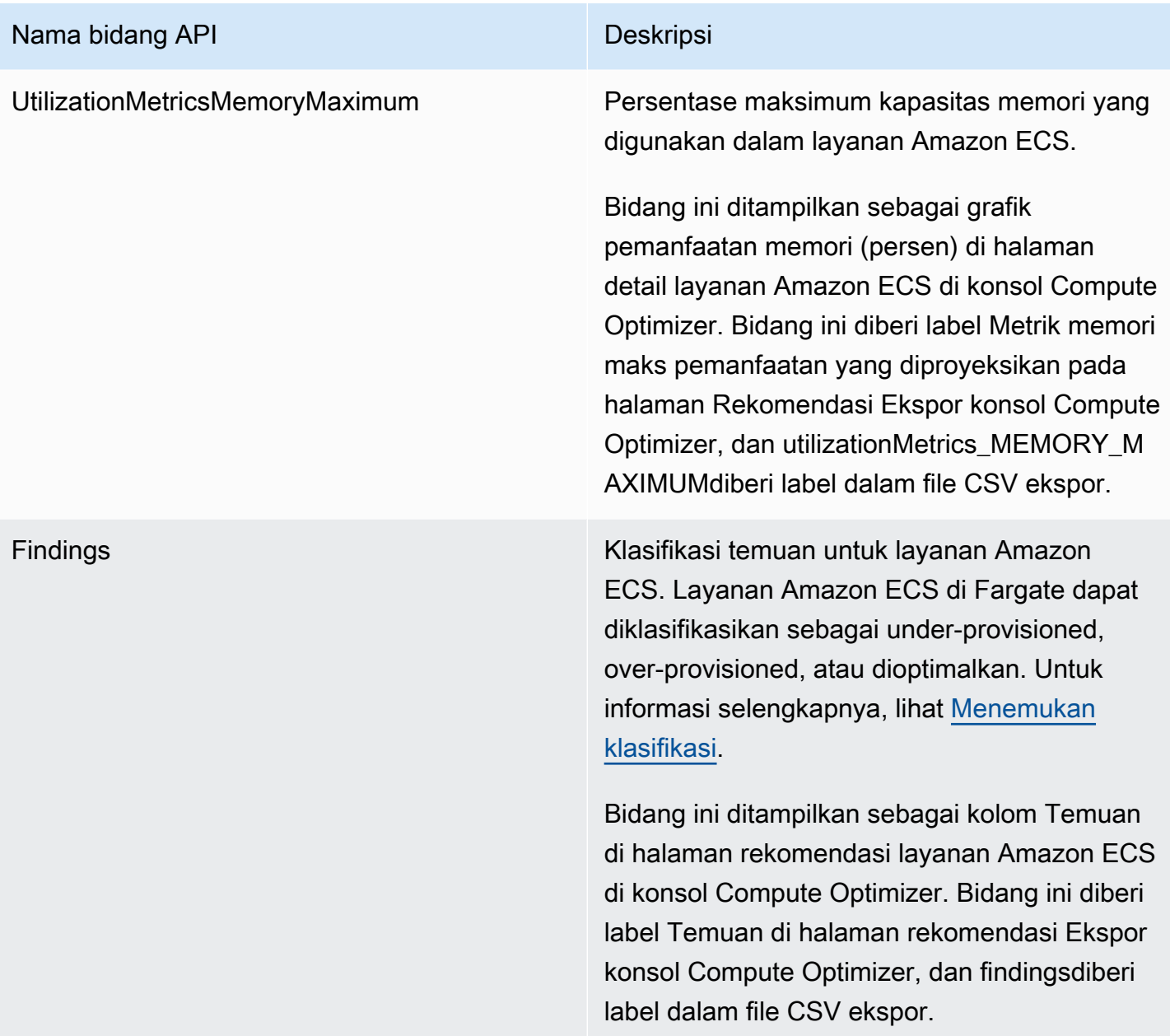

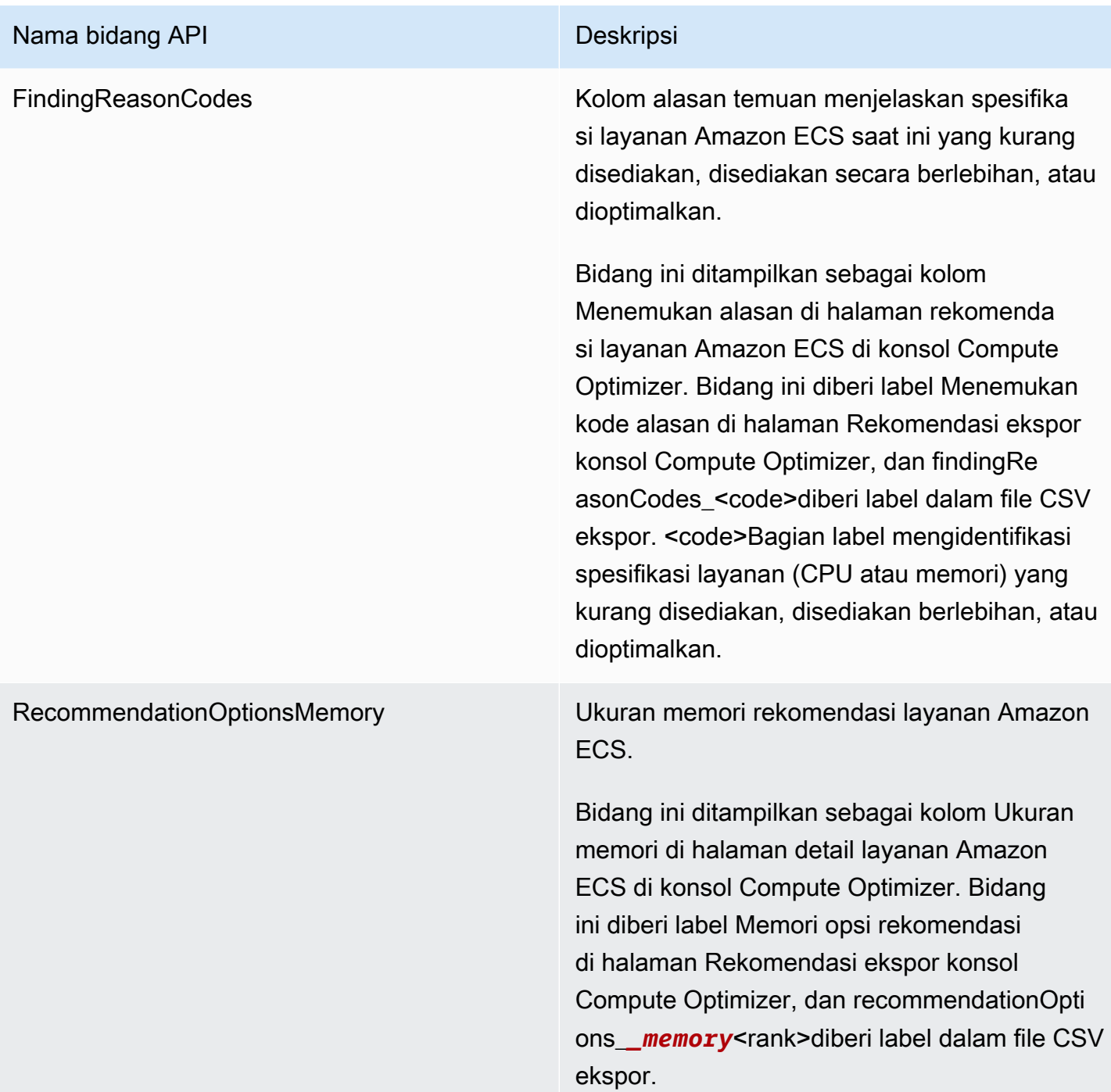

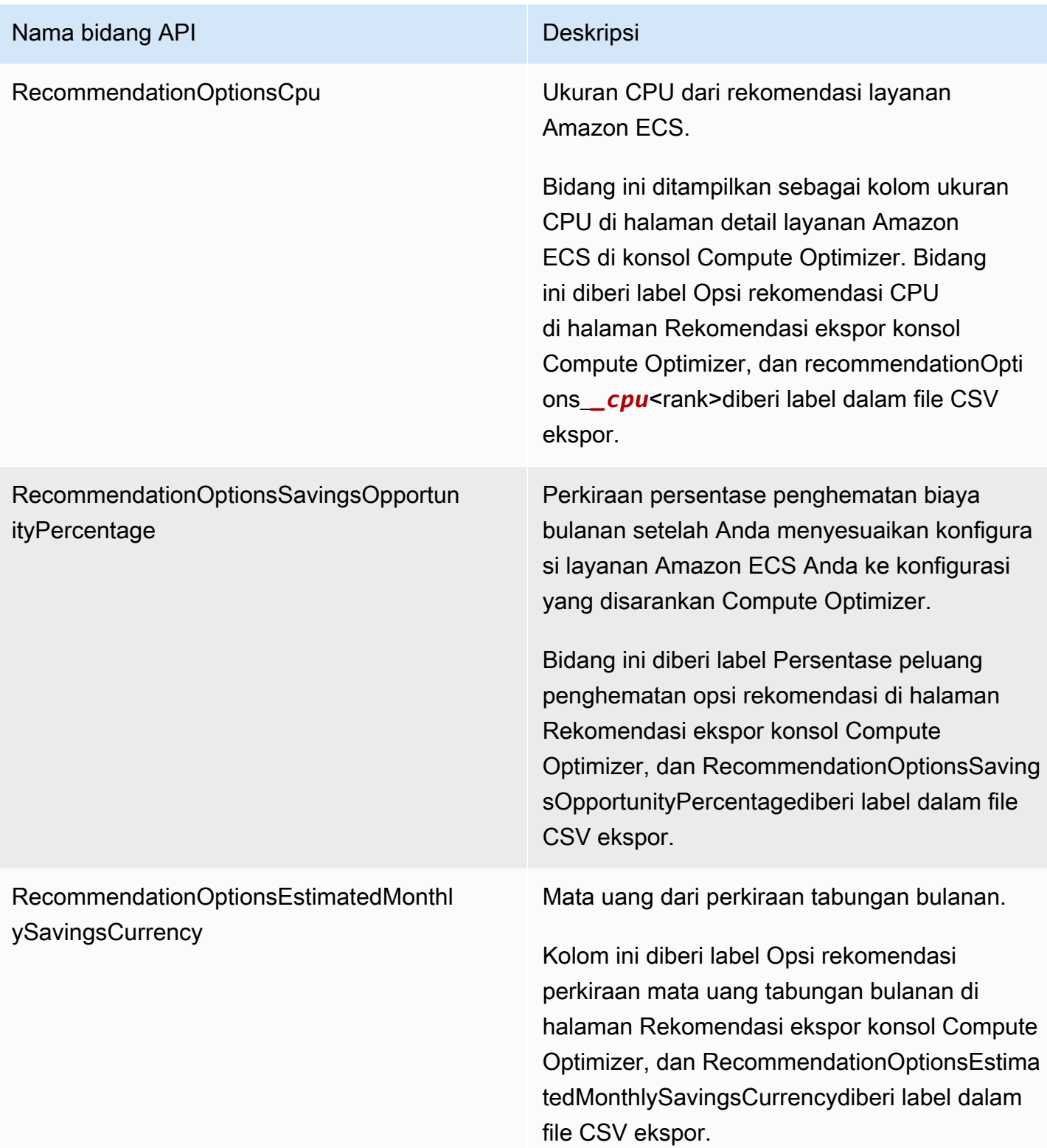

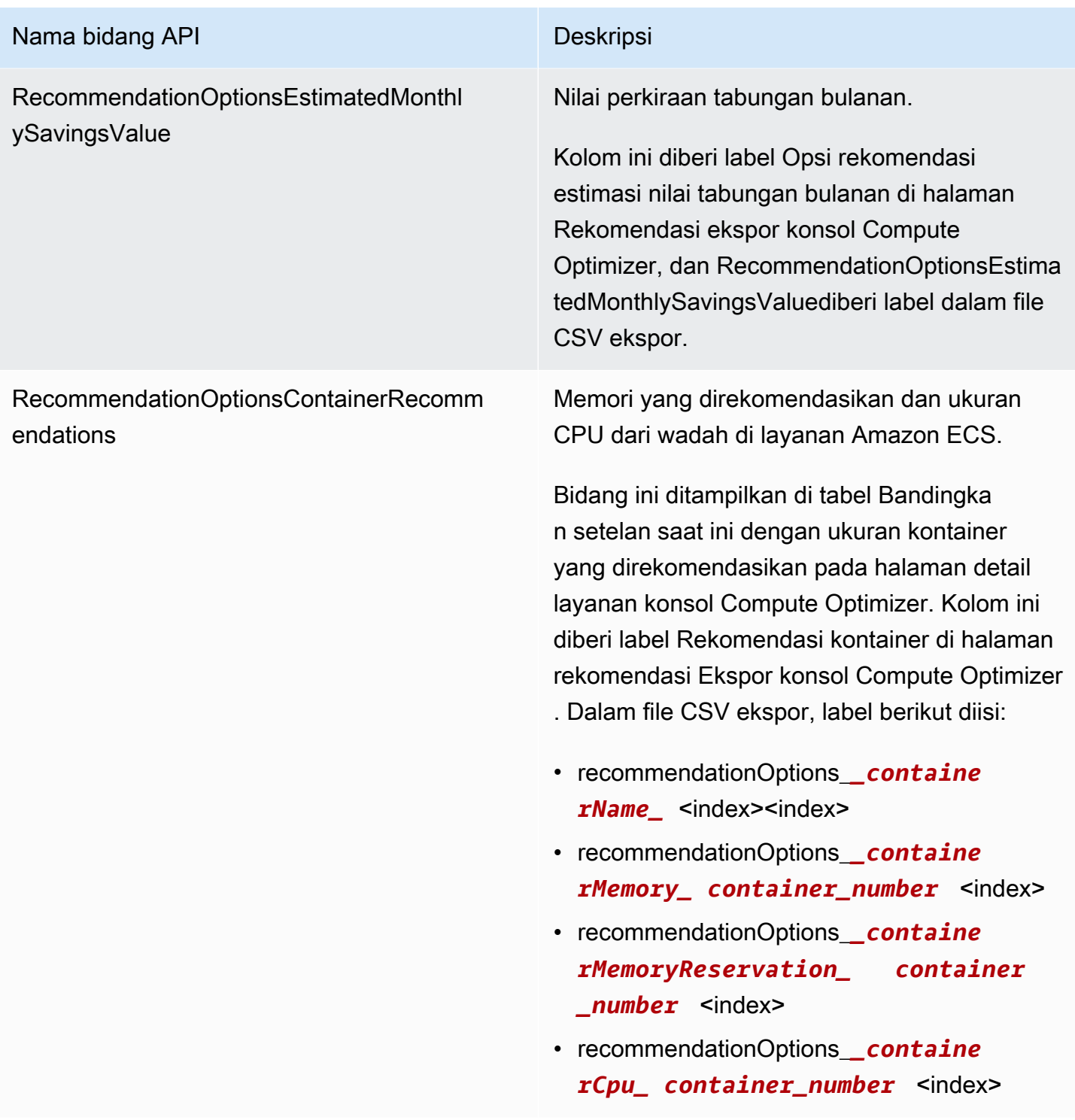

#### Nama bidang API Deskripsi

RecommendationOptionsProjectedUtiliz ationMetricsCpuMaximum

Metrik pemanfaatan CPU maksimum yang diproyeksikan dari rekomendasi layanan Amazon ECS. Jika Anda menggunakan layanan Amazon ECS yang direkomendasikan selama periode tampilan belakang, nilai ini menentukan pemanfaatan CPU maksimum dari layanan Amazon ECS yang direkomendasikan.

Bidang ini ditampilkan sebagai overlay pada grafik metrik pemanfaatan CPU (persen) di halaman detail layanan Amazon ECS di konsol Compute Optimizer. <rank>Bidang ini diberi label Opsi rekomendasi metrik pemanfaatan yang diproyeksikan maksimum CPU pada halaman Rekomendasi Ekspor konsol Compute Optimizer, dan diberi label dalam file CSV ekspor. recommendationOptions\_*\_projecte dUtilizationMetrics\_CPU\_MAXIMUM*

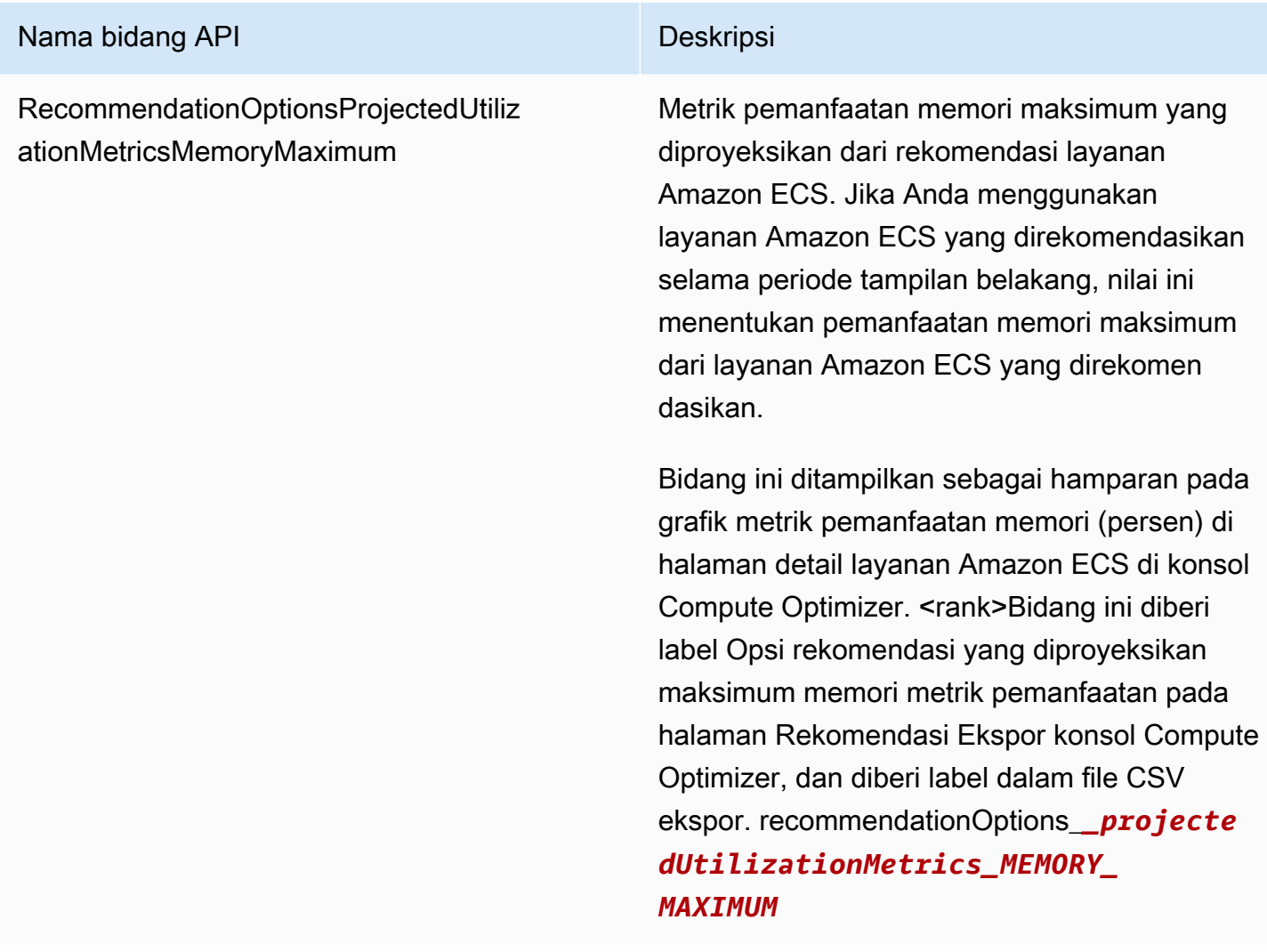

Bidang rekomendasi untuk lisensi perangkat lunak komersial

- **AccountId**
- **ResourceArn**
- **LookbackPeriodInDays**
- **LastRefreshTimestamp**
- **Findings**
- **FindingReasonCodes**
- **NumberOfCores**
- **CurrentLicenseConfigurationInstanceType**
- **CurrentLicenseConfigurationOperatingSystem**
- **CurrentLicenseConfigurationLicenseName**
- **CurrentLicenseConfigurationLicenseEdition**
- **CurrentLicenseConfigurationLicenseModel**
- **CurrentLicenseConfigurationLicenseVersion**
- **MetricsSource**
- **RecommendationOptionsOperatingSystem**
- **RecommendationOptionsLicenseEdition**
- **RecommendationOptionsLicenseModel**
- **RecommendationOptionsSavingsOpportunityPercentage**
- **RecommendationOptionsEstimatedMonthlySavingsCurrency**
- **RecommendationOptionsEstimatedMonthlySavingsValue**
- **Tags**

Bidang rekomendasi untuk instans Amazon RDS

- **AccountId**
- **ResourceArn**
- **Engine**
- **EngineVersion**
- **Idle**
- **MultiAZDBInstance**
- **CurrentDBInstanceClass**
- **CurrentStorageConfigurationStorageType**
- **CurrentStorageConfigurationAllocatedStorage**
- **CurrentStorageConfigurationMaxAllocatedStorage**
- **CurrentStorageConfigurationIOPS**
- **CurrentStorageConfigurationStorageThroughput**
- **CurrentInstanceOnDemandHourlyPrice**
- **CurrentStorageOnDemandMonthlyPrice**
- **LookbackPeriodInDays**
- **UtilizationMetricsCpuMaximum**
- **UtilizationMetricsMemoryMaximum**
- **UtilizationMetricsEBSVolumeStorageSpaceUtilizationMaximum**
- **UtilizationMetricsNetworkReceiveThroughputMaximum**
- **UtilizationMetricsNetworkTransmitThroughputMaximum**
- **UtilizationMetricsEBSVolumeReadIOPSMaximum**
- **UtilizationMetricsEBSVolumeWriteIOPSMaximum**
- **UtilizationMetricsEBSVolumeReadThroughputMaximum**
- **UtilizationMetricsEBSVolumeWriteThroughputMaximum**
- **UtilizationMetricsDatabaseConnectionsMaximum**
- **InstanceFinding**
- **InstanceFindingReasonCodes**
- **StorageFinding**
- **StorageFindingReasonCodes**
- **InstanceRecommendationOptionsDBInstanceClass**
- **InstanceRecommendationOptionsRank**
- **InstanceRecommendationOptionsPerformanceRisk**
- **InstanceRecommendationOptionsProjectedUtilizationMetricsCpuMaximum**
- **StorageRecommendationOptionsStorageType**
- **StorageRecommendationOptionsAllocatedStorage**
- **StorageRecommendationOptionsMaxAllocatedStorage**
- **StorageRecommendationOptionsIOPS**
- **StorageRecommendationOptionsStorageThroughput**
- **StorageRecommendationOptionsRank**
- **InstanceRecommendationOptionsInstanceOnDemandHourlyPrice**
- **InstanceRecommendationOptionsSavingsOpportunityPercentage**
- **InstanceRecommendationOptionsEstimatedMonthlySavingsCurrency**
- **InstanceRecommendationOptionsEstimatedMonthlySavingsValue**
- **InstanceRecommendationOptionsSavingsOpportunityAfterDiscountsPercentage**
- **InstanceRecommendationOptionsEstimatedMonthlySavingsCurrencyAfterDiscounts**
- **InstanceRecommendationOptionsEstimatedMonthlySavingsValueAfterDiscounts**
- **StorageRecommendationOptionsOnDemandMonthlyPrice**
- **StorageRecommendationOptionsSavingsOpportunityPercentage**
- **StorageRecommendationOptionsEstimatedMonthlySavingsCurrency**
- **StorageRecommendationOptionsEstimatedMonthlySavingsValue**
- **StorageRecommendationOptionsSavingsOpportunityAfterDiscountsPercentage**
- **StorageRecommendationOptionsEstimatedMonthlySavingsCurrencyAfterDiscounts**
- **StorageRecommendationOptionsEstimatedMonthlySavingsValueAfterDiscounts**
- **EffectiveRecommendationPreferencesCpuVendorArchitectures**
- **EffectiveRecommendationPreferencesEnhancedInfrastructureMetrics**
- **EffectiveRecommendationPreferencesLookBackPeriod**
- **EffectiveRecommendationPreferencesSavingsEstimationMode**
- **LastRefreshTimestamp**
- **Tags**

## Berkas metadata

File JSON metadata adalah output dengan setiap pekerjaan ekspor. File tersebut mencakup informasi skema untuk file rekomendasi terkait, seperti dialek data, definisi kolom, dan deskripsi kolom. File ini dimaksudkan untuk membantu mengurai file ekspor, dan menjelaskan isinya. File metadata disimpan dalam bucket dan awalan S3 yang sama yang Anda tentukan untuk file ekspor.

File metadata mencakup properti berikut untuk setiap kolom atau bidang yang diekspor:

- Nama Nama kolom rekomendasi bidang ekspor.
- Judul Nama kolom rekomendasi yang mudah digunakan.
- Jenis data Jenis data untuk kolom.
- Null String yang diharapkan jika kolom adalah null.
- Wajib Menunjukkan jika data kolom diperlukan.

Berikut ini adalah contoh informasi yang disertakan dalam file metadata.

```
{ 
  "@context": [ 
    "http://www.w3.org/ns/csvw" 
  ], 
  "url": "us-east-1-2020-05-18T001229Z-f264881a-bfb3-4676-9b14-8d1243599ebb.csv", 
  "dc:title": "EC2 Instance Recommendations", 
  "dialect": { 
    "encoding": "utf-8", 
    "lineTerminators": [ 
      "\n" 
    ], 
    "doubleQuote": true, 
    "skipRows": 0, 
    "header": true, 
    "headerRowCount": 1, 
    "delimiter": ",", 
    "skipColumns": 0, 
    "skipBlankRows": false, 
    "trim": false 
  }, 
  "dc:modified": { 
    "@value": "2020-05-20", 
    "@type": "xsd:date" 
  }, 
  "tableSchema": { 
    "columns": [ 
      { 
         "name": "accountId", 
         "titles": "Account ID", 
         "datatype": "string", 
         "null": "", 
         "required": false 
      }, 
      { 
         "name": "instanceArn", 
         "titles": "Instance Arn", 
         "datatype": "string", 
         "null": "", 
         "required": false 
      }, 
       { 
         "name": "utilizationMetrics_CPU_MAXIMUM",
```

```
 "titles": "Cpu Maximum Utilization Metrics", 
       "datatype": "double", 
       "null": "", 
       "required": false 
    }, 
    { 
       "name": "recommendations_count", 
       "titles": "Number of recommendations", 
       "datatype": "integer", 
      "required": true 
    }, 
    { 
       "name": "recommendationOptions_1_instanceType", 
       "titles": "Recommendation 1 Instance Type", 
       "datatype": "integer", 
      "null": "", 
      "required": false 
    }, 
    { 
       "name": "lastRefreshTimestamp_UTC", 
       "titles": "Last Resfreshed Timestamp UTC", 
       "datatype": "datetime", 
       "format": "yyyy-MM-dd HH:mm:ss", 
       "null": "", 
      "required": false 
    }, 
   \mathcal{L} "name": "errorCode", 
       "titles": "Error Code", 
       "datatype": "string", 
      "required": true 
    }, 
    { 
       "name": "errorMessage", 
       "titles": "Error Message", 
       "datatype": "string", 
       "required": true 
    } 
  ] 
}
```
}

## Memecahkan masalah pekerjaan ekspor yang gagal

Saat mencoba mengekspor rekomendasi sumber daya, Anda mungkin mengalami salah satu pesan atau masalah kesalahan berikut. Gunakan informasi yang diberikan untuk mencoba menyelesaikan kesalahan sebelum mencoba mengekspor rekomendasi Anda lagi.

Anda tidak memiliki izin untuk bucket Amazon S3 yang ditentukan. Konfirmasikan izin bucket S3 Anda dan coba lagi.

Konfirmasikan bahwa Anda telah mengonfigurasi izin yang diperlukan di bucket Amazon S3 Anda. Untuk informasi selengkapnya, lihat [Kebijakan bucket Amazon S3 untuk AWS Compute Optimizer](#page-43-0).

Bucket Amazon S3 yang ditentukan bersifat publik. Hanya bucket S3 pribadi yang didukung.

Bucket Amazon S3 Anda harus disetel untuk memblokir akses publik. Untuk informasi selengkapnya, lihat [Memblokir akses publik ke penyimpanan Amazon S3 Anda](https://docs.aws.amazon.com/AmazonS3/latest/dev/access-control-block-public-access.html) di Panduan Pengguna Layanan Penyimpanan Sederhana Amazon.

Anda membuat pekerjaan ekspor skrip atau otomatis tetapi ada data rekomendasi yang hilang dari bucket Amazon S3 Anda.

Panggil DescribeRecommendationExportJobs API untuk memverifikasi status akhir pekerjaan ekspor. Jika pekerjaan ekspor gagal, coba panggil Export*Resource*Recommendations API lagi. Untuk informasi selengkapnya, lihat [DescribeRecommendationExportJobsd](https://docs.aws.amazon.com/compute-optimizer/latest/APIReference/API_DescribeRecommendationExportJobs.html)i Referensi AWS Compute Optimizer API.

# <span id="page-267-0"></span>Riwayat dokumen untuk AWS Compute Optimizer

Tabel berikut menjelaskan dokumentasi untuk rilis ini AWS Compute Optimizer.

- Versi API: 2019-11-30
- Pembaruan dokumentasi terbaru: 15 Agustus 2022

Tabel berikut menjelaskan dokumentasi untuk rilis Compute Optimizer ini.

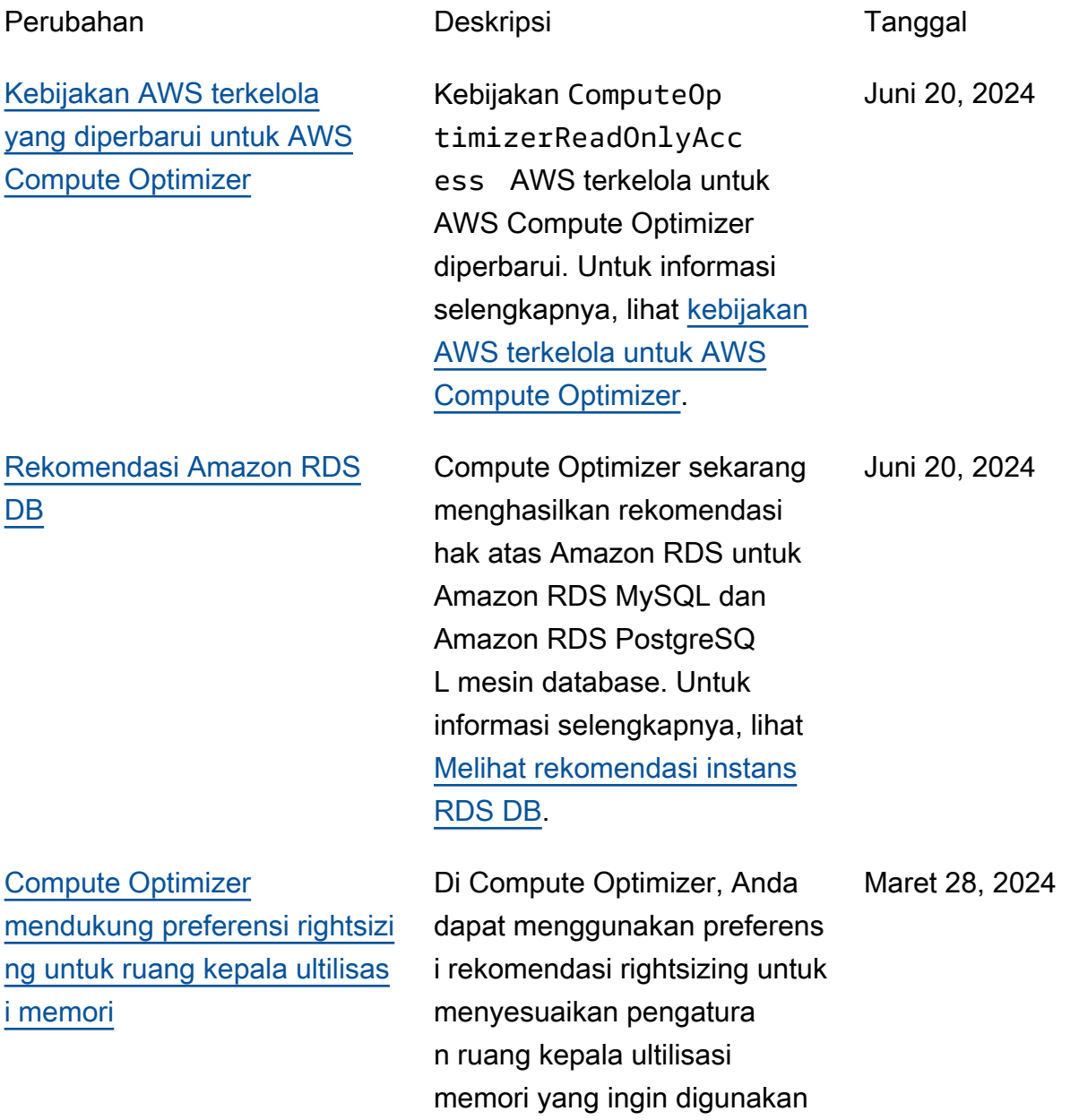

[Compute Optimizer](#page-267-0) [mendukung jenis instans EC2](#page-267-0) [baru](#page-267-0)

[Compute Optimizer](#page-267-0) [mendukung preferensi](#page-267-0) [rekomendasi ukuran ketat](#page-267-0) Compute Optimizer saat membuat rekomendasi instans Amazon EC2. Untuk informasi selengkapnya, lihat [Mengatur](https://docs.aws.amazon.com/compute-optimizer/latest/ug/rightsizing-preferences) [preferensi rekomendasi.](https://docs.aws.amazon.com/compute-optimizer/latest/ug/rightsizing-preferences)

Compute Optimizer sekarang memberikan rekomenda si untuk 51 jenis instans EC2 baru, termasuk instans C7i, r7i, r8g, x2idn, x2iedn, dan hpc7a. Untuk informasi selengkapnya, lihat [persyarat](https://docs.aws.amazon.com/compute-optimizer/latest/ug/requirements.html#requirements-ec2-instances)  [an instans Amazon EC2](https://docs.aws.amazon.com/compute-optimizer/latest/ug/requirements.html#requirements-ec2-instances). Maret 25, 2024

Di Compute Optimizer, Anda dapat menggunakan preferens i rekomendasi rightsizing untuk menyesuaikan pengaturan yang ingin dipertimbangkan oleh Compute Optimizer saat membuat rekomendasi instans grup Amazon EC2 dan Auto Scaling. Untuk informasi selengkapnya, lihat [Mengatur](https://docs.aws.amazon.com/compute-optimizer/latest/ug/rightsizing-preferences) [preferensi rekomendasi.](https://docs.aws.amazon.com/compute-optimizer/latest/ug/rightsizing-preferences)

26 November 2023

[Compute Optimizer](#page-267-0) [mendukung diskon spesifik](#page-267-0)  [baru untuk rekomendasi](#page-267-0) [ukuran ketat](#page-267-0)

[Compute Optimizer](#page-267-0) [mendukung jenis instans EC2](#page-267-0) [baru dan volume EBS](#page-267-0)

[Compute Optimizer](#page-267-0) [mendukung instans EC2](#page-267-0) [berbasis GPU](#page-267-0)

Anda sekarang dapat mengizinkan Compute Optimizer untuk menganali sis diskon harga tertentu, seperti Paket Penghemat an dan Instans Cadangan, saat menghasilkan perkiraan penghematan biaya dari rekomendasi rightsizing. Untuk informasi selengkapnya, lihat [Mode estimasi tabungan](https://docs.aws.amazon.com/compute-optimizer/latest/ug/savings-estimation-mode).

Compute Optimizer kini memberikan rekomenda si untuk 153 jenis instans Amazon EC2 baru, termasuk instans M7a, M7i, M7iflex, M6a, C7gn, R6a, R7g, X2IEZN, i4G, i4i, HPC7g, dan HPC6id. Selain itu, Compute Optimizer kini mendukung volume Amazon EBS IOPS yang Disediakan yang dilampirkan ke beberapa instans EC2. Untuk informasi selengkapnya, lihat [persyarat](https://docs.aws.amazon.com/compute-optimizer/latest/ug/requirements.html#requirements-ec2-instances)  [an instans Amazon EC2](https://docs.aws.amazon.com/compute-optimizer/latest/ug/requirements.html#requirements-ec2-instances).

Compute Optimizer kini menyediakan rekomenda si rightsizing untuk instans G4dn dan P3. Untuk informasi selengkapnya, lihat [persyarat](https://docs.aws.amazon.com/compute-optimizer/latest/ug/requirements.html#requirements-ec2-instances)  [an instans Amazon EC2](https://docs.aws.amazon.com/compute-optimizer/latest/ug/requirements.html#requirements-ec2-instances).

26 November 2023

28 September 2023

5 September 2023

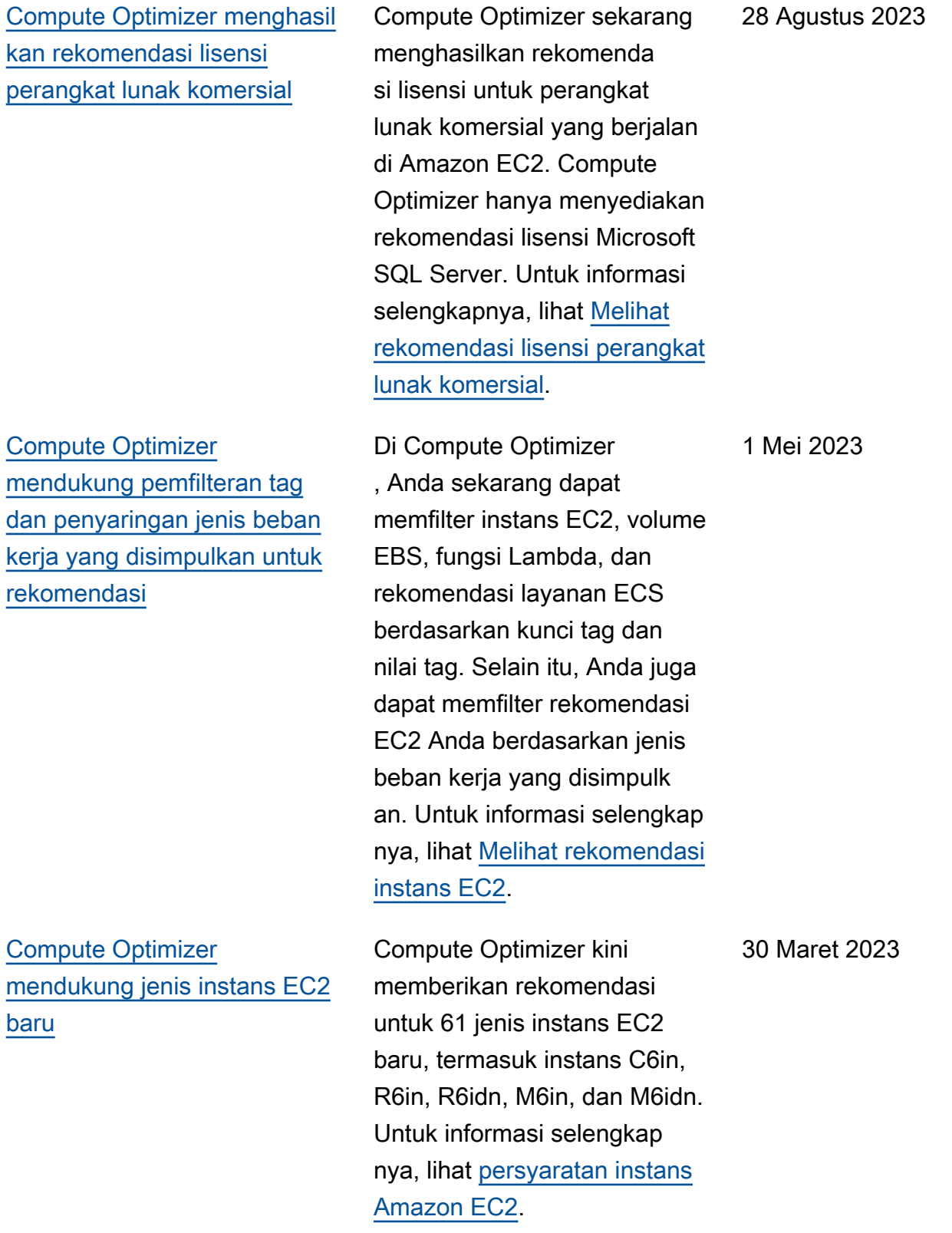

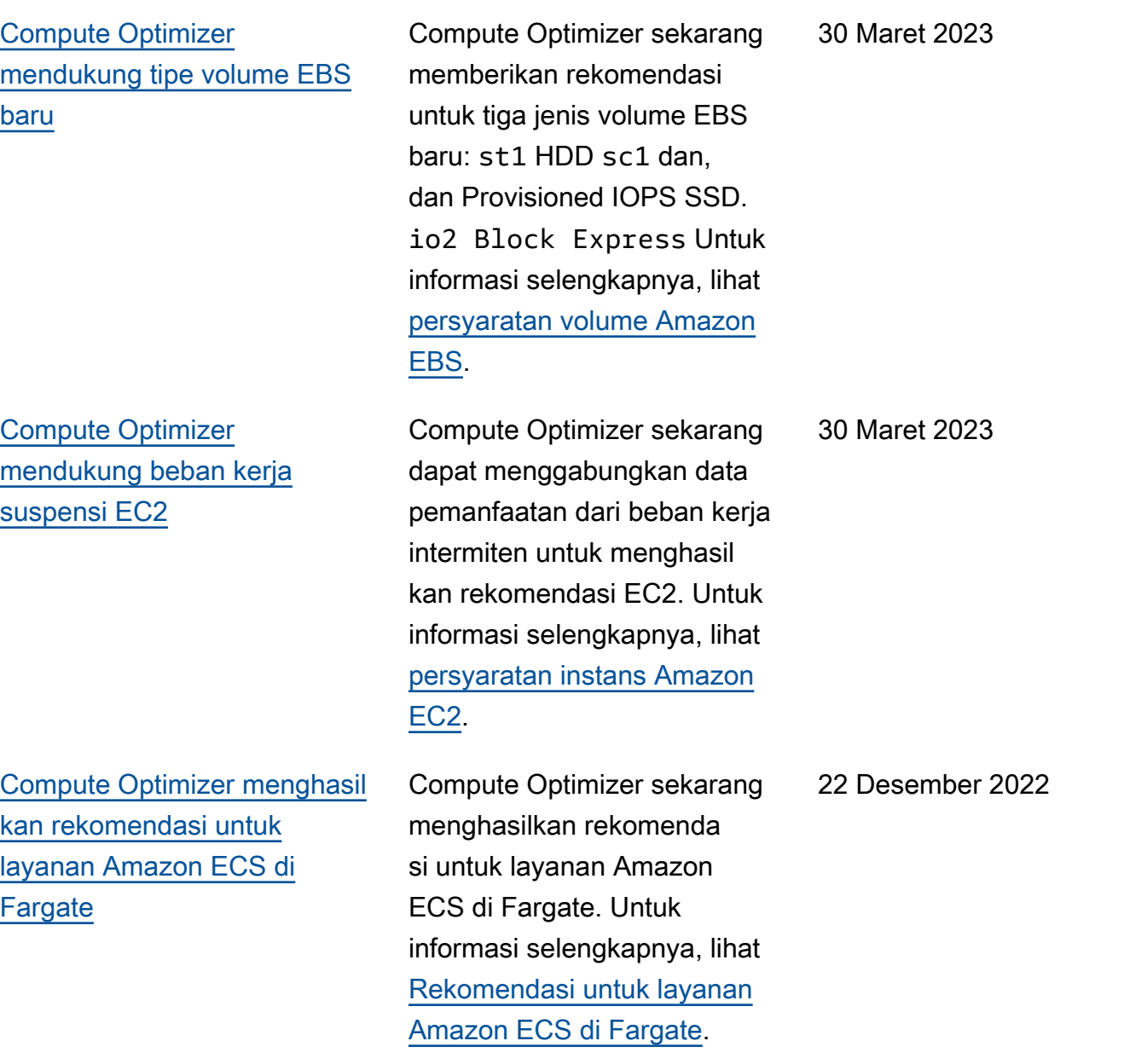

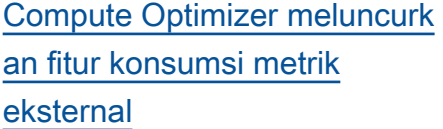

[Compute Optimizer](#page-267-0) [mendukung jenis instans](#page-267-0)  [EC2 baru dan metrik memori](#page-267-0) **[Windows](#page-267-0)** 

Compute Optimizer sekarang dapat menyerap dan menganalisis metrik pemanfaatan memori EC2 eksternal dari salah satu dari empat produk observabi litas untuk menghasilkan rekomendasi hak atas EC2 yang memberi Anda penghematan tambahan dan peningkatan kinerja. Untuk informasi selengkapnya, lihat [Konsumsi metrik eksternal](https://docs.aws.amazon.com/compute-optimizer/latest/ug/external-metrics-ingestion).

Compute Optimizer sekarang memberikan rekomendasi untuk 37 jenis instans EC2 baru, termasukM6i.metal,,, dan instans. C6i.metal C7g Hpc6a Selain itu, Compute Optimizer sekarang mempriori taskan metrik memori saat membuat Available MBytes rekomendasi untuk instans Windows EC2. Untuk informasi selengkapnya, lihat [persyaratan instans Amazon](https://docs.aws.amazon.com/compute-optimizer/latest/ug/requirements.html#requirements-ec2-instances)  [EC2 dan metrik instans](https://docs.aws.amazon.com/compute-optimizer/latest/ug/requirements.html#requirements-ec2-instances) [EC2](https://docs.aws.amazon.com/compute-optimizer/latest/ug/metrics.html#ec2-metrics-analyzed).

28 November 2022

Oktober 7, 2022

[Compute Optimizer meluncurk](#page-267-0)  [an fitur administrator yang](#page-267-0) [didelegasikan](#page-267-0)

[Memperbarui kebijakan AWS](#page-267-0) [terkelola untuk AWS Compute](#page-267-0) **[Optimizer](#page-267-0)** 

Sekarang di Compute Optimizer, akun manajemen organisasi dapat mendelega sikan akun anggota sebagai administrator untuk organisas i mereka. Administrator yang didelegasikan dapat mengakses dan mengelola rekomendasi Compute Optimizer. Administrator yang didelegasikan juga dapat menetapkan preferens i rekomendasi untuk seluruh organisasi Anda tanpa perlu mengakses akun manajemen. Untuk informasi selengkapnya, lihat [Mendelegasikan akun](https://docs.aws.amazon.com/compute-optimizer/latest/ug/delegate-administrator-account.html)  [administrator.](https://docs.aws.amazon.com/compute-optimizer/latest/ug/delegate-administrator-account.html)

Kebijakan ComputeOp timizerServiceRole Policy AWS terkelola untuk AWS Compute Optimizer diperbarui. Untuk informasi selengkapnya, lihat [kebijakan](https://docs.aws.amazon.com/compute-optimizer/latest/ug/managed-policies.html) [AWS terkelola untuk AWS](https://docs.aws.amazon.com/compute-optimizer/latest/ug/managed-policies.html)  [Compute Optimizer.](https://docs.aws.amazon.com/compute-optimizer/latest/ug/managed-policies.html)

Agustus 15, 2022

25 Juli 2022

266

[Compute Optimizer](#page-267-0) [menambahkan dukungan](#page-267-0) [untuk jenis instans Amazon](#page-267-0)  [EC2 tambahan](#page-267-0)

Compute Optimizer sekarang C5d mendukung jenis instans Amazon R6i EC2C6a,C6 i,,I2,Im4gn,,Is4gen,,M5ad,M 6a,,M6i,,,, dan. Tipe instans ini didukung di semua Wilayah AWS tempat tipe instans dan Compute Optimizer ini tersedia. Pembaruan ini tidak berlaku di Wilayah China (Beijing) dan China (Ningxia) . Untuk informasi selengkap nya, lihat [persyaratan instans](https://docs.aws.amazon.com/compute-optimizer/latest/ug/requirements.html#requirements-ec2-instances) [Amazon EC2](https://docs.aws.amazon.com/compute-optimizer/latest/ug/requirements.html#requirements-ec2-instances).

7 April 2022

[Rekomendasi sadar beban](#page-267-0) [kerja dan upaya migrasi](#page-267-0) [sekarang tersedia](#page-267-0)

Dengan fitur tipe beban kerja baru yang disimpulkan, Compute Optimizer dapat menyimpulkan aplikasi yang mungkin berjalan pada sumber daya Anda. Contohnya termasuk instans EC2 dan grup Auto Scaling. Compute Optimizer melakukan ini dengan menganalisis atribut sumber daya Anda, seperti nama sumber daya, tag, dan konfigurasi. Dengan menyimpulkan aplikasi, Compute Optimizer dapat menghasilkan rekomenda si yang mempertimbangkan aplikasi Anda. Ini juga dapat mengidentifikasi tingkat upaya yang diperlukan untuk bermigrasi dari jenis instance saat ini ke jenis instance yang direkomendasikan. Untuk informasi selengkapnya, lihat Jenis [beban kerja yang](https://docs.aws.amazon.com/compute-optimizer/latest/ug/inferred-workload-type.html) [disimpulkan.](https://docs.aws.amazon.com/compute-optimizer/latest/ug/inferred-workload-type.html)

10 Januari 2022

[Lihat peluang penghemat](#page-267-0) [an dan peningkatan kinerja](#page-267-0)  [untuk sumber daya Anda, dan](#page-267-0)  [aktifkan metrik infrastruktur](#page-267-0)  [yang disempurnakan](#page-267-0)

[Kebijakan AWS terkelola](#page-267-0)  [yang diperbarui untuk AWS](#page-267-0)  [Compute Optimizer](#page-267-0)

Identifikasi peluang peningkat an biaya dan kinerja terbesar Anda di bagian Peluang Tabungan dan peluang peningkatan Kinerja baru di dasbor. Untuk informasi selengkapnya, lihat [Melihat](https://docs.aws.amazon.com/compute-optimizer/latest/ug/viewing-dashboard.html) [AWS Compute Optimizer](https://docs.aws.amazon.com/compute-optimizer/latest/ug/viewing-dashboard.html) [dasbor](https://docs.aws.amazon.com/compute-optimizer/latest/ug/viewing-dashboard.html). Sekarang Anda juga dapat memperpanjang periode lookback analisis metrik untuk instans EC2 dan grup Auto Scaling hingga tiga bulan. Secara default, periode lookback adalah 14 hari. Untuk melakukan ini, aktifkan metrik infrastruktur yang disempurn akan. Fitur metrik infrastruktur yang disempurnakan adalah fitur berbayar dari Compute Optimizer. Untuk informasi selengkapnya, lihat [Mengaktif](https://docs.aws.amazon.com/compute-optimizer/latest/ug/enhanced-infrastructure-metrics.html)  [kan metrik infrastruktur yang](https://docs.aws.amazon.com/compute-optimizer/latest/ug/enhanced-infrastructure-metrics.html)  [disempurnakan.](https://docs.aws.amazon.com/compute-optimizer/latest/ug/enhanced-infrastructure-metrics.html)

Kebijakan ComputeOp timizerServiceRole Policy dan ComputeOp timizerReadOnlyAcc ess AWS terkelola untuk AWS Compute Optimizer diperbarui. Untuk informasi selengkapnya, lihat [kebijakan](https://docs.aws.amazon.com/compute-optimizer/latest/ug/managed-policies.html) [AWS terkelola untuk AWS](https://docs.aws.amazon.com/compute-optimizer/latest/ug/managed-policies.html)  [Compute Optimizer.](https://docs.aws.amazon.com/compute-optimizer/latest/ug/managed-policies.html)

29 November 2021

29 November 2021

## [AWS Rekomendasi contoh](#page-267-0) [berbasis graviton](#page-267-0)

Compute Optimizer kini memberikan dampak harga dan kinerja untuk menjalankan beban kerja AWS Anda pada instance berbasis Graviton. Untuk informasi lebih lanjut, lihat Rekomendasi instance [AWS berbasis Graviton](https://docs.aws.amazon.com/compute-optimizer/latest/ug/view-ec2-recommendations.html#ec2-graviton-recommendations). Jika akun Anda adalah akun manajemen organisasi Anda, kini Anda juga dapat melihat akun anggota organisasi yang dipilih untuk Compute Optimizer. Untuk informasi selengkapnya, lihat [Melihat](https://docs.aws.amazon.com/compute-optimizer/latest/ug/viewing-accounts.html) [akun yang dipilih.](https://docs.aws.amazon.com/compute-optimizer/latest/ug/viewing-accounts.html) AWS Compute Optimizer

26 Agustus 2021

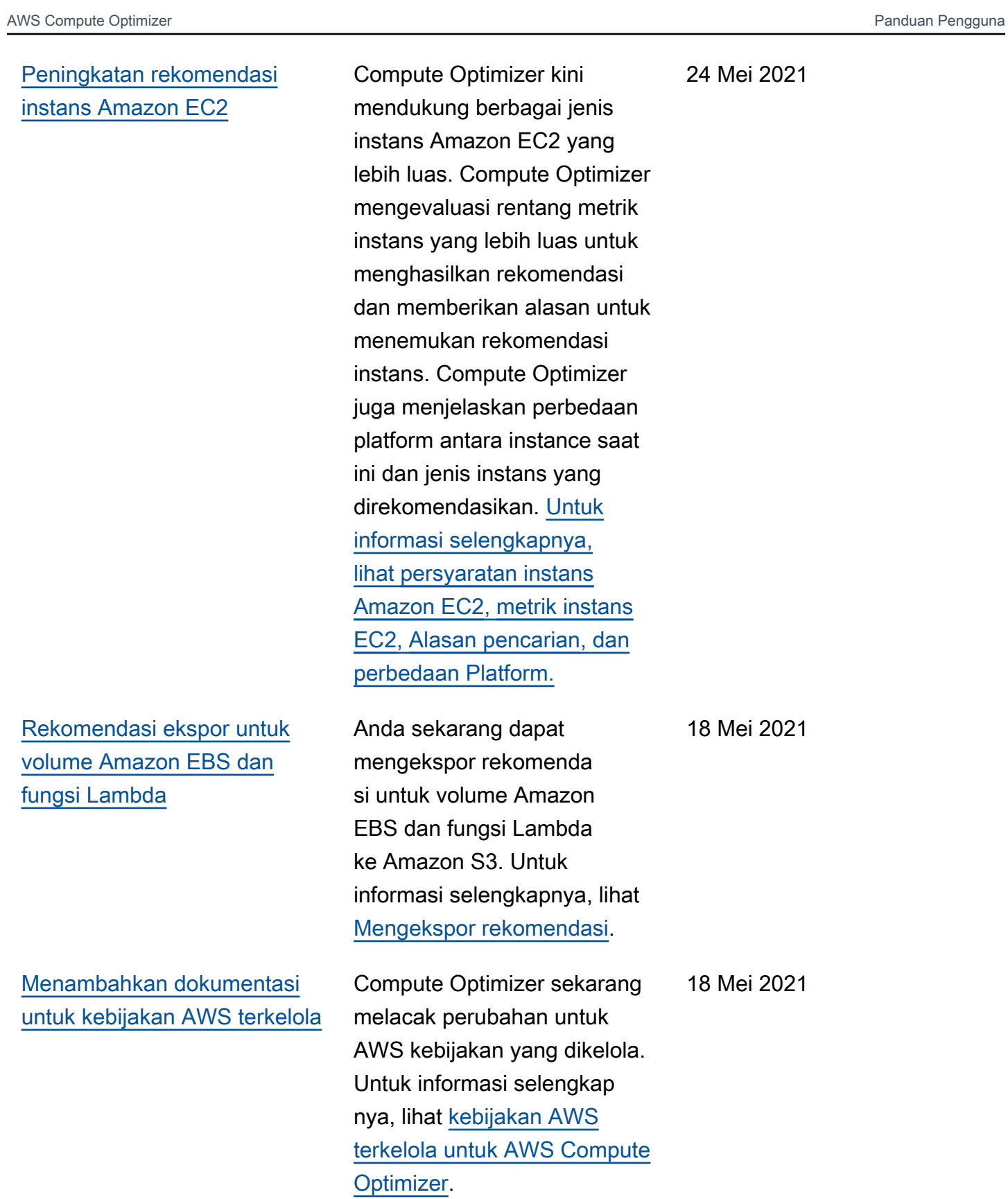

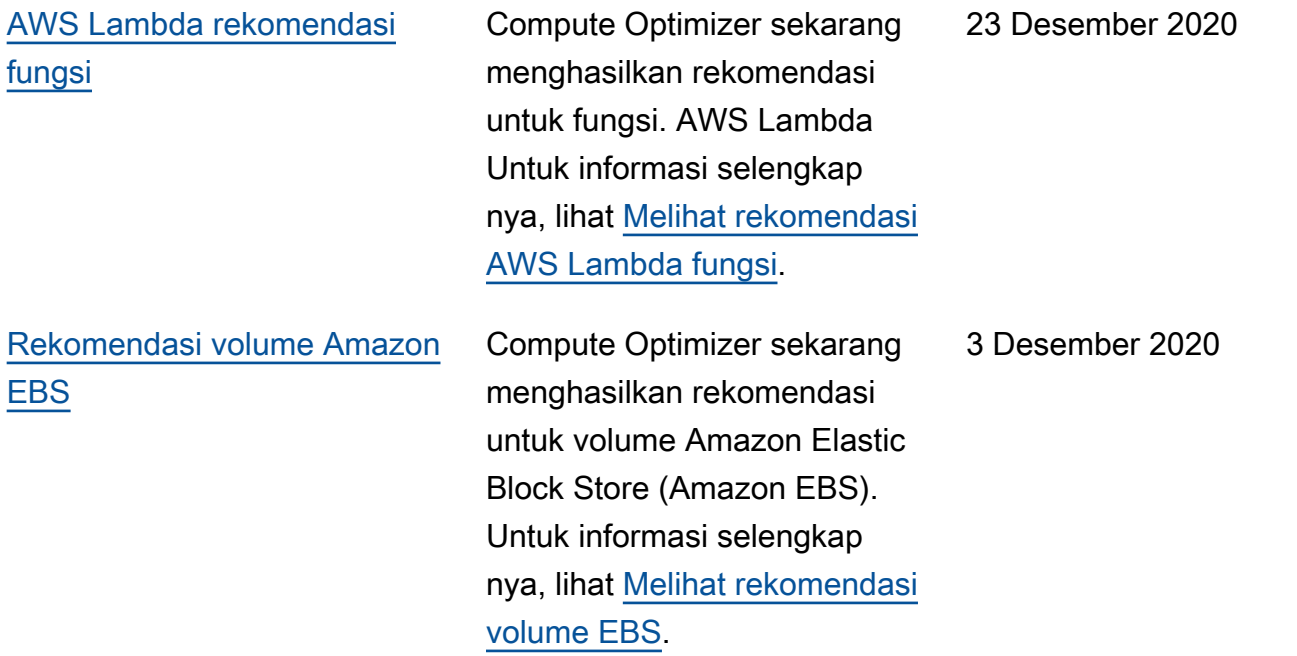

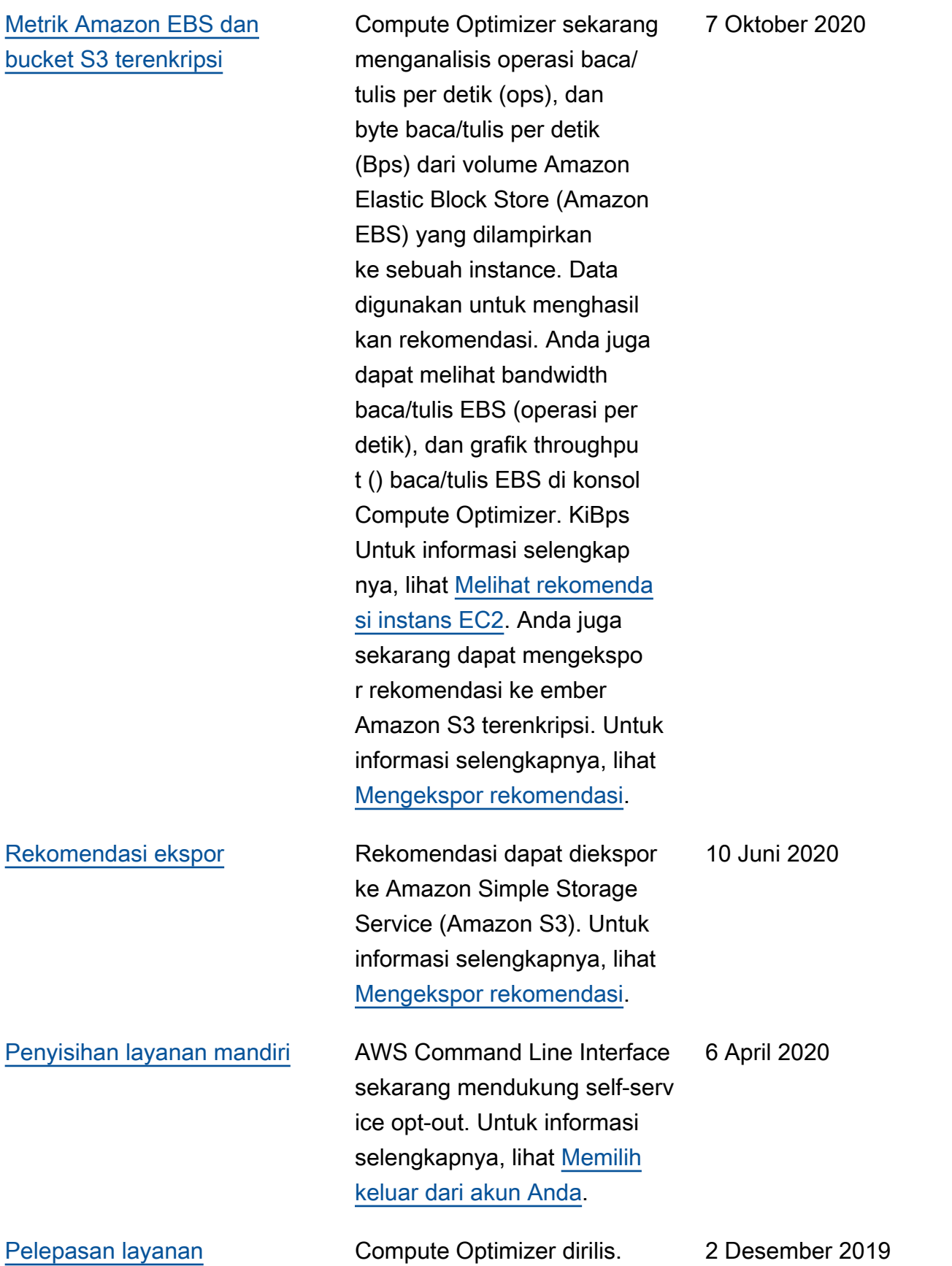

Terjemahan disediakan oleh mesin penerjemah. Jika konten terjemahan yang diberikan bertentangan dengan versi bahasa Inggris aslinya, utamakan versi bahasa Inggris.